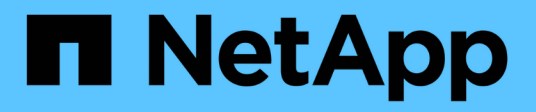

## **SVM** ONTAP 9.11.1 REST API reference NetApp

May 08, 2024

This PDF was generated from https://docs.netapp.com/us-en/ontap-restapi-9111/ontap/svm\_overview.html on May 08, 2024. Always check docs.netapp.com for the latest.

# **Table of Contents**

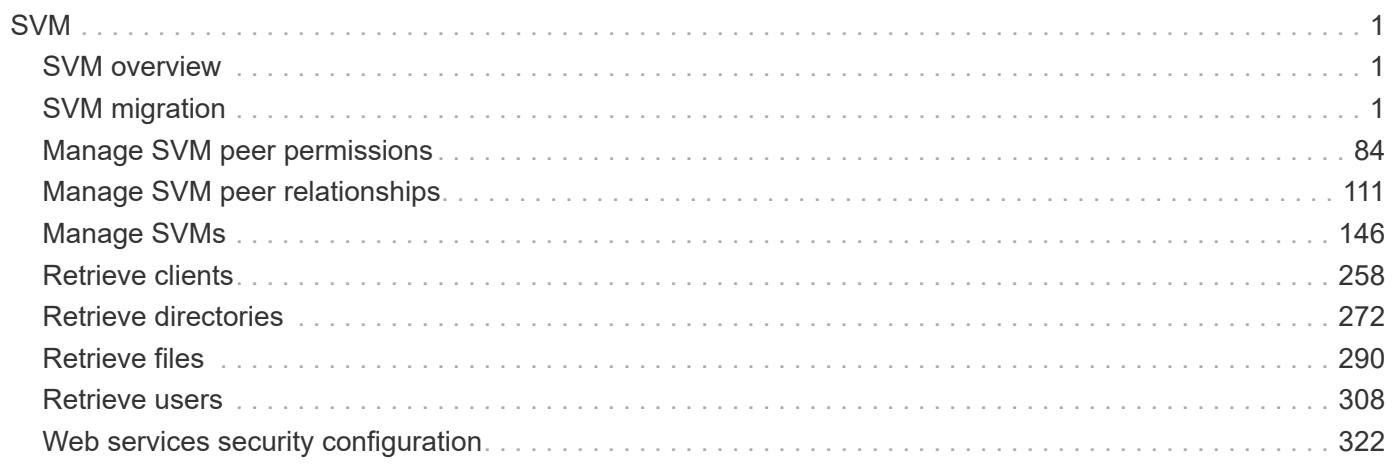

# <span id="page-2-0"></span>**SVM**

## <span id="page-2-1"></span>**SVM overview**

## **Overview**

Storage Virtual Machine (SVM) APIs enable you to manage SVMs and their attributes, including the configuration of the CIFS and NFS protocols, export policies, name mappings between CIFS and NFS users, and network services.

SVMs contain data volumes and one or more network interfaces through which they serve data to the clients. SVMs securely isolate the shared virtualized data storage and network, and each SVM appears as a single dedicated server to the clients. Each SVM has a separate administrator authentication domain, and each SVM can be managed independently by its SVM administrator.

In a cluster, SVMs facilitate data access. A cluster must have at least one SVM to serve data. Multiple SVMs can coexist in a single cluster without being bound to any particular node in the cluster. However, they are bound to the physical cluster on which they exist.

SVMs with volumes can contain files and LUNs. They provide file-level data access by using NFS and CIFS protocols for the NAS clients, and block-level data access by using iSCSI and Fibre Channel (FC) (FCoE included) for SAN hosts. The volumes within each NAS SVM are related to each other through junctions and they are mounted on junction paths. These junctions present the file system in each volume. The root volume of the SVM resides at the top level of the namespace hierarchy; additional volumes are mounted to the SVM root volume to extend the namespace. As volumes are created for the SVM, the root volume of the SVM contains junction paths.

The ONTAP REST APIs only expose data SVMs as an SVM. The information and configuration associated with the cluster and nodes are exposed from REST, but the cluster and nodes are not treated as if they are a type of SVM from REST APIs. Some APIs that expose both cluster-owned resources and SVM-owned resources from the same endpoint only return and support the "svm" sub-object for the resources that are within a data SVM. In those endpoints, the resources that are not in a data SVM do not return the "svm" subobject. Generally, such endpoints have a "scope" attribute that returns either "svm" or "cluster" to identify the resource as either a cluster-level resource or one that is completely contained in a data SVM.

## <span id="page-2-2"></span>**SVM migration**

## **SVM migrations endpoint overview**

## **Overview**

You can use this API to migrate an SVM from a source cluster to a destination cluster. During the migration, you can pause, resume, or abort the operation, and retrieve the migration status and transfer status of volumes in the SVM. The migrations APIs are only accessible from the destination cluster.

## **Precondition**

The cluster peering relationship should be created between the source and destination clusters prior to using this API.

## **SVM migration APIs**

The following APIs are used to manage SVM migration:

- POST /api/svm/migrations
- PATCH /api/svm/migrations/{uuid}
- GET /api/svm/migrations/
- GET /api/svm/migrations/{uuid}
- GET /api/svm/migrations/{svm\_migration.uuid}/volumes
- GET /api/svm/migrations/{svm\_migration.uuid}/volumes/{volume.uuid}
- DELETE /api/svm/migrations/{uuid}

## **Starting a migration**

To start a migration operation, issue a POST request to /svm/migrations. Parameters are provided in the body of the POST request to specify the source cluster and the source SVM.

## **Monitoring the status of the SVM migration**

You can use GET /svm/migrations to retrieve the status of the SVM migration and GET /svm/migrations/{svm\_migration.uuid}/volumes to retrieve the transfer status of the volumes in the SVM migration.

#### **Possible errors before starting the migration**

Configurations in the POST /svm/migrations request are validated before the SVM migration starts. If an invalid configuration is found or the migration pre-checks fail, an HTTP error code in the 4xx range is returned. No SVM migration operation is started.

#### **Polling the migration operation**

After a succesful POST /svm/migrations request is issued, an HTTP error code of 202 is returned along with a migration UUID and link in the body of the response. The SVM migration continues asynchronously and is monitored using the migration UUID and the GET /svm/migrations/{uuid} API.

## **Errors duing the migration operation**

If a failure occurs during the SVM migration, the GET /svm/migrations response provides details of the error along with any error code fields.

#### **Pausing the migration operation**

You can use PATCH /svm/migrations/{uuid} with the action "pause" to pause the SVM migration to update the SVM configuration on the source SVM.

#### **Resuming the migration operation**

You can use PATCH /svm/migrations{uuid} with the action "resume" to resume the SVM migration from a paused state.

#### **Aborting the migration operation**

You can use DELETE /svm/migrations/{uuid} to delete the SVM on the destination cluster if the SVM migration has failed or is paused. Use the DELETE /svm/migrations/{uuid} request to remove the SVM on the source cluster; this might be used when communication between the source and destination cluster is reduced.

#### **Retrieving the migration status**

You can use GET /svm/migrations/{uuid} to retrieve the current status of your migration.

#### **Retrieving the volume transfer status**

You can use GET /svm/migrations/{svm\_migration.uuid}/volumes to retrieve the current transfer status of all volumes in the migrating SVM.

#### **Retrieving the volume transfer status of a specific volume**

You can use GET /svm/migrations/{svm\_migrations.uuid}/volumes/{volume.uuid} to retrieve the transfer status of a specific volume in the migrating SVM.

#### **Examples**

## **Starting a Migration**

# API /api/svm/migrations

#### **POST body included from file**

```
svm_migration_post_body.txt:
{
"source": {
    "svm": {
      "name": "vs1"
    },
    "cluster": {
      "name": "siteB"
    }
}
}
curl -X POST https://<mgmt-ip>/api/svm/migrations -H "Content-Type:
application+hal/json" -d "@svm_migration_post_body.txt"
```
#### **Inline POST body**

```
curl -X POST https://<mgmt-ip>/api/svm/migrations -H "Content-Type:
application+hal/json" -d '{"source": {"svm": {"name": "vs1"}, "cluster":
{"name": "siteB"}}}'
```
#### **POST Response**

```
Date: Wed, 25 Aug 2021 19:04:47 GMT
Server: libzapid-httpd
X-Content-Type-Options: nosniff
Cache-Control: no-cache, no-store, must-revalidate
Location: /api/svm/migrations/517c5e74-05d7-11ec-a40f-005056bba9a5
Content-Length: 189
Content-Type: application/hal+json
Keep-Alive: timeout=5, max=100
Connection: Keep-Alive
{
"job": {
    "uuid": "5184a3e1-05d7-11ec-a40f-005056bba9a5",
  " links": {
      "self": {
        "href": "/api/cluster/jobs/5184a3e1-05d7-11ec-a40f-005056bba9a5"
      }
    }
}
}
```
## **Retrieving POST Job status**

Use the link provided in the response to the POST request to fetch the status of the start operation

## **Request**

```
curl -X GET https://<mgmt-ip>/api/cluster/jobs/5184a3e1-05d7-11ec-a40f-
005056bba9a5
```

```
Date: Wed, 25 Aug 2021 19:05:04 GMT
Server: libzapid-httpd
X-Content-Type-Options: nosniff
Cache-Control: no-cache, no-store, must-revalidate
Content-Type: application/hal+json
Vary: Accept-Encoding
Content-Encoding: gzip
Content-Length: 224
Keep-Alive: timeout=5, max=100
Connection: Keep-Alive
{
"uuid": "5184a3e1-05d7-11ec-a40f-005056bba9a5",
"description": "POST /api/svm/migrations/517c5e74-05d7-11ec-a40f-
005056bba9a5",
"state": "success",
"message": "success",
"code": 0,
"start time": "2021-08-25T15:04:48-04:00",
"end_time": "2021-08-25T15:04:57-04:00",
" links": {
    "self": {
      "href": "/api/cluster/jobs/5184a3e1-05d7-11ec-a40f-005056bba9a5"
    }
}
}
```
#### **Retrieving all migrations**

The location header in the POST operation provides the uuid of the migrate operation that was started using POST. Also, you can list all the migrate operations using the collection GET.

#### **Request**

```
curl -X GET https://<mgmt-ip>/api/svm/migrations
```

```
Date: Wed, 25 Aug 2021 19:05:11 GMT
Server: libzapid-httpd
X-Content-Type-Options: nosniff
Cache-Control: no-cache, no-store, must-revalidate
Content-Type: application/hal+json
Vary: Accept-Encoding
Content-Encoding: gzip
Content-Length: 170
Keep-Alive: timeout=5, max=100
Connection: Keep-Alive
{
"records": [
    {
      "uuid": "517c5e74-05d7-11ec-a40f-005056bba9a5",
      "_links": {
        "self": {
           "href": "/api/svm/migrations/517c5e74-05d7-11ec-a40f-005056bba9a5"
         }
      }
    }
\frac{1}{2}"num records": 1,
" links": {
    "self": {
      "href": "/api/svm/migrations/"
    }
}
}
```
#### **Retrieving a specific migration**

#### **Request**

```
curl -X GET https://<mgmt-ip>/api/svm/migrations/517c5e74-05d7-11ec-a40f-
005056bba9a5
```

```
Date: Wed, 25 Aug 2021 19:05:33 GMT
Server: libzapid-httpd
X-Content-Type-Options: nosniff
Cache-Control: no-cache, no-store, must-revalidate
Content-Type: application/hal+json
Vary: Accept-Encoding
```

```
Content-Encoding: gzip
Content-Length: 379
Keep-Alive: timeout=5, max=100
Connection: Keep-Alive
{
"uuid": "517c5e74-05d7-11ec-a40f-005056bba9a5",
"state": "setup configuration",
"start_time": "2021-08-25T15:04:49-04:00",
"current operation": "start",
"source": {
    "svm": {
      "uuid": "424b6002-fb1a-11eb-9383-005056bbcf32",
      "name": "vs1",
      "_links": {
        "self": {
          "href": "/api/svm/svms/424b6002-fb1a-11eb-9383-005056bbcf32"
        }
      }
    },
    "cluster": {
      "uuid": "b54babec-fb14-11eb-9383-005056bbcf32",
      "name": "siteB",
    " links": {
        "self": {
          "href": "/api/cluster/peers/b54babec-fb14-11eb-9383-005056bbcf32"
        }
      }
    }
},
"destination": {
    "ipspace": {
      "uuid": "f305cf0b-fb14-11eb-829d-005056bba9a5",
      "name": "Default"
    }
},
"auto cutover": false,
"auto source cleanup": false,
"_links": {
    "self": {
      "href": "/api/svm/migrations/517c5e74-05d7-11ec-a40f-005056bba9a5"
    }
}
}
```
#### **Pausing a migration**

To pause the migration use the PATCH request on the migration UUID.

## **Request**

```
curl -X PATCH https://<mgmt-ip>/api/svm/migrations/517c5e74-05d7-11ec-
a40f-005056bba9a5?action=pase
```
## **Response**

```
Date: Wed, 25 Aug 2021 19:06:11 GMT
Server: libzapid-httpd
X-Content-Type-Options: nosniff
Cache-Control: no-cache, no-store, must-revalidate
Content-Length: 189
Content-Type: application/hal+json
Keep-Alive: timeout=5, max=100
Connection: Keep-Alive
{
"job": {
    "uuid": "82dea7c7-05d7-11ec-a40f-005056bba9a5",
    "_links": {
      "self": {
        "href": "/api/cluster/jobs/82dea7c7-05d7-11ec-a40f-005056bba9a5"
      }
    }
}
}
```
## **Monitoring PATCH job status**

Use the link provided in the response of the PATCH request to fetch the information of the patch job.

## **Request**

```
curl -X GET https://<mgmt-ip>/api/cluster/jobs/82dea7c7-05d7-11ec-a40f-
005056bba9a5
```

```
Date: Wed, 25 Aug 2021 21:40:06 GMT
Server: libzapid-httpd
X-Content-Type-Options: nosniff
Cache-Control: no-cache, no-store, must-revalidate
Content-Type: application/hal+json
Vary: Accept-Encoding
Content-Encoding: gzip
Content-Length: 222
Keep-Alive: timeout=5, max=100
Connection: Keep-Alive
{
"uuid": "82dea7c7-05d7-11ec-a40f-005056bba9a5",
"description": "PATCH /api/svm/migrations/517c5e74-05d7-11ec-a40f-
005056bba9a5",
"state": "success",
"message": "success",
"code": 0,
"start time": "2021-08-25T15:06:11-04:00",
"end_time": "2021-08-25T15:06:11-04:00",
" links": {
   "self": {
      "href": "/api/cluster/jobs/82dea7c7-05d7-11ec-a40f-005056bba9a5"
    }
}
}
```
## **Aborting a migration**

To abort the migration use the DELETE request on the migration UUID.

## **Request**

```
curl -X DELETE https://<mgmt-ip>/api/svm/migrations/517c5e74-05d7-11ec-
a40f-005056bba9a5
```

```
Date: Wed, 25 Aug 2021 22:57:23 GMT
Server: libzapid-httpd
X-Content-Type-Options: nosniff
Cache-Control: no-cache, no-store, must-revalidate
Content-Length: 189
Content-Type: application/hal+json
Keep-Alive: timeout=5, max=100
Connection: Keep-Alive
{
"job": {
    "uuid": "cf870f19-05f7-11ec-a40f-005056bba9a5",
  " links": {
      "self": {
        "href": "/api/cluster/jobs/cf870f19-05f7-11ec-a40f-005056bba9a5"
      }
    }
}
}
```
#### **Monitoring DELETE job status**

Use the link provided in the response of the PATCH request to fetch the information of the patch job.

## **Request**

```
curl -X GET https://<mgmt-ip>/api/cluster/jobs/cf870f19-05f7-11ec-a40f-
005056bba9a5
```

```
Date: Wed, 25 Aug 2021 23:05:47 GMT
Server: libzapid-httpd
X-Content-Type-Options: nosniff
Cache-Control: no-cache, no-store, must-revalidate
Content-Type: application/hal+json
Vary: Accept-Encoding
Content-Encoding: gzip
Content-Length: 228
Keep-Alive: timeout=5, max=100
Connection: Keep-Alive
{
"uuid": "cf870f19-05f7-11ec-a40f-005056bba9a5",
"description": "DELETE /api/svm/migrations/517c5e74-05d7-11ec-a40f-
005056bba9a5",
"state": "success",
"message": "success",
"code": 0,
"start time": "2021-08-25T18:57:23-04:00",
"end_time": "2021-08-25T18:57:24-04:00",
" links": {
   "self": {
      "href": "/api/cluster/jobs/cf870f19-05f7-11ec-a40f-005056bba9a5"
    }
}
}
```
## **Retrieve the SVM migration status**

GET /svm/migrations

## **Introduced In:** 9.10

Retrieves the SVM migration status.

## **Related ONTAP commands**

• vserver migrate show

#### **Parameters**

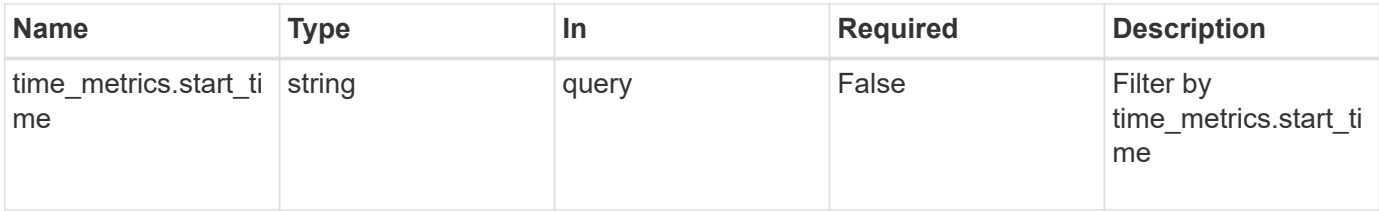

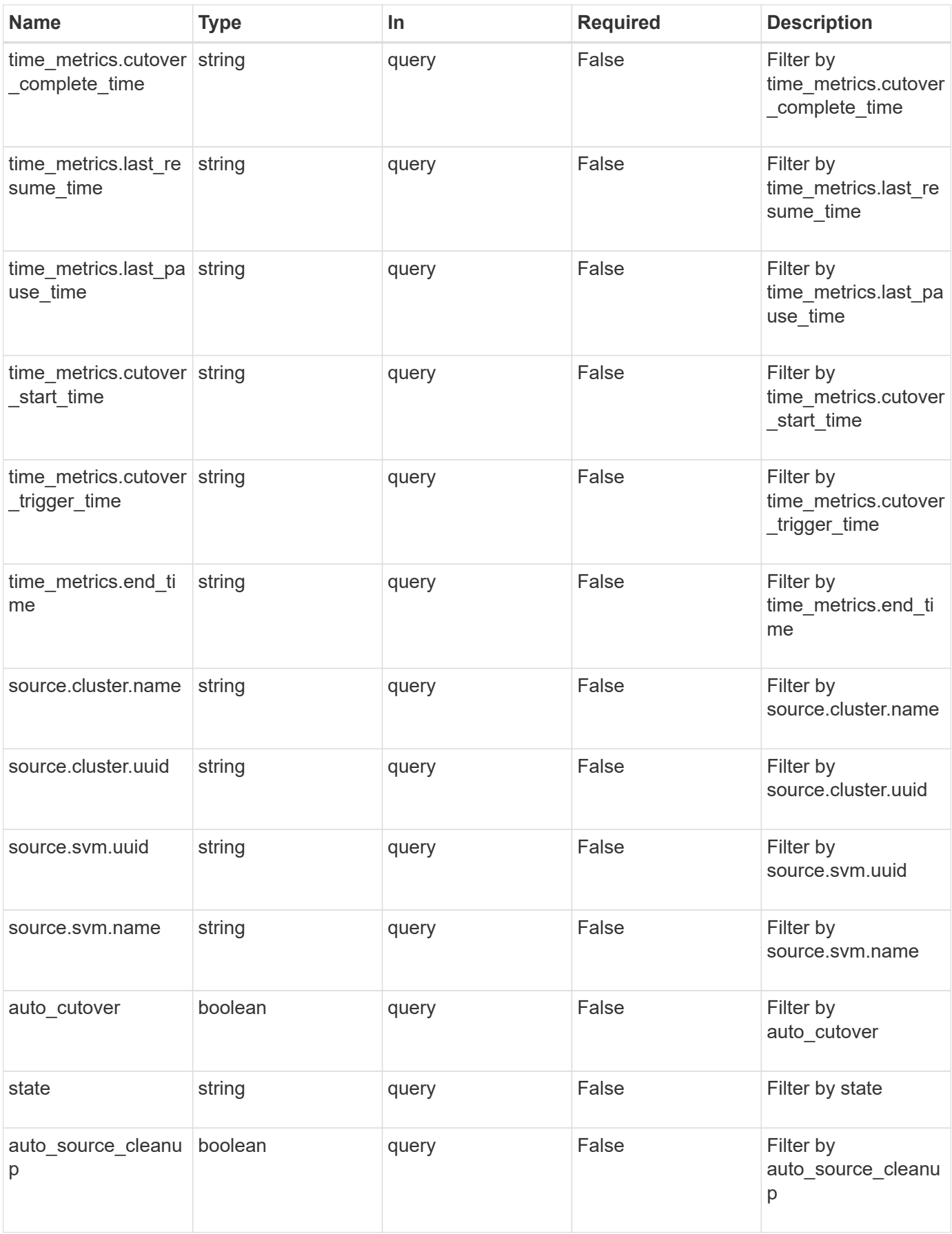

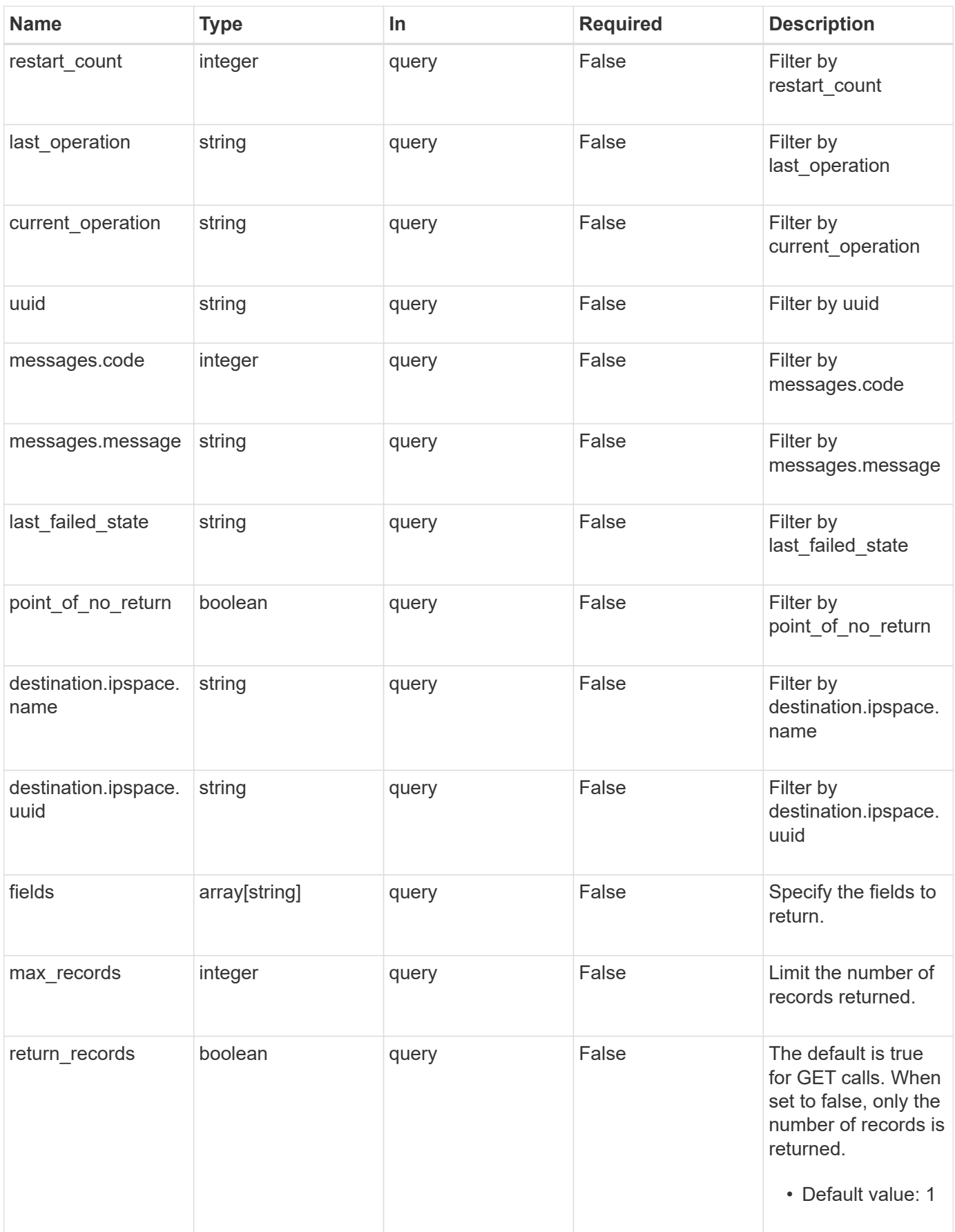

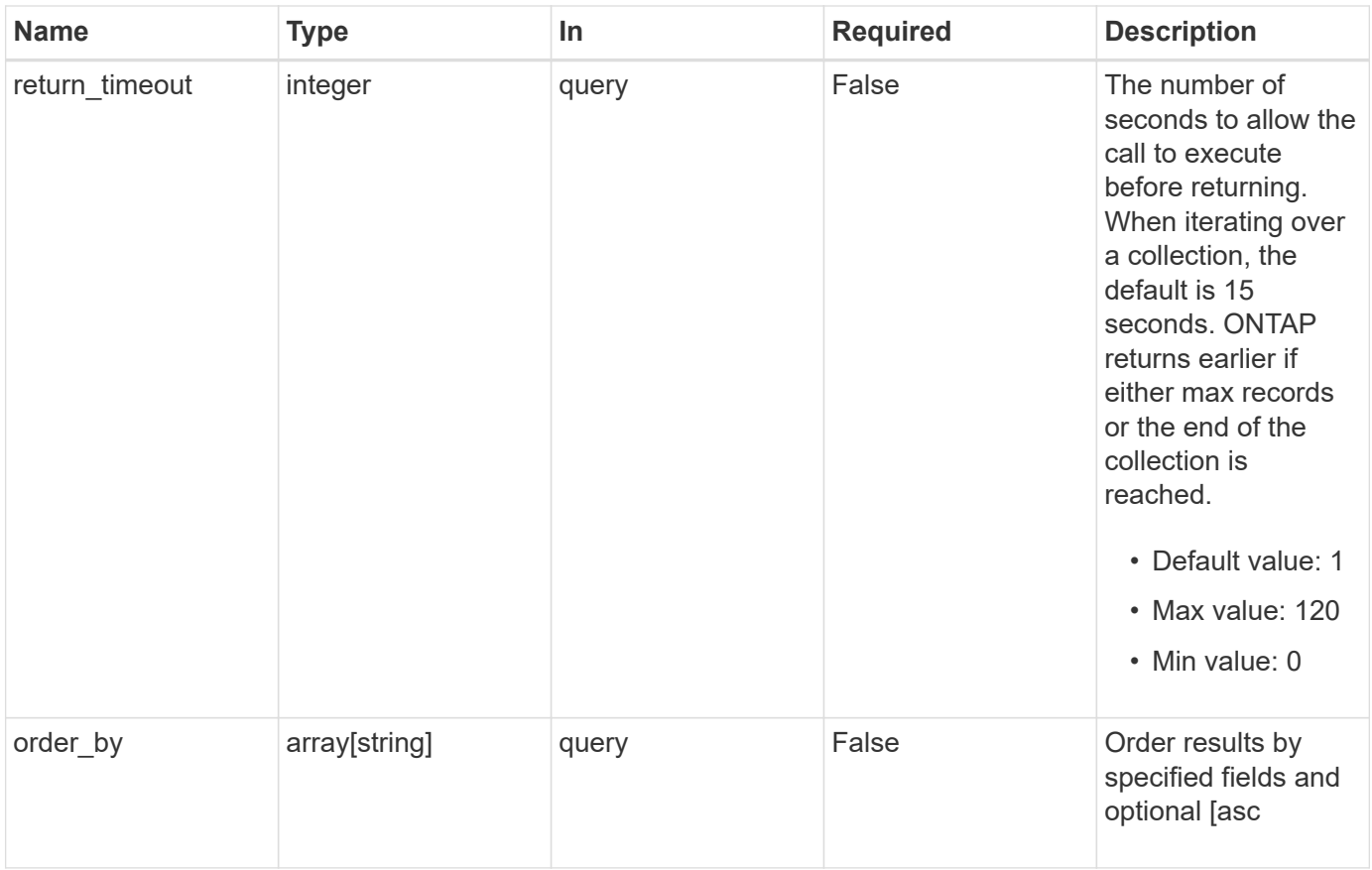

## **Response**

Status: 200, Ok

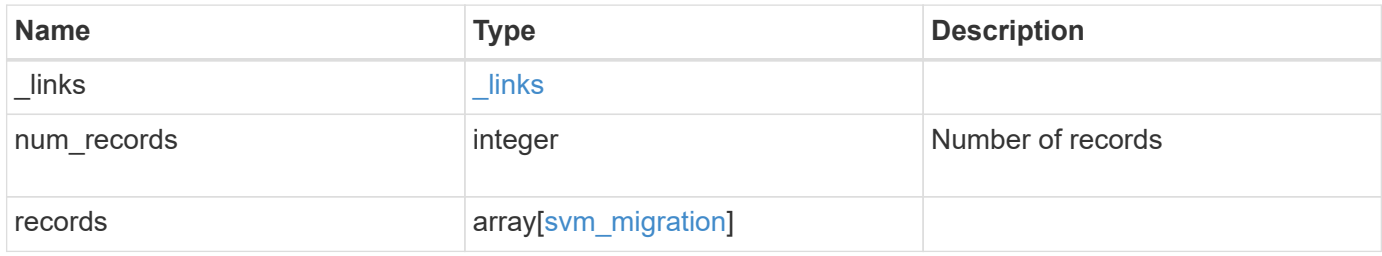

**Example response**

{

```
" links": {
      "next": {
        "href": "/api/resourcelink"
      },
      "self": {
        "href": "/api/resourcelink"
      }
   },
   "records": {
    "current operation": "none",
      "destination": {
        "ipspace": {
        " links": {
            "self": {
              "href": "/api/resourcelink"
            }
          },
        "name": "exchange",
          "uuid": "1cd8a442-86d1-11e0-ae1c-123478563412"
        },
        "volume_placement": {
          "aggregates": {
            "_links": {
              "self": {
                 "href": "/api/resourcelink"
  }
            },
          "name": "aggr1",
            "uuid": "1cd8a442-86d1-11e0-ae1c-123478563412"
          },
          "volume_aggregate_pairs": {
            "aggregate": {
             " links": {
                 "self": {
                   "href": "/api/resourcelink"
  }
              },
             "name": "aggr1",
              "uuid": "1cd8a442-86d1-11e0-ae1c-123478563412"
            },
            "volume": {
             " links": {
                 "self": {
```

```
  "href": "/api/resourcelink"
  }
               },
             "name": "volume1",
               "uuid": "028baa66-41bd-11e9-81d5-00a0986138f7"
            }
  }
        }
      },
    "ip_interface_placement": {
      "ip_interfaces": {
          "interface": {
            "_links": {
               "self": {
                 "href": "/api/resourcelink"
              }
            },
             "ip": {
              "address": "10.10.10.7"
            },
            "name": "lif1",
            "uuid": "1cd8a442-86d1-11e0-ae1c-123478563412"
          },
          "port": {
            "_links": {
              "self": {
                 "href": "/api/resourcelink"
              }
            },
            "name": "e1b",
            "node": {
              "name": "node1"
            },
            "uuid": "1cd8a442-86d1-11e0-ae1c-123478563412"
          }
        }
      },
      "last_failed_state": "precheck_started",
    "last operation": "none",
      "messages": {
      },
      "restart_count": 0,
      "source": {
       "cluster": {
          "_links": {
            "self": {
```

```
  "href": "/api/resourcelink"
           }
          },
          "name": "cluster1",
          "uuid": "1cd8a442-86d1-11e0-ae1c-123478563412"
        },
        "svm": {
          "_links": {
            "self": {
              "href": "/api/resourcelink"
           }
          },
        "name": "svm1",
          "uuid": "02c9e252-41be-11e9-81d5-00a0986138f7"
        }
      },
    "state": "precheck started",
    "time metrics": {
      "cutover complete time": "2020-12-02T19:30:19-08:00",
      "cutover start time": "2020-12-02T18:20:19-08:00",
      "cutover trigger time": "2020-12-02T19:15:19-08:00",
        "end_time": "2020-12-02T19:36:19-08:00",
      "last pause time": "2020-12-02T18:50:19-08:00",
      "last resume time": "2020-12-02T18:54:19-08:00",
      "start_time": "2020-12-02T18:36:19-08:00"
      },
      "uuid": "4ea7a442-86d1-11e0-ae1c-123478563412"
   }
}
```
## **Error**

```
Status: Default
```
## ONTAP Error Response Codes

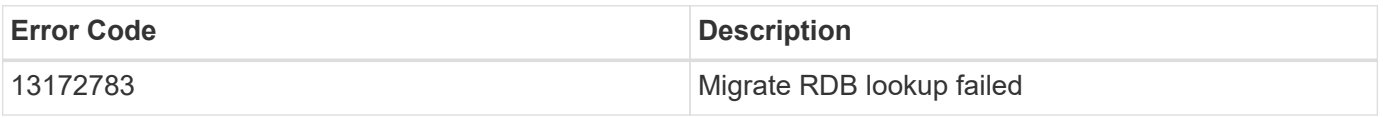

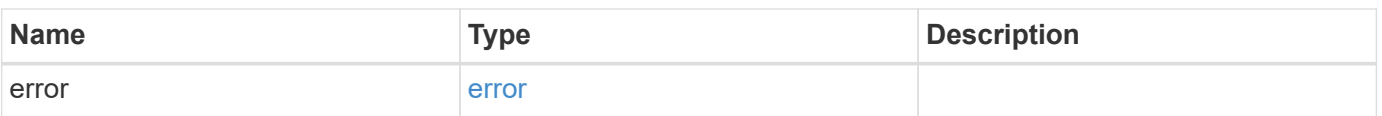

## **Example error**

```
{
   "error": {
     "arguments": {
       "code": "string",
      "message": "string"
     },
     "code": "4",
     "message": "entry doesn't exist",
     "target": "uuid"
   }
}
```
## **Definitions**

## **See Definitions**

href

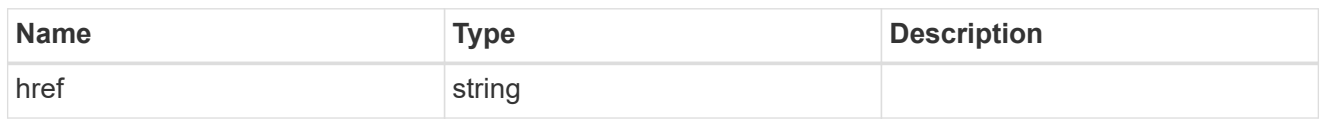

**Links** 

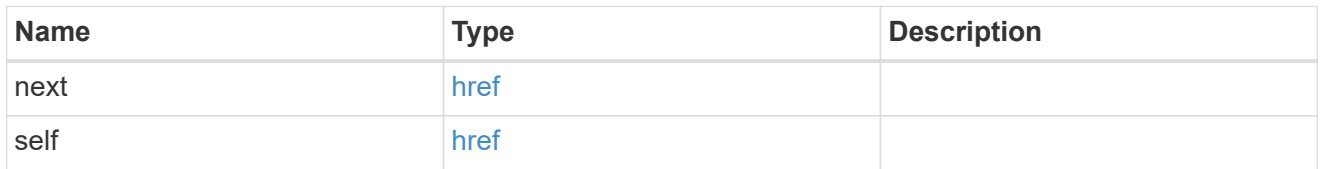

 $\_$ links

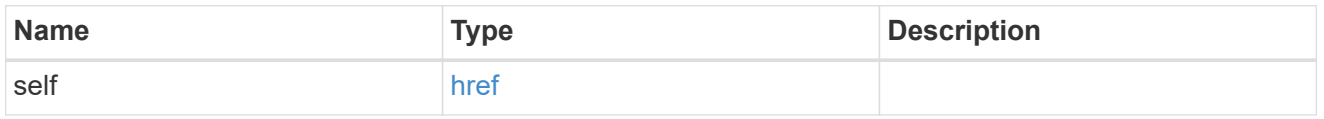

## ipspace

Optional property used to specify which IPspace to use for the SVM. By default, the "default" ipspace is used.

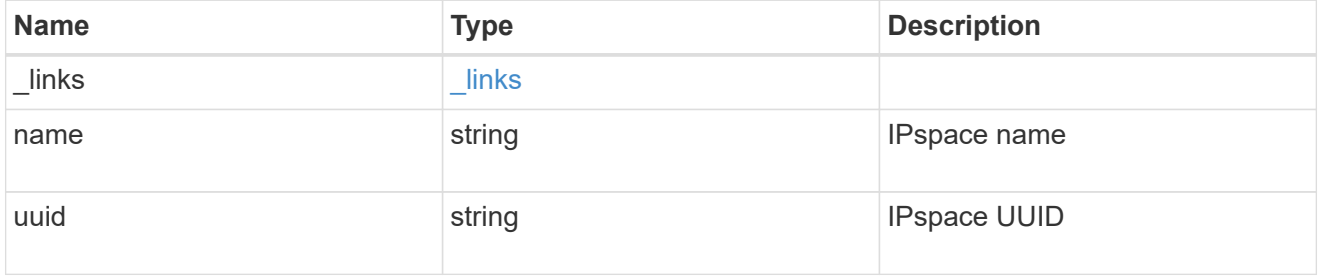

## aggregates

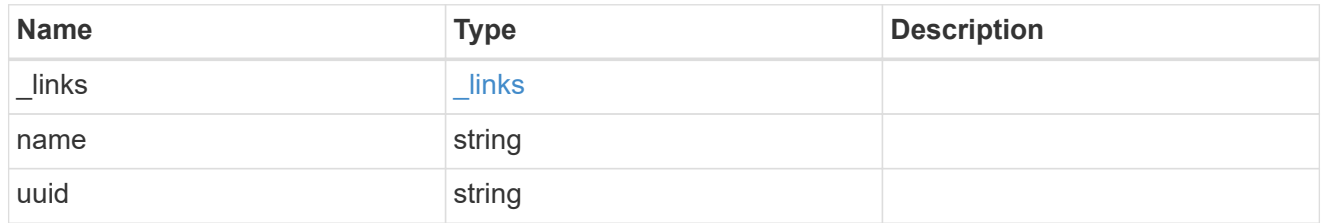

## aggregate

Aggregate to use for volume creation.

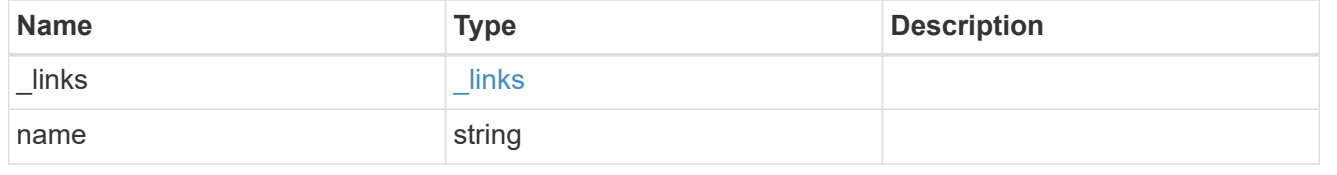

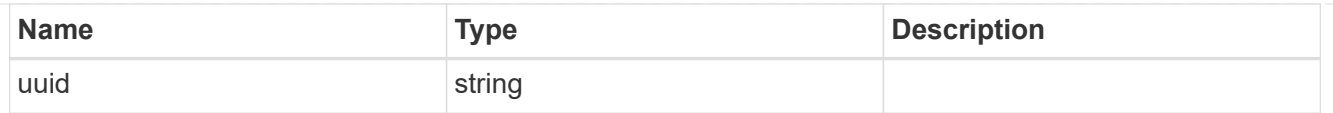

## volume

Property indicating the source volume.

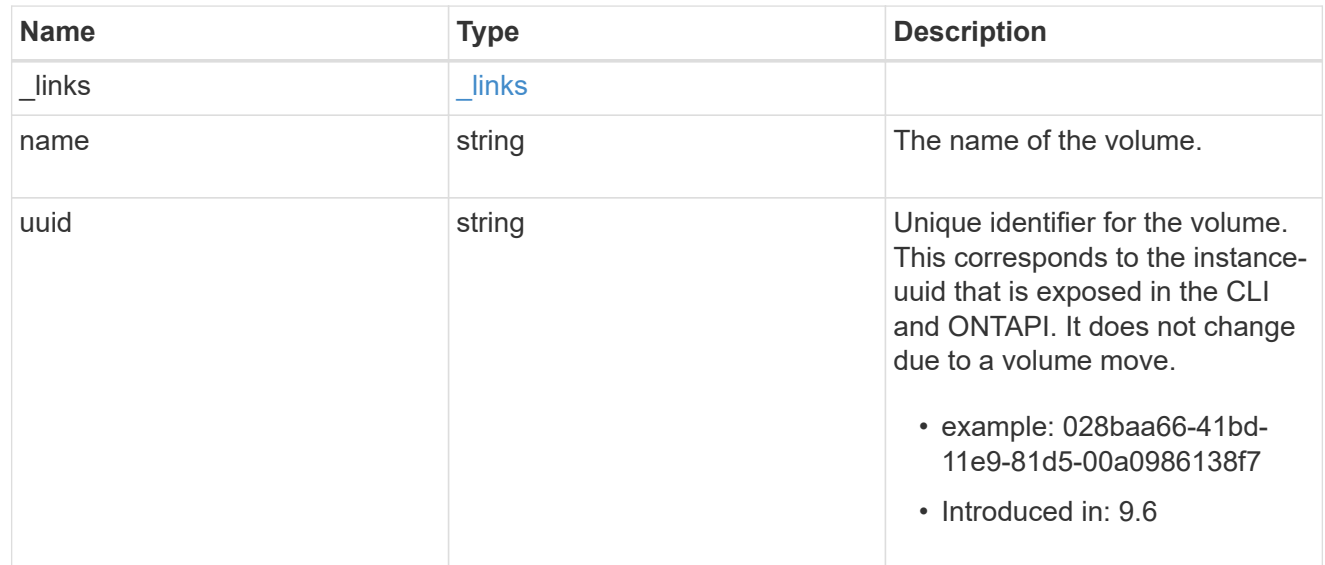

## volume\_aggregate\_pairs

Volume-aggregate pair information.

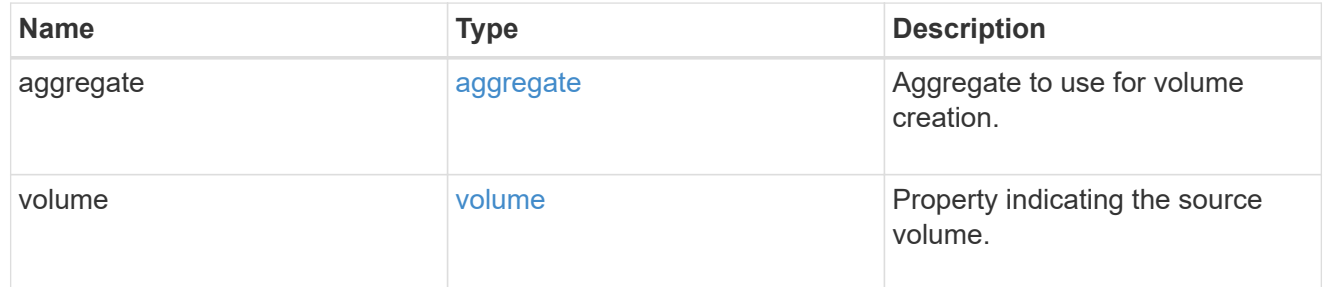

## volume\_placement

Optional property to specify the source volume placement in the destination. It is input only and won't be returned by a subsequent GET.

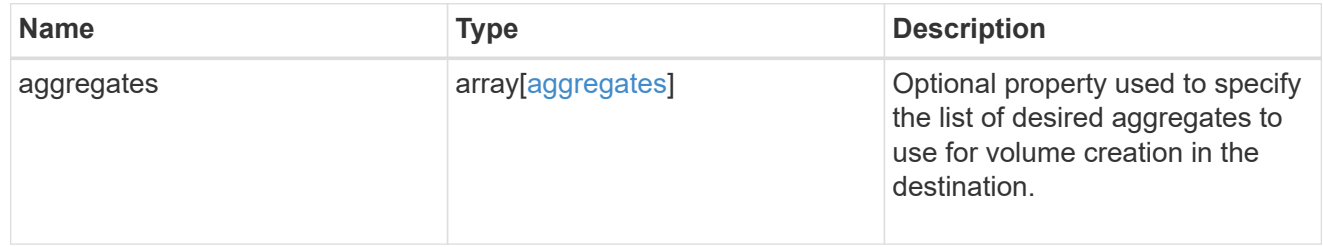

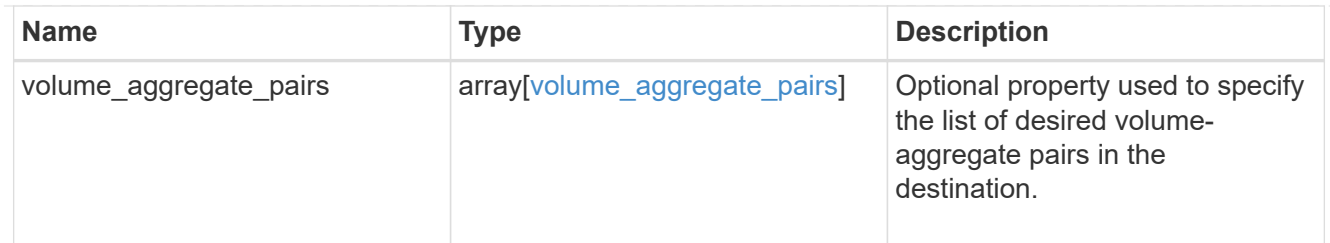

## destination

Destination cluster details for the SVM migration.

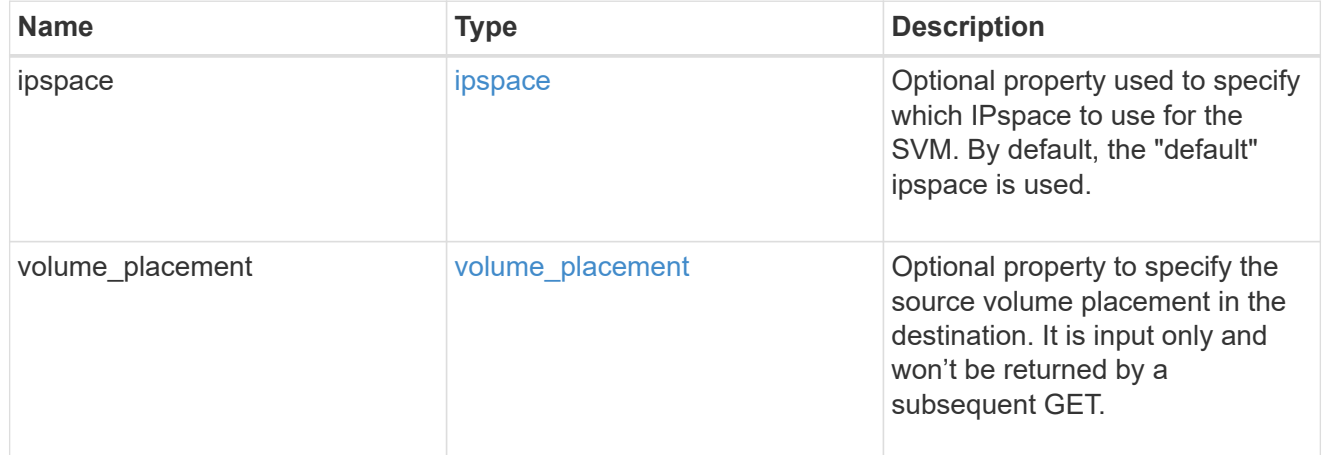

## ip

## IP information

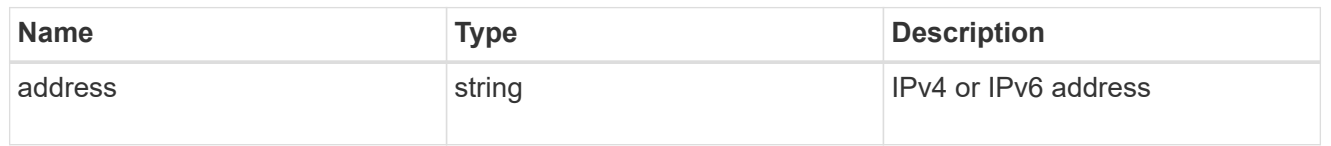

interface

Network interface on the source SVM.

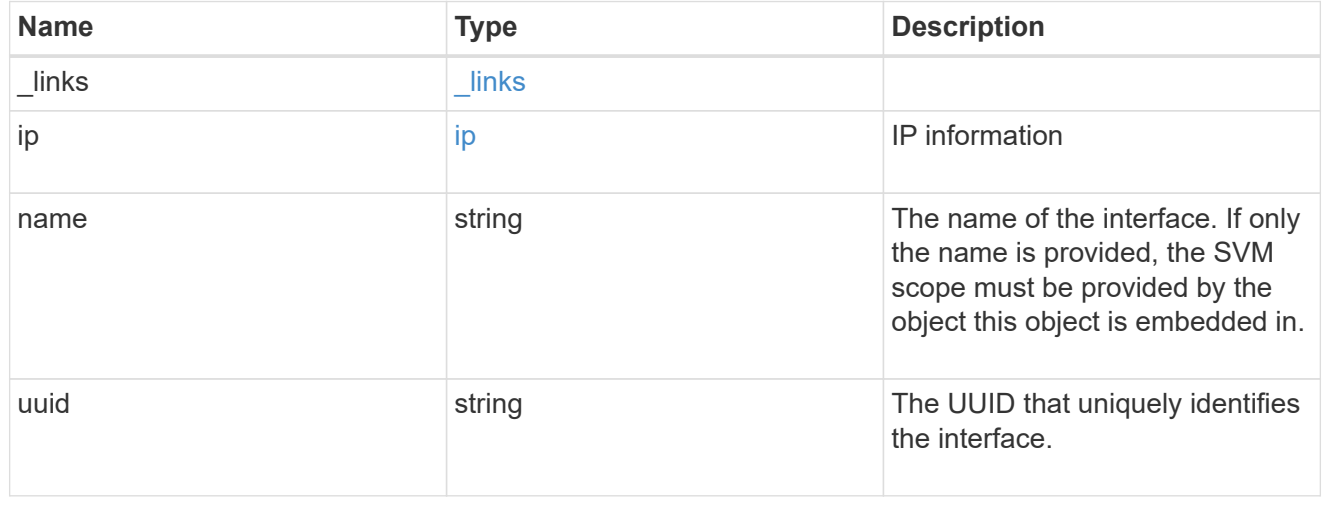

#### node

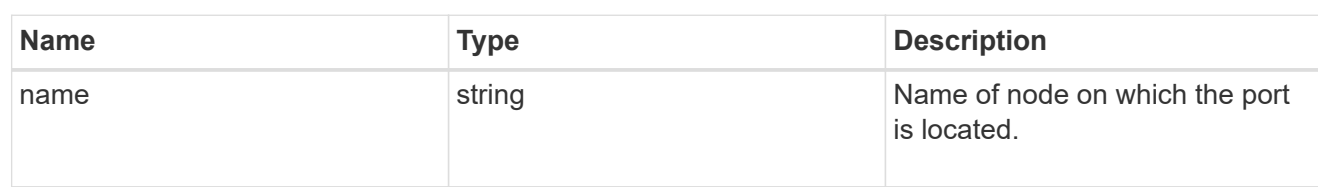

port

Port to use for IP interface placement on the destination SVM.

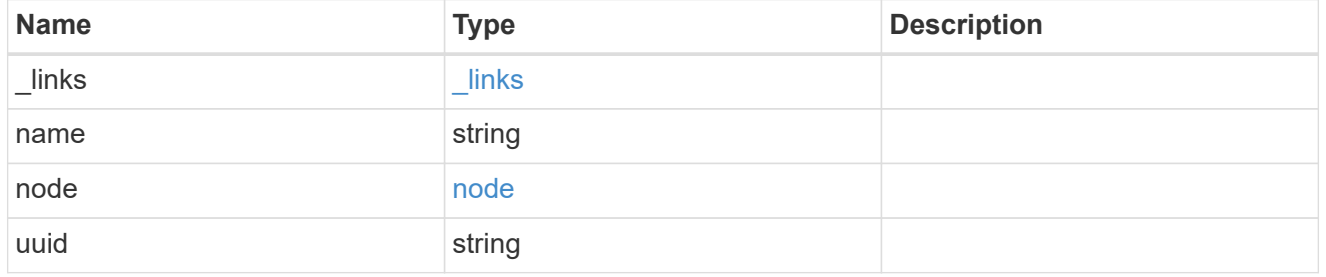

## ip\_interfaces

IP interface and network port pair information.

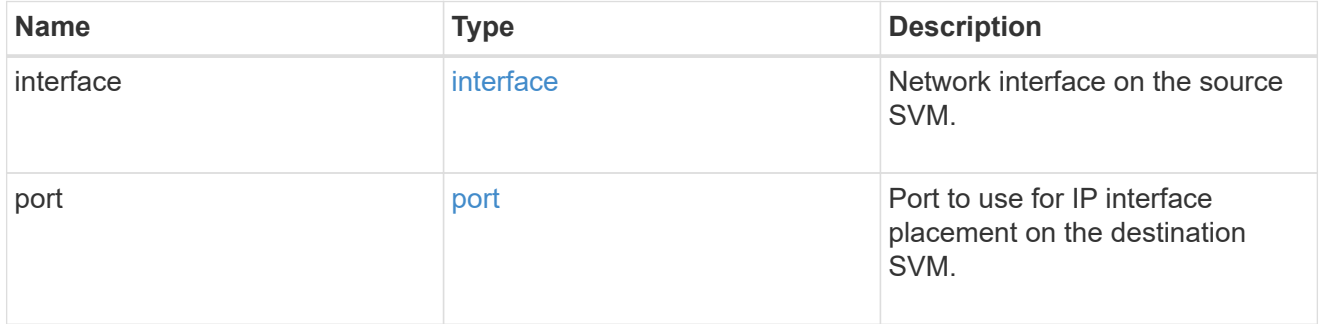

## svm\_migration\_ip\_interface\_placement

Optional property used to specify the list of source SVM's IP interface and network port pairs in the destination for migrating the source SVM IP interfaces. Note that the SVM migration does not perform any reachability checks on the IP interfaces provided.

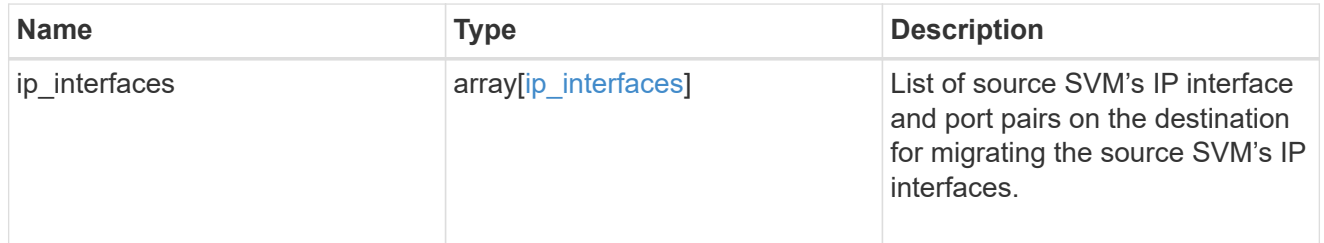

## messages

Specifies failure codes and messages.

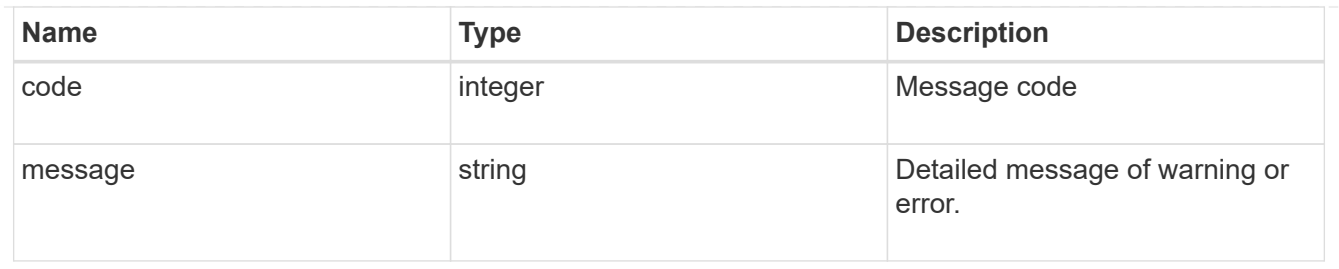

cluster

Source cluster for the SVM migration.

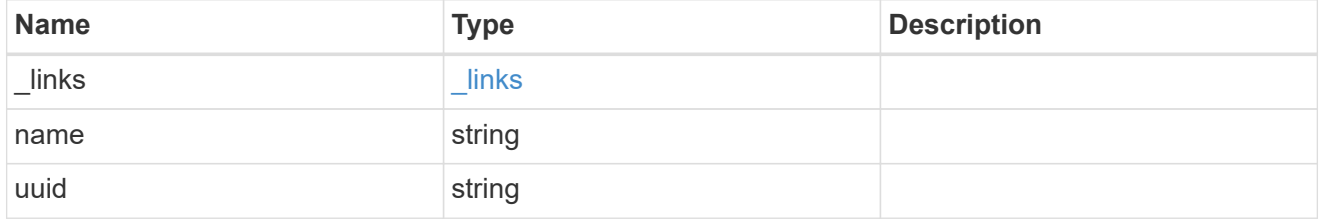

svm

## Source SVM

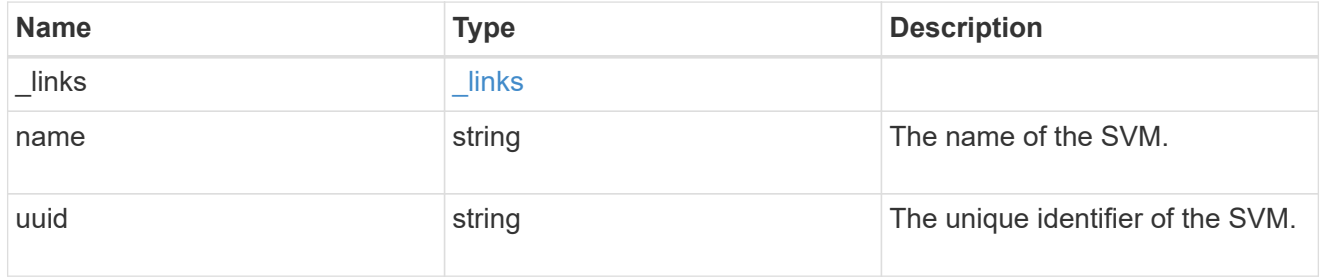

## source

Source cluster details for the SVM migration.

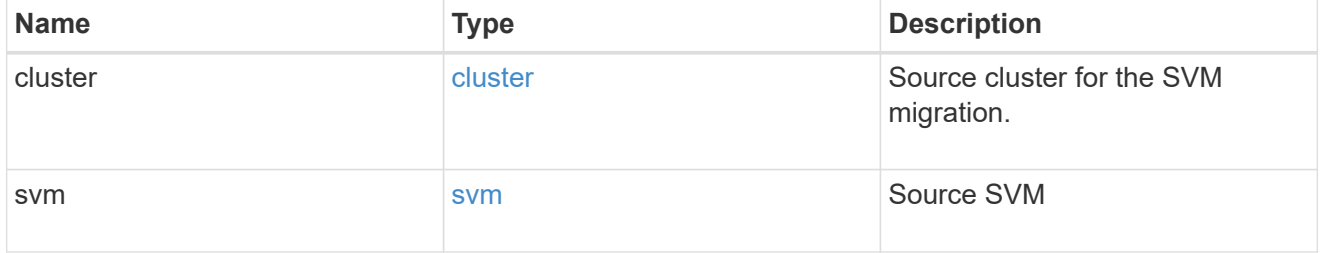

## time\_metrics

## Various time metrics details

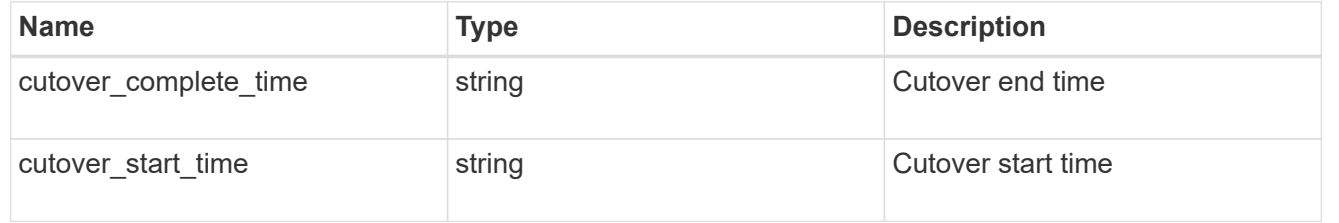

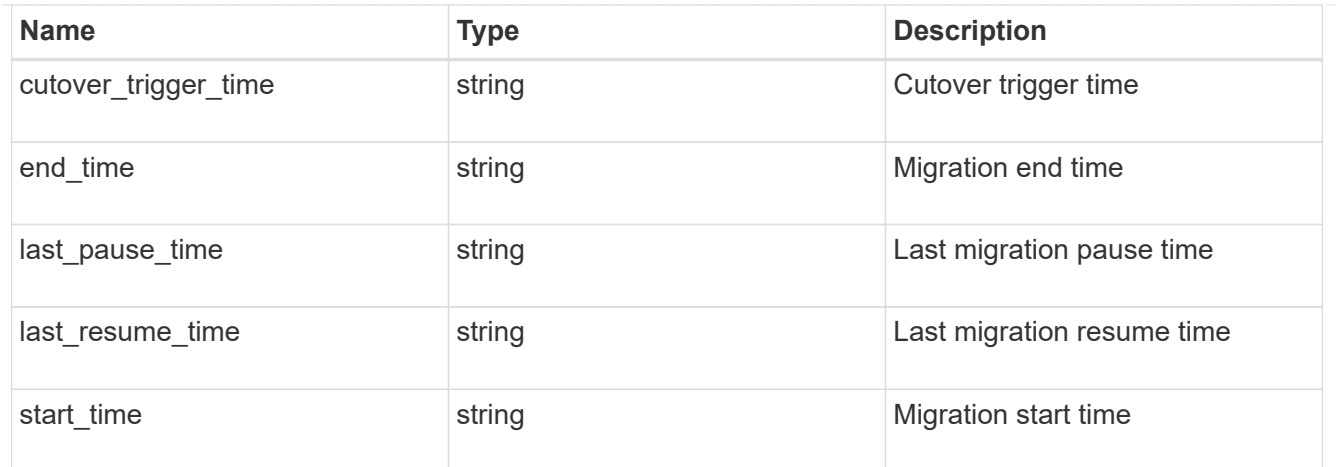

## svm\_migration

Provides information on SVM migration, default and user specified configurations, the state of the migration, and volume transfer metrics.

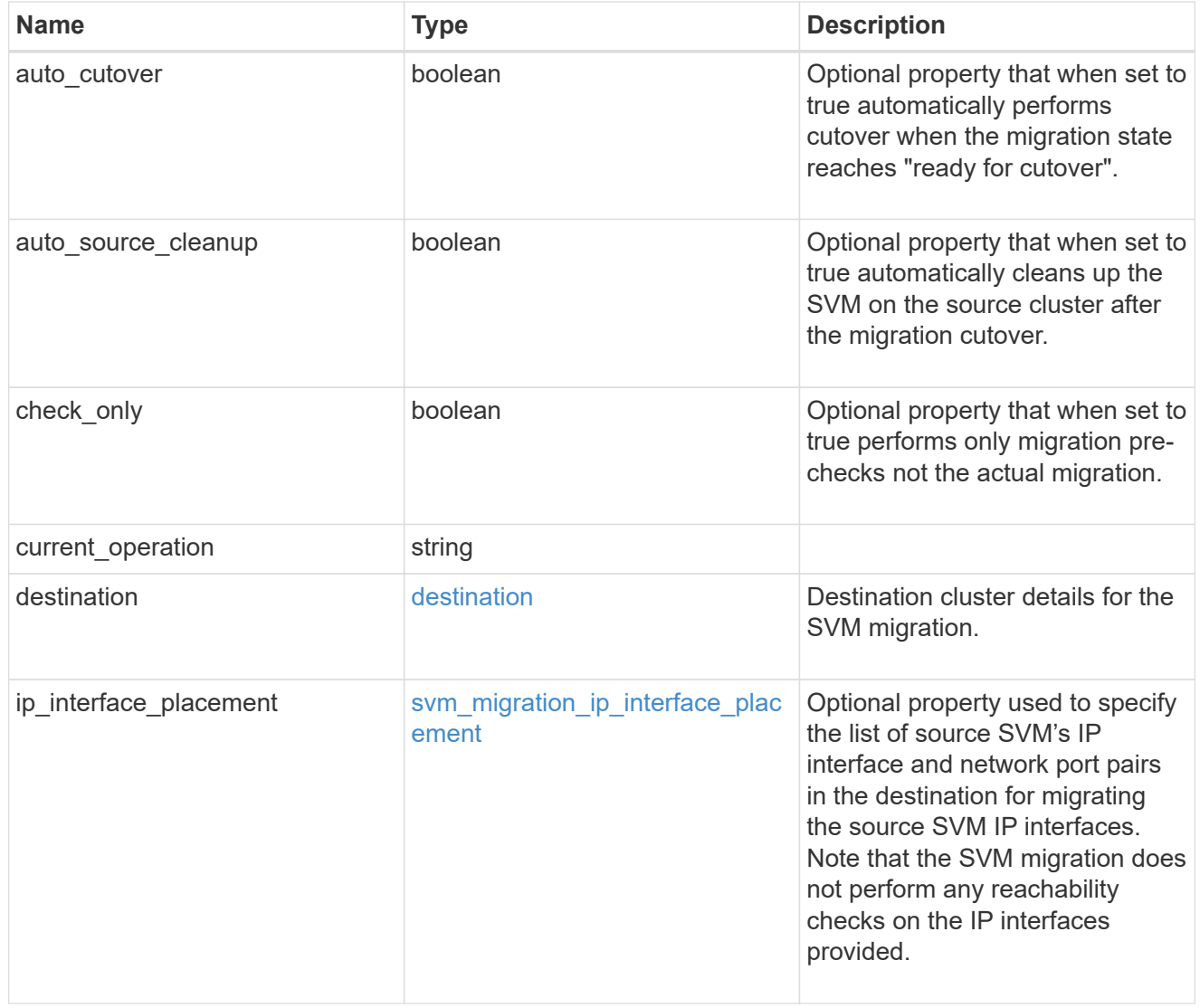

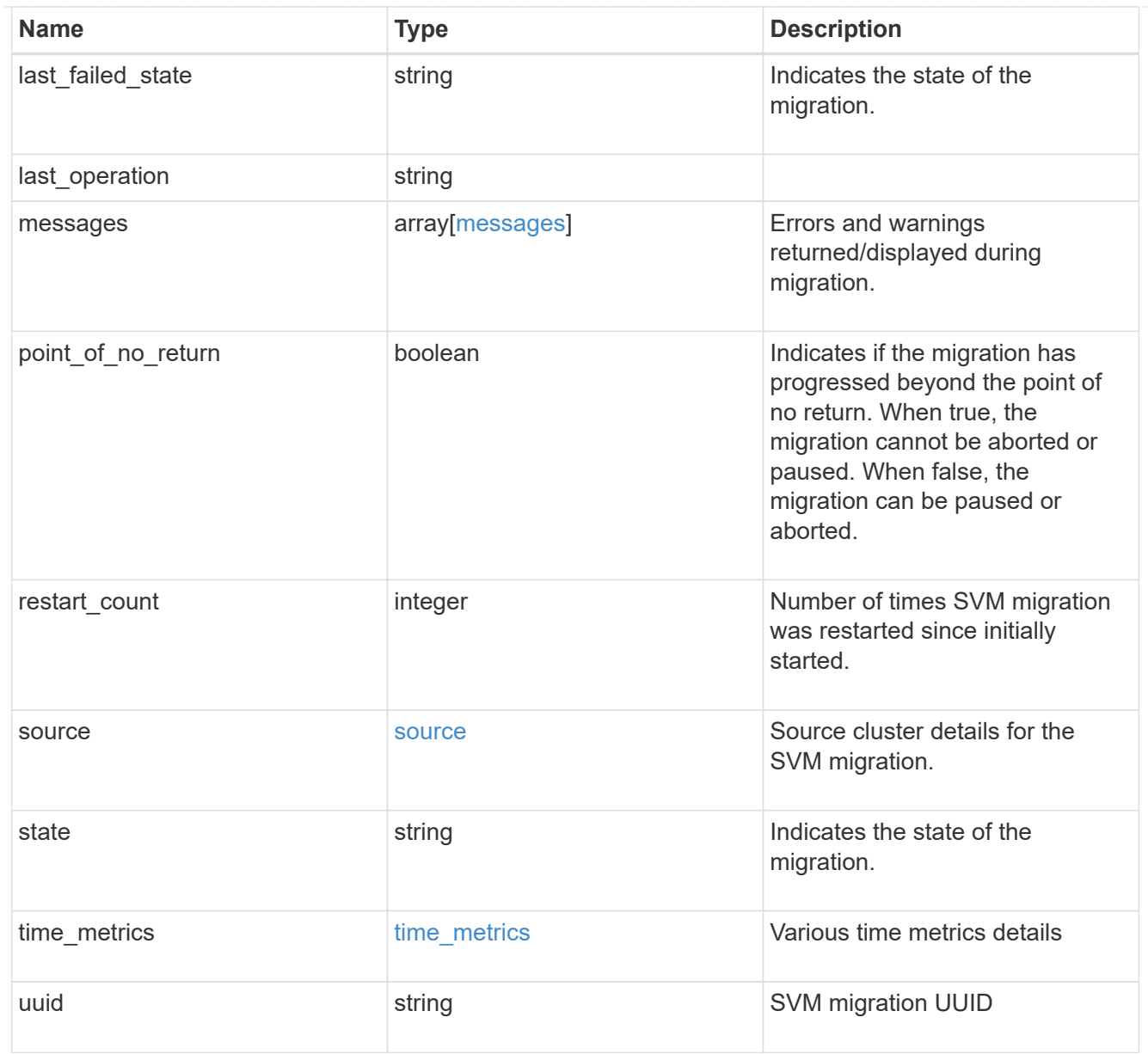

## error\_arguments

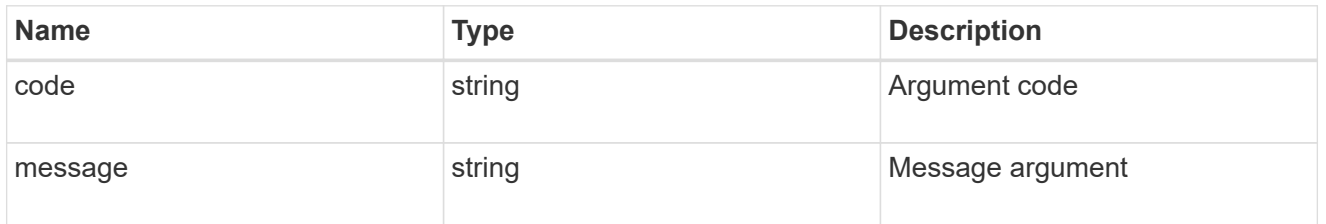

## error

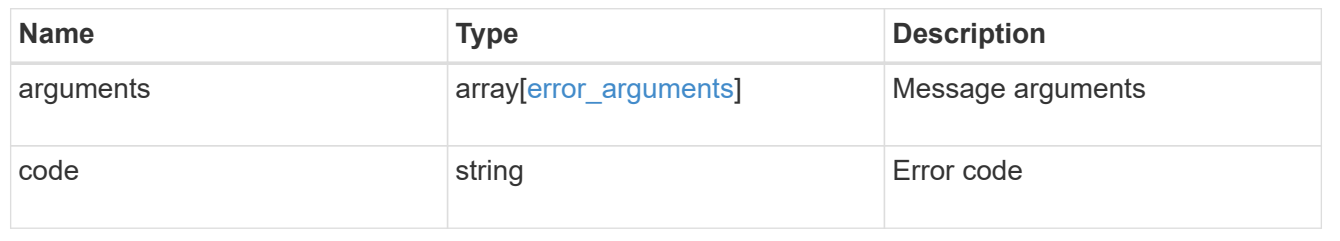

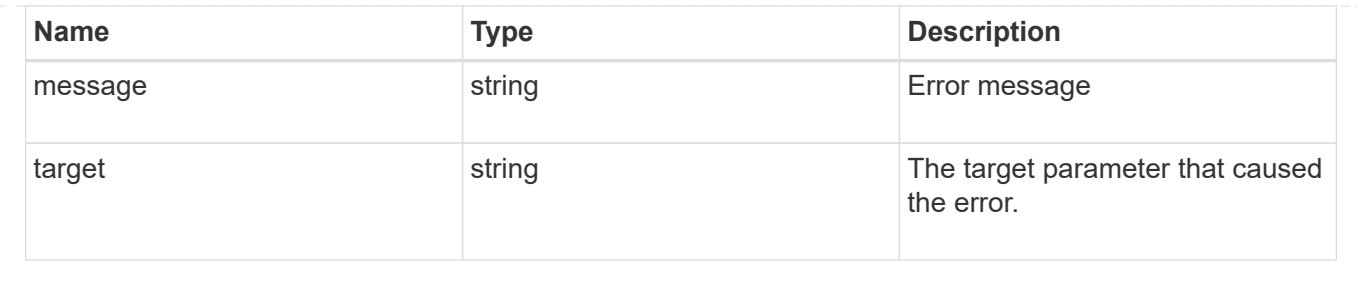

## **Create an SVM migration operation**

POST /svm/migrations

## **Introduced In:** 9.10

Creates an SVM migration operation. This API must be executed on the destination cluster. This API creates an SVM on the destination cluster and preserves the SVM's identity specified in the source cluster. Optionally, you can specify the aggregate list for creating the volumes, and IPspace. You can perform pre-checks to verify if SVM migration is possible, by setting the "check-only" option to "true". By default the values for auto-sourcecleanup and auto-cutover is true.

## **Required properties**

- source.svm.name or source.svm.uuid Source SVM name or source SVM UUID.
- source.cluster.name or source.cluster.uuid Source cluster name or source cluster UUID

## **Optional properties**

- destination.ipspace.name or destination.ipspace.uuid Destination IP Space name or UUID where the vserver will be migrated to.
- destination.volume placement.aggregates List of aggregates where the migrating volumes should go on the destination.
- auto cutover Option to specify whether to perform cutover automatically. Default is true.
- auto source cleanup Option to specify whether to perform souce cleanup automatically. Default is true.
- check only Option to perform all the prechecks for migrate without actually starting the migrate. Default is false.

## **Related ONTAP commands**

• vserver migrate start

## **Parameters**

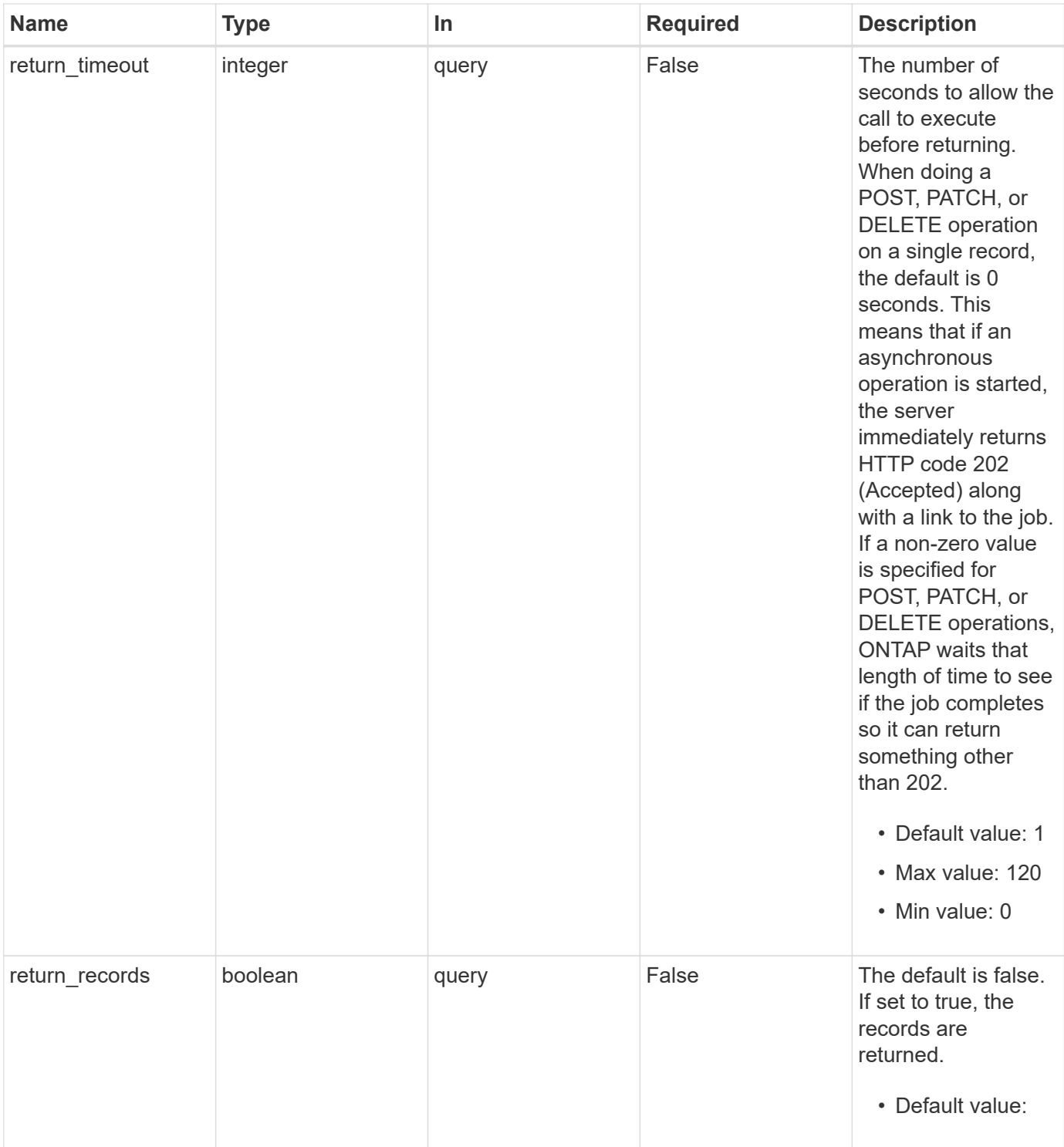

## **Request Body**

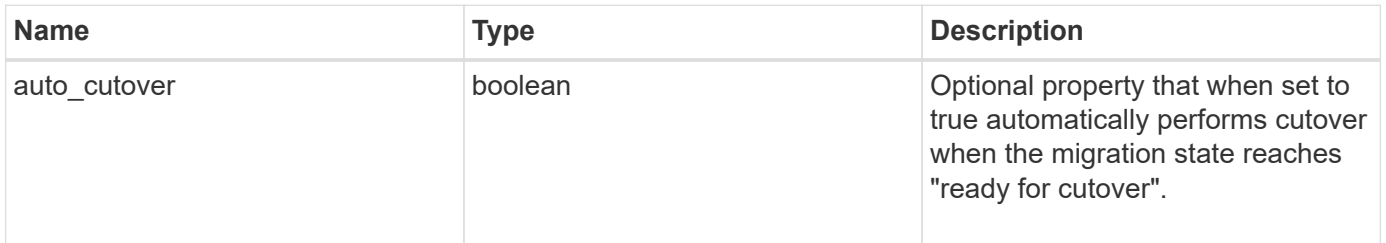

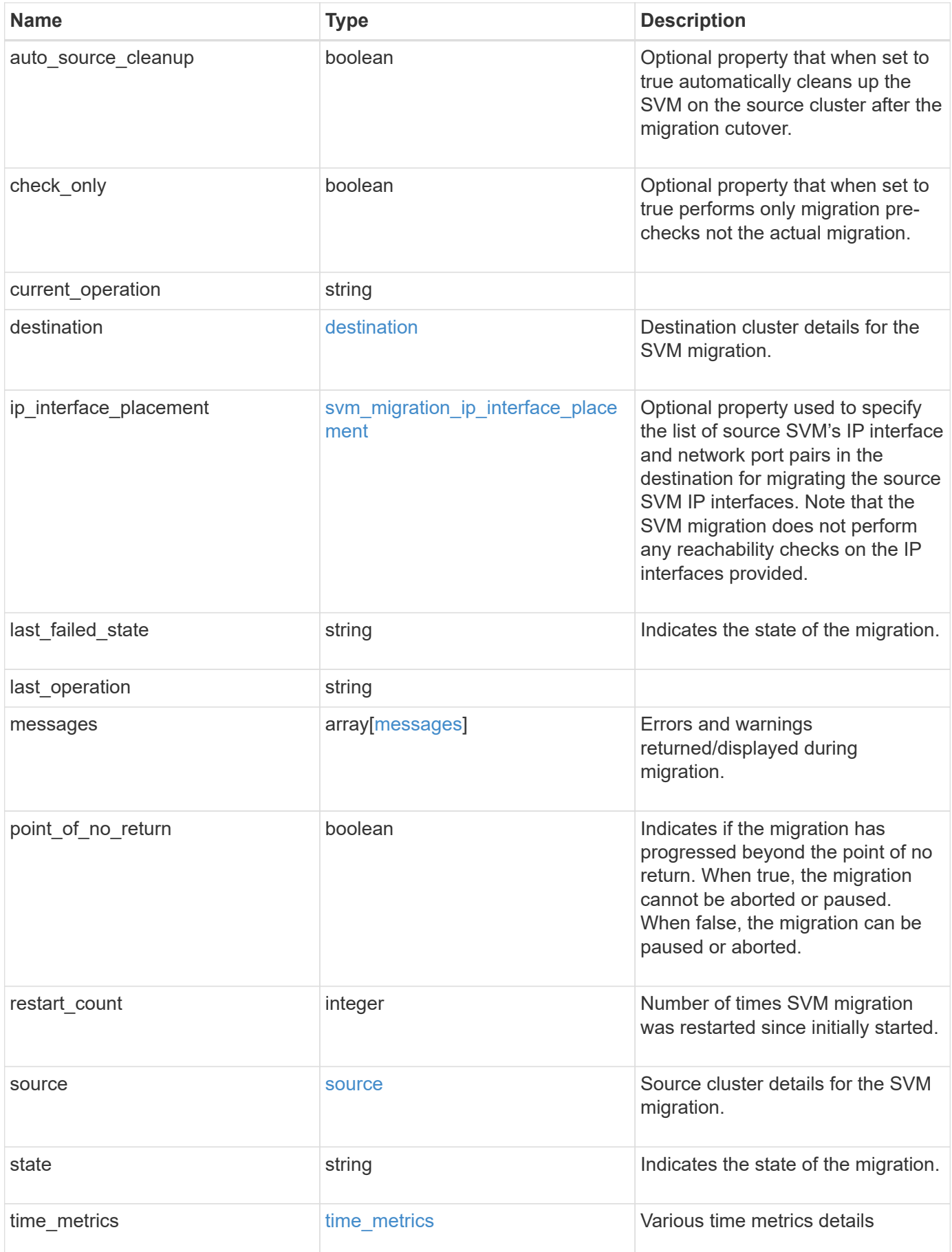

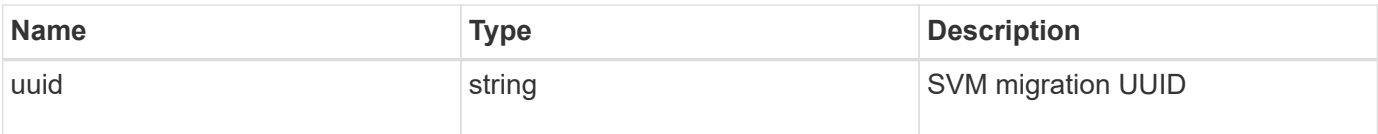

```
{
 "current operation": "none",
   "destination": {
      "ipspace": {
      " links": {
          "self": {
             "href": "/api/resourcelink"
          }
        },
      "name": "exchange",
        "uuid": "1cd8a442-86d1-11e0-ae1c-123478563412"
      },
      "volume_placement": {
        "aggregates": {
          "_links": {
             "self": {
               "href": "/api/resourcelink"
            }
          },
        "name": "aggr1",
          "uuid": "1cd8a442-86d1-11e0-ae1c-123478563412"
        },
        "volume_aggregate_pairs": {
           "aggregate": {
             "_links": {
               "self": {
                 "href": "/api/resourcelink"
              }
             },
           "name": "aggr1",
             "uuid": "1cd8a442-86d1-11e0-ae1c-123478563412"
           },
           "volume": {
           " links": {
               "self": {
                 "href": "/api/resourcelink"
               }
             },
           "name": "volume1",
             "uuid": "028baa66-41bd-11e9-81d5-00a0986138f7"
           }
        }
      }
    },
```

```
  "ip_interface_placement": {
  "ip_interfaces": {
      "interface": {
      " links": {
           "self": {
            "href": "/api/resourcelink"
          }
        },
        "ip": {
         "address": "10.10.10.7"
        },
      "name": "lif1",
        "uuid": "1cd8a442-86d1-11e0-ae1c-123478563412"
      },
      "port": {
      " links": {
          "self": {
            "href": "/api/resourcelink"
         }
        },
      "name": "e1b",
        "node": {
          "name": "node1"
        },
        "uuid": "1cd8a442-86d1-11e0-ae1c-123478563412"
      }
    }
  },
"last failed state": "precheck started",
"last operation": "none",
  "messages": {
  },
  "restart_count": 0,
  "source": {
   "cluster": {
      "_links": {
        "self": {
          "href": "/api/resourcelink"
        }
      },
    "name": "cluster1",
      "uuid": "1cd8a442-86d1-11e0-ae1c-123478563412"
    },
    "svm": {
     "_links": {
        "self": {
```

```
  "href": "/api/resourcelink"
          }
        },
      "name": "svm1",
        "uuid": "02c9e252-41be-11e9-81d5-00a0986138f7"
     }
    },
  "state": "precheck started",
  "time metrics": {
    "cutover complete time": "2020-12-02T19:30:19-08:00",
    "cutover start time": "2020-12-02T18:20:19-08:00",
    "cutover trigger time": "2020-12-02T19:15:19-08:00",
      "end_time": "2020-12-02T19:36:19-08:00",
    "last pause time": "2020-12-02T18:50:19-08:00",
    "last resume time": "2020-12-02T18:54:19-08:00",
    "start_time": "2020-12-02T18:36:19-08:00"
    },
    "uuid": "4ea7a442-86d1-11e0-ae1c-123478563412"
}
```
## **Response**

```
Status: 202, Accepted
```
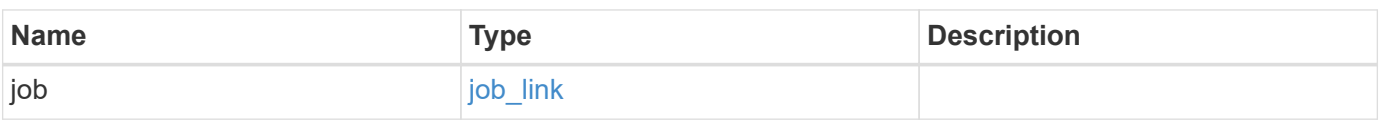

## **Example response**

```
{
    "job": {
      "_links": {
        "self": {
           "href": "/api/resourcelink"
        }
      },
      "uuid": "string"
    }
}
```
Status: Default

## ONTAP Error Response Codes

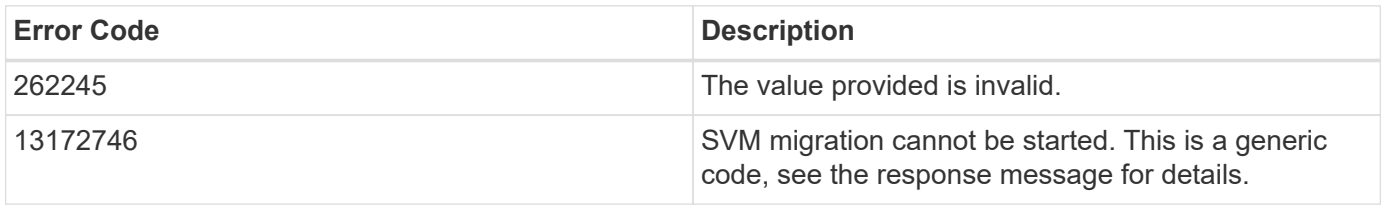

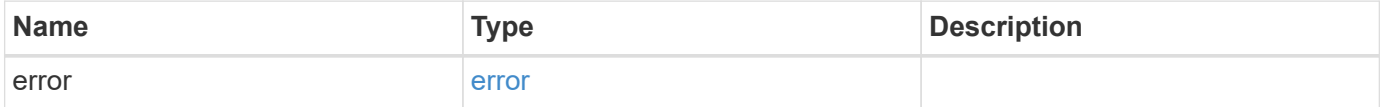

## **Example error**

```
{
    "error": {
     "arguments": {
       "code": "string",
       "message": "string"
      },
      "code": "4",
      "message": "entry doesn't exist",
      "target": "uuid"
   }
}
```
## **Definitions**

## **See Definitions**

href

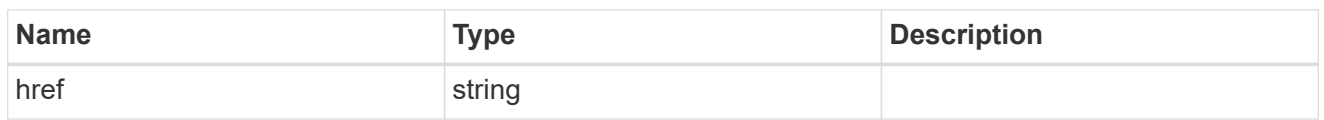

\_links

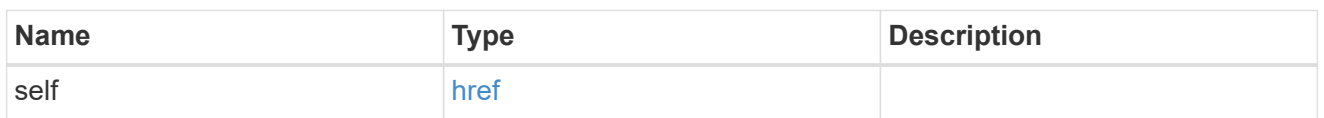

## ipspace

Optional property used to specify which IPspace to use for the SVM. By default, the "default" ipspace is used.

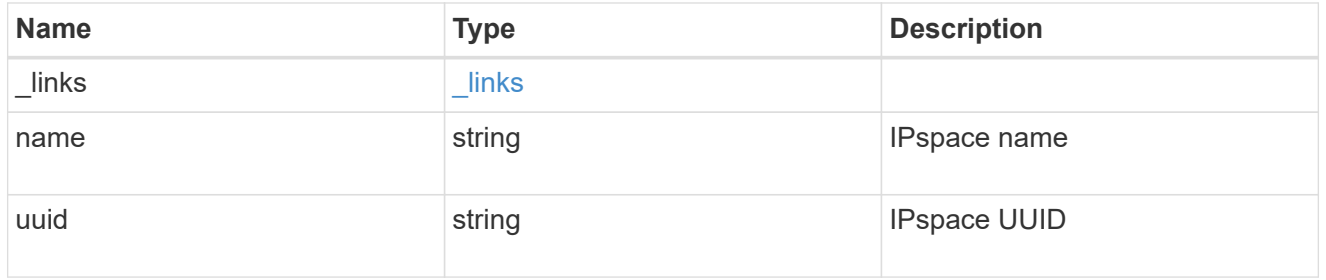

## aggregates

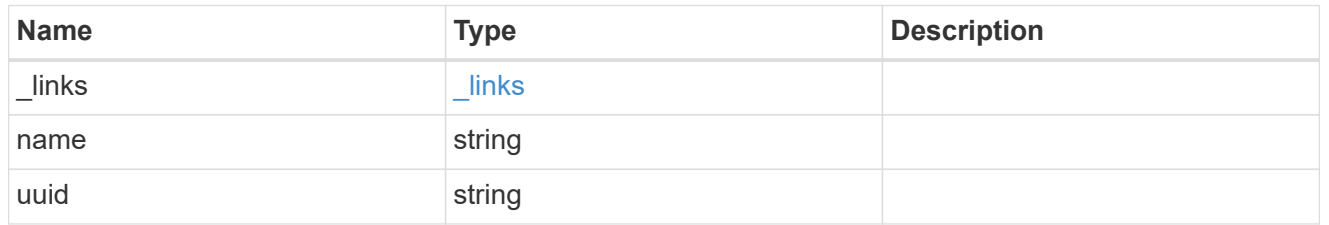

## aggregate

Aggregate to use for volume creation.

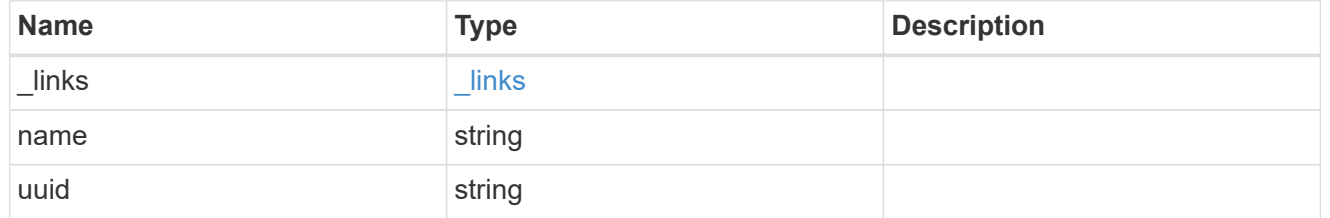

## volume

Property indicating the source volume.
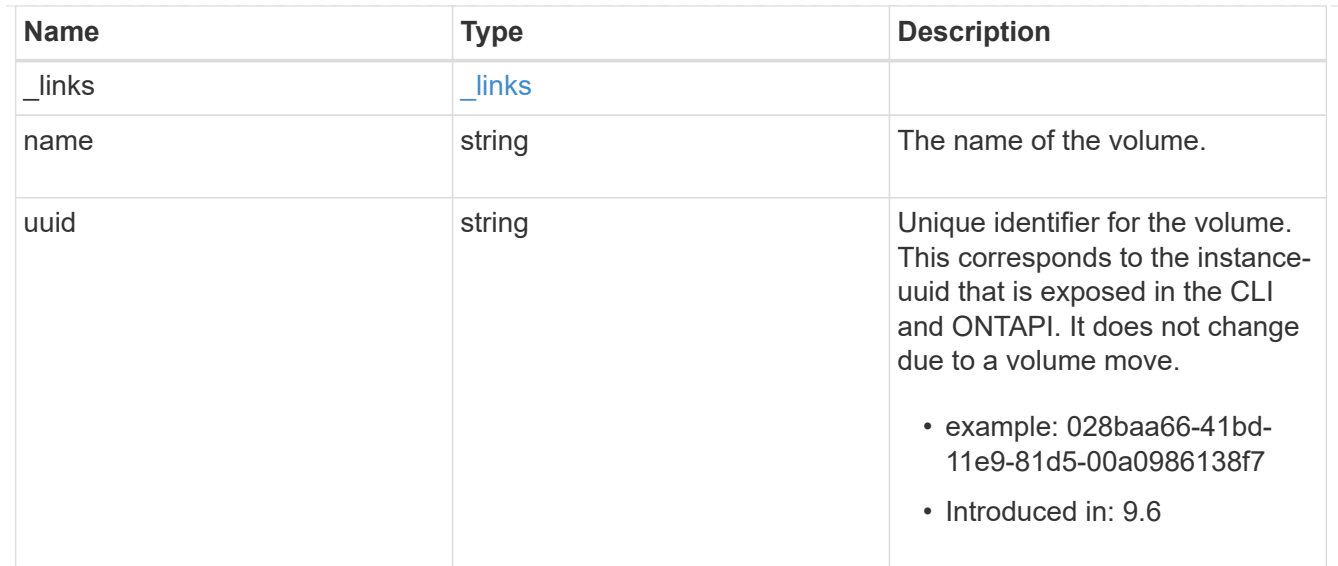

## volume\_aggregate\_pairs

Volume-aggregate pair information.

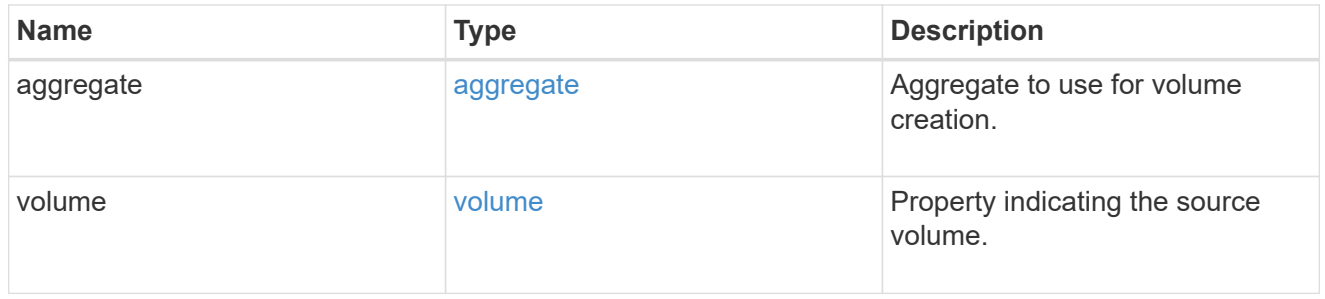

volume\_placement

Optional property to specify the source volume placement in the destination. It is input only and won't be returned by a subsequent GET.

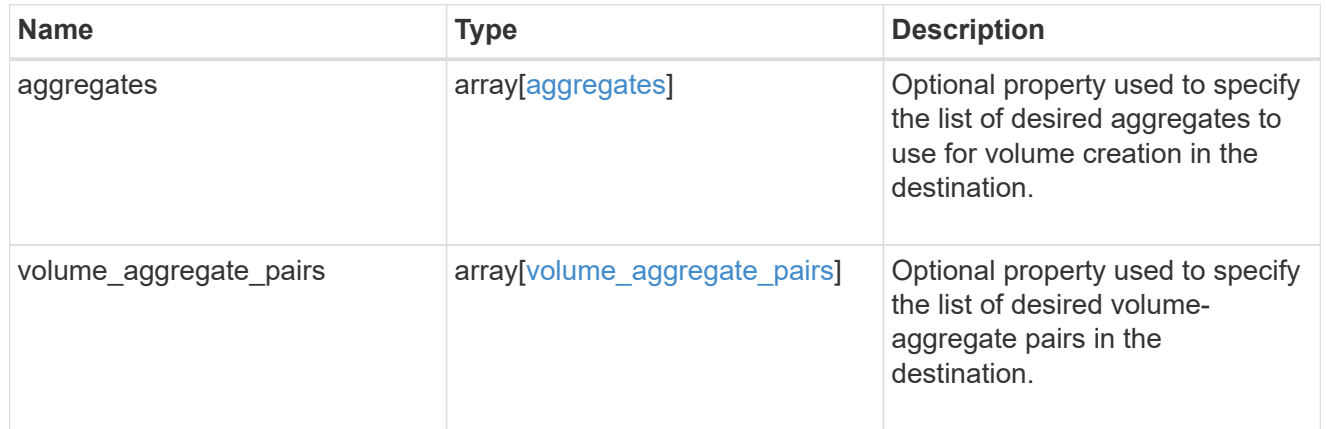

#### destination

Destination cluster details for the SVM migration.

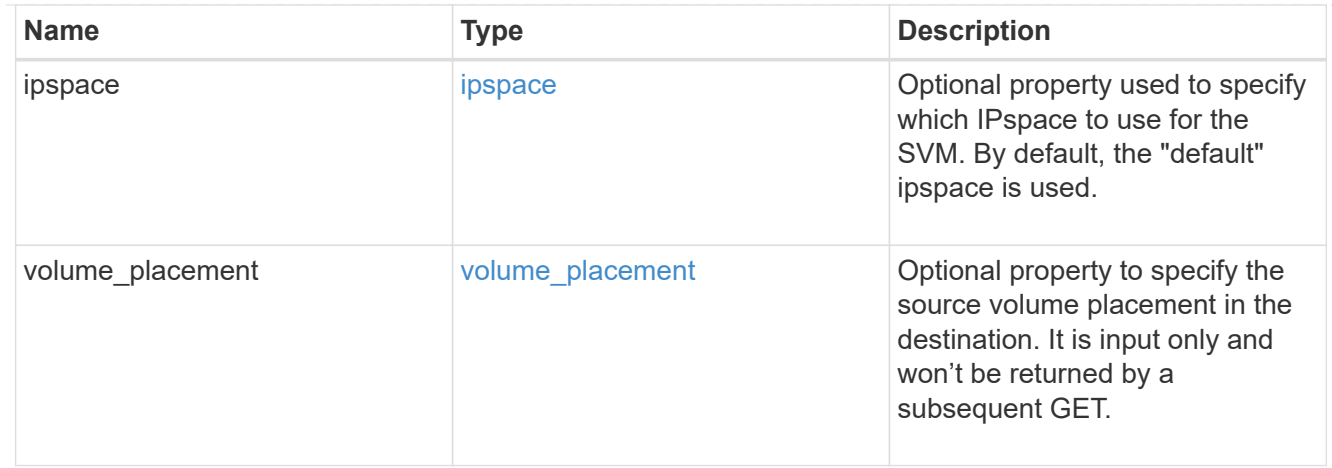

## ip

## IP information

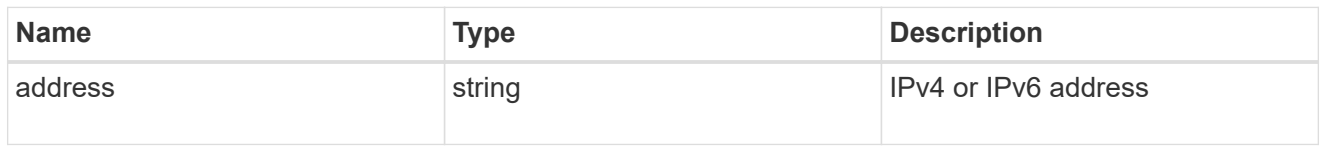

## interface

Network interface on the source SVM.

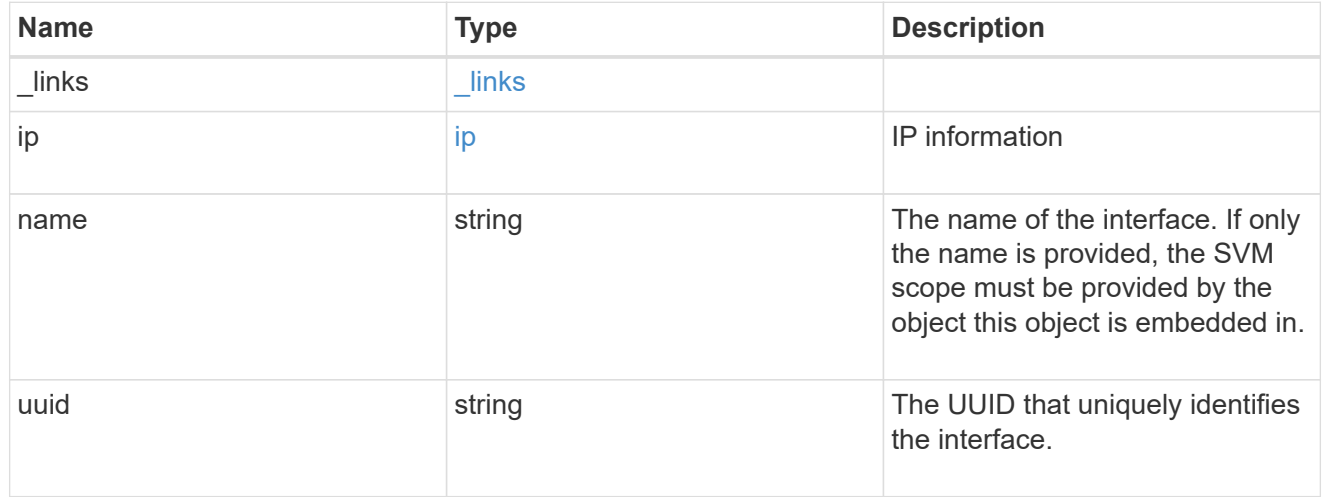

#### node

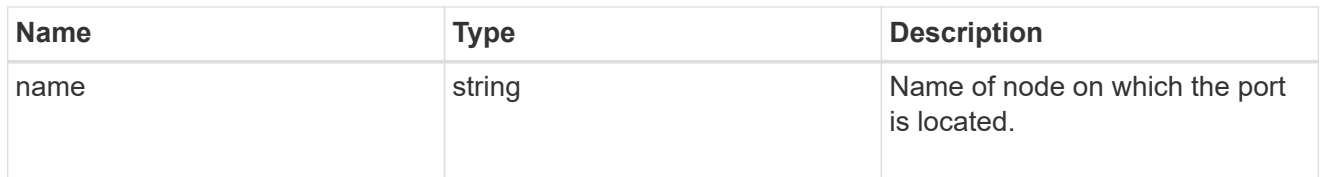

## port

Port to use for IP interface placement on the destination SVM.

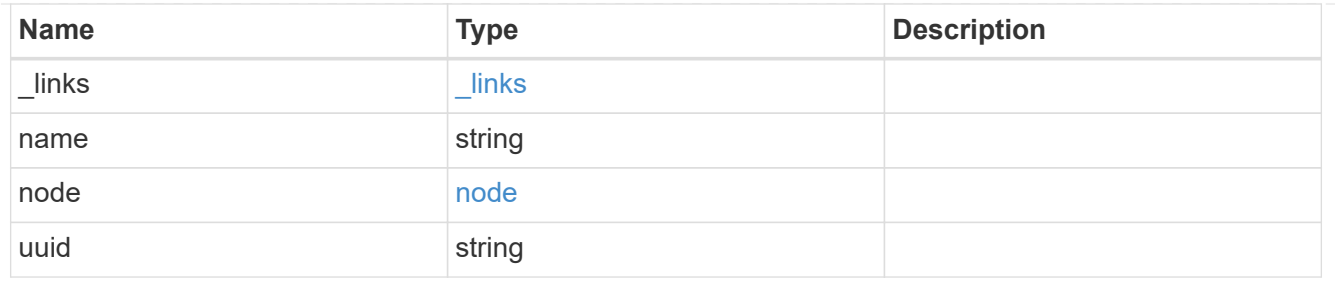

#### ip\_interfaces

IP interface and network port pair information.

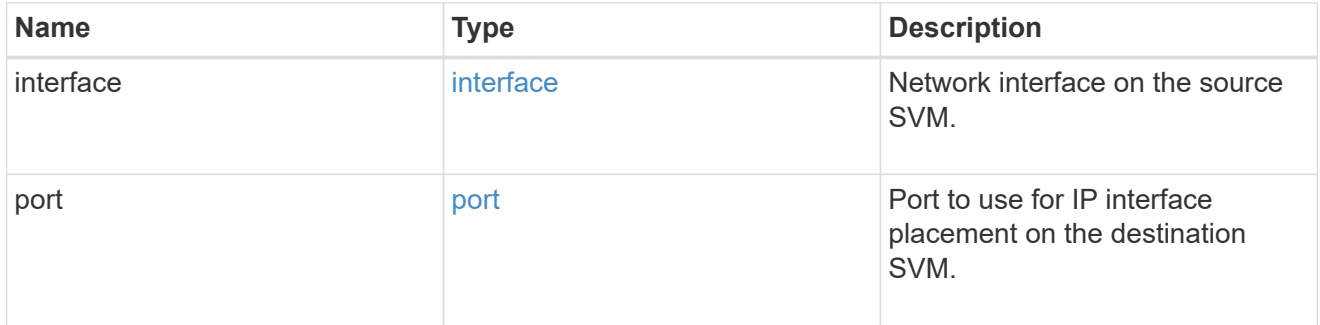

svm\_migration\_ip\_interface\_placement

Optional property used to specify the list of source SVM's IP interface and network port pairs in the destination for migrating the source SVM IP interfaces. Note that the SVM migration does not perform any reachability checks on the IP interfaces provided.

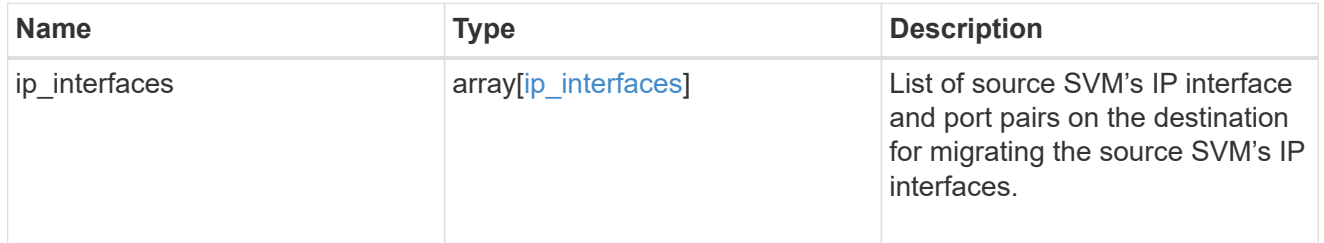

#### messages

Specifies failure codes and messages.

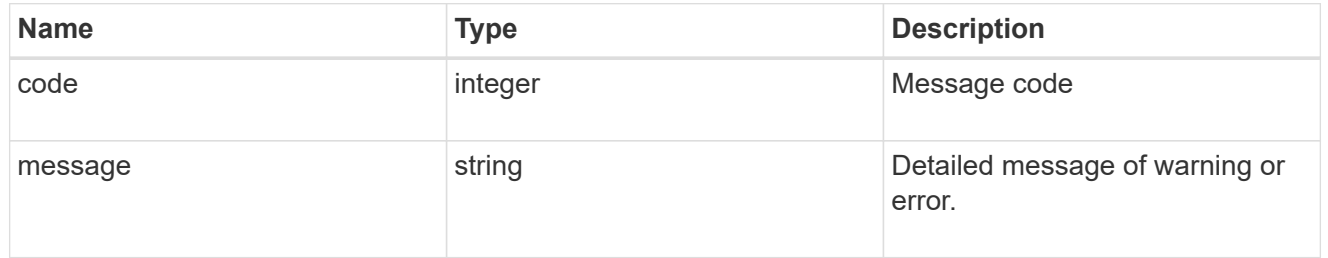

cluster

Source cluster for the SVM migration.

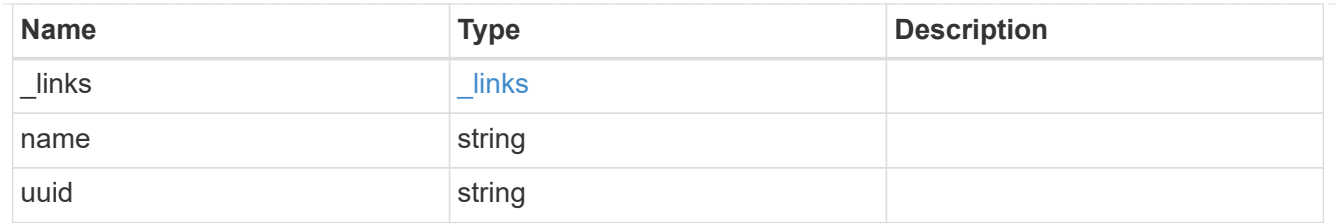

svm

Source SVM

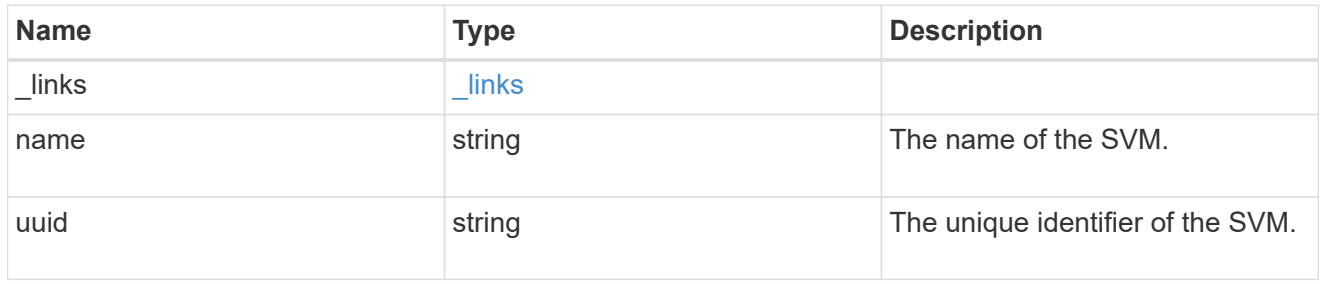

#### source

Source cluster details for the SVM migration.

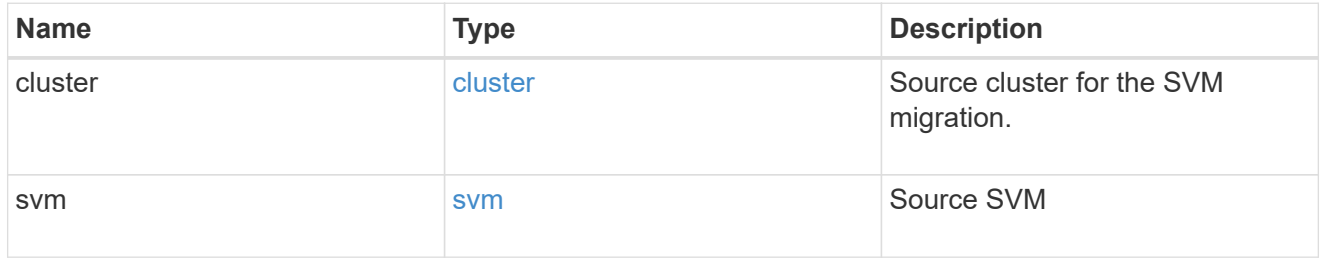

time\_metrics

Various time metrics details

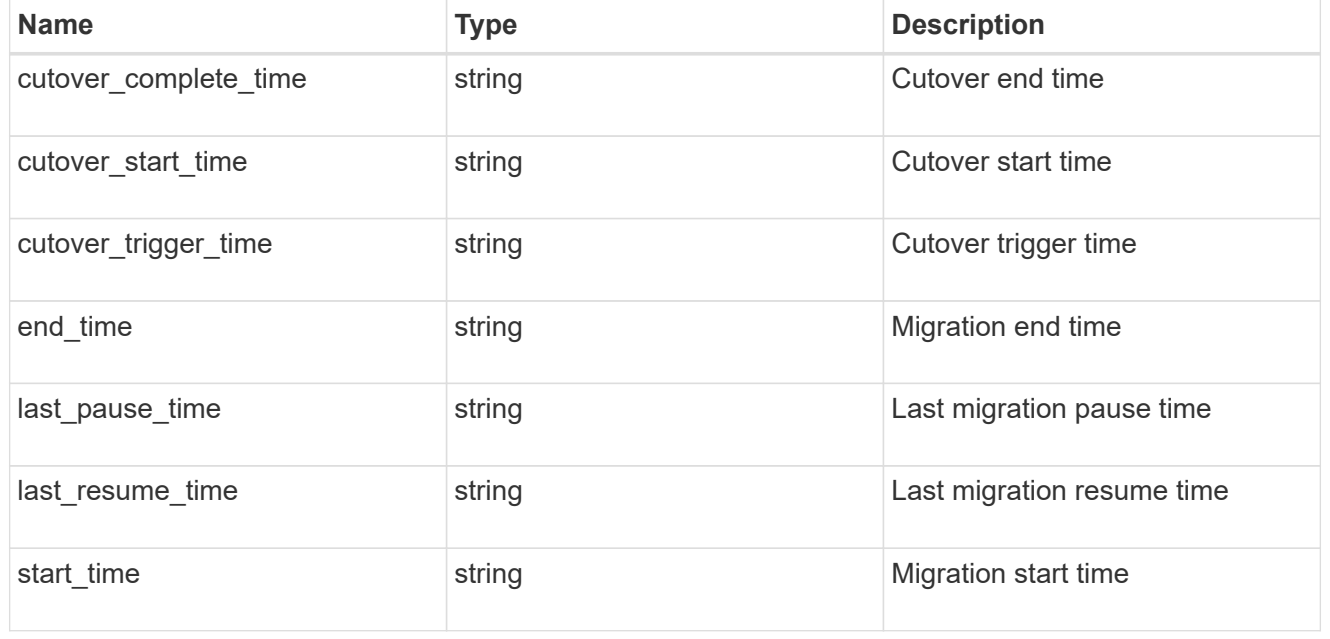

## svm\_migration

Provides information on SVM migration, default and user specified configurations, the state of the migration, and volume transfer metrics.

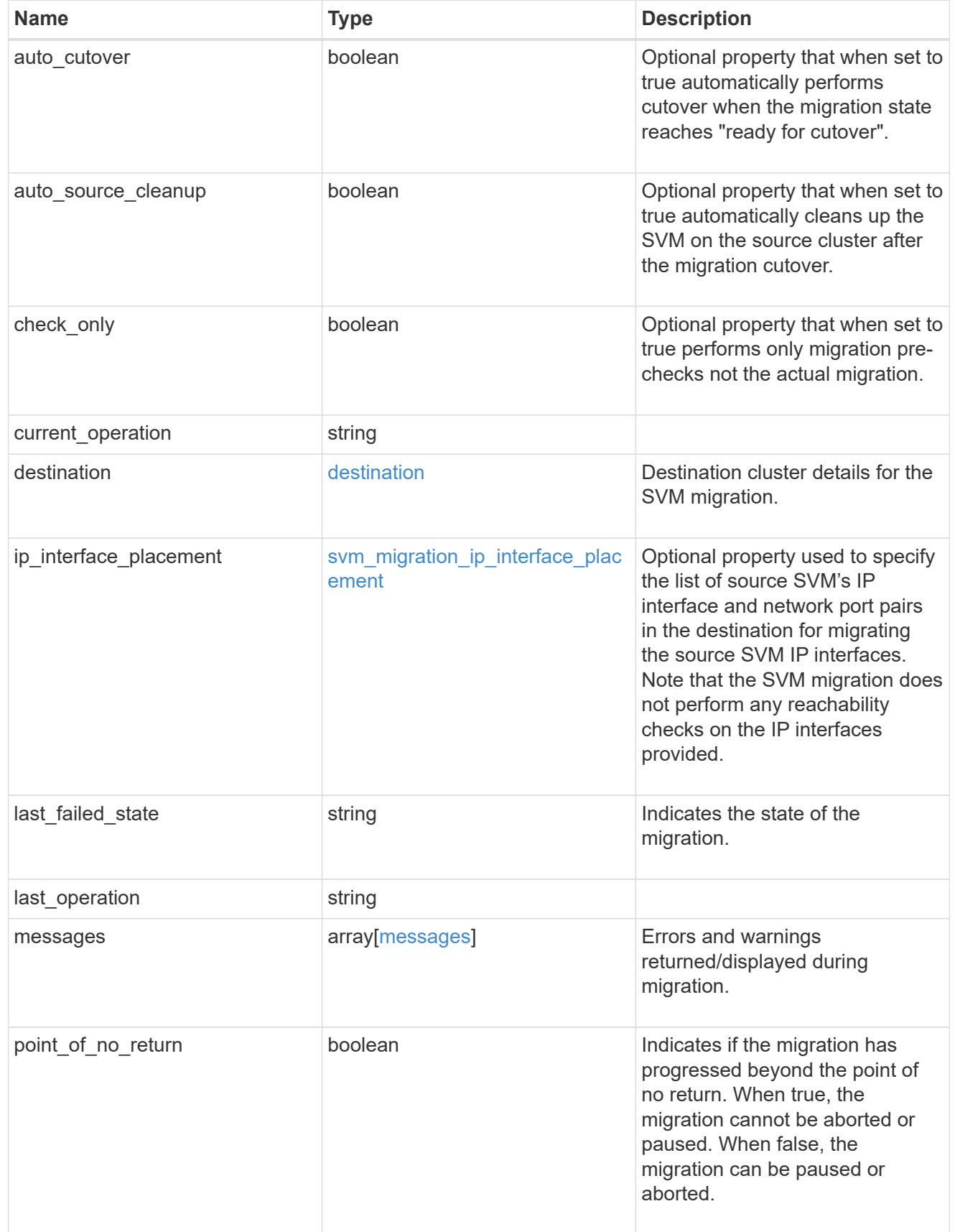

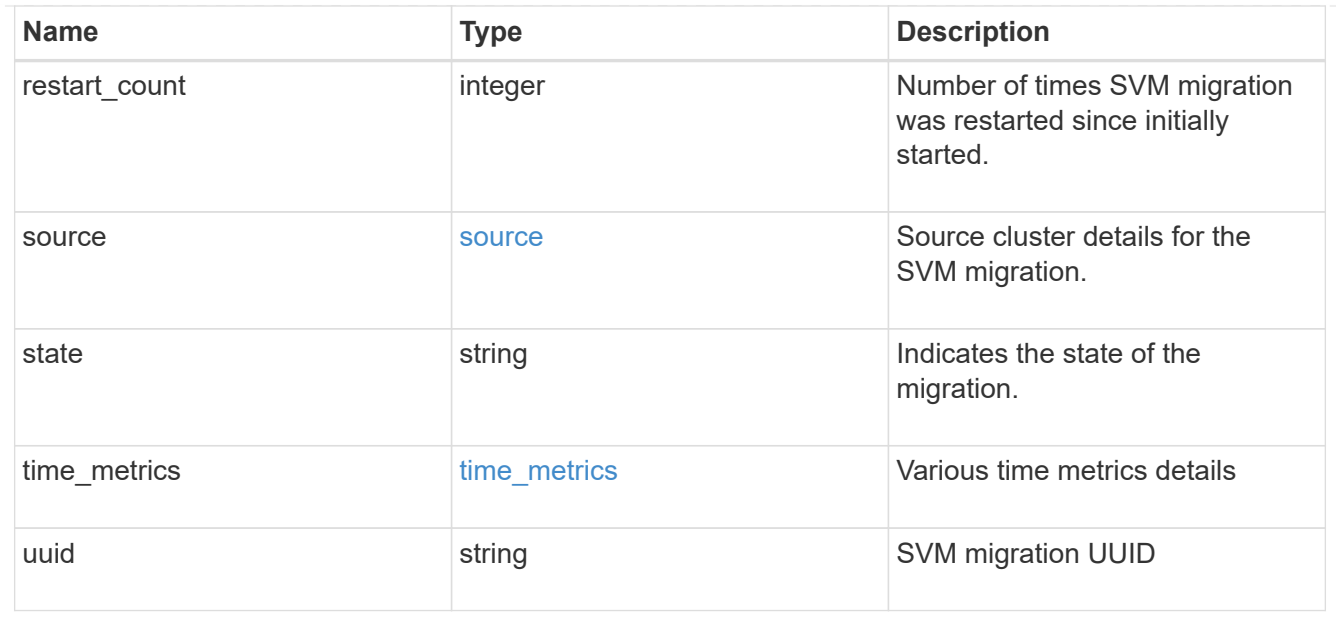

## job\_link

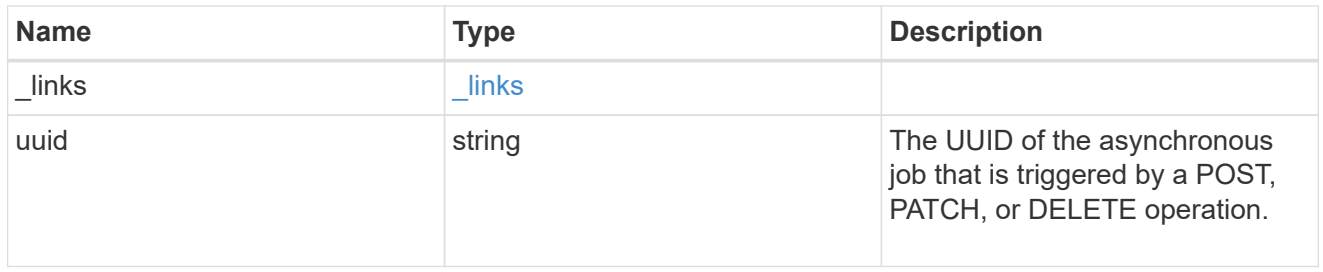

## error\_arguments

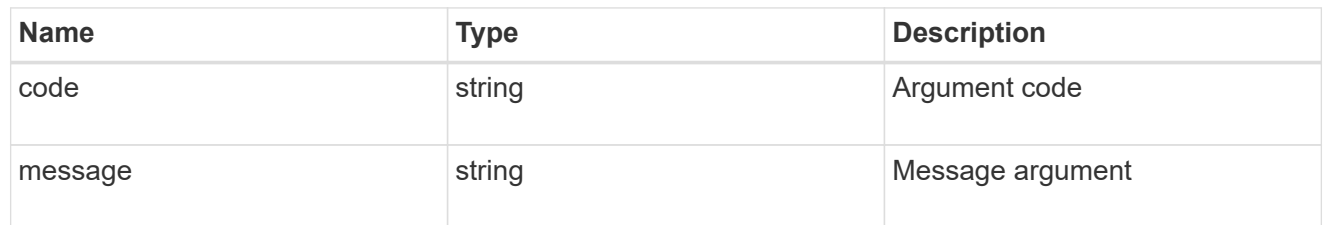

### error

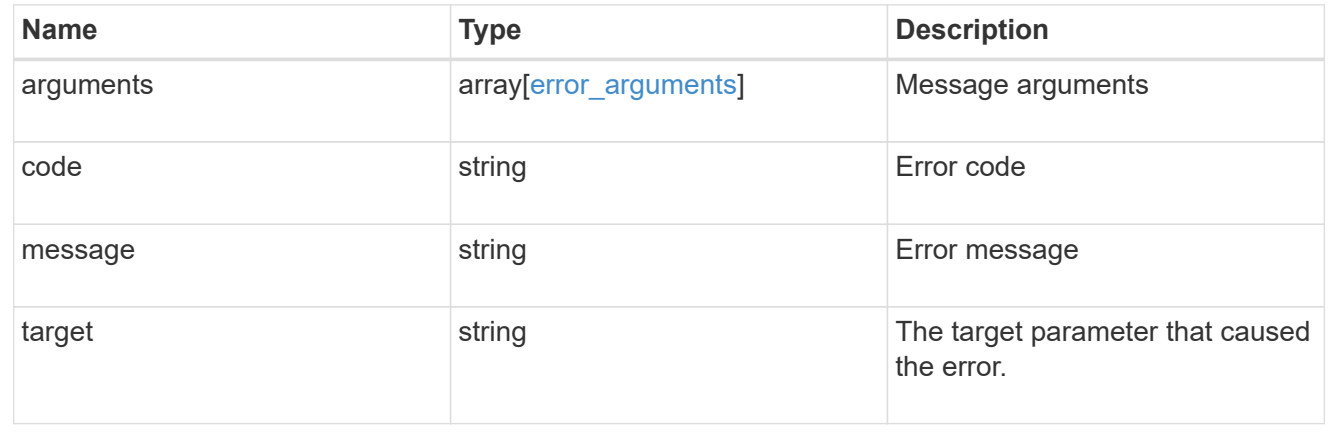

# **Retrieve transfer status of volumes in an SVM**

GET /svm/migrations/{svm\_migration.uuid}/volumes

## **Introduced In:** 9.10

Retrieves the transfer status of the volumes in the SVM.

### **Related ONTAP commands**

• vserver migrate show-volume

#### **Parameters**

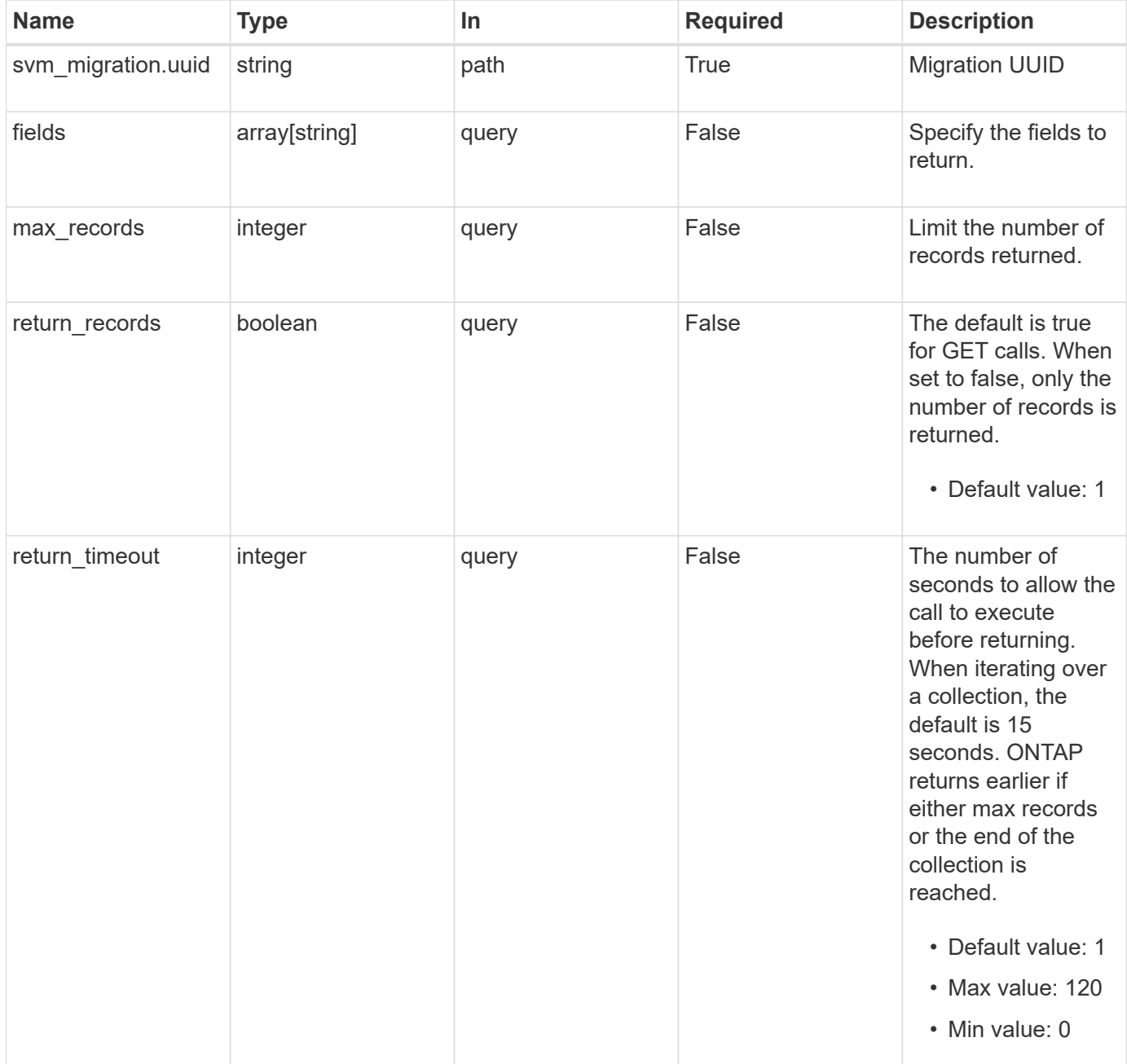

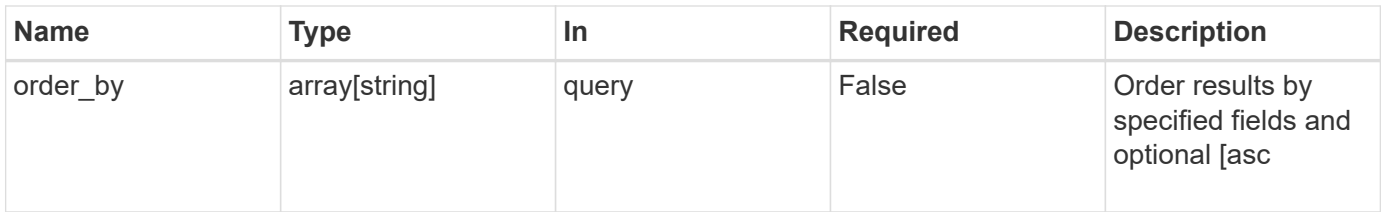

## **Response**

Status: 200, Ok

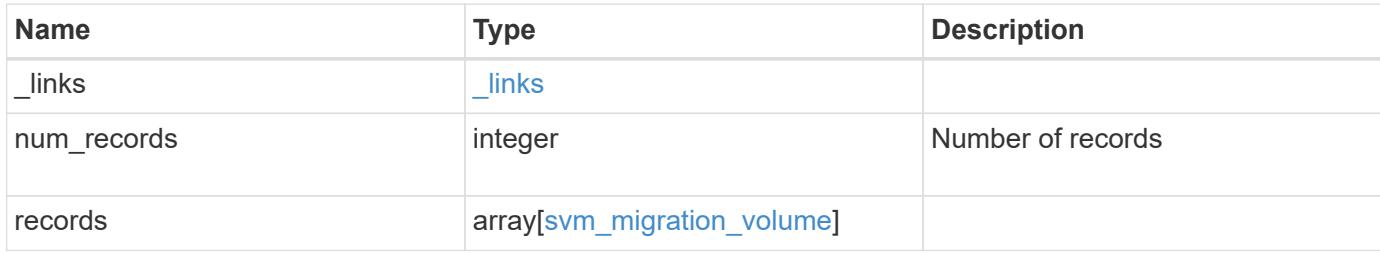

**Example response**

```
{
 " links": {
      "next": {
        "href": "/api/resourcelink"
      },
      "self": {
       "href": "/api/resourcelink"
      }
   },
    "records": {
      "_links": {
        "self": {
          "href": "/api/resourcelink"
        }
      },
      "errors": {
      },
      "node": {
        "_links": {
          "self": {
            "href": "/api/resourcelink"
          }
        },
      "name": "node1",
        "uuid": "1cd8a442-86d1-11e0-ae1c-123478563412"
      },
      "svm": {
        "_links": {
          "self": {
            "href": "/api/resourcelink"
          }
        },
      "name": "svm1",
        "uuid": "02c9e252-41be-11e9-81d5-00a0986138f7"
      },
    "transfer state": "Idle",
      "volume": {
        "_links": {
          "self": {
            "href": "/api/resourcelink"
          }
        },
      "name": "volume1",
        "uuid": "028baa66-41bd-11e9-81d5-00a0986138f7"
```
 } }

}

#### **Error**

Status: Default

## ONTAP Error Response Codes

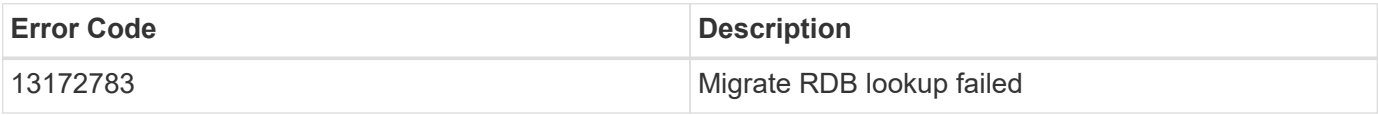

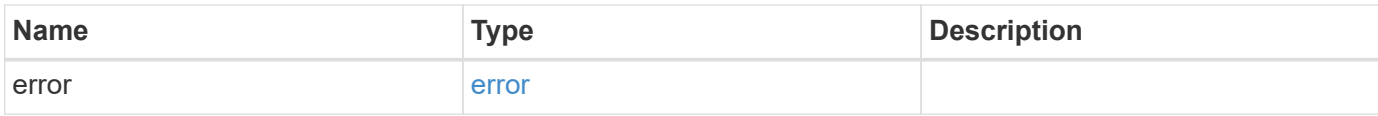

#### **Example error**

```
{
   "error": {
     "arguments": {
     "code": "string",
       "message": "string"
      },
      "code": "4",
      "message": "entry doesn't exist",
      "target": "uuid"
   }
}
```
#### **Definitions**

### **See Definitions**

href

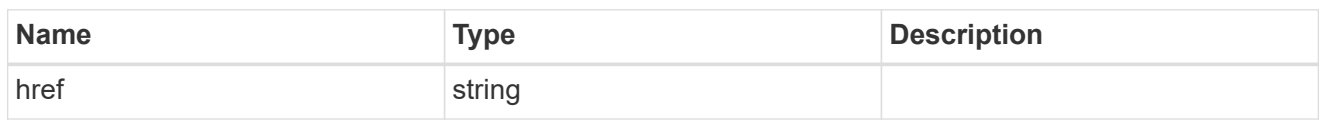

\_links

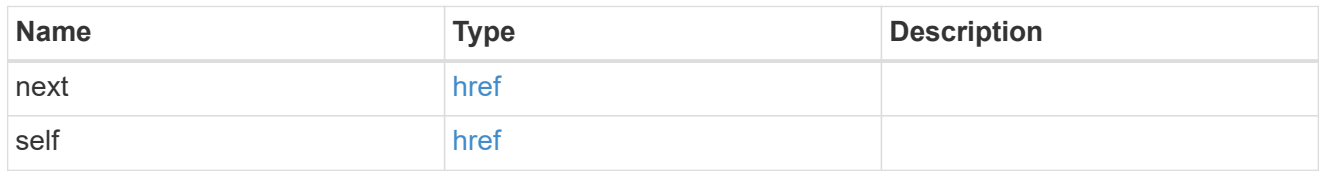

## self\_link

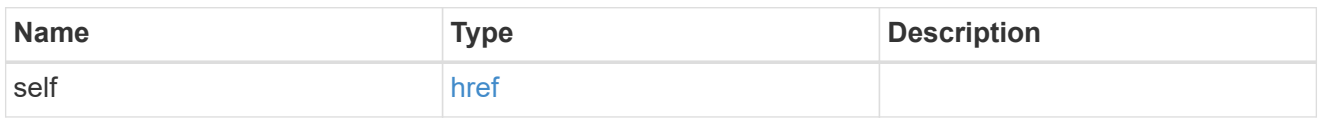

### errors

Specifies failure codes and messages.

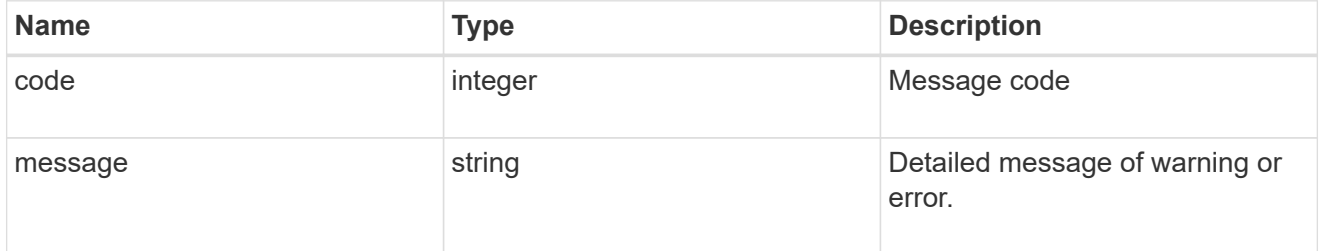

## $_{\perp}$ links

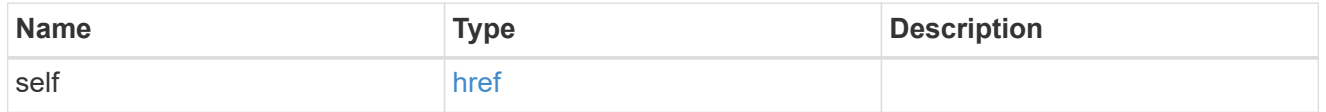

node

Node in the destination cluster where the volume is hosted

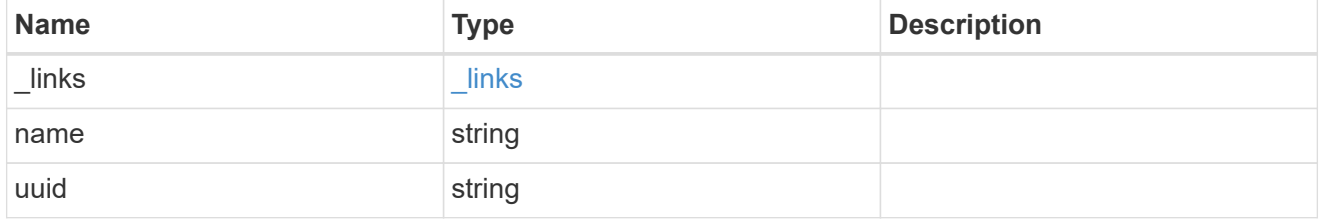

svm

SVM information

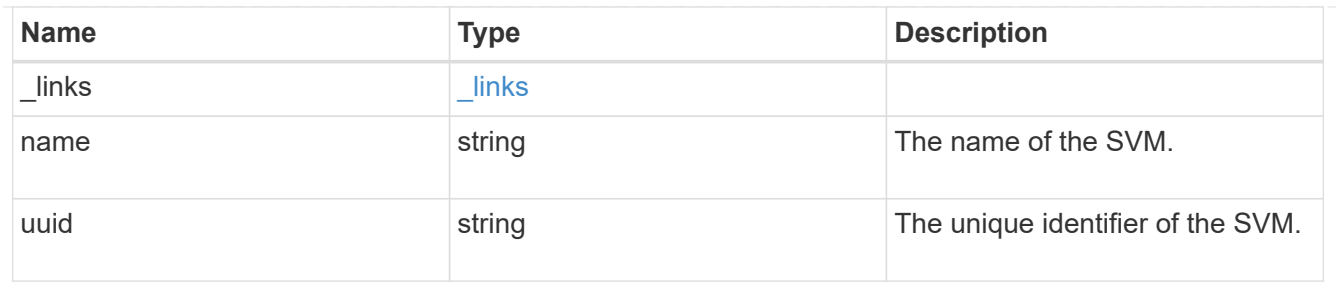

volume

Volume information in the destination cluster

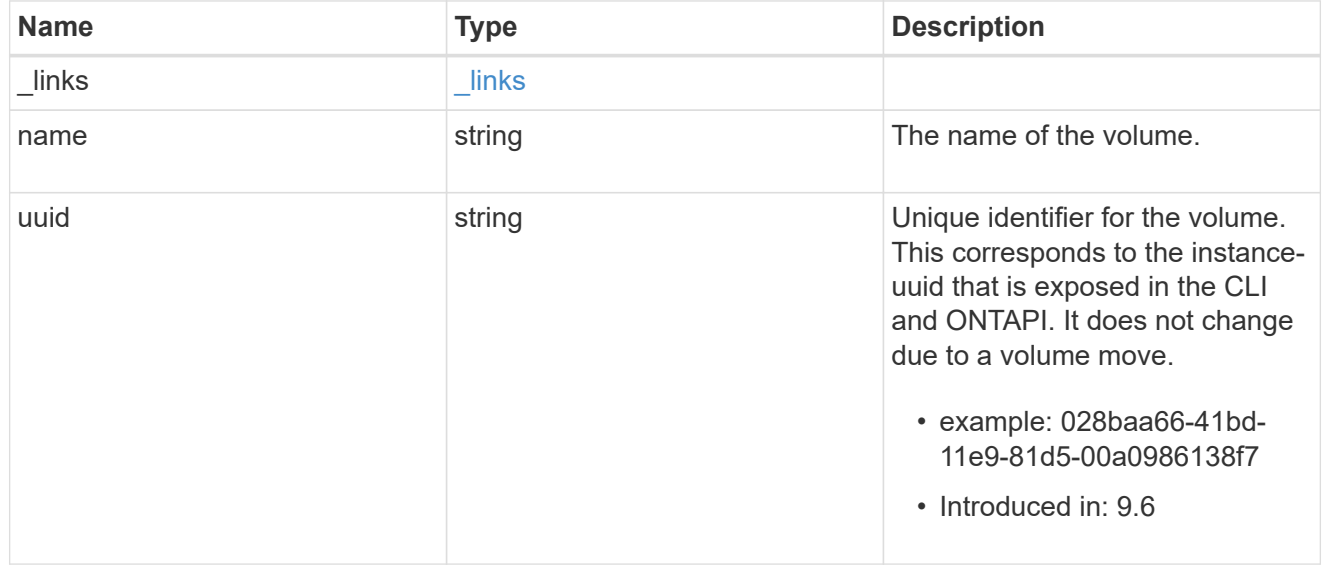

svm\_migration\_volume

Volume transfer information

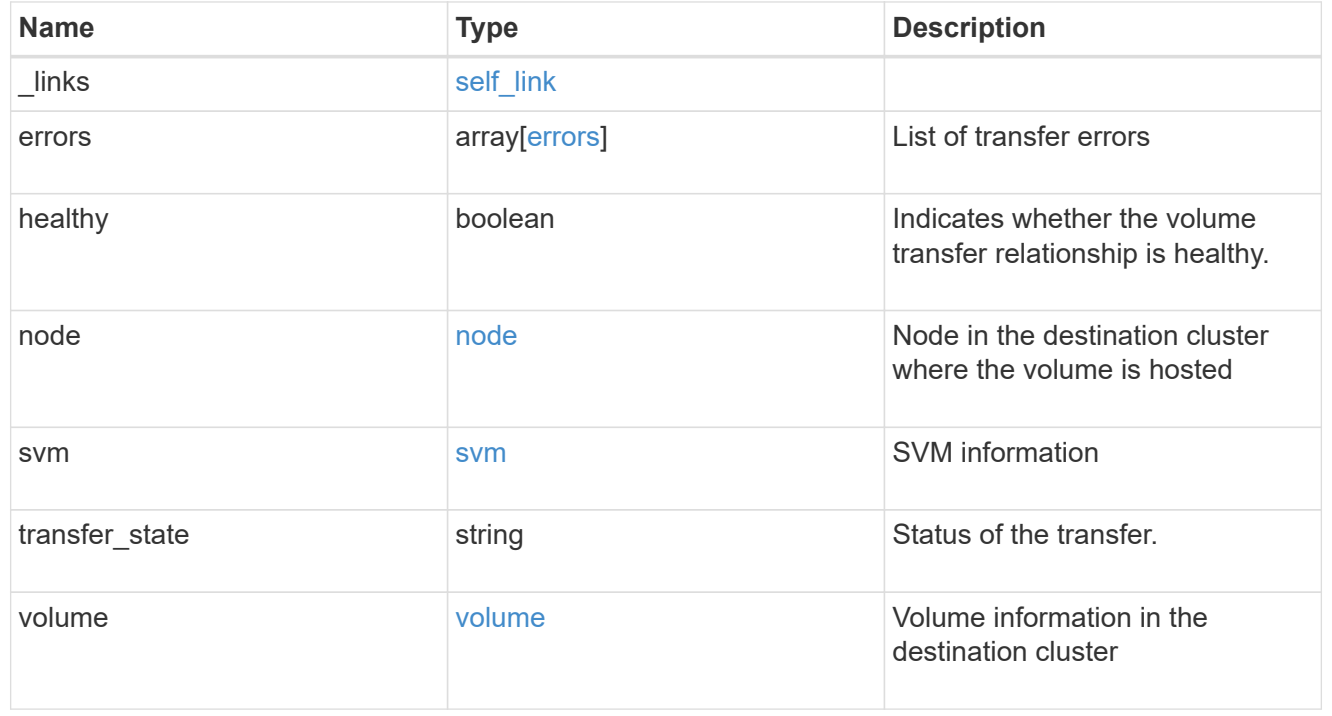

error\_arguments

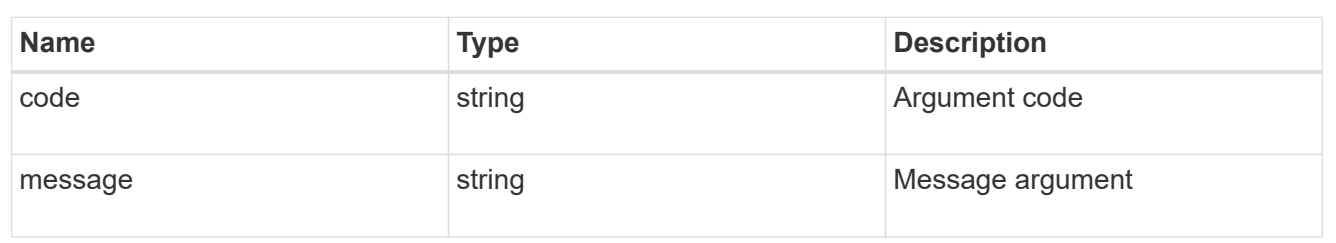

error

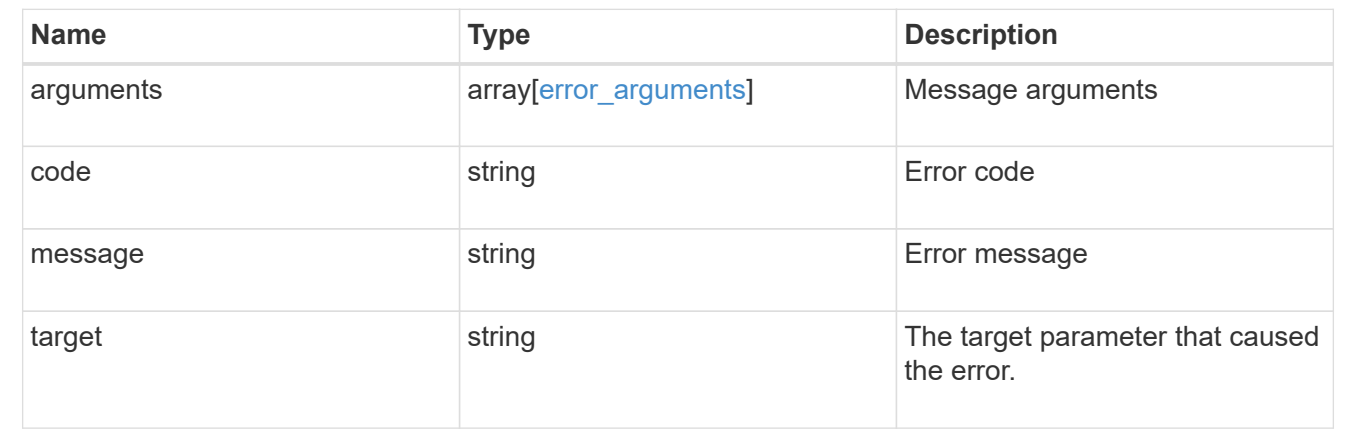

## **Retrieve the volume transfer status for a volume**

GET /svm/migrations/{svm\_migration.uuid}/volumes/{volume.uuid}

### **Introduced In:** 9.10

Retrieves the volume transfer status of the specified volume.uuid.

## **Related ONTAP commands**

• vserver migrate show-volume

#### **Parameters**

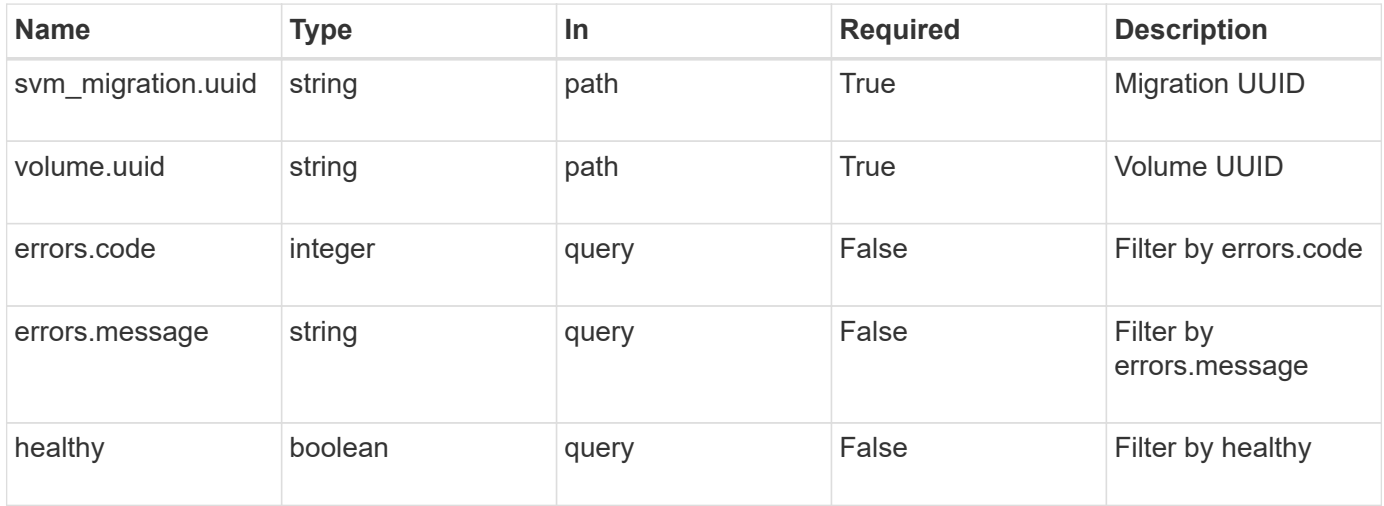

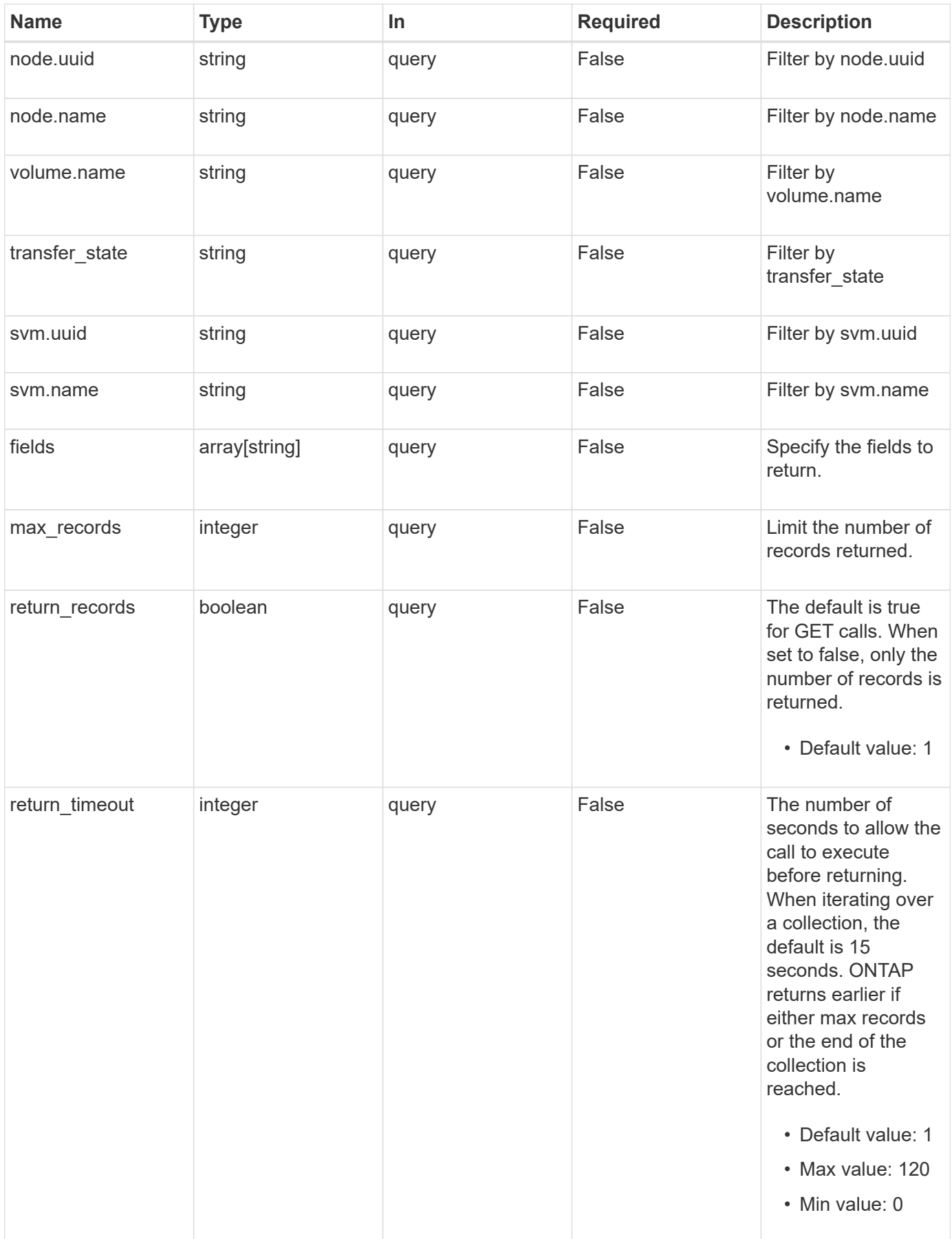

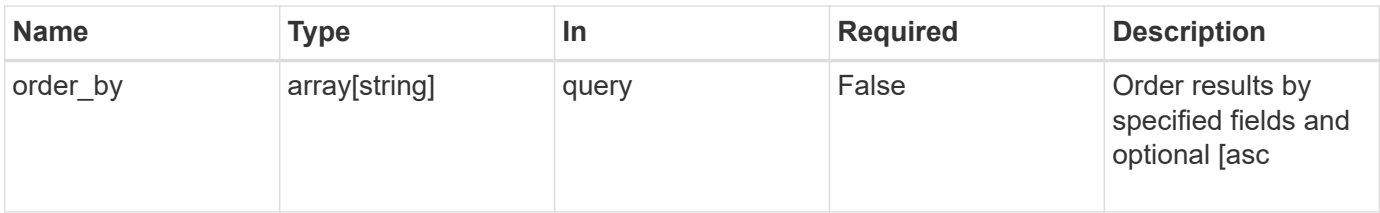

## **Response**

Status: 200, Ok

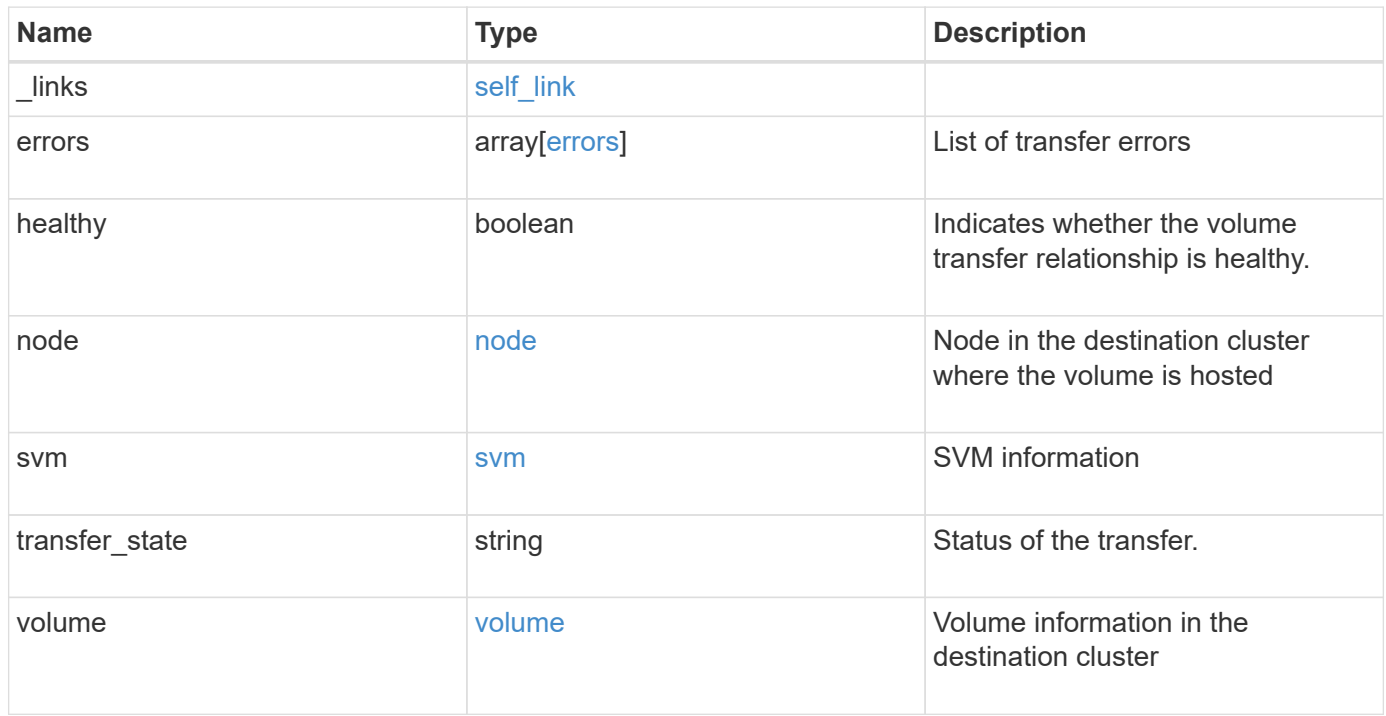

**Example response**

```
{
  " links": {
      "self": {
        "href": "/api/resourcelink"
     }
    },
    "errors": {
    },
    "node": {
      "_links": {
        "self": {
          "href": "/api/resourcelink"
       }
      },
      "name": "node1",
      "uuid": "1cd8a442-86d1-11e0-ae1c-123478563412"
    },
    "svm": {
      "_links": {
        "self": {
          "href": "/api/resourcelink"
        }
      },
    "name": "svm1",
      "uuid": "02c9e252-41be-11e9-81d5-00a0986138f7"
    },
  "transfer state": "Idle",
    "volume": {
     "_links": {
        "self": {
         "href": "/api/resourcelink"
        }
      },
    "name": "volume1",
      "uuid": "028baa66-41bd-11e9-81d5-00a0986138f7"
    }
}
```
### **Error**

Status: Default

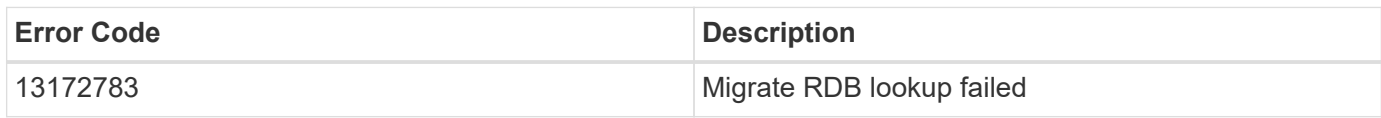

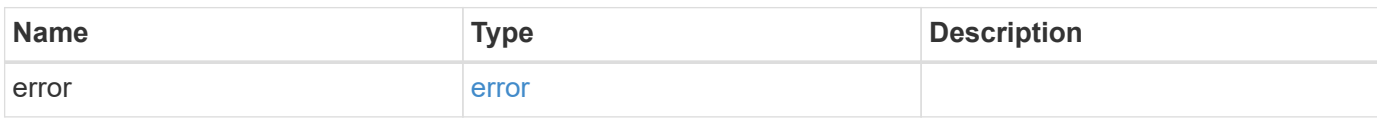

## **Example error**

```
{
   "error": {
     "arguments": {
       "code": "string",
       "message": "string"
      },
      "code": "4",
      "message": "entry doesn't exist",
      "target": "uuid"
   }
}
```
## **Definitions**

#### **See Definitions**

href

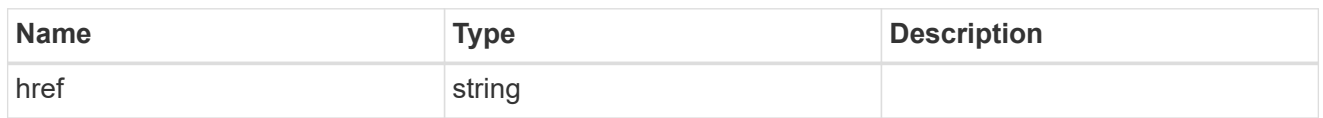

self\_link

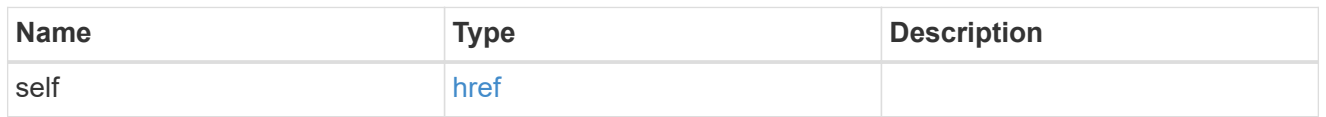

errors

Specifies failure codes and messages.

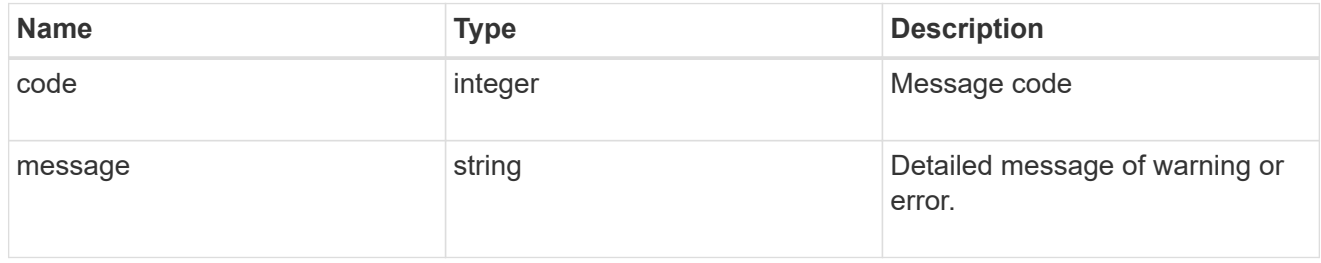

\_links

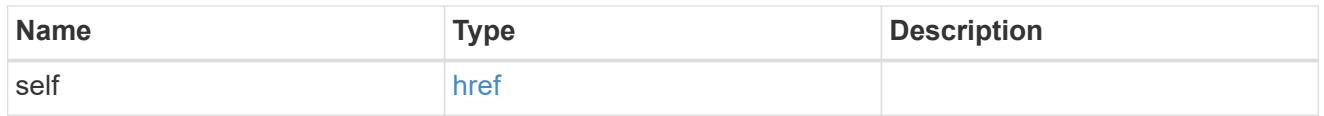

node

Node in the destination cluster where the volume is hosted

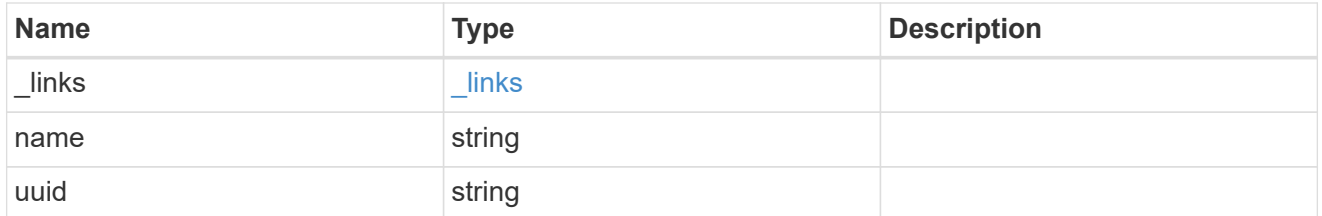

svm

## SVM information

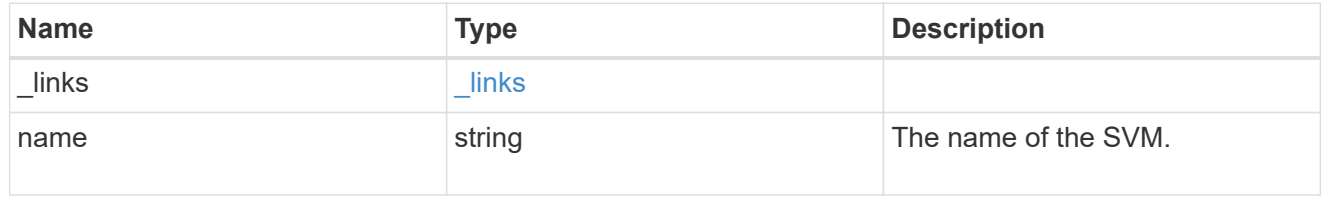

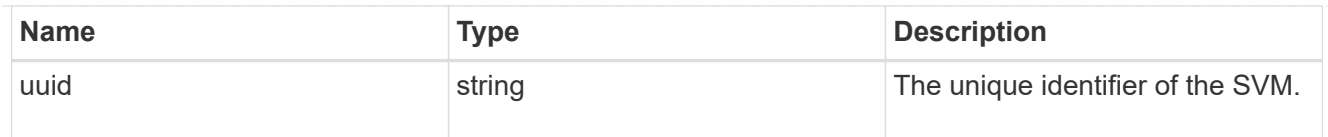

## volume

Volume information in the destination cluster

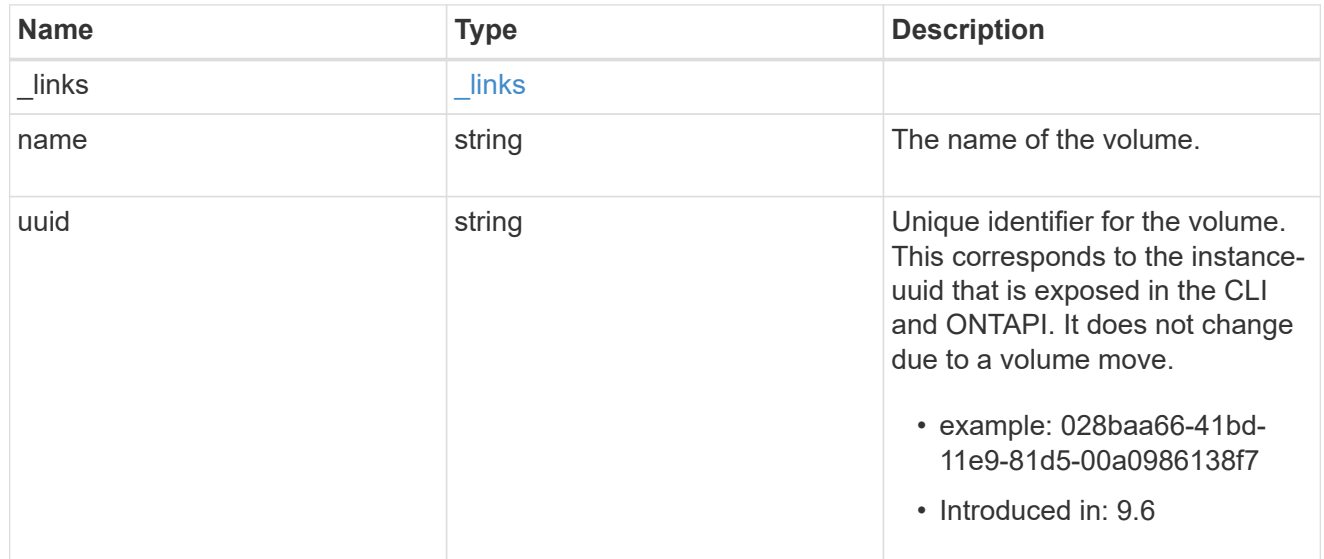

## error\_arguments

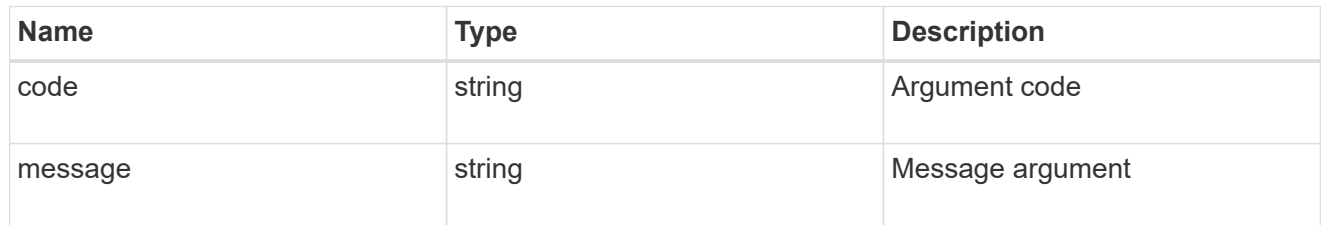

#### error

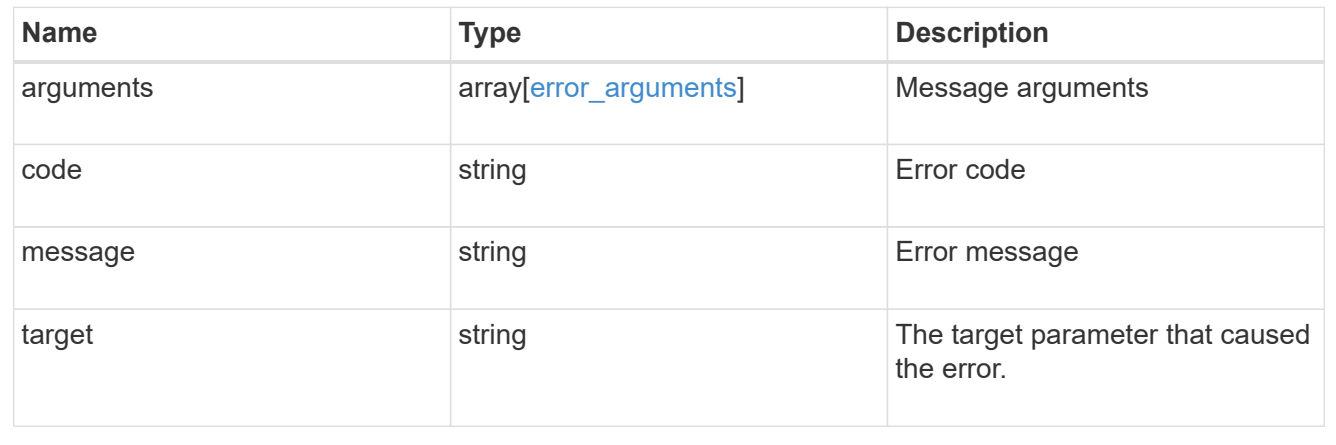

# **Delete SVM migrations**

DELETE /svm/migrations/{uuid}

### **Introduced In:** 9.10

Deletes the SVM migration.

## **Related ONTAP commands**

• vserver migrate abort

#### **Parameters**

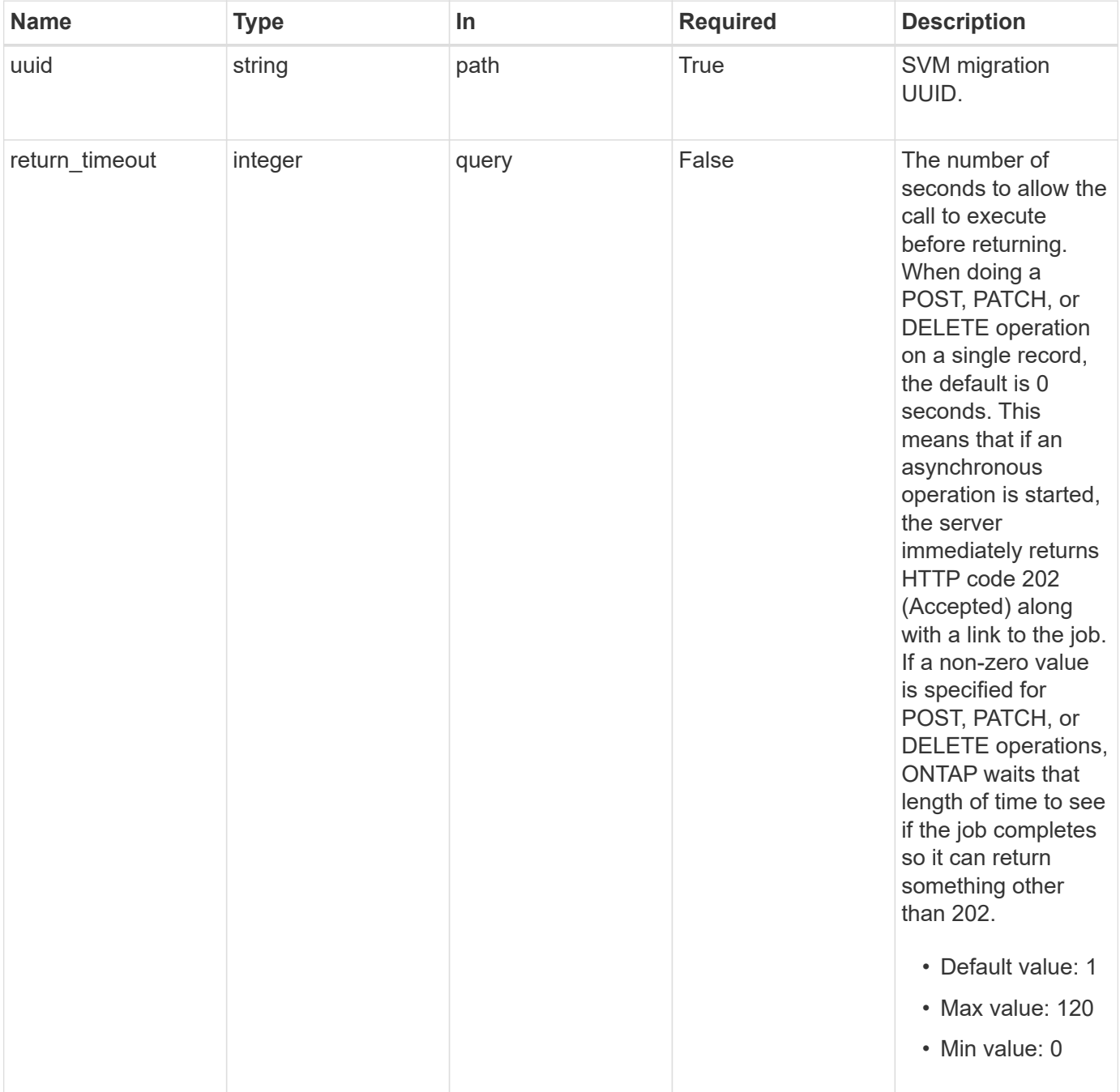

#### **Response**

Status: 202, Accepted

#### **Error**

Status: Default

## ONTAP Error Response Codes

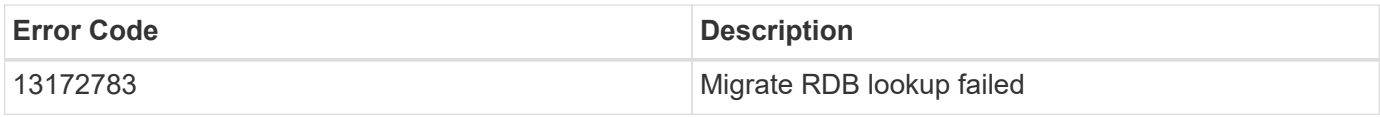

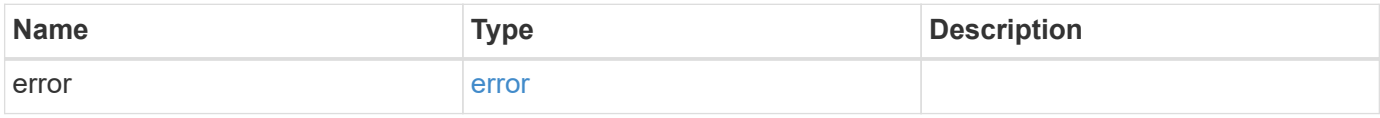

## **Example error**

```
{
   "error": {
     "arguments": {
       "code": "string",
       "message": "string"
      },
      "code": "4",
      "message": "entry doesn't exist",
      "target": "uuid"
   }
}
```
#### **Definitions**

#### **See Definitions**

error\_arguments

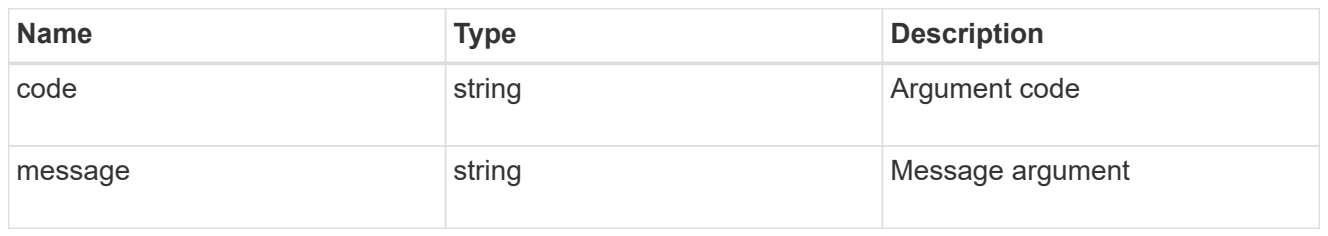

error

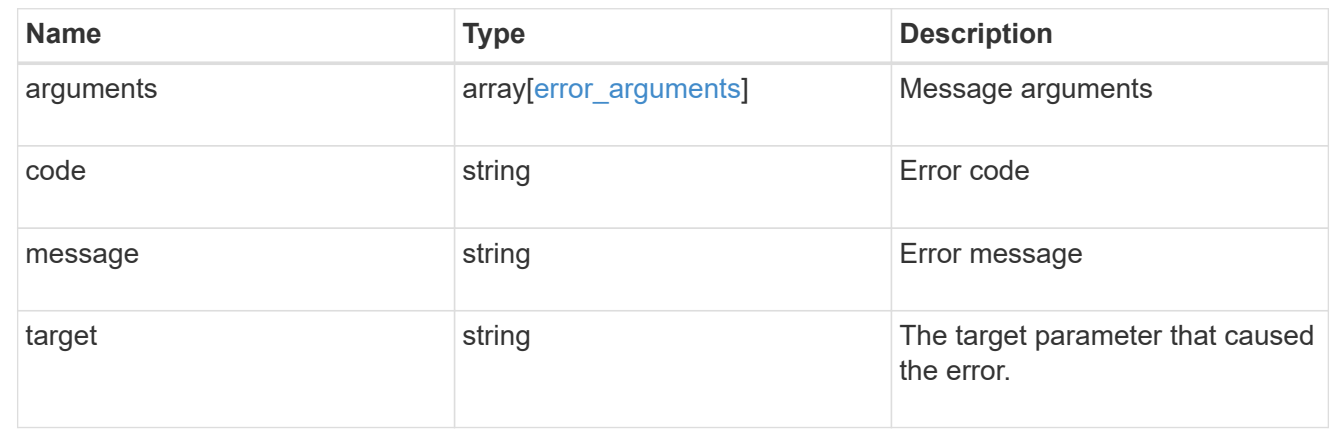

## **Retrieve the migration status for an SVM**

GET /svm/migrations/{uuid}

#### **Introduced In:** 9.10

Retrieves the migration status of an individual SVM.

#### **Important notes**

- The "migrations" object includes a large set of fields and can be expensive to retrieve.
- REST APIs only expose a data SVM as an SVM.

#### **Example**

Retrieving an individual SVM migration status.

```
  GET "/api/svm/migrations/a14ae39f-8d85-11e9-b4a7-
00505682dc8b/svms/f16f0935-5281-11e8-b94d-005056b46485"
```
#### **Parameters**

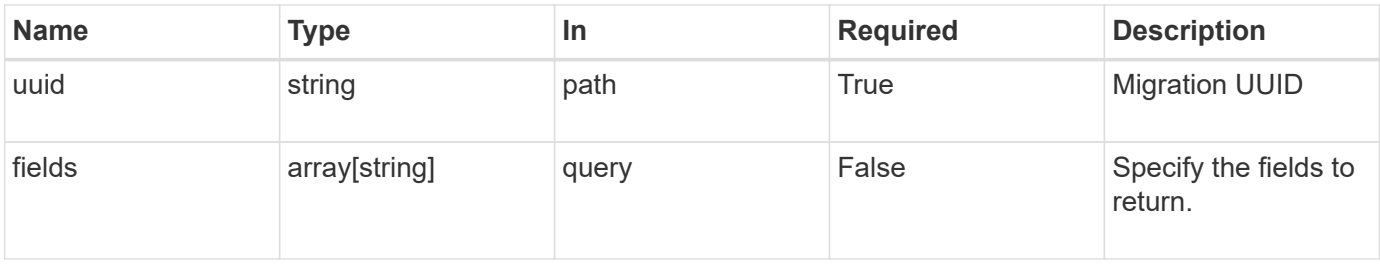

## **Response**

Status: 200, Ok

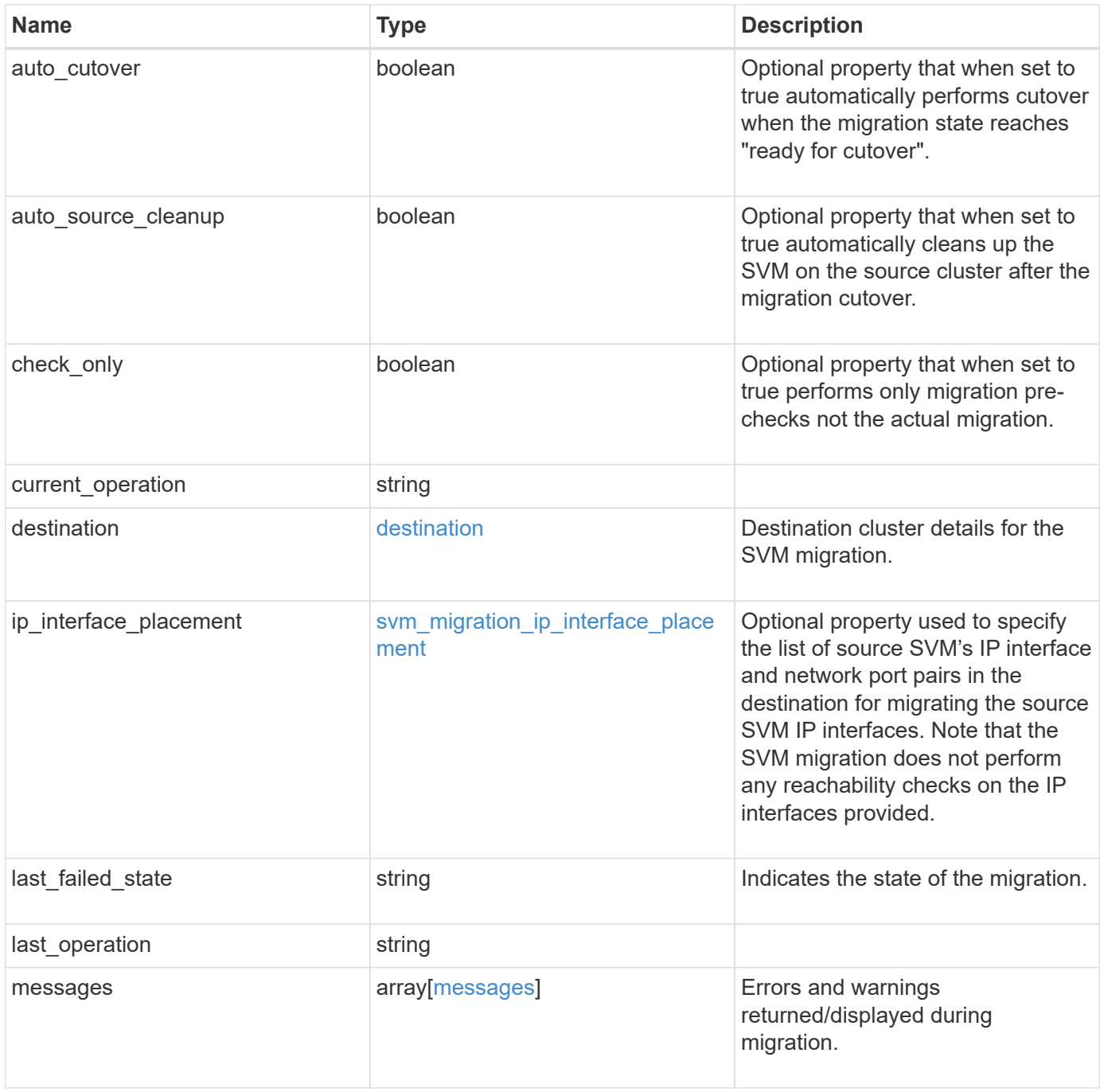

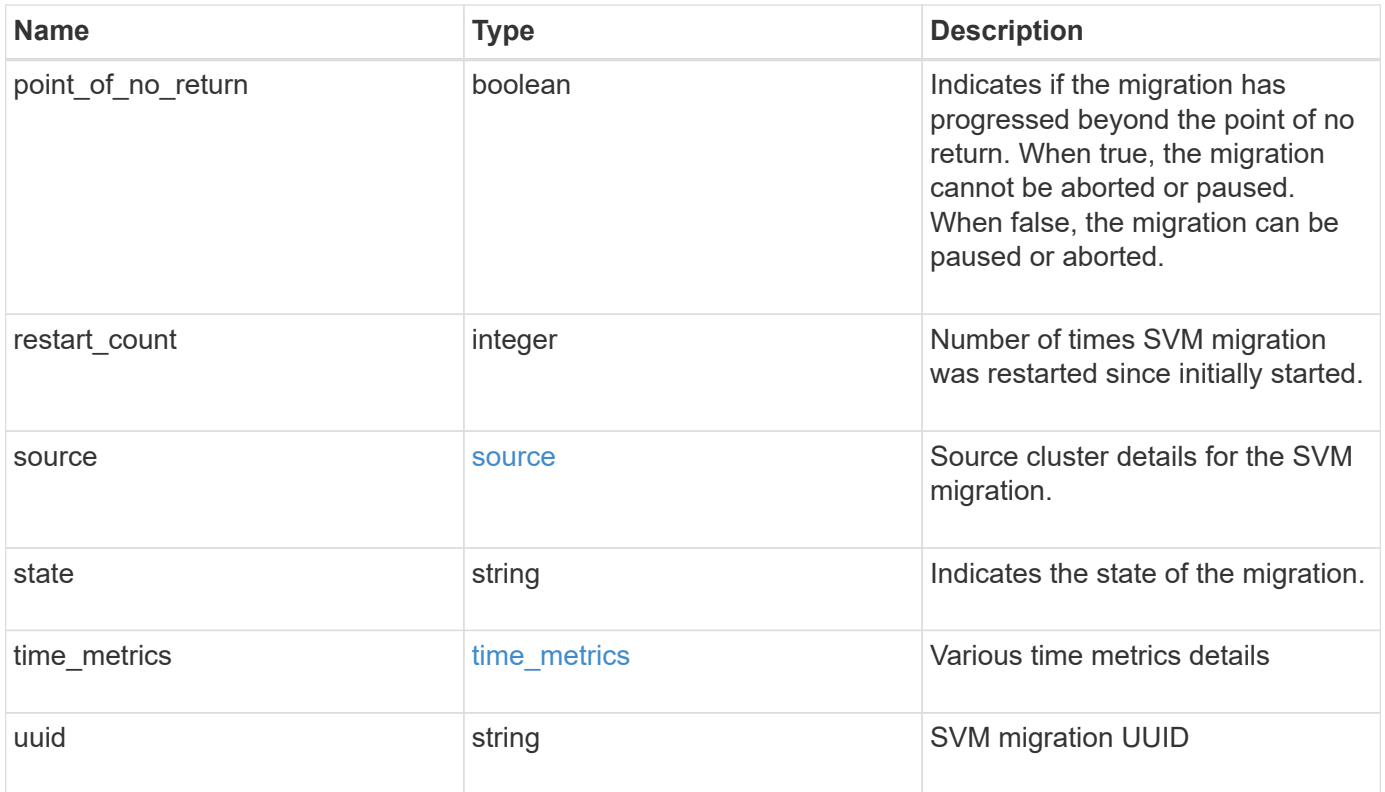

```
{
 "current operation": "none",
   "destination": {
      "ipspace": {
      " links": {
          "self": {
             "href": "/api/resourcelink"
          }
        },
      "name": "exchange",
        "uuid": "1cd8a442-86d1-11e0-ae1c-123478563412"
      },
      "volume_placement": {
        "aggregates": {
          "_links": {
             "self": {
               "href": "/api/resourcelink"
            }
          },
        "name": "aggr1",
          "uuid": "1cd8a442-86d1-11e0-ae1c-123478563412"
        },
        "volume_aggregate_pairs": {
           "aggregate": {
             "_links": {
               "self": {
                 "href": "/api/resourcelink"
               }
             },
           "name": "aggr1",
             "uuid": "1cd8a442-86d1-11e0-ae1c-123478563412"
           },
           "volume": {
             "_links": {
               "self": {
                 "href": "/api/resourcelink"
               }
             },
           "name": "volume1",
             "uuid": "028baa66-41bd-11e9-81d5-00a0986138f7"
           }
        }
      }
    },
```

```
  "ip_interface_placement": {
  "ip_interfaces": {
      "interface": {
      " links": {
           "self": {
            "href": "/api/resourcelink"
          }
        },
        "ip": {
          "address": "10.10.10.7"
        },
      "name": "lif1",
        "uuid": "1cd8a442-86d1-11e0-ae1c-123478563412"
      },
      "port": {
      " links": {
          "self": {
            "href": "/api/resourcelink"
          }
        },
      "name": "e1b",
        "node": {
          "name": "node1"
        },
        "uuid": "1cd8a442-86d1-11e0-ae1c-123478563412"
      }
    }
  },
"last failed state": "precheck started",
"last operation": "none",
  "messages": {
  },
  "restart_count": 0,
  "source": {
   "cluster": {
      "_links": {
        "self": {
          "href": "/api/resourcelink"
        }
      },
    "name": "cluster1",
      "uuid": "1cd8a442-86d1-11e0-ae1c-123478563412"
    },
    "svm": {
     "_links": {
        "self": {
```

```
  "href": "/api/resourcelink"
          }
        },
        "name": "svm1",
        "uuid": "02c9e252-41be-11e9-81d5-00a0986138f7"
     }
    },
  "state": "precheck started",
  "time metrics": {
    "cutover complete time": "2020-12-02T19:30:19-08:00",
    "cutover start time": "2020-12-02T18:20:19-08:00",
    "cutover trigger time": "2020-12-02T19:15:19-08:00",
      "end_time": "2020-12-02T19:36:19-08:00",
    "last pause time": "2020-12-02T18:50:19-08:00",
    "last resume time": "2020-12-02T18:54:19-08:00",
    "start_time": "2020-12-02T18:36:19-08:00"
    },
    "uuid": "4ea7a442-86d1-11e0-ae1c-123478563412"
}
```
#### **Error**

```
Status: Default, Error
```
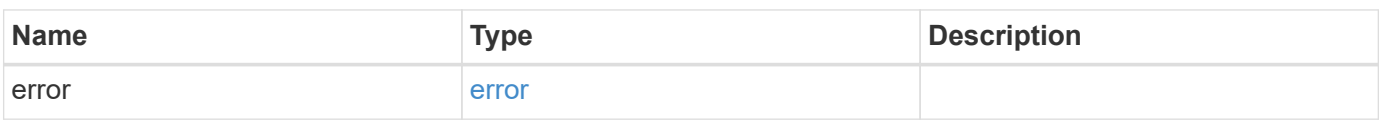

### **Example error**

```
{
    "error": {
      "arguments": {
        "code": "string",
       "message": "string"
      },
      "code": "4",
      "message": "entry doesn't exist",
      "target": "uuid"
    }
}
```
#### **Definitions**

### **See Definitions**

href

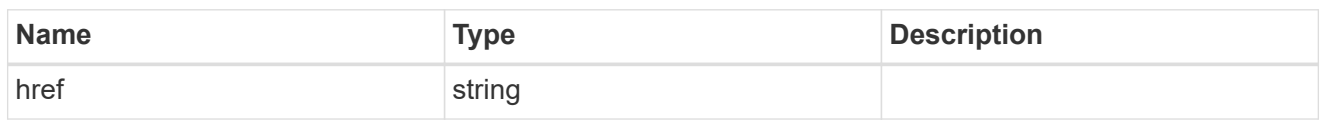

\_links

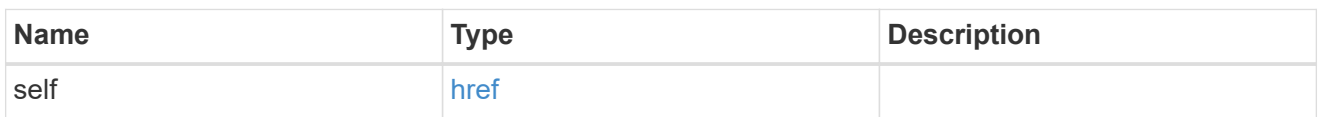

## ipspace

Optional property used to specify which IPspace to use for the SVM. By default, the "default" ipspace is used.

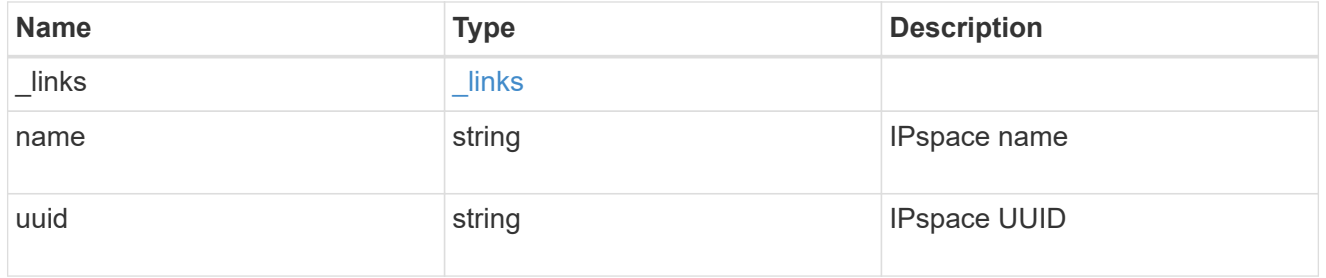

## aggregates

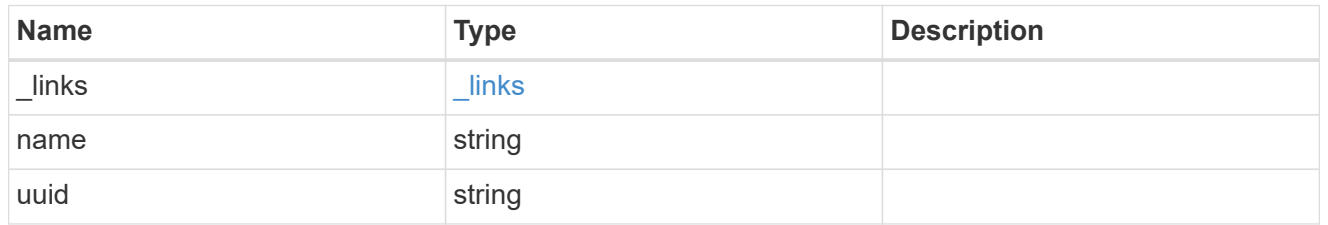

## aggregate

Aggregate to use for volume creation.

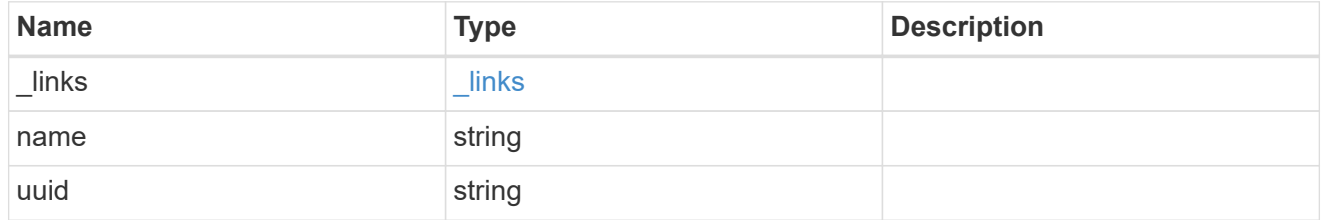

## volume

Property indicating the source volume.

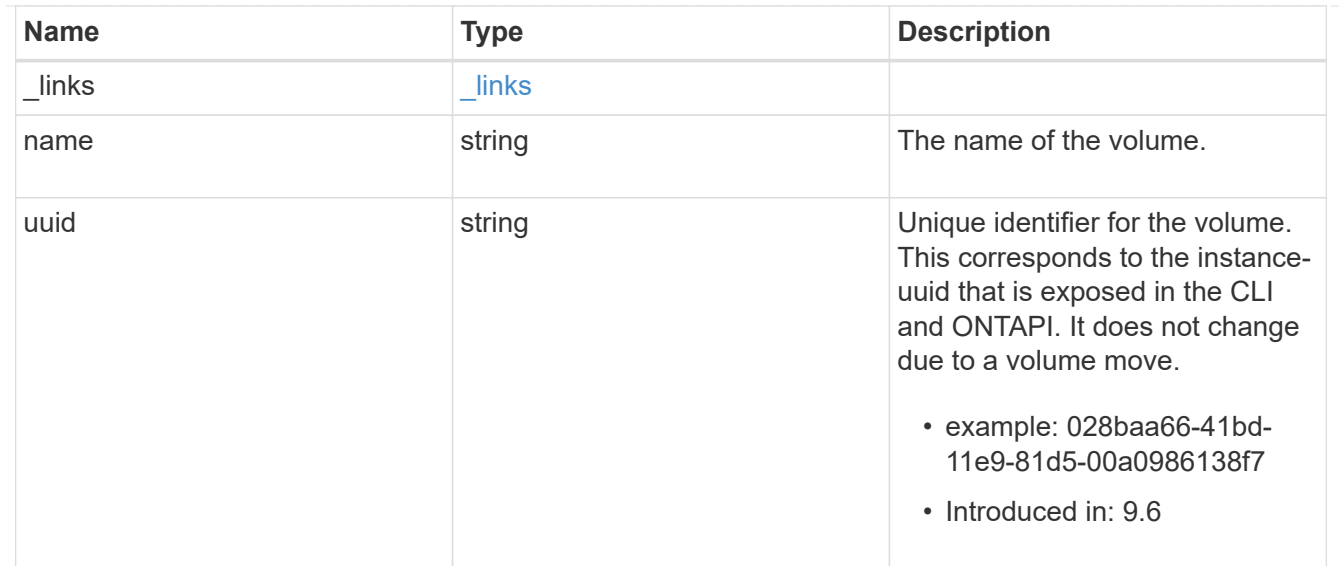

#### volume\_aggregate\_pairs

Volume-aggregate pair information.

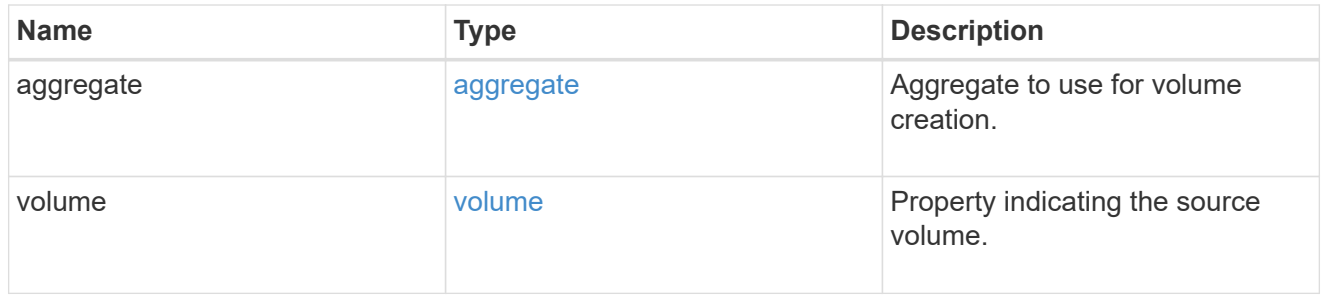

volume\_placement

Optional property to specify the source volume placement in the destination. It is input only and won't be returned by a subsequent GET.

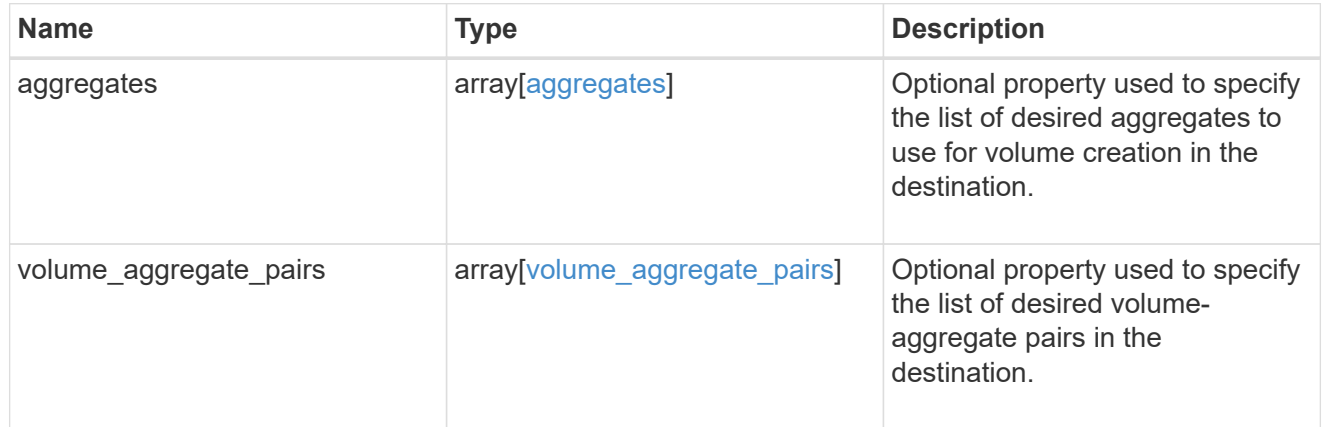

### destination

Destination cluster details for the SVM migration.

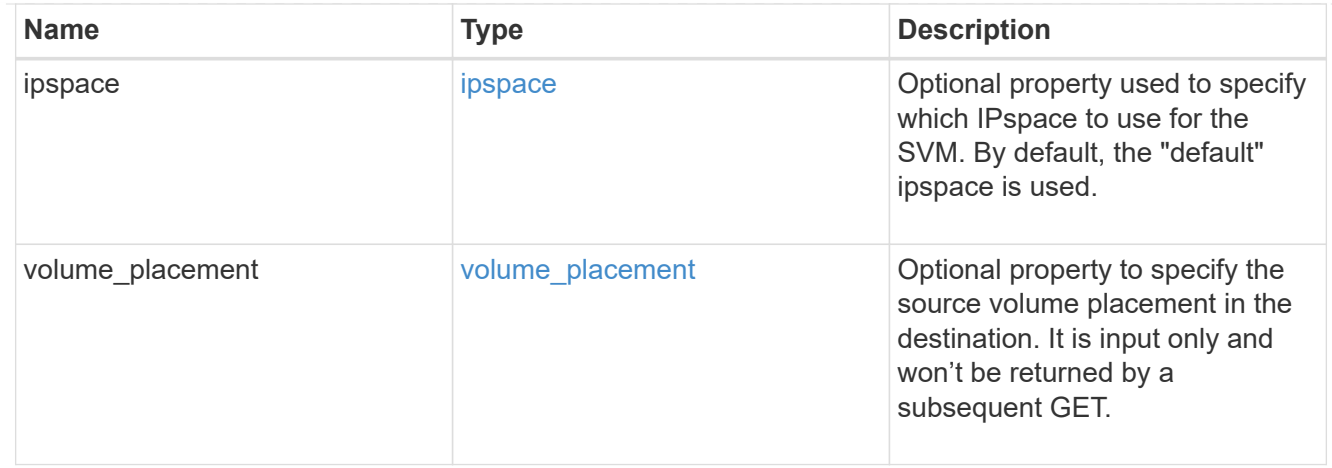

## ip

## IP information

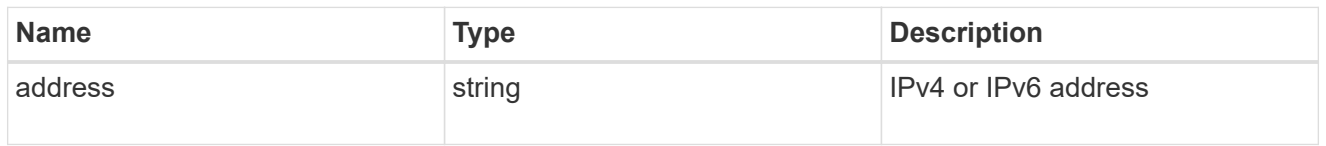

## interface

Network interface on the source SVM.

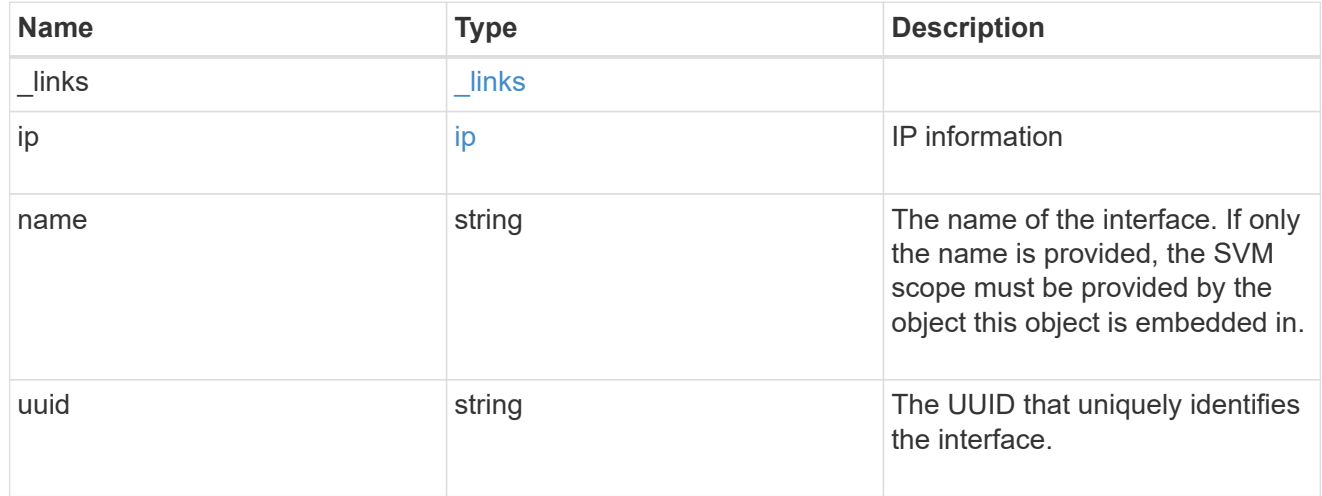

### node

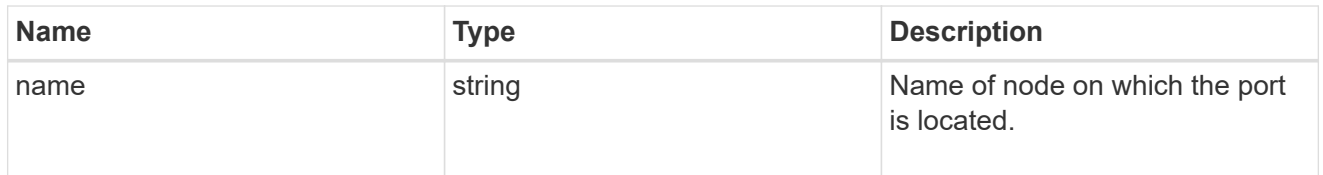

## port

Port to use for IP interface placement on the destination SVM.

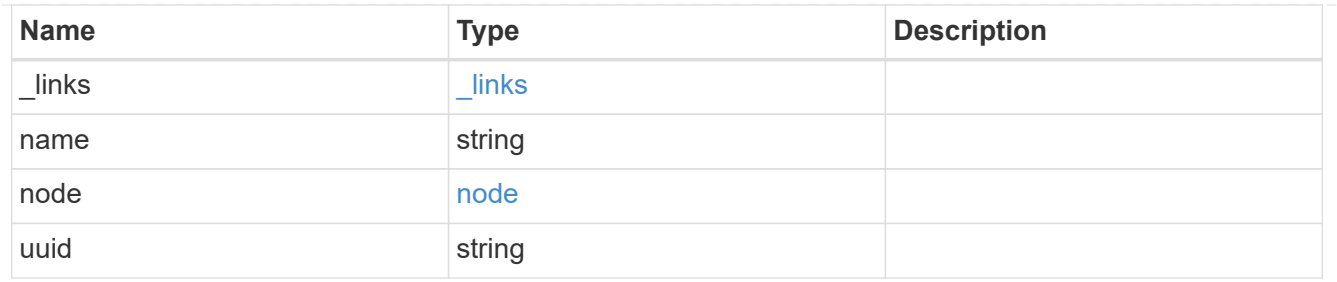

### ip\_interfaces

IP interface and network port pair information.

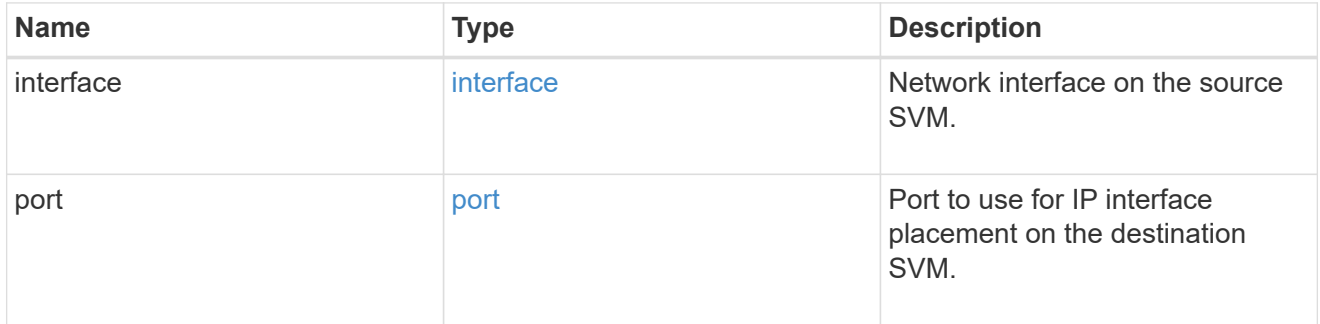

svm\_migration\_ip\_interface\_placement

Optional property used to specify the list of source SVM's IP interface and network port pairs in the destination for migrating the source SVM IP interfaces. Note that the SVM migration does not perform any reachability checks on the IP interfaces provided.

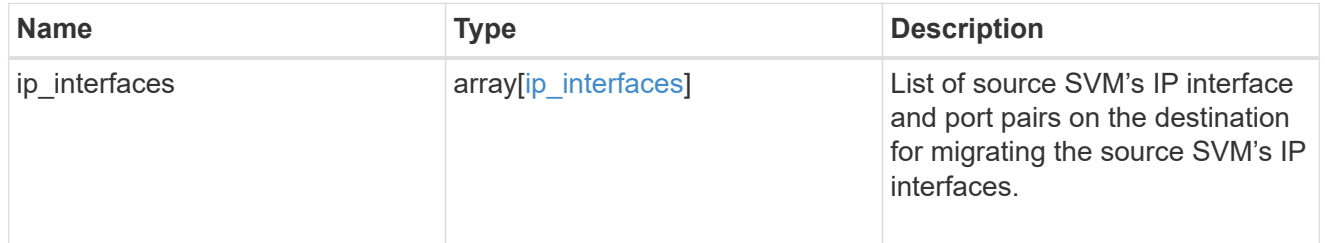

#### messages

Specifies failure codes and messages.

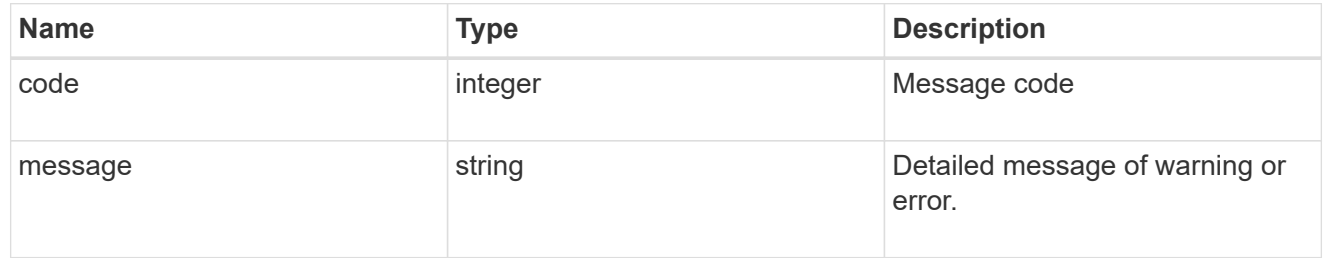

cluster

Source cluster for the SVM migration.

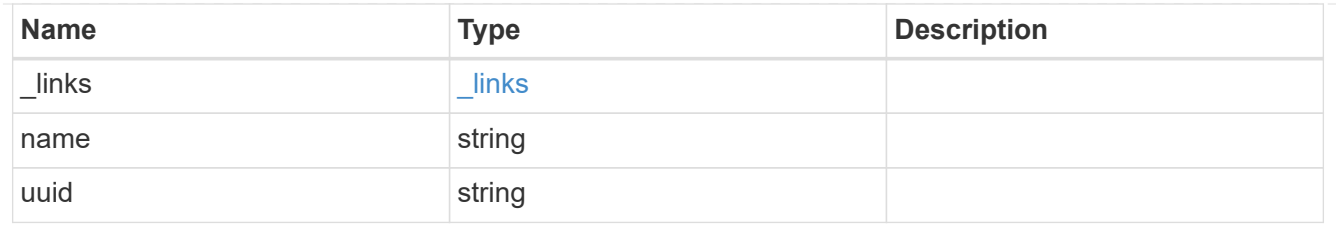

svm

Source SVM

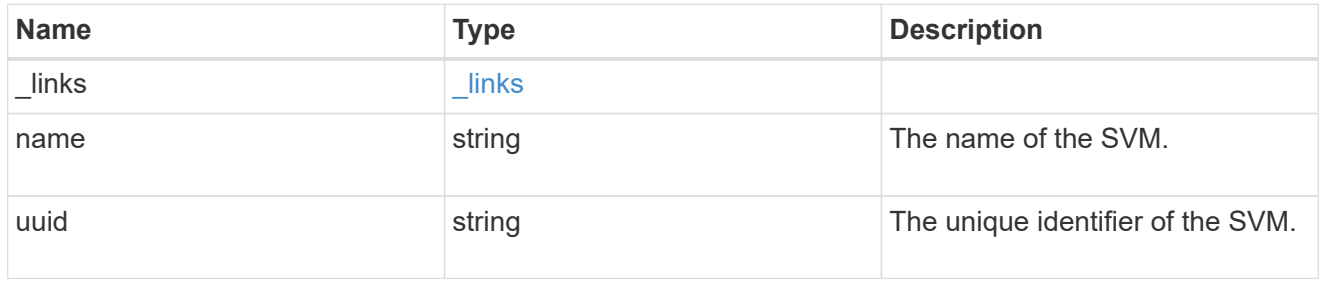

## source

Source cluster details for the SVM migration.

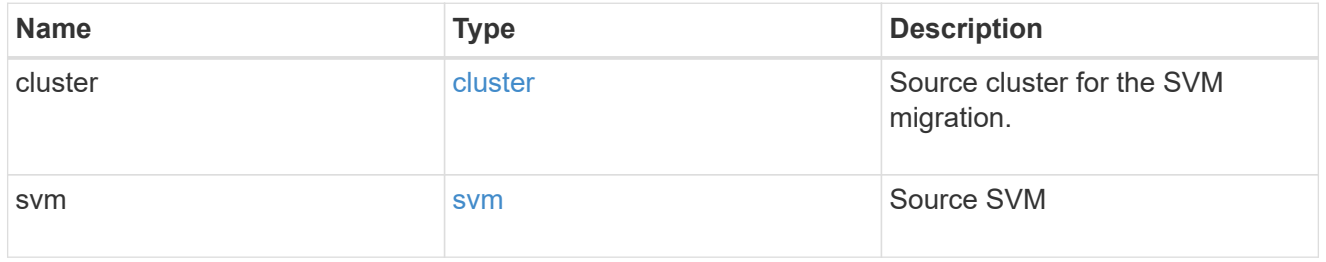

time\_metrics

Various time metrics details

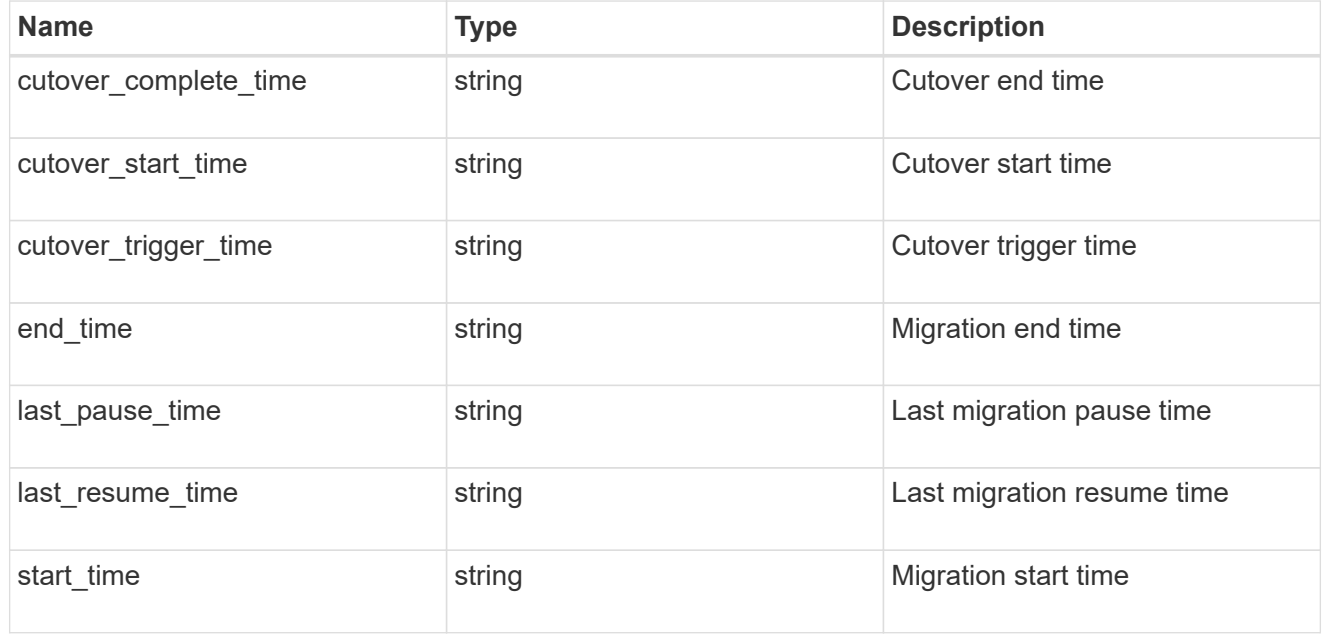

error\_arguments

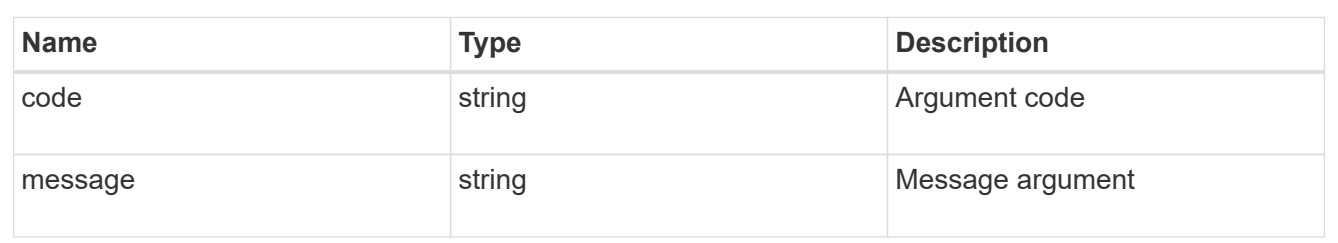

error

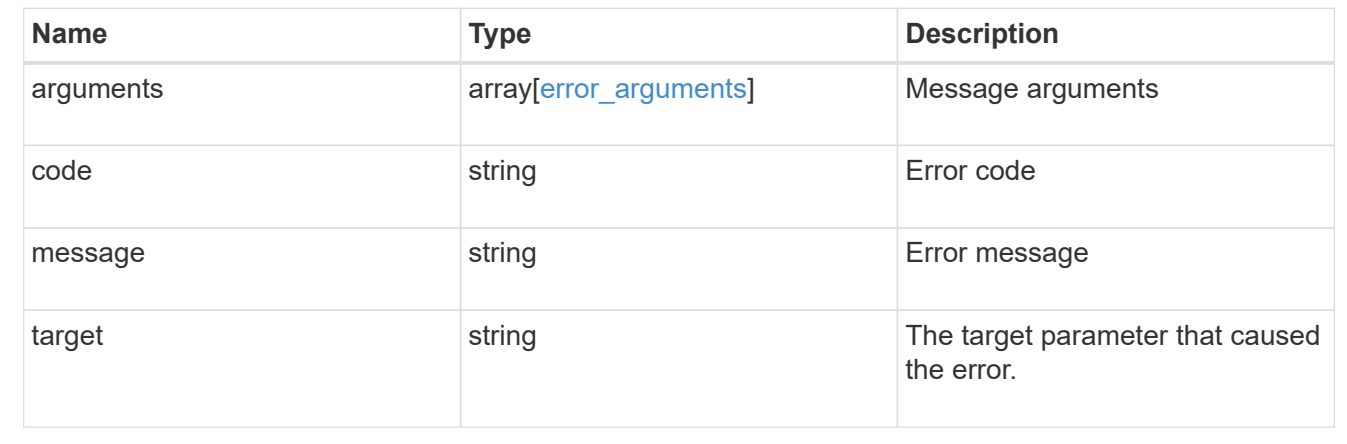

# **Update actions performed during an SVM migration**

PATCH /svm/migrations/{uuid}

### **Introduced In:** 9.10

Actions that can be performed during an SVM migration.

### **Related ONTAP commands**

- vserver migrate pause
- vserver migrate resume
- vserver migrate cutover
- vserver migrate source-cleanup

## **Parameters**

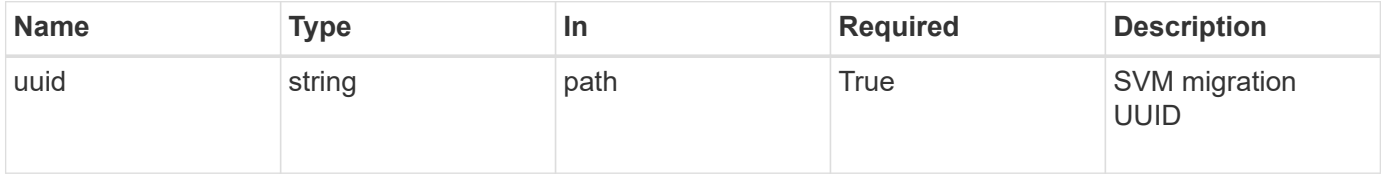

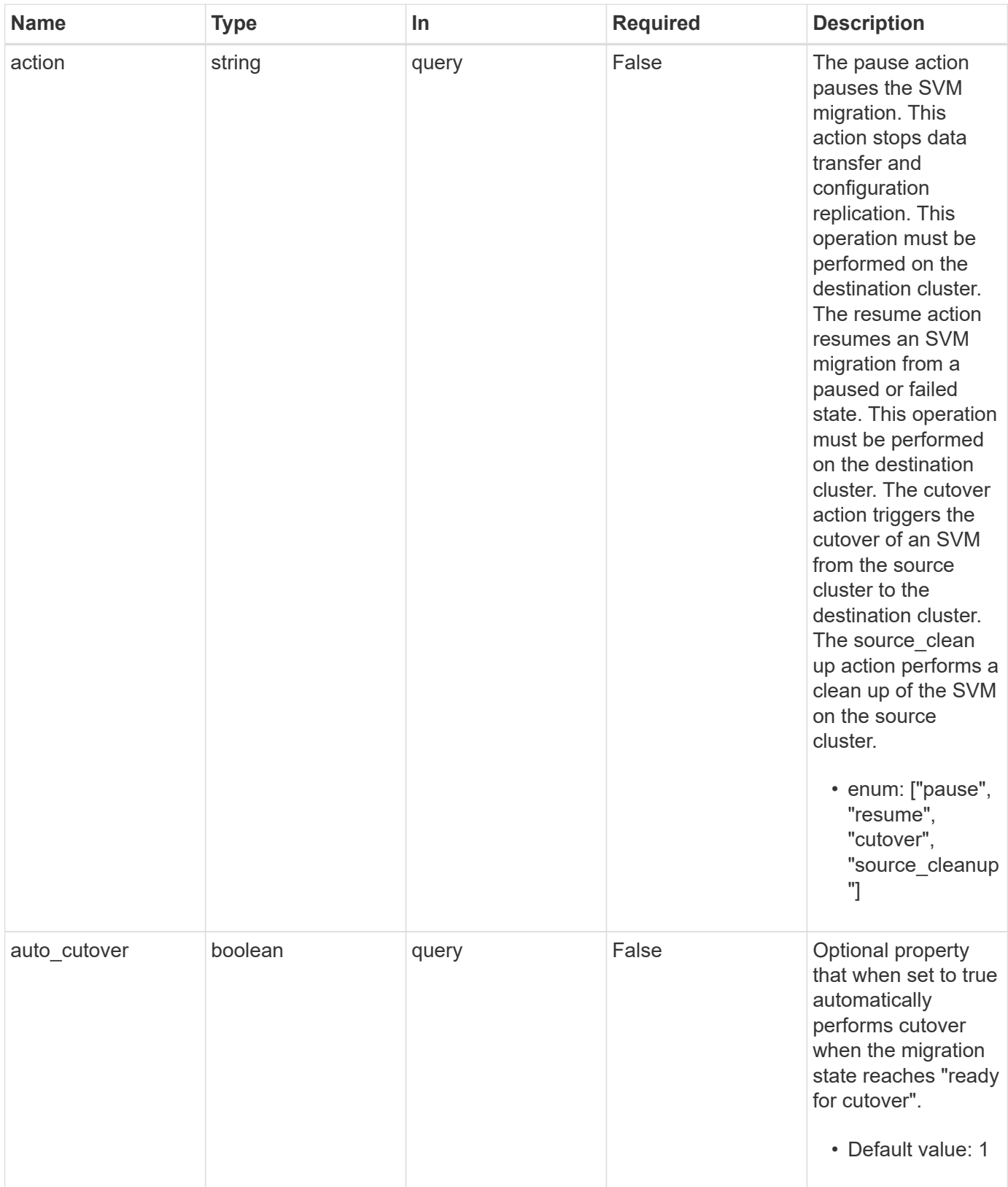

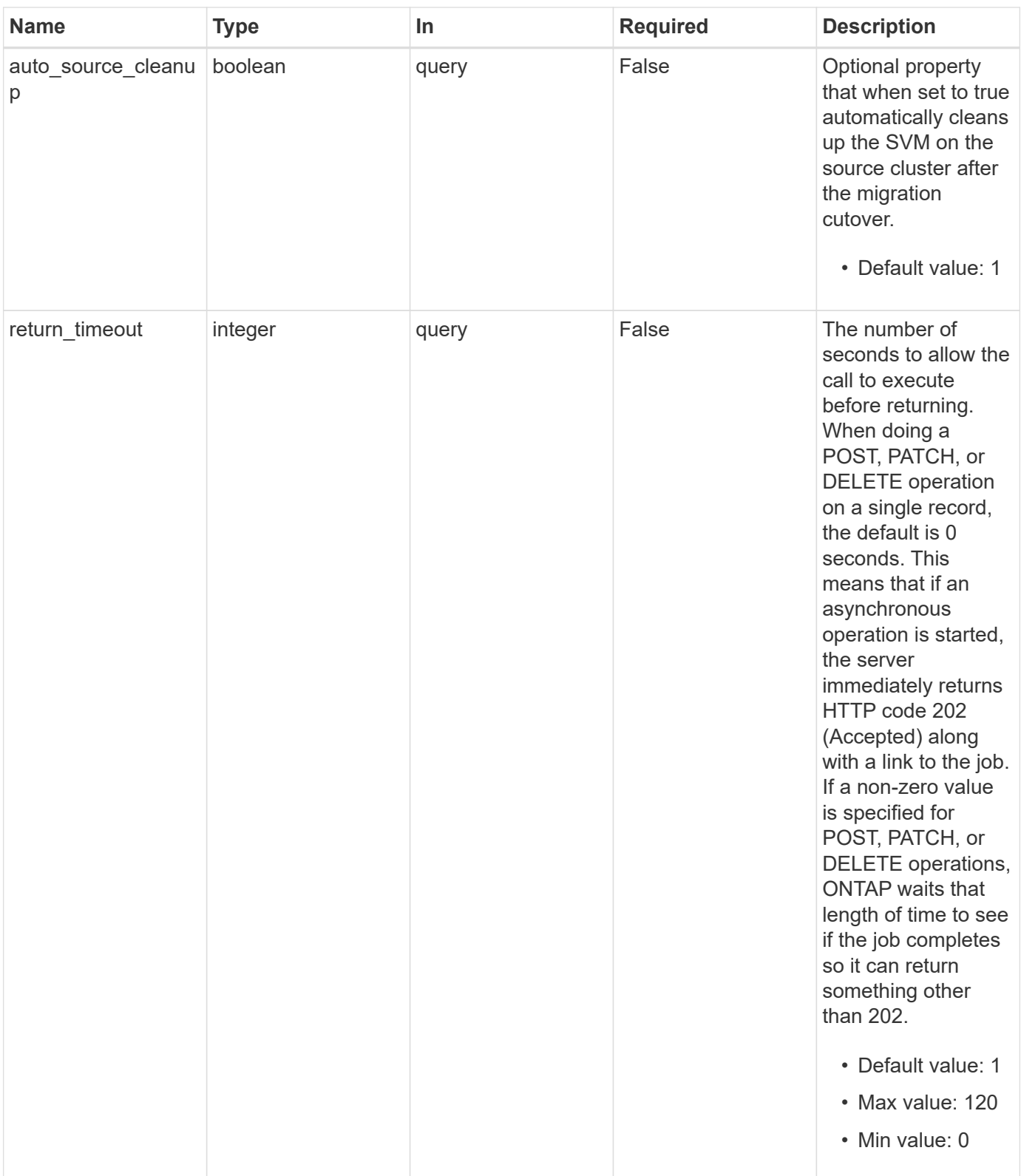

## **Request Body**
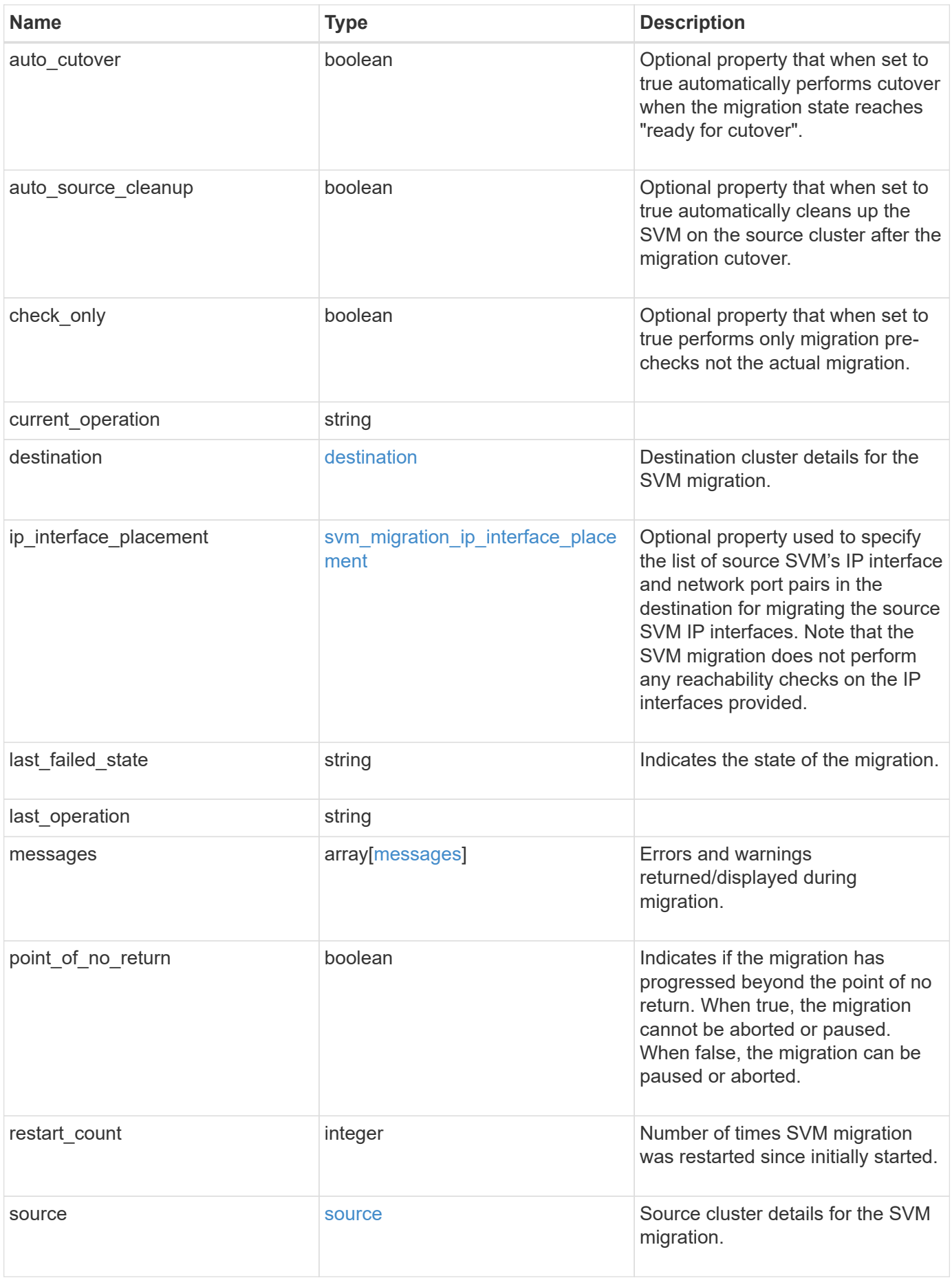

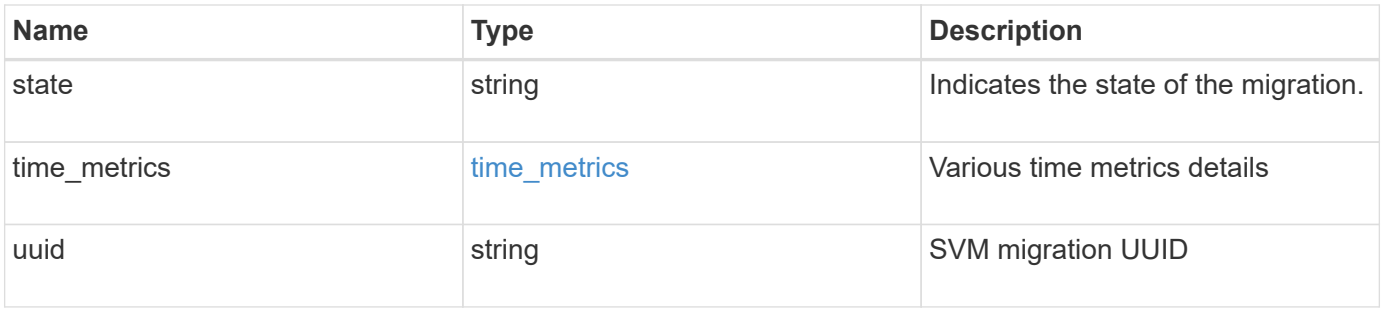

```
{
 "current operation": "none",
   "destination": {
      "ipspace": {
      " links": {
          "self": {
             "href": "/api/resourcelink"
          }
        },
      "name": "exchange",
        "uuid": "1cd8a442-86d1-11e0-ae1c-123478563412"
      },
      "volume_placement": {
        "aggregates": {
          "_links": {
             "self": {
               "href": "/api/resourcelink"
            }
          },
        "name": "aggr1",
          "uuid": "1cd8a442-86d1-11e0-ae1c-123478563412"
        },
        "volume_aggregate_pairs": {
           "aggregate": {
             "_links": {
               "self": {
                 "href": "/api/resourcelink"
               }
             },
           "name": "aggr1",
             "uuid": "1cd8a442-86d1-11e0-ae1c-123478563412"
           },
           "volume": {
             "_links": {
               "self": {
                 "href": "/api/resourcelink"
               }
             },
           "name": "volume1",
             "uuid": "028baa66-41bd-11e9-81d5-00a0986138f7"
           }
        }
      }
    },
```

```
  "ip_interface_placement": {
  "ip_interfaces": {
      "interface": {
      " links": {
           "self": {
            "href": "/api/resourcelink"
          }
        },
        "ip": {
          "address": "10.10.10.7"
        },
      "name": "lif1",
        "uuid": "1cd8a442-86d1-11e0-ae1c-123478563412"
      },
      "port": {
      " links": {
          "self": {
            "href": "/api/resourcelink"
          }
        },
      "name": "e1b",
        "node": {
          "name": "node1"
        },
        "uuid": "1cd8a442-86d1-11e0-ae1c-123478563412"
      }
    }
  },
"last failed state": "precheck started",
"last operation": "none",
  "messages": {
  },
  "restart_count": 0,
  "source": {
   "cluster": {
      "_links": {
        "self": {
          "href": "/api/resourcelink"
        }
      },
    "name": "cluster1",
      "uuid": "1cd8a442-86d1-11e0-ae1c-123478563412"
    },
    "svm": {
     "_links": {
        "self": {
```

```
  "href": "/api/resourcelink"
          }
        },
        "name": "svm1",
        "uuid": "02c9e252-41be-11e9-81d5-00a0986138f7"
     }
    },
  "state": "precheck started",
  "time metrics": {
    "cutover complete time": "2020-12-02T19:30:19-08:00",
    "cutover start time": "2020-12-02T18:20:19-08:00",
    "cutover trigger time": "2020-12-02T19:15:19-08:00",
      "end_time": "2020-12-02T19:36:19-08:00",
    "last pause time": "2020-12-02T18:50:19-08:00",
    "last resume time": "2020-12-02T18:54:19-08:00",
    "start_time": "2020-12-02T18:36:19-08:00"
    },
    "uuid": "4ea7a442-86d1-11e0-ae1c-123478563412"
}
```
#### **Response**

```
Status: 202, Accepted
```
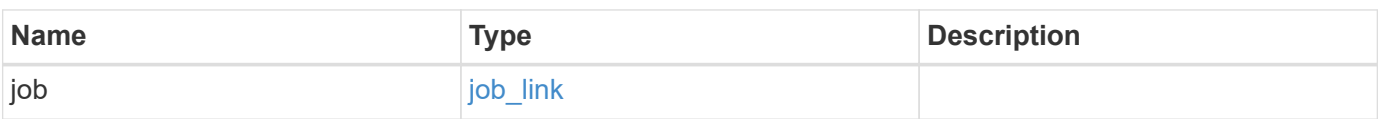

### **Example response**

```
{
    "job": {
      "_links": {
        "self": {
           "href": "/api/resourcelink"
        }
      },
      "uuid": "string"
    }
}
```
Status: Default

# ONTAP Error Response Codes

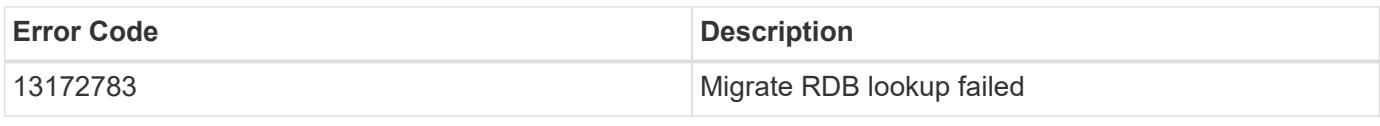

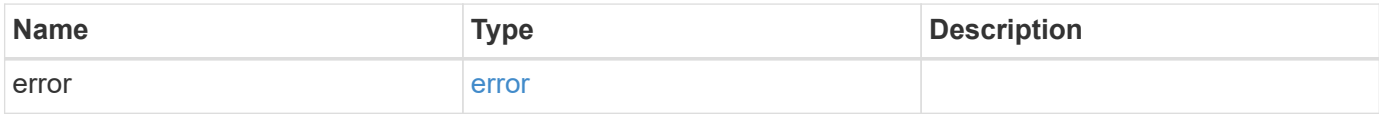

# **Example error**

```
{
   "error": {
     "arguments": {
       "code": "string",
       "message": "string"
      },
      "code": "4",
     "message": "entry doesn't exist",
     "target": "uuid"
   }
}
```
# **Definitions**

### **See Definitions**

href

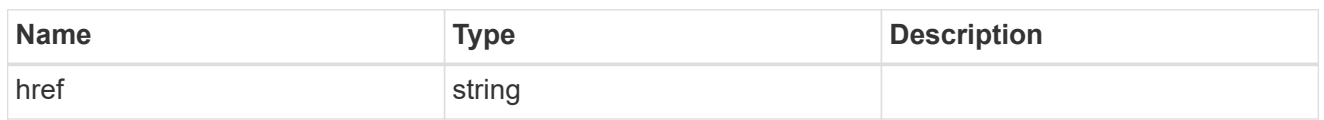

\_links

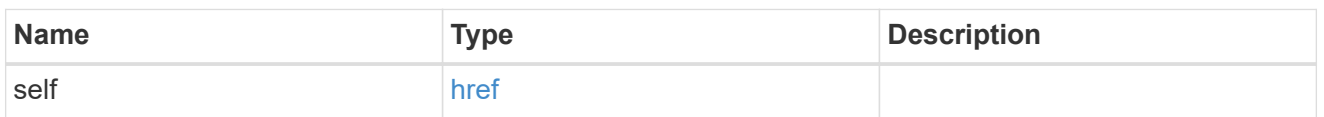

# ipspace

Optional property used to specify which IPspace to use for the SVM. By default, the "default" ipspace is used.

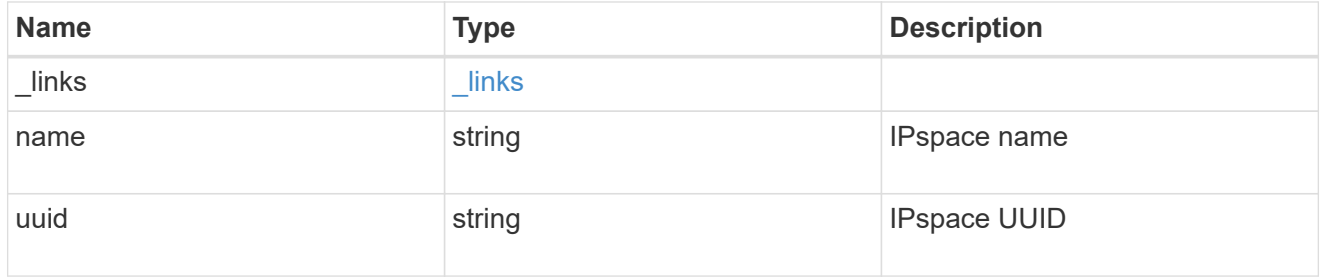

# aggregates

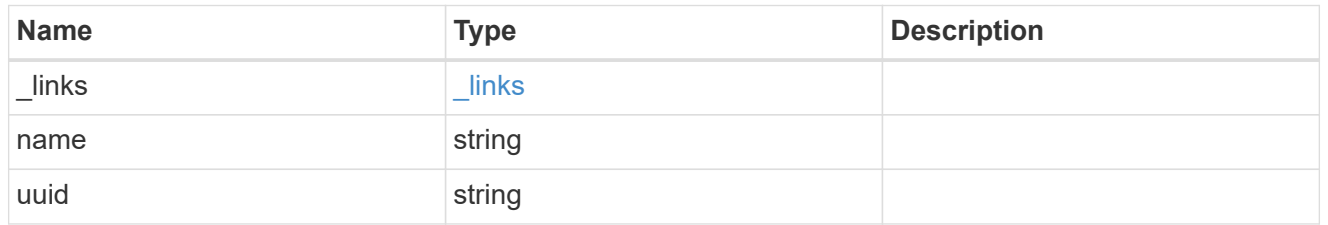

# aggregate

Aggregate to use for volume creation.

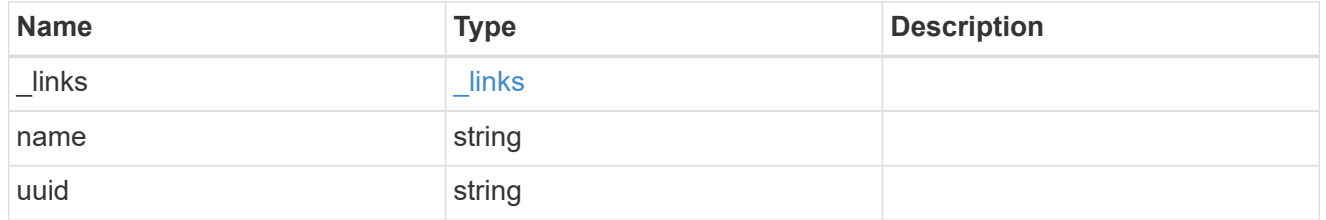

### volume

Property indicating the source volume.

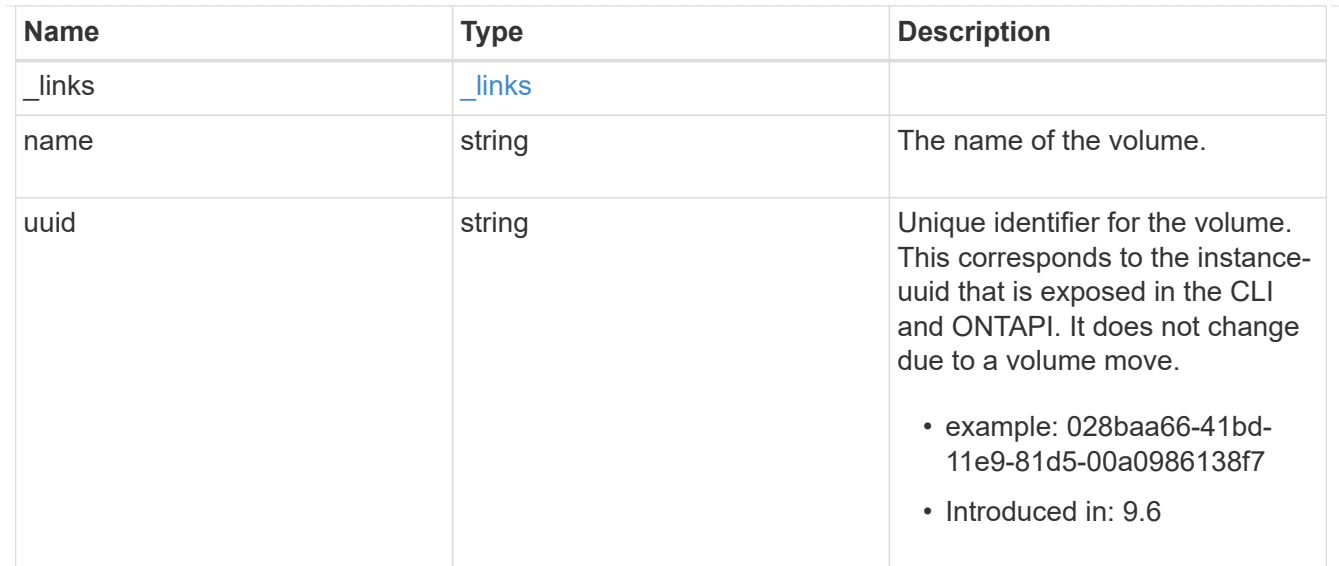

#### volume\_aggregate\_pairs

Volume-aggregate pair information.

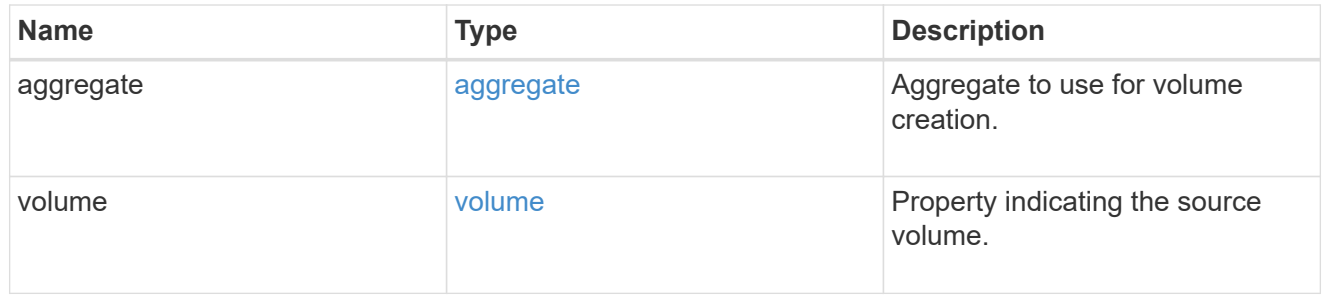

volume\_placement

Optional property to specify the source volume placement in the destination. It is input only and won't be returned by a subsequent GET.

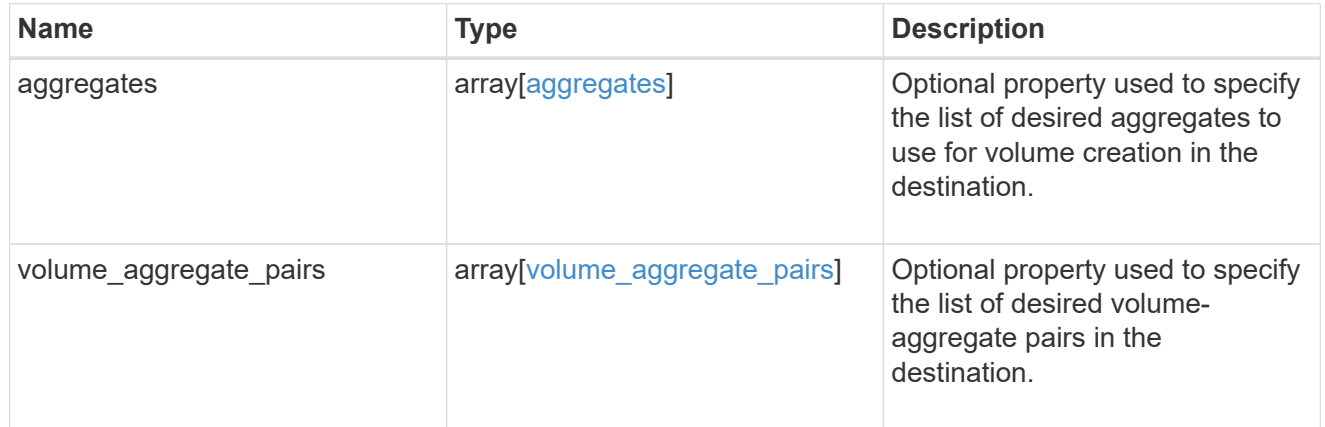

#### destination

Destination cluster details for the SVM migration.

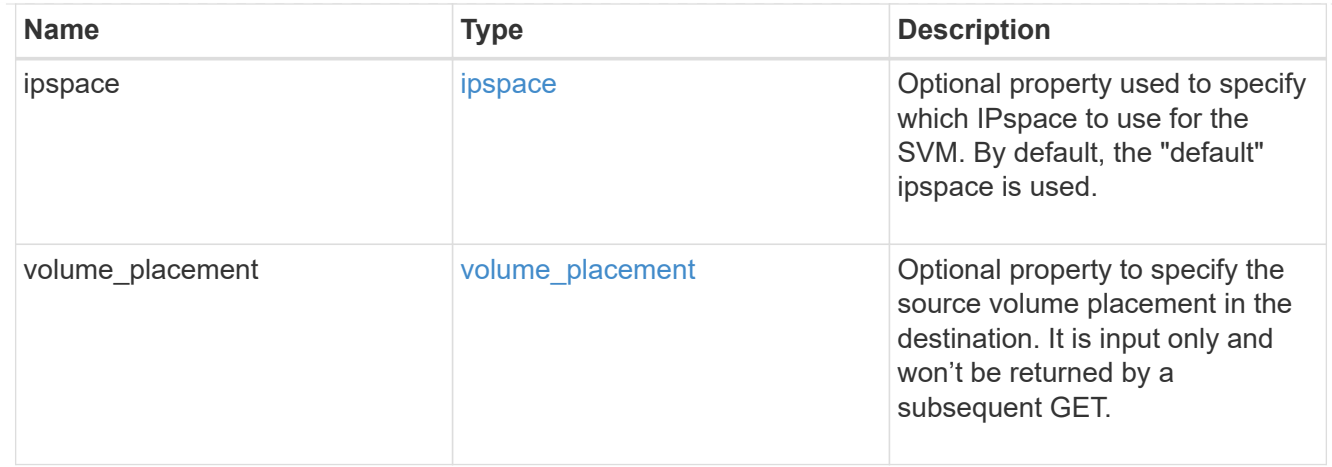

# ip

# IP information

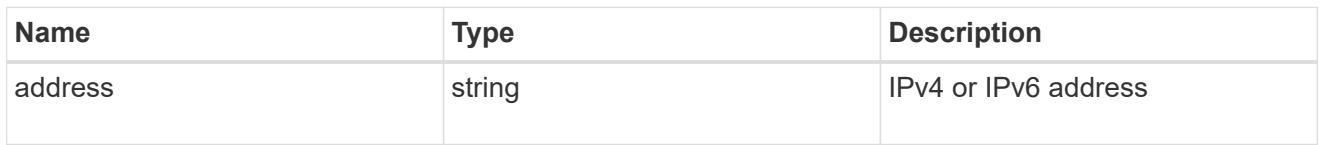

# interface

Network interface on the source SVM.

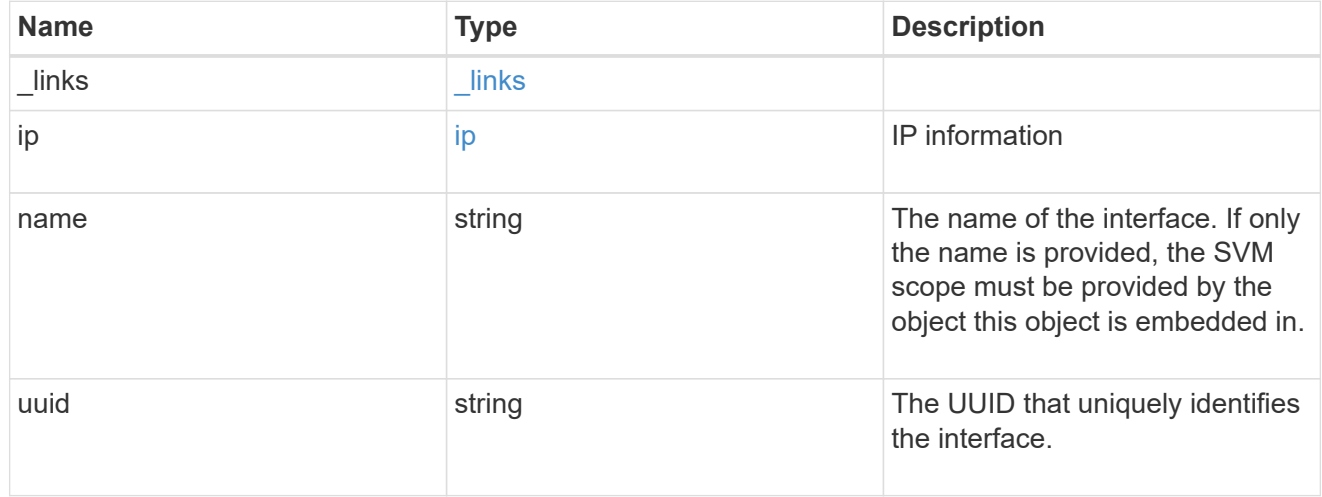

#### node

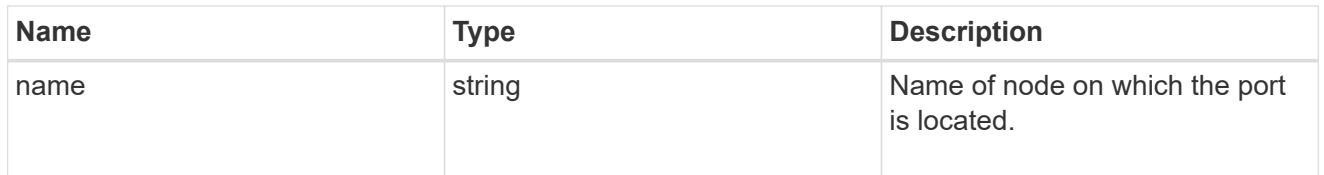

# port

Port to use for IP interface placement on the destination SVM.

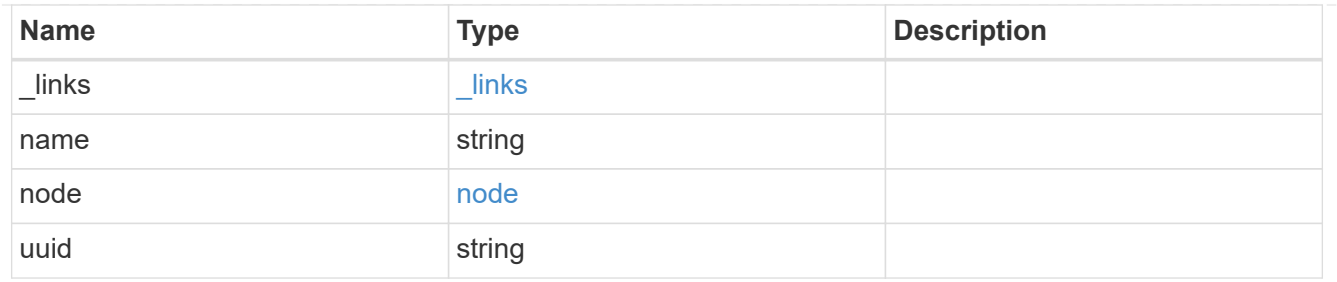

#### ip\_interfaces

IP interface and network port pair information.

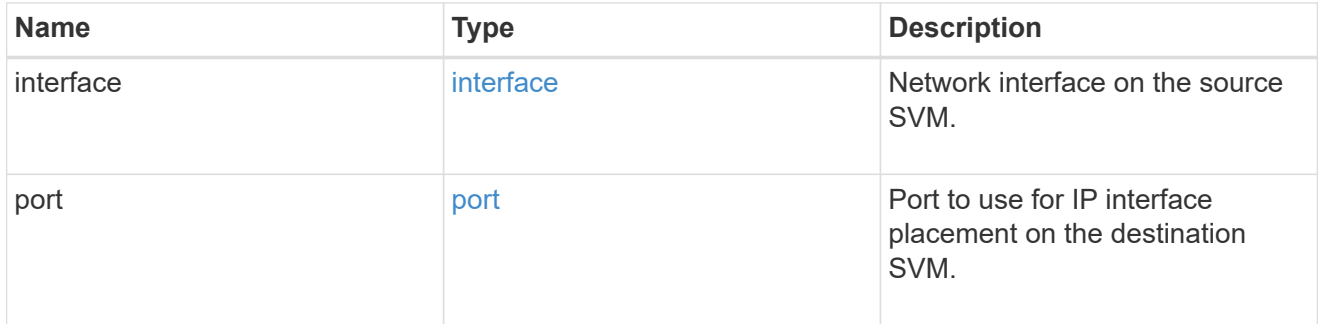

svm\_migration\_ip\_interface\_placement

Optional property used to specify the list of source SVM's IP interface and network port pairs in the destination for migrating the source SVM IP interfaces. Note that the SVM migration does not perform any reachability checks on the IP interfaces provided.

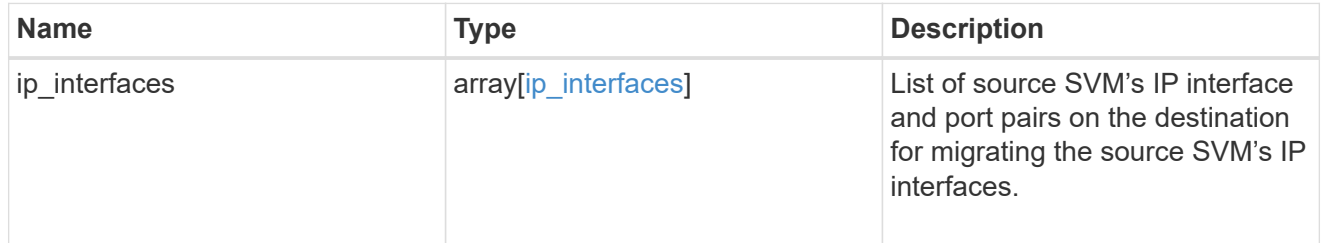

#### messages

Specifies failure codes and messages.

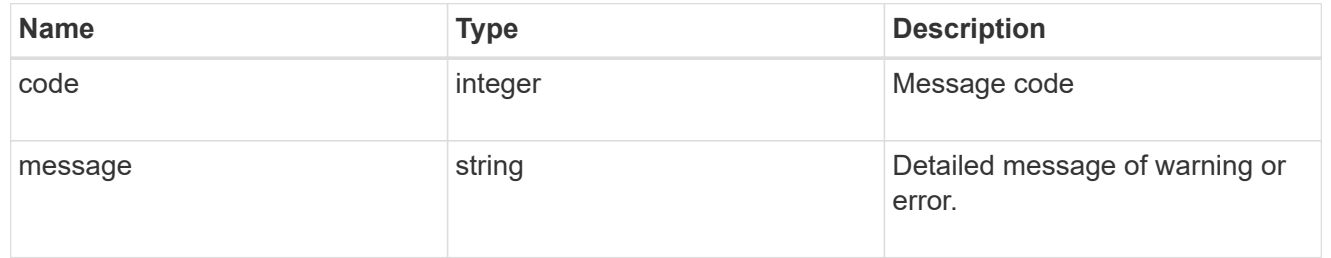

cluster

Source cluster for the SVM migration.

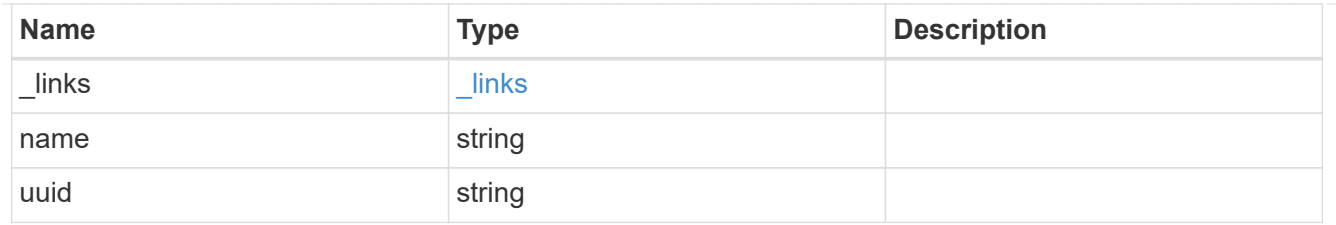

svm

Source SVM

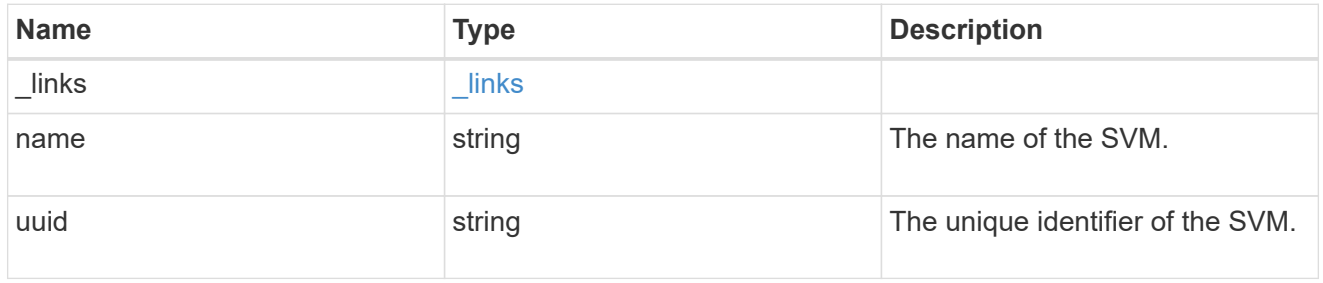

### source

Source cluster details for the SVM migration.

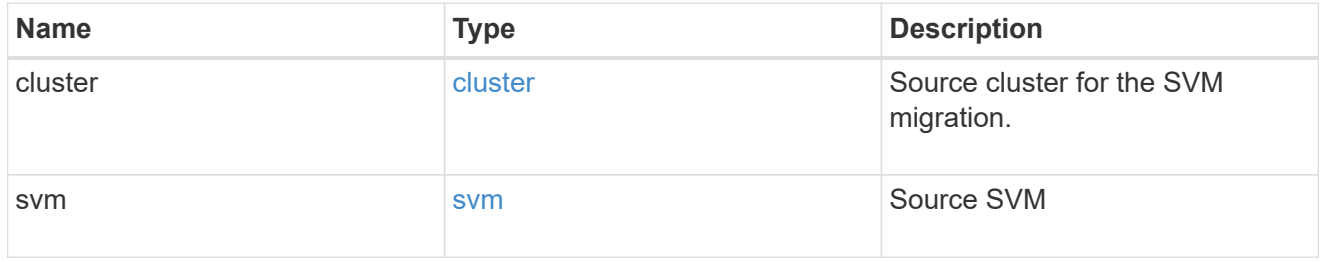

time\_metrics

Various time metrics details

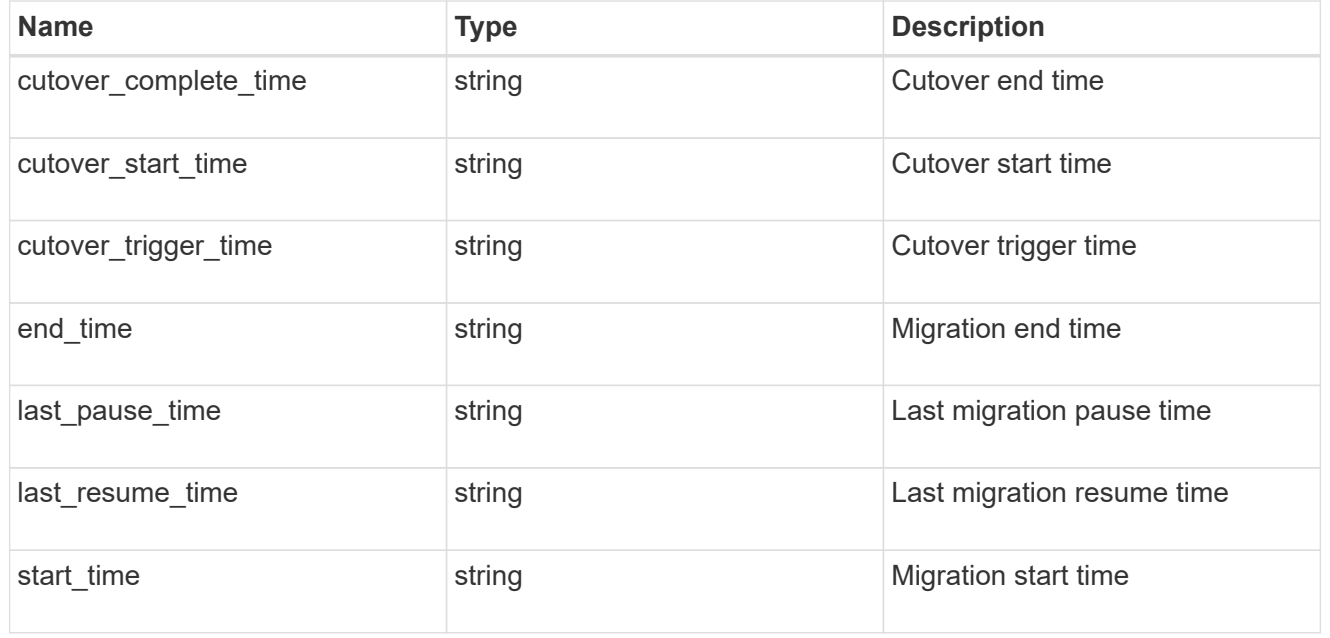

# svm\_migration

Provides information on SVM migration, default and user specified configurations, the state of the migration, and volume transfer metrics.

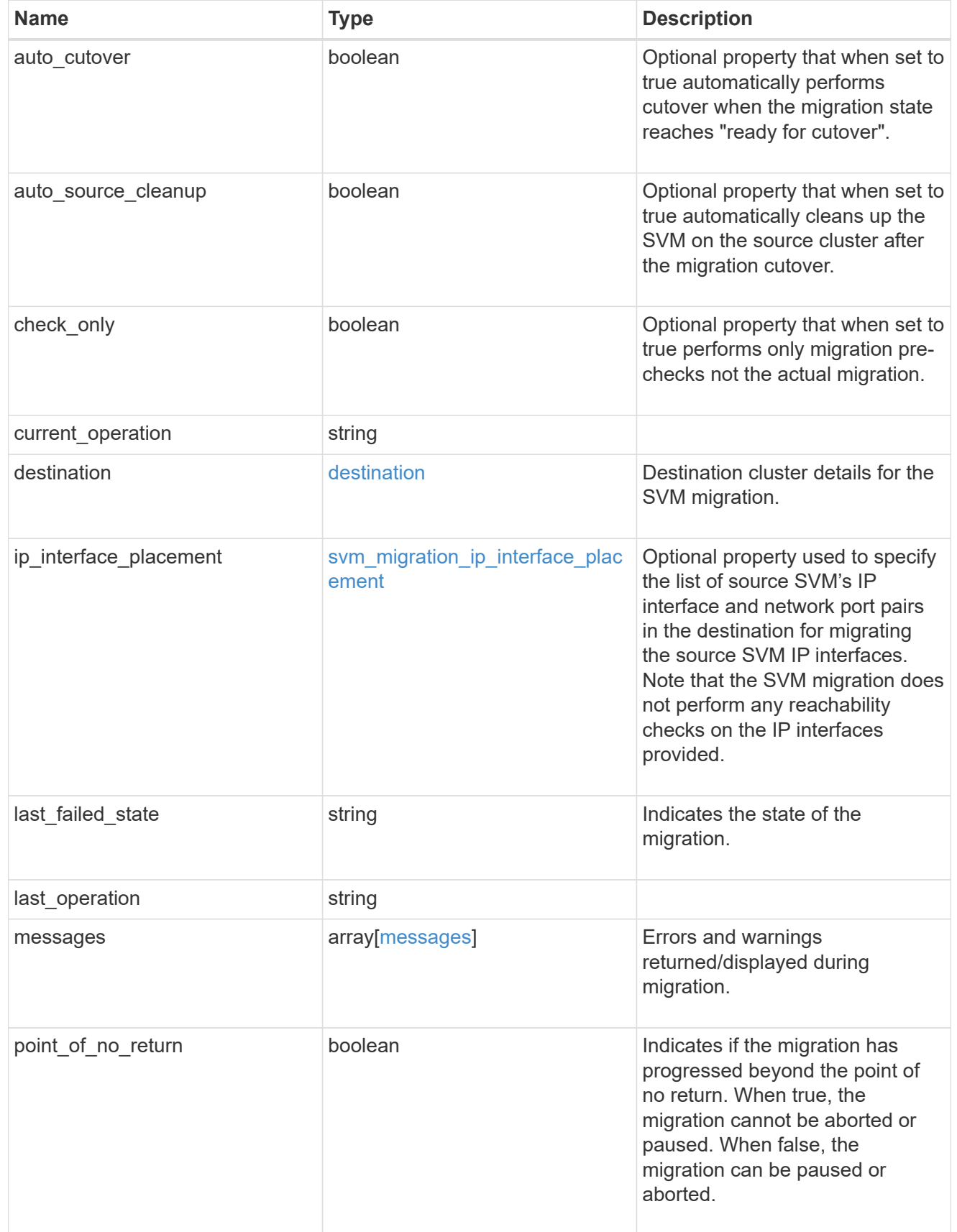

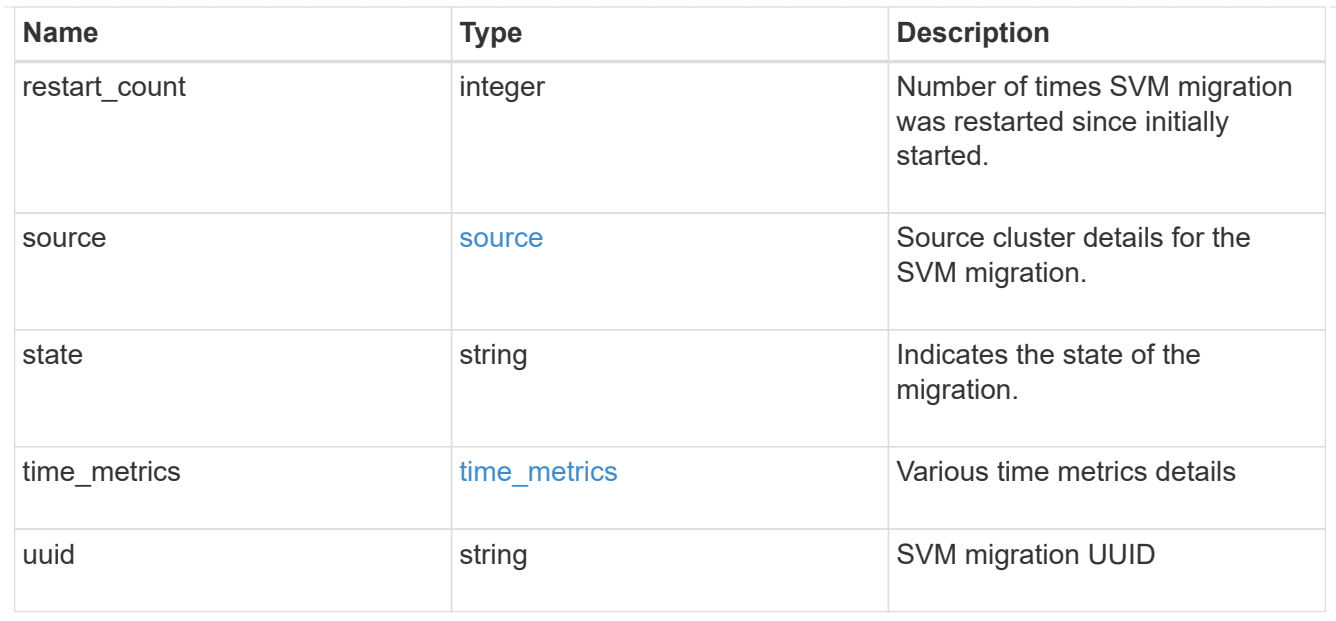

# job\_link

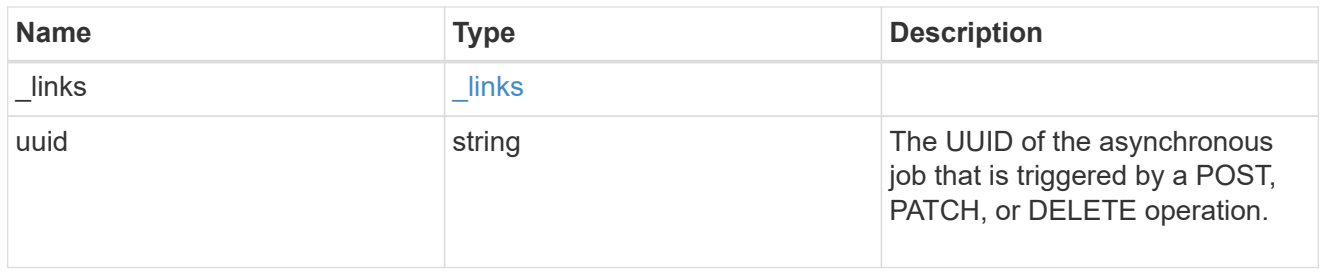

# error\_arguments

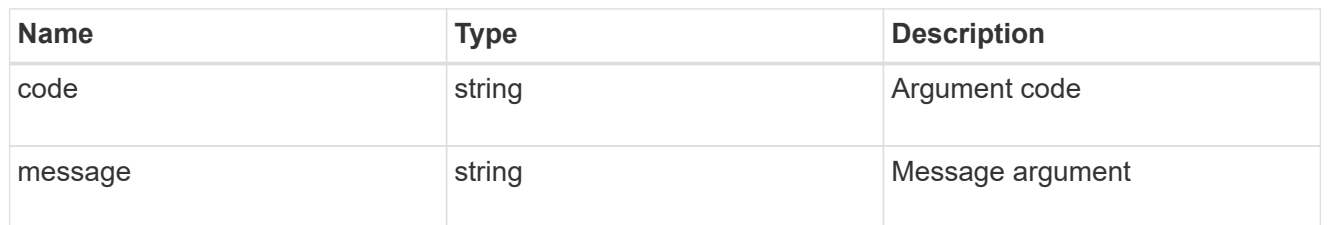

#### error

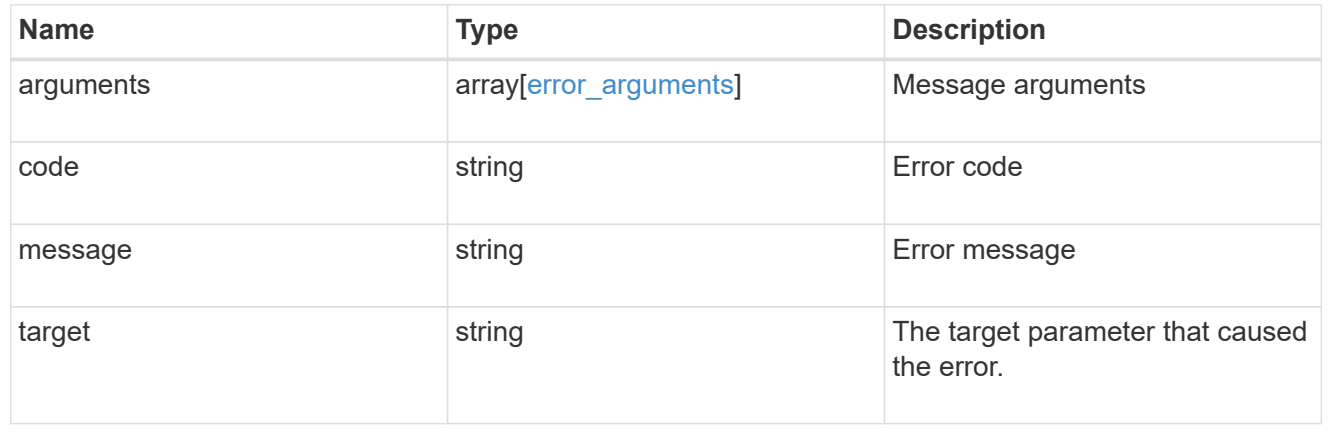

# **Manage SVM peer permissions**

# **SVM peer-permissions endpoint overview**

# **Managing SVM peer permissions**

A cluster administrator can provide permissions for use during intercluster SVM peer relationship creation. Once this permission exists for a local SVM and peer cluster combination on a local cluster, no explicit SVM peer accept (or REST PATCH) API is required for any incoming SVM peer relationship creation requests from a remote cluster for that local SVM. Peer relationship directly changes the state to peered on both clusters. Use an SVM name as "\*" to create permissions that apply to all local SVMs.

#### **SVM peer permission APIs**

The following APIs are used to manage SVM peer permissions:

- GET /api/svm/peer-permissions
- POST /api/svm/peer-permissions
- GET /api/svm/peer-permissions/{cluster\_peer.uuid}/{svm.uuid}
- PATCH /api/svm/peer-permissions/{cluster\_peer.uuid}/{svm.uuid}
- DELETE /api/svm/peer-permissions/{cluster\_peer.uuid}/{svm.uuid}

# **Retrieve SVM peer permissions**

GET /svm/peer-permissions

#### **Introduced In:** 9.6

Retrieves the list of SVM peer permissions.

### **Related ONTAP commands**

• vserver peer permission show

#### **Examples**

The following examples show how to retrieve a collection of SVM peer permissions based on a query.

1. Retrieves a list of SVM peer permissions of a specific local SVM

GET "/api/svm/peer-permissions/?svm.name=VS1"

#### 1. Retrieves a list of SVM peer permissions of a specific cluster peer

GET "/api/svm/peer-permissions/?cluster\_peer.name=cluster2"

#### **Learn more**

• [DOC /svm/peer-permissions](https://docs.netapp.com/us-en/ontap-restapi-9111/{relative_path}svm_peer-permissions_endpoint_overview.html)

#### **Parameters**

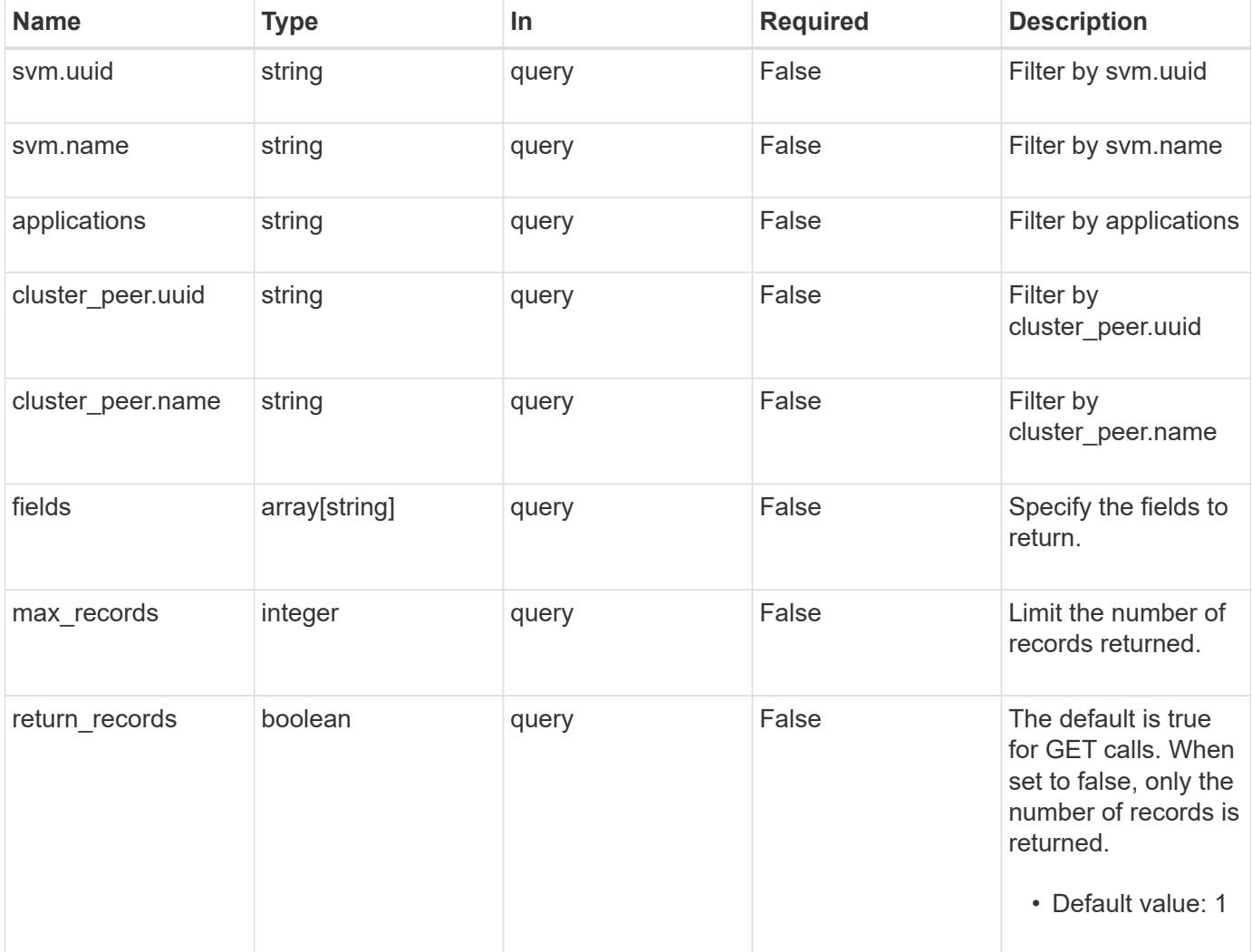

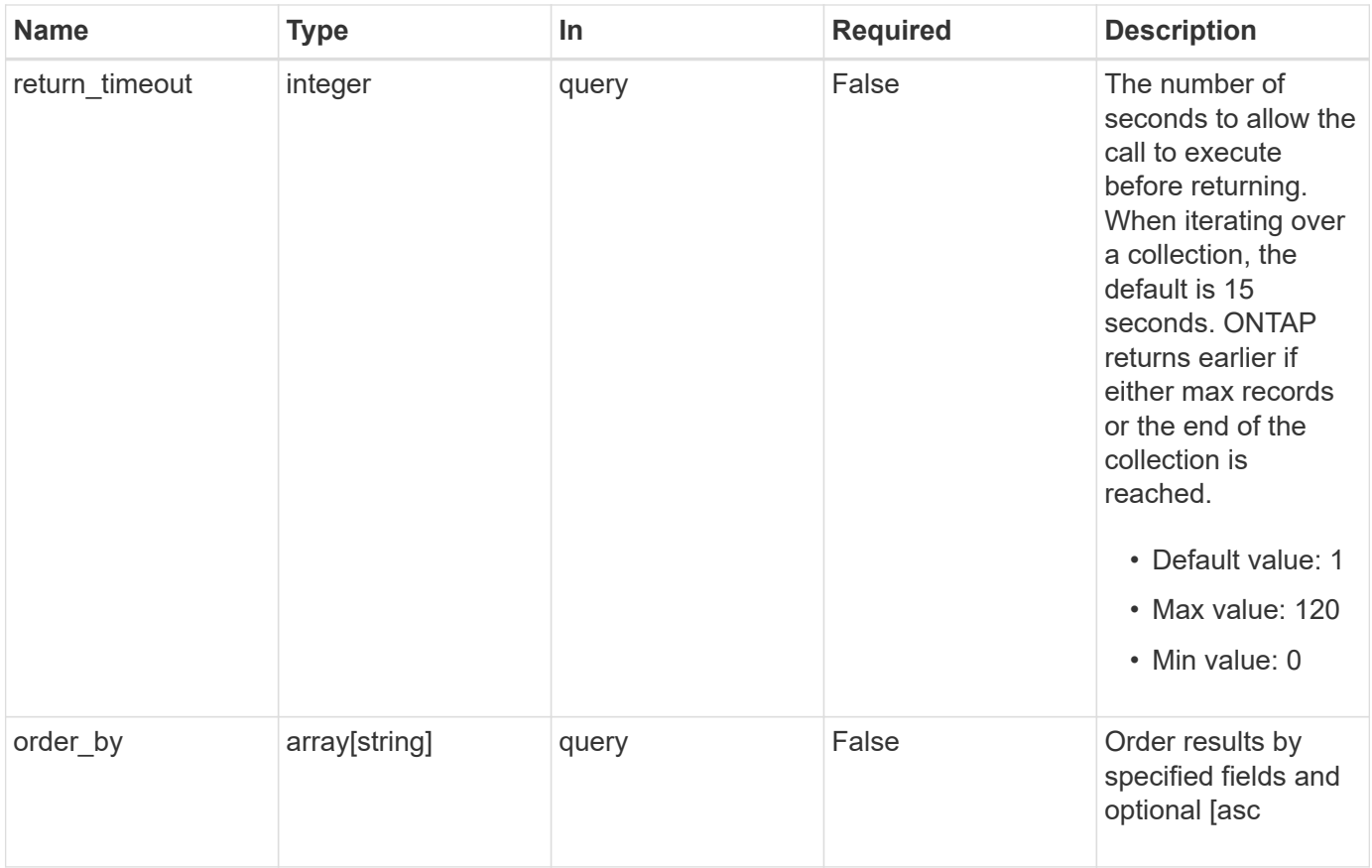

# **Response**

Status: 200, Ok

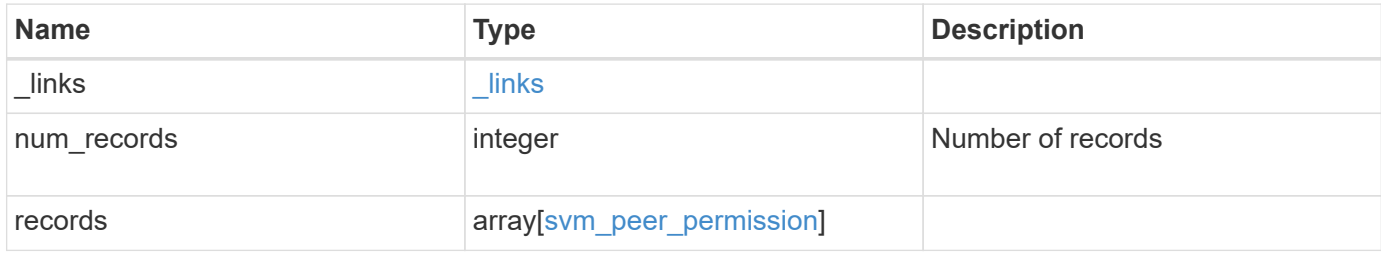

**Example response**

```
{
  " links": {
      "next": {
        "href": "/api/resourcelink"
      },
      "self": {
       "href": "/api/resourcelink"
      }
    },
    "records": {
      "_links": {
        "self": {
          "href": "/api/resourcelink"
        }
      },
      "applications": [
       "snapmirror",
       "flexcache"
    \frac{1}{\sqrt{2}}"cluster peer": {
        "_links": {
          "self": {
             "href": "/api/resourcelink"
          }
        },
        "name": "cluster2",
        "uuid": "ebe27c49-1adf-4496-8335-ab862aebebf2"
      },
      "svm": {
        "_links": {
          "self": {
             "href": "/api/resourcelink"
          }
        },
      "name": "svm1",
        "uuid": "02c9e252-41be-11e9-81d5-00a0986138f7"
      }
    }
}
```
Status: Default

# ONTAP Error Response Codes

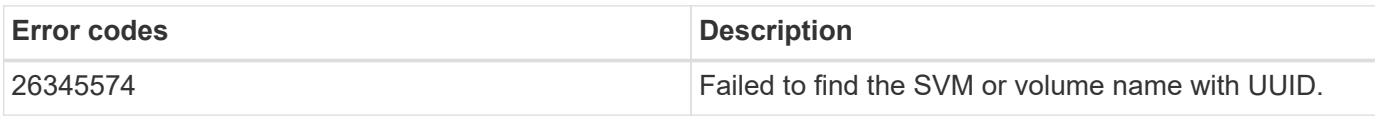

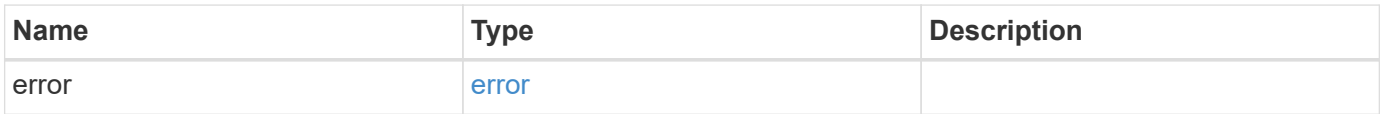

# **Example error**

```
{
   "error": {
     "arguments": {
       "code": "string",
       "message": "string"
      },
      "code": "4",
     "message": "entry doesn't exist",
     "target": "uuid"
   }
}
```
# **Definitions**

### **See Definitions**

href

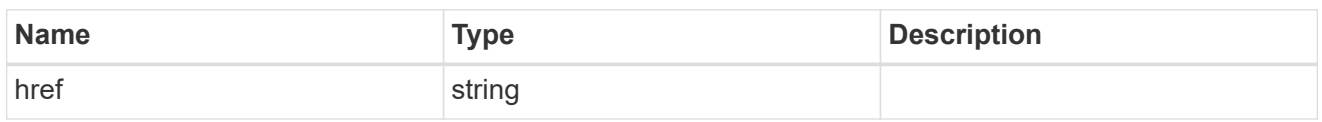

\_links

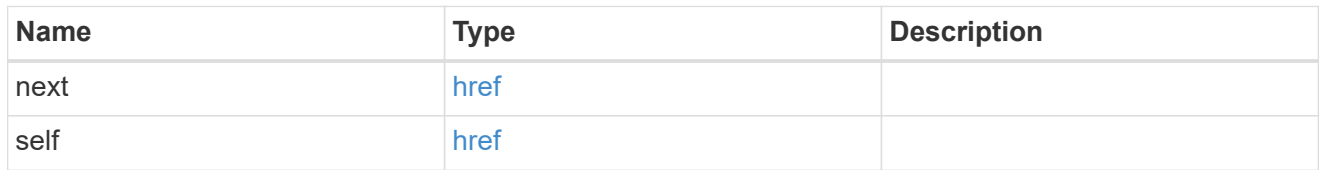

\_links

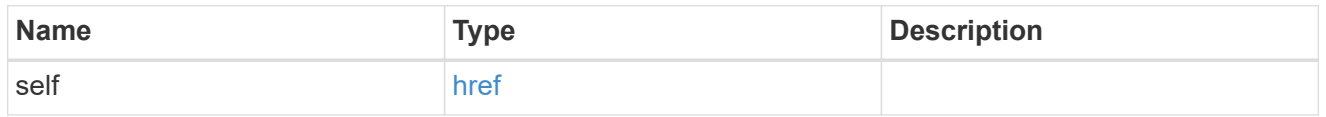

cluster\_peer

Peer cluster details

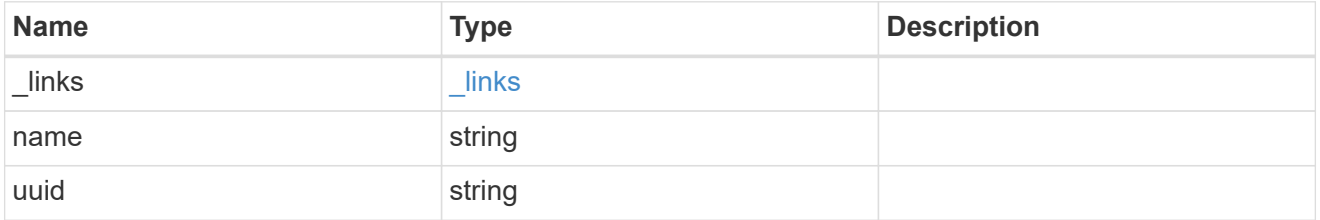

svm

Local SVM permitted for peer relation. To create peer permissions for all SVMs, specify the SVM name as  $^{\mathrm{num}}$ .

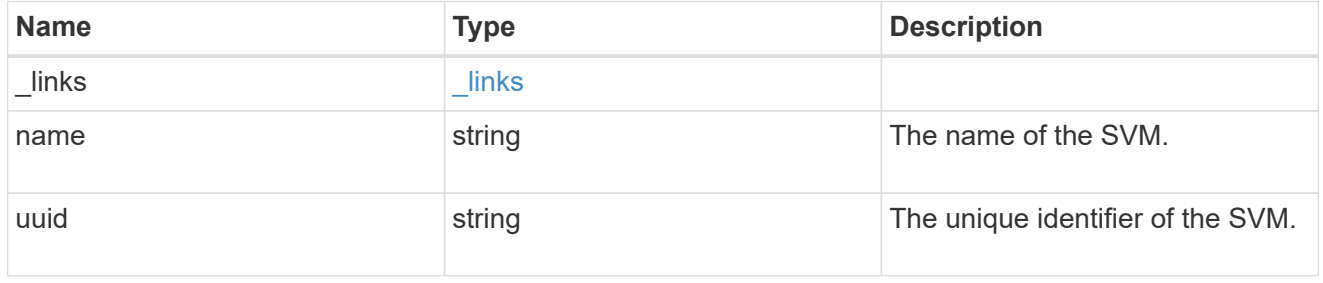

svm\_peer\_permission

Manage SVM peer permissions.

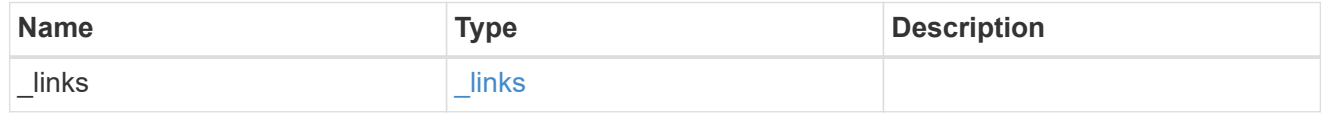

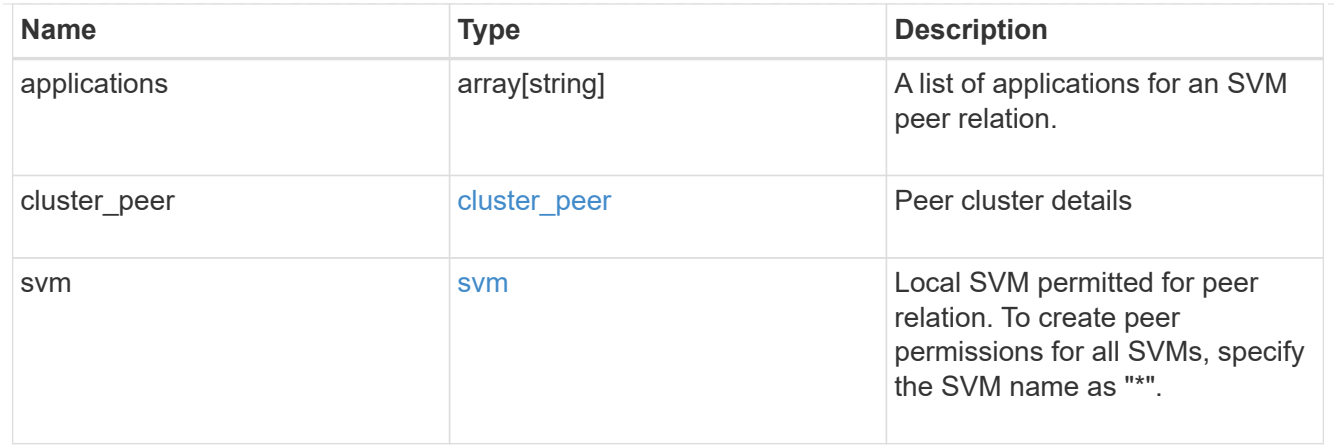

#### error\_arguments

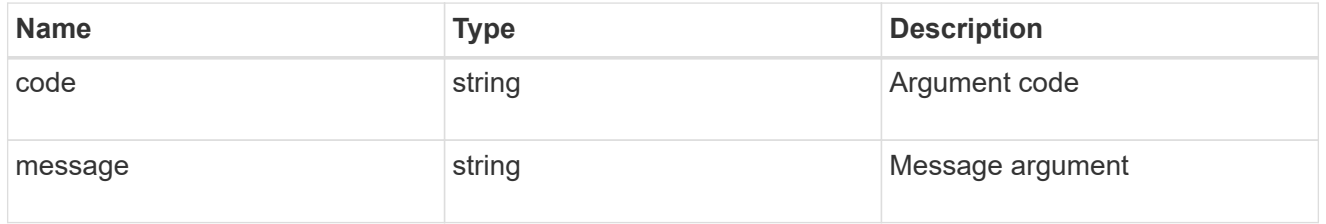

error

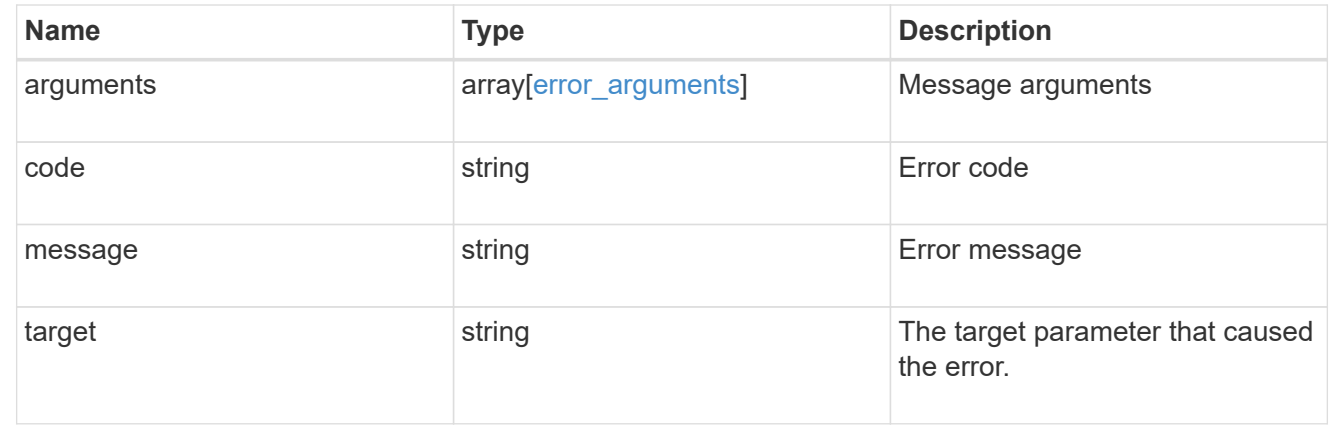

# **Create an SVM peer permission**

POST /svm/peer-permissions

#### **Introduced In:** 9.6

Creates an SVM peer permission.

# **Required properties**

- svm.name or svm.uuid SVM name
- \* cluster peer.uuid or cluster peer.name Peer cluster name or peer cluster UUID
- applications Peering applications

#### **Related ONTAP commands**

```
• vserver peer permission create
```
#### **Examples**

The following examples show how to create SVM peer permissions.

1. Creates an SVM peer permission entry with the local SVM and cluster peer names

```
 POST "/api/svm/peer-permissions" '{"cluster_peer":{"name":"cluster2"},
"svm":{"name":"VS1"}, "applications":["snapmirror"]}'
```
1. Creates an SVM peer permission entry with the local SVM and cluster peer UUID

```
 POST "/api/svm/peer-permissions" '{"cluster_peer":{"uuid":"d3268a74-ee76-
11e8-a9bb-005056ac6dc9"}, "svm":{"uuid":"8f467b93-f2f1-11e8-9027-
005056ac81fc"}, "applications":["snapmirror"]}'
```
1. Creates an SVM peer permission entry with all SVMs and the cluster peer name

```
 POST "/api/svm/peer-permissions" '{"cluster_peer":{"name":"cluster2"},
"svm":{"name":"*"}, "applications":["snapmirror"]}'
```
#### **Learn more**

• [DOC /svm/peer-permissions](https://docs.netapp.com/us-en/ontap-restapi-9111/{relative_path}svm_peer-permissions_endpoint_overview.html)

#### **Parameters**

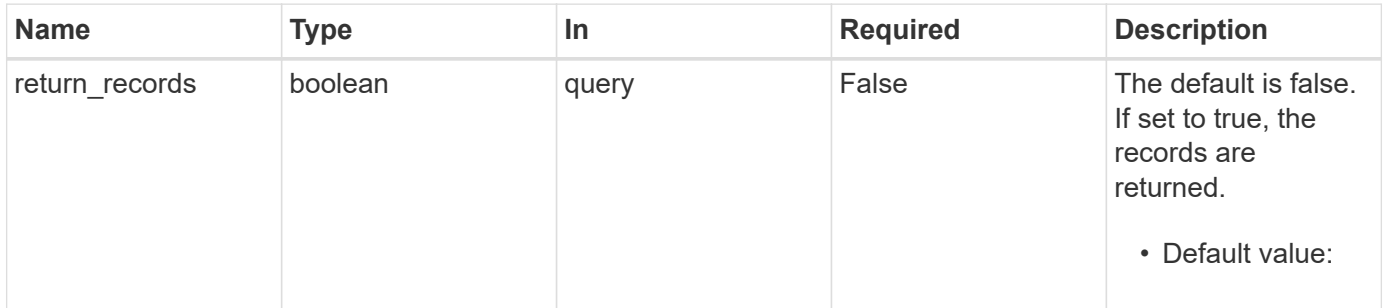

### **Request Body**

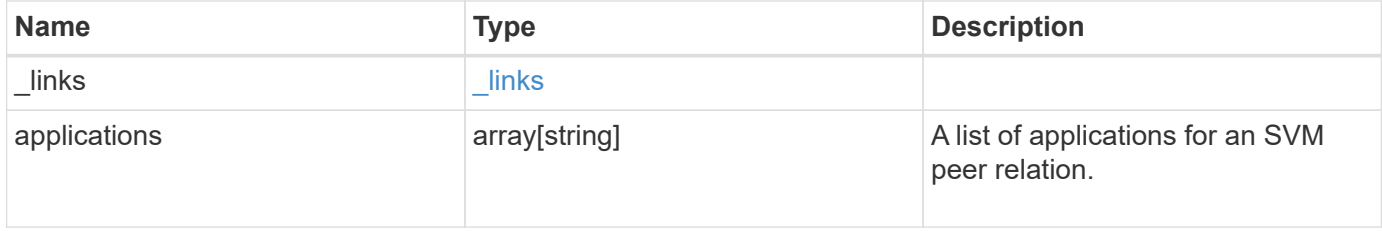

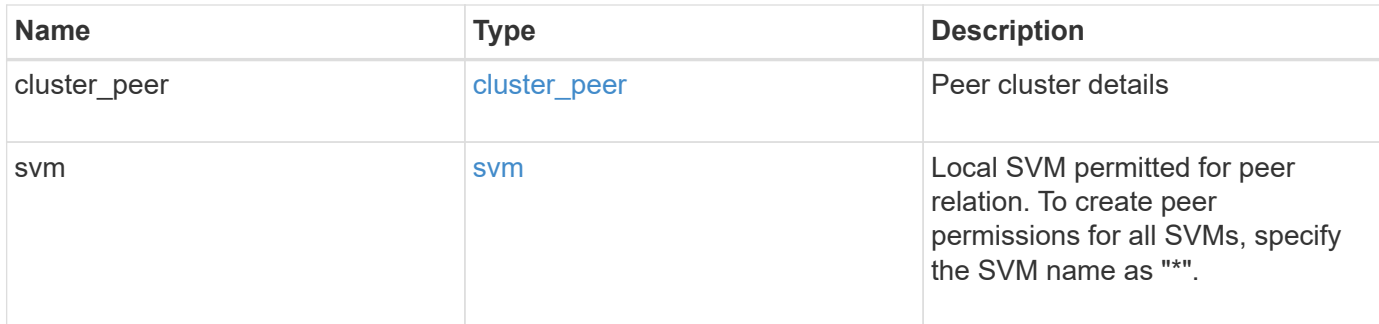

**Example request**

```
{
    "_links": {
     "self": {
       "href": "/api/resourcelink"
     }
    },
    "applications": [
     "snapmirror",
     "flexcache"
  \frac{1}{\sqrt{2}}  "cluster_peer": {
      "_links": {
        "self": {
          "href": "/api/resourcelink"
        }
      },
      "name": "cluster2",
      "uuid": "ebe27c49-1adf-4496-8335-ab862aebebf2"
    },
    "svm": {
      "_links": {
        "self": {
          "href": "/api/resourcelink"
        }
      },
    "name": "svm1",
      "uuid": "02c9e252-41be-11e9-81d5-00a0986138f7"
   }
}
```
#### **Response**

# Status: 201, Created

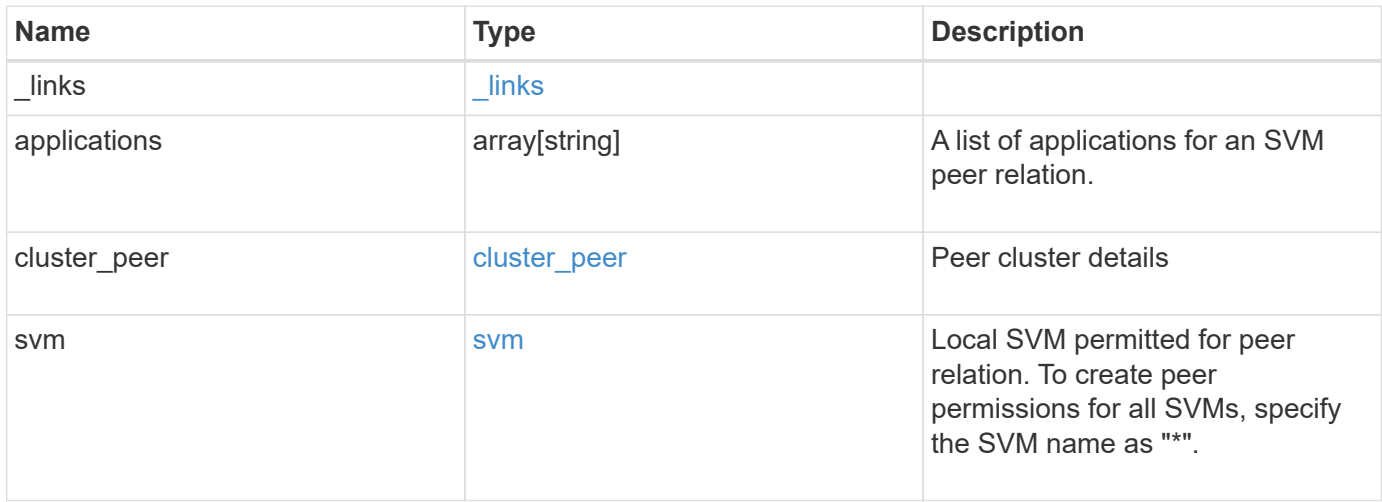

**Example response**

```
{
    "_links": {
      "self": {
        "href": "/api/resourcelink"
      }
    },
    "applications": [
     "snapmirror",
     "flexcache"
  \frac{1}{\sqrt{2}}"cluster peer": {
      "_links": {
        "self": {
          "href": "/api/resourcelink"
        }
      },
      "name": "cluster2",
      "uuid": "ebe27c49-1adf-4496-8335-ab862aebebf2"
    },
    "svm": {
      "_links": {
       "self": {
          "href": "/api/resourcelink"
        }
      },
    "name": "svm1",
      "uuid": "02c9e252-41be-11e9-81d5-00a0986138f7"
    }
}
```
# **Error**

Status: Default

### ONTAP Error Response Codes

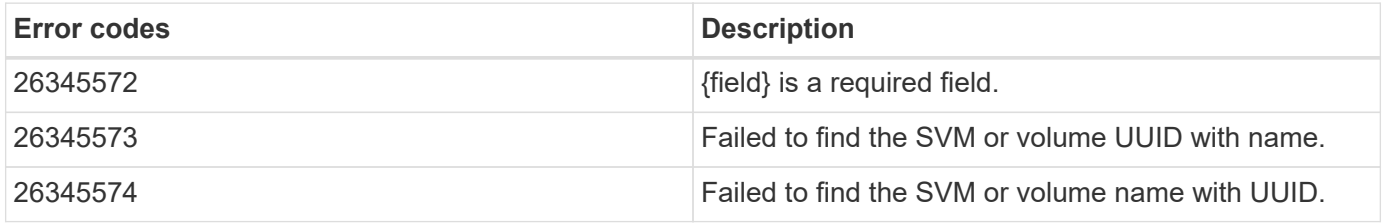

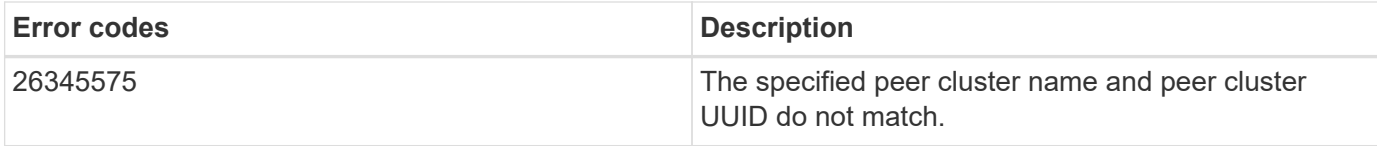

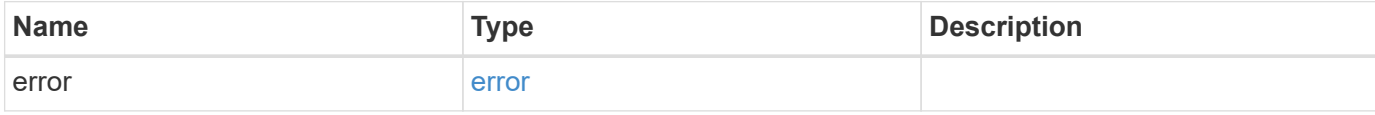

# **Example error**

```
{
   "error": {
     "arguments": {
     "code": "string",
       "message": "string"
     },
     "code": "4",
     "message": "entry doesn't exist",
     "target": "uuid"
   }
}
```
#### **Definitions**

#### **See Definitions**

href

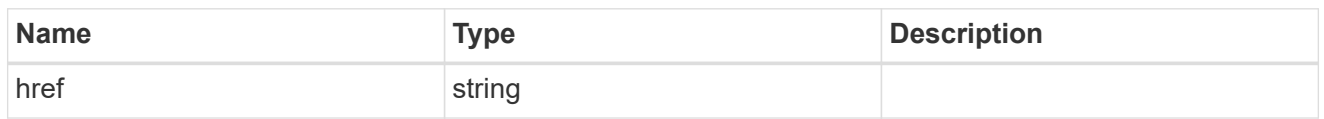

\_links

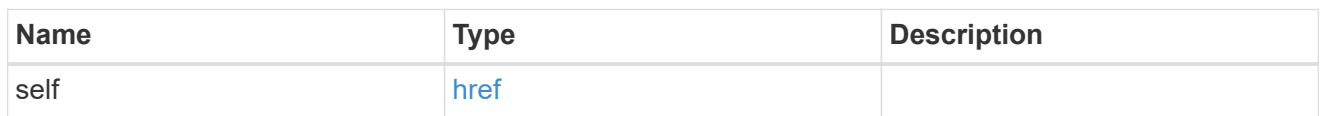

cluster\_peer

Peer cluster details

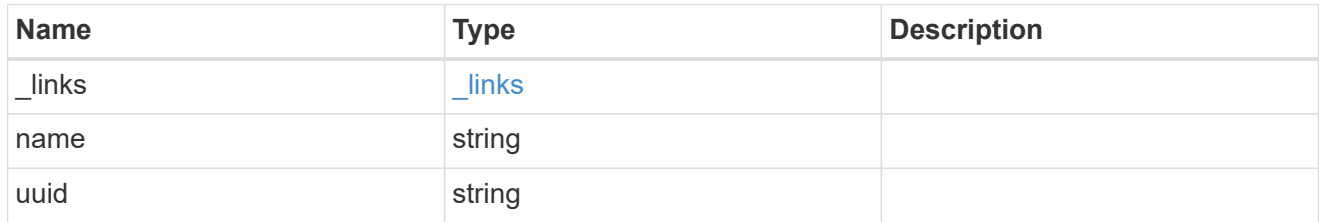

svm

Local SVM permitted for peer relation. To create peer permissions for all SVMs, specify the SVM name as  $^{\frac{m+n}{2}}$ .

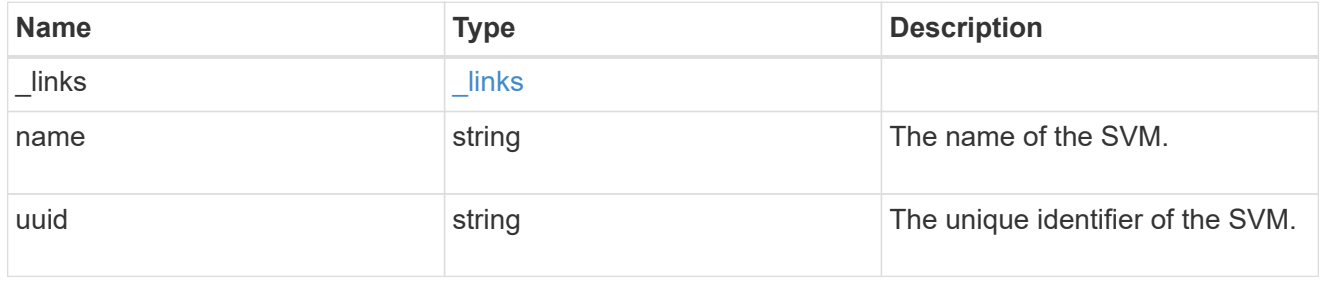

svm\_peer\_permission

Manage SVM peer permissions.

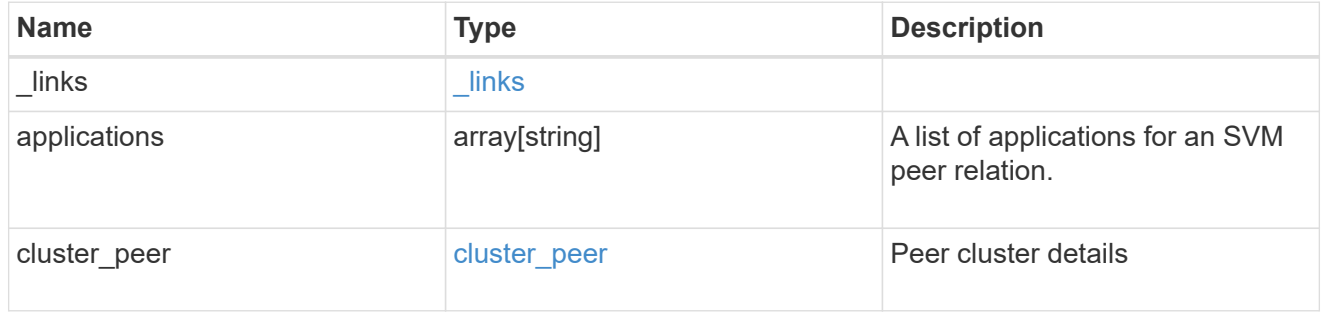

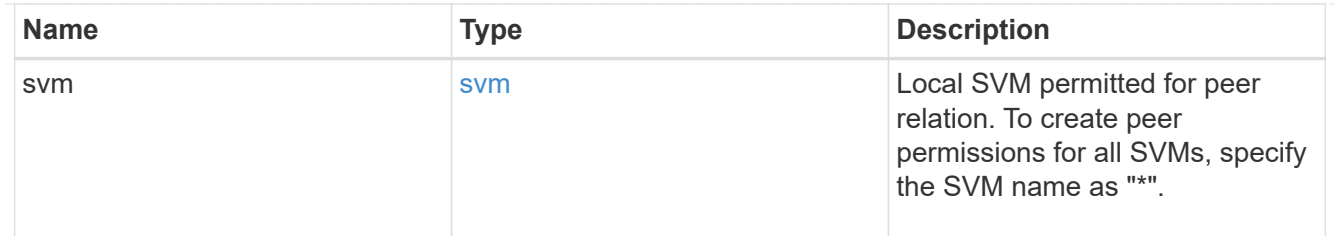

#### error\_arguments

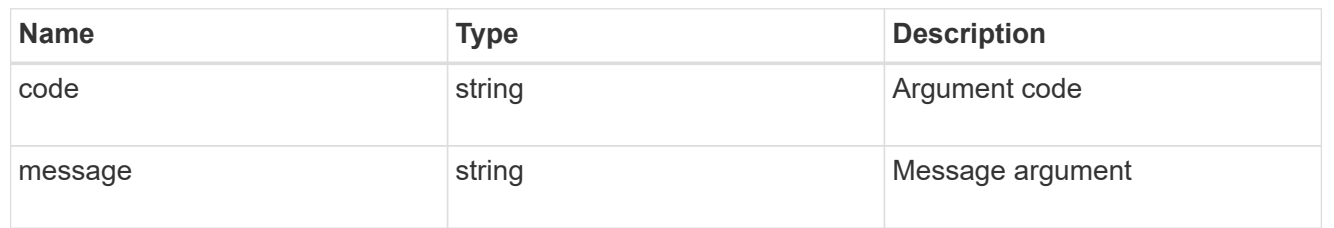

error

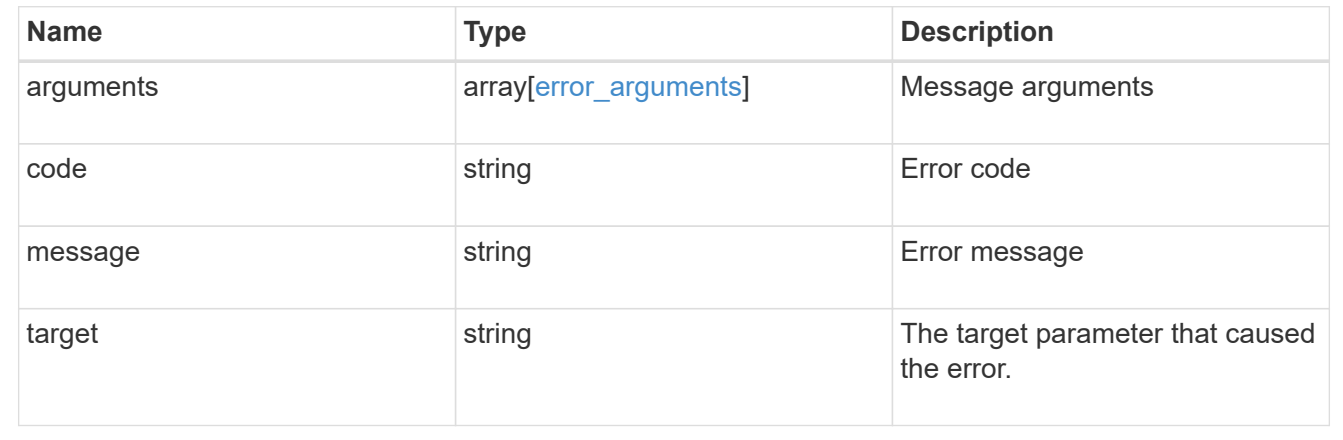

# **Delete SVM peer permissions**

DELETE /svm/peer-permissions/{cluster\_peer.uuid}/{svm.uuid}

#### **Introduced In:** 9.6

Deletes the SVM peer permissions.

### **Related ONTAP commands**

• verver peer permission delete

# **Example**

Deletes an SVM peer permission.

```
DELETE "/api/svm/peer-permissions/d3268a74-ee76-11e8-a9bb-
005056ac6dc9/8f467b93-f2f1-11e8-9027-005056ac81fc"
```
#### **Learn more**

• [DOC /svm/peer-permissions](https://docs.netapp.com/us-en/ontap-restapi-9111/{relative_path}svm_peer-permissions_endpoint_overview.html)

#### **Parameters**

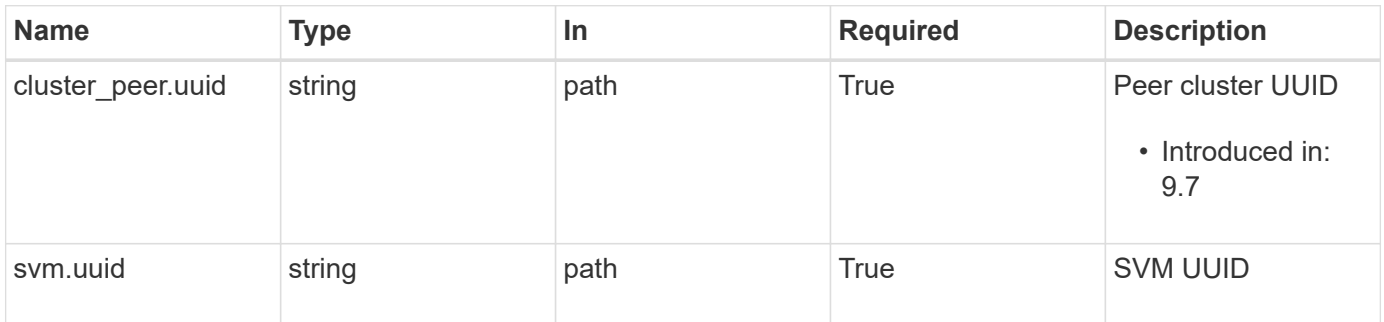

# **Response**

Status: 200, Ok

#### **Error**

Status: Default

# ONTAP Error Response Codes

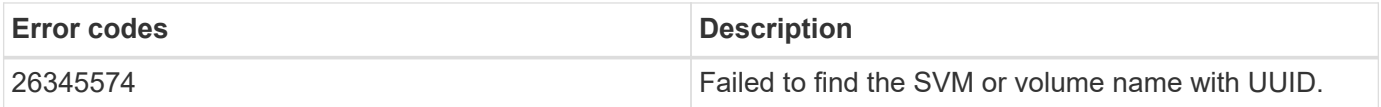

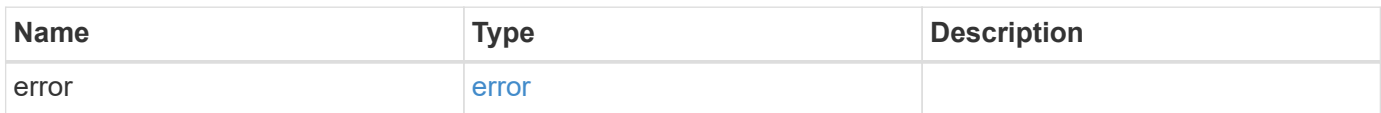

#### **Example error**

```
{
   "error": {
     "arguments": {
        "code": "string",
       "message": "string"
      },
      "code": "4",
      "message": "entry doesn't exist",
      "target": "uuid"
   }
}
```
# **Definitions**

### **See Definitions**

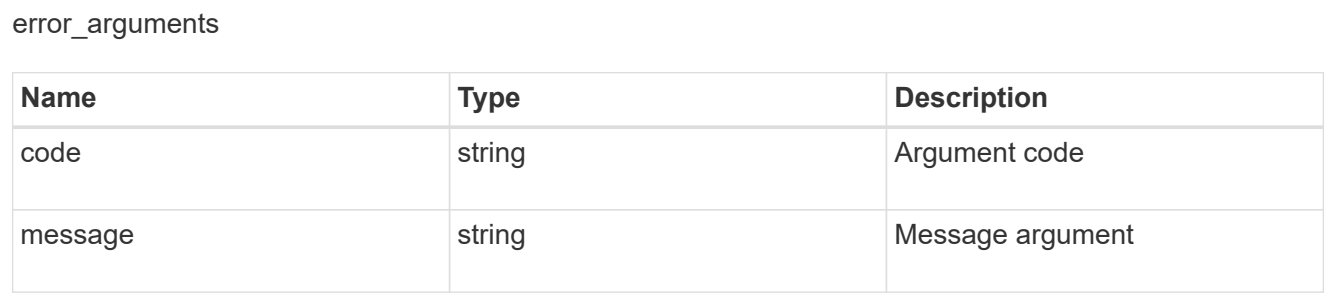

#### error

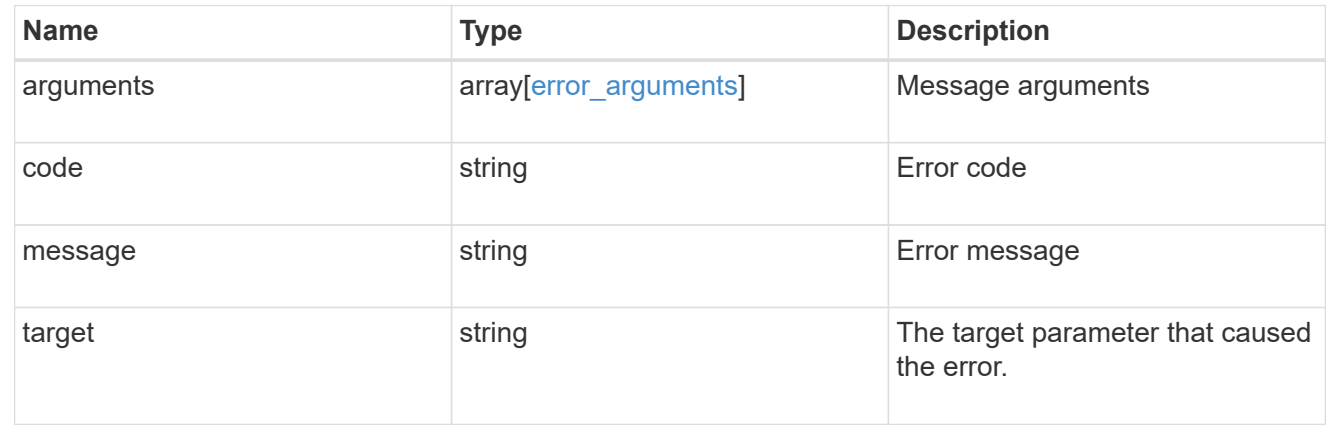

# **Retrieve an SVM peer permission instance**

GET / svm/peer-permissions/{cluster peer.uuid}/{svm.uuid}

# **Introduced In:** 9.6

Retrieves the SVM peer permission instance.

#### **Related ONTAP commands**

• vserver peer permission show

#### **Example**

The following example shows how to retrieve the parameters for an SVM peer permission.

```
GET "/api/svm/peer-permissions/d3268a74-ee76-11e8-a9bb-
005056ac6dc9/8f467b93-f2f1-11e8-9027-005056ac81fc"
```
### **Learn more**

• [DOC /svm/peer-permissions](https://docs.netapp.com/us-en/ontap-restapi-9111/{relative_path}svm_peer-permissions_endpoint_overview.html)

#### **Parameters**

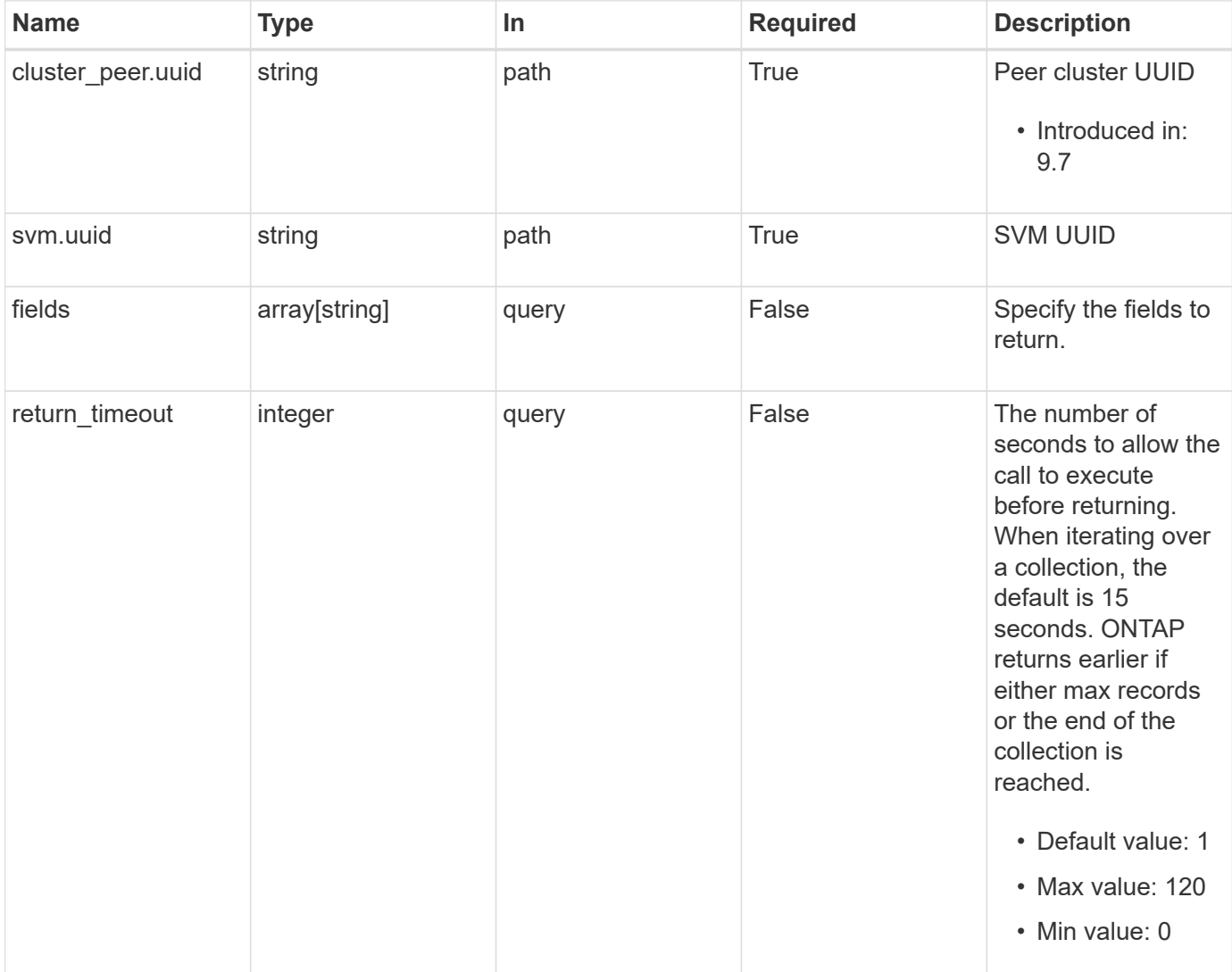

# **Response**

Status: 200, Ok

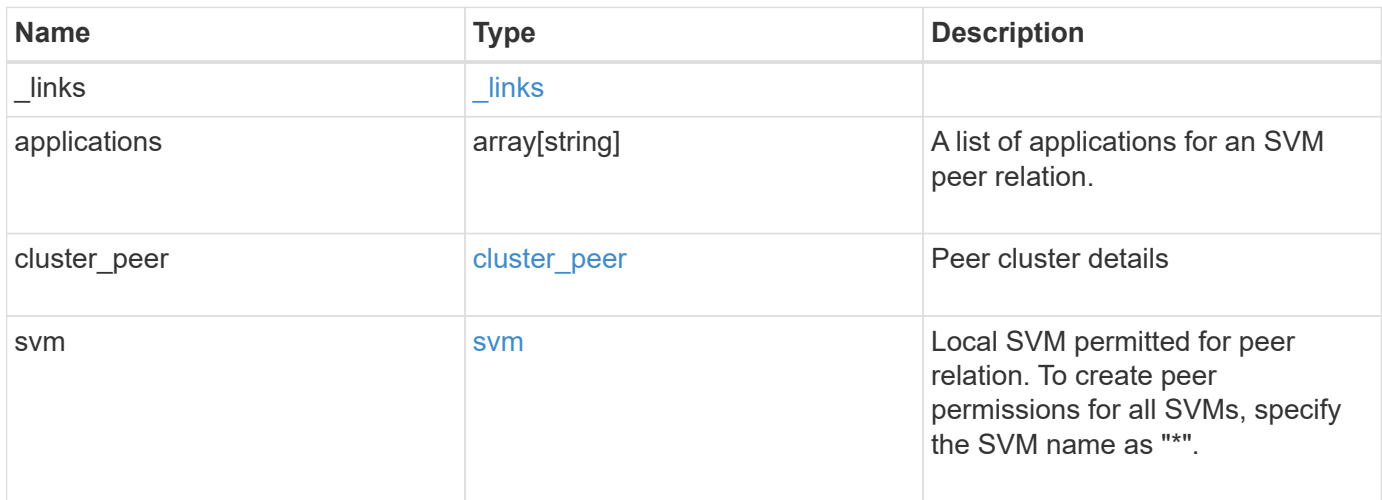

**Example response**

```
{
    "_links": {
      "self": {
        "href": "/api/resourcelink"
      }
    },
    "applications": [
     "snapmirror",
     "flexcache"
  \frac{1}{\sqrt{2}}"cluster peer": {
      "_links": {
        "self": {
          "href": "/api/resourcelink"
        }
      },
      "name": "cluster2",
      "uuid": "ebe27c49-1adf-4496-8335-ab862aebebf2"
    },
    "svm": {
      "_links": {
        "self": {
          "href": "/api/resourcelink"
        }
      },
    "name": "svm1",
      "uuid": "02c9e252-41be-11e9-81d5-00a0986138f7"
    }
}
```
# **Error**

Status: Default

### ONTAP Error Response Codes

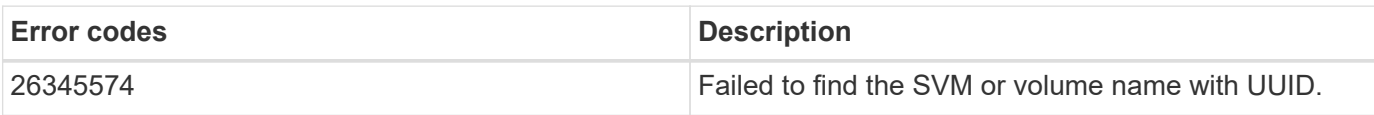

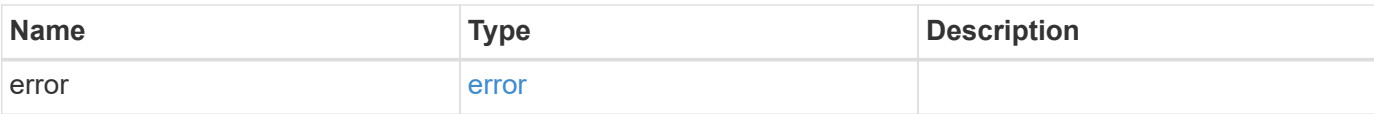

# **Example error**

```
{
   "error": {
     "arguments": {
       "code": "string",
       "message": "string"
      },
      "code": "4",
     "message": "entry doesn't exist",
     "target": "uuid"
   }
}
```
#### **Definitions**

### **See Definitions**

href

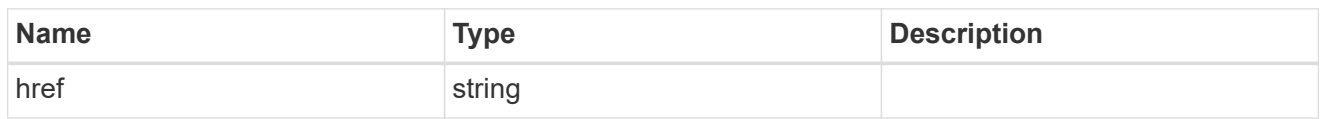

\_links

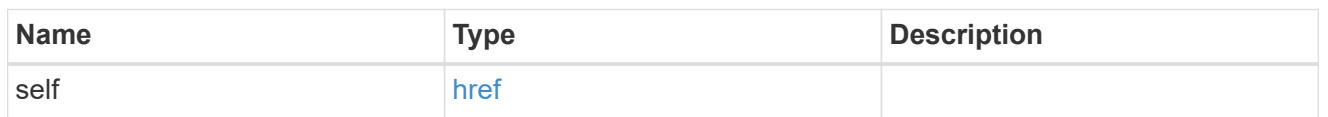

cluster\_peer

Peer cluster details

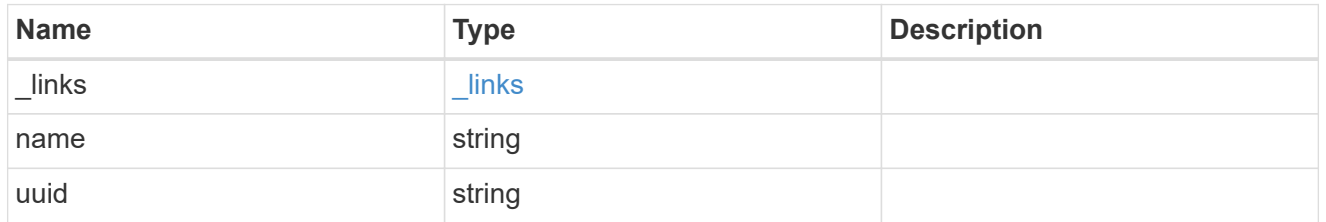

svm

Local SVM permitted for peer relation. To create peer permissions for all SVMs, specify the SVM name as  $^{\frac{m+n}{2}}$ .

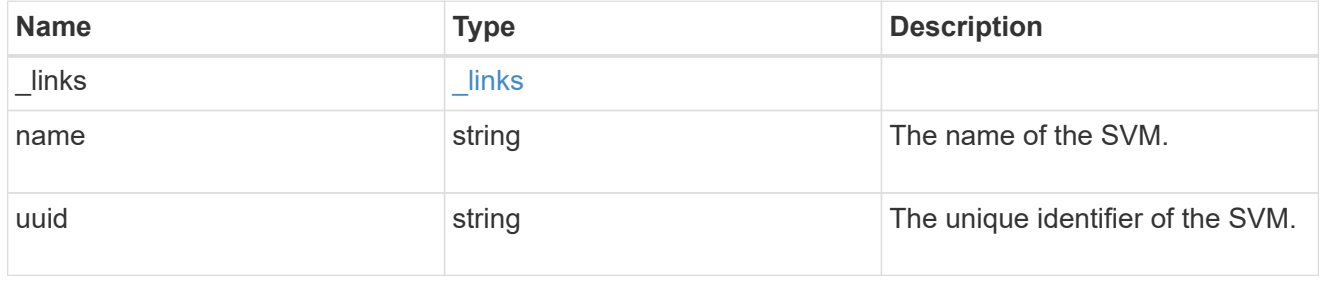

#### error\_arguments

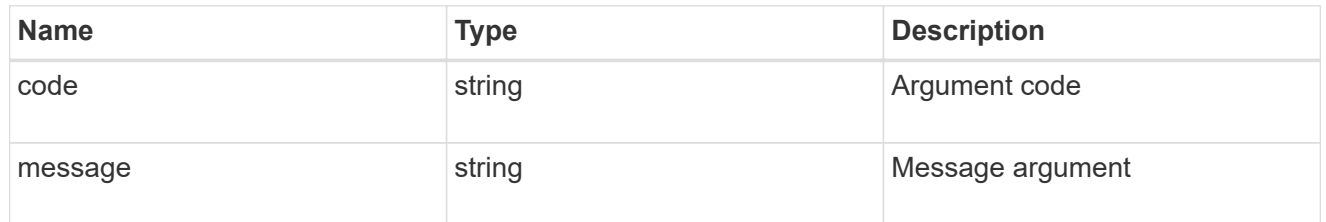

error

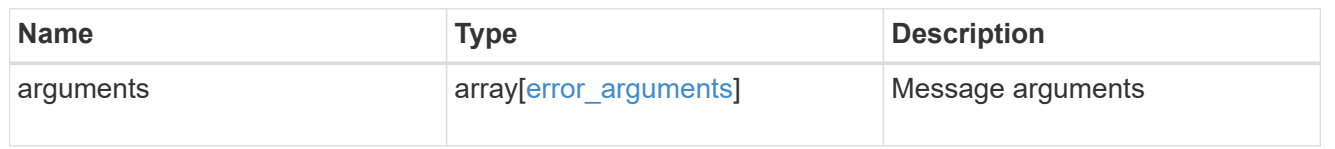

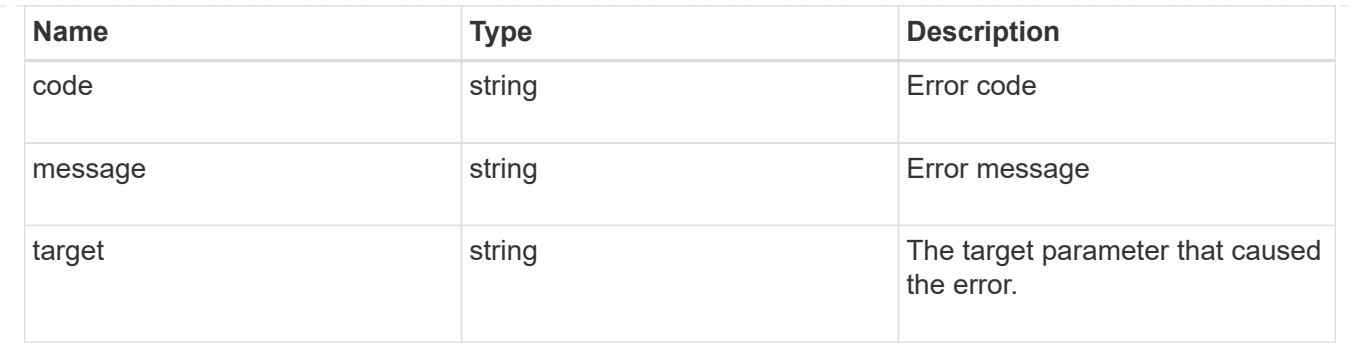

# **Update SVM peer permissions**

PATCH /svm/peer-permissions/{cluster\_peer.uuid}/{svm.uuid}

#### **Introduced In:** 9.6

Updates the SVM peer permissions.

### **Related ONTAP commands**

```
• vserver peer permission modify
```
#### **Example**

Updates an SVM peer permission.

```
PATCH "/api/svm/peer-permissions/d3268a74-ee76-11e8-a9bb-
005056ac6dc9/8f467b93-f2f1-11e8-9027-005056ac81fc"
'{"applications":["flexcache"]}'
```
#### **Learn more**

• [DOC /svm/peer-permissions](https://docs.netapp.com/us-en/ontap-restapi-9111/{relative_path}svm_peer-permissions_endpoint_overview.html)

#### **Parameters**

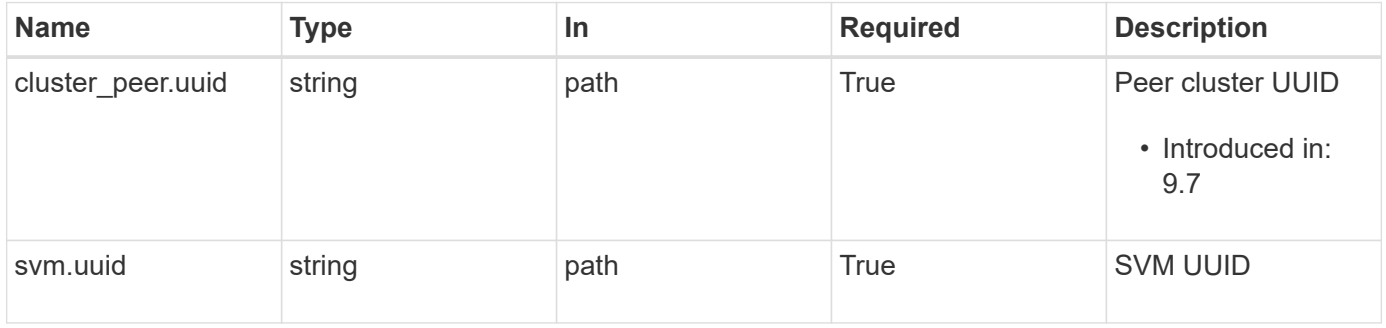

# **Request Body**

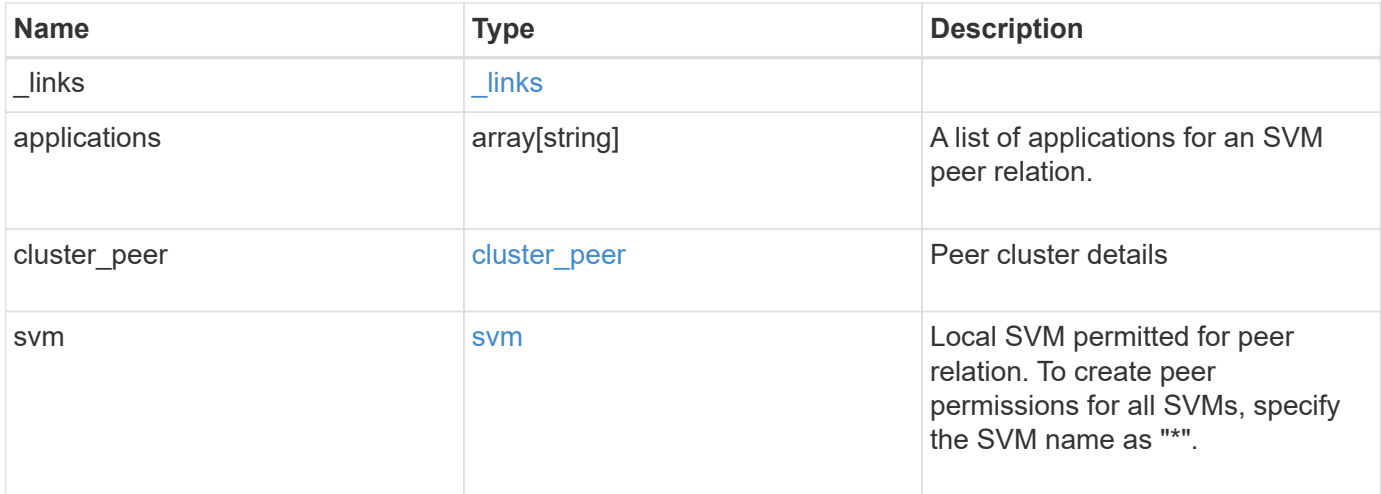

#### **Example request**

```
{
    "_links": {
     "self": {
       "href": "/api/resourcelink"
     }
    },
    "applications": [
     "snapmirror",
     "flexcache"
  \frac{1}{\sqrt{2}}  "cluster_peer": {
      "_links": {
        "self": {
          "href": "/api/resourcelink"
        }
      },
      "name": "cluster2",
      "uuid": "ebe27c49-1adf-4496-8335-ab862aebebf2"
    },
    "svm": {
      "_links": {
        "self": {
          "href": "/api/resourcelink"
        }
      },
    "name": "svm1",
      "uuid": "02c9e252-41be-11e9-81d5-00a0986138f7"
    }
}
```
# **Response**

Status: 200, Ok

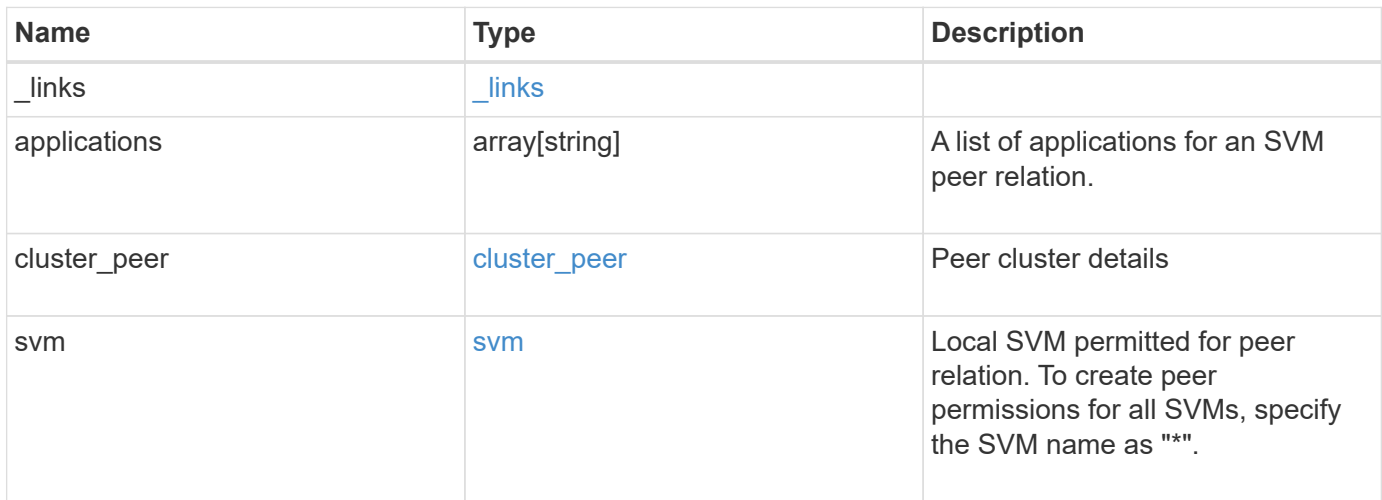

**Example response**

```
{
    "_links": {
      "self": {
        "href": "/api/resourcelink"
      }
    },
    "applications": [
     "snapmirror",
     "flexcache"
  \frac{1}{\sqrt{2}}"cluster peer": {
      "_links": {
        "self": {
          "href": "/api/resourcelink"
        }
      },
      "name": "cluster2",
      "uuid": "ebe27c49-1adf-4496-8335-ab862aebebf2"
    },
    "svm": {
      "_links": {
        "self": {
          "href": "/api/resourcelink"
        }
      },
    "name": "svm1",
      "uuid": "02c9e252-41be-11e9-81d5-00a0986138f7"
    }
}
```
# **Error**

Status: Default

#### ONTAP Error Response Codes

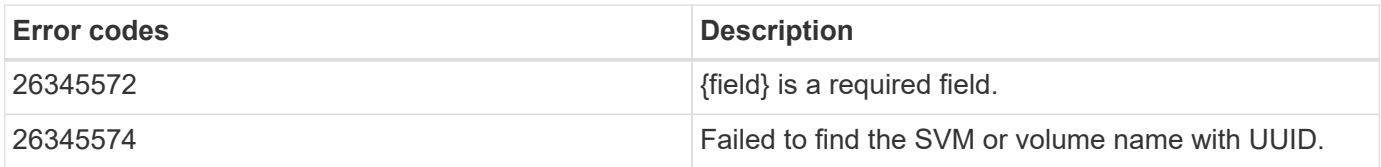

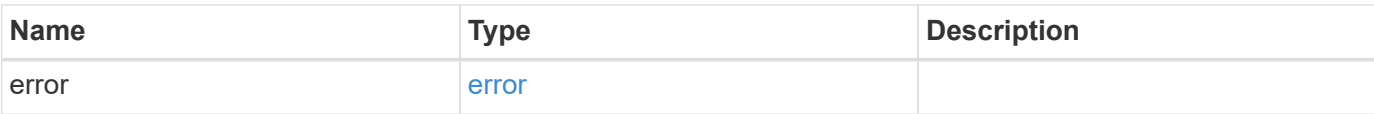

# **Example error**

```
{
   "error": {
     "arguments": {
       "code": "string",
       "message": "string"
      },
      "code": "4",
     "message": "entry doesn't exist",
     "target": "uuid"
   }
}
```
#### **Definitions**

#### **See Definitions**

href

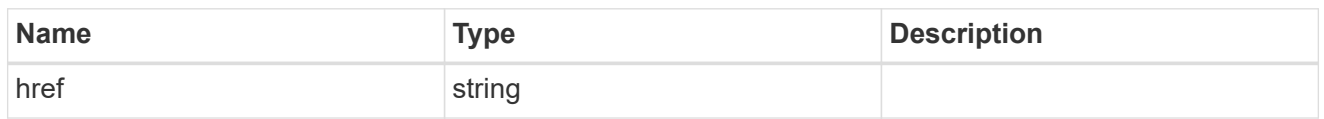

\_links

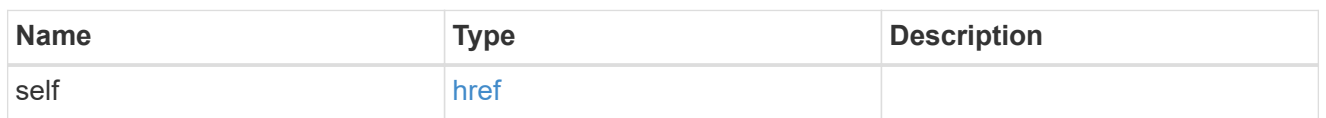

cluster\_peer

Peer cluster details

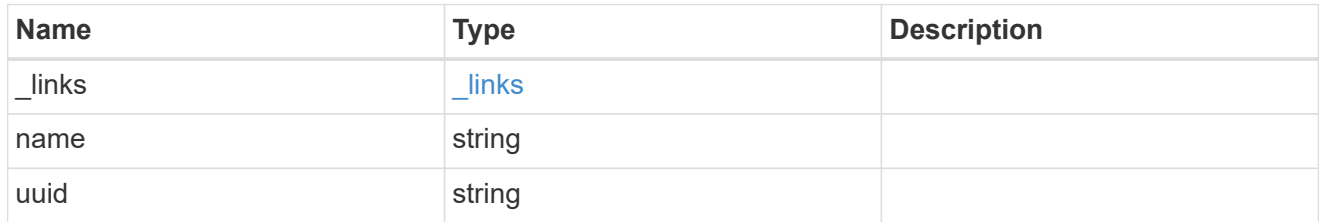

svm

Local SVM permitted for peer relation. To create peer permissions for all SVMs, specify the SVM name as  $^{\frac{m+n}{2}}$ .

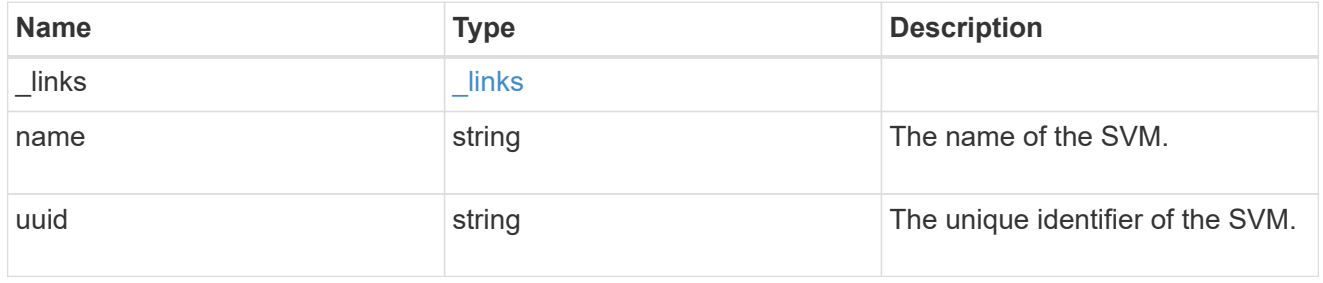

svm\_peer\_permission

Manage SVM peer permissions.

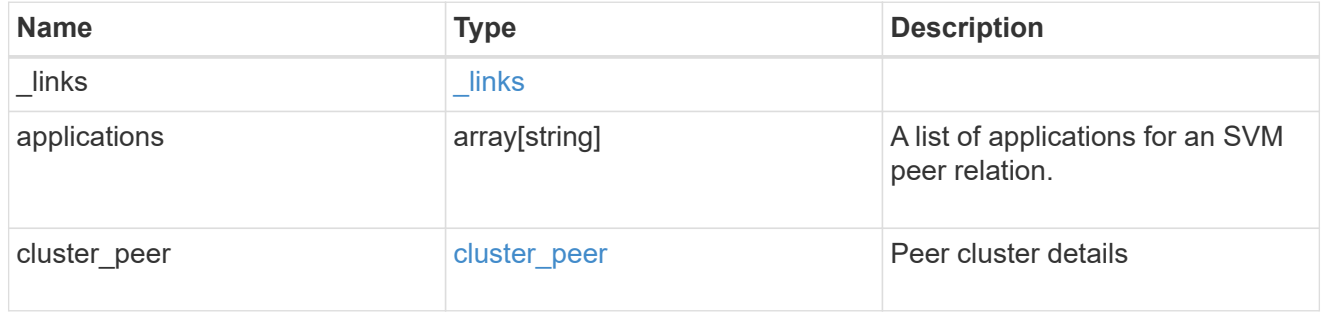

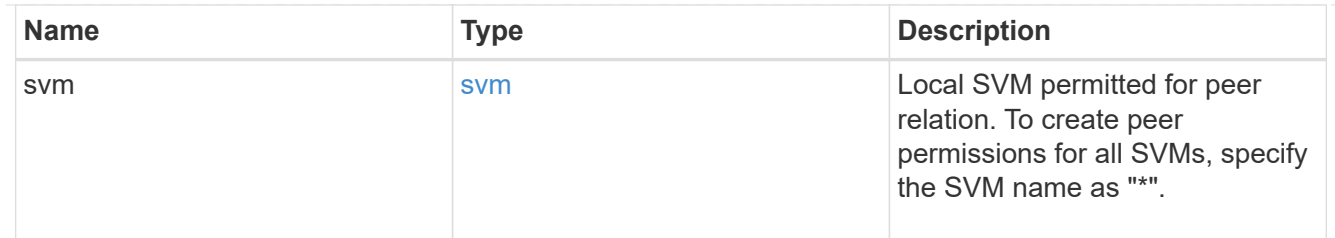

error\_arguments

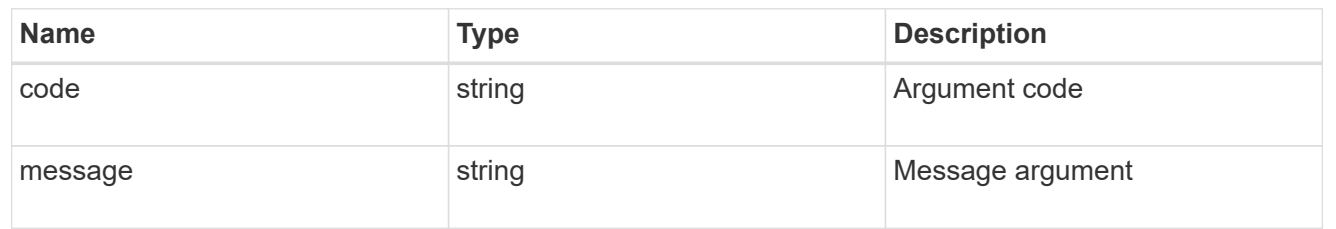

error

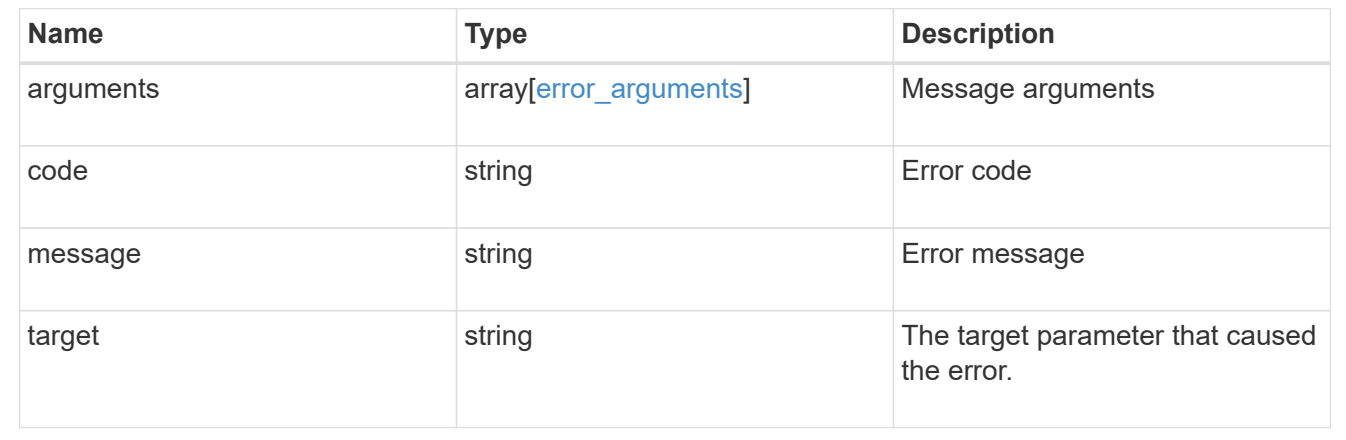

# **Manage SVM peer relationships**

# **SVM peers endpoint overview**

# **Managing SVM peers**

The SVM peer commands allow you to create and manage SVM peering relationships.

#### **SVM peer APIs**

The following APIs are used to manage SVM peers:

- GET /api/svm/peers
- POST /api/svm/peers
- GET /api/svm/peers/{uuid}
- PATCH /api/svm/peers/{uuid}
- DELETE /api/svm/peers/{uuid}

# **Retrieve SVM peer relationships**

GET /svm/peers

# **Introduced In:** 9.6

Retrieves the list of SVM peer relationships.

### **Related ONTAP commands**

• vserver peer show

### **Examples**

The following examples show how to retrieve a collection of SVM peer relationships based on a query.

1. Retrieves a list of SVM peers of a specific local SVM

GET "/api/svm/peers/?svm.name=VS1"

1. Retrieves a list of SVM peers of a specific cluster peer

GET "/api/svm/peers/?peer.cluster.name=cluster2"

#### **Learn more**

• [DOC /svm/peers](https://docs.netapp.com/us-en/ontap-restapi-9111/{relative_path}svm_peers_endpoint_overview.html)

#### **Parameters**

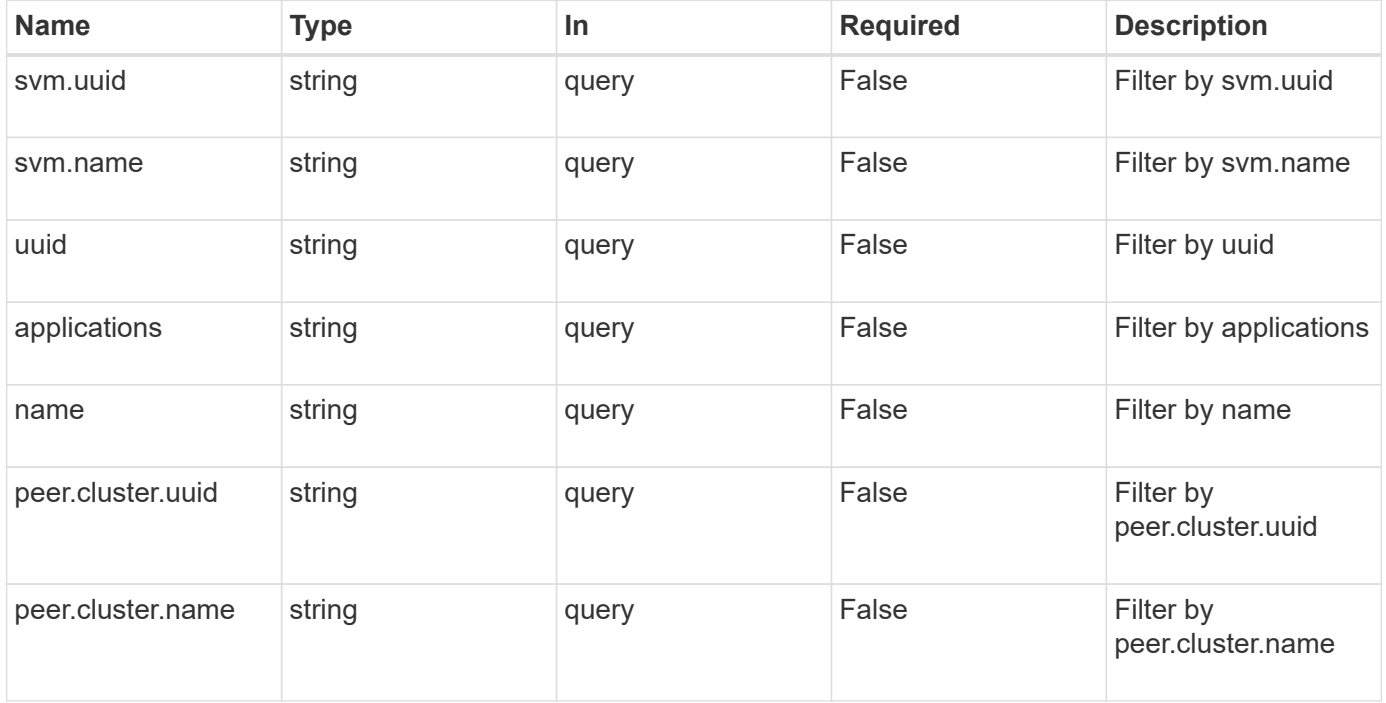

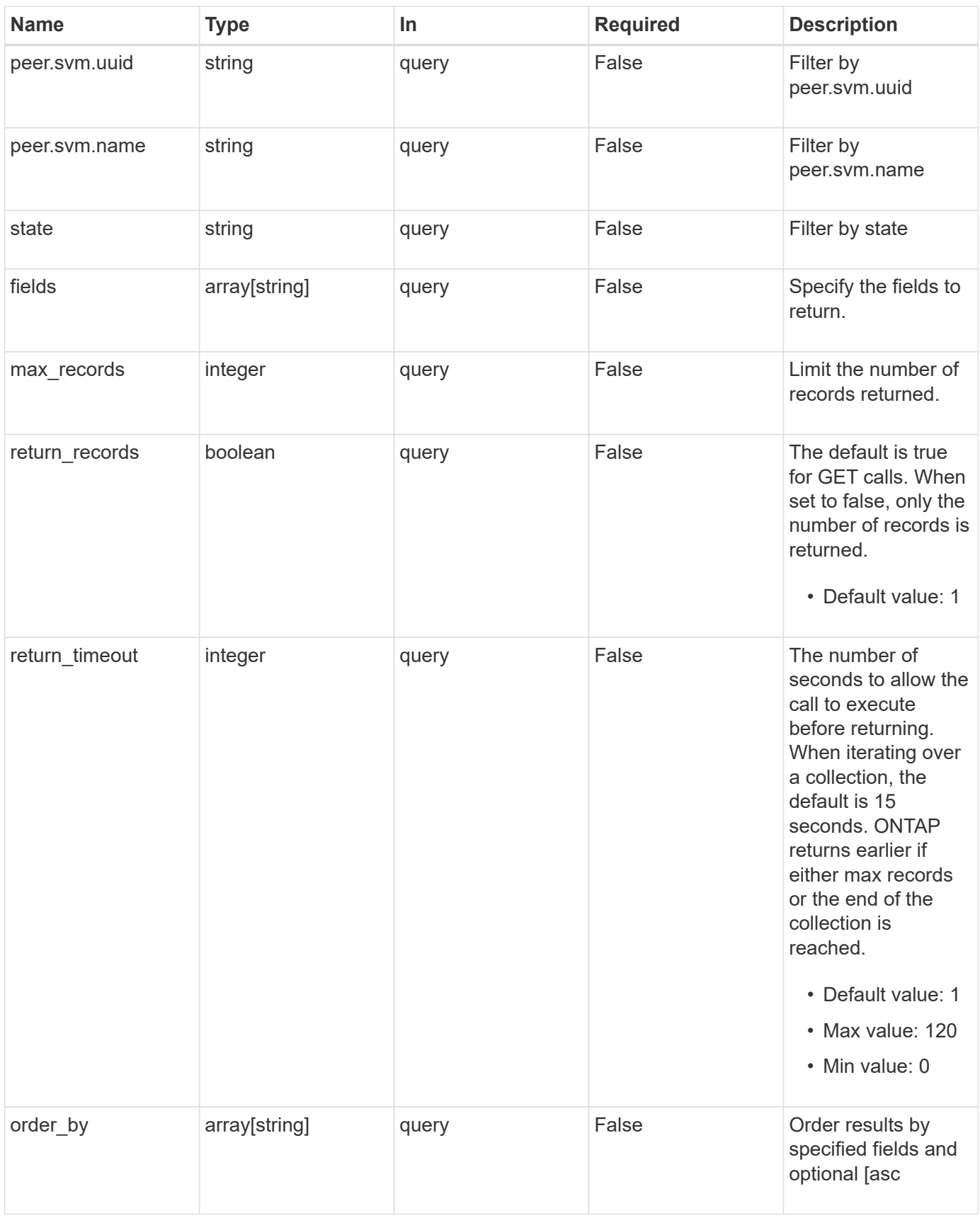

# **Response**

# Status: 200, Ok

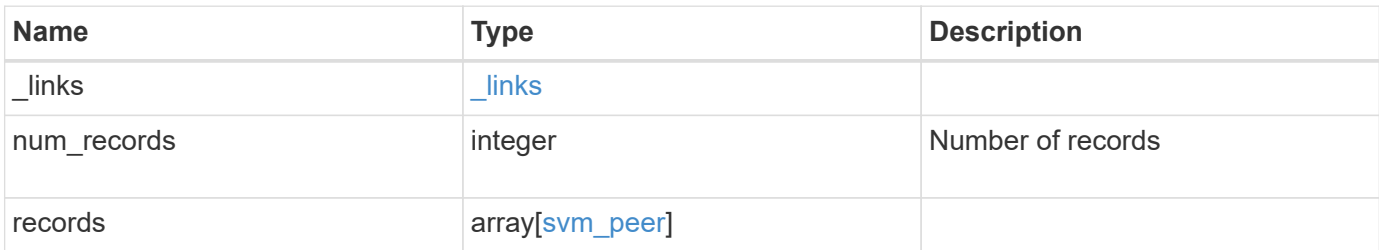

**Example response**

```
{
  " links": {
      "next": {
        "href": "/api/resourcelink"
      },
      "self": {
       "href": "/api/resourcelink"
      }
    },
    "records": {
      "_links": {
        "self": {
          "href": "/api/resourcelink"
        }
      },
      "applications": [
       "snapmirror",
     "lun copy"
    \frac{1}{\sqrt{2}}  "peer": {
        "cluster": {
          "_links": {
             "self": {
              "href": "/api/resourcelink"
            }
          },
        "name": "cluster2",
          "uuid": "ebe27c49-1adf-4496-8335-ab862aebebf2"
        },
        "svm": {
         " links": {
            "self": {
               "href": "/api/resourcelink"
            }
           },
         "name": "svm1",
          "uuid": "02c9e252-41be-11e9-81d5-00a0986138f7"
        }
      },
      "state": "peered",
      "svm": {
       "_links": {
          "self": {
             "href": "/api/resourcelink"
```

```
  }
        },
      "name": "svm1",
       "uuid": "02c9e252-41be-11e9-81d5-00a0986138f7"
      },
      "uuid": "string"
   }
}
```
#### **Error**

Status: Default

#### ONTAP Error Response Codes

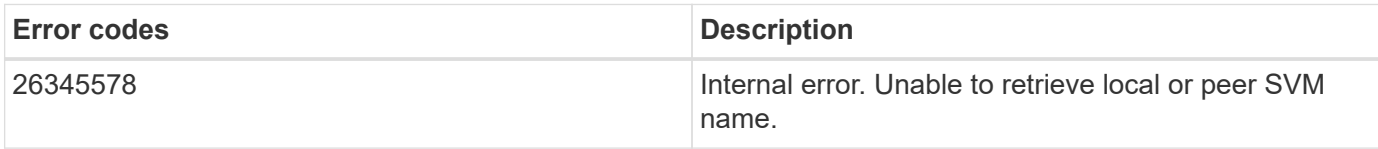

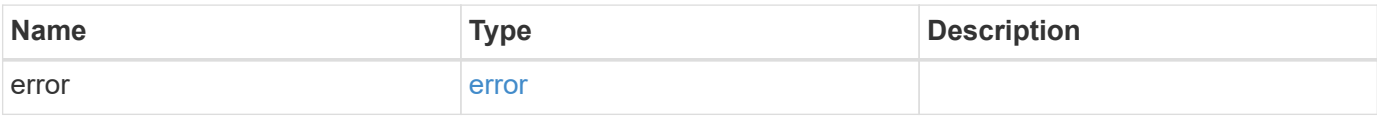

#### **Example error**

```
{
   "error": {
     "arguments": {
       "code": "string",
       "message": "string"
      },
     "code": "4",
      "message": "entry doesn't exist",
     "target": "uuid"
   }
}
```
#### **Definitions**

#### **See Definitions**

href

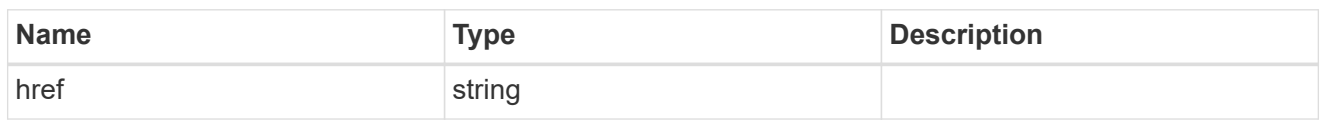

\_links

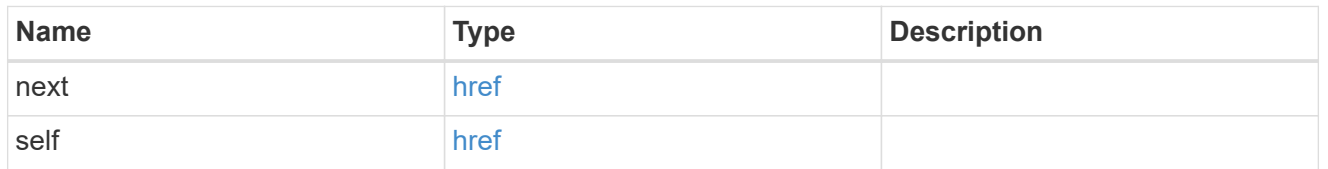

 $\_$ links

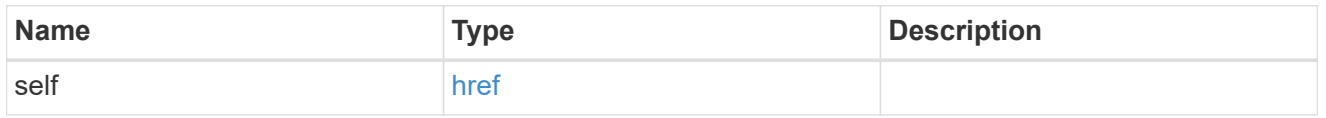

# cluster

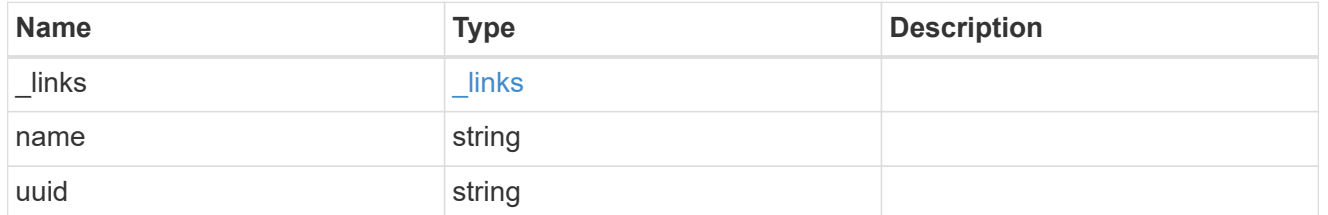

svm

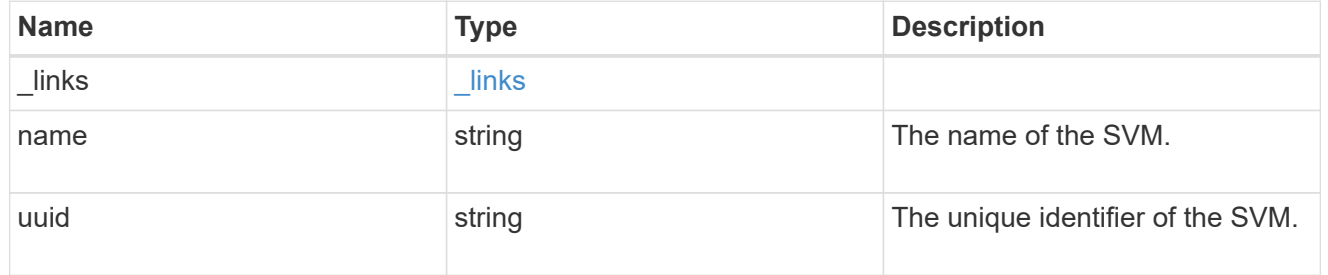

peer

Details for a peer SVM object.

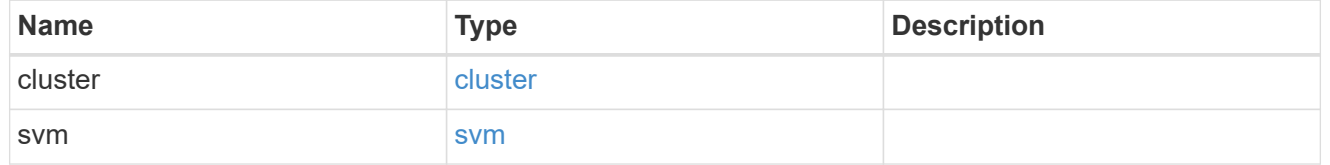

svm

Local SVM details

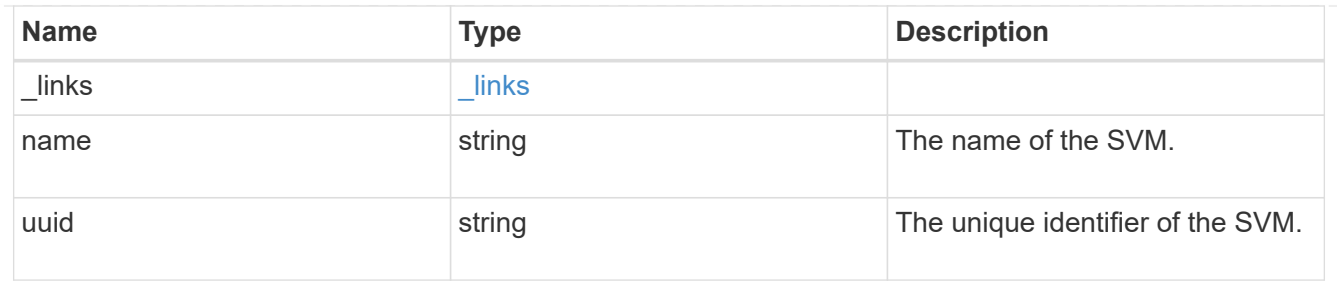

svm\_peer

An SVM peer relation object.

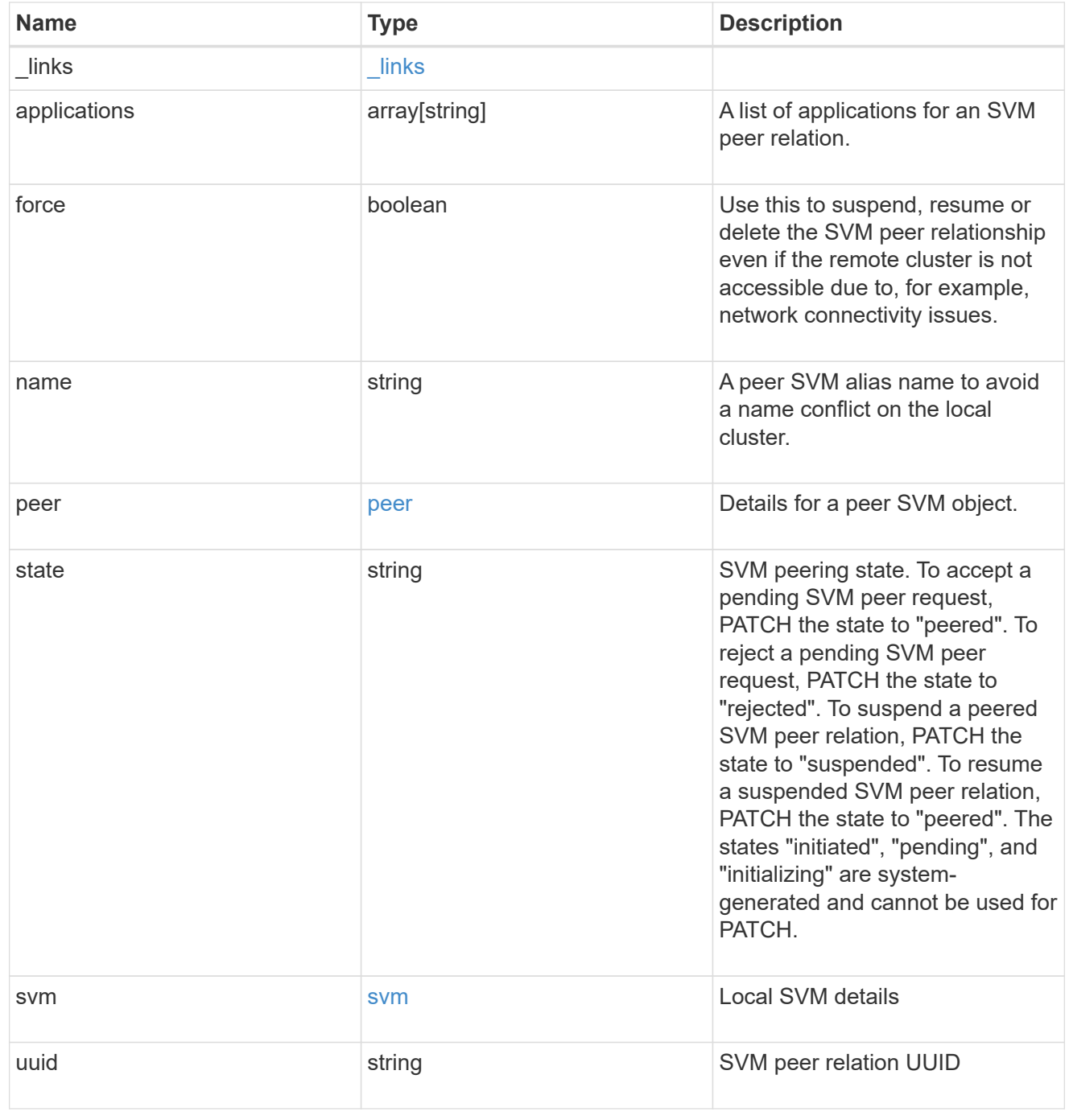

error\_arguments

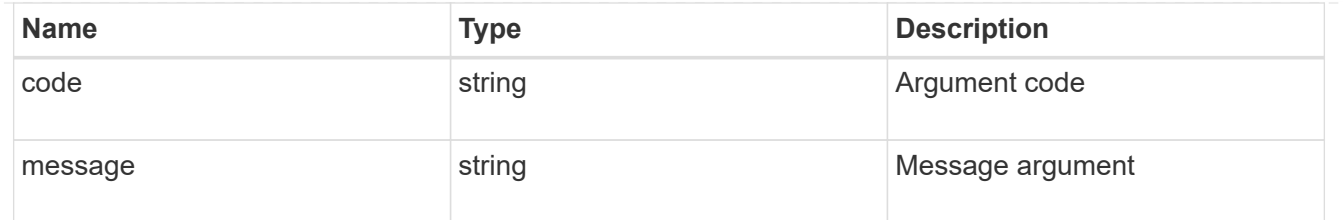

error

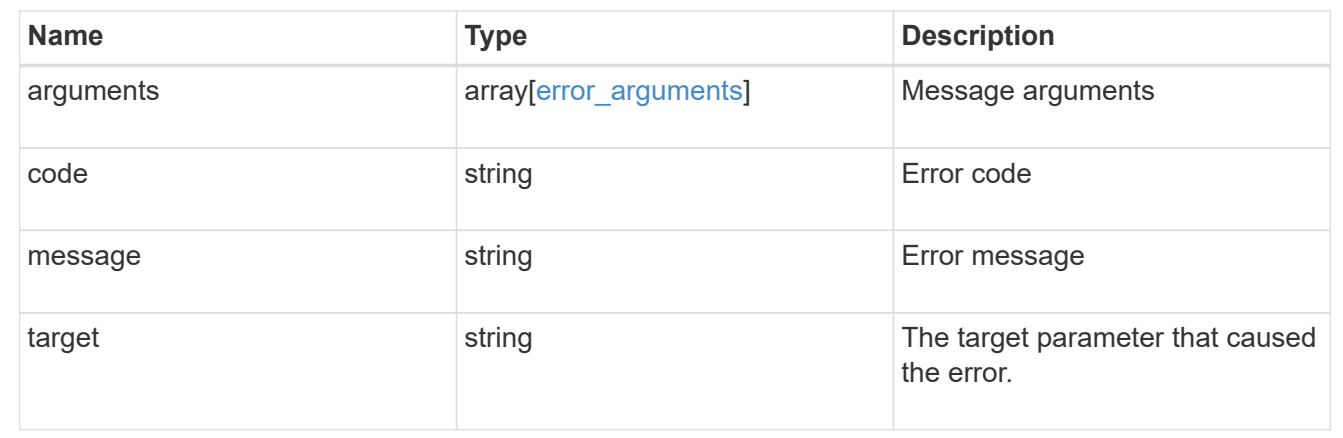

# **Create a new SVM peer relationship**

POST /svm/peers

#### **Introduced In:** 9.6

Creates a new SVM peer relationship.

#### **Important notes**

- The create request accepts peer SVM name as input instead of peer SVM UUID as the local cluster cannot validate peer SVM based on UUID.
- The input parameter name refers to the local name of the peer SVM. The peer cluster name parameter is optional for creating intracluster SVM peer relationships.

#### **Required properties**

- svm.name or svm.uuid SVM name or SVM UUID
- peer.svm.name or peer.svm.uuid Peer SVM name or Peer SVM UUID
- peer.cluster.name or peer.cluster.uuid Peer cluster name or peer cluster UUID
- applications Peering applications

#### **Related ONTAP commands**

• vserver peer create

# **Example**

Creates a new SVM peer relationship.

```
POST "/api/svm/peers" '{"svm":{"name":"vs1"},
"peer.cluster.name":"cluster2", "peer.svm.name":"VS1",
"applications":["snapmirror"]}'
```
### **Learn more**

• [DOC /svm/peers](https://docs.netapp.com/us-en/ontap-restapi-9111/{relative_path}svm_peers_endpoint_overview.html)

#### **Parameters**

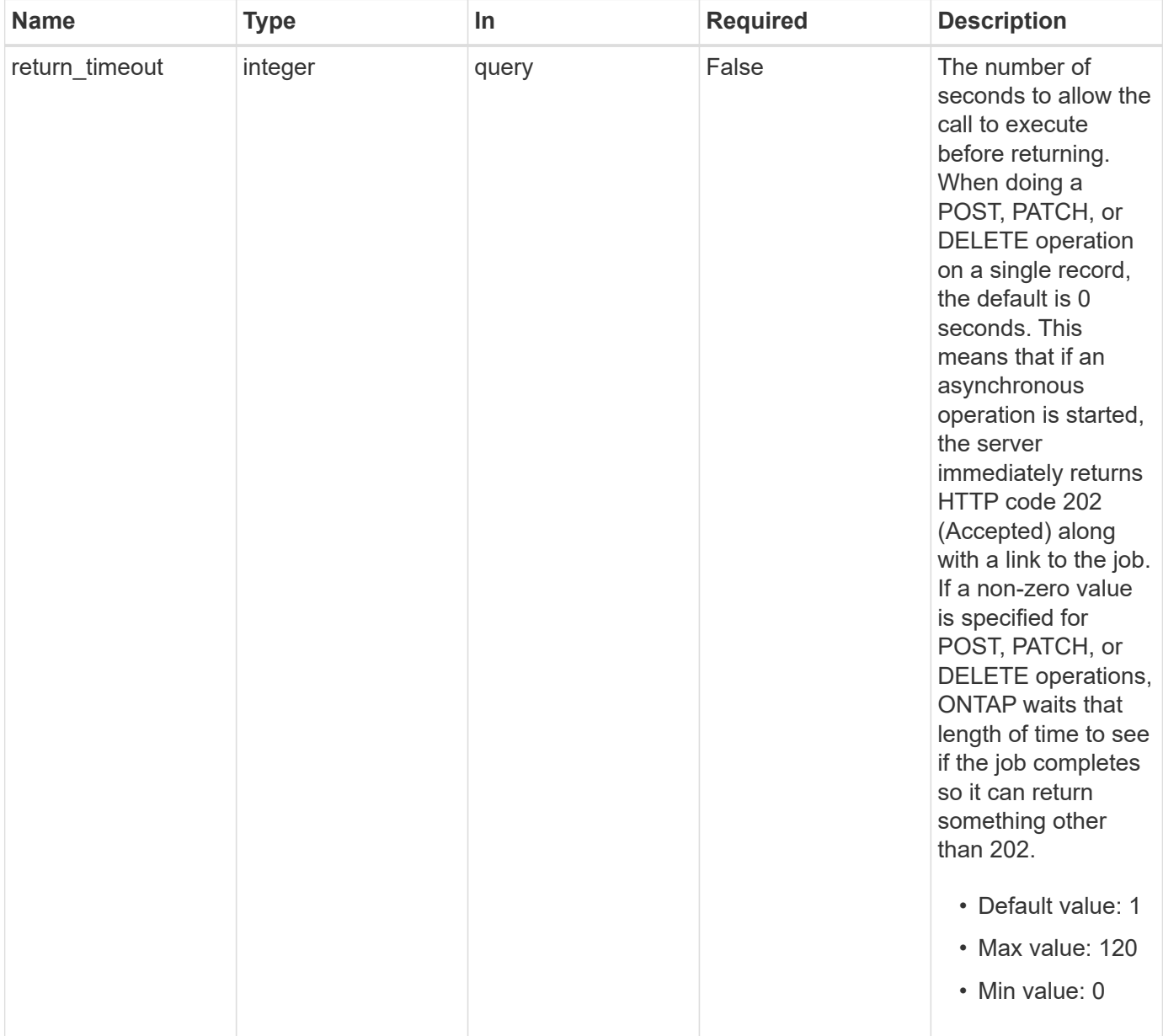

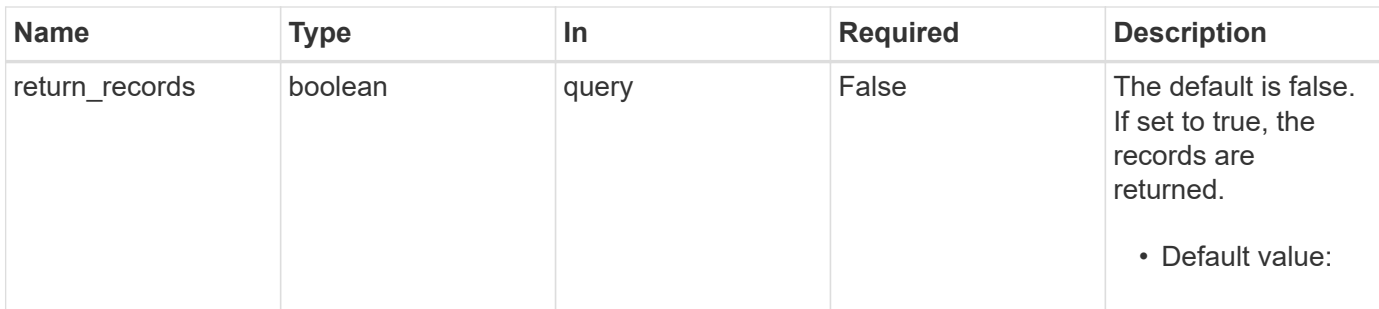

# **Request Body**

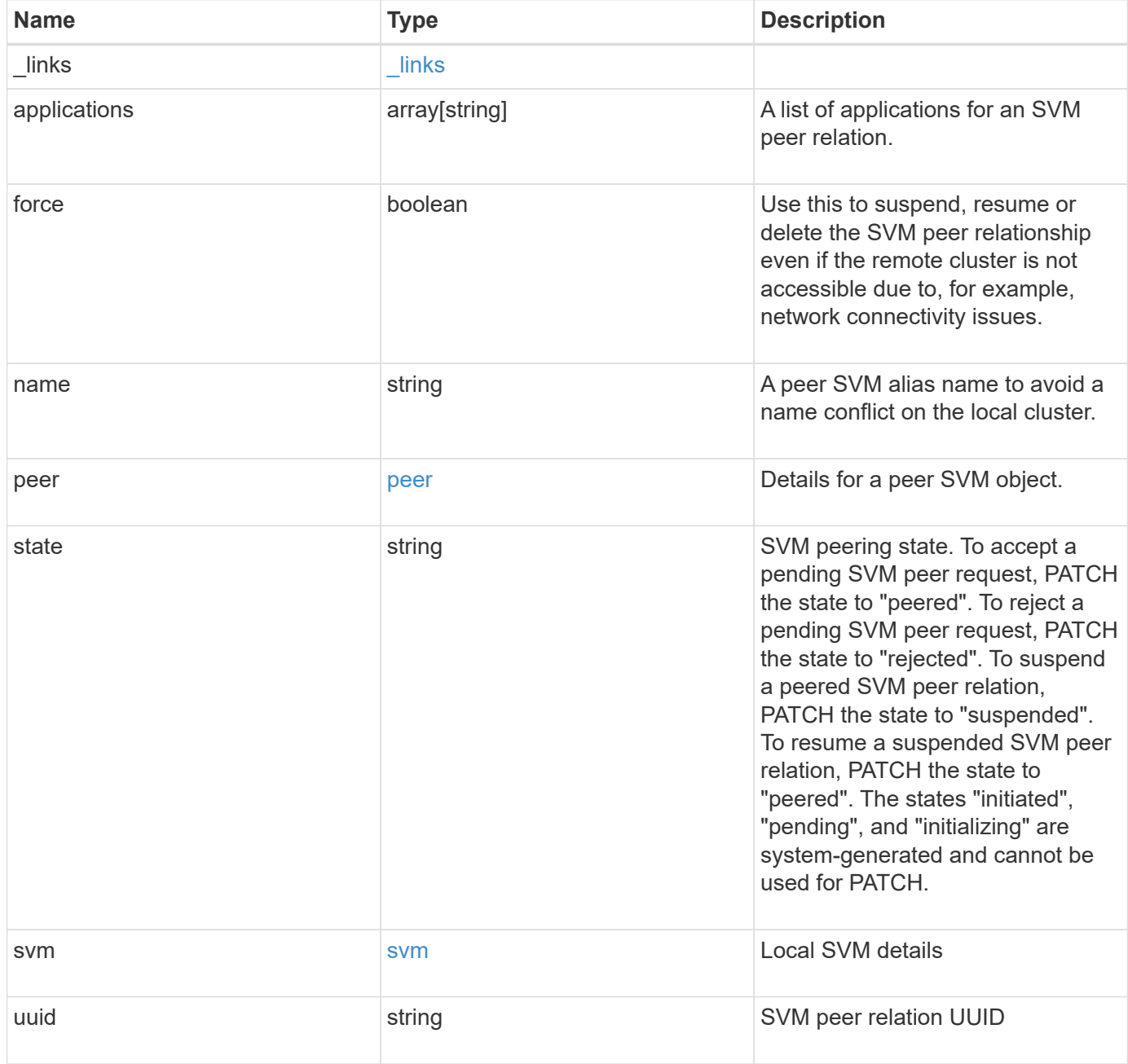

**Example request**

```
{
  " links": {
      "self": {
        "href": "/api/resourcelink"
      }
    },
    "applications": [
     "snapmirror",
   "lun copy"
  \frac{1}{\sqrt{2}}  "peer": {
      "cluster": {
        "_links": {
           "self": {
            "href": "/api/resourcelink"
           }
        },
        "name": "cluster2",
        "uuid": "ebe27c49-1adf-4496-8335-ab862aebebf2"
      },
      "svm": {
        "_links": {
          "self": {
            "href": "/api/resourcelink"
          }
        },
      "name": "svm1",
        "uuid": "02c9e252-41be-11e9-81d5-00a0986138f7"
      }
    },
    "state": "peered",
    "svm": {
      "_links": {
        "self": {
          "href": "/api/resourcelink"
        }
      },
    "name": "svm1",
      "uuid": "02c9e252-41be-11e9-81d5-00a0986138f7"
    },
    "uuid": "string"
}
```
# **Response**

Status: 202, Accepted

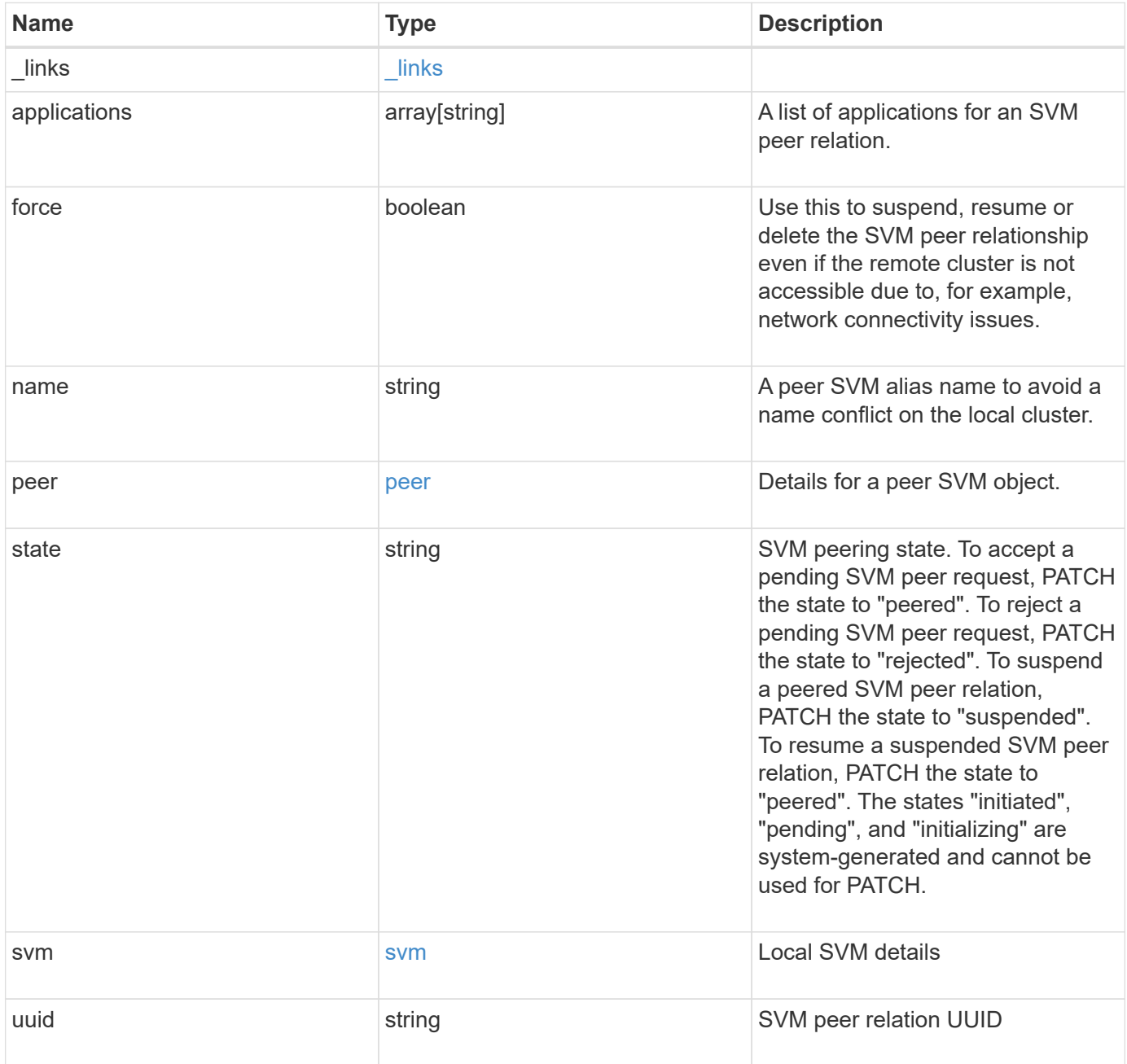

**Example response**

```
{
  " links": {
      "self": {
        "href": "/api/resourcelink"
      }
    },
    "applications": [
     "snapmirror",
   "lun copy"
  \frac{1}{\sqrt{2}}  "peer": {
      "cluster": {
        "_links": {
           "self": {
            "href": "/api/resourcelink"
           }
        },
        "name": "cluster2",
        "uuid": "ebe27c49-1adf-4496-8335-ab862aebebf2"
      },
      "svm": {
        "_links": {
          "self": {
            "href": "/api/resourcelink"
          }
        },
      "name": "svm1",
        "uuid": "02c9e252-41be-11e9-81d5-00a0986138f7"
      }
    },
    "state": "peered",
    "svm": {
      "_links": {
        "self": {
          "href": "/api/resourcelink"
        }
      },
    "name": "svm1",
      "uuid": "02c9e252-41be-11e9-81d5-00a0986138f7"
    },
    "uuid": "string"
}
```
Status: Default

## ONTAP Error Response Codes

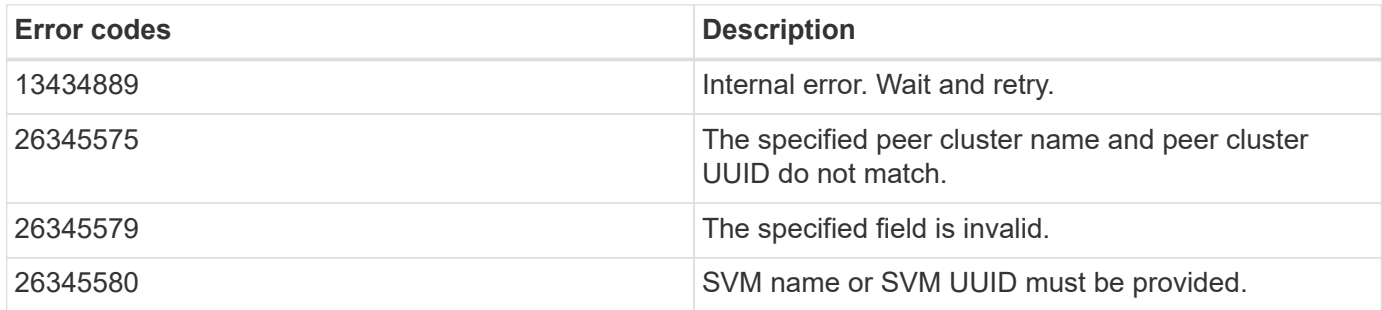

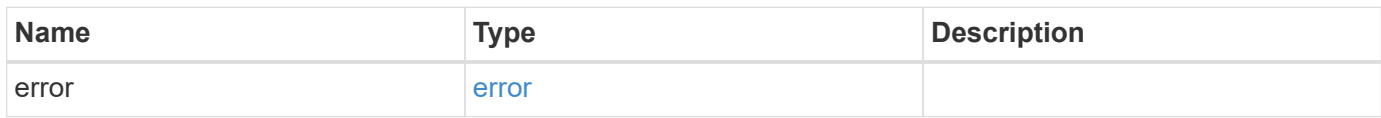

#### **Example error**

```
{
    "error": {
     "arguments": {
       "code": "string",
       "message": "string"
      },
      "code": "4",
      "message": "entry doesn't exist",
      "target": "uuid"
   }
}
```
### **Definitions**

#### **See Definitions**

href

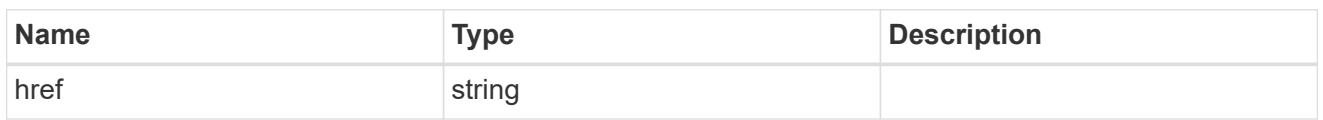

\_links

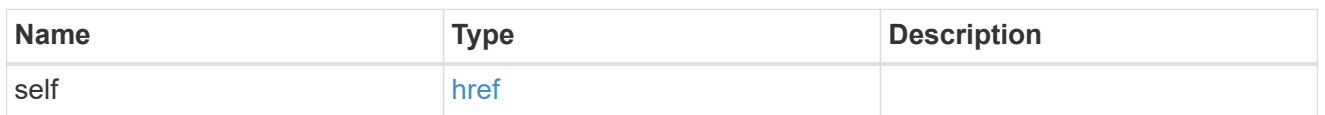

#### cluster

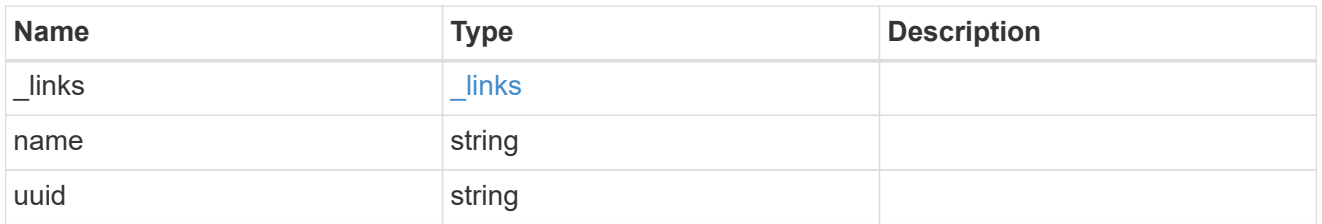

#### svm

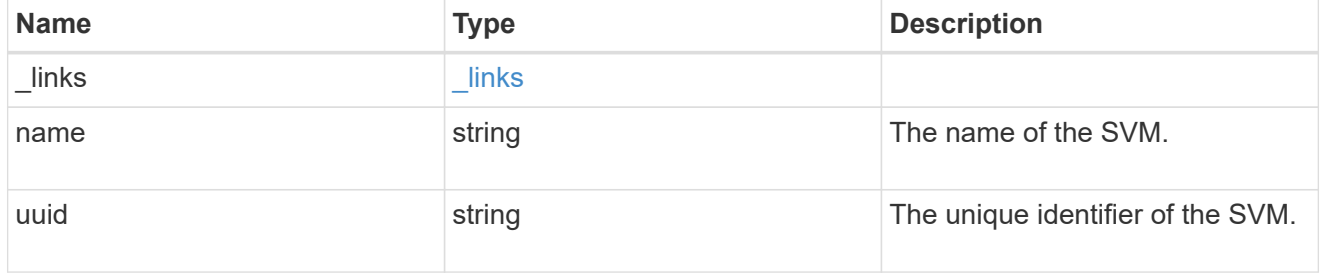

peer

Details for a peer SVM object.

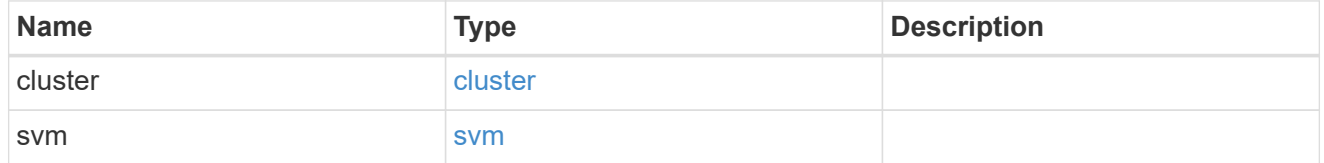

svm

#### Local SVM details

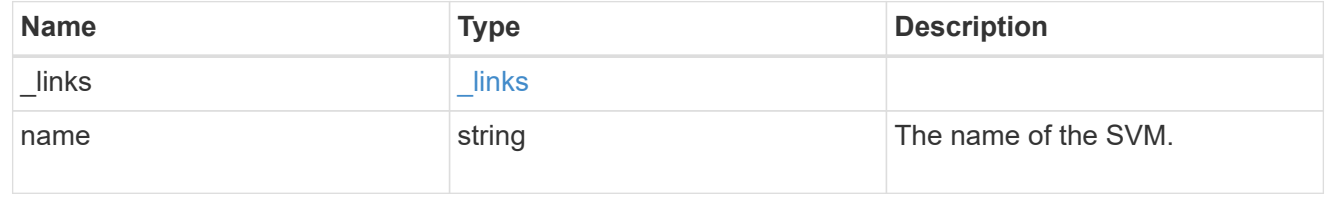

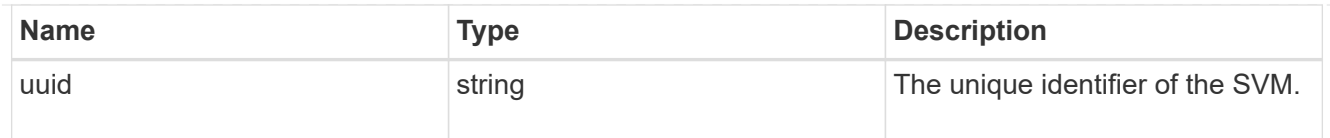

# svm\_peer

An SVM peer relation object.

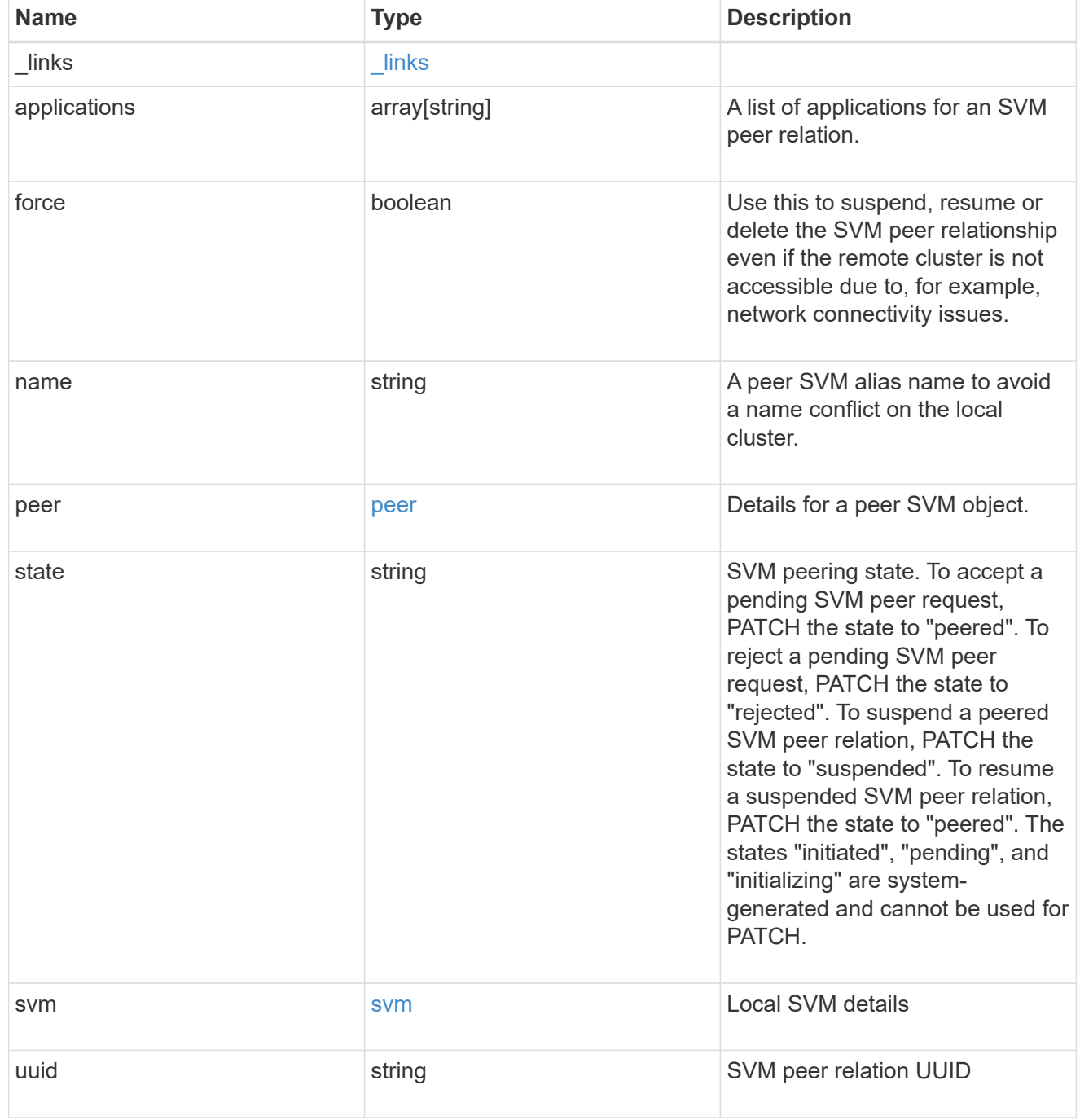

error\_arguments

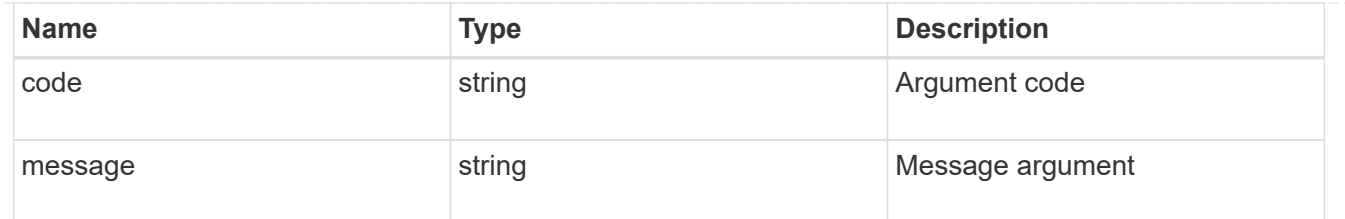

error

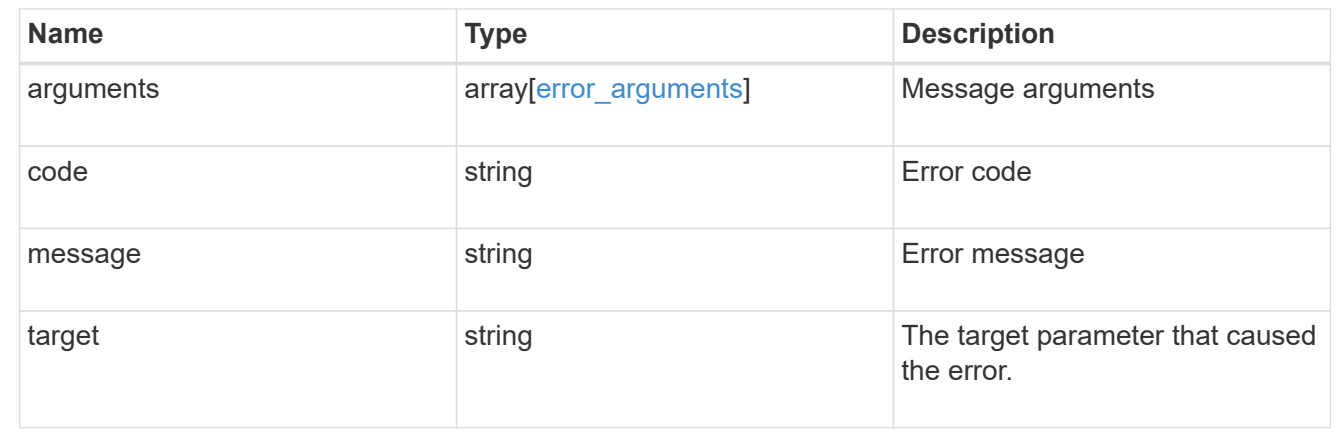

# **Delete an SVM peer relationship**

DELETE /svm/peers/{uuid}

#### **Introduced In:** 9.6

Deletes the SVM peer relationship.

#### **Related ONTAP commands**

• vserver peer delete

#### **Example**

1. Deletes an SVM peer relationship.

DELETE "/api/svm/peers/d3268a74-ee76-11e8-a9bb-005056ac6dc9"

1. Deletes an SVM peer relationship using force flag

```
 DELETE "/api/svm/peers/d3268a74-ee76-11e8-a9bb-005056ac6dc9" '{"force":
"true"}'
```
#### **Learn more**

• [DOC /svm/peers](https://docs.netapp.com/us-en/ontap-restapi-9111/{relative_path}svm_peers_endpoint_overview.html)

### **Parameters**

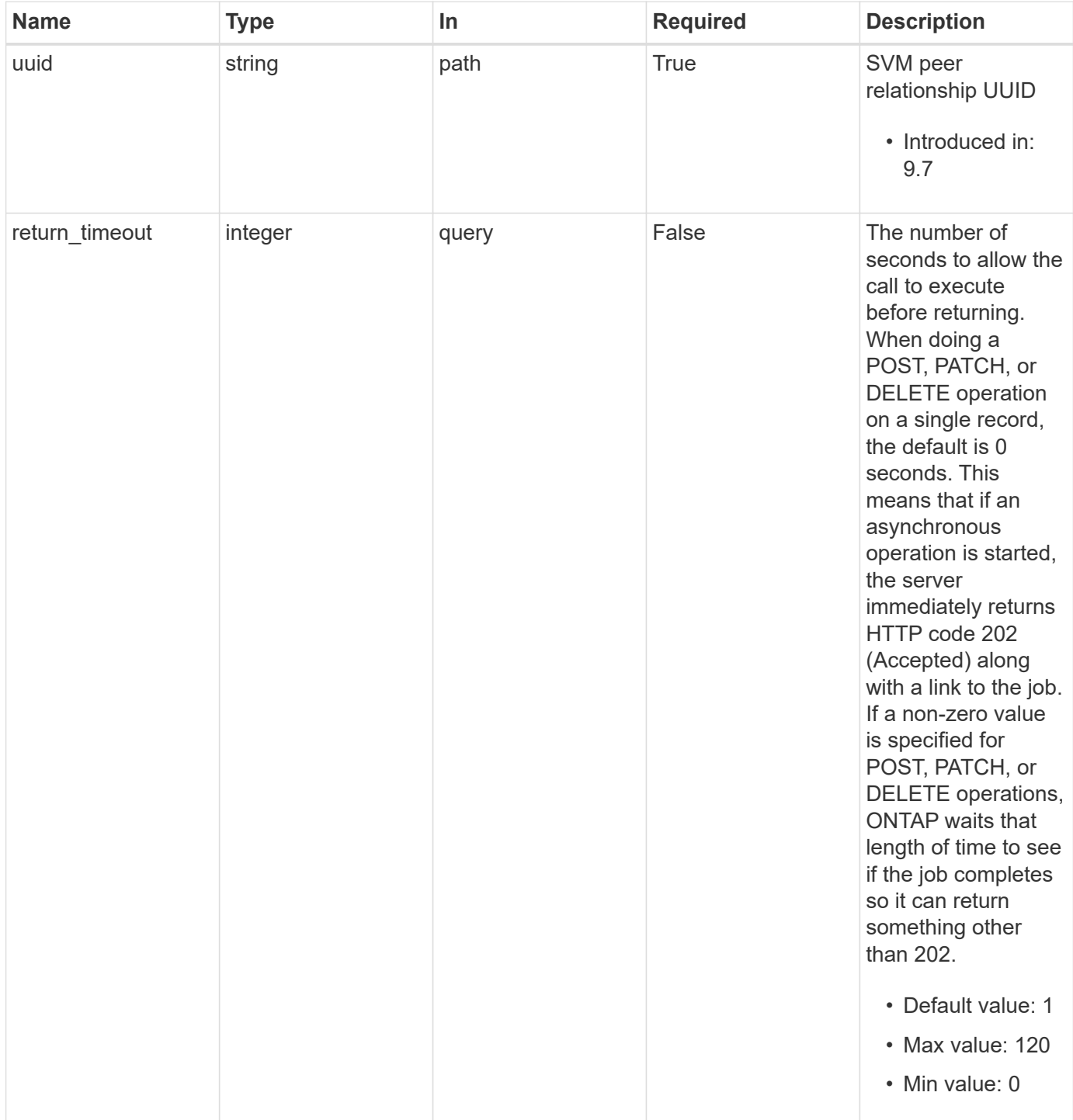

# **Response**

Status: 202, Accepted

#### **Error**

#### Status: Default

### ONTAP Error Response Codes

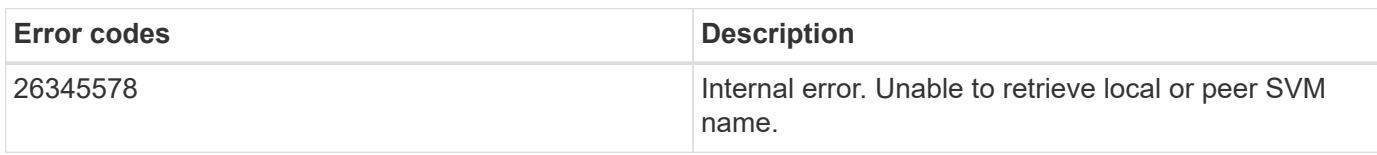

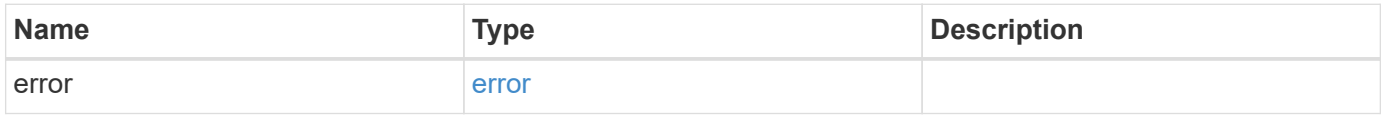

#### **Example error**

```
{
   "error": {
     "arguments": {
       "code": "string",
       "message": "string"
     },
      "code": "4",
      "message": "entry doesn't exist",
      "target": "uuid"
   }
}
```
## **Definitions**

#### **See Definitions**

error\_arguments

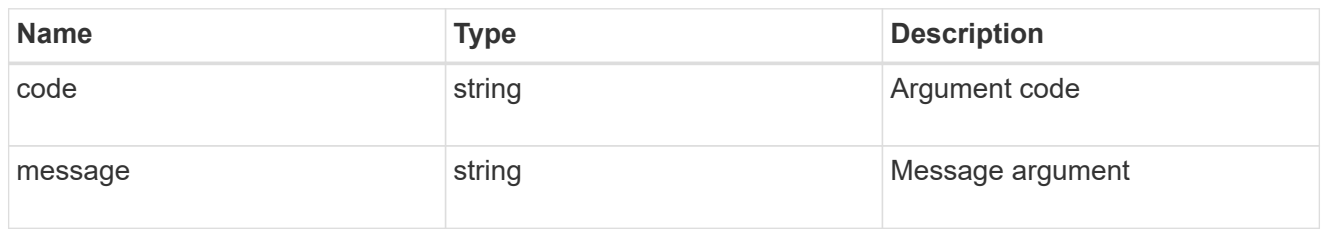

error

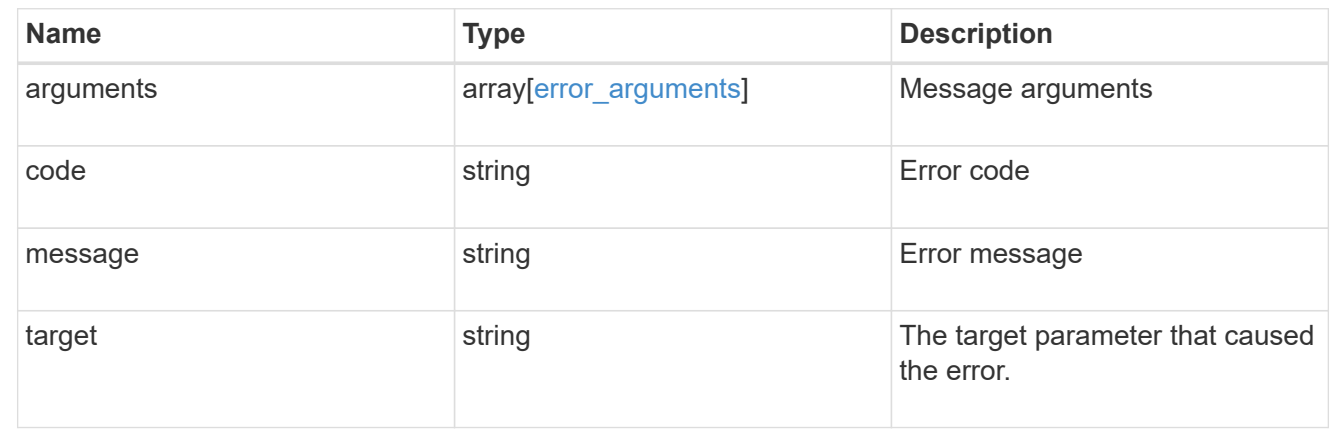

# **Retrieve an SVM peer relationship instance**

GET /svm/peers/{uuid}

#### **Introduced In:** 9.6

Retrieves the SVM peer relationship instance.

#### **Related ONTAP commands**

• vserver peer show

#### **Example**

Retrieves the parameters of an SVM peer relationship.

GET "/api/svm/peers/d3268a74-ee76-11e8-a9bb-005056ac6dc9"

#### **Learn more**

• [DOC /svm/peers](https://docs.netapp.com/us-en/ontap-restapi-9111/{relative_path}svm_peers_endpoint_overview.html)

#### **Parameters**

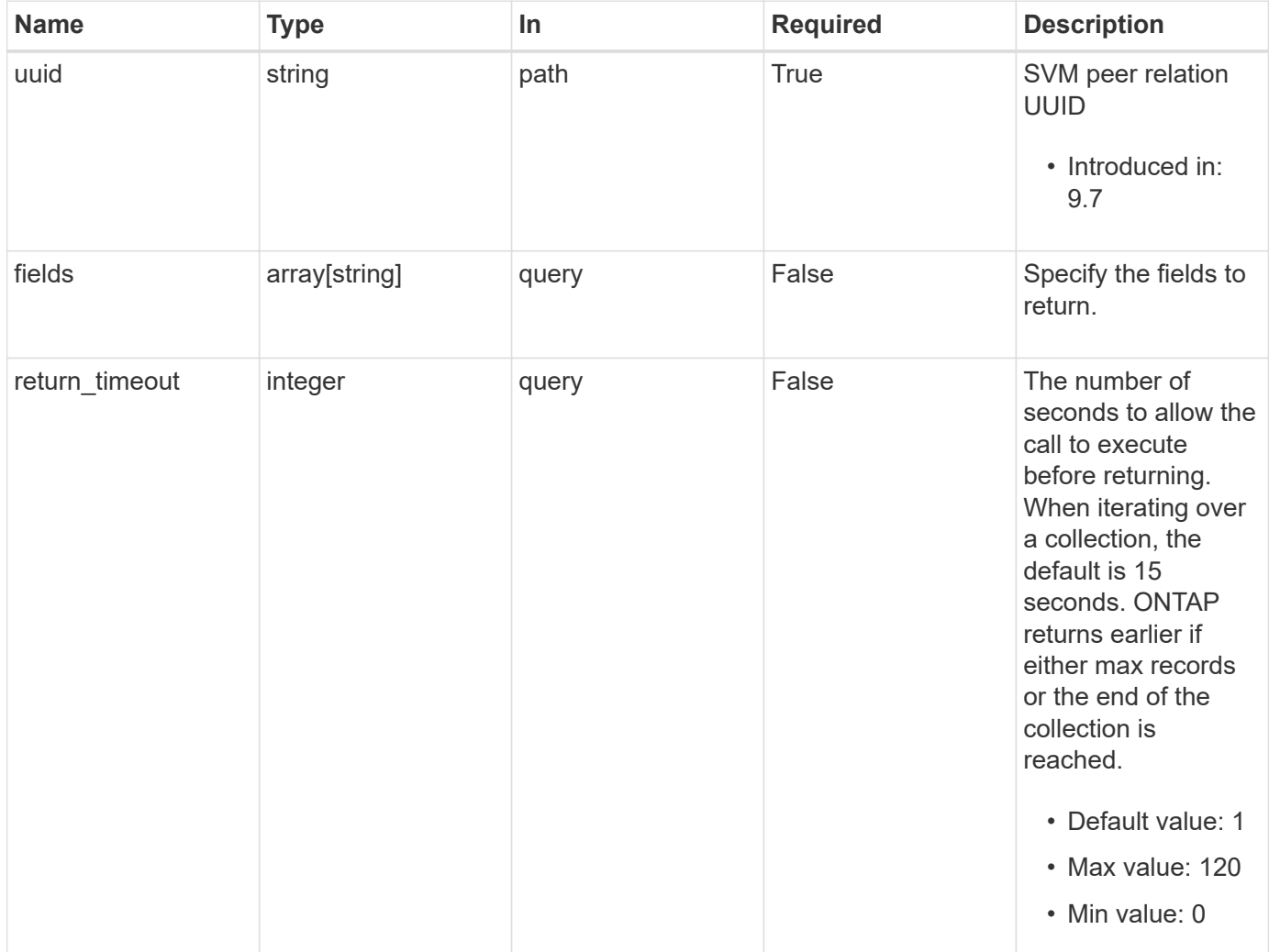

# **Response**

Status: 200, Ok

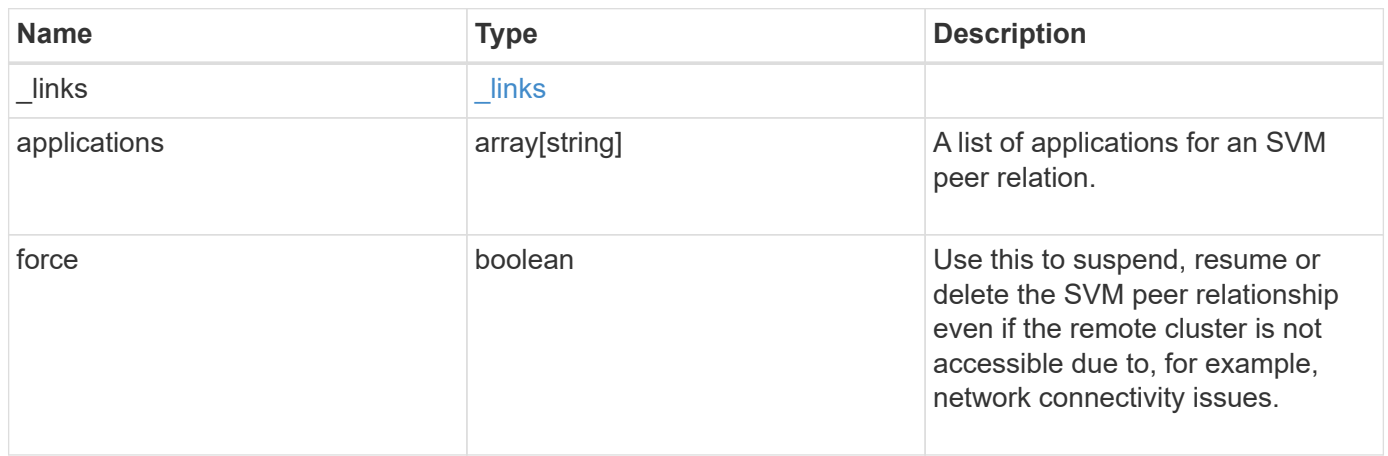

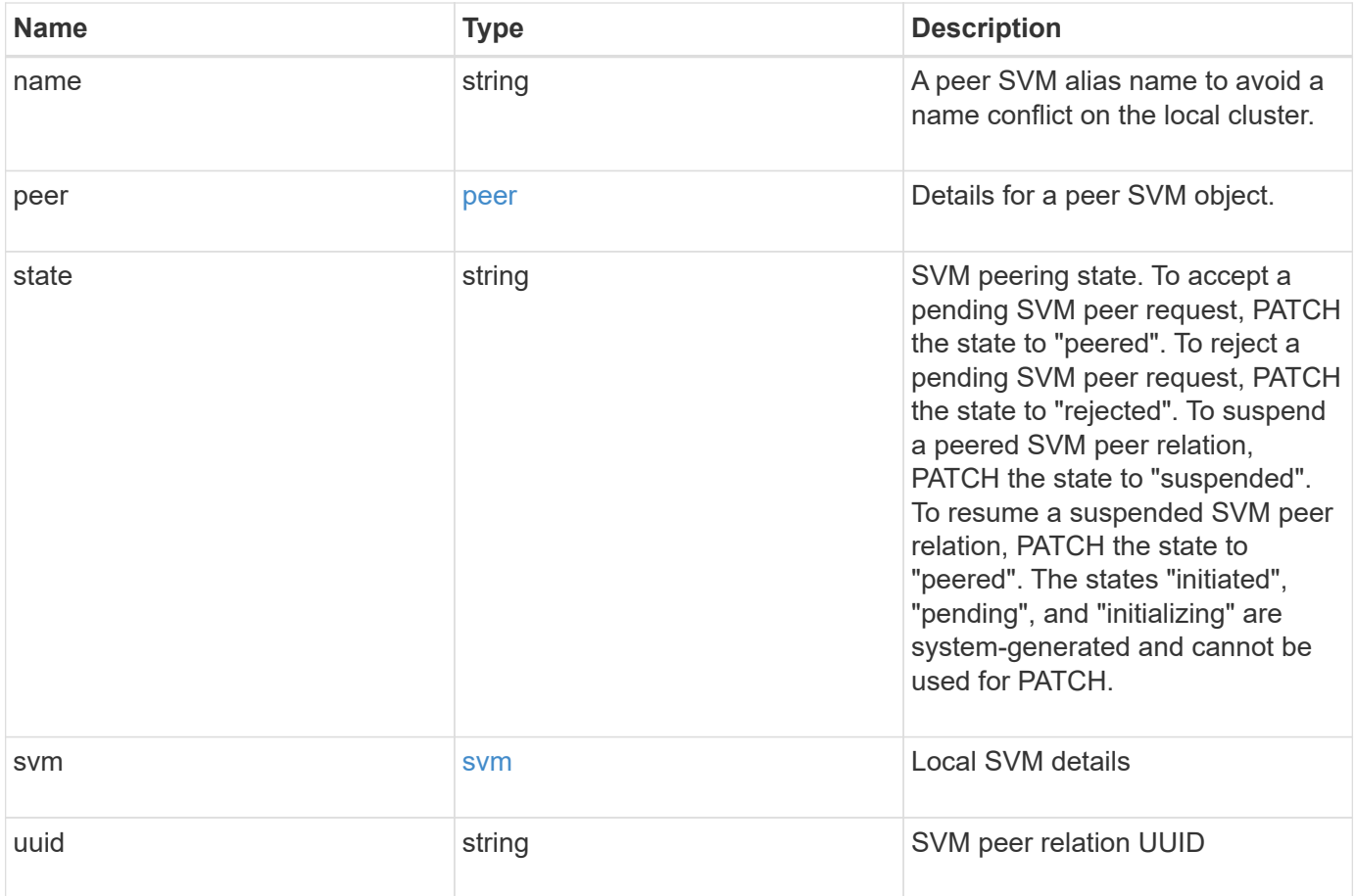

**Example response**

```
{
  " links": {
      "self": {
        "href": "/api/resourcelink"
      }
    },
    "applications": [
     "snapmirror",
   "lun copy"
  \frac{1}{\sqrt{2}}  "peer": {
      "cluster": {
        "_links": {
           "self": {
            "href": "/api/resourcelink"
           }
        },
        "name": "cluster2",
        "uuid": "ebe27c49-1adf-4496-8335-ab862aebebf2"
      },
      "svm": {
        "_links": {
          "self": {
            "href": "/api/resourcelink"
          }
        },
      "name": "svm1",
        "uuid": "02c9e252-41be-11e9-81d5-00a0986138f7"
      }
    },
    "state": "peered",
    "svm": {
      "_links": {
        "self": {
          "href": "/api/resourcelink"
        }
      },
    "name": "svm1",
      "uuid": "02c9e252-41be-11e9-81d5-00a0986138f7"
    },
    "uuid": "string"
}
```
Status: Default

### ONTAP Error Response Codes

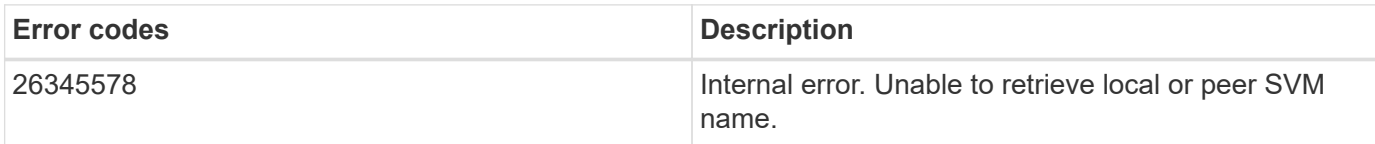

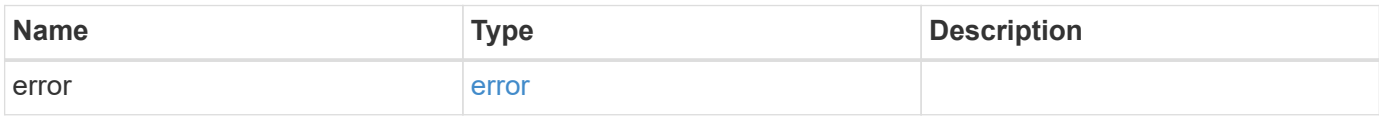

#### **Example error**

```
{
   "error": {
     "arguments": {
       "code": "string",
       "message": "string"
      },
      "code": "4",
      "message": "entry doesn't exist",
      "target": "uuid"
   }
}
```
#### **Definitions**

#### **See Definitions**

href

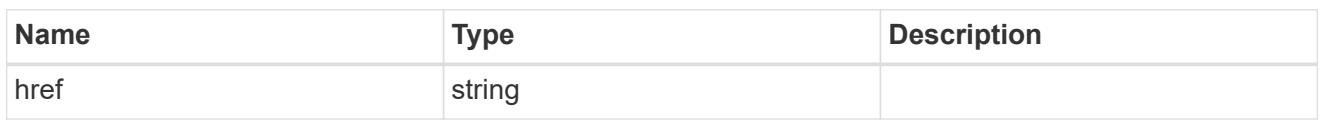

\_links

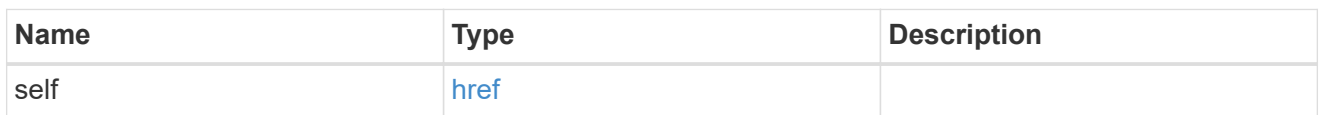

#### cluster

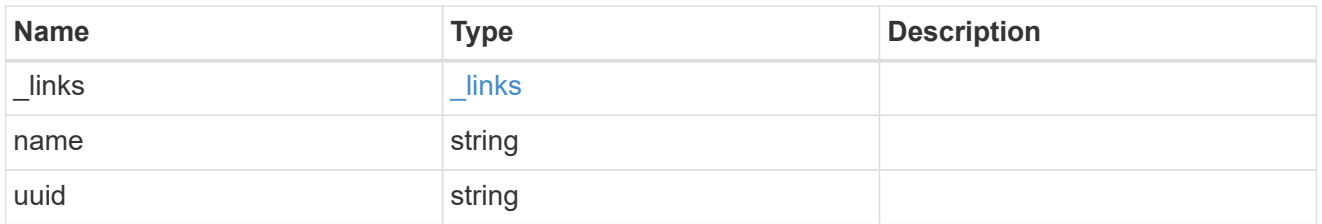

#### svm

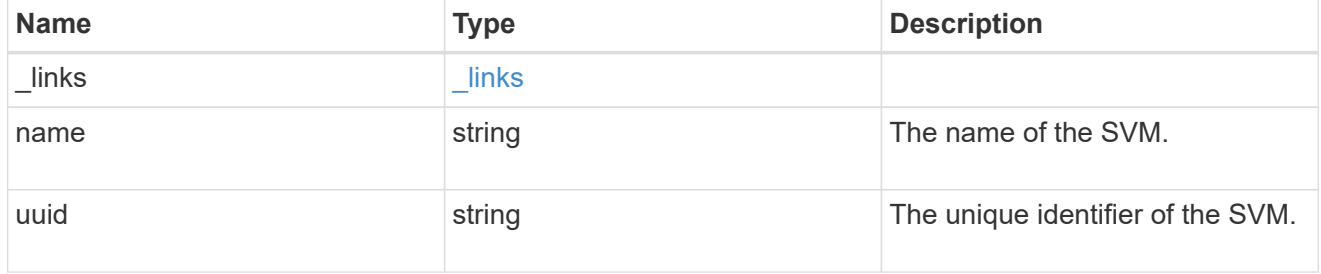

peer

Details for a peer SVM object.

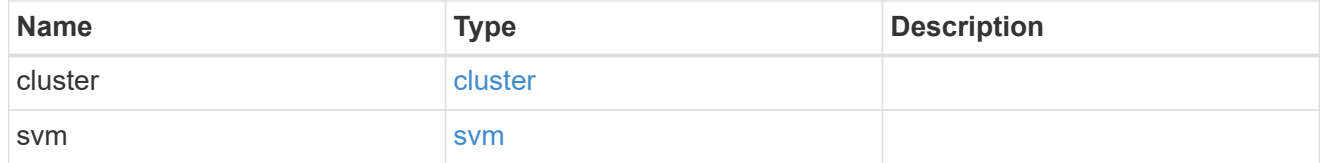

svm

#### Local SVM details

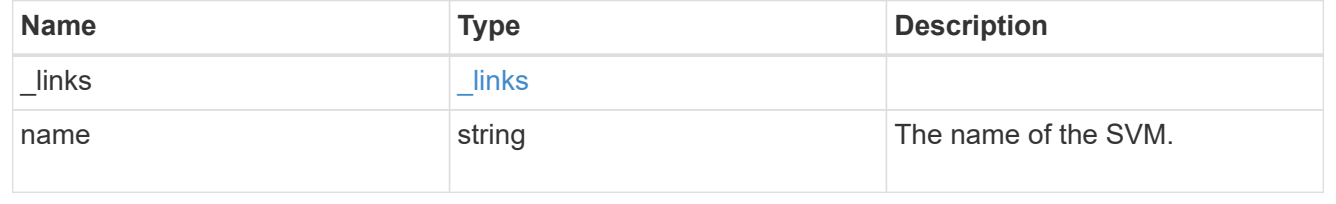

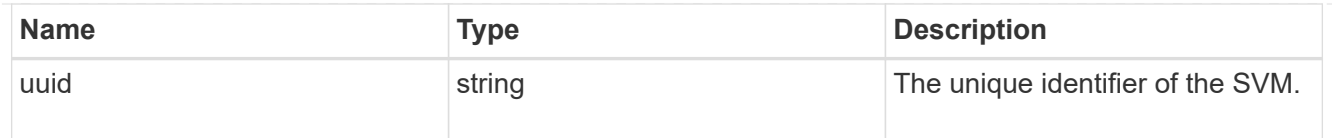

#### error\_arguments

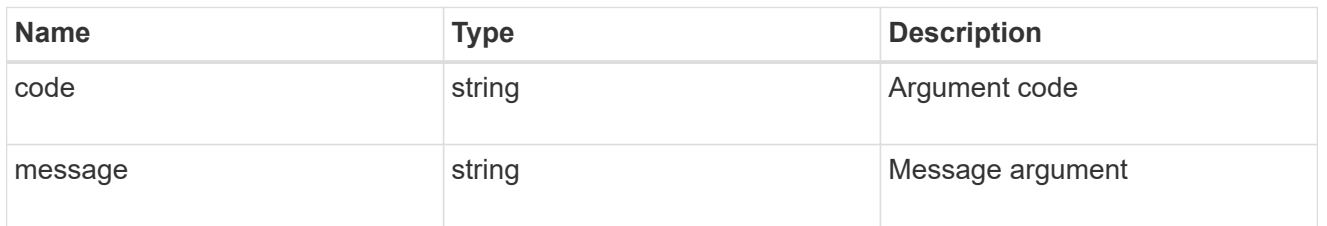

error

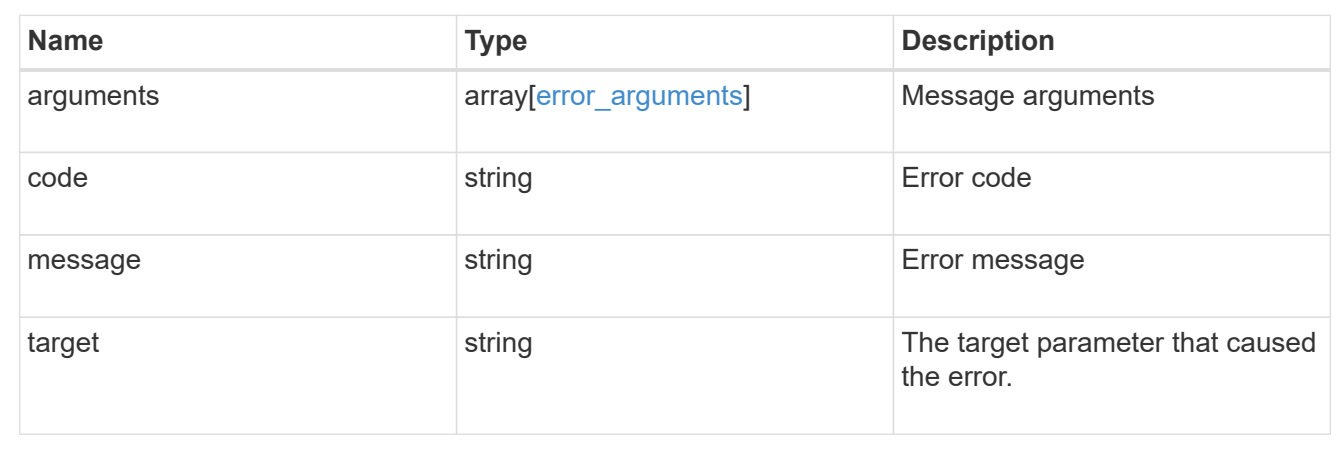

# **Update an SVM peer relationship**

PATCH /svm/peers/{uuid}

#### **Introduced In:** 9.6

Updates the SVM peer relationship.

#### **Related ONTAP commands**

• vserver peer modify

#### **Examples**

The following examples show how to update an SVM peer relationship. The input parameter 'name' refers to the local name of the peer SVM.

1. Accepts an SVM peer relationship

```
 PATCH "/api/svm/peers/d3268a74-ee76-11e8-a9bb-005056ac6dc9"
'{"state":"peered"}'
```
1. Updates the local name of an SVM peer relationship

```
 PATCH "/api/svm/peers/d3268a74-ee76-11e8-a9bb-005056ac6dc9"
'{"name":"vs2"}'
```
1. Suspends an SVM peer relationship using force flag

```
 PATCH "/api/svm/peers/d3268a74-ee76-11e8-a9bb-005056ac6dc9"
'{"state":"suspended", "force": "true"}'
```
#### **Learn more**

• [DOC /svm/peers](https://docs.netapp.com/us-en/ontap-restapi-9111/{relative_path}svm_peers_endpoint_overview.html)

#### **Parameters**

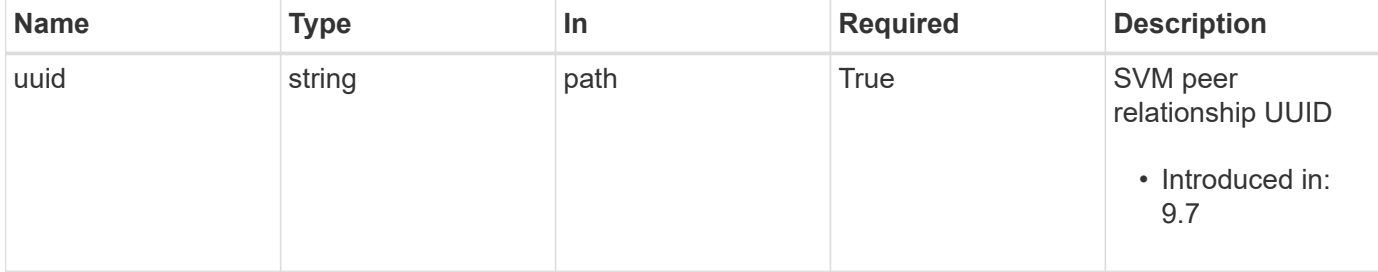

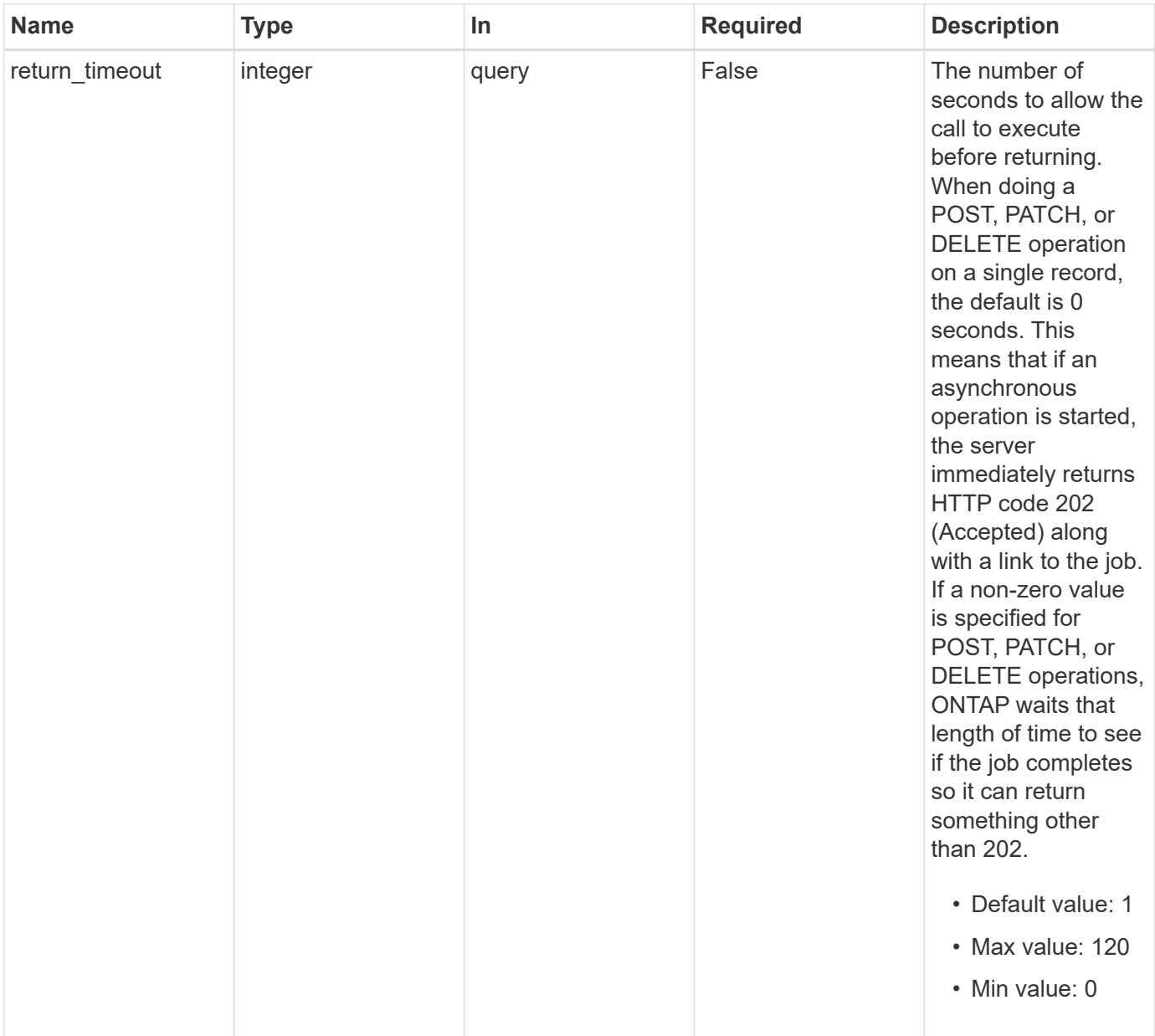

# **Request Body**

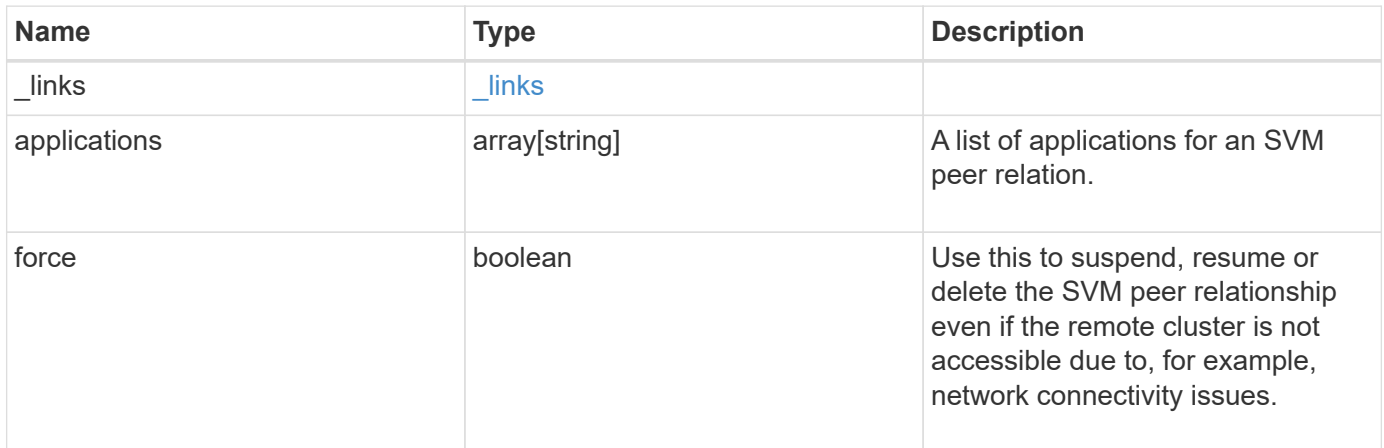

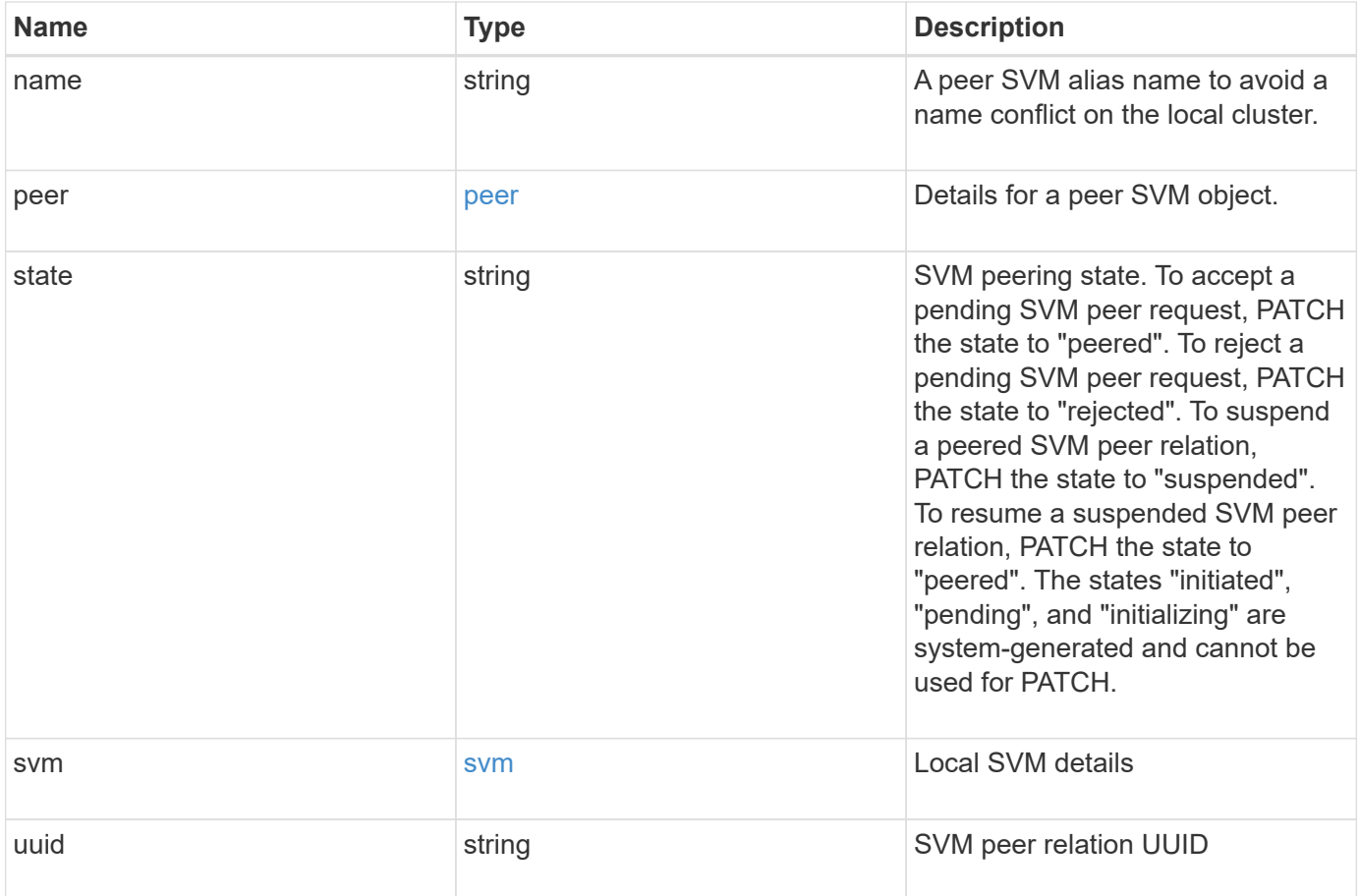

**Example request**

```
{
  " links": {
      "self": {
        "href": "/api/resourcelink"
      }
    },
    "applications": [
     "snapmirror",
   "lun copy"
  \frac{1}{\sqrt{2}}  "peer": {
      "cluster": {
        "_links": {
           "self": {
            "href": "/api/resourcelink"
           }
        },
      "name": "cluster2",
        "uuid": "ebe27c49-1adf-4496-8335-ab862aebebf2"
      },
      "svm": {
        "_links": {
          "self": {
            "href": "/api/resourcelink"
          }
        },
        "name": "svm1",
        "uuid": "02c9e252-41be-11e9-81d5-00a0986138f7"
      }
    },
    "state": "peered",
    "svm": {
      "_links": {
        "self": {
          "href": "/api/resourcelink"
        }
      },
    "name": "svm1",
      "uuid": "02c9e252-41be-11e9-81d5-00a0986138f7"
    },
    "uuid": "string"
}
```
#### **Response**

Status: 202, Accepted

#### **Error**

Status: Default

### ONTAP Error Response Codes

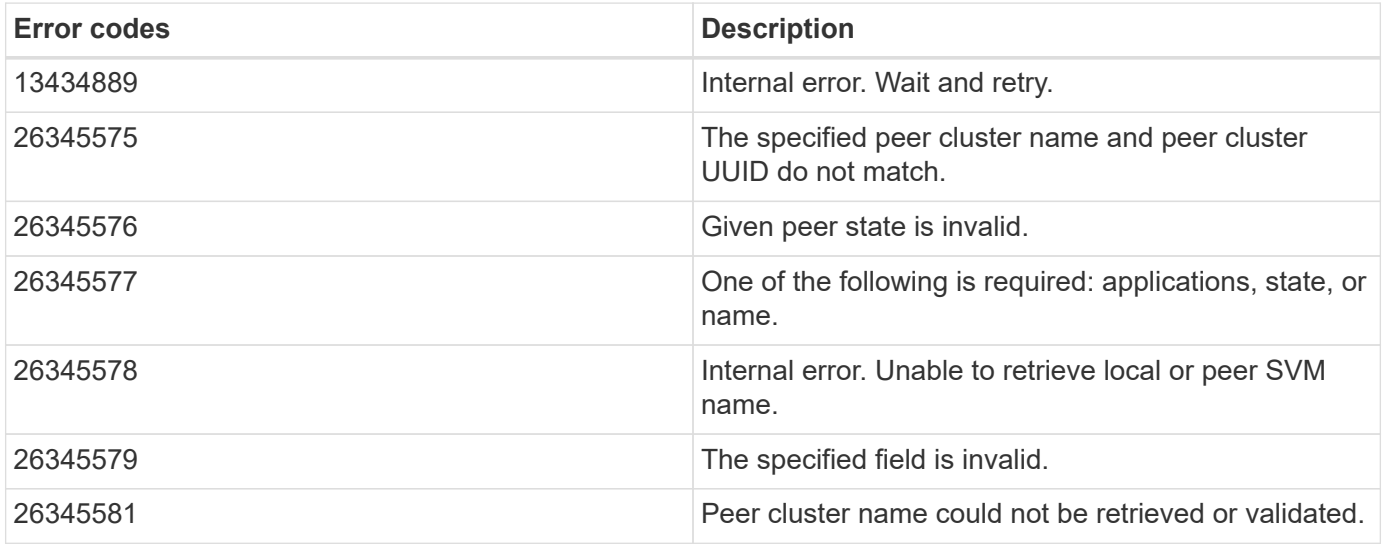

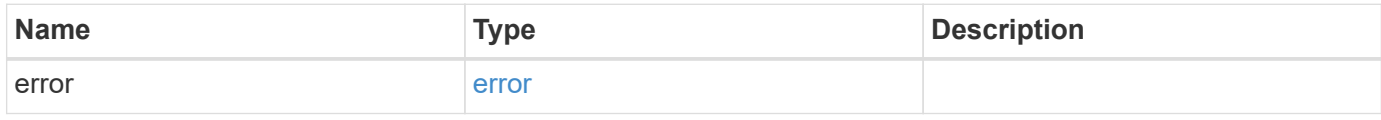

#### **Example error**

```
{
    "error": {
     "arguments": {
     "code": "string",
       "message": "string"
      },
      "code": "4",
      "message": "entry doesn't exist",
      "target": "uuid"
    }
}
```
### **Definitions**

### **See Definitions**

href

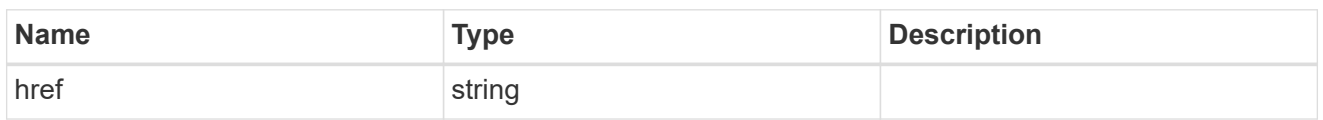

\_links

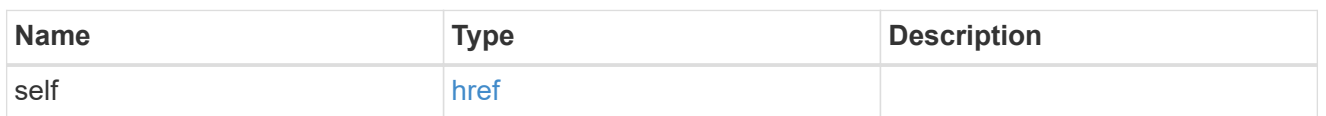

### cluster

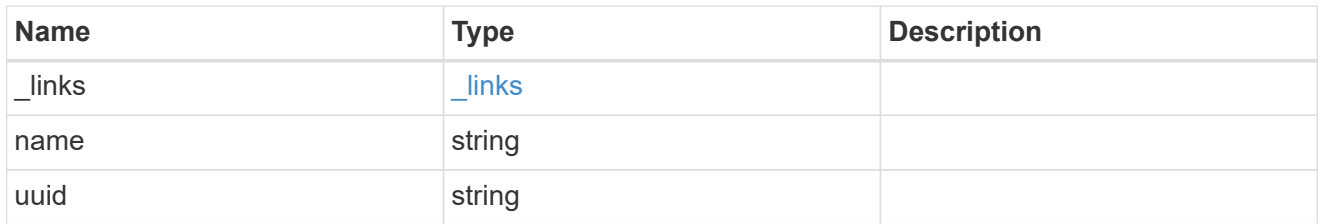

#### svm

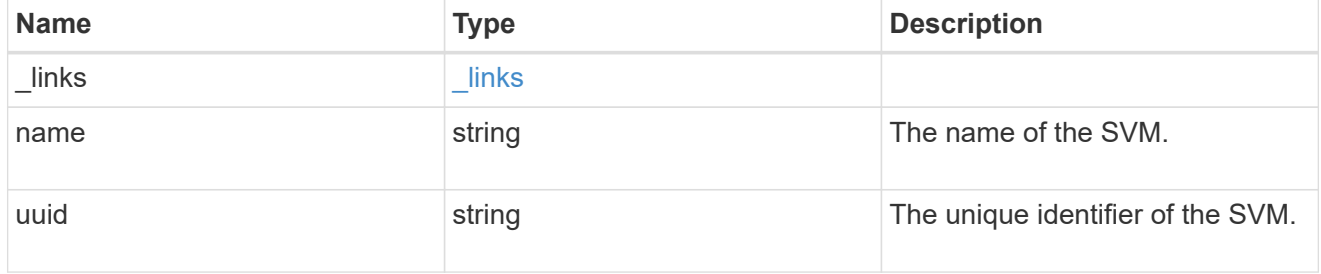

peer

Details for a peer SVM object.

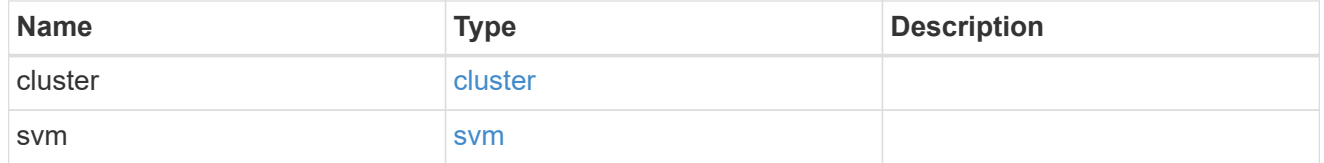

svm

### Local SVM details

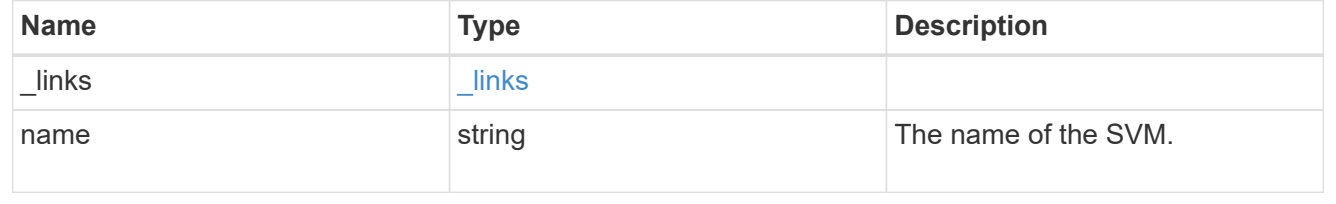

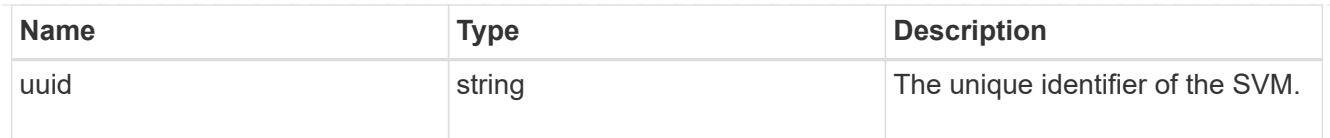

### svm\_peer

An SVM peer relation object.

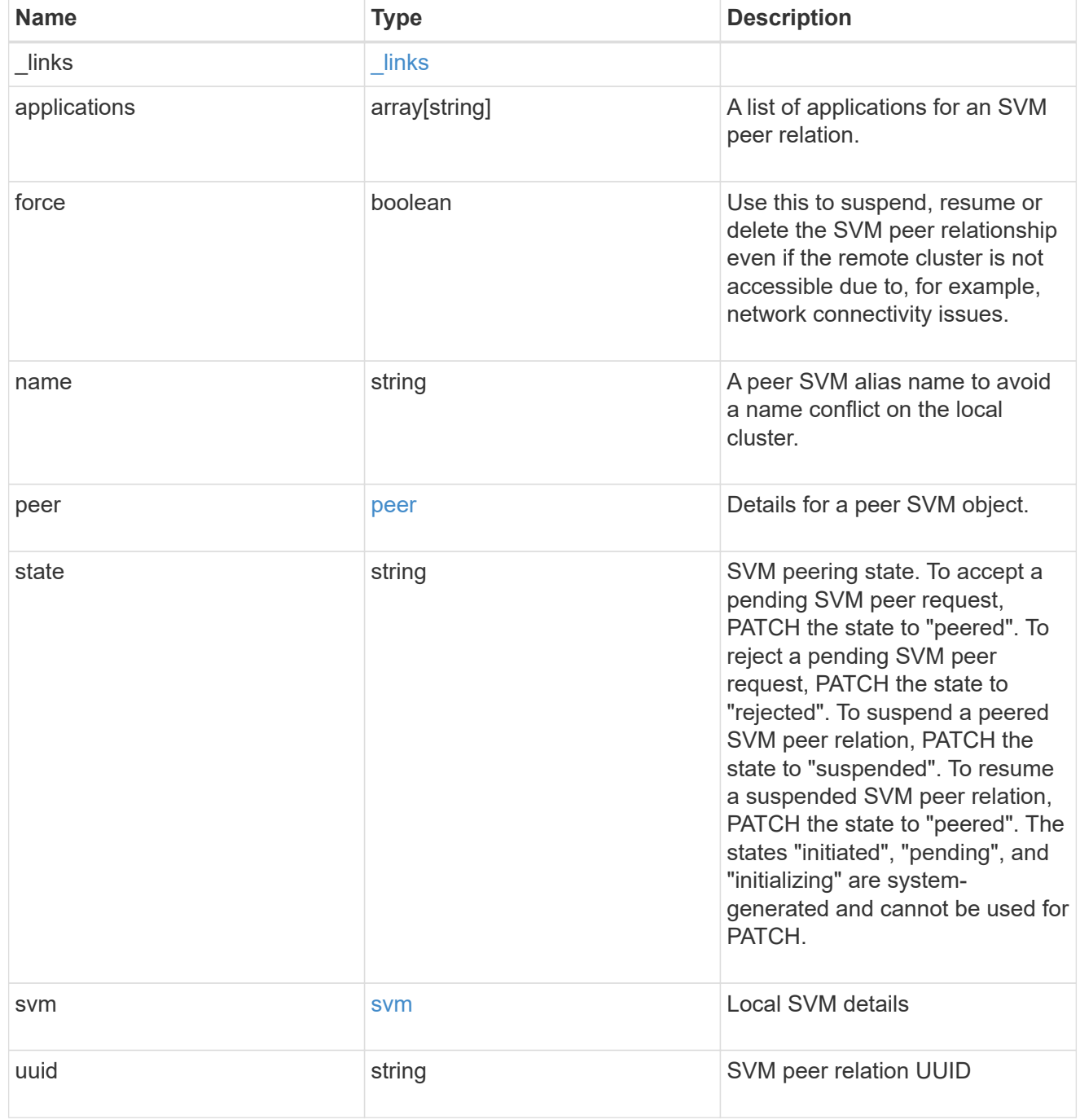

error\_arguments

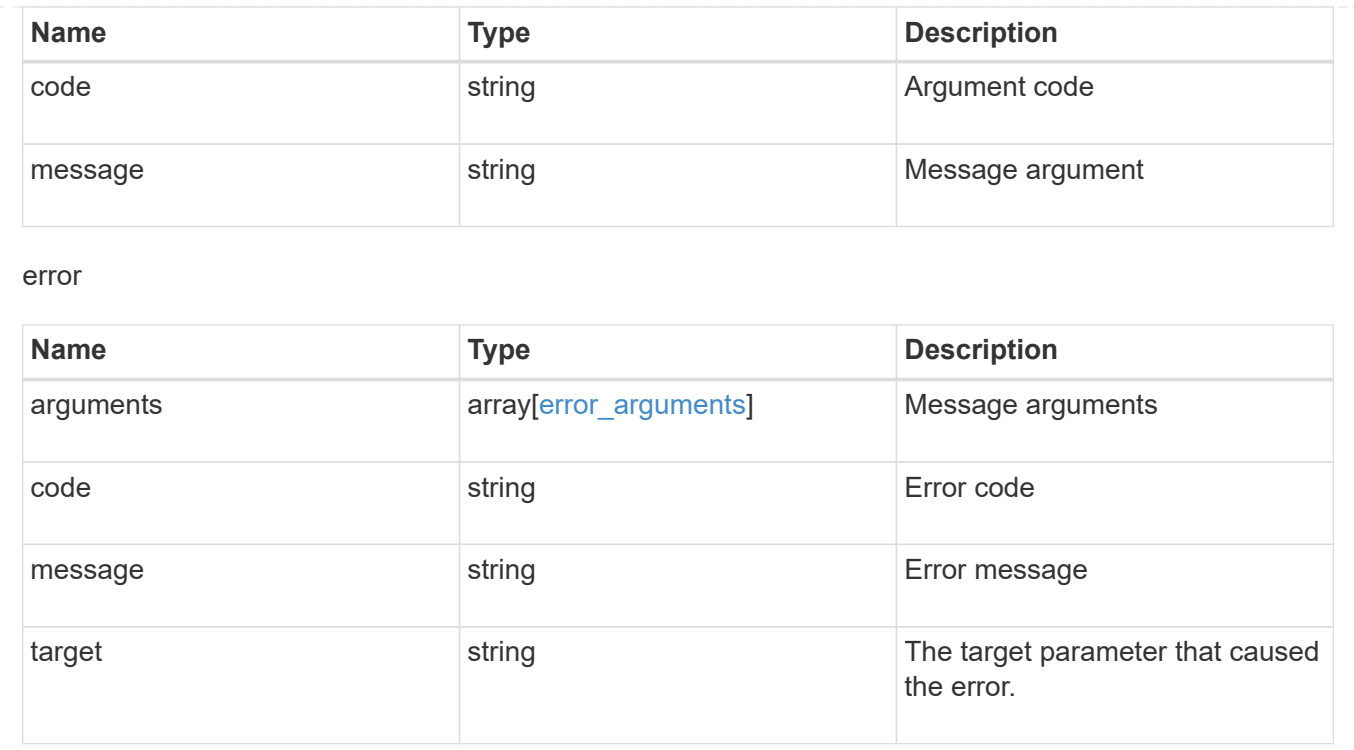

# **Manage SVMs**

### **SVM svms endpoint overview**

### **Managing SVMs**

Cluster administrators can manage any SVM bound to the cluster. In addition, SVMs can also be managed by their SVM administrators. The SVM administrator manages the SVM resources, such as volumes, protocols and services, depending on the capabilities assigned by the cluster administrator. SVM administrators cannot create, modify, or delete SVMs. The cluster administrator manages SVM create, modify, or delete operations.

While configuring CIFS, you must also configure IP interfaces and DNS. No other protocol configuration is allowed when configuring NVMe. NFS, FCP, CIFS and iSCSI protocols can be configured together.

SVM administrators might have all or some of the following administration capabilities:

- 1. Data access protocol configuration Configures data access protocols, such as NFS, CIFS, iSCSI, and Fibre Channel (FC) protocol (Fibre Channel over Ethernet included).
- 2. Services configuration Configures services such as LDAP, NIS, and DNS.
- 3. Monitoring SVM Monitors jobs, network connections, network interfaces, and SVM health.
- 4. Updating the TLS certificate for this SVM.

### **Retrieve SVMs and SVM properties**

GET /svm/svms

#### **Introduced In:** 9.6

Retrieves a list of SVMs and individual SVM properties. This includes protocol configurations such as CIFS

and NFS, export policies, name service configurations, and network services.

#### **Important notes**

- The SVM object includes a large set of fields and can be expensive to retrieve. Use this API to list the collection of SVMs, and to retrieve only the full details of individual SVMs as needed.
- It is not recommended to create or delete more than five SVMs in parallel.
- REST APIs only expose a data SVM as an SVM.

### **Expensive properties**

There is an added cost to retrieving values for these properties. They are not included by default in GET results and must be explicitly requested using the fields query parameter. See [Requesting specific fields](https://docs.netapp.com/us-en/ontap-restapi-9111/{relative_path}getting_started_with_the_ontap_rest_api.html#Requesting_specific_fields) to learn more.

• snapmirror.\*

### **Related ONTAP commands**

• vserver show

### **Examples**

1. Retrieves a list of SVMs in the cluster sorted by name

GET "/api/svm/svms?order\_by=name"

1. Retrieves a list of SVMs in the cluster that have the NFS protocol enabled

```
  GET "/api/svm/svms?nfs.enabled=true"
```
1. Retrieves a list of SVMs in the cluster that have the CIFS protocol enabled

GET "/api/svm/svms?cifs.enabled=true"

1. Retrieves a list of SVMs in the cluster that have the S3 protocol enabled

GET "/api/svm/svms?s3.enabled=true"

5 Retrieves a list of SVMs in the cluster that have the FCP protocol allowed

GET "/api/svm/svms?fcp.allowed=true"

1. Retrieves a list of SVMs in the cluster that have the CIFS protocol allowed

GET "/api/svm/svms?cifs.allowed=true"

1. Retrieves a list of SVMs in the cluster where the NDMP protocol is specified as allowed

GET "/api/svm/svms?ndmp.allowed=true"

#### **Learn more**

• [DOC /svm/svms](https://docs.netapp.com/us-en/ontap-restapi-9111/{relative_path}svm_svms_endpoint_overview.html)

#### **Parameters**

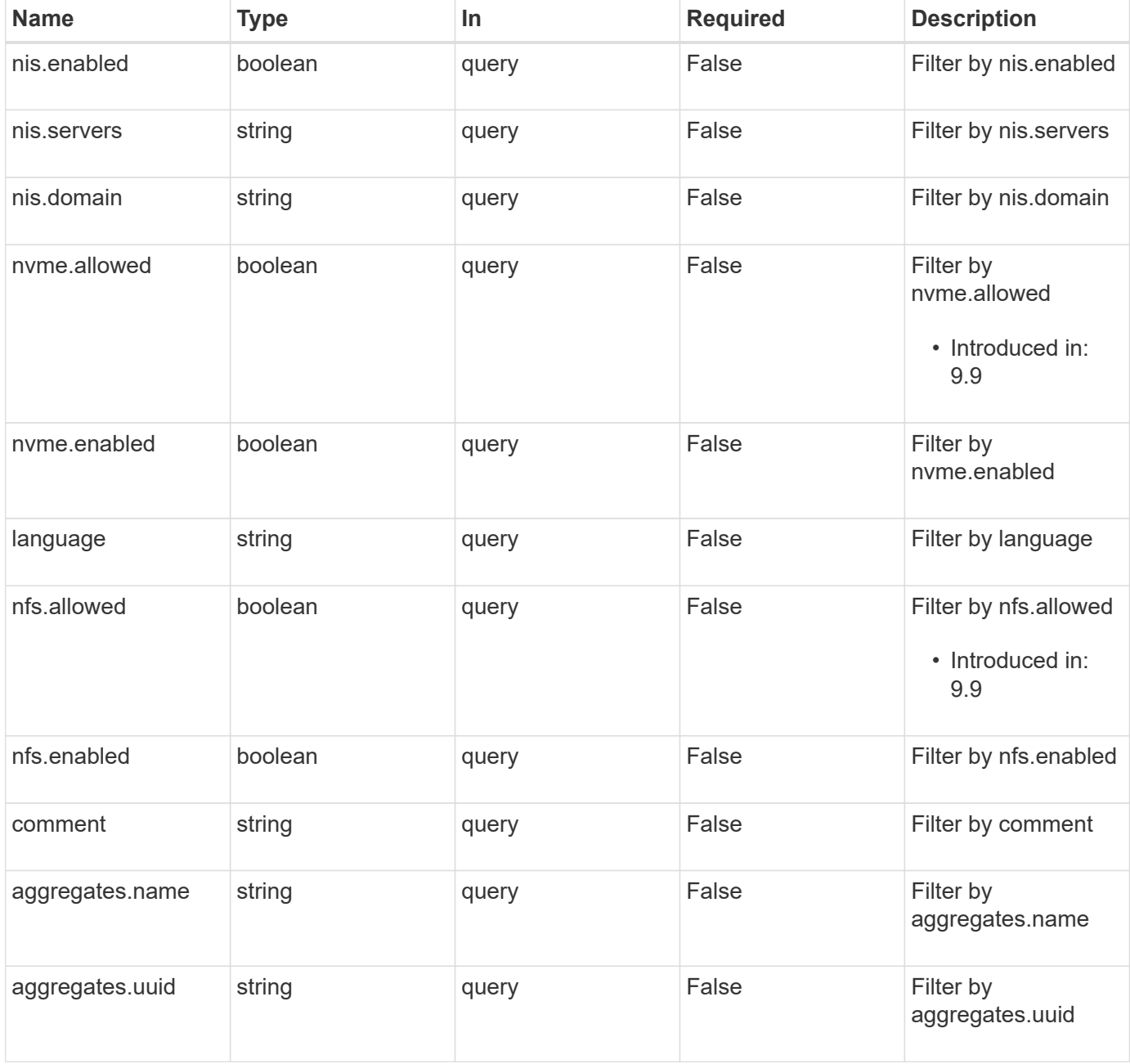

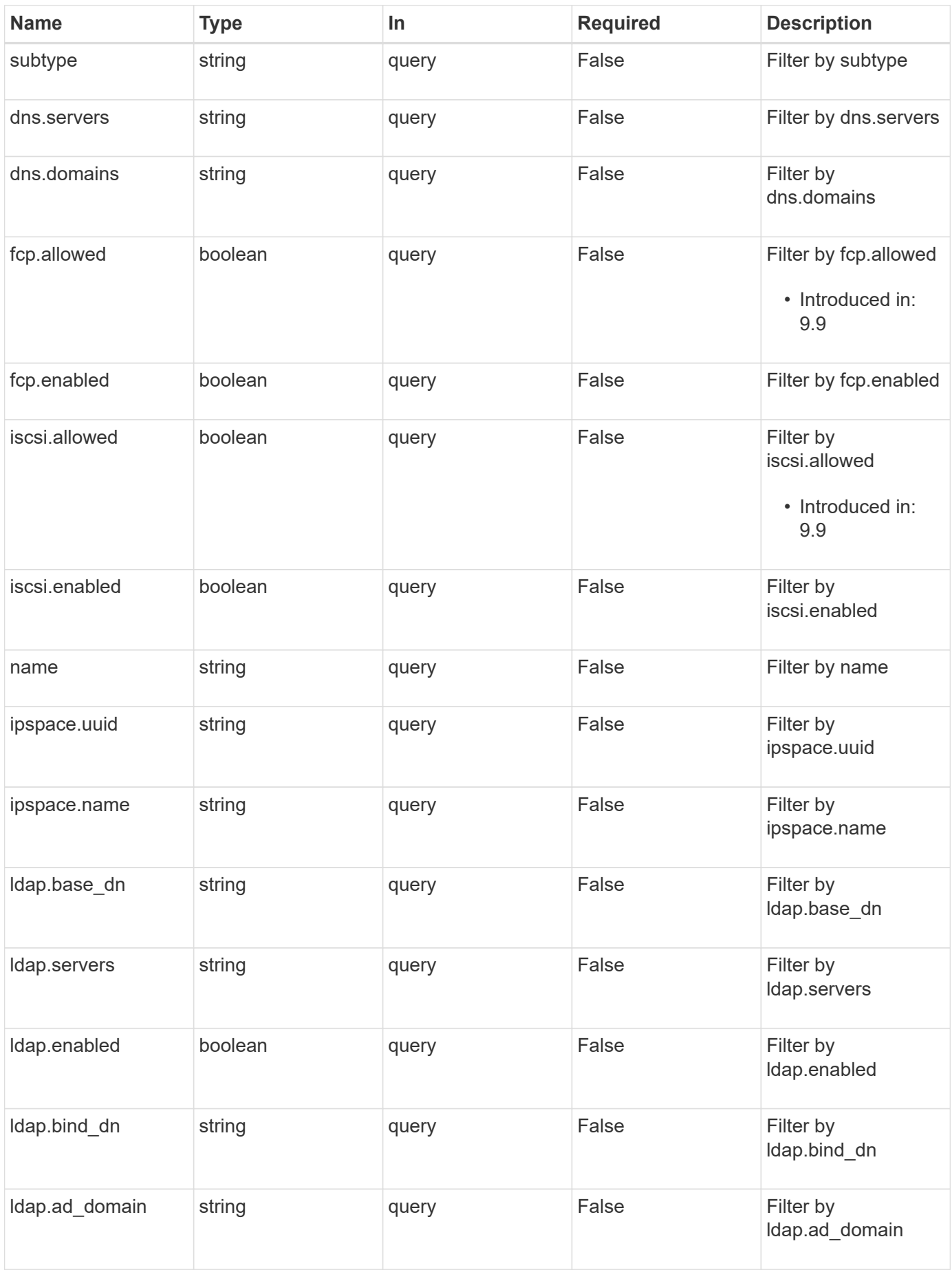

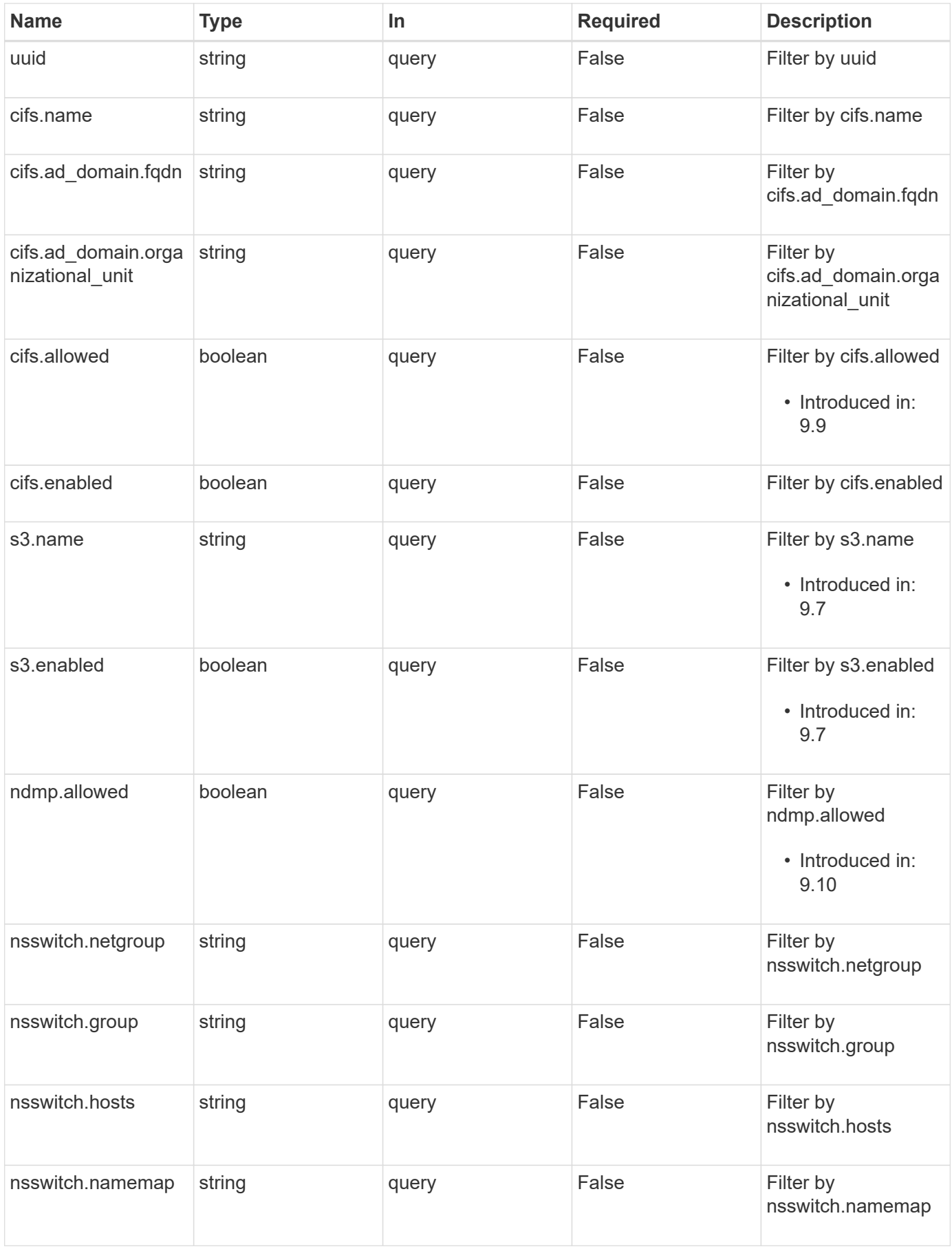

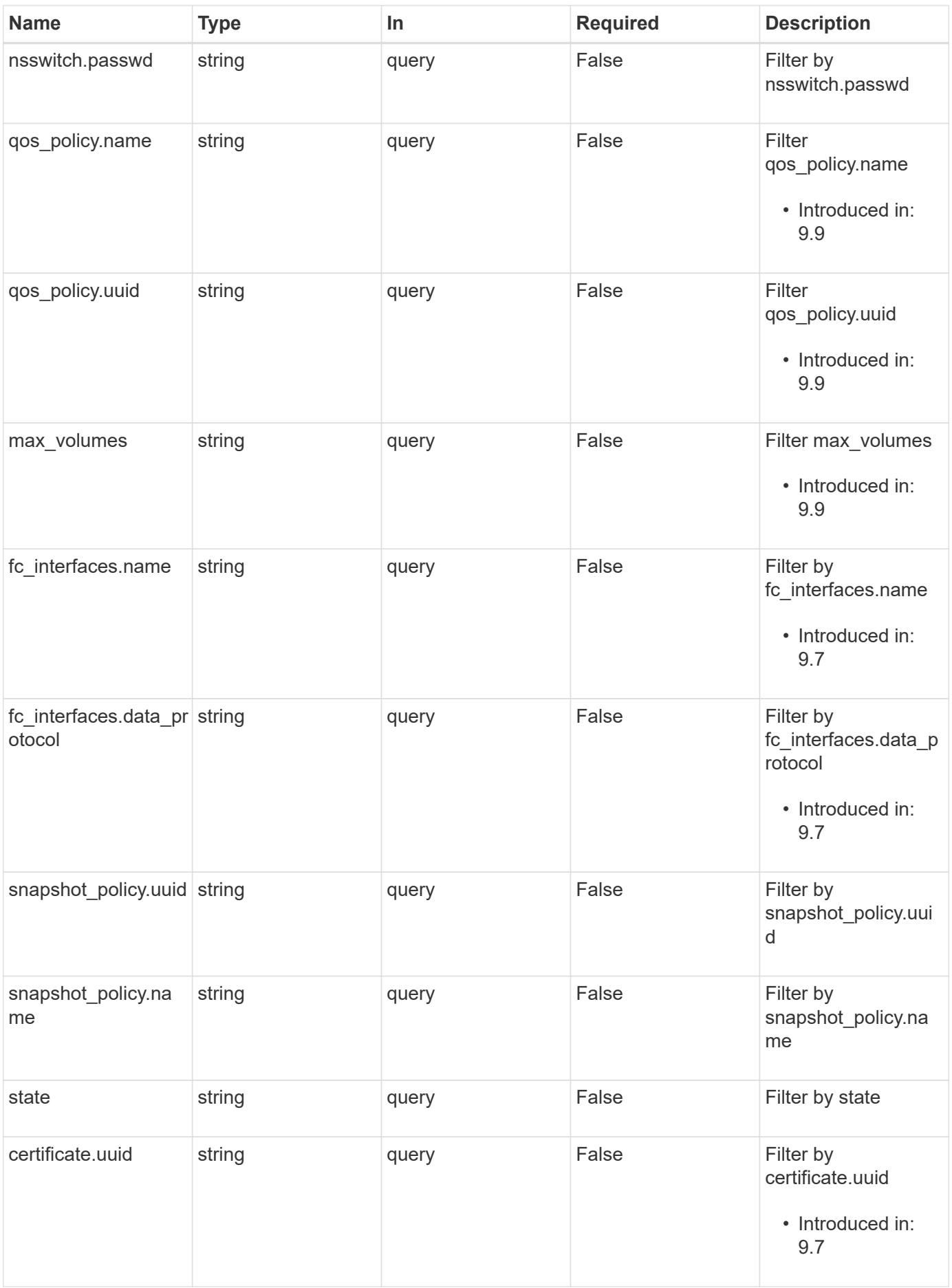

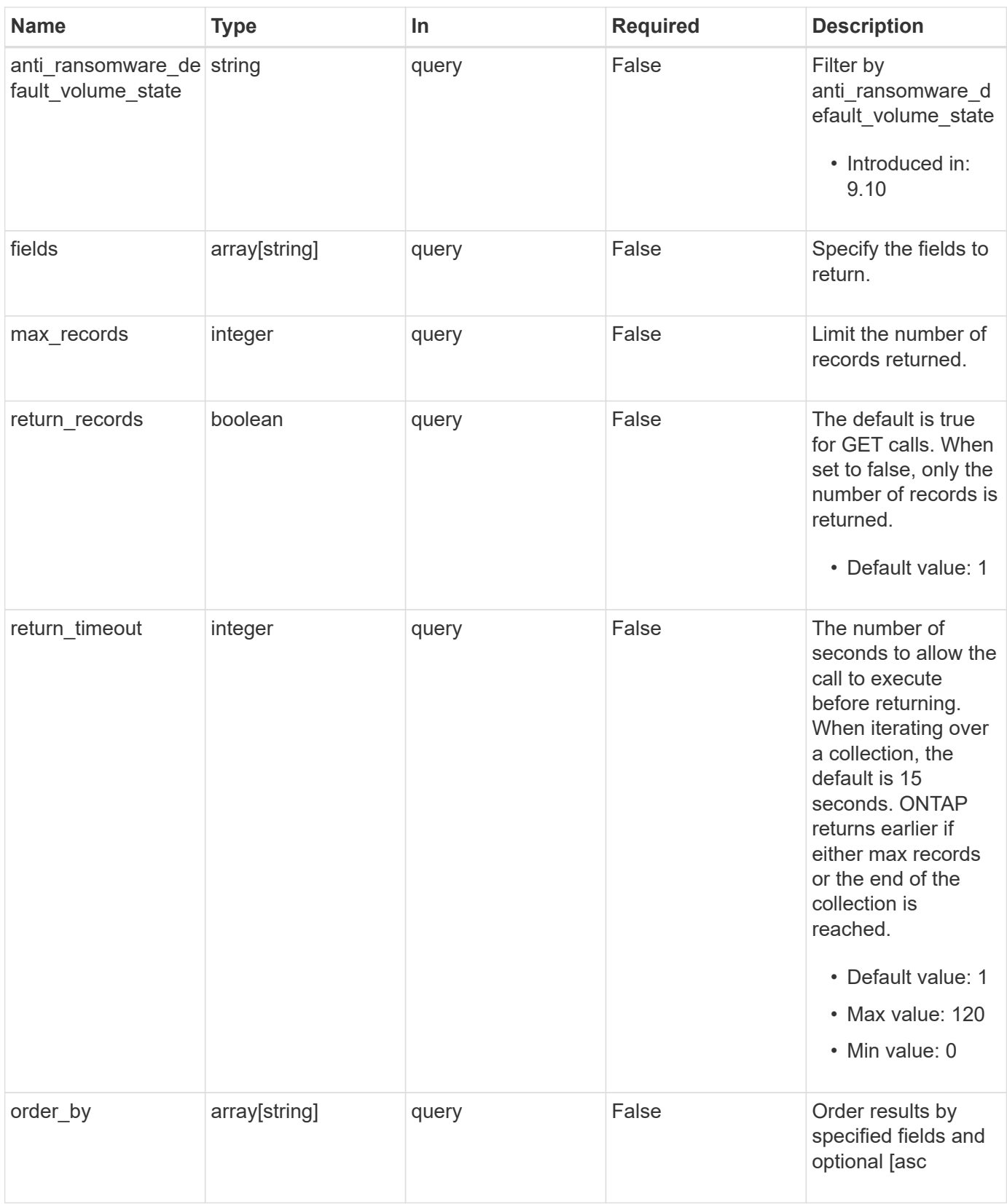

## **Response**

Status: 200, Ok

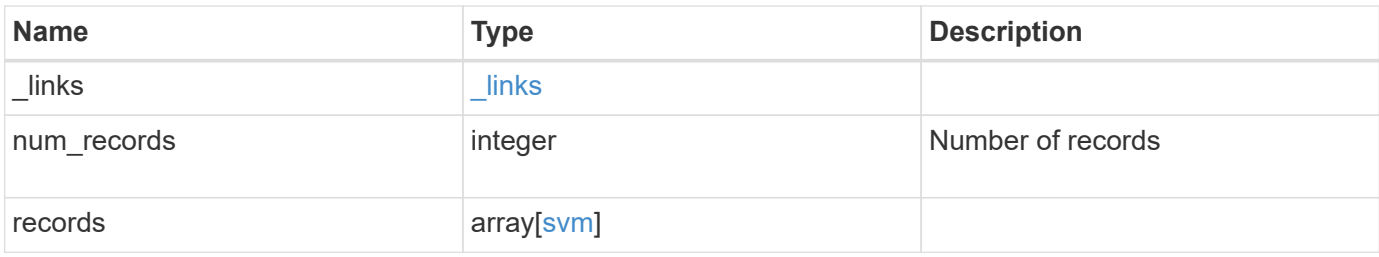

**Example response**

```
{
 " links": {
      "next": {
        "href": "/api/resourcelink"
      },
      "self": {
       "href": "/api/resourcelink"
      }
   },
    "records": {
      "_links": {
        "self": {
          "href": "/api/resourcelink"
        }
      },
      "aggregates": {
        "_links": {
          "self": {
            "href": "/api/resourcelink"
          }
        },
      "name": "aggr1",
        "uuid": "1cd8a442-86d1-11e0-ae1c-123478563412"
      },
    "anti ransomware default volume state": "disabled",
      "certificate": {
        "_links": {
          "self": {
             "href": "/api/resourcelink"
          }
        },
      "name": "cert1",
        "uuid": "1cd8a442-86d1-11e0-ae1c-123478563412"
      },
      "cifs": {
        "_links": {
          "self": {
            "href": "/api/resourcelink"
          }
        },
      "ad domain": {
          "fqdn": "example.com"
        },
        "name": "CIFS1"
```

```
  },
  "comment": "string",
  "dns": {
    "_links": {
      "self": {
        "href": "/api/resourcelink"
      }
    },
    "domains": [
     "example.com",
     "example2.example3.com"
  \vert,
    "servers": [
     "10.224.65.20",
     "2001:db08:a0b:12f0::1"
 \Box  },
"fc_interfaces": {
    "_links": {
     "self": {
       "href": "/api/resourcelink"
     }
    },
  "data protocol": "fcp",
    "location": {
      "port": {
       " links": {
          "self": {
             "href": "/api/resourcelink"
          }
        },
        "name": "0a",
        "node": {
         "name": "node1"
        },
        "uuid": "1cd8a442-86d1-11e0-ae1c-123478563412"
      }
    },
  "name": "lif1",
   "uuid": "1cd8a442-86d1-11e0-ae1c-123478563412"
  },
  "fcp": {
   "_links": {
     "self": {
        "href": "/api/resourcelink"
      }
```

```
  }
      },
    "ip_interfaces": {
        "_links": {
          "self": {
            "href": "/api/resourcelink"
          }
        },
        "ip": {
          "address": "10.10.10.7",
         "netmask": "24"
        },
        "location": {
        "broadcast domain": {
            "_links": {
               "self": {
                "href": "/api/resourcelink"
              }
            },
          "name": "bd1",
            "uuid": "1cd8a442-86d1-11e0-ae1c-123478563412"
          },
        "home node": {
            "_links": {
               "self": {
                 "href": "/api/resourcelink"
  }
            },
            "name": "node1",
            "uuid": "1cd8a442-86d1-11e0-ae1c-123478563412"
          }
        },
      "name": "lif1",
        "service_policy": "default-management",
        "services": {
        },
        "uuid": "1cd8a442-86d1-11e0-ae1c-123478563412"
      },
      "ipspace": {
      " links": {
          "self": {
           "href": "/api/resourcelink"
          }
        },
      "name": "exchange",
        "uuid": "1cd8a442-86d1-11e0-ae1c-123478563412"
```

```
  },
      "iscsi": {
       "_links": {
         "self": {
           "href": "/api/resourcelink"
         }
       }
      },
  "language": "c.utf_8"
,
      "ldap": {
       "servers": {
       }
      },
  "name": "svm1"
,
      "nfs": {
       "_links": {
         "self": {
          "href": "/api/resourcelink"
         }
       }
      },
      "nis": {
       "_links": {
         "self": {
          "href": "/api/resourcelink"
         }
        },
        "servers": {
       }
      },
      "nsswitch": {
        "group": {
        },
        "hosts": {
        },
        "namemap": {
        },
        "netgroup": {
        },
        "passwd": {
        }
      },
      "nvme": {
       "_links": {
         "self": {
           "href": "/api/resourcelink"
```

```
  }
    }
  },
  "qos_policy": {
    "_links": {
      "self": {
        "href": "/api/resourcelink"
      }
    },
  "max throughput iops": 10000,
    "max_throughput_mbps": 500,
    "min_throughput_iops": 2000,
  "min throughput mbps": 500,
    "name": "performance",
    "uuid": "1cd8a442-86d1-11e0-ae1c-123478563412"
  },
  "routes": {
    "destination": {
      "address": "10.10.10.7",
      "family": "ipv4",
     "netmask": "24"
    },
    "gateway": "10.1.1.1"
  },
  "s3": {
   "_links": {
     "self": {
        "href": "/api/resourcelink"
      }
    },
    "certificate": {
      "_links": {
        "self": {
           "href": "/api/resourcelink"
        }
      },
    "name": "cert1",
      "uuid": "1cd8a442-86d1-11e0-ae1c-123478563412"
    },
    "name": "s3-server-1"
  },
  "snapmirror": {
   "protected_volumes_count": 0
  },
"snapshot policy": {
    "_links": {
```

```
  "self": {
             "href": "/api/resourcelink"
          }
        },
        "name": "default",
        "uuid": "1cd8a442-86d1-11e0-ae1c-123478563412"
      },
      "state": "running",
      "subtype": "default",
      "uuid": "02c9e252-41be-11e9-81d5-00a0986138f7"
   }
}
```
#### **Error**

Status: Default, Error

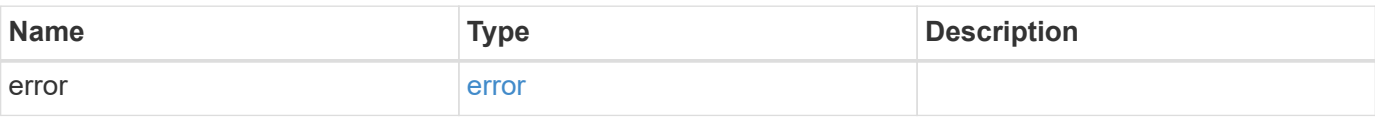

#### **Example error**

```
{
    "error": {
      "arguments": {
       "code": "string",
       "message": "string"
      },
      "code": "4",
      "message": "entry doesn't exist",
      "target": "uuid"
   }
}
```
#### **Definitions**

### **See Definitions**

href

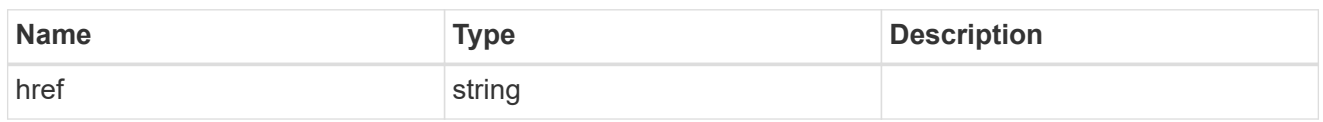

\_links

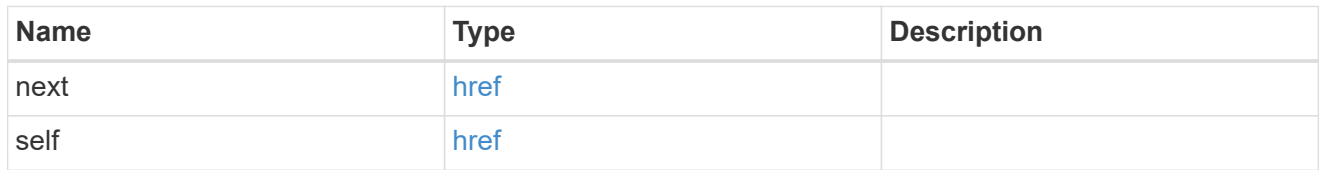

\_links

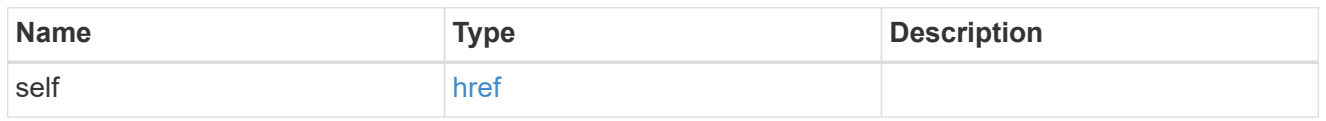

### aggregates

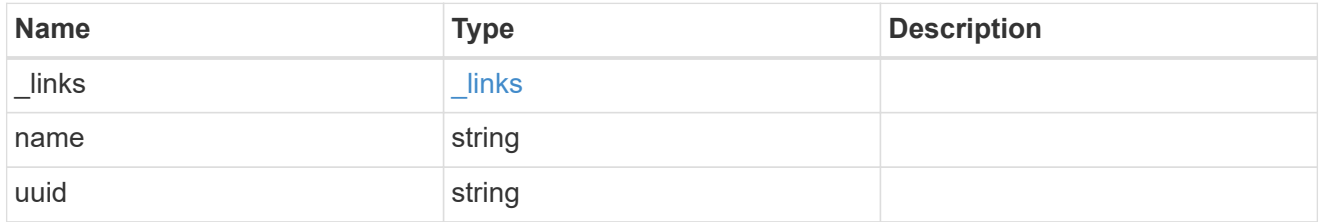

### certificate

Support for this field will be removed in a future release. Please use /svm/svms/{svm.uuid}/web for this field. Certificate for incoming TLS connection requests.

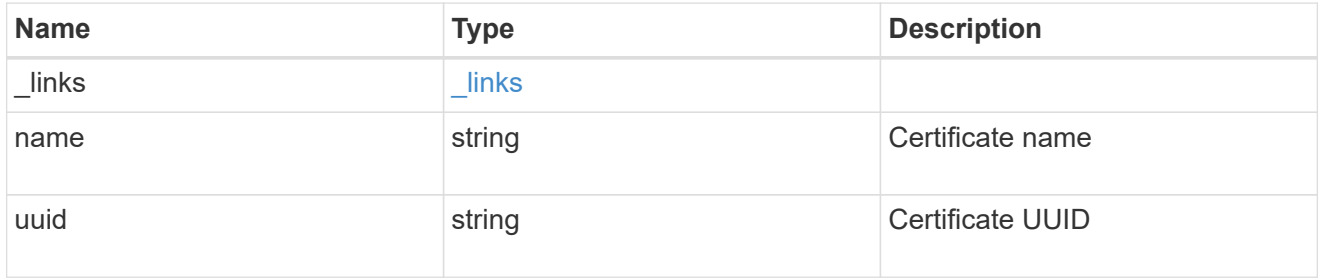

### ad\_domain

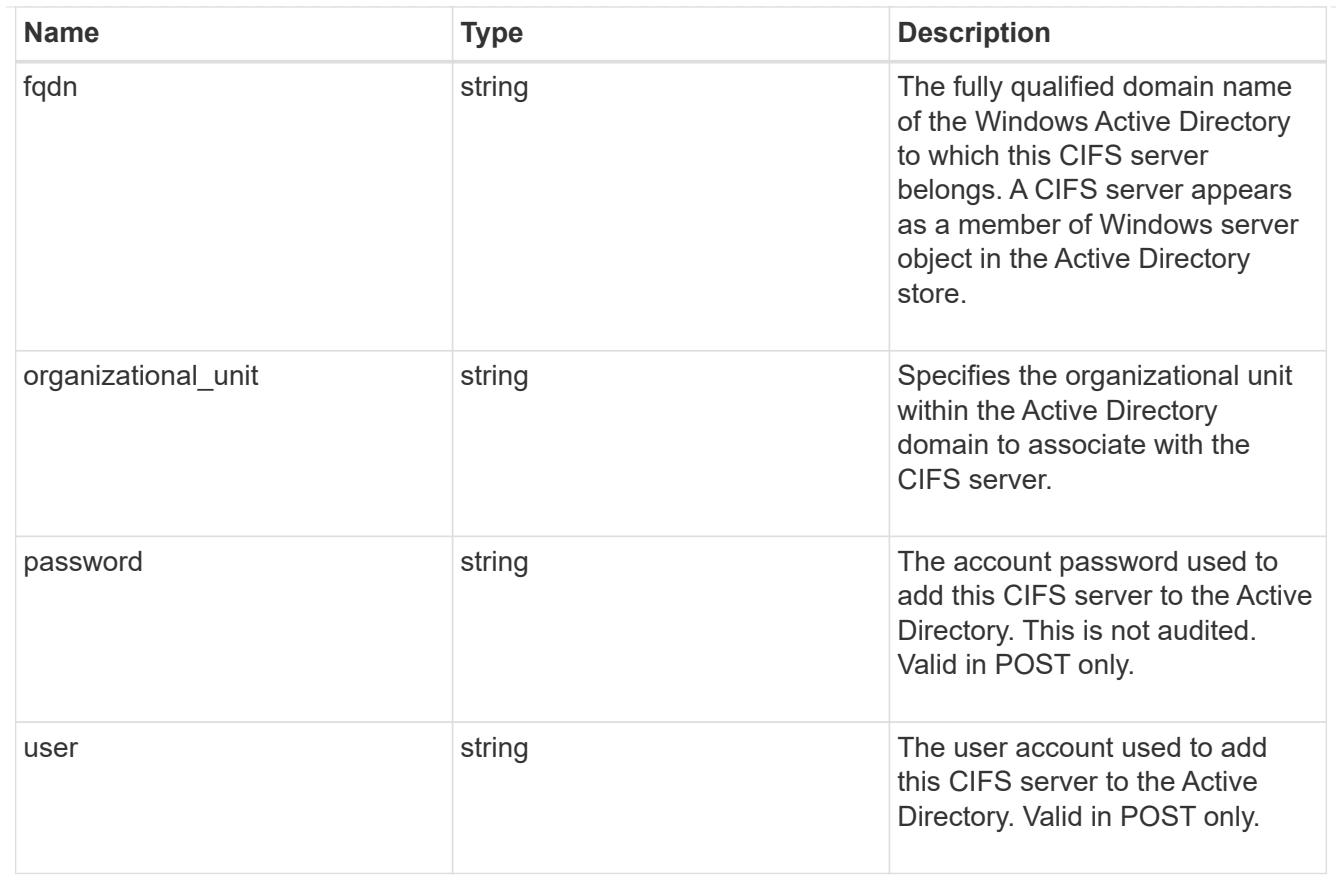

### cifs

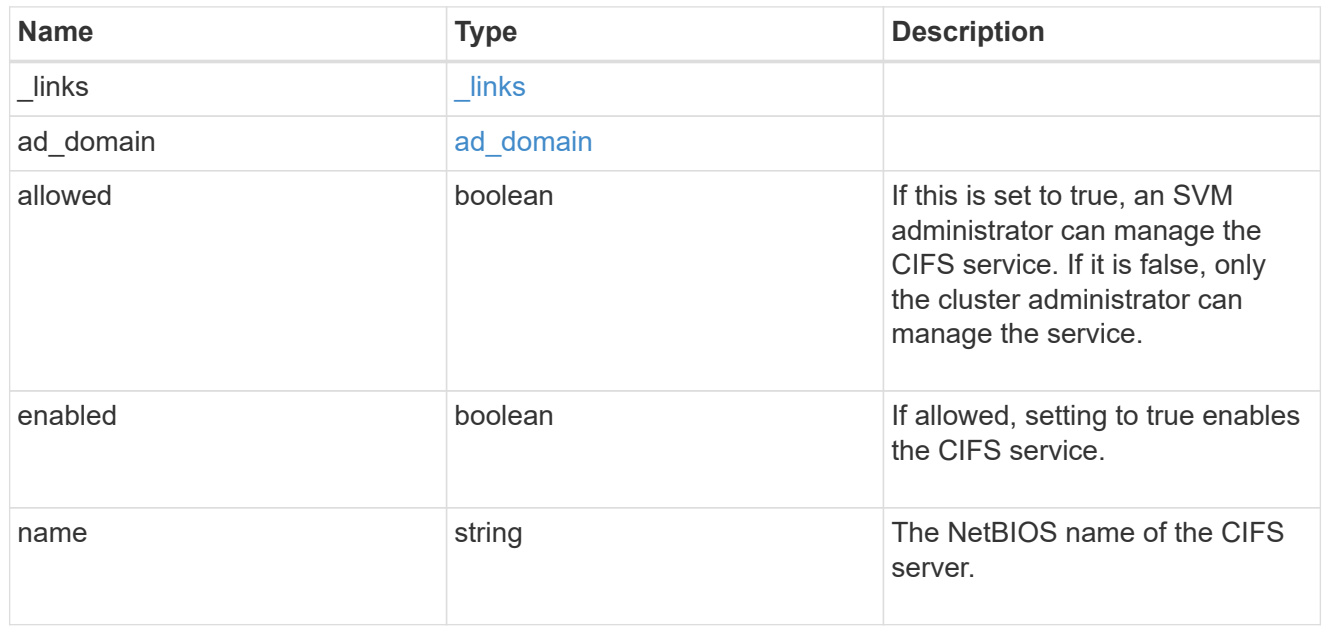

### dns

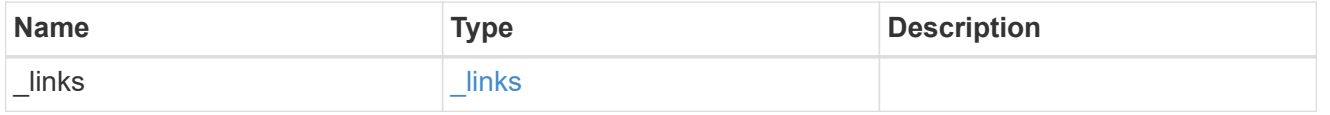

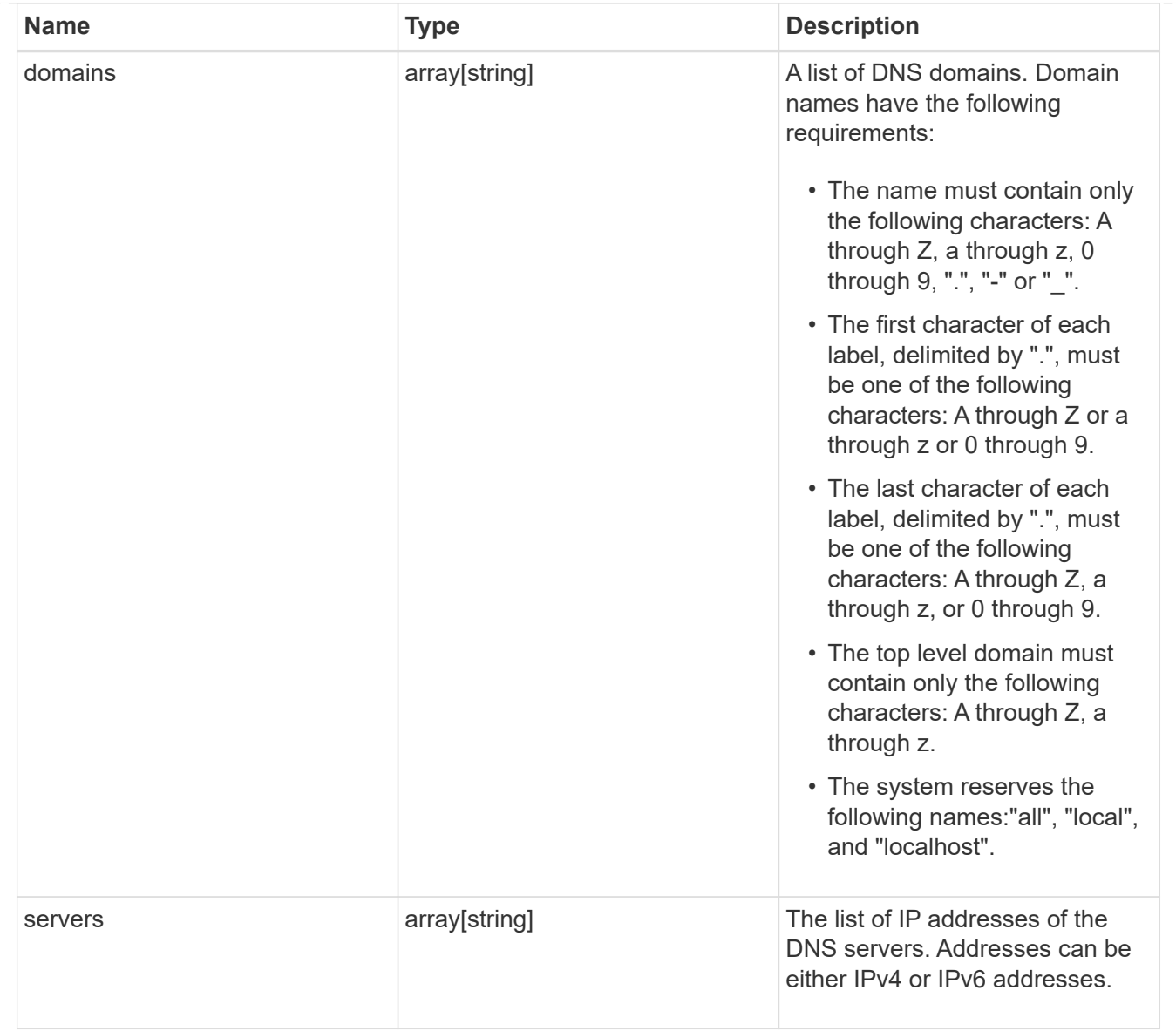

#### node

The node on which the FC port is located.

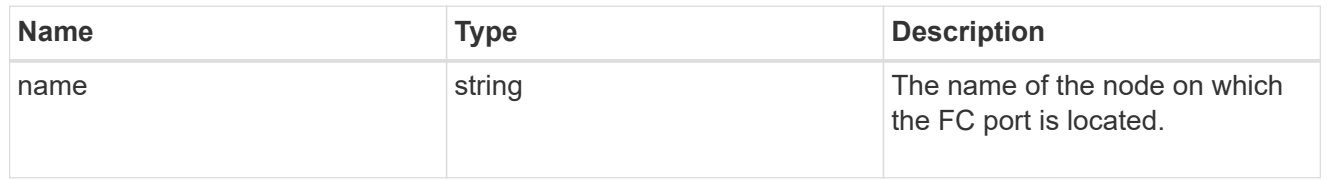

fc\_port\_reference

An FC port is the physical port of an FC adapter on a cluster node that can be connected to an FC network.

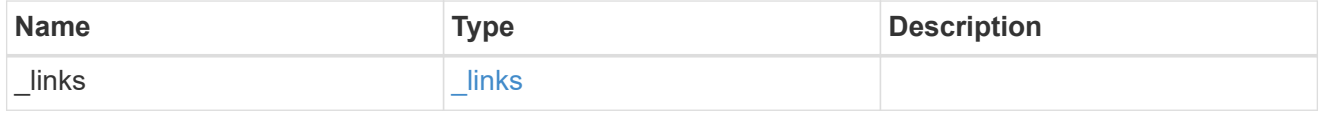

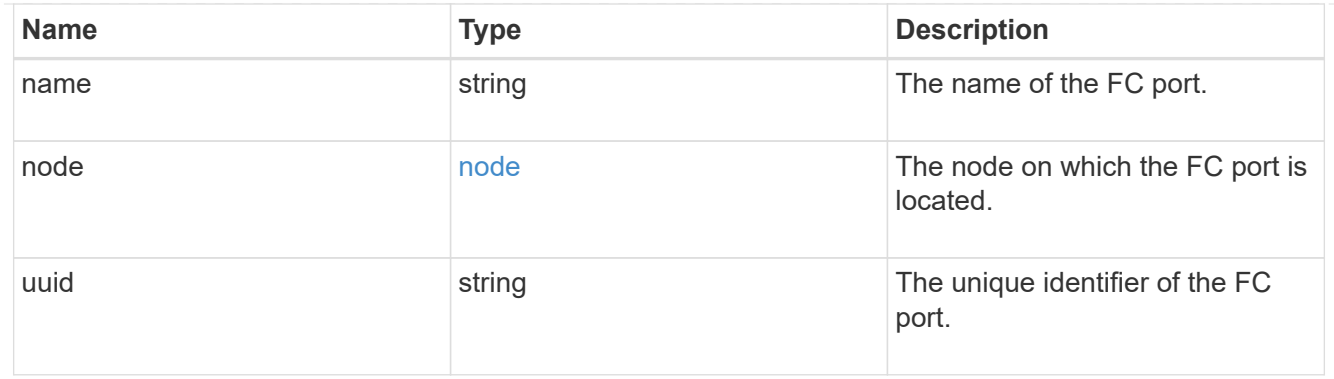

## location

The location of the Fibre Channel interface is defined by the location of its port.

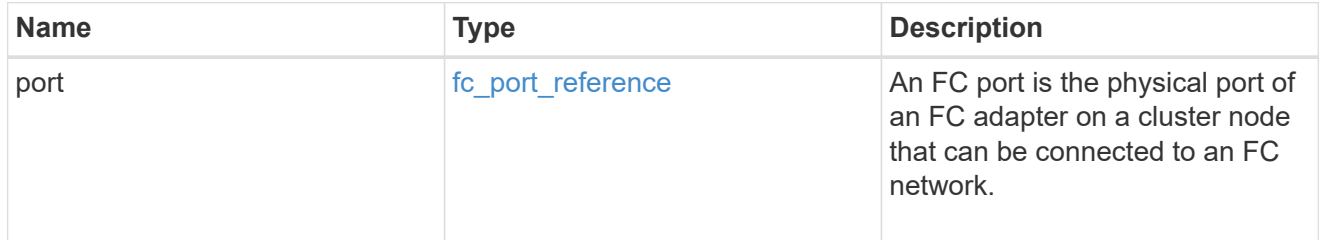

### fc\_interface\_svm

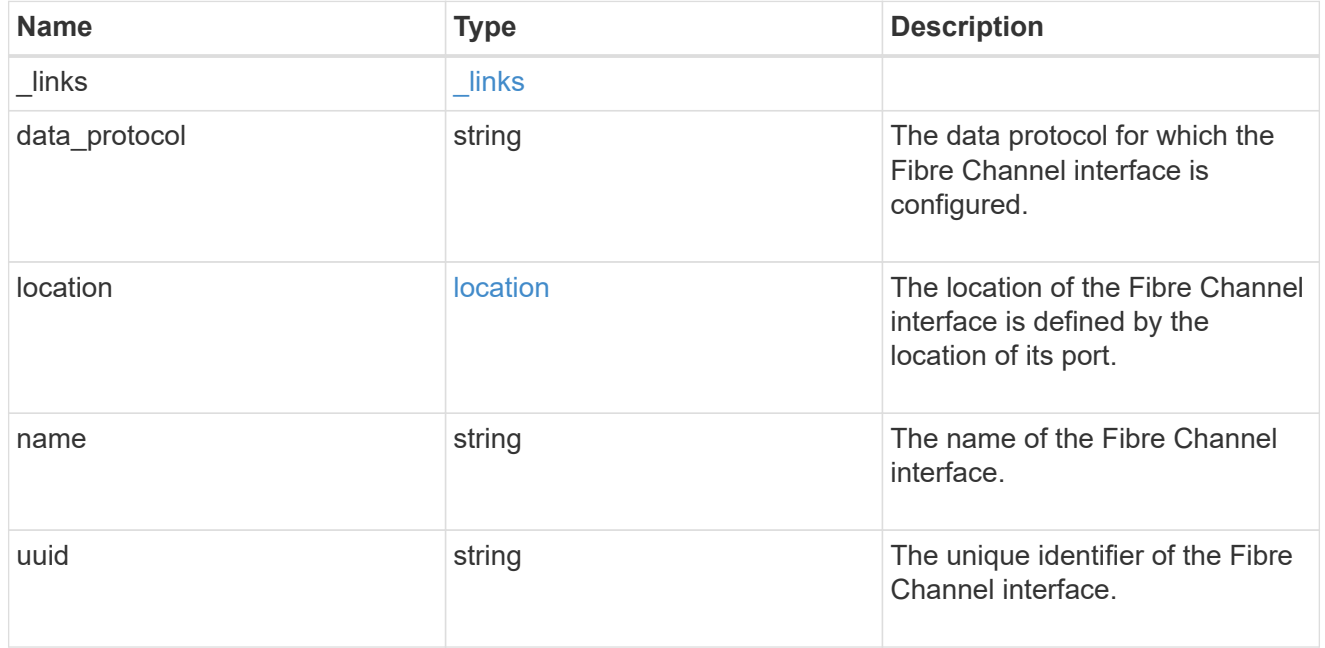

fcp

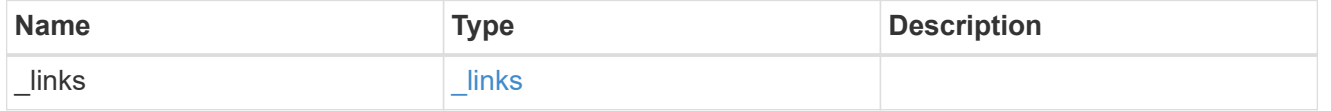

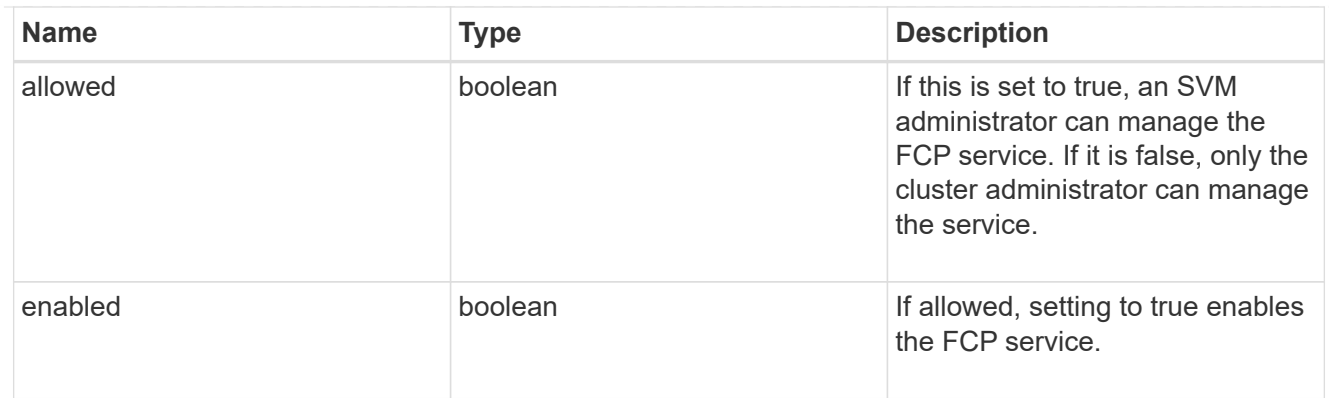

ip

# IP information

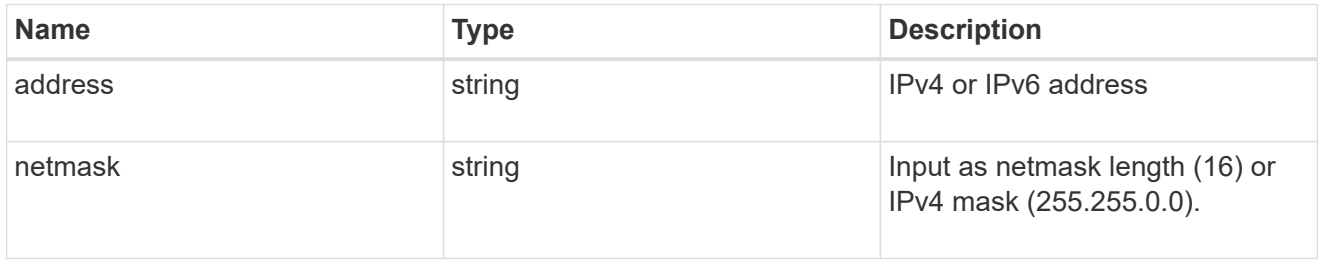

### broadcast\_domain

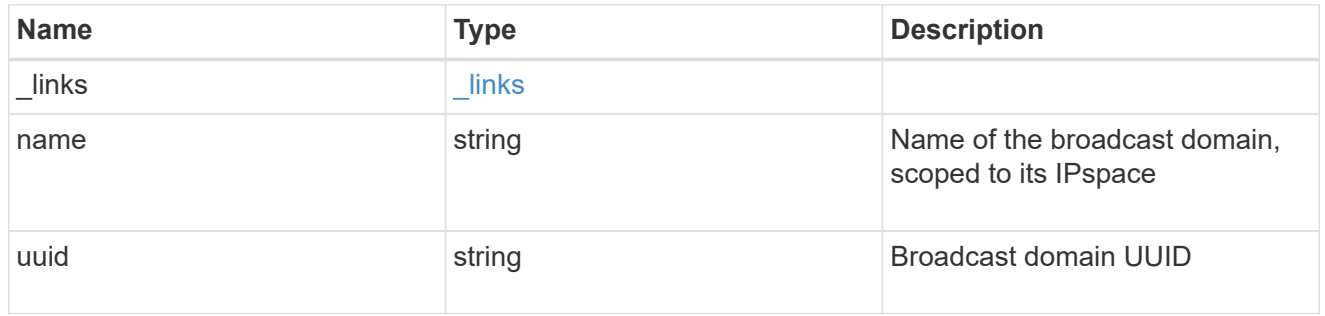

### home\_node

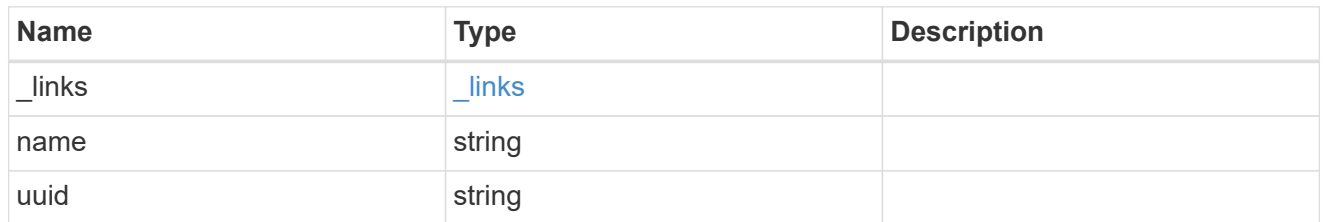

### location

Home\_node is optional.

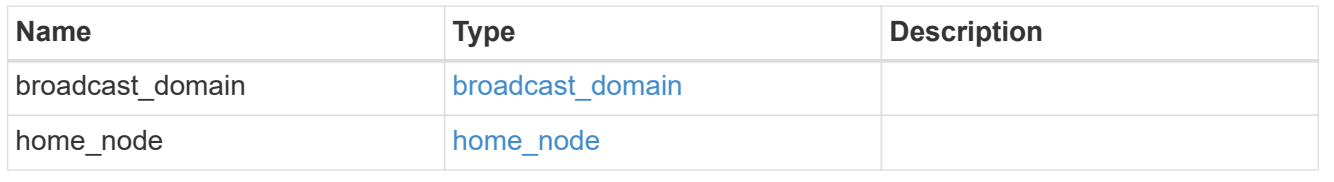

## ip\_interface\_svm

Interface parameters. Name and home\_node are optional.

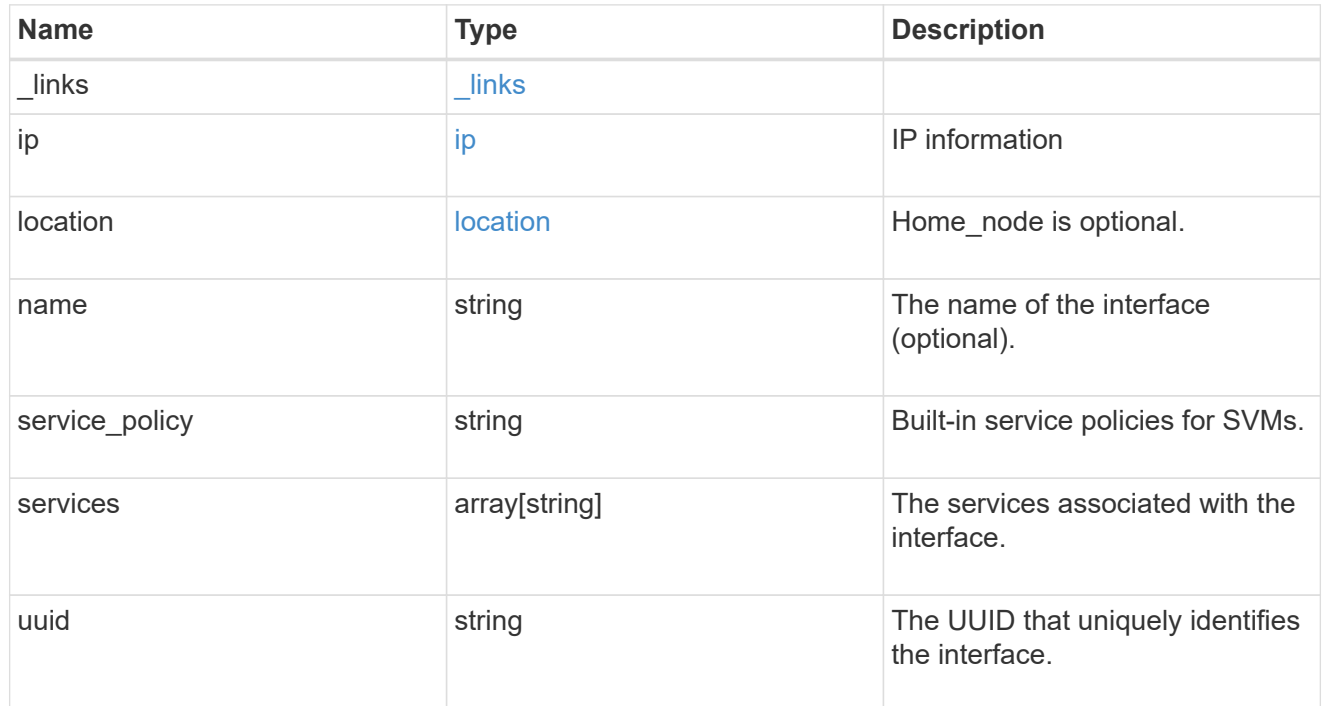

### ipspace

Either the UUID or name may be supplied on input.

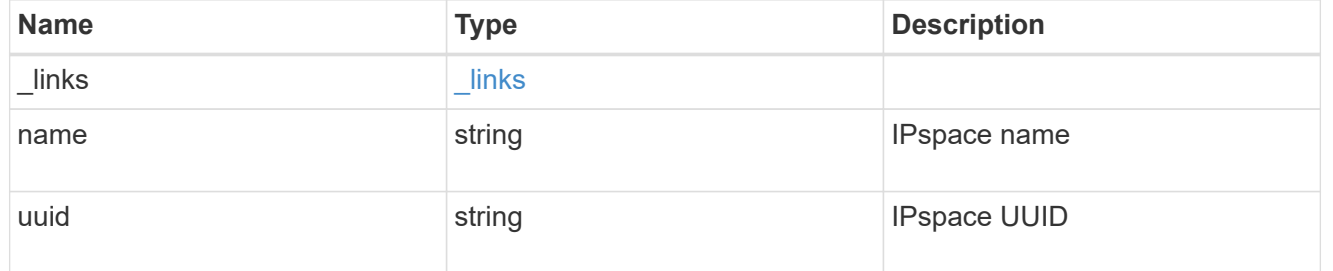

iscsi

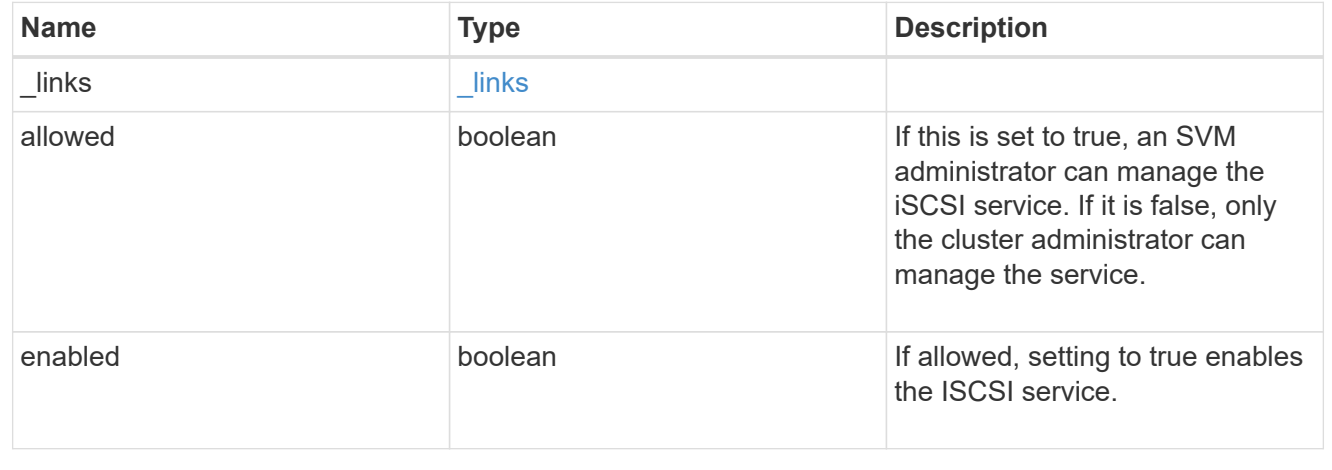

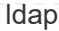

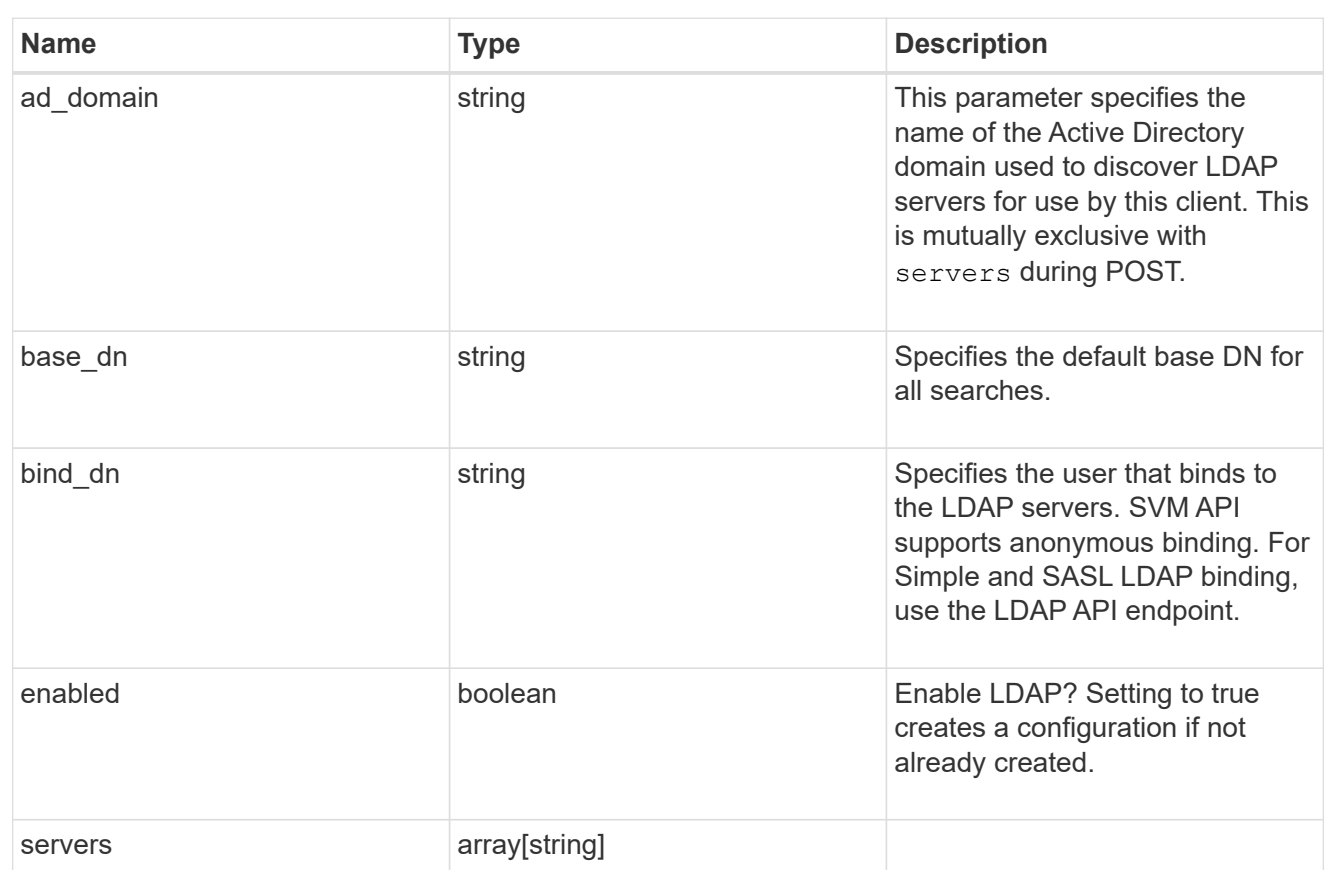

### ndmp

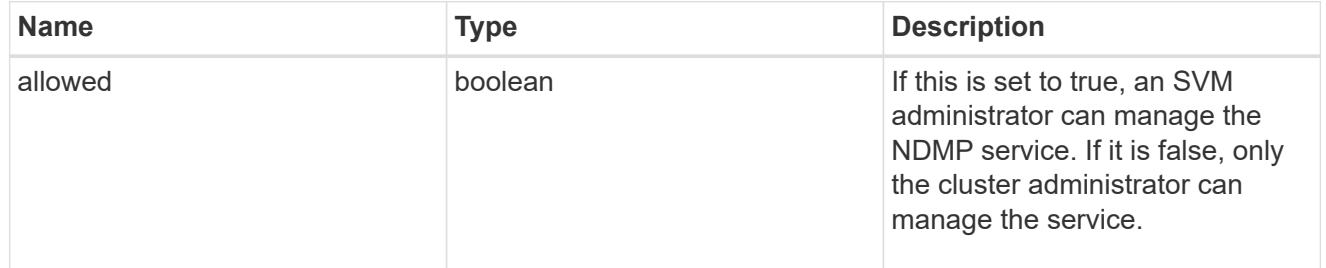

### nfs

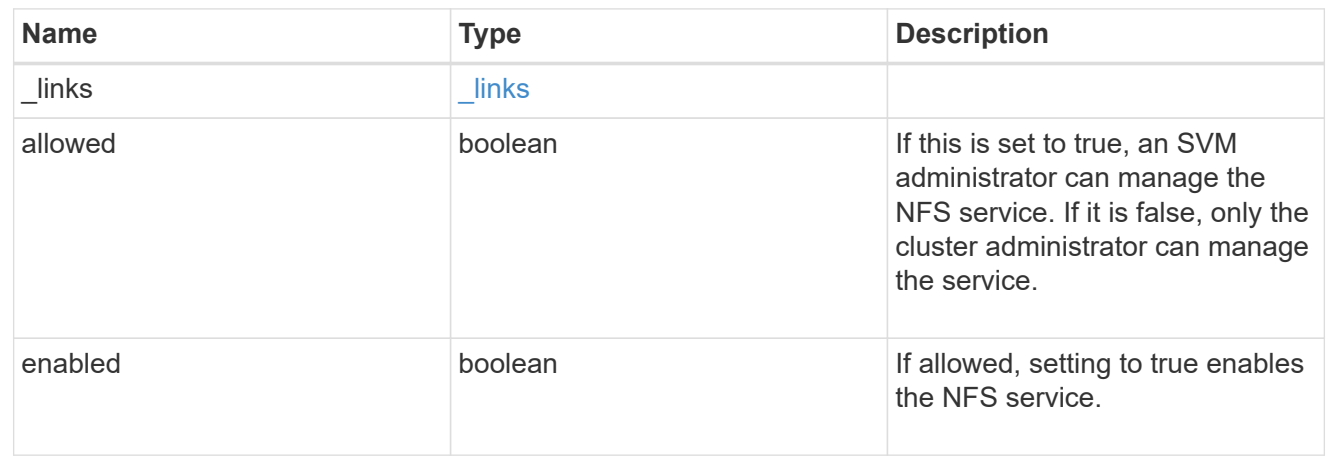

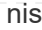

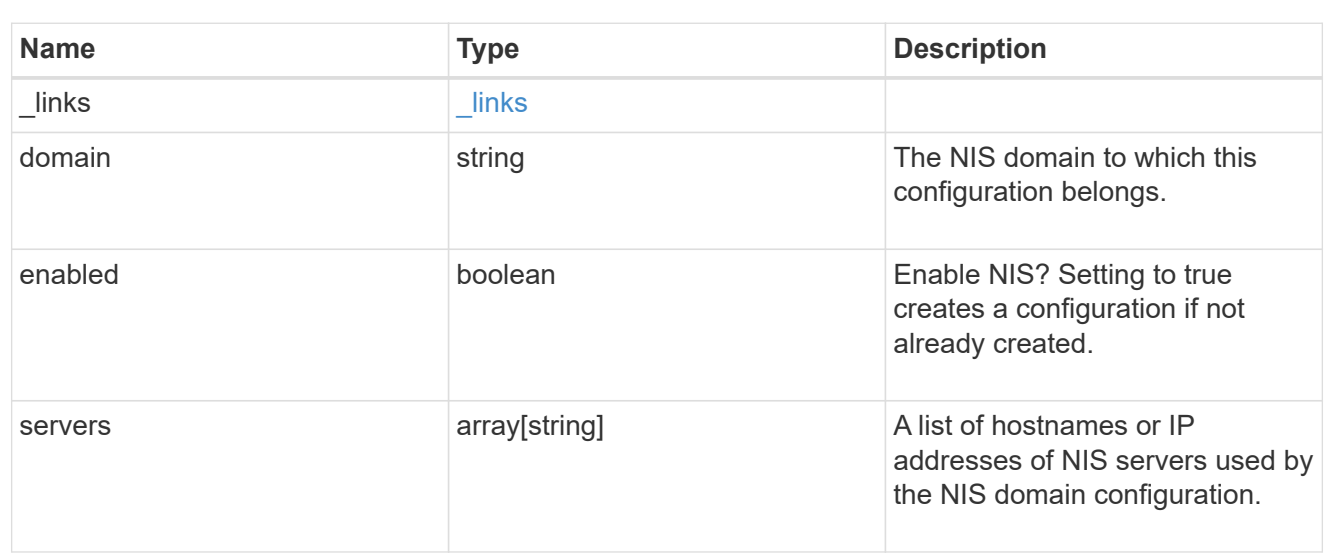

### nsswitch

Name service switch configuration

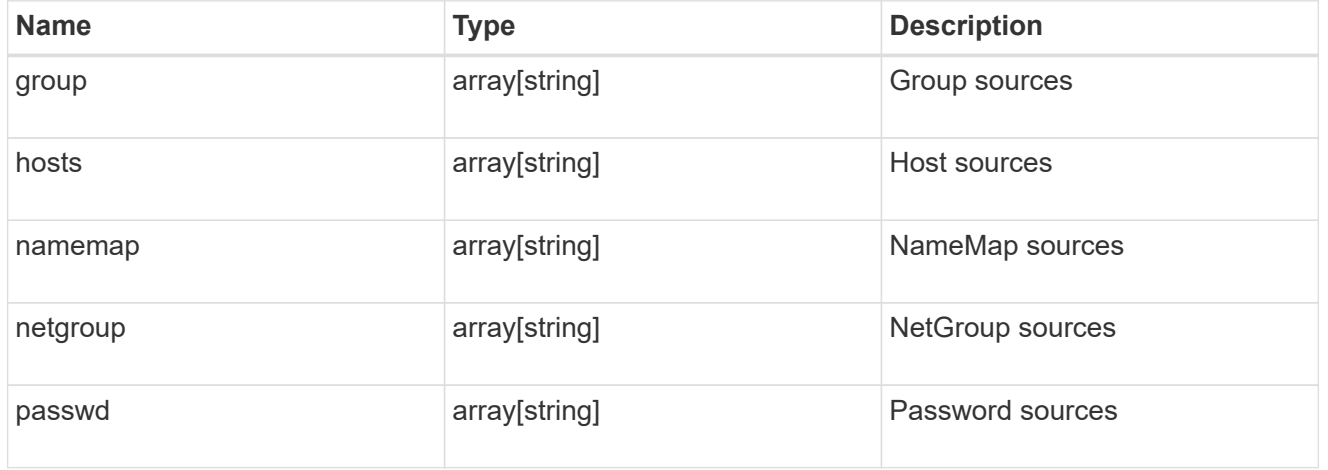

#### nvme

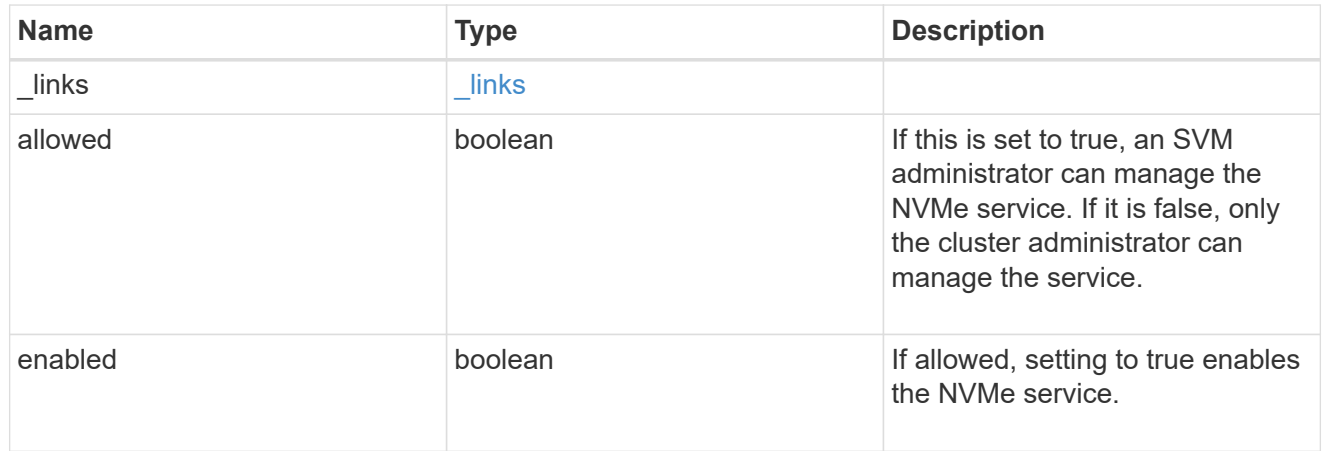

qos\_policy

This optionally specifies which QoS policy group to apply to the Vserver. This policy group defines measurable service level objectives (SLOs) that apply to the storage objects with which the policy group is associated.

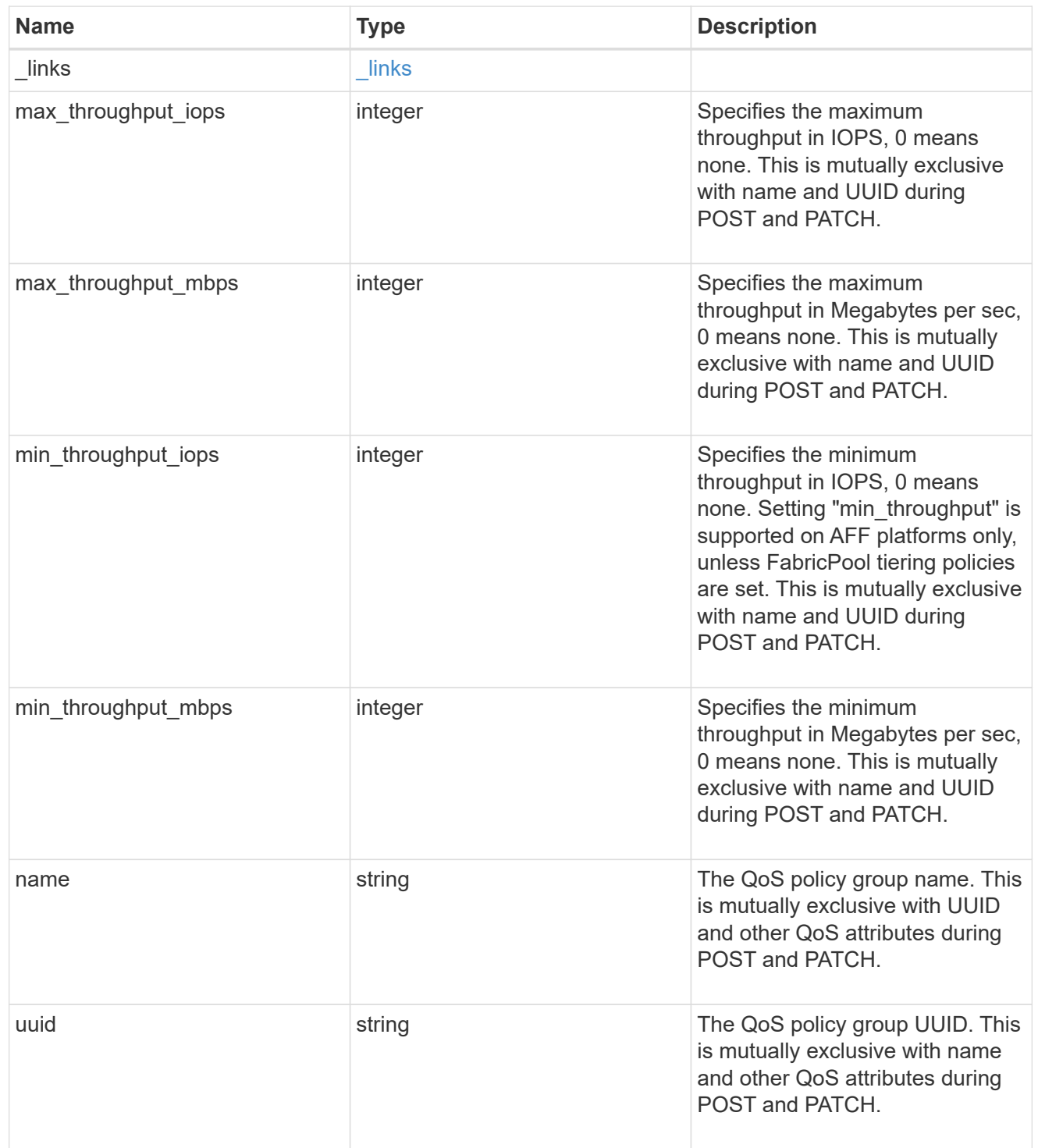

ip\_info

IP information

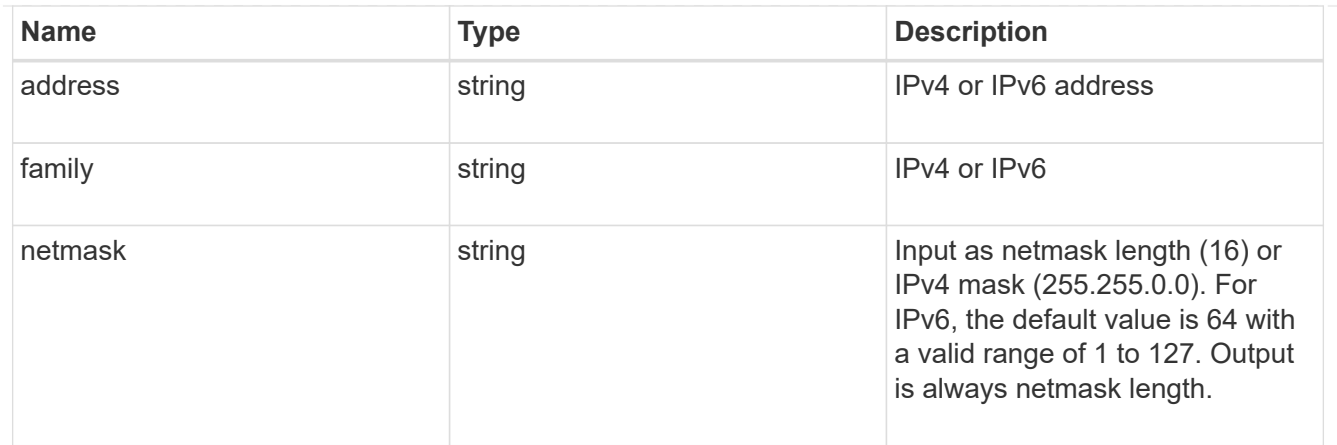

### network\_route\_for\_svm

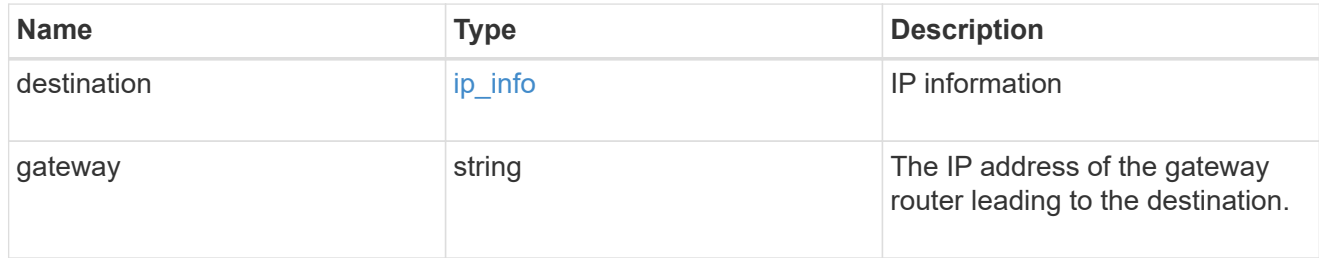

### certificate

Specifies the certificate that will be used for creating HTTPS connections to the S3 server.

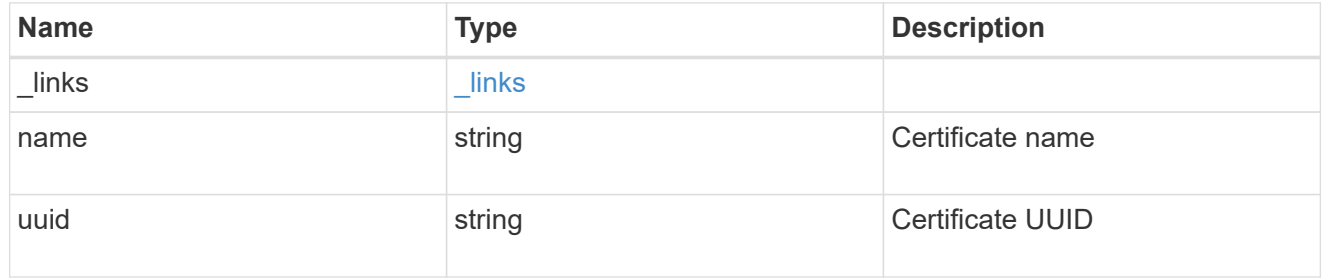

### s3

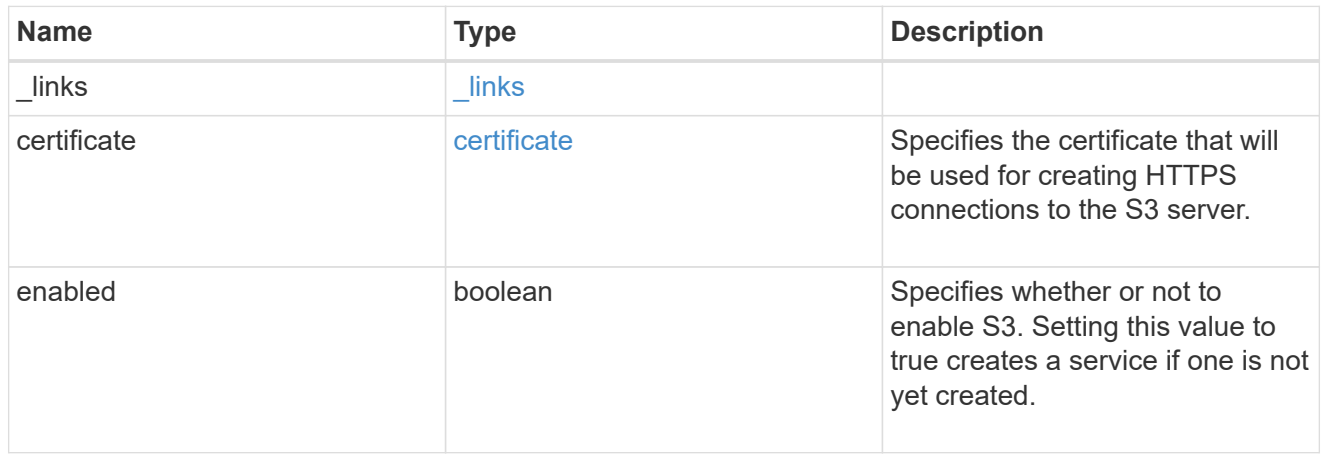

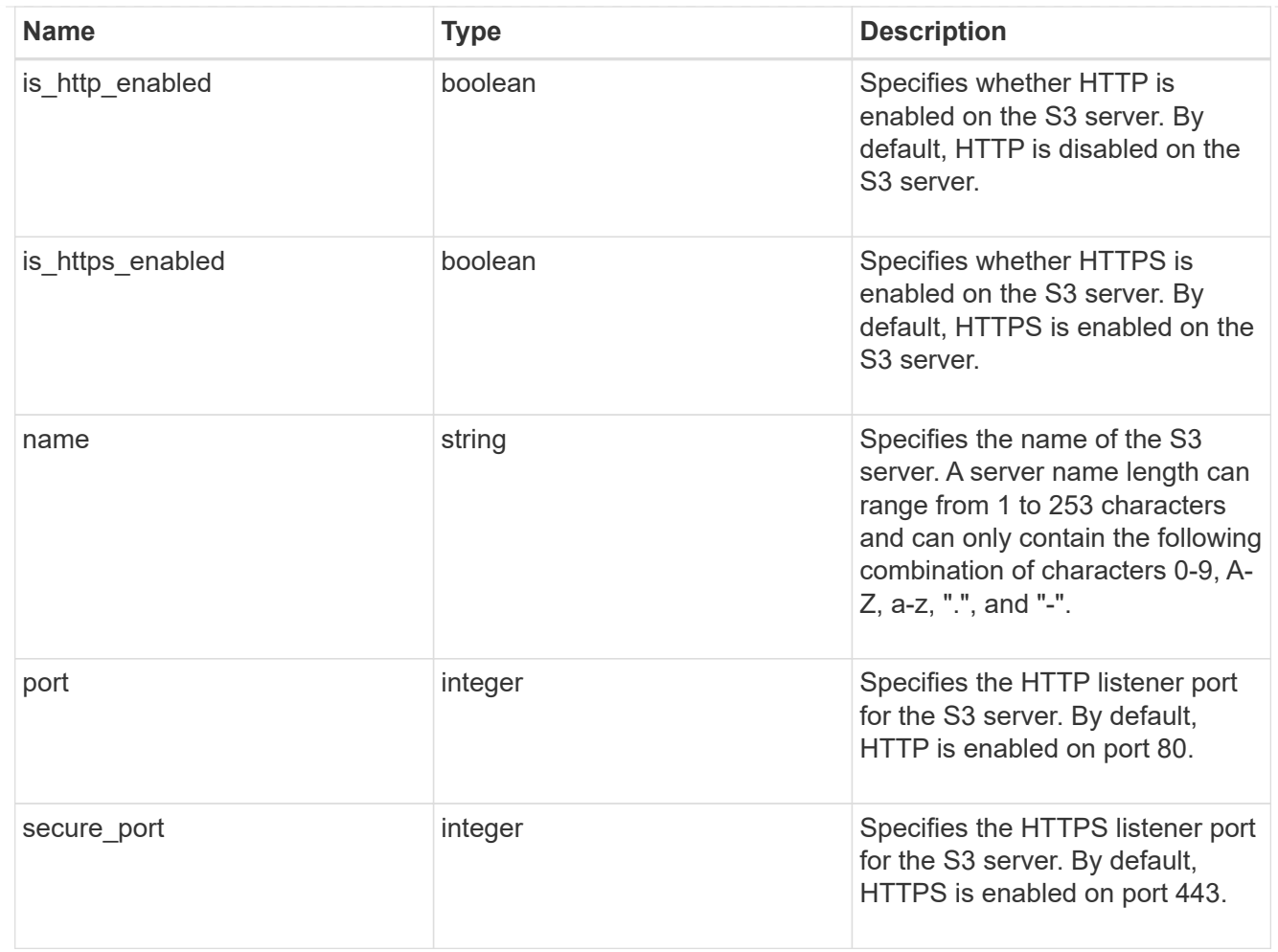

snapmirror

Specifies attributes for SVM DR protection.

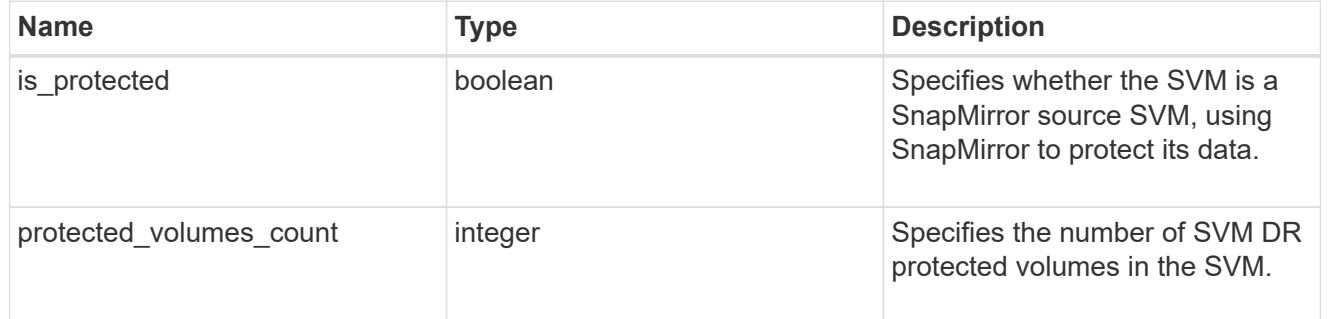

snapshot\_policy

This is a reference to the Snapshot copy policy.

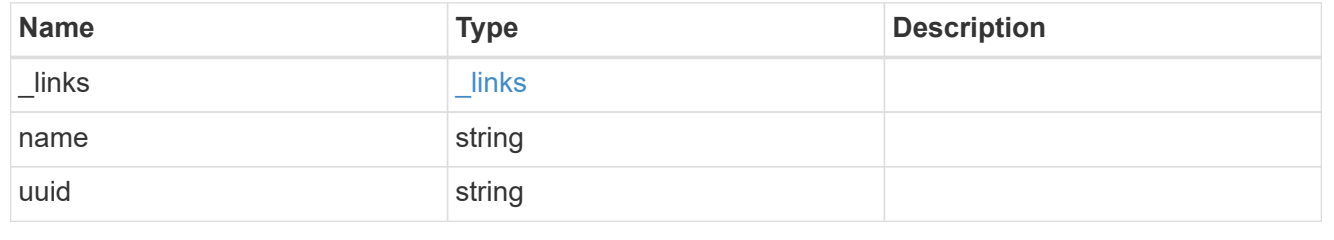

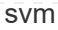

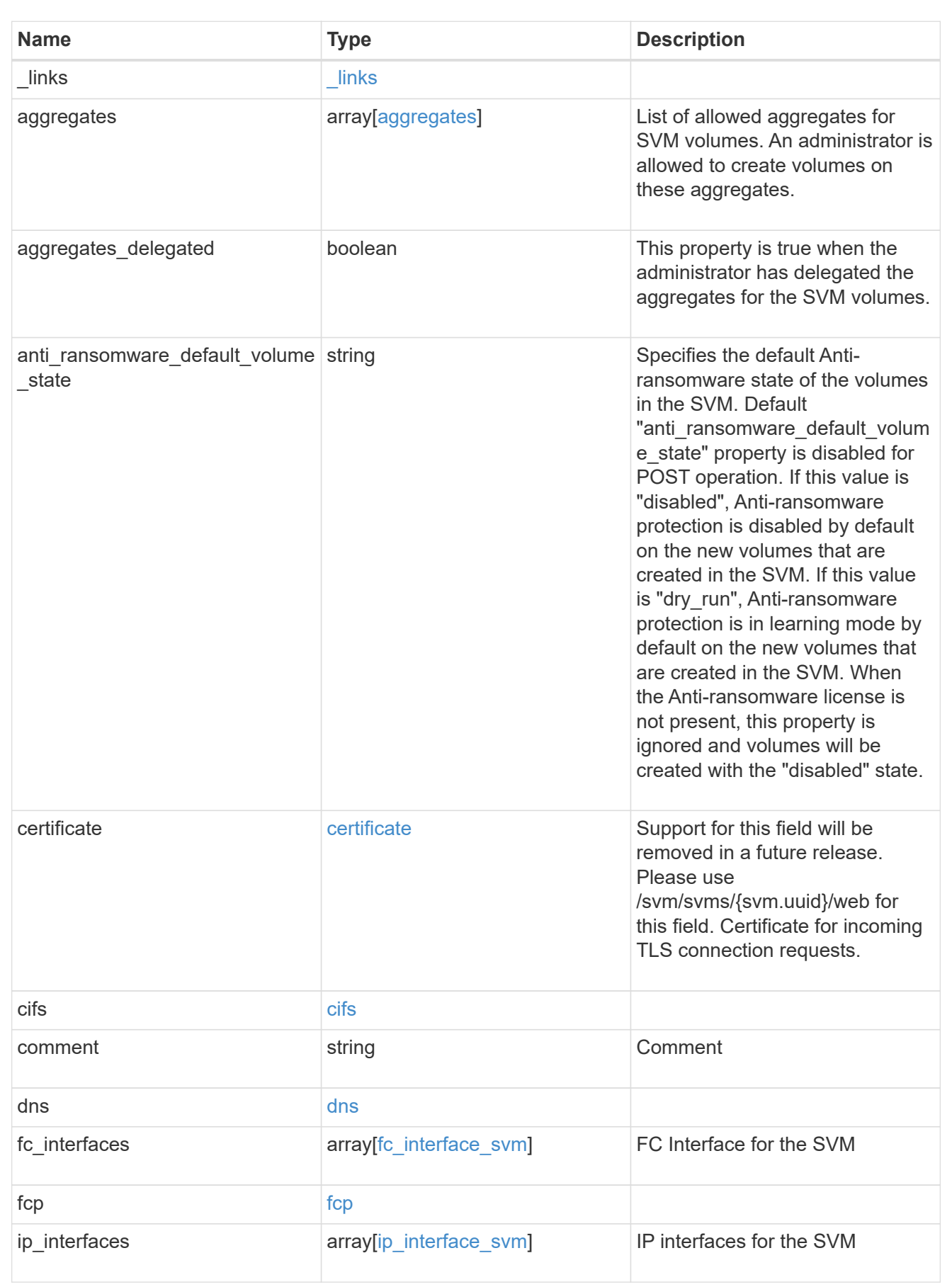

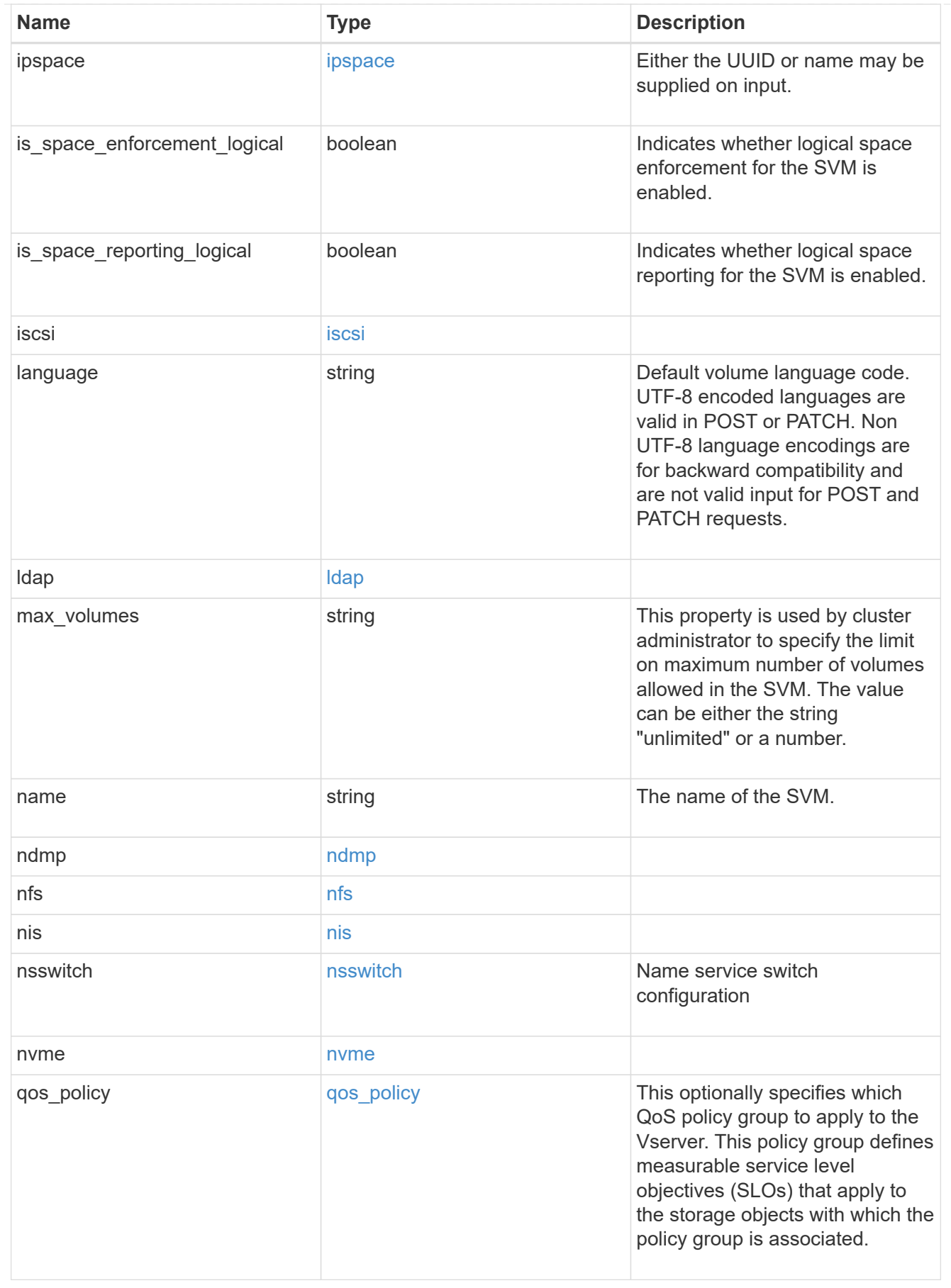

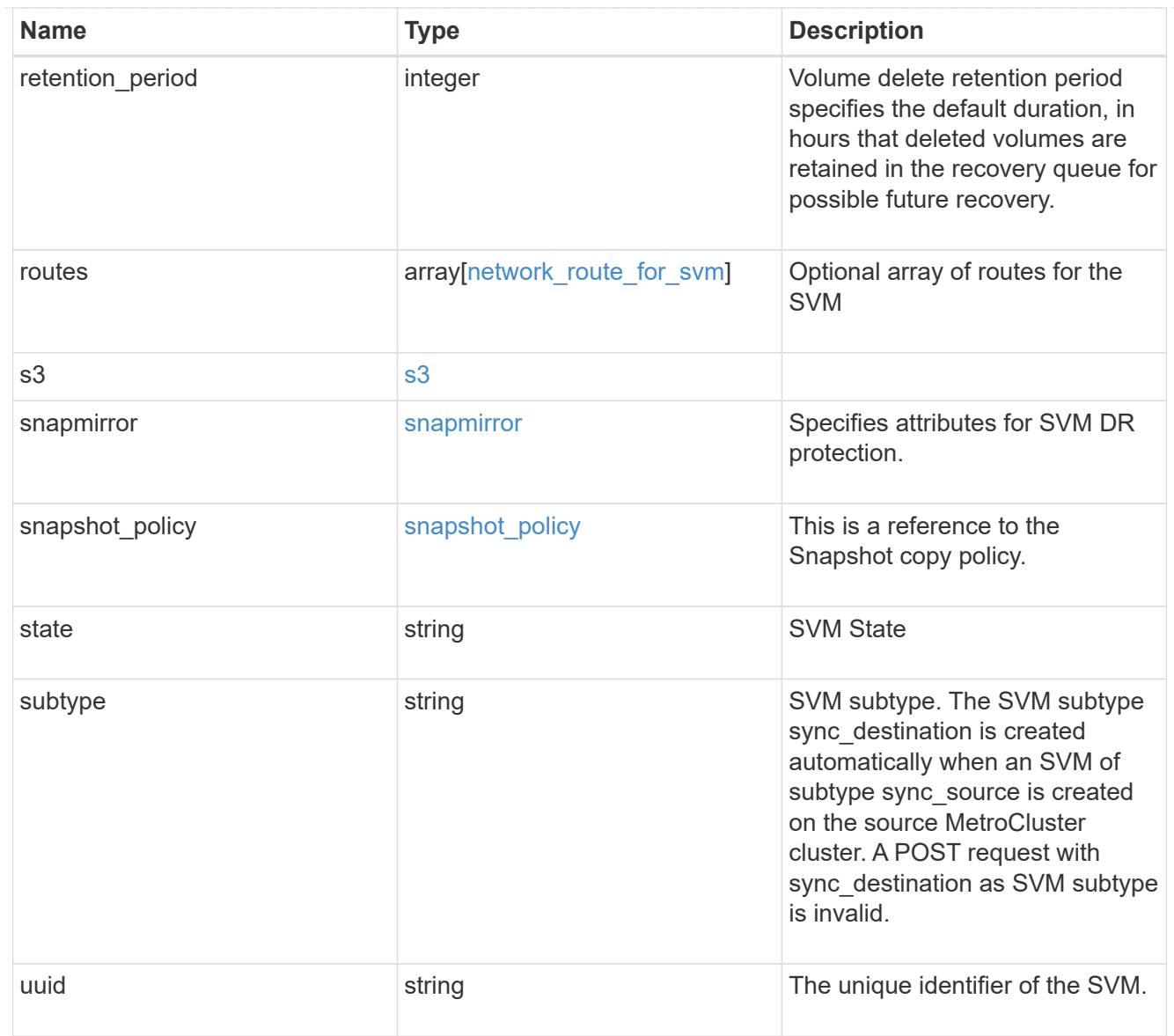

### error\_arguments

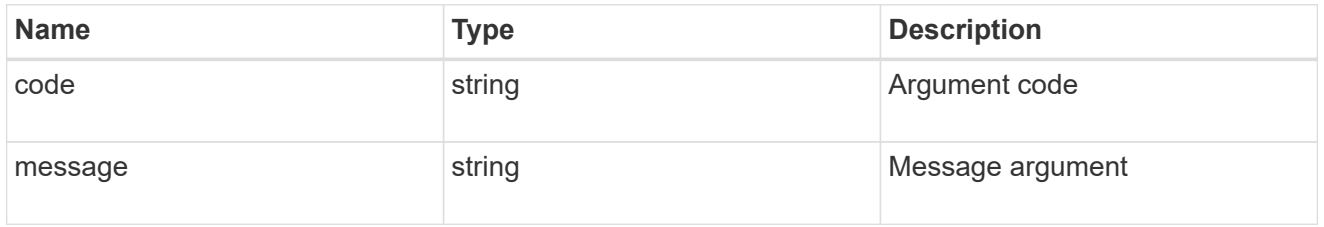

### error

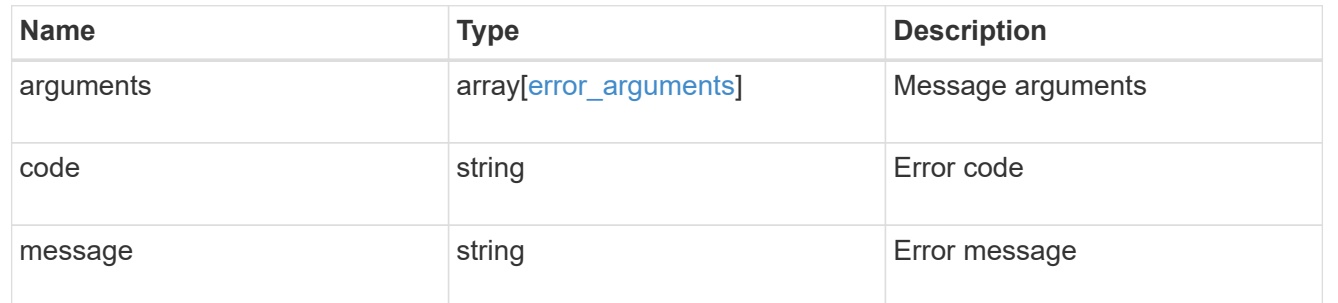

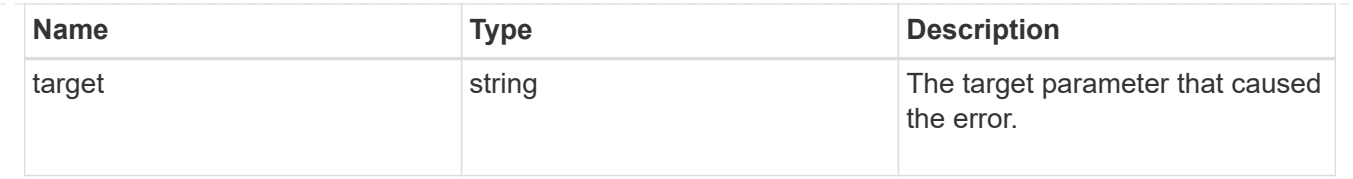

# **Create and provision an SVM**

POST /svm/svms

### **Introduced In:** 9.6

Creates and provisions an SVM. If no IPspace is provided, then the SVM is created on the Default IPspace.

- The number of parallel SVMs that can be created must not be greater than five.
- If a sixth SVM POST request is issued, the following error message is generated: "Maximum allowed SVM jobs exceeded. Wait for the existing SVM jobs to complete and try again."

### **Required properties**

• name - Name of the SVM to be created.

### **Recommended optional properties**

- ipspace.name or ipspace.uuid IPspace of the SVM
- is space reporting logical Logical Space Reporting parameter of the SVM
- is space enforcement logical Logical Space Enforcement parameter of the SVM
- ip interfaces If provided, the following fields are required:
- ip interfaces.name Name of the interface
- ip interfaces.ip.address IP address
- ip interfaces.ip.netmask Netmask length or IP address
- \* ip\_interfaces.location.broadcast\_domain.uuid or ip interfaces.location.broadcast domain.name - Broadcast domain name or UUID belonging to the same IPspace of the SVM.
- routes If provided, the following field is required:
	- routes.gateway Gateway IP address
- cifs If provided, interfaces, routes and DNS must be provided. The following fields are also required:
	- cifs.name Name of the CIFS server to be created for the SVM.
	- ° cifs.ad domain.fqdn Fully qualified domain name
	- cifs.ad\_domain.user Administrator username
	- cifs.ad\_domain.password User password
- ldap If provided, the following fields are required:

◦ ldap.servers or ldap.ad domain - LDAP server list or Active Directory domain

- ldap.bind\_dn Bind DN
- ldap.base\_dn Base DN
- nis If provided, the following fields are required:
	- nis.servers NIS servers
	- nis.domain NIS domain
- dns If provided, the following fields are required:
	- dns.servers Name servers
	- dns.domains Domains
- fc interfaces If provided, the following fields are required:
	- fc\_interfaces.name Fibre Channel interface name
	- fc\_interfaces.data\_protocol Fibre Channel interface data protocol
	- fc\_interfaces.location.port.uuid or fc\_interfaces.location.port.name and fc interfaces.location.port.node.name - Either port UUID or port name and node name together must be provided.
- s3 If provided, the following field should also be specified:
	- <code>s3.name</code> Name of the S3 server. If <code>s3.name' is not specified while  $<$ / $\circ$ ode>s3.enabled` is set to 'true', the S3 server will be created with the default name '<svm.name>\_S3Server'.</svm.name>

#### **Default property values**

If not specified in POST, the following default property values are assigned:

- language *C.UTF-8*
- ipspace.name *Default*
- snapshot\_policy.name *Default*
- subtype *Default* ( *sync-source* if MetroCluster configuration )
- anti\_ransomware\_default\_volume\_state *disabled*

### **Related ONTAP commands**

- vserver create
- vserver add-aggregates
- network interface create
- network route create
- vserver services name-service dns create
- vserver nfs create
- vserver services name-service ldap client create
- vserver cifs create
- vserver services name-service nis-domain create
- vserver iscsi create
- vserver nvme create
- vserver fcp create
- vserver services name-service ns-switch create
- vserver object-store-server create
- vserver add-protocols
- vserver remove-protocols

#### **Examples**

1. Creates an SVM with default "snapshot\_policy"

```
  POST "/api/svm/svms" '{"name":"testVs",
"snapshot_policy":{"name":"default"}}'
```
1. Creates an SVM and configures NFS, ISCSI and FCP

```
  POST "/api/svm/svms" '{"name":"testVs", "nfs":{"enabled":"true"},
"fcp":{"enabled":"true"}, "iscsi":{"enabled":"true"}}'
```
1. Creates an SVM and configures NVMe

```
  POST "/api/svm/svms" '{"name":"testVs", "nvme":{"enabled":"true"}}'
```
1. Creates an SVM and configures LDAP

```
  POST "/api/svm/svms" '{"name":"testVs",
"snapshot_policy":{"name":"default"},
"ldap":{"servers":["10.140.101.1","10.140.101.2"], "ad_domain":"abc.com",
"base dn":"dc=netapp,dc=com", "bind dn":"dc=netapp,dc=com"}}'
```
1. Creates an SVM and configures NIS

```
  POST "/api/svm/svms" '{"name":"testVs",
"snapshot_policy":{"name":"default"}, "nis":{"enabled":"true",
"domain":"def.com","servers":["10.224.223.130", "10.224.223.131"]}}'
```
1. Creates an SVM and configures DNS

```
  POST "/api/svm/svms" '{"name":"testVs",
"snapshot policy": { "name": "default" },
"dns":{"domains":["abc.com","def.com"], "servers":["10.224.223.130",
"10.224.223.131"]}}'
```
1. Creates an SVM and configures a LIF

```
  POST "/api/svm/svms" '{"name":"testVs", "ip_interfaces":
[{"name":"lif1", "ip":{"address":"10.10.10.7", "netmask":
"255.255.255.0", "location": {"broadcast domain": {"name":"bd1"},
"home node":{"name":"node1"}}, "service policy": "default-management"}]}'
```
1. Creates an SVM and configures a LIF with IPV6 address

```
  POST "/api/svm/svms" '{"name":"testVs", "ip_interfaces":
[{"name":"lif2", "ip":{"address":"fd22:8b1e:b255:202:2a0:98ff:fe01:7d5b",
"netmask":"24"}, "location":{"broadcast_domain":{"name":"bd1"},
"home node": {"name":"node1"}}, "service policy": "default-management"}]}'
```
1. Creates an SVM and configures CIFS

```
  POST "/api/svm/svms" '{"name":"testVs", "cifs":{"name":"CIFDOC",
"ad domain": {"fqdn":"abc.def.com", "organizational unit":"CN=Computers",
"user":"cif admin", "password":"abc123"}},
"ip interfaces": [{"name":"lif1", "ip": {"address":"10.10.10.7", "netmask":
"255.255.255.0", "location": {"broadcast domain": {"name":"bd1"},
"home node":{"name":"node1"}}, "service policy": "default-
management"}],"routes": [{"destination": {"address": "0.0.0.0", "netmask":
"0"}, "gateway": "10.10.10.7"}], "dns":{"domains":["abc.def.com",
"def.com"], "servers":["10.224.223.130", "10.224.223.131"]}}'
```
1. Creates an SVM and configures an S3 server

```
  POST "/api/svm/svms" '{"name":"svm5", "s3":{"name":"s3-server-1",
"enabled":true}}'
```
1. Creates an SVM and disallows NVMe service for the SVM

POST "/api/svm/svms" '{"name":"testVs", "nvme":{"allowed":"false"}}'

1. Creates an SVM, allows and configures the NFS service for the SVM

```
  POST "/api/svm/svms" '{"name":"testVs", "nfs":{"allowed":"true",
"enabled":true}}'
```
1. Create an SVM and set the max volume limit for the SVM

```
  POST "/api/svm/svms/" '{"name":"testVs", "max_volumes":"200"}'
```
1. Creates an SVM and disallows the NDMP service for the SVM.

```
  POST "/api/svm/svms" '{"name":"testVs", "ndmp":{"allowed":"false"}}'
```
#### **Learn more**

• [DOC /svm/svms](https://docs.netapp.com/us-en/ontap-restapi-9111/{relative_path}svm_svms_endpoint_overview.html)

#### **Parameters**

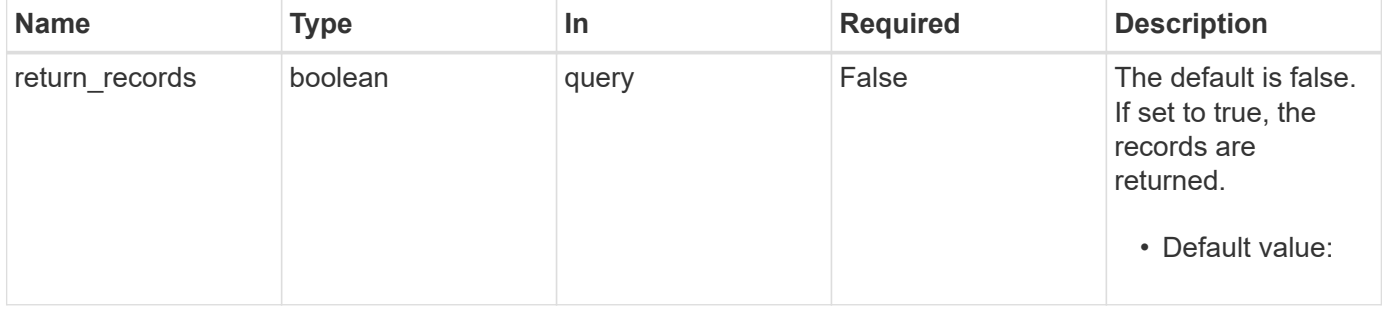
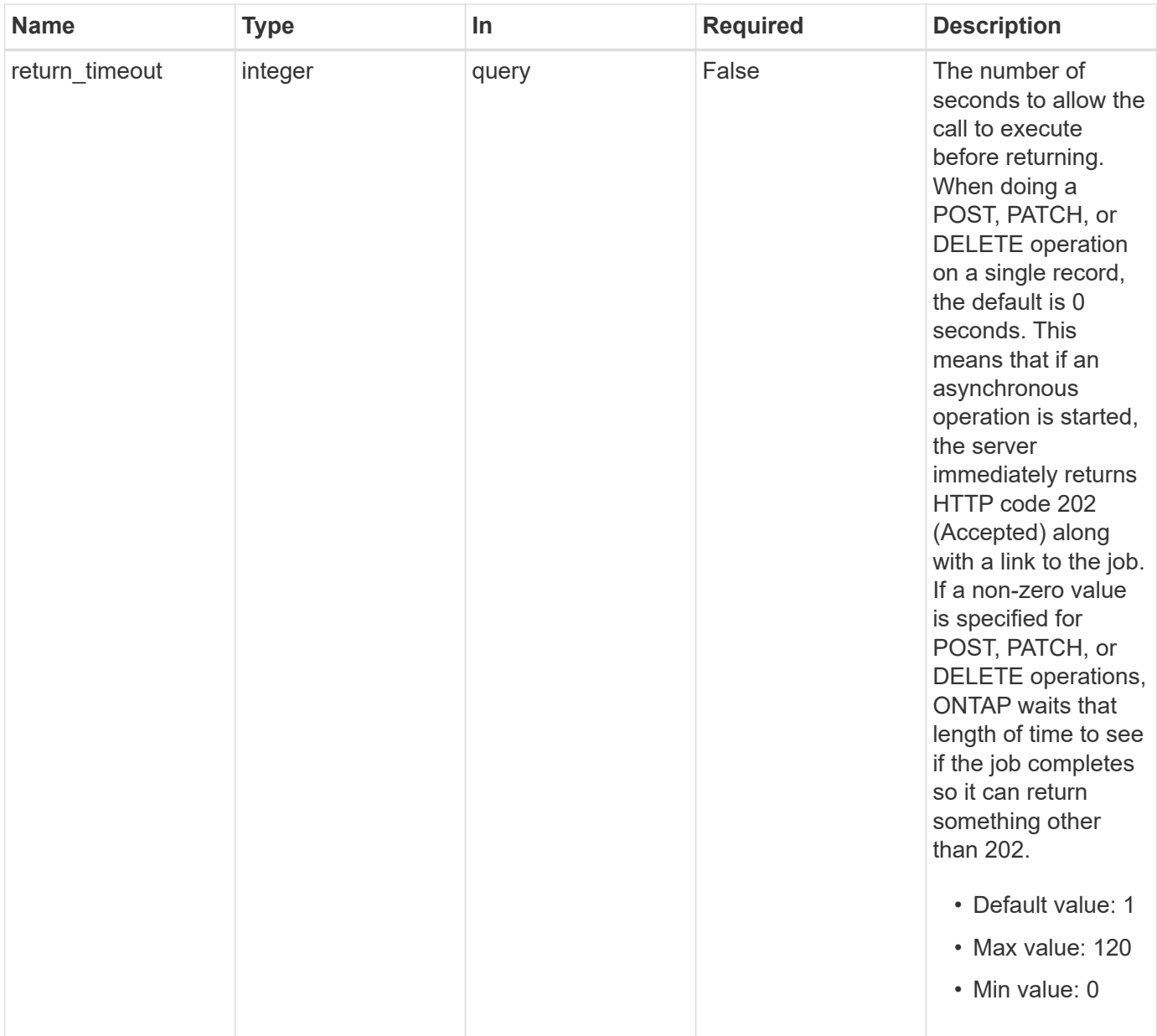

# **Request Body**

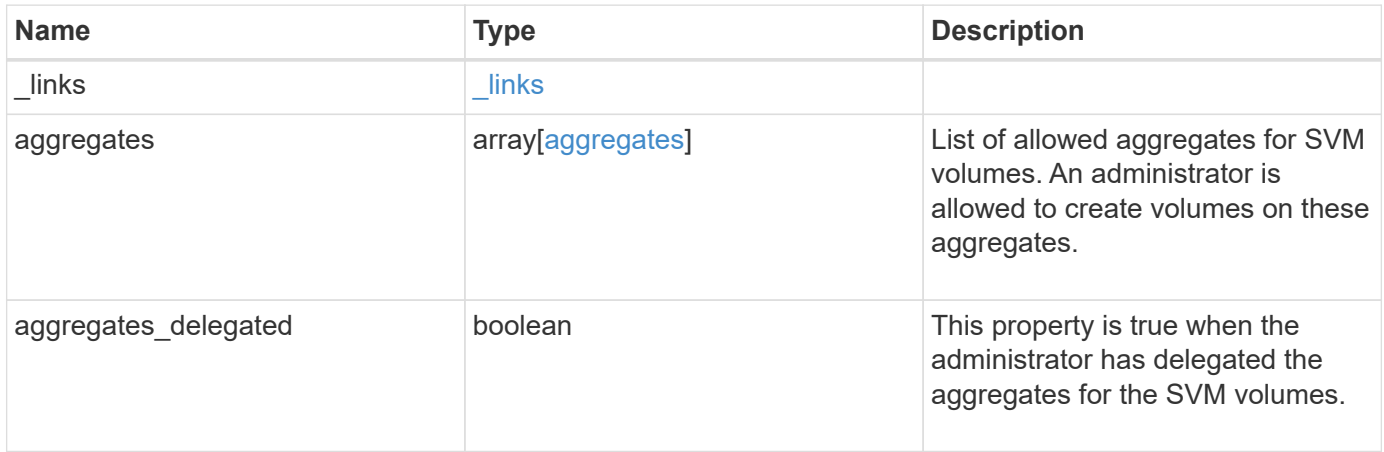

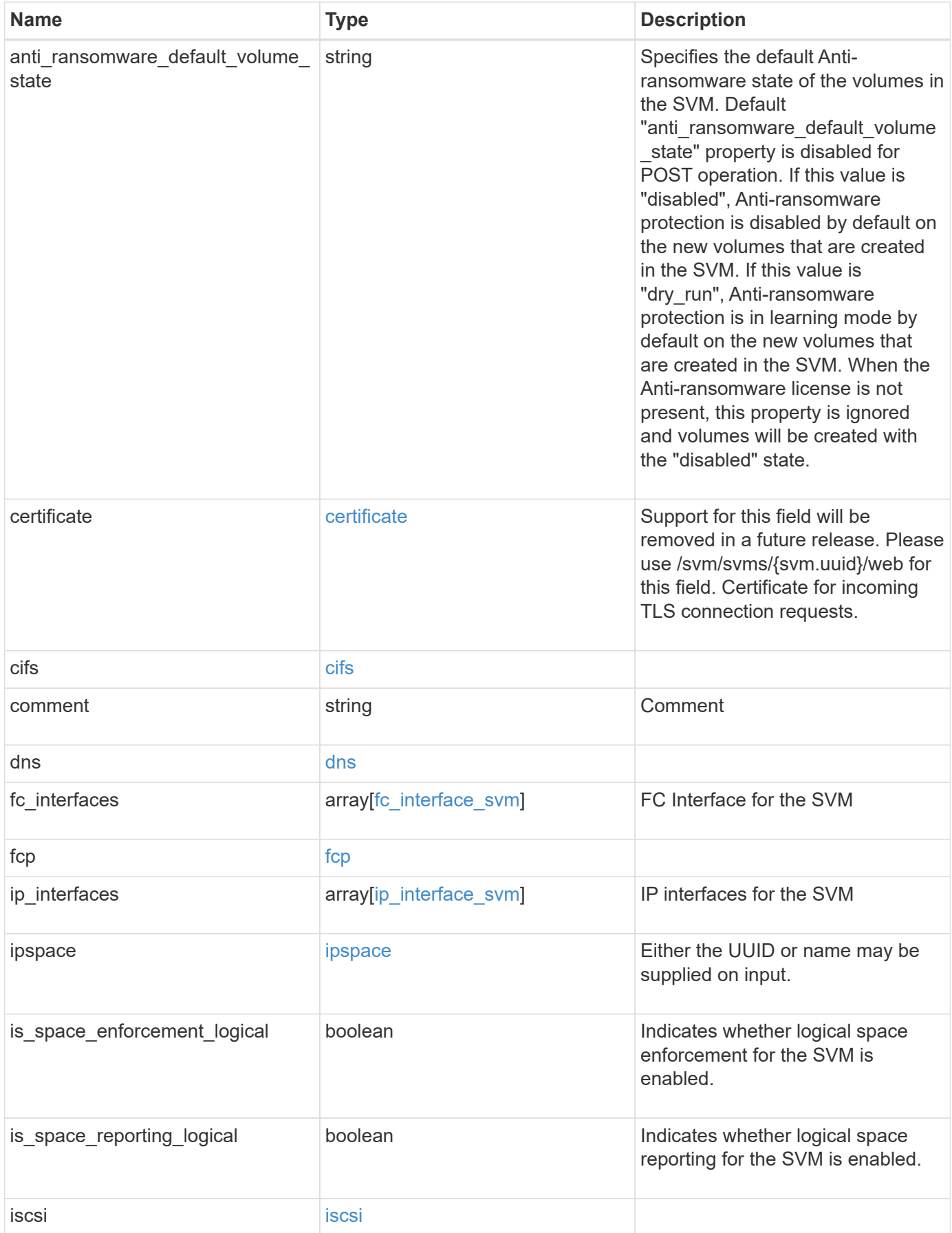

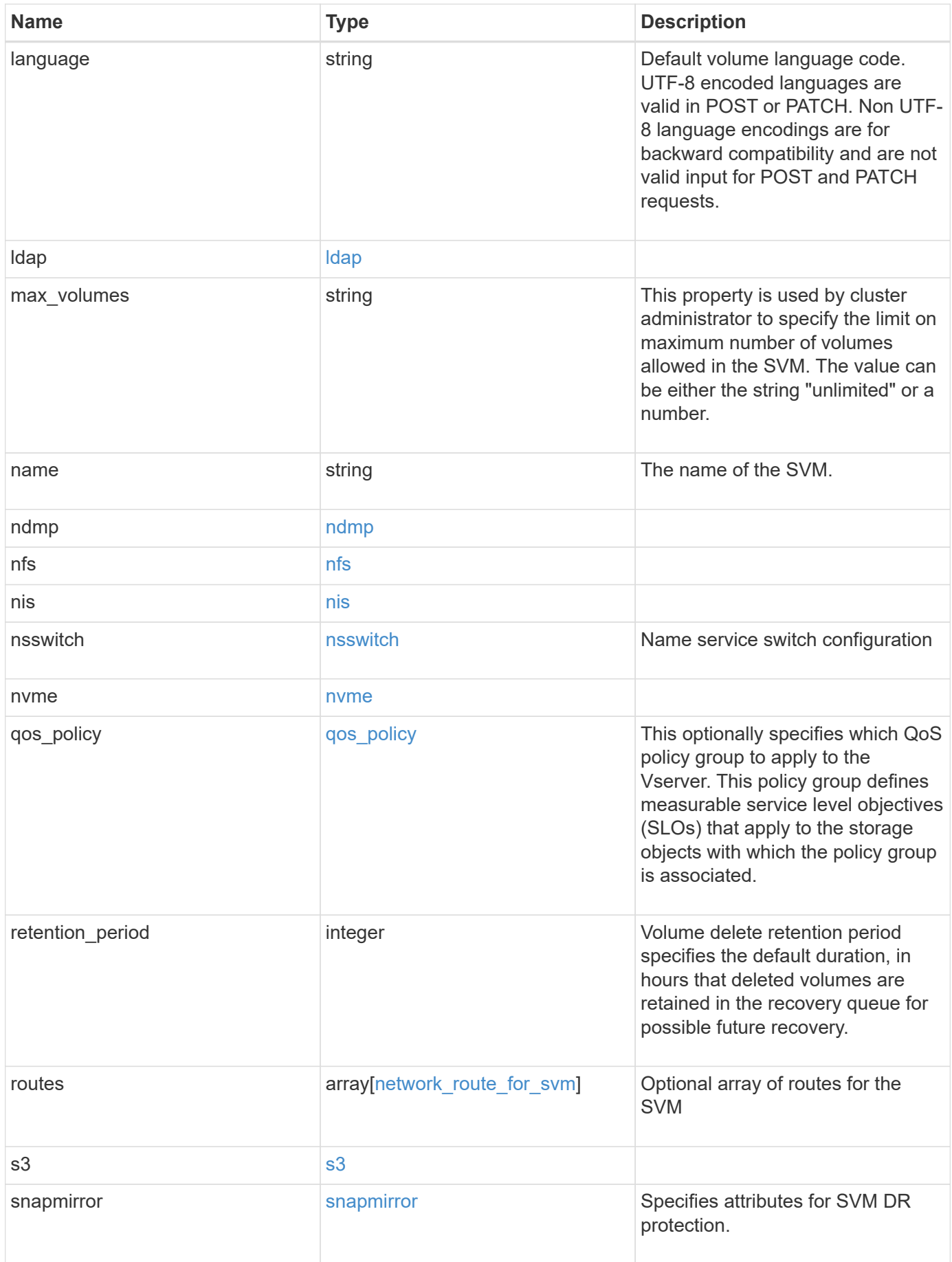

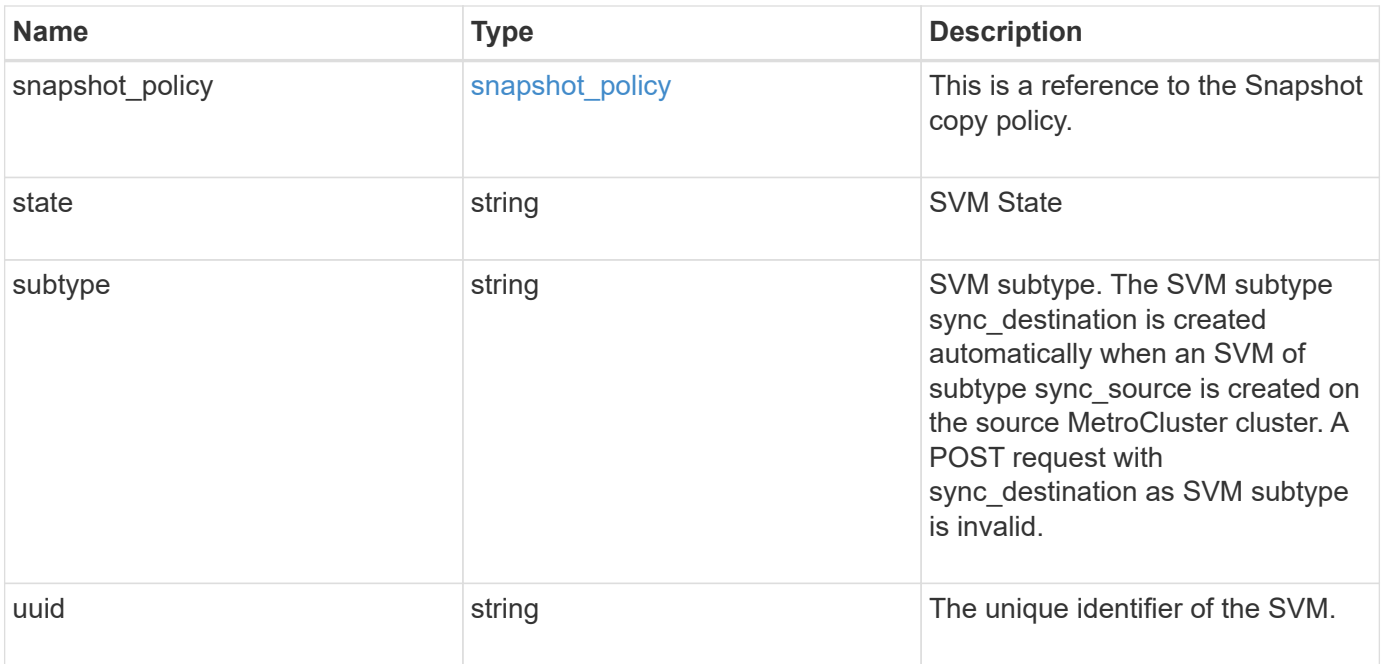

**Example request**

```
{
 " links": {
      "self": {
        "href": "/api/resourcelink"
     }
   },
   "aggregates": {
     "_links": {
       "self": {
         "href": "/api/resourcelink"
       }
      },
    "name": "aggr1",
      "uuid": "1cd8a442-86d1-11e0-ae1c-123478563412"
   },
 "anti ransomware default volume state": "disabled",
   "certificate": {
     "_links": {
        "self": {
         "href": "/api/resourcelink"
       }
      },
      "name": "cert1",
     "uuid": "1cd8a442-86d1-11e0-ae1c-123478563412"
   },
   "cifs": {
      "_links": {
        "self": {
          "href": "/api/resourcelink"
        }
      },
    "ad domain": {
       "fqdn": "example.com"
      },
     "name": "CIFS1"
   },
   "comment": "string",
   "dns": {
      "_links": {
       "self": {
          "href": "/api/resourcelink"
       }
      },
      "domains": [
```

```
  "example.com",
      "example2.example3.com"
  \frac{1}{2},
    "servers": [
     "10.224.65.20",
     "2001:db08:a0b:12f0::1"
    ]
  },
"fc_interfaces": {
   "_links": {
     "self": {
       "href": "/api/resourcelink"
     }
    },
  "data protocol": "fcp",
    "location": {
      "port": {
       " links": {
          "self": {
            "href": "/api/resourcelink"
          }
        },
        "name": "0a",
        "node": {
         "name": "node1"
        },
        "uuid": "1cd8a442-86d1-11e0-ae1c-123478563412"
      }
    },
    "name": "lif1",
    "uuid": "1cd8a442-86d1-11e0-ae1c-123478563412"
  },
  "fcp": {
   "_links": {
     "self": {
       "href": "/api/resourcelink"
     }
   }
  },
"ip_interfaces": {
   "_links": {
     "self": {
       "href": "/api/resourcelink"
     }
    },
    "ip": {
```

```
  "address": "10.10.10.7",
        "netmask": "24"
      },
      "location": {
        "broadcast_domain": {
        " links": {
            "self": {
              "href": "/api/resourcelink"
  }
          },
        "name": "bd1",
          "uuid": "1cd8a442-86d1-11e0-ae1c-123478563412"
        },
      "home_node": {
        " links": {
             "self": {
              "href": "/api/resourcelink"
            }
          },
          "name": "node1",
          "uuid": "1cd8a442-86d1-11e0-ae1c-123478563412"
        }
      },
      "name": "lif1",
    "service policy": "default-management",
      "services": {
      },
      "uuid": "1cd8a442-86d1-11e0-ae1c-123478563412"
   },
   "ipspace": {
    " links": {
        "self": {
          "href": "/api/resourcelink"
        }
      },
    "name": "exchange",
      "uuid": "1cd8a442-86d1-11e0-ae1c-123478563412"
   },
   "iscsi": {
     "_links": {
        "self": {
         "href": "/api/resourcelink"
        }
     }
   },
  "language": "c.utf 8",
```

```
  "ldap": {
   "servers": {
   }
  },
"name": "svm1",
  "nfs": {
   "_links": {
     "self": {
      "href": "/api/resourcelink"
    }
   }
  },
  "nis": {
   "_links": {
     "self": {
       "href": "/api/resourcelink"
     }
    },
   "servers": {
   }
  },
  "nsswitch": {
    "group": {
   },
    "hosts": {
    },
    "namemap": {
    },
    "netgroup": {
   },
   "passwd": {
   }
  },
  "nvme": {
   "_links": {
     "self": {
       "href": "/api/resourcelink"
     }
   }
  },
  "qos_policy": {
 " links": {
     "self": {
       "href": "/api/resourcelink"
     }
    },
```

```
  "max_throughput_iops": 10000,
  "max throughput mbps": 500,
  "min throughput iops": 2000,
  "min throughput mbps": 500,
    "name": "performance",
    "uuid": "1cd8a442-86d1-11e0-ae1c-123478563412"
  },
  "routes": {
    "destination": {
     "address": "10.10.10.7",
     "family": "ipv4",
     "netmask": "24"
    },
    "gateway": "10.1.1.1"
  },
  "s3": {
   "_links": {
     "self": {
        "href": "/api/resourcelink"
     }
    },
    "certificate": {
      "_links": {
        "self": {
          "href": "/api/resourcelink"
        }
      },
    "name": "cert1",
      "uuid": "1cd8a442-86d1-11e0-ae1c-123478563412"
    },
    "name": "s3-server-1"
  },
  "snapmirror": {
    "protected_volumes_count": 0
  },
"snapshot policy": {
    "_links": {
      "self": {
        "href": "/api/resourcelink"
      }
    },
    "name": "default",
    "uuid": "1cd8a442-86d1-11e0-ae1c-123478563412"
  },
  "state": "running",
  "subtype": "default",
```

```
  "uuid": "02c9e252-41be-11e9-81d5-00a0986138f7"
}
```
# **Response**

```
Status: 202, Accepted
```
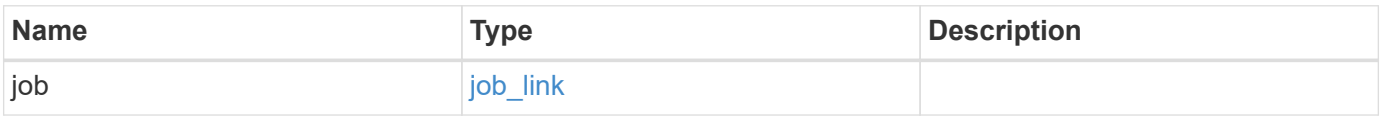

### **Example response**

```
{
    "job": {
     "_links": {
        "self": {
          "href": "/api/resourcelink"
        }
      },
      "uuid": "string"
    }
}
```
### **Error**

Status: Default

### ONTAP Error Response Codes

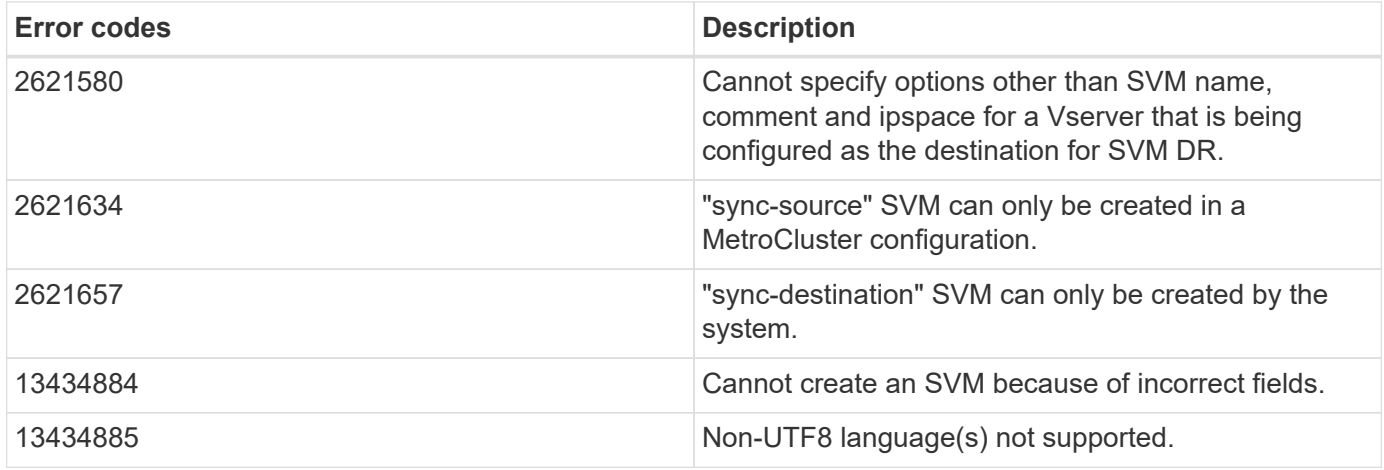

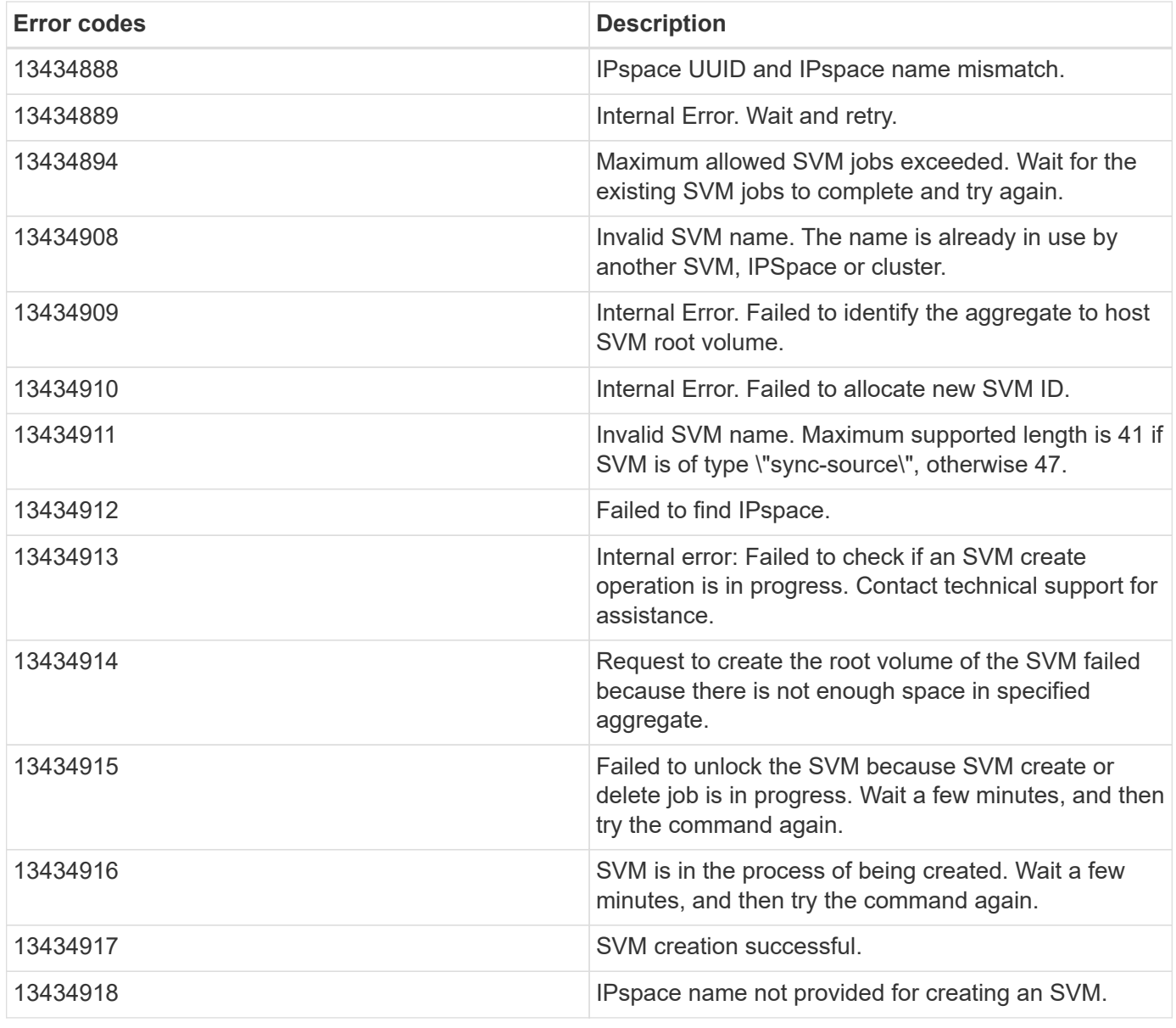

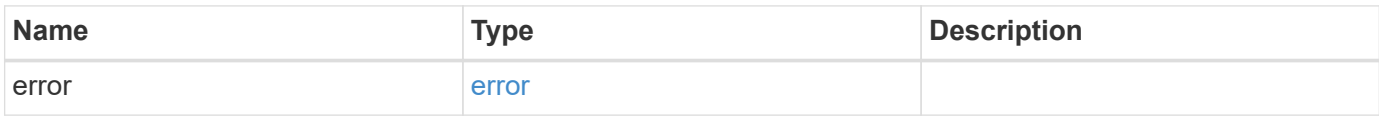

### **Example error**

```
{
   "error": {
     "arguments": {
       "code": "string",
      "message": "string"
     },
     "code": "4",
     "message": "entry doesn't exist",
     "target": "uuid"
   }
}
```
# **Definitions**

### **See Definitions**

href

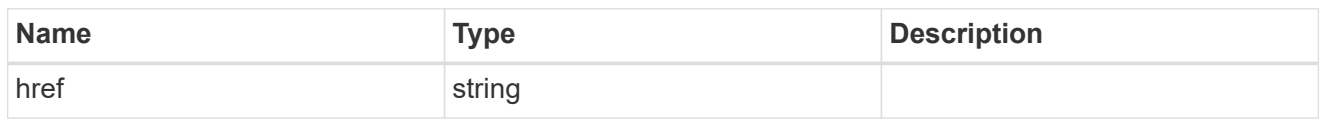

\_links

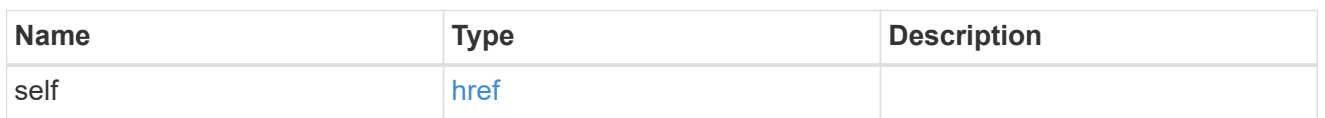

### aggregates

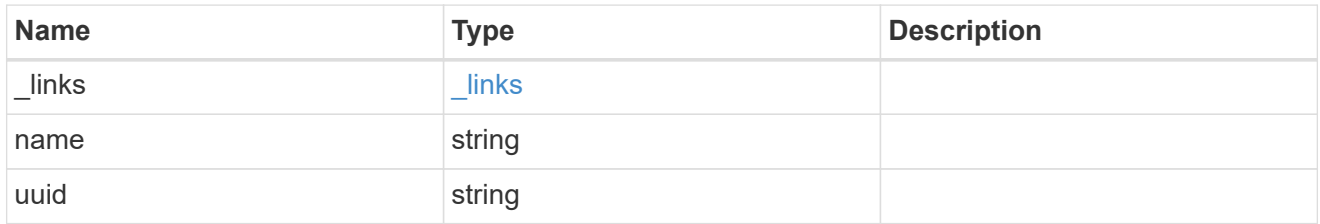

### certificate

Support for this field will be removed in a future release. Please use /svm/svms/{svm.uuid}/web for this field. Certificate for incoming TLS connection requests.

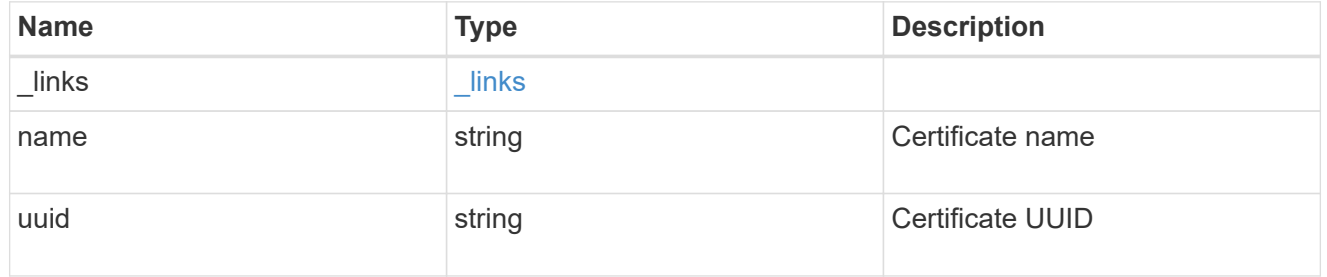

### ad\_domain

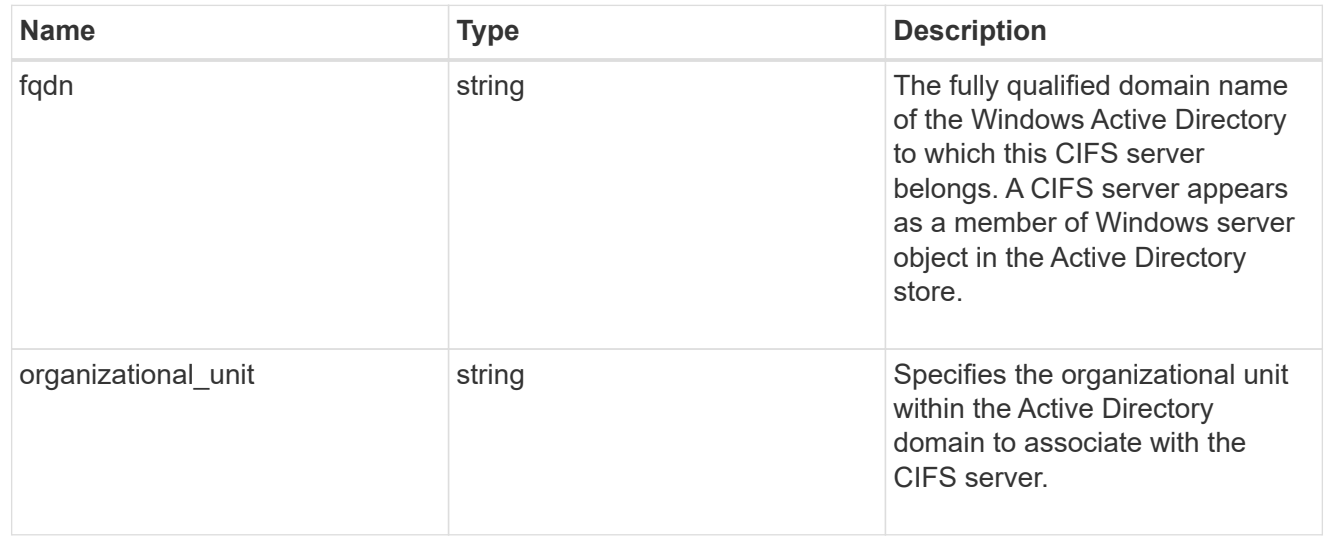

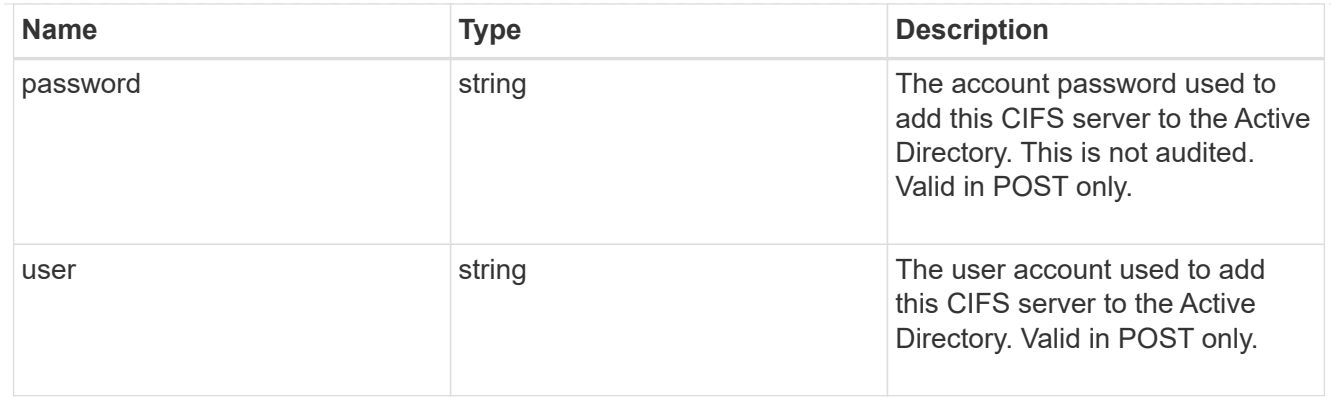

cifs

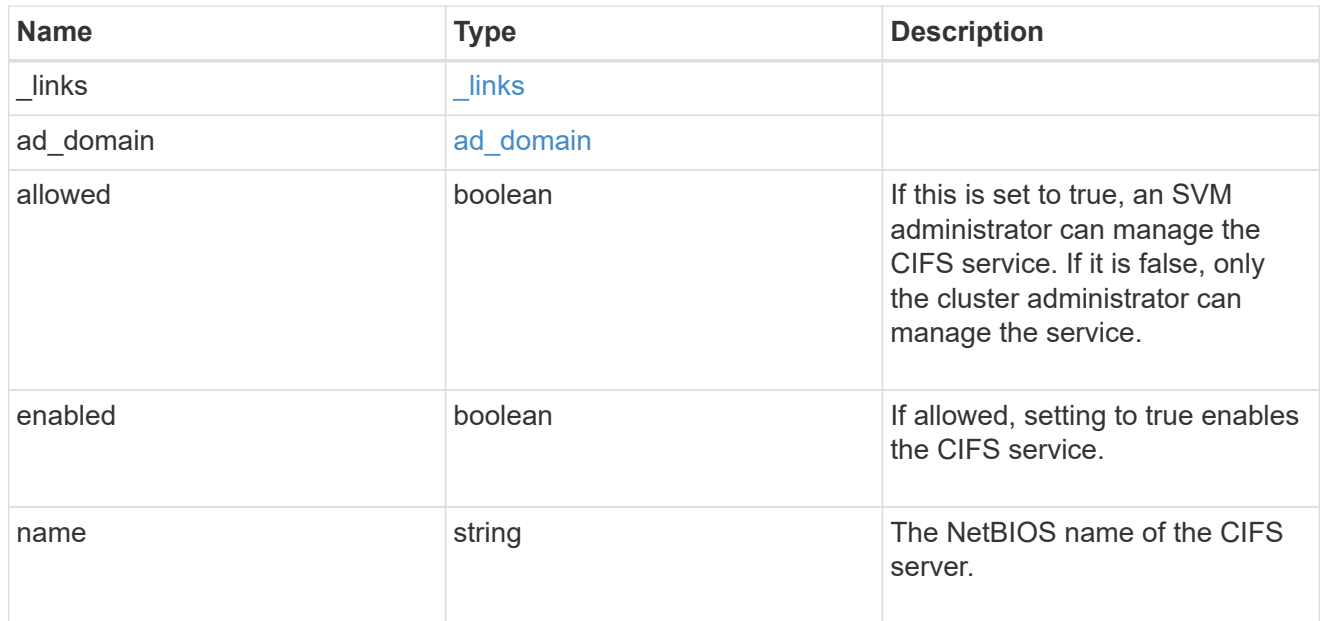

#### dns

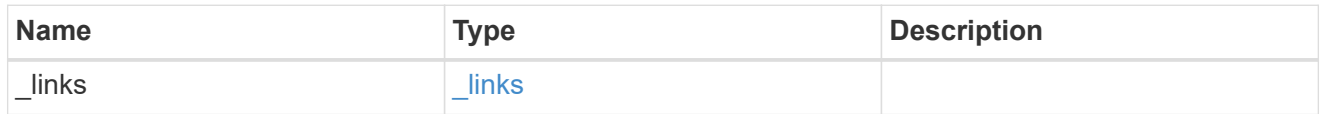

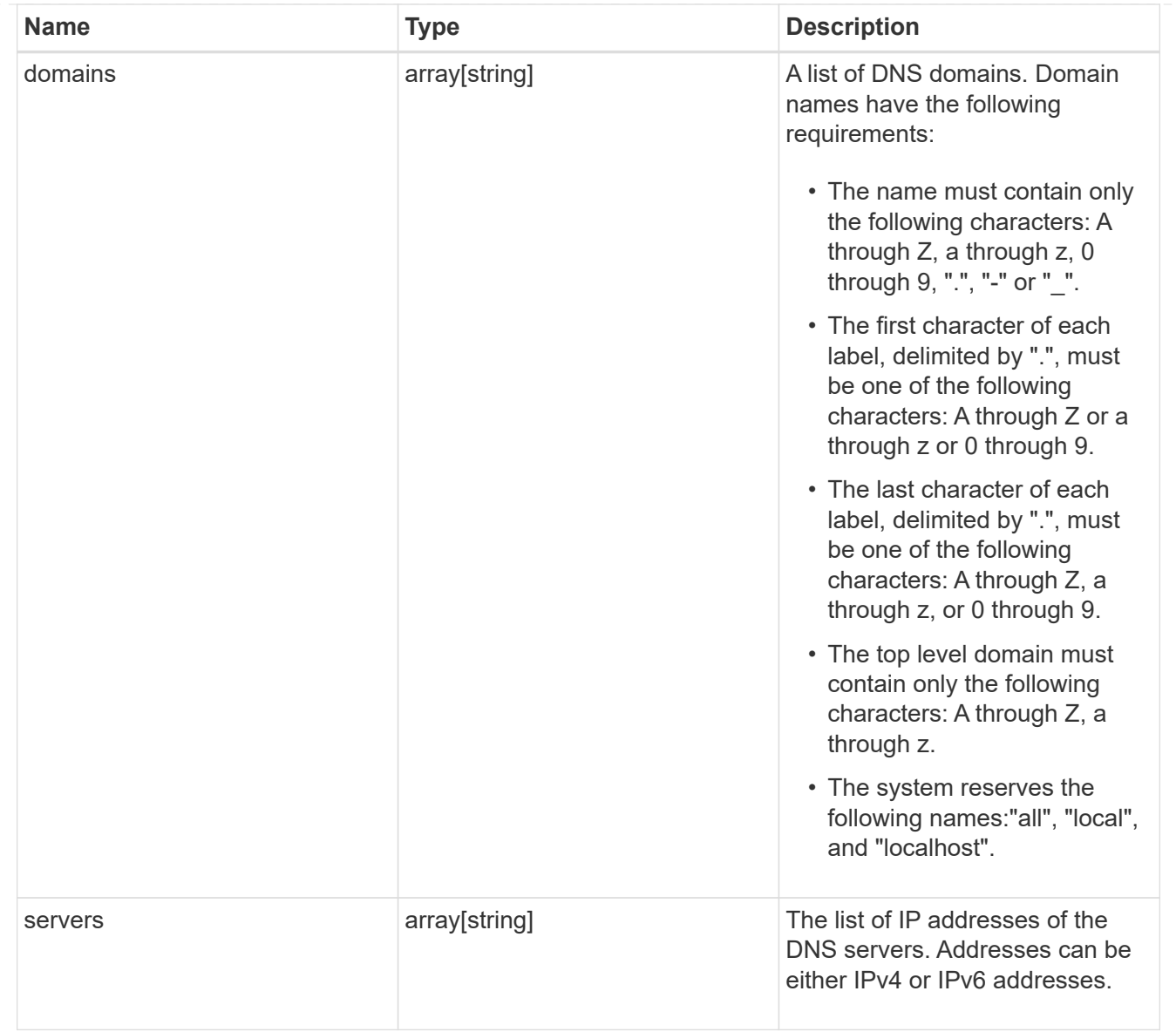

#### node

The node on which the FC port is located.

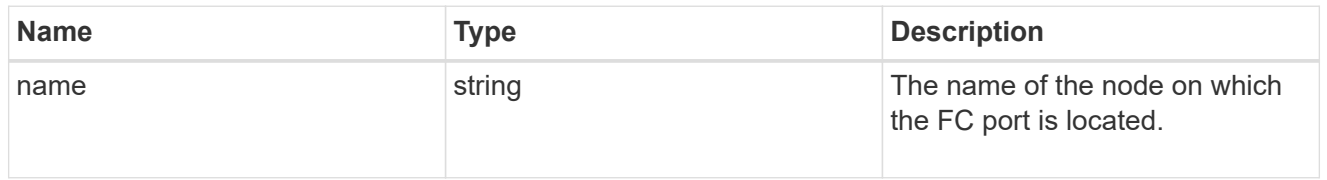

fc\_port\_reference

An FC port is the physical port of an FC adapter on a cluster node that can be connected to an FC network.

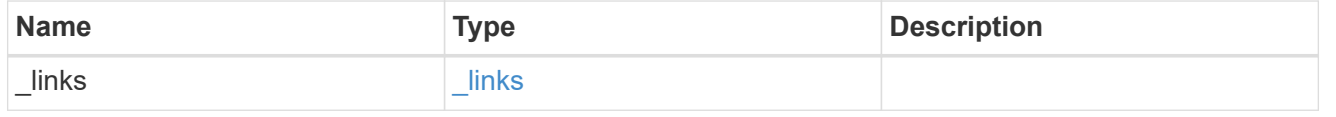

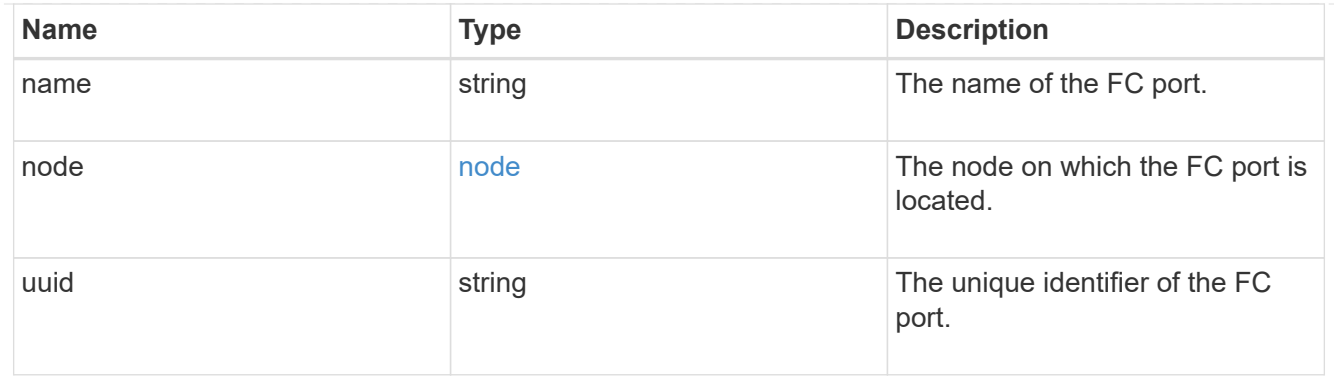

### location

The location of the Fibre Channel interface is defined by the location of its port.

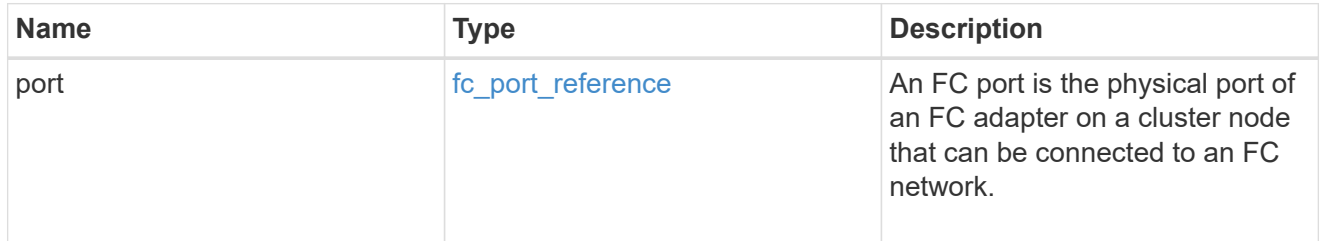

# fc\_interface\_svm

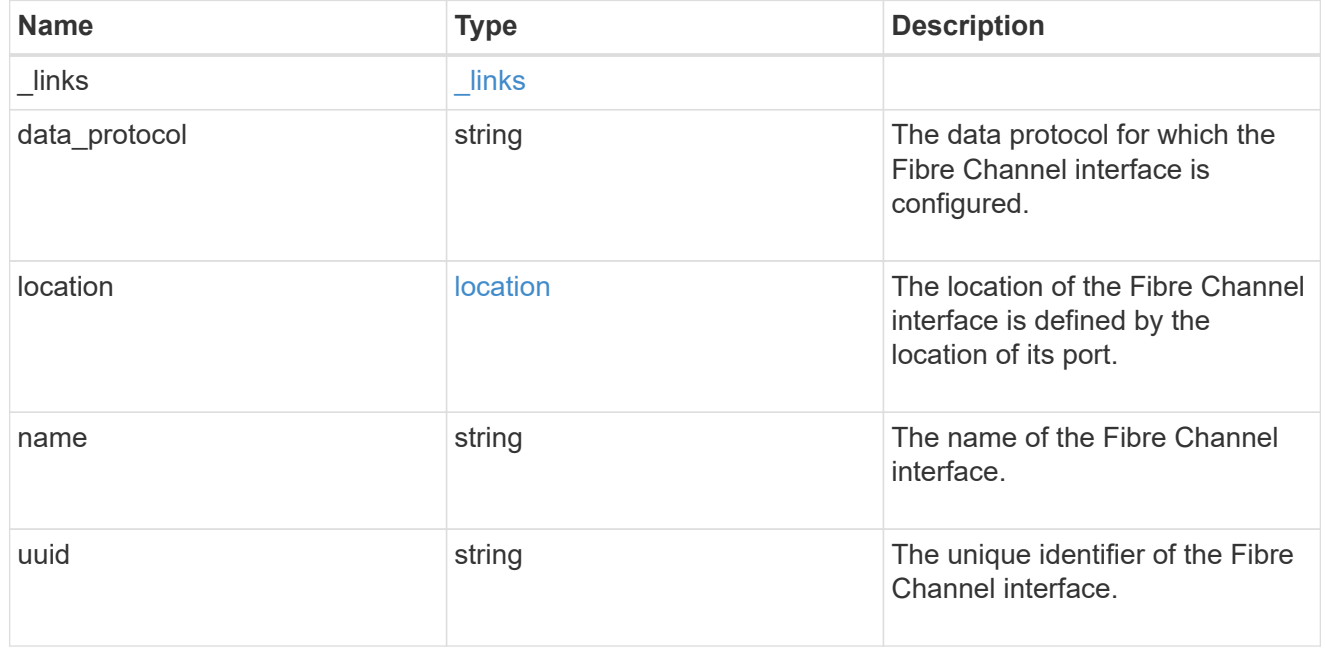

# fcp

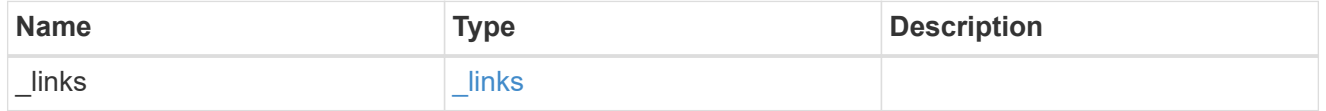

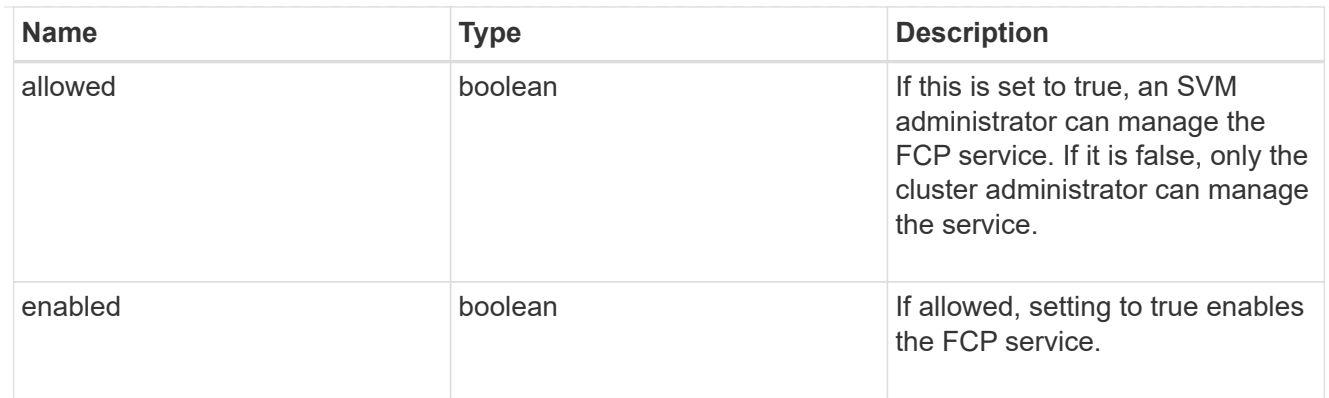

ip

# IP information

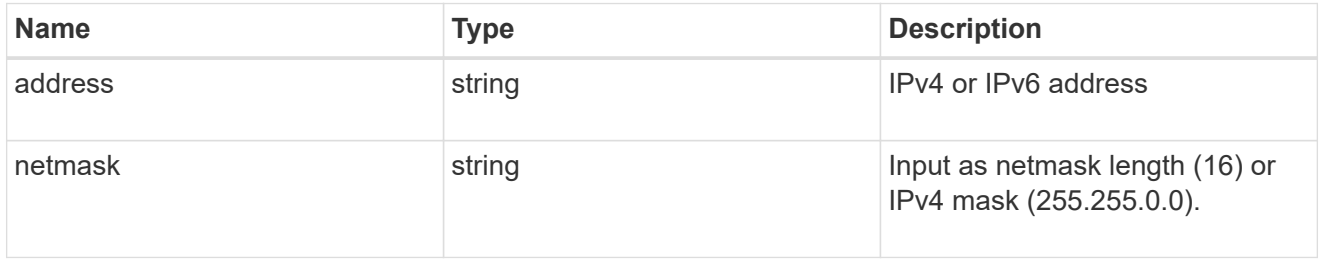

# broadcast\_domain

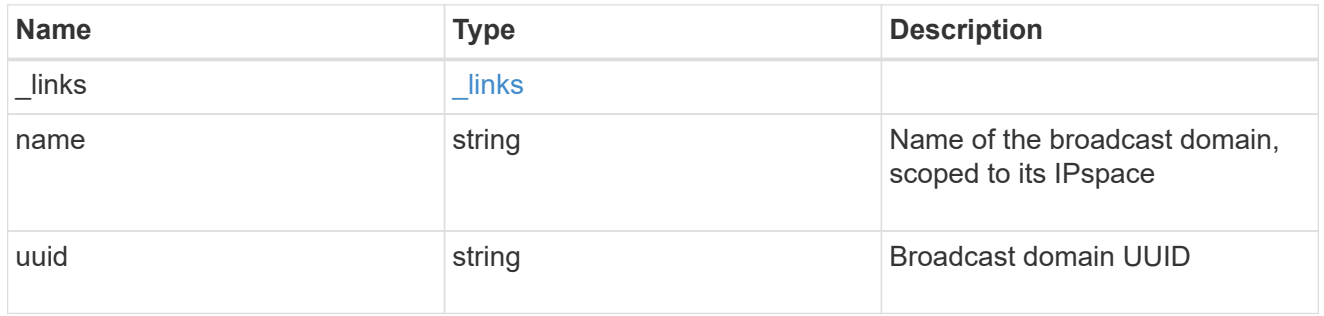

### home\_node

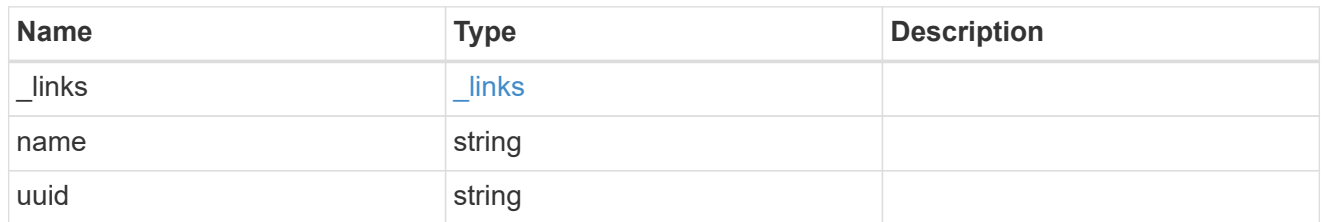

# location

Home\_node is optional.

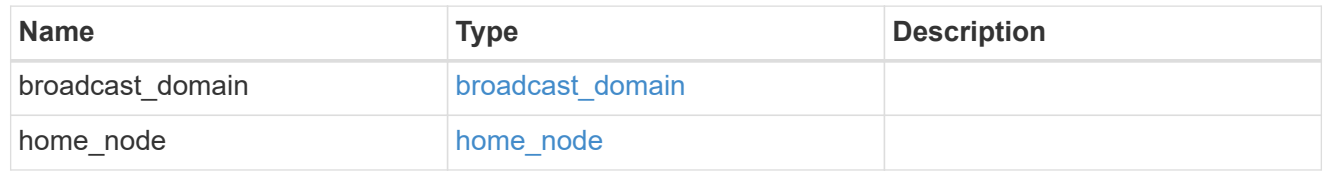

# ip\_interface\_svm

Interface parameters. Name and home\_node are optional.

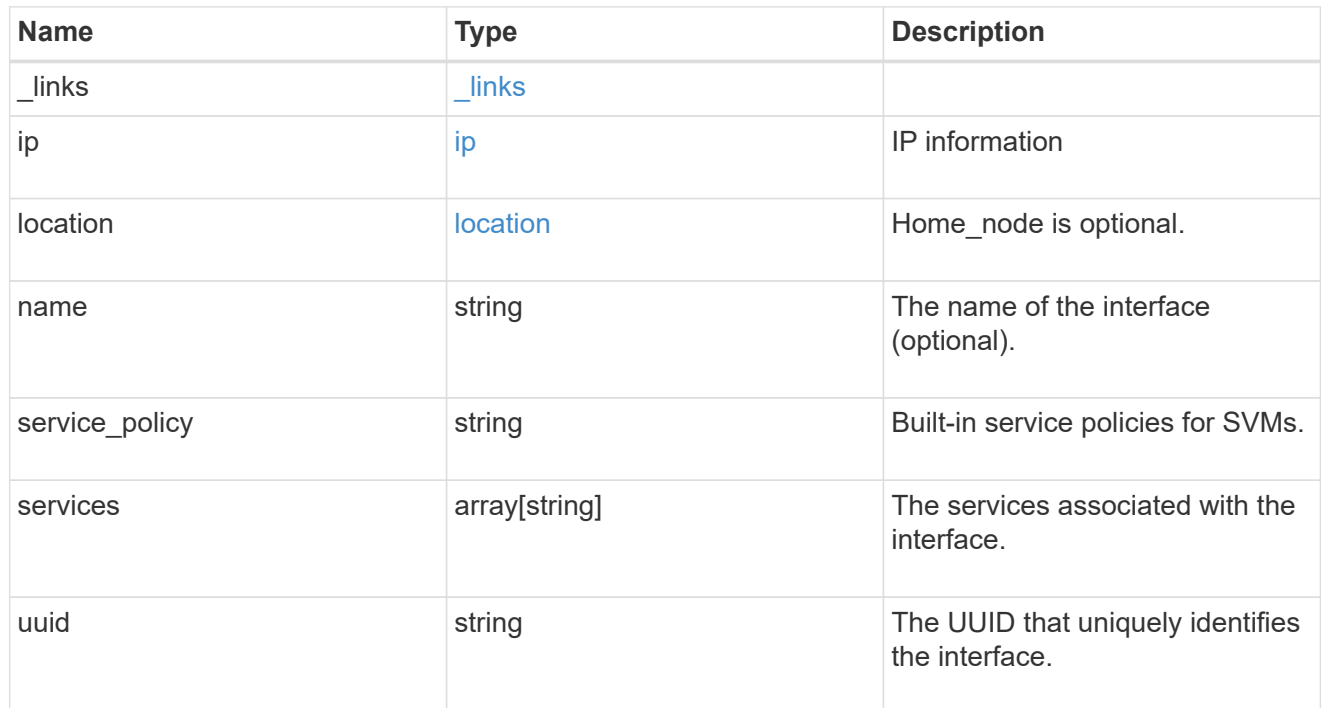

## ipspace

Either the UUID or name may be supplied on input.

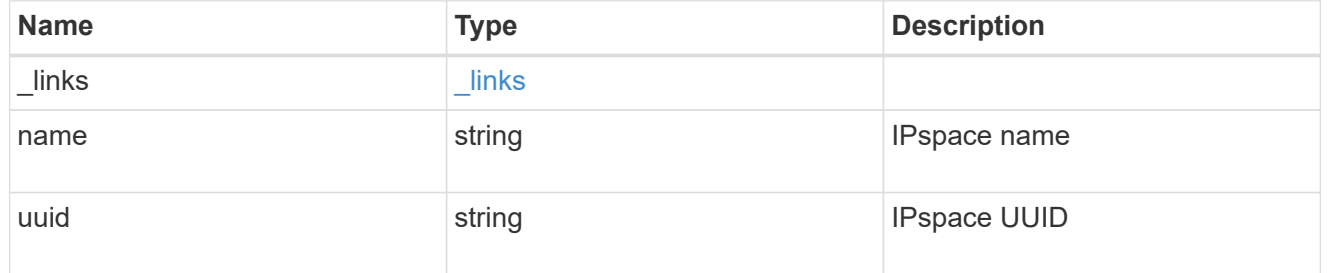

iscsi

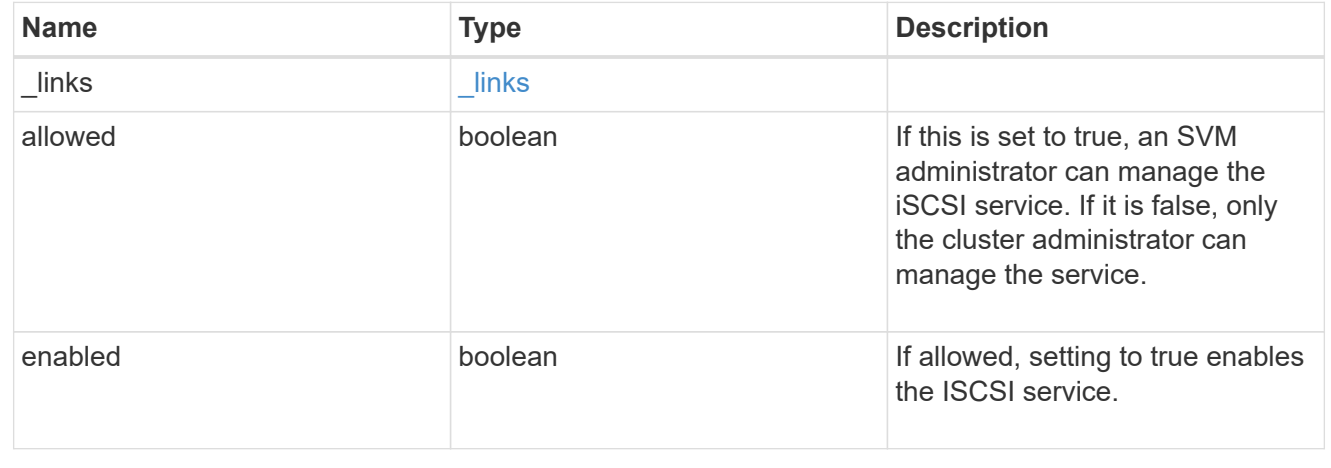

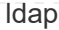

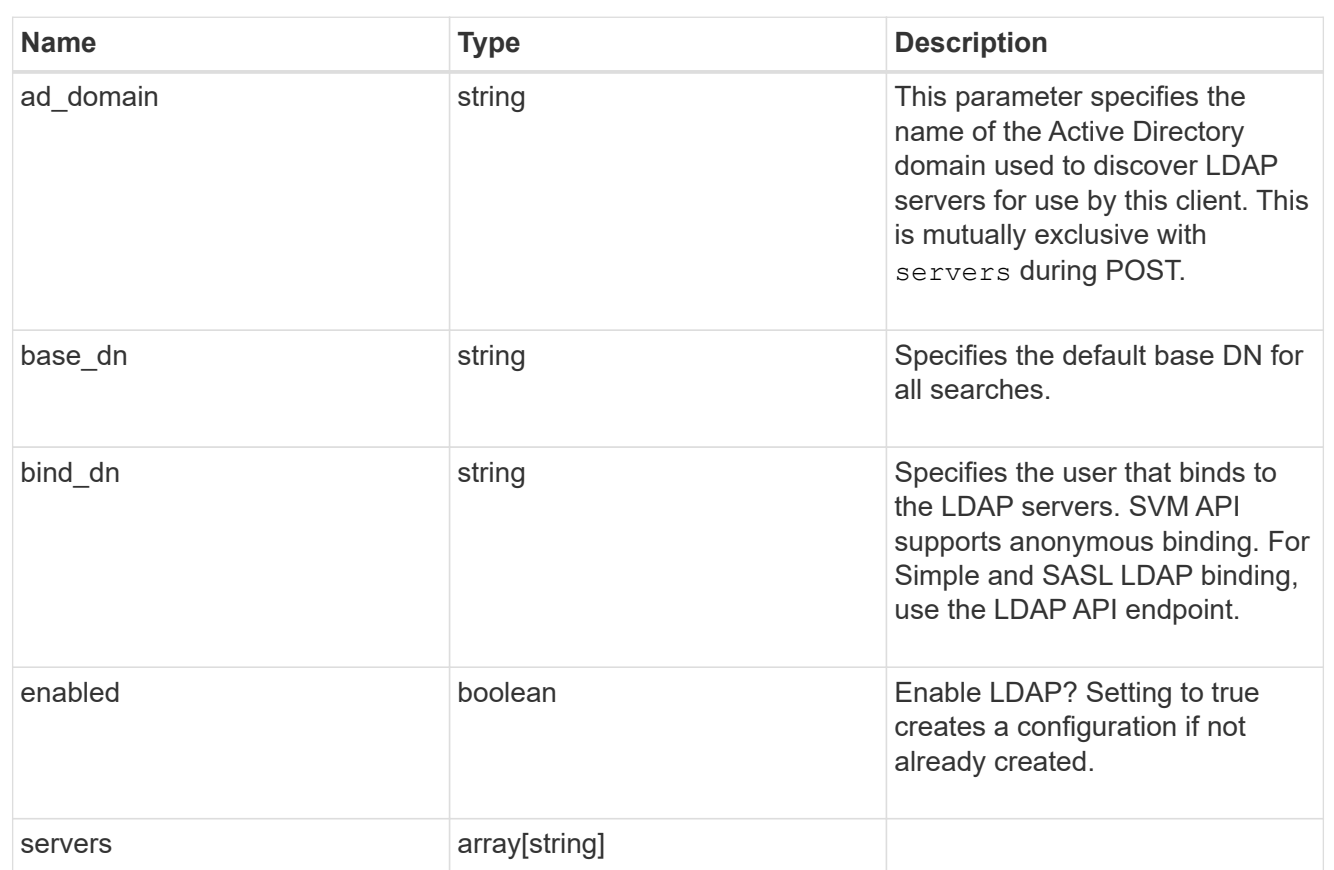

### ndmp

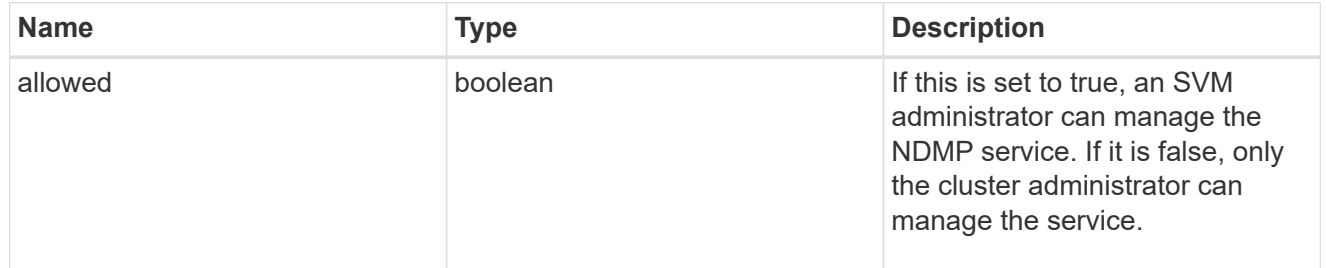

#### nfs

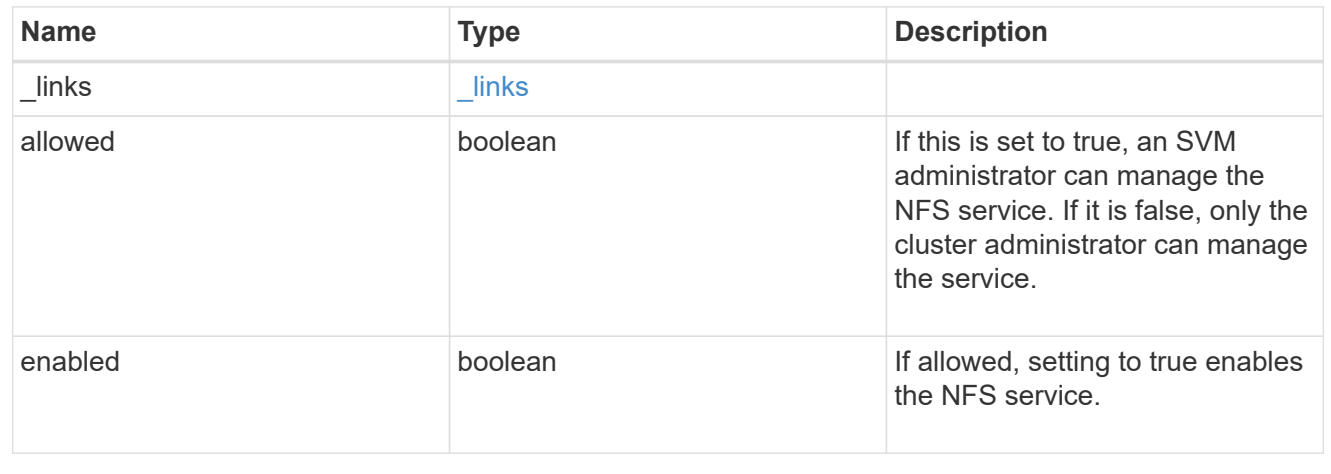

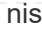

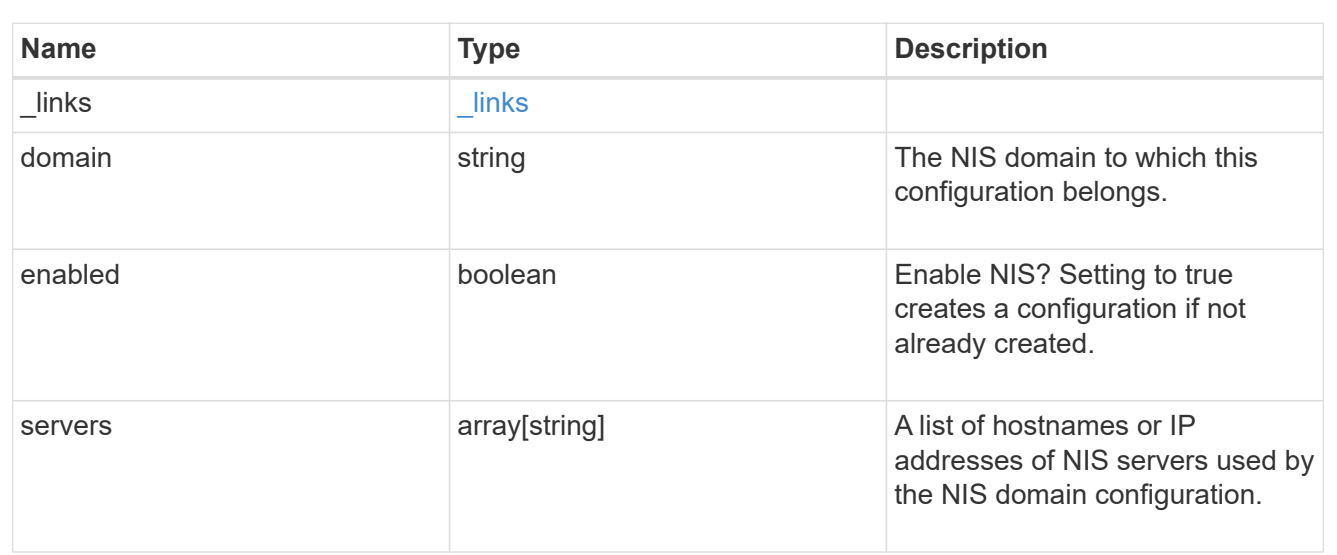

nsswitch

Name service switch configuration

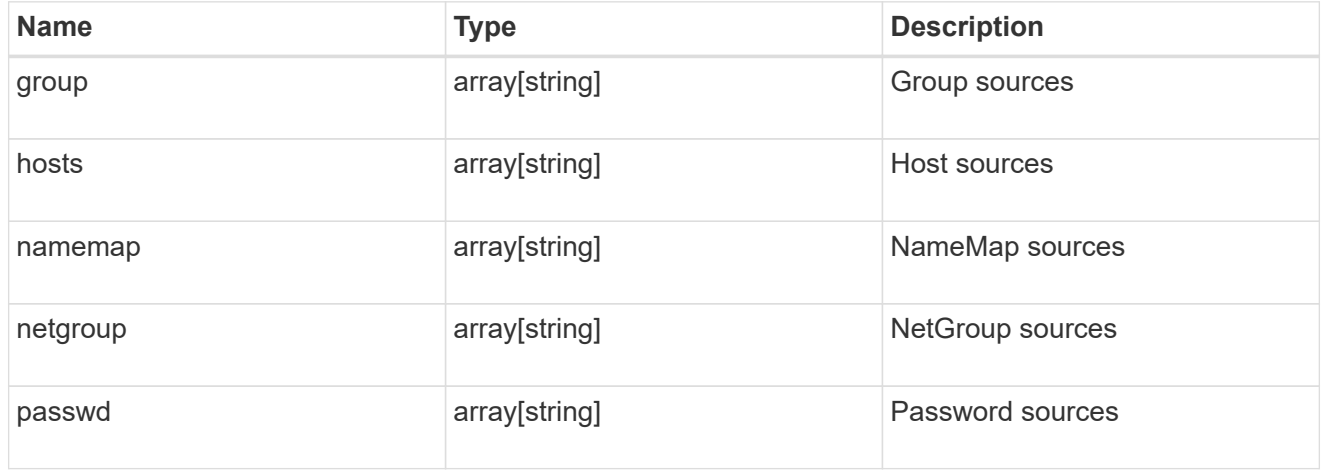

#### nvme

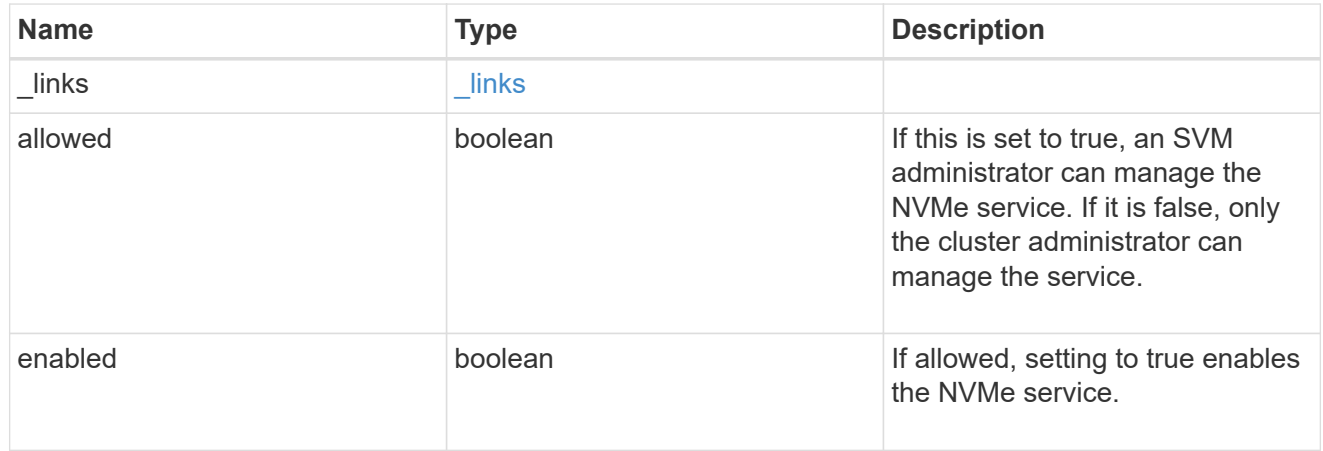

qos\_policy

This optionally specifies which QoS policy group to apply to the Vserver. This policy group defines measurable service level objectives (SLOs) that apply to the storage objects with which the policy group is associated.

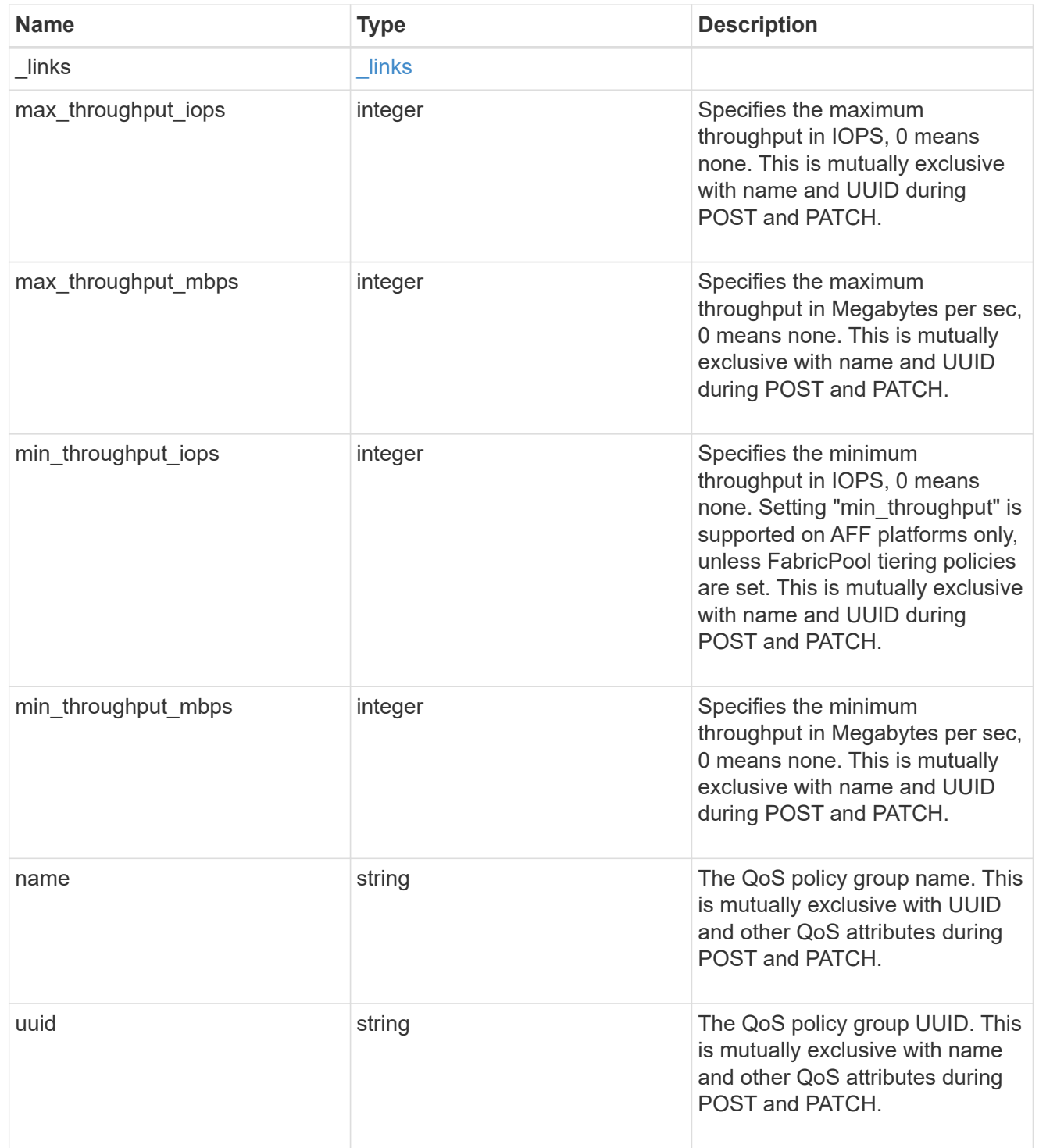

ip\_info

IP information

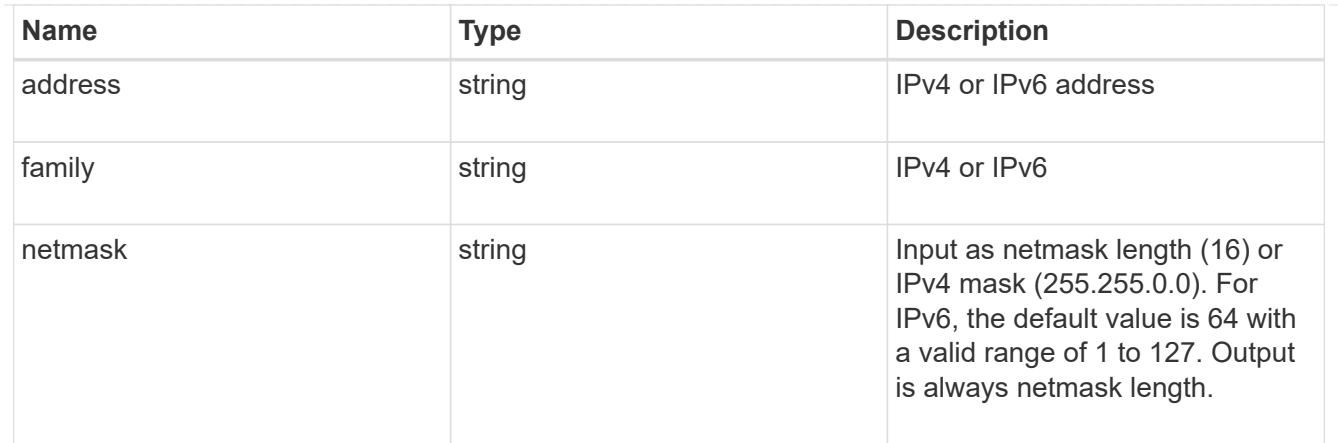

# network\_route\_for\_svm

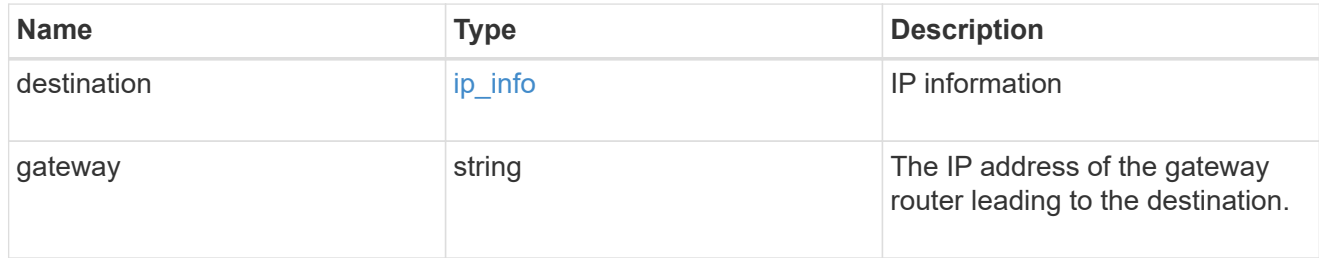

### certificate

Specifies the certificate that will be used for creating HTTPS connections to the S3 server.

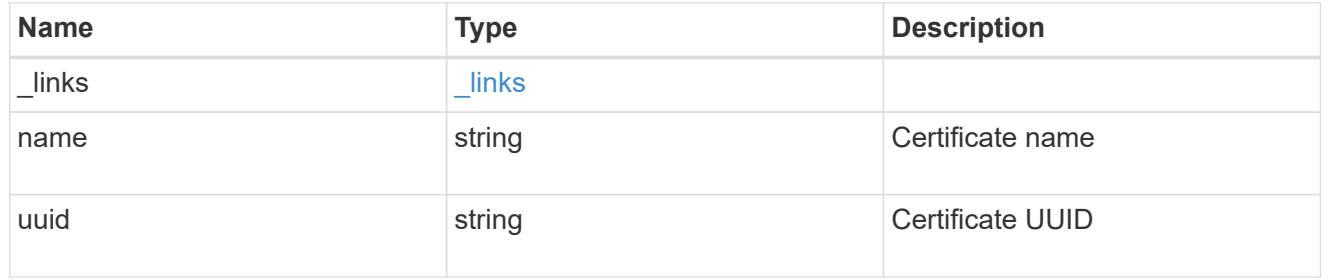

### s3

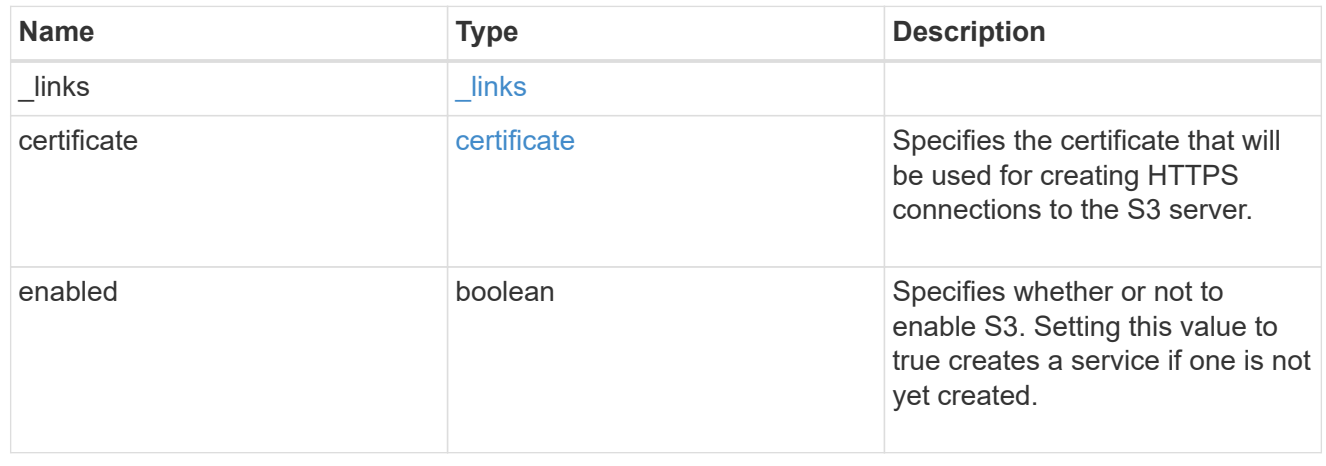

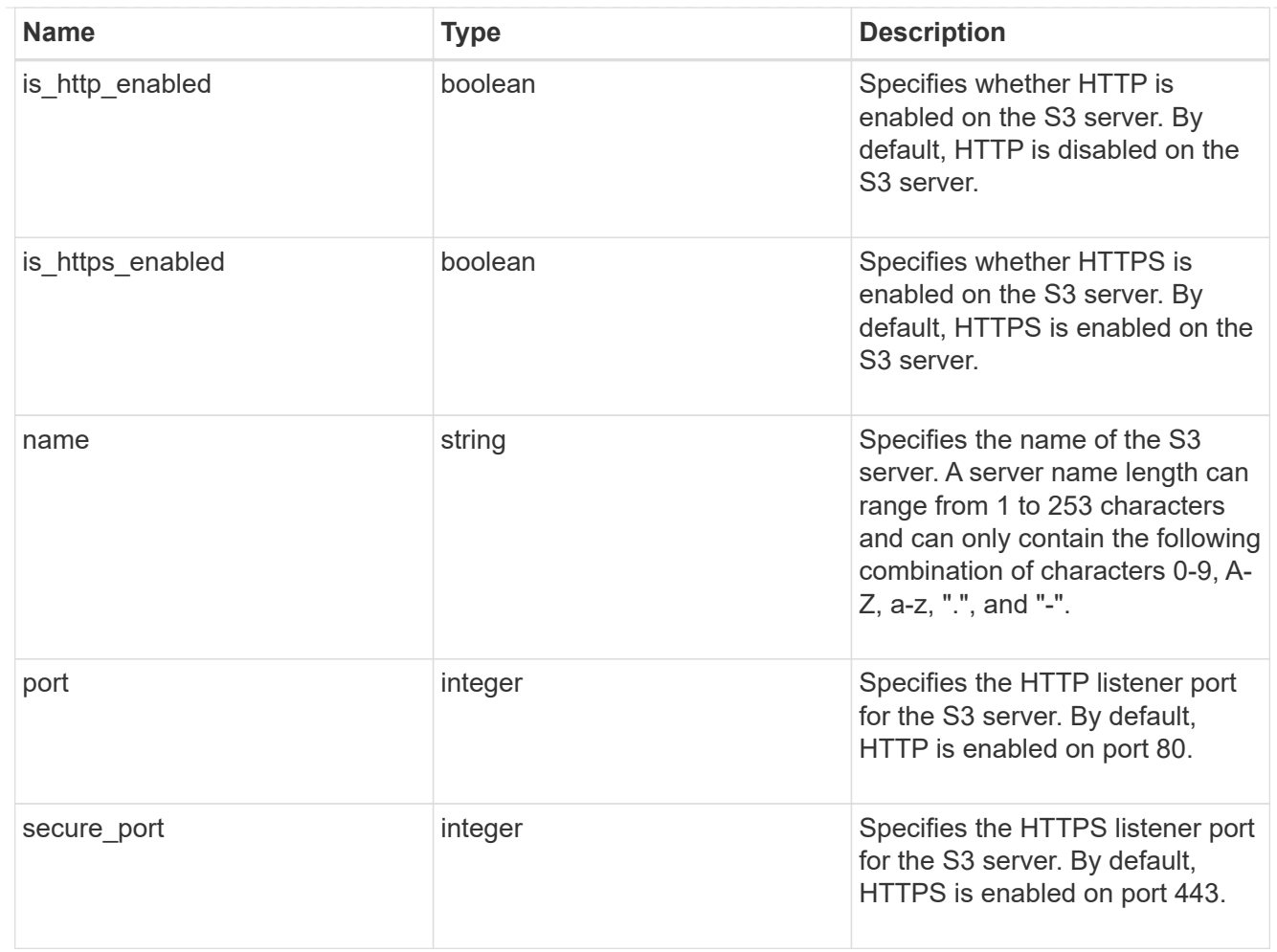

snapmirror

Specifies attributes for SVM DR protection.

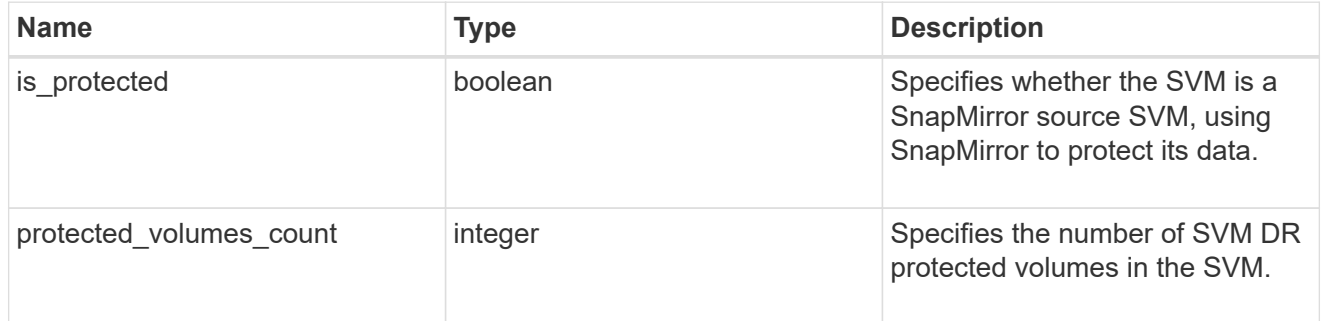

snapshot\_policy

This is a reference to the Snapshot copy policy.

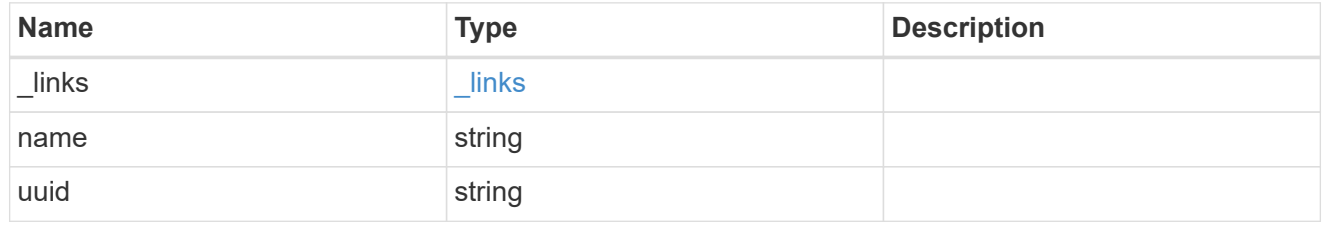

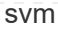

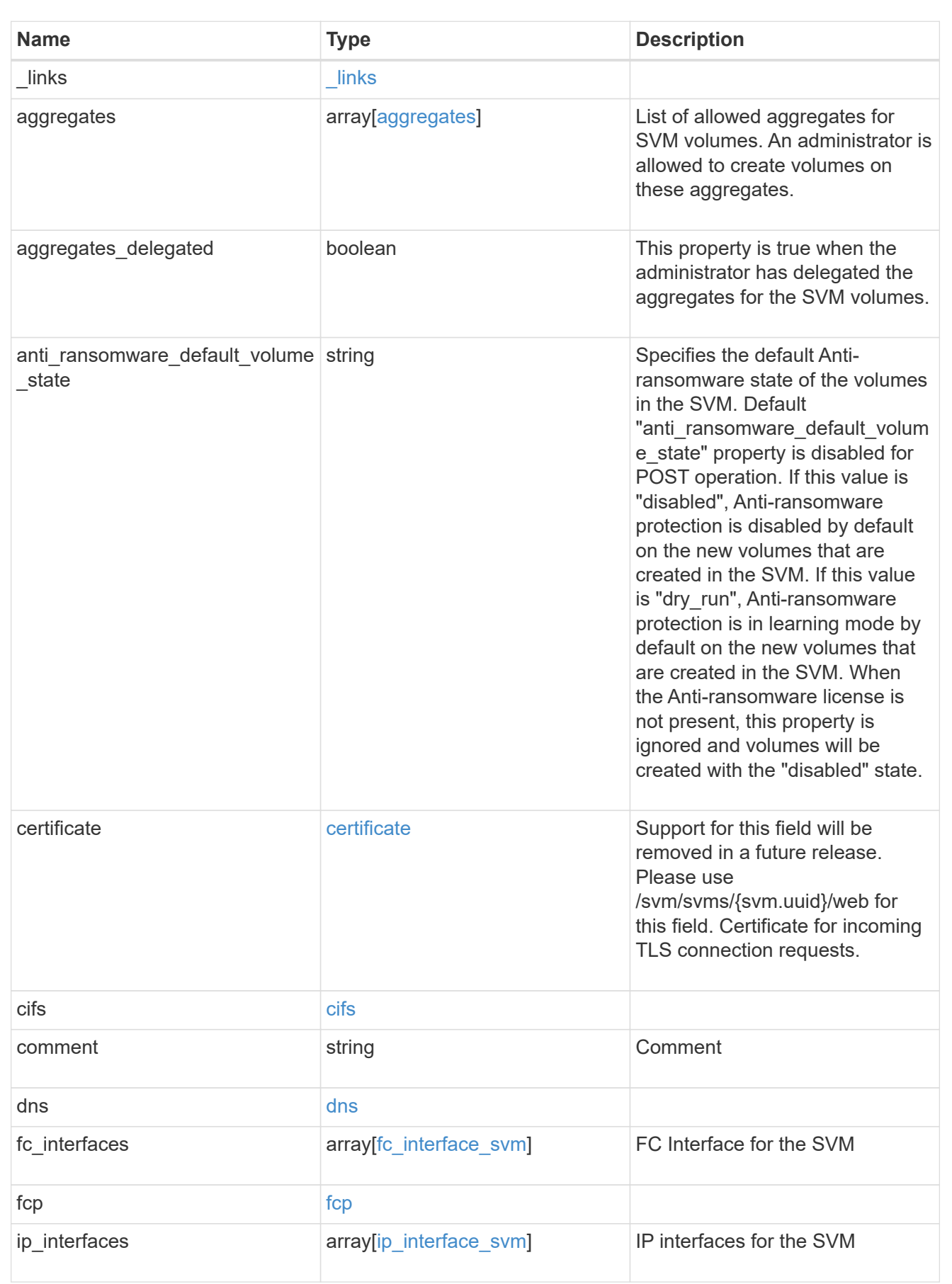

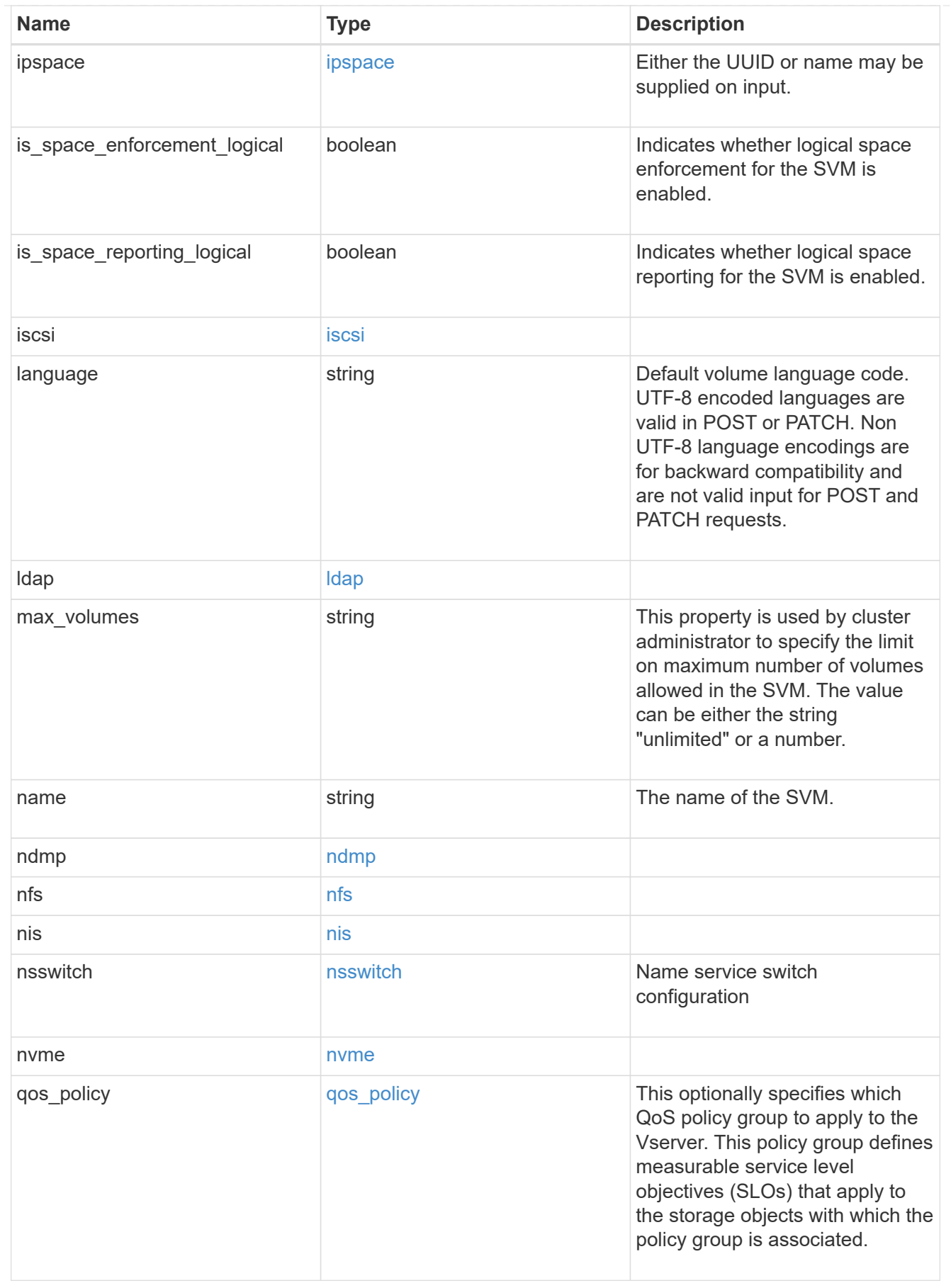

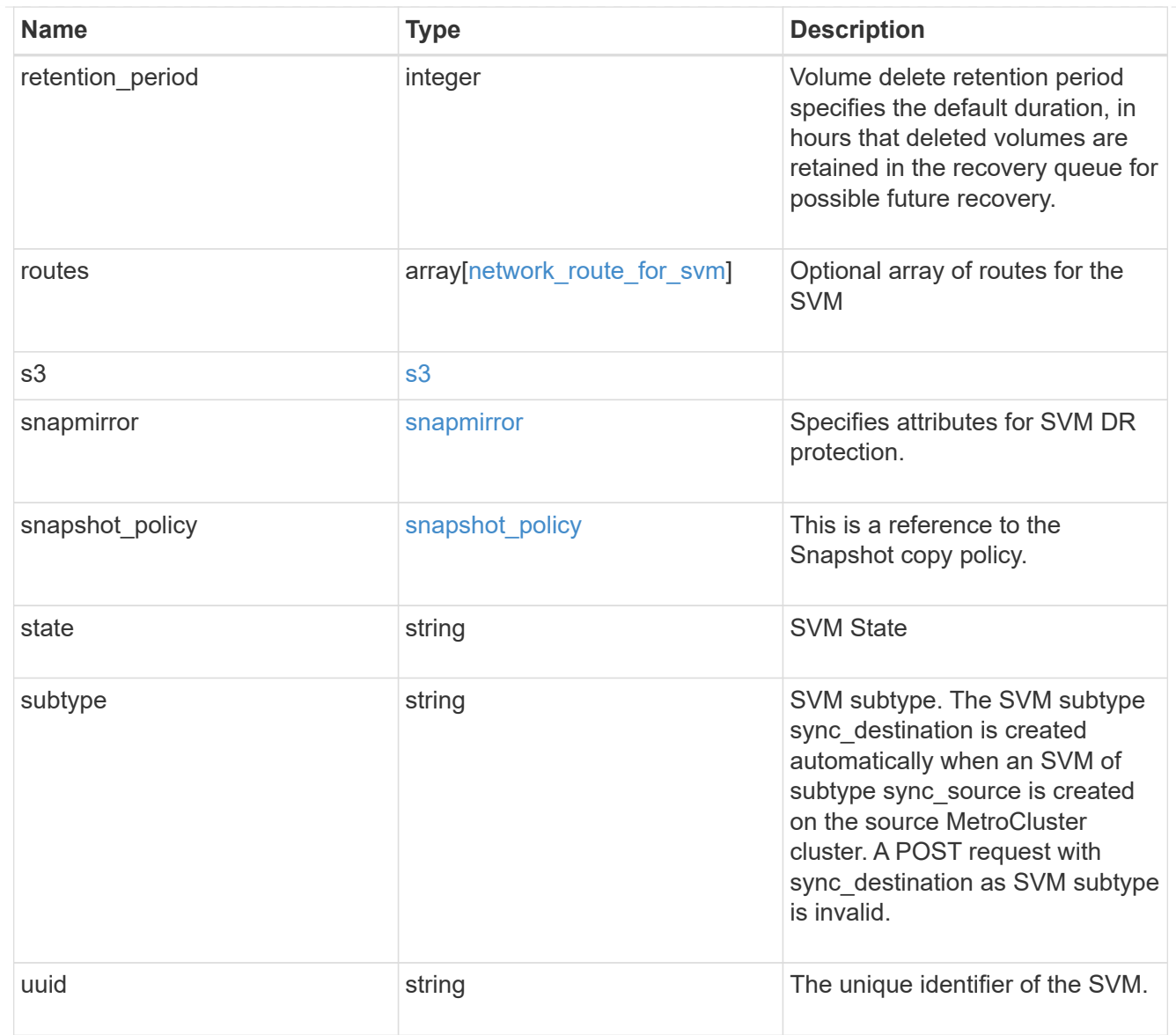

# job\_link

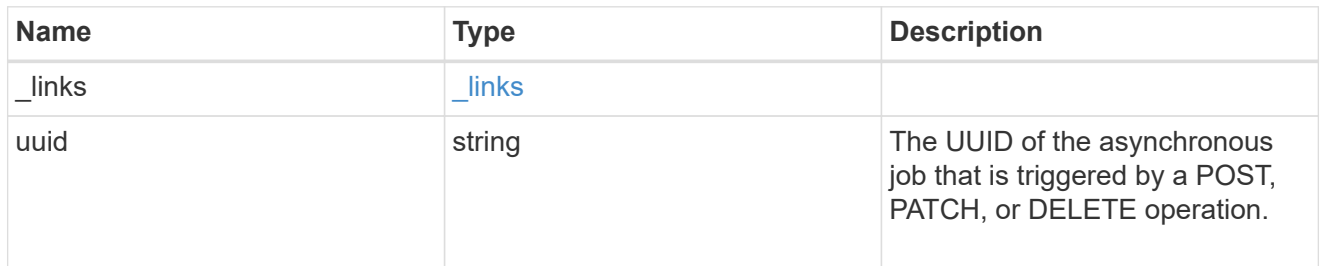

# error\_arguments

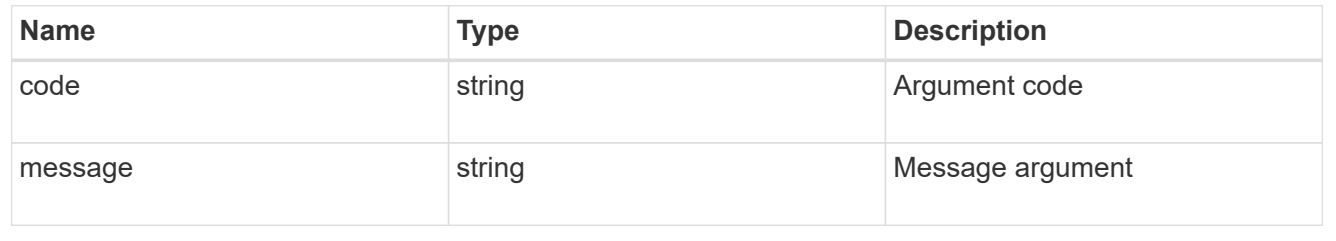

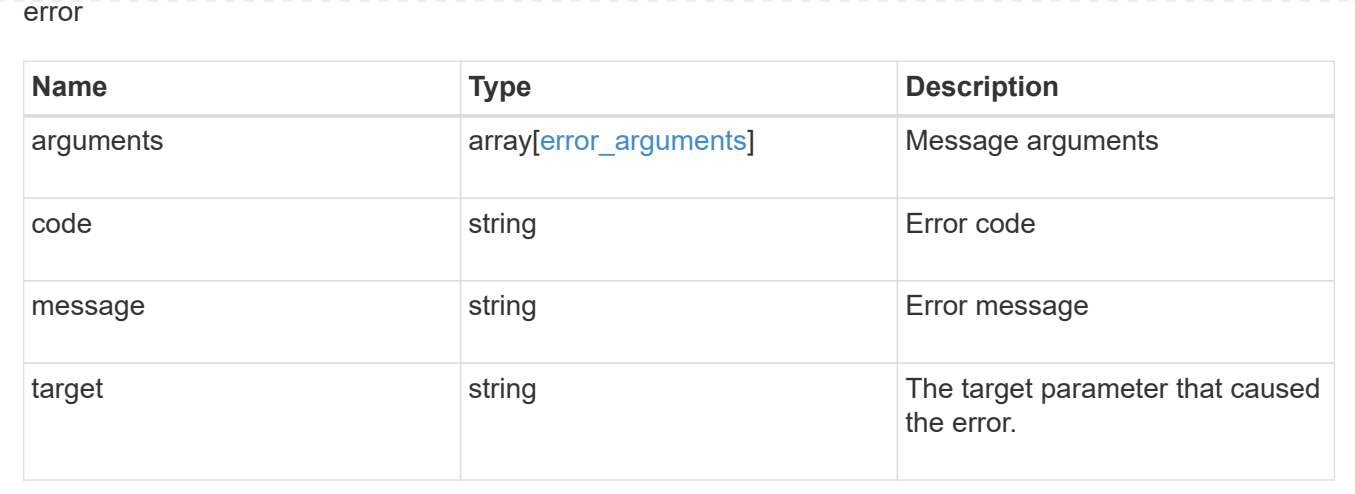

# **Delete an SVM**

DELETE /svm/svms/{uuid}

#### **Introduced In:** 9.6

Deletes an SVM. As a prerequisite, SVM objects must be deleted first. SnapMirror relationships must be deleted and data volumes must be offline and deleted.

- The number of parallel SVMs that can be created must not be greater than five.
- If a sixth SVM POST request is issued, the following error message is generated: "Maximum allowed SVM jobs exceeded. Wait for the existing SVM jobs to complete and try again."

#### **Related ONTAP commands**

• vserver delete

#### **Example**

Deleting an individual SVM in the cluster.

DELETE "/api/svm/svms/f16f0935-5281-11e8-b94d-005056b46485"

### **Learn more**

• [DOC /svm/svms](https://docs.netapp.com/us-en/ontap-restapi-9111/{relative_path}svm_svms_endpoint_overview.html)

### **Parameters**

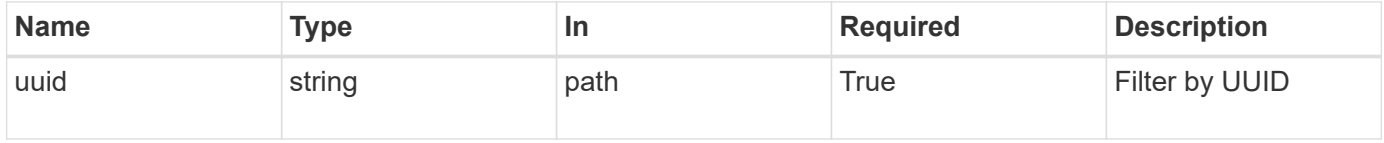

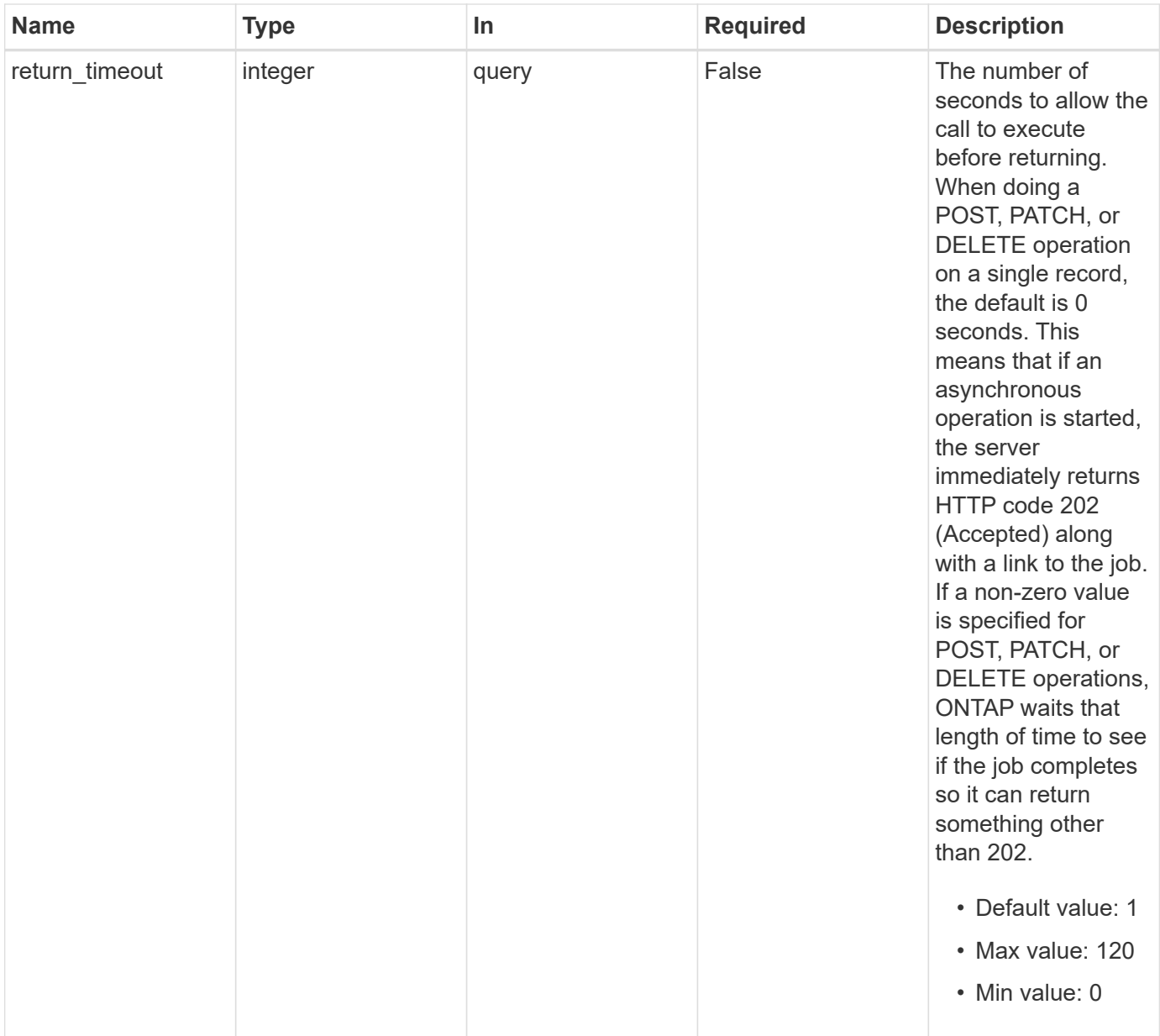

# **Response**

Status: 202, Accepted

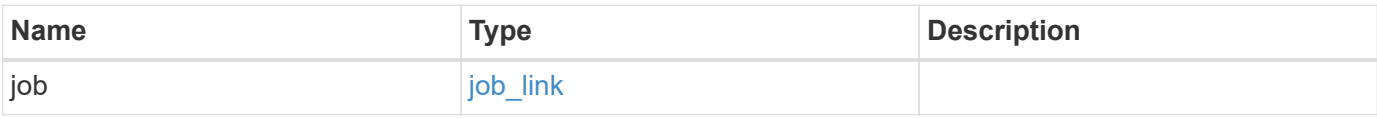

#### **Example response**

```
{
    "job": {
      "_links": {
        "self": {
           "href": "/api/resourcelink"
        }
      },
      "uuid": "string"
   }
}
```
### **Error**

Status: Default

### ONTAP Error Response Codes

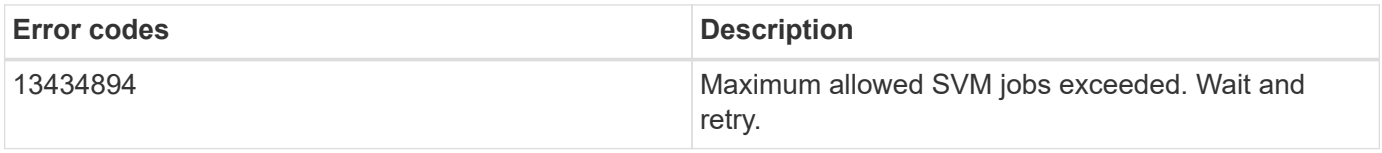

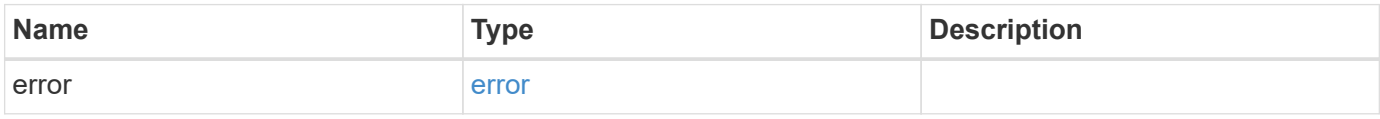

#### **Example error**

```
{
    "error": {
     "arguments": {
       "code": "string",
       "message": "string"
      },
      "code": "4",
      "message": "entry doesn't exist",
      "target": "uuid"
   }
}
```
### **Definitions**

# **See Definitions**

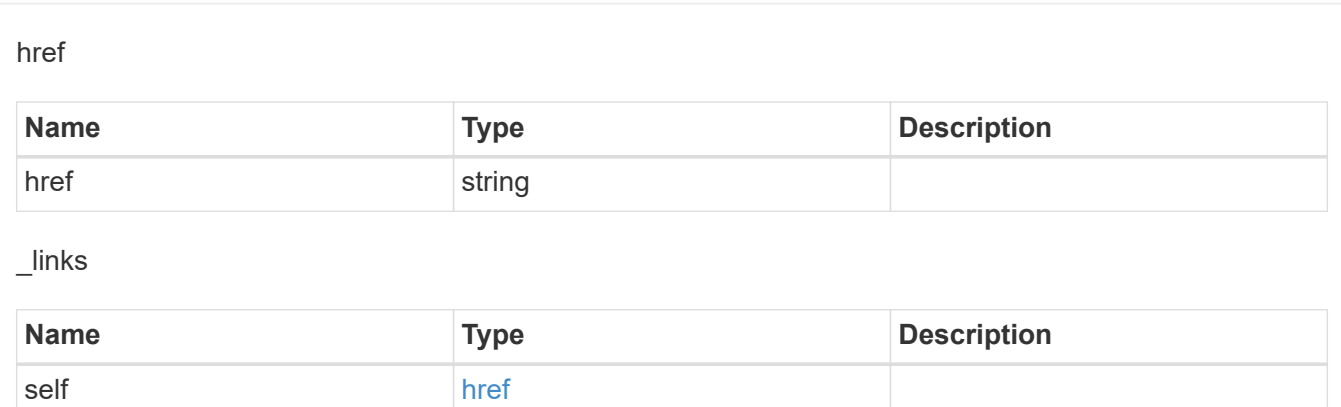

## job\_link

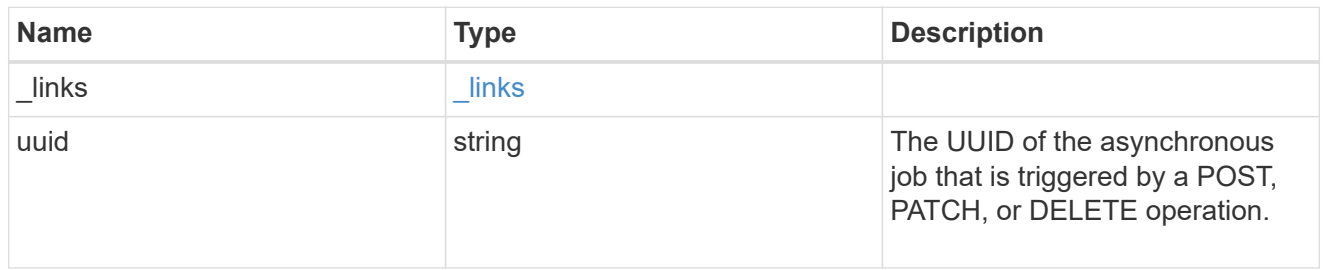

# error\_arguments

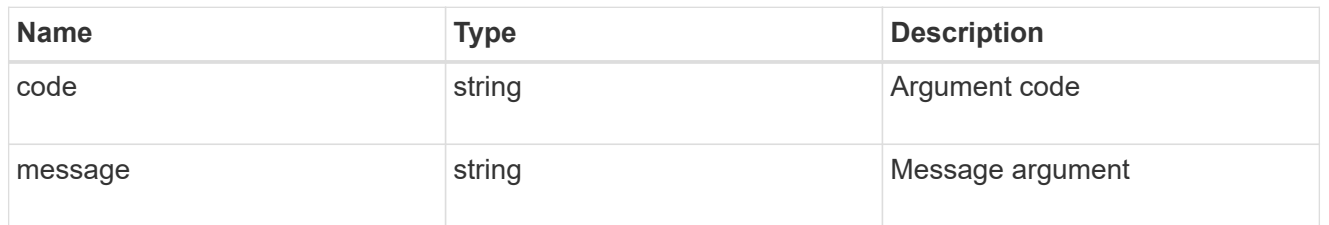

#### error

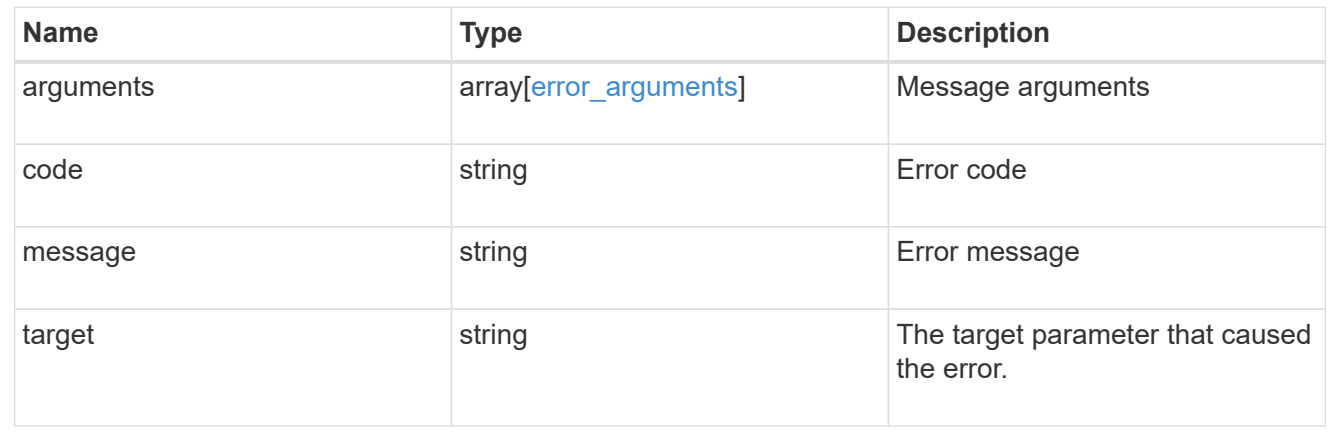

# **Retrieve SVM properties**

GET /svm/svms/{uuid}

### **Introduced In:** 9.6

Retrieves the properties for an individual SVM. This includes protocol configurations such as CIFS and NFS, export policies, name service configurations, and network services.

### **Important notes**

- The SVM object includes a large set of fields and can be expensive to retrieve.
- REST APIs only expose a data SVM as an SVM.

### **Expensive properties**

There is an added cost to retrieving values for these properties. They are not included by default in GET results and must be explicitly requested using the fields query parameter. See [Requesting specific fields](https://docs.netapp.com/us-en/ontap-restapi-9111/{relative_path}getting_started_with_the_ontap_rest_api.html#Requesting_specific_fields) to learn more.

• snapmirror.\*

### **Example**

Retrieving an individual SVM in the cluster

GET "/api/svm/svms/f16f0935-5281-11e8-b94d-005056b46485"

#### **Parameters**

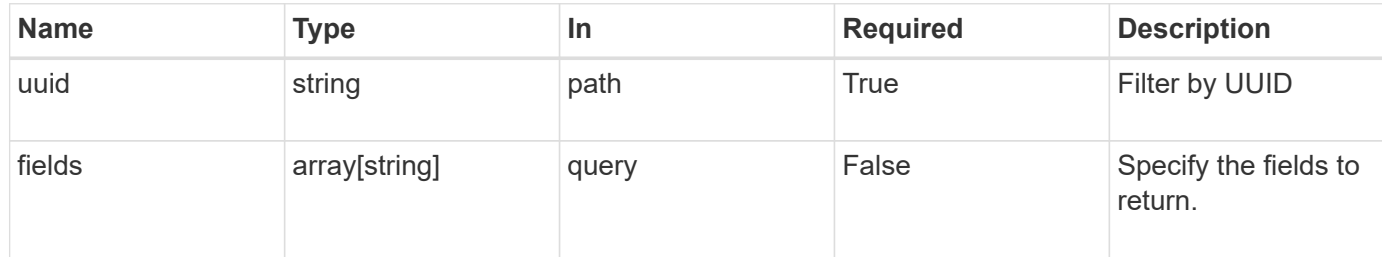

### **Response**

```
Status: 200, Ok
```
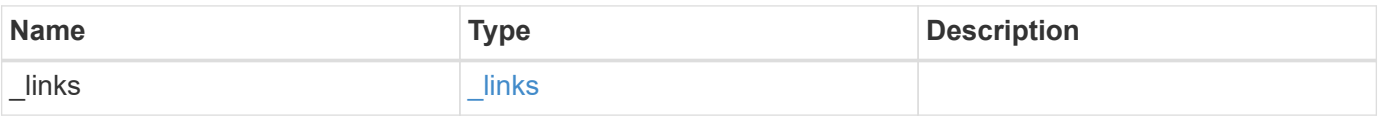

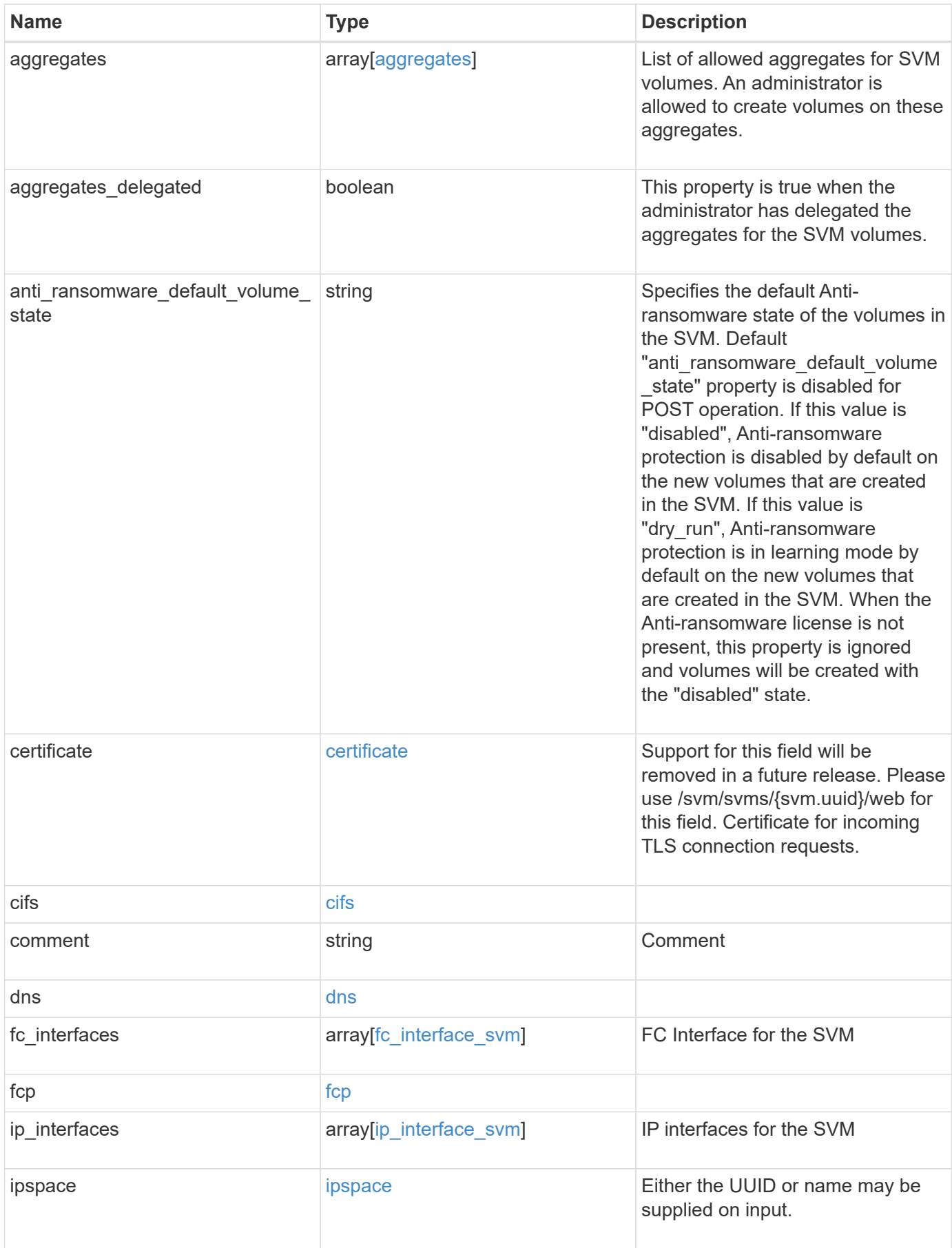

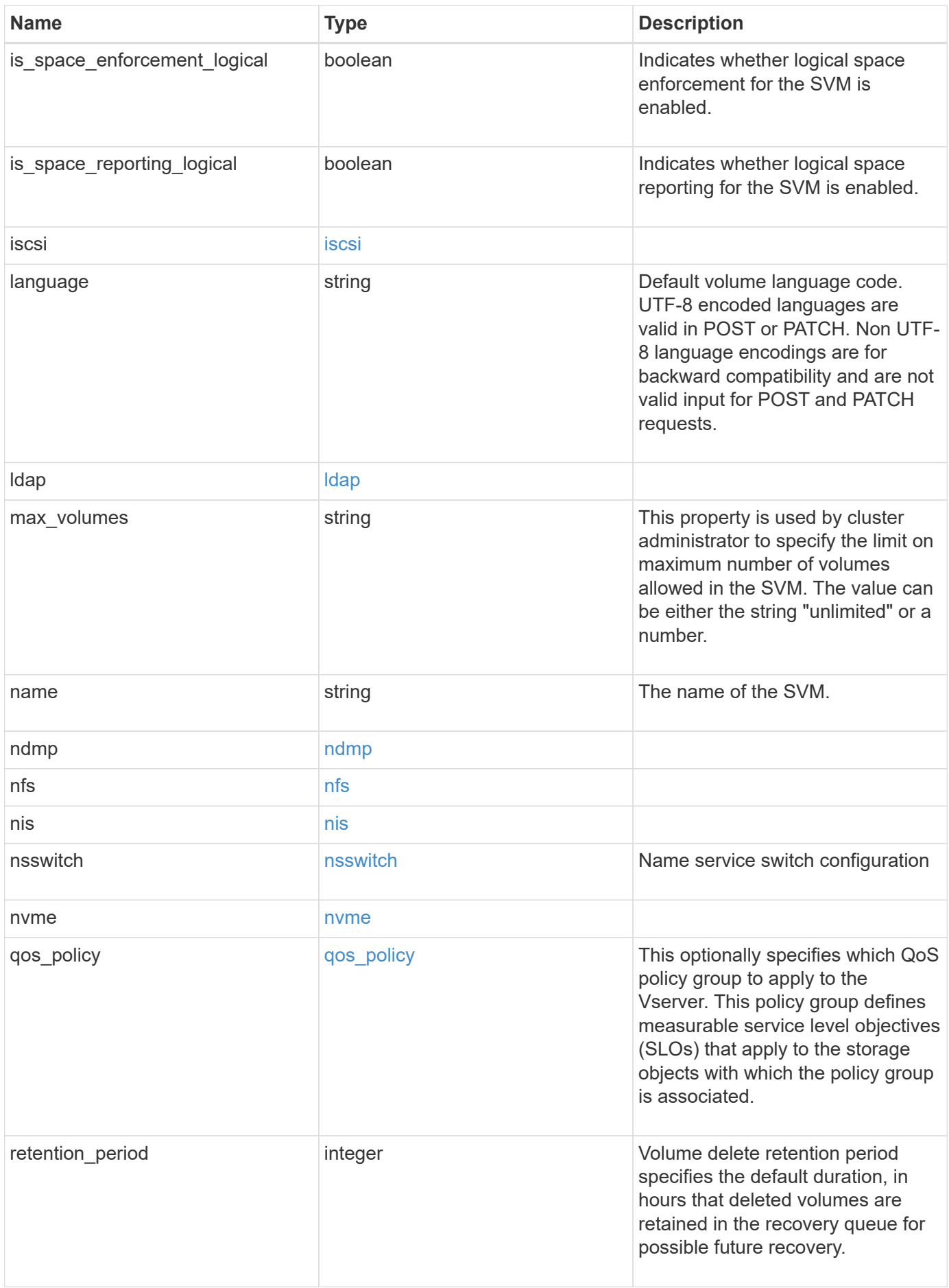

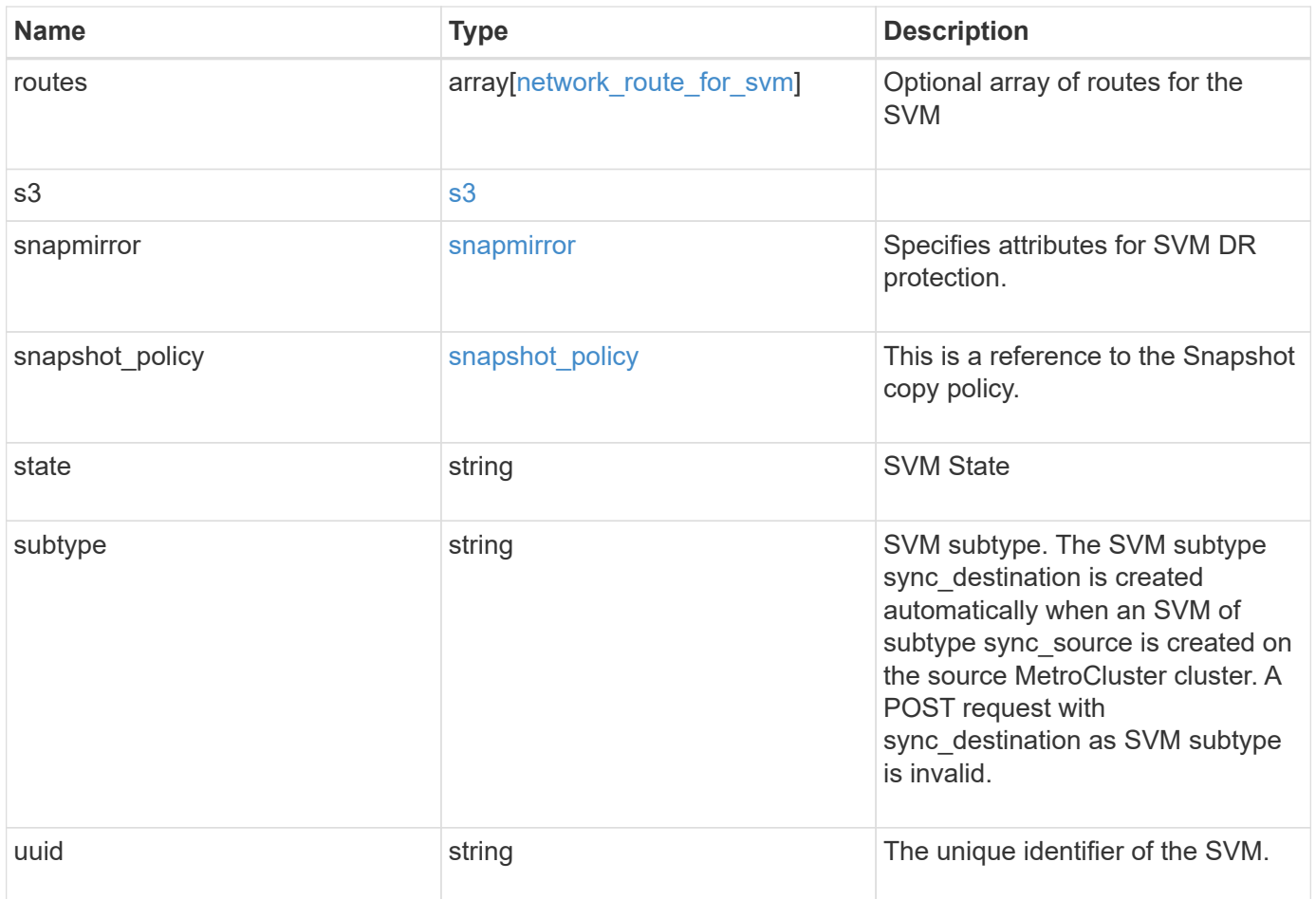

**Example response**

```
{
 " links": {
      "self": {
        "href": "/api/resourcelink"
     }
   },
   "aggregates": {
     "_links": {
       "self": {
         "href": "/api/resourcelink"
       }
      },
    "name": "aggr1",
      "uuid": "1cd8a442-86d1-11e0-ae1c-123478563412"
   },
 "anti ransomware default volume state": "disabled",
   "certificate": {
     "_links": {
        "self": {
         "href": "/api/resourcelink"
       }
      },
      "name": "cert1",
     "uuid": "1cd8a442-86d1-11e0-ae1c-123478563412"
   },
   "cifs": {
      "_links": {
        "self": {
          "href": "/api/resourcelink"
        }
      },
    "ad domain": {
       "fqdn": "example.com"
      },
     "name": "CIFS1"
   },
   "comment": "string",
   "dns": {
      "_links": {
       "self": {
          "href": "/api/resourcelink"
       }
      },
      "domains": [
```

```
  "example.com",
      "example2.example3.com"
  \frac{1}{2},
    "servers": [
     "10.224.65.20",
     "2001:db08:a0b:12f0::1"
    ]
  },
"fc_interfaces": {
   "_links": {
     "self": {
       "href": "/api/resourcelink"
     }
    },
  "data protocol": "fcp",
    "location": {
      "port": {
       " links": {
          "self": {
            "href": "/api/resourcelink"
          }
        },
        "name": "0a",
        "node": {
         "name": "node1"
        },
        "uuid": "1cd8a442-86d1-11e0-ae1c-123478563412"
      }
    },
    "name": "lif1",
    "uuid": "1cd8a442-86d1-11e0-ae1c-123478563412"
  },
  "fcp": {
   "_links": {
     "self": {
       "href": "/api/resourcelink"
     }
   }
  },
"ip_interfaces": {
   "_links": {
     "self": {
       "href": "/api/resourcelink"
     }
    },
    "ip": {
```
```
  "address": "10.10.10.7",
        "netmask": "24"
      },
      "location": {
        "broadcast_domain": {
        " links": {
            "self": {
              "href": "/api/resourcelink"
  }
          },
        "name": "bd1",
          "uuid": "1cd8a442-86d1-11e0-ae1c-123478563412"
        },
      "home_node": {
        " links": {
             "self": {
              "href": "/api/resourcelink"
            }
          },
          "name": "node1",
          "uuid": "1cd8a442-86d1-11e0-ae1c-123478563412"
        }
      },
      "name": "lif1",
    "service policy": "default-management",
      "services": {
      },
      "uuid": "1cd8a442-86d1-11e0-ae1c-123478563412"
   },
   "ipspace": {
    " links": {
        "self": {
          "href": "/api/resourcelink"
        }
      },
    "name": "exchange",
      "uuid": "1cd8a442-86d1-11e0-ae1c-123478563412"
   },
   "iscsi": {
     "_links": {
        "self": {
         "href": "/api/resourcelink"
        }
     }
   },
  "language": "c.utf 8",
```

```
  "ldap": {
   "servers": {
   }
  },
"name": "svm1",
  "nfs": {
   "_links": {
     "self": {
      "href": "/api/resourcelink"
    }
   }
  },
  "nis": {
   "_links": {
     "self": {
       "href": "/api/resourcelink"
   \qquad \}  },
   "servers": {
   }
  },
  "nsswitch": {
    "group": {
   },
    "hosts": {
    },
    "namemap": {
    },
    "netgroup": {
   },
   "passwd": {
   }
  },
  "nvme": {
   "_links": {
     "self": {
       "href": "/api/resourcelink"
     }
   }
  },
  "qos_policy": {
 " links": {
     "self": {
       "href": "/api/resourcelink"
     }
    },
```

```
  "max_throughput_iops": 10000,
  "max throughput mbps": 500,
  "min throughput iops": 2000,
  "min throughput mbps": 500,
    "name": "performance",
    "uuid": "1cd8a442-86d1-11e0-ae1c-123478563412"
  },
  "routes": {
    "destination": {
     "address": "10.10.10.7",
     "family": "ipv4",
     "netmask": "24"
    },
   "gateway": "10.1.1.1"
  },
  "s3": {
   "_links": {
     "self": {
        "href": "/api/resourcelink"
     }
    },
    "certificate": {
      "_links": {
        "self": {
          "href": "/api/resourcelink"
        }
      },
    "name": "cert1",
      "uuid": "1cd8a442-86d1-11e0-ae1c-123478563412"
    },
    "name": "s3-server-1"
  },
  "snapmirror": {
    "protected_volumes_count": 0
  },
"snapshot policy": {
    "_links": {
      "self": {
        "href": "/api/resourcelink"
      }
    },
    "name": "default",
    "uuid": "1cd8a442-86d1-11e0-ae1c-123478563412"
  },
  "state": "running",
  "subtype": "default",
```

```
  "uuid": "02c9e252-41be-11e9-81d5-00a0986138f7"
}
```
## **Error**

Status: Default, Error

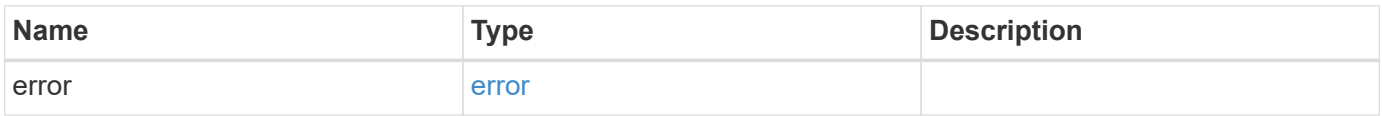

#### **Example error**

```
{
    "error": {
     "arguments": {
       "code": "string",
       "message": "string"
      },
      "code": "4",
      "message": "entry doesn't exist",
      "target": "uuid"
   }
}
```
### **Definitions**

#### **See Definitions**

href

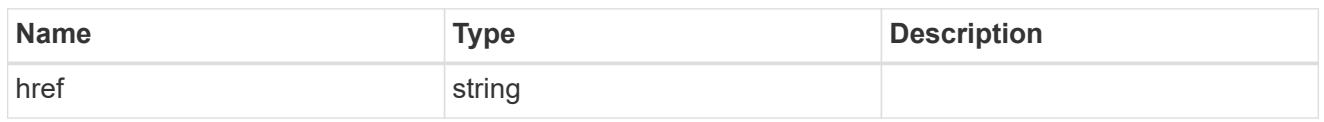

\_links

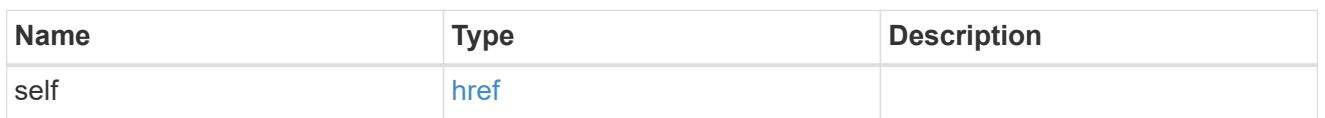

## aggregates

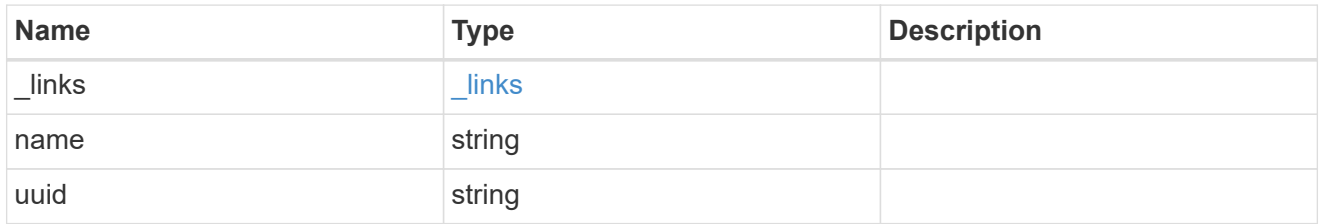

#### certificate

Support for this field will be removed in a future release. Please use /svm/svms/{svm.uuid}/web for this field. Certificate for incoming TLS connection requests.

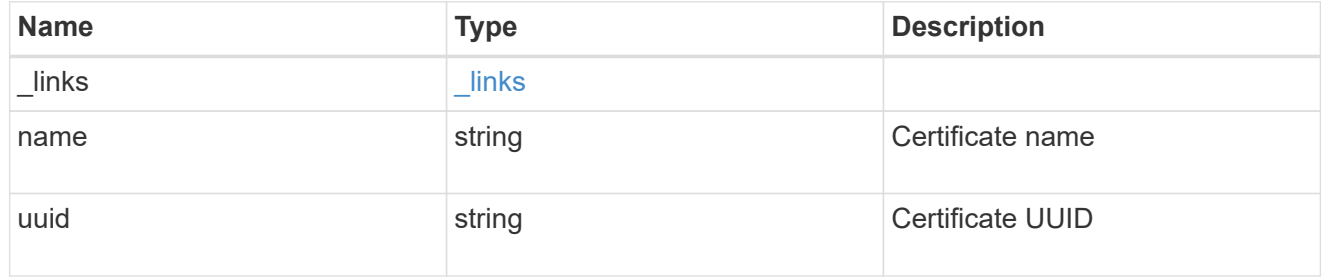

### ad\_domain

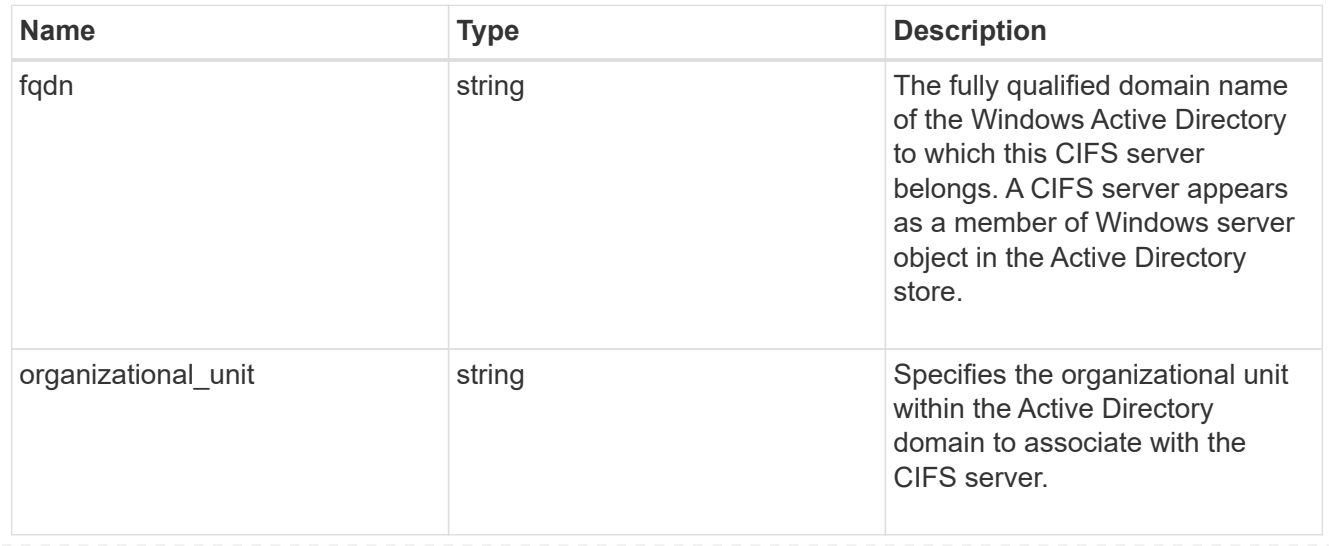

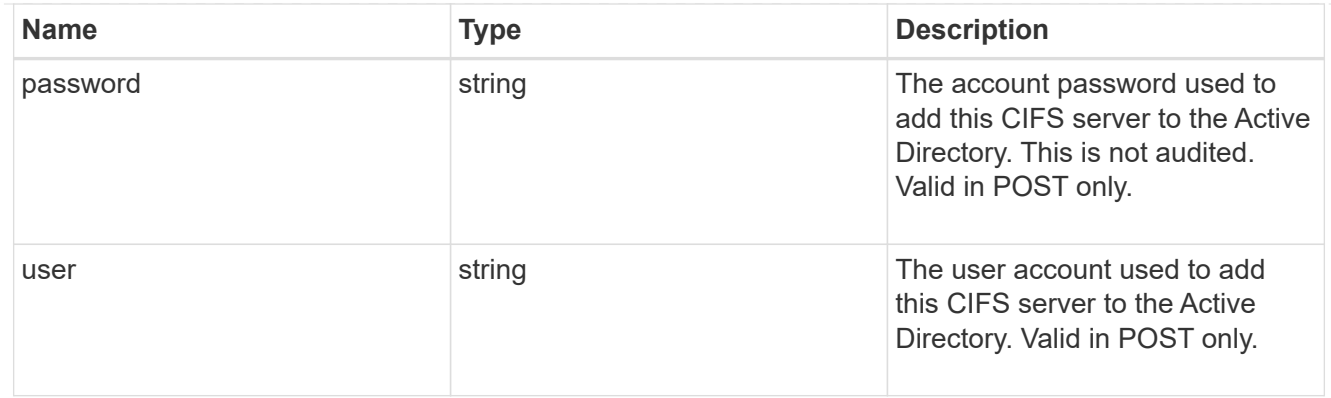

cifs

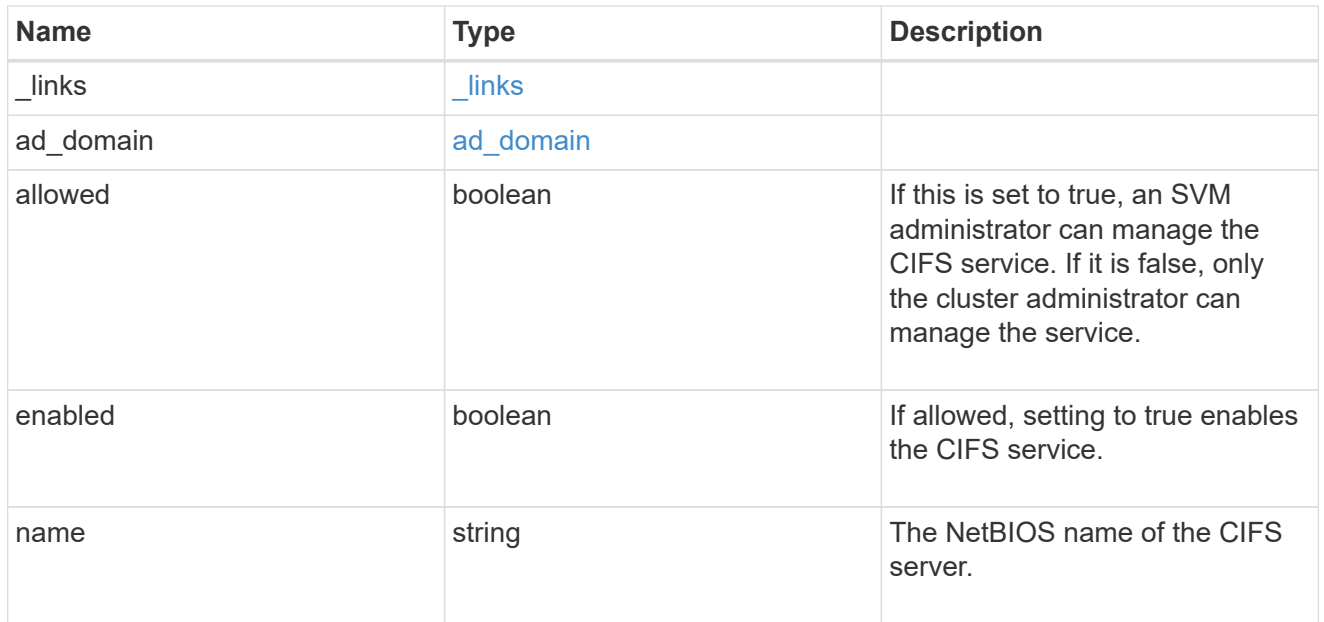

#### dns

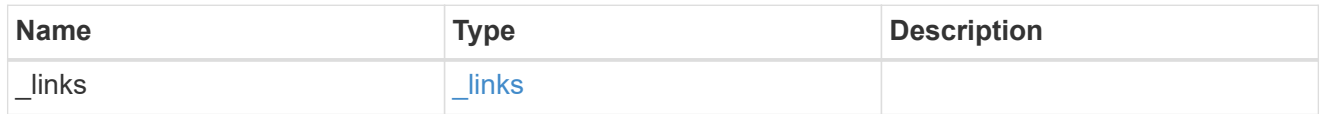

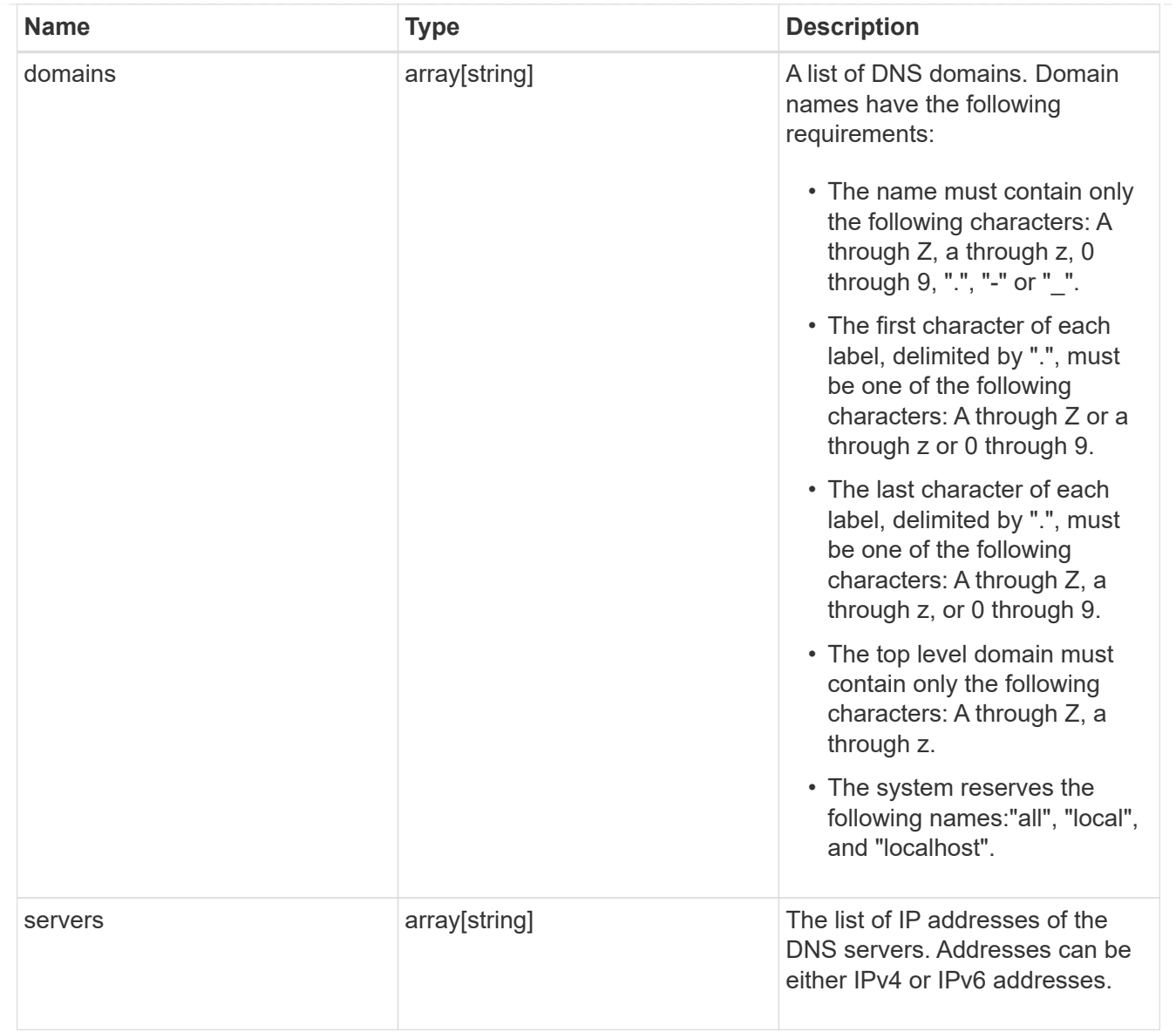

#### node

The node on which the FC port is located.

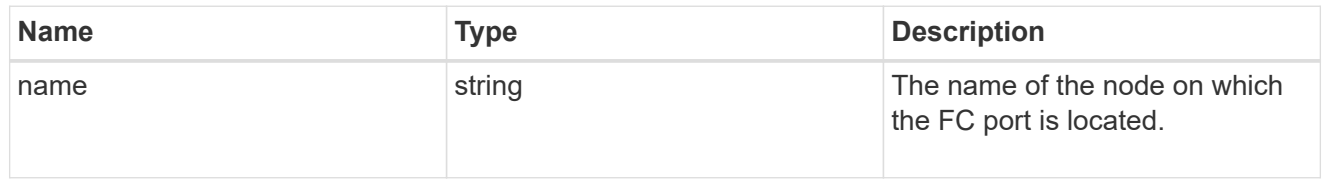

fc\_port\_reference

An FC port is the physical port of an FC adapter on a cluster node that can be connected to an FC network.

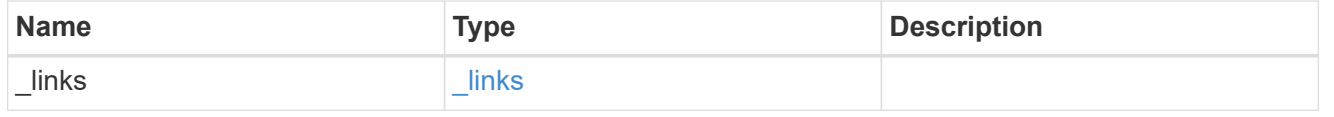

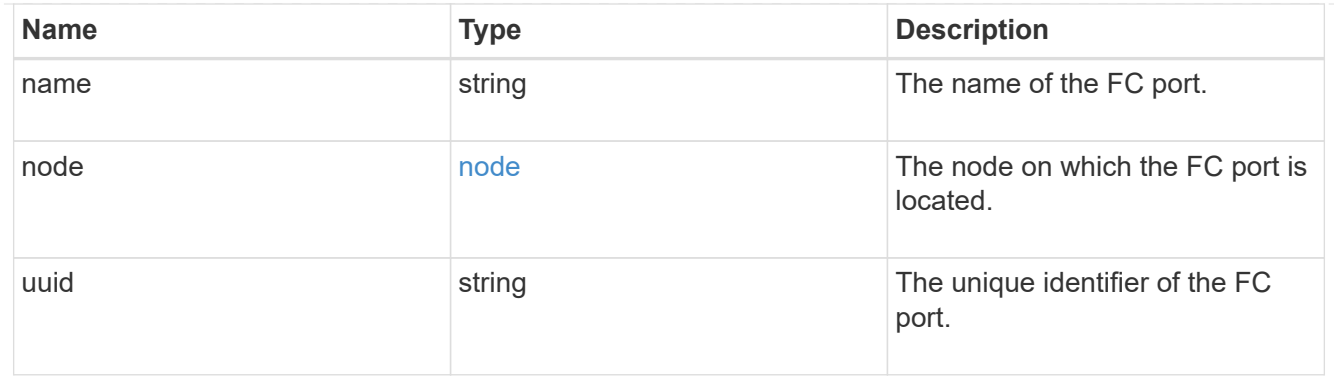

# location

The location of the Fibre Channel interface is defined by the location of its port.

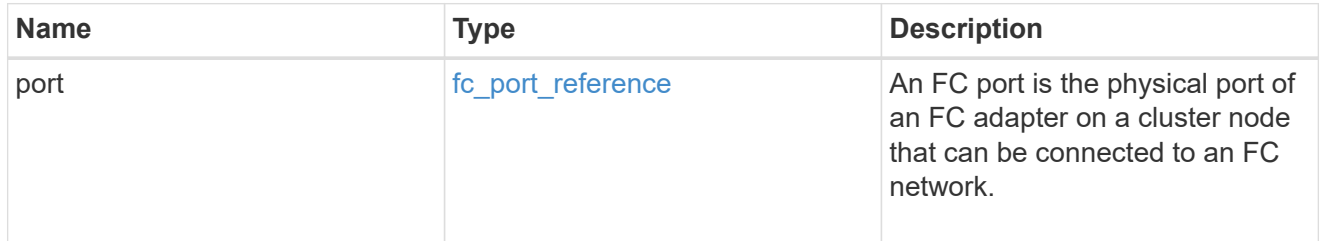

# fc\_interface\_svm

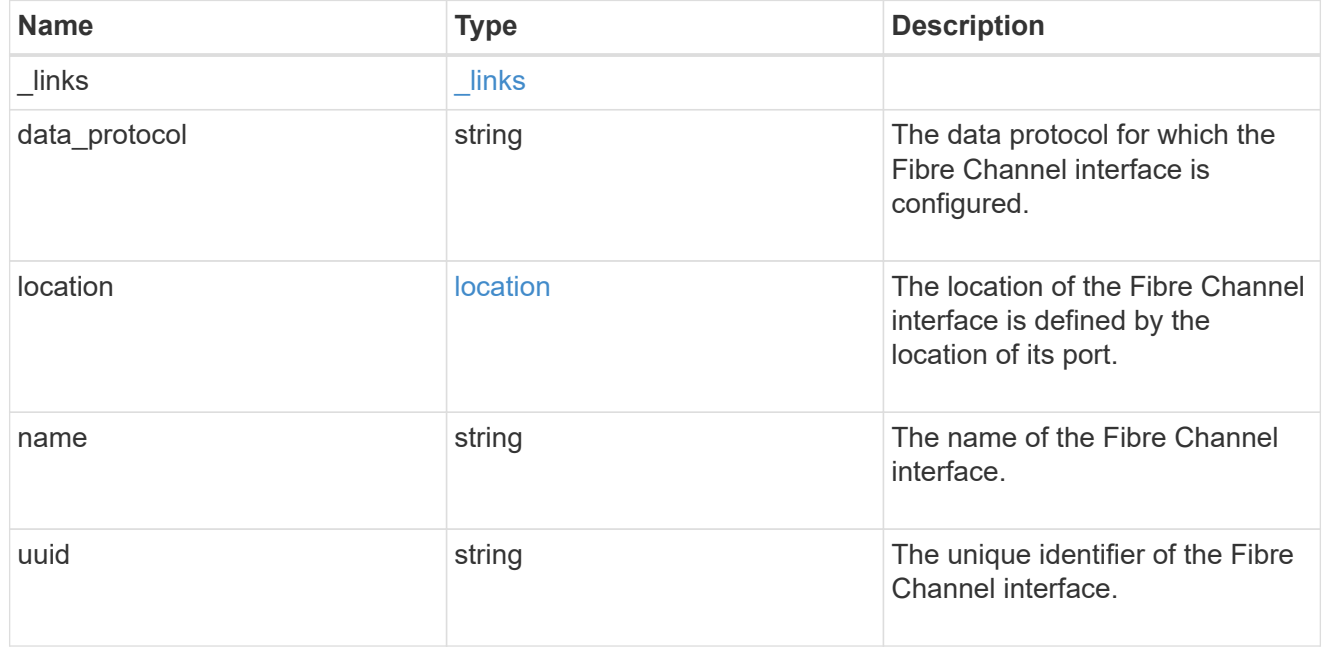

# fcp

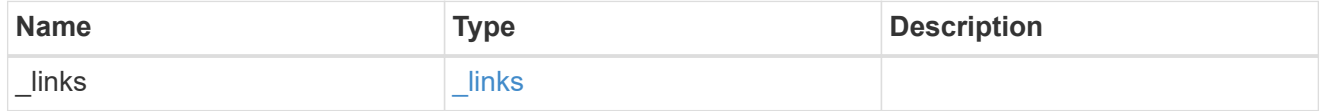

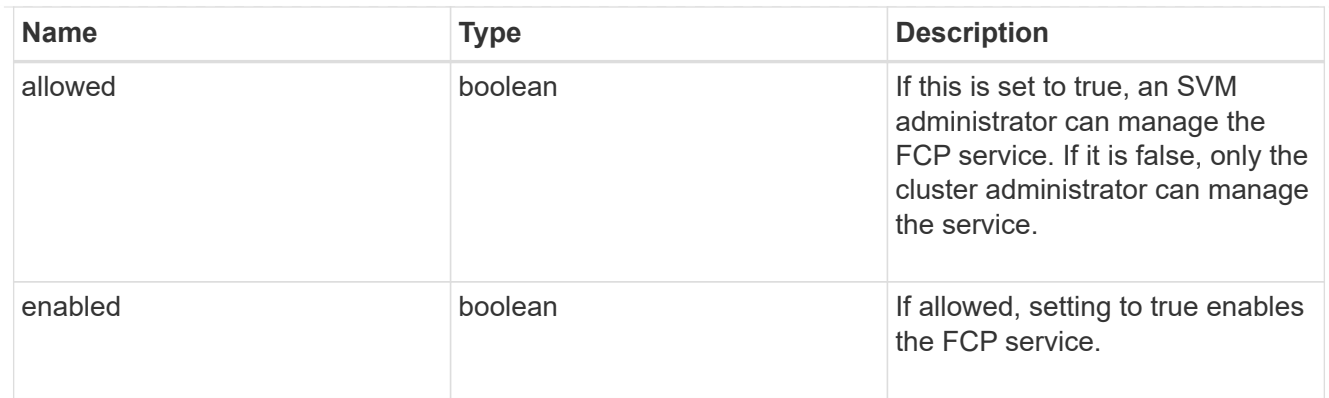

ip

# IP information

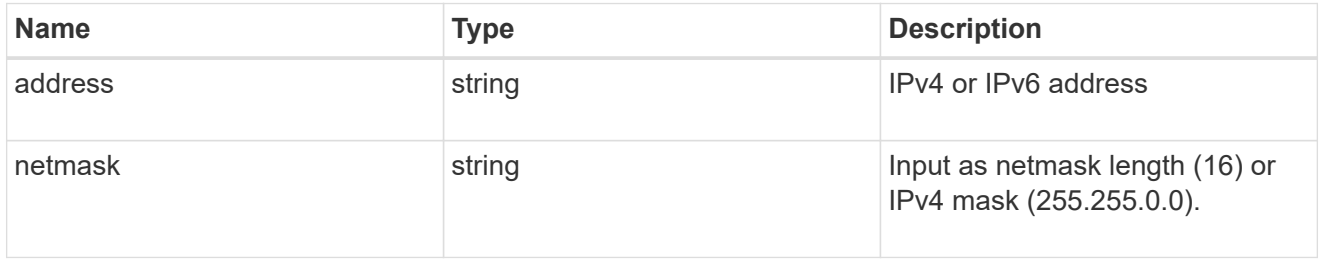

# broadcast\_domain

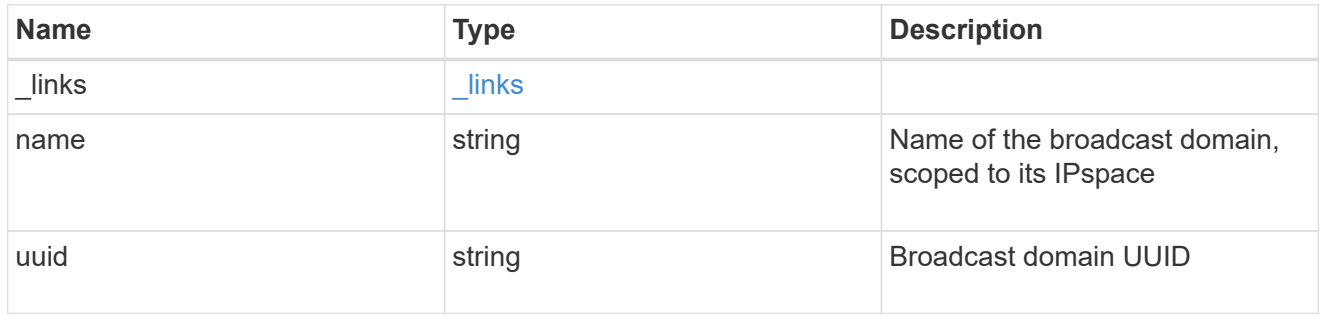

## home\_node

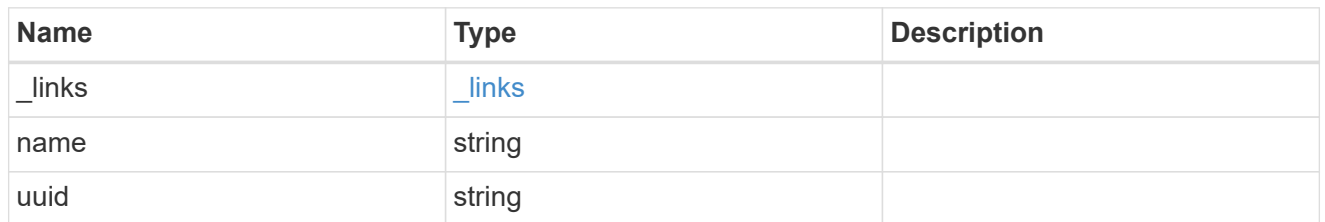

# location

Home\_node is optional.

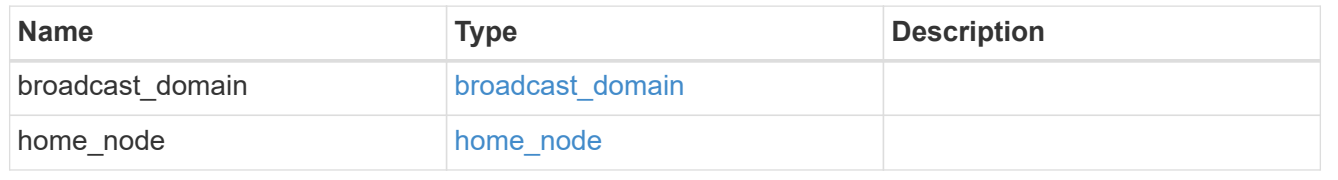

# ip\_interface\_svm

Interface parameters. Name and home\_node are optional.

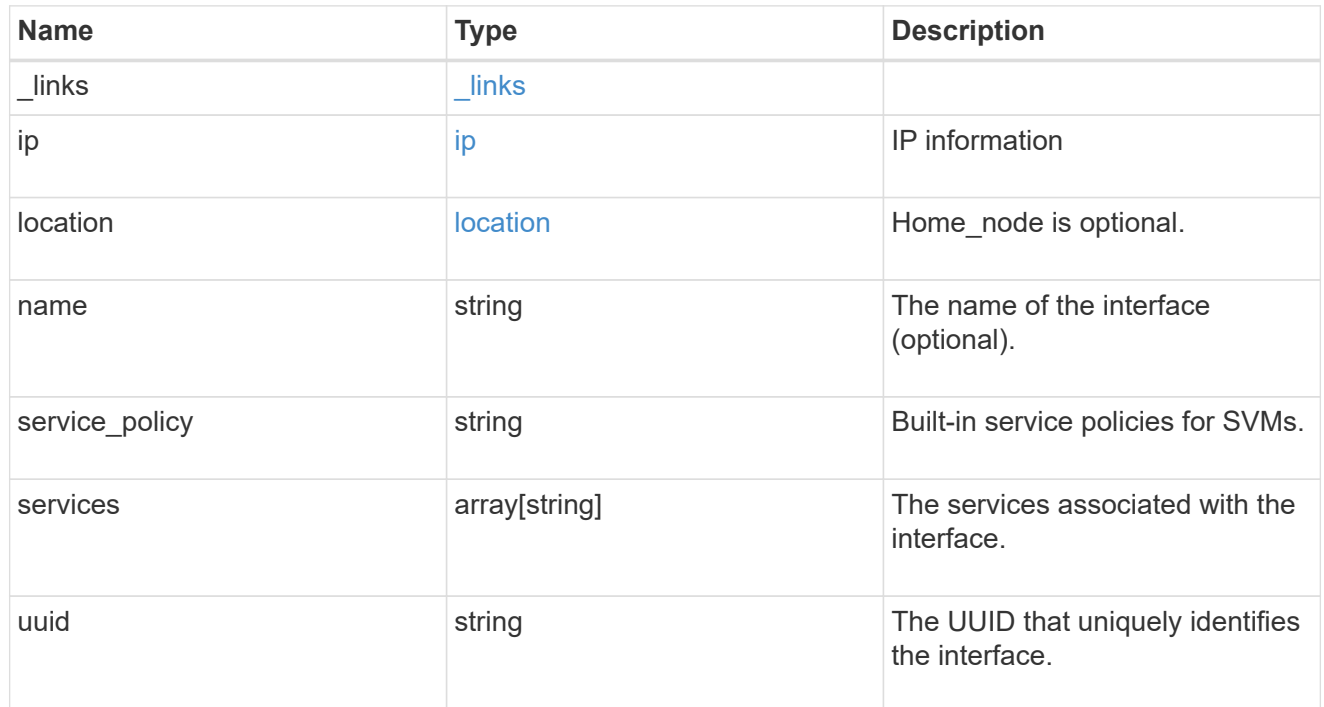

# ipspace

Either the UUID or name may be supplied on input.

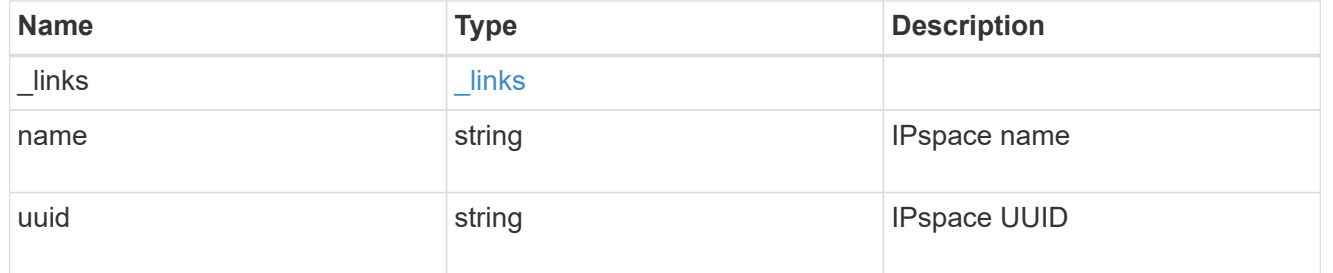

iscsi

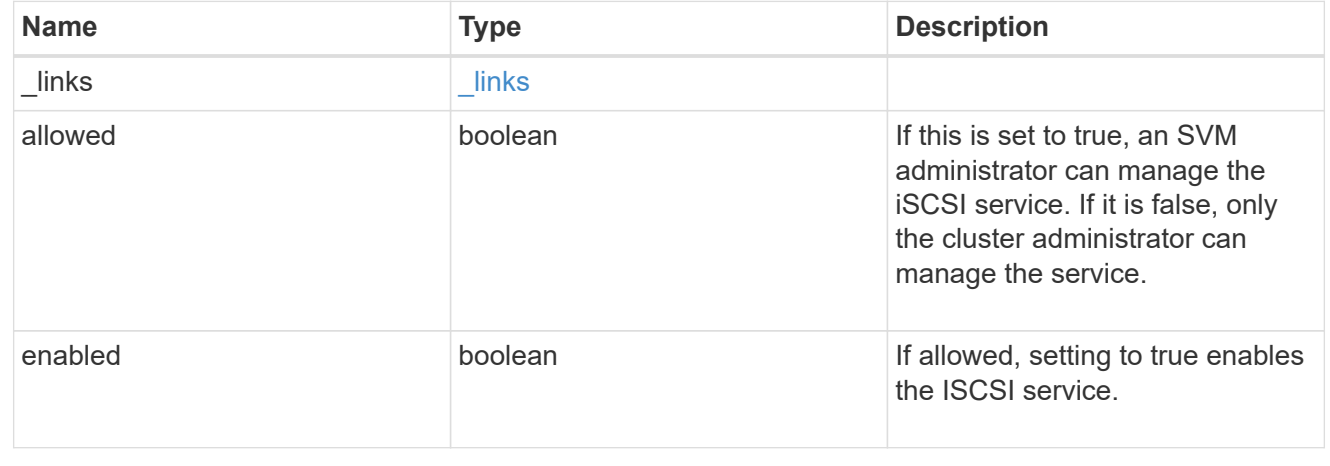

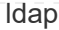

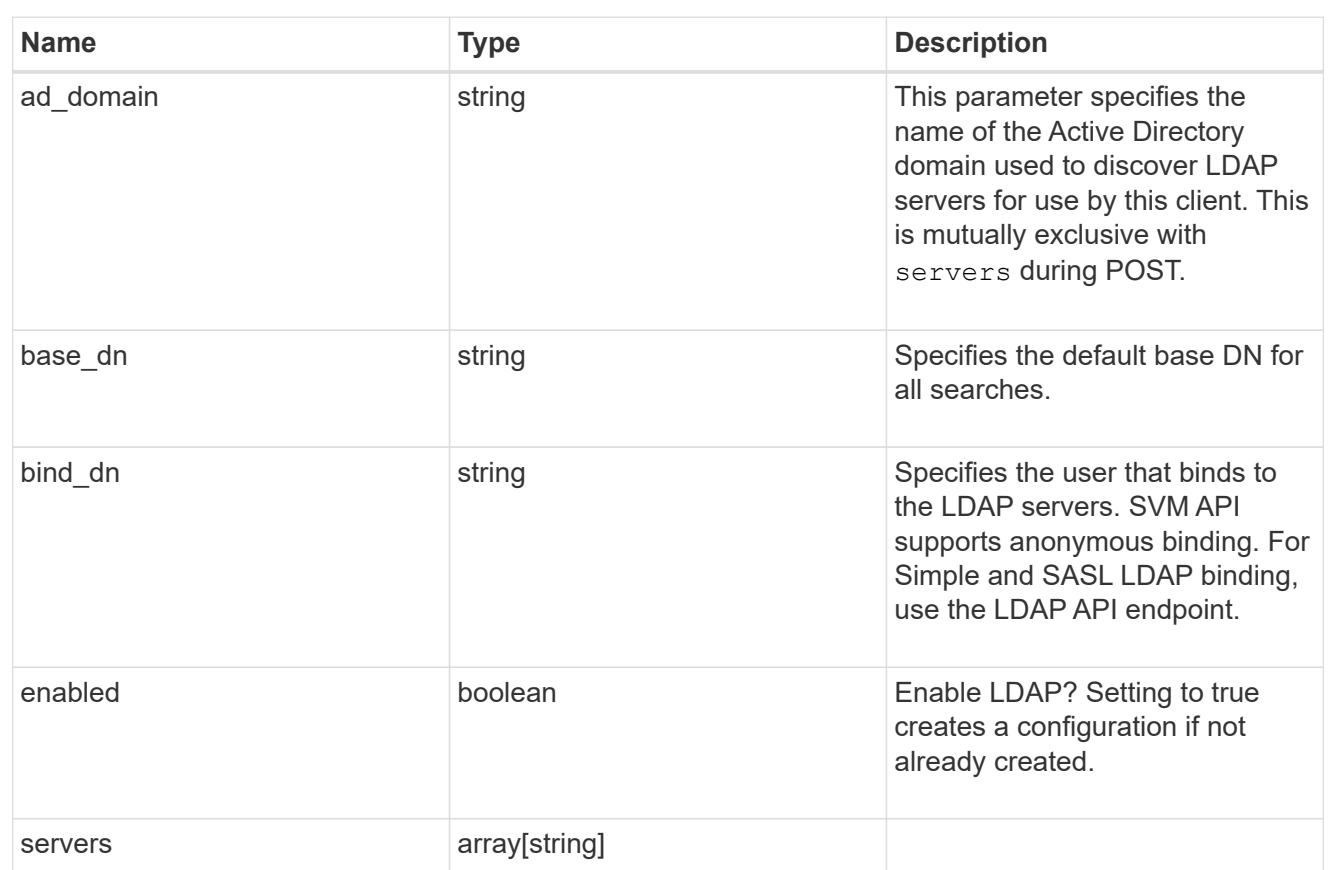

## ndmp

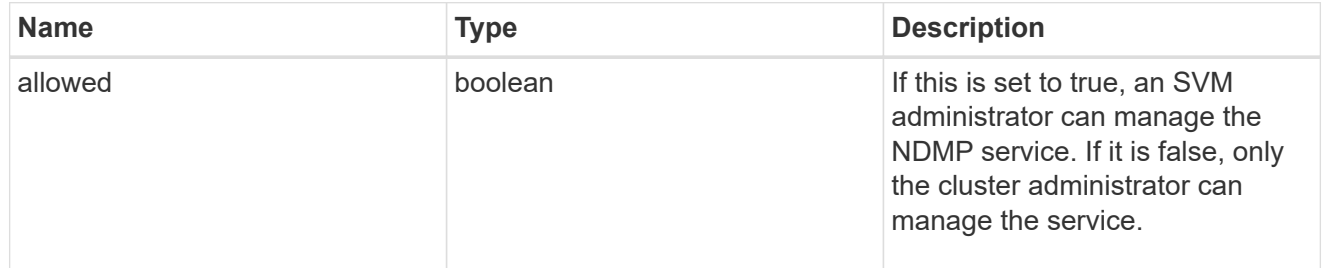

#### nfs

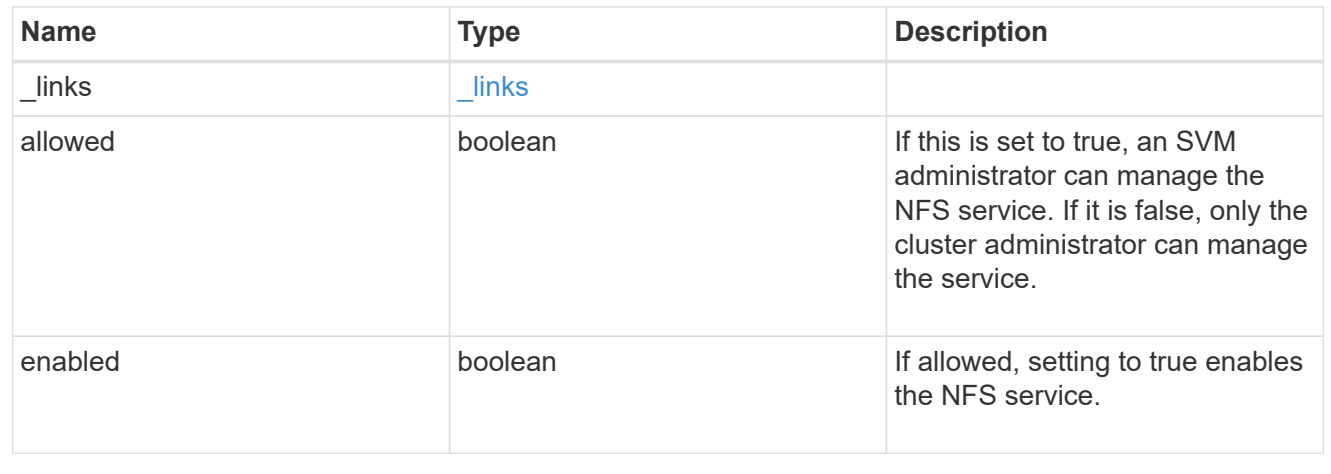

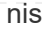

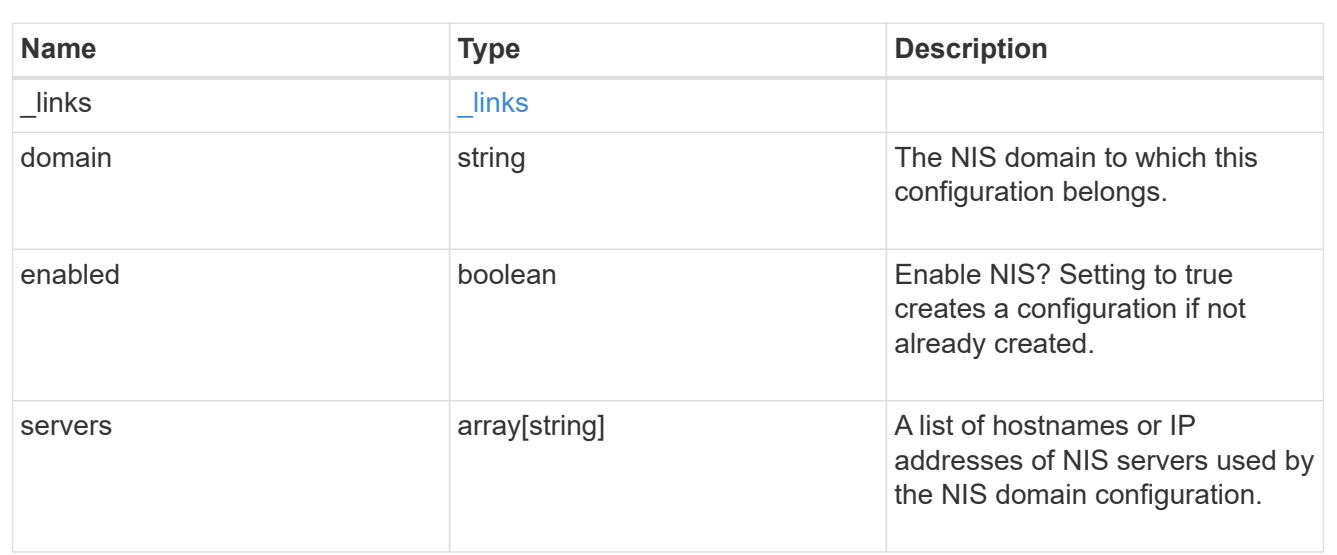

nsswitch

Name service switch configuration

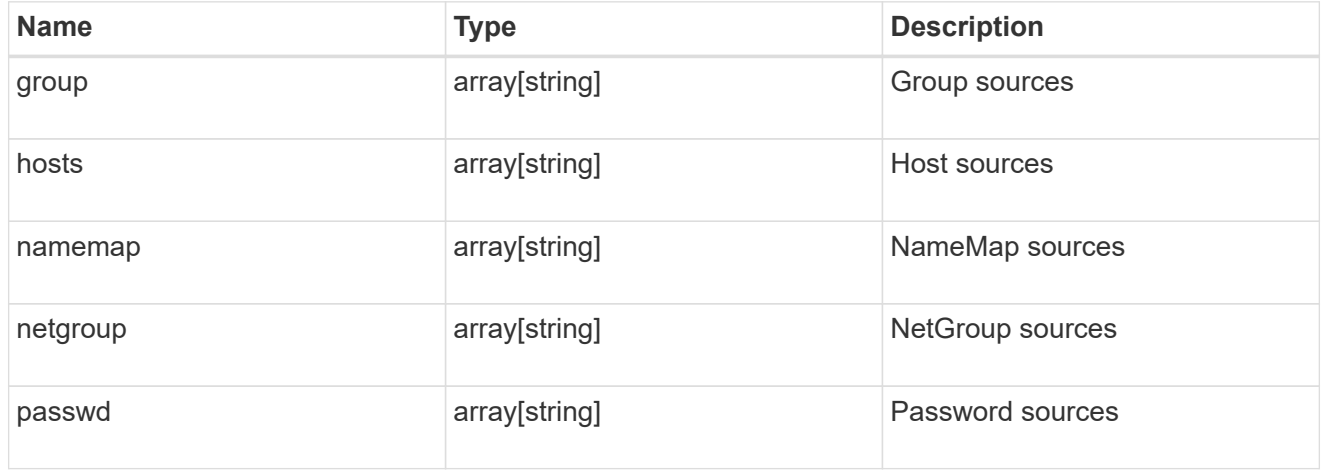

#### nvme

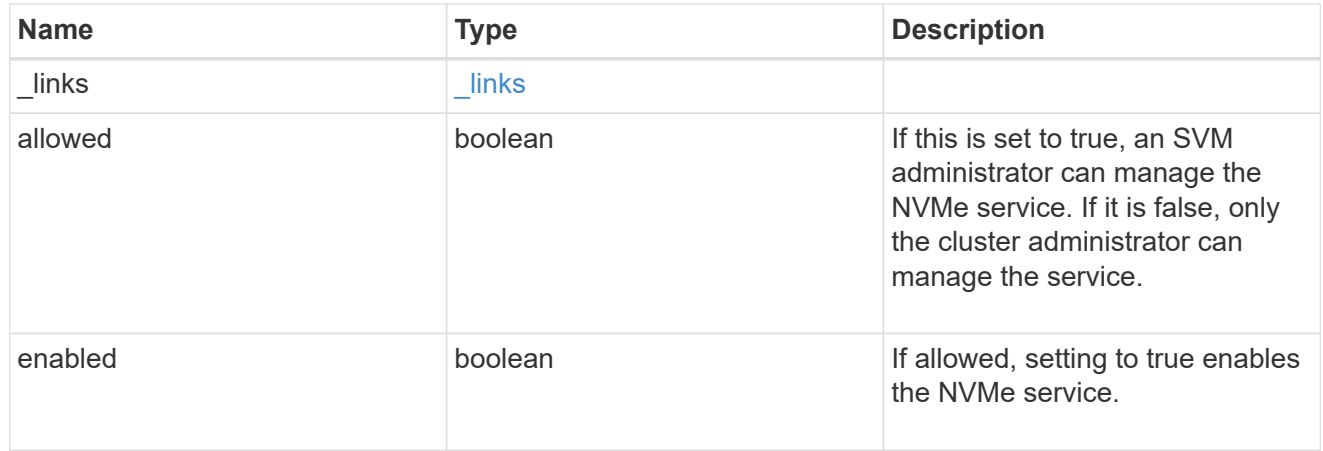

qos\_policy

This optionally specifies which QoS policy group to apply to the Vserver. This policy group defines measurable service level objectives (SLOs) that apply to the storage objects with which the policy group is associated.

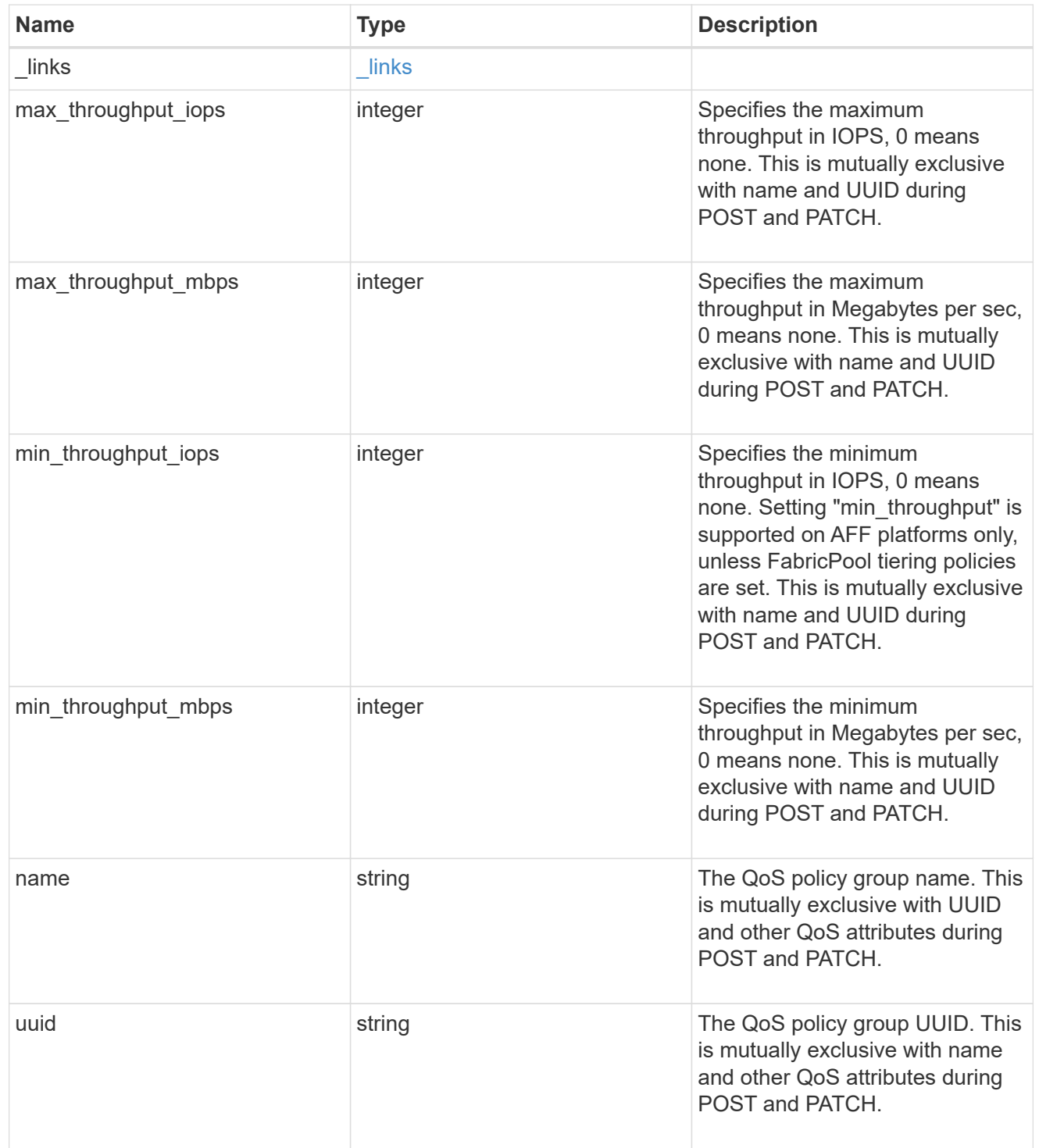

ip\_info

IP information

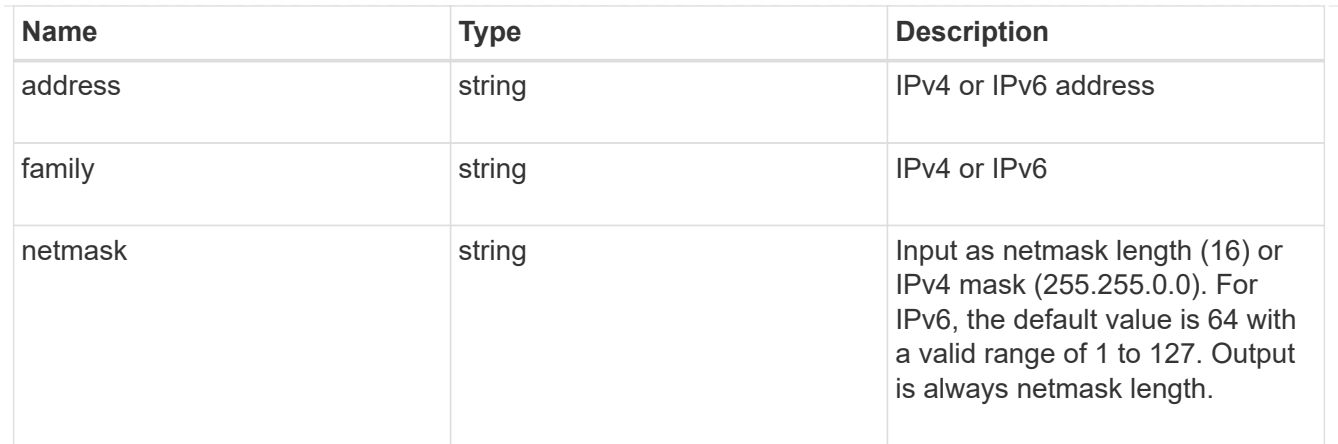

# network\_route\_for\_svm

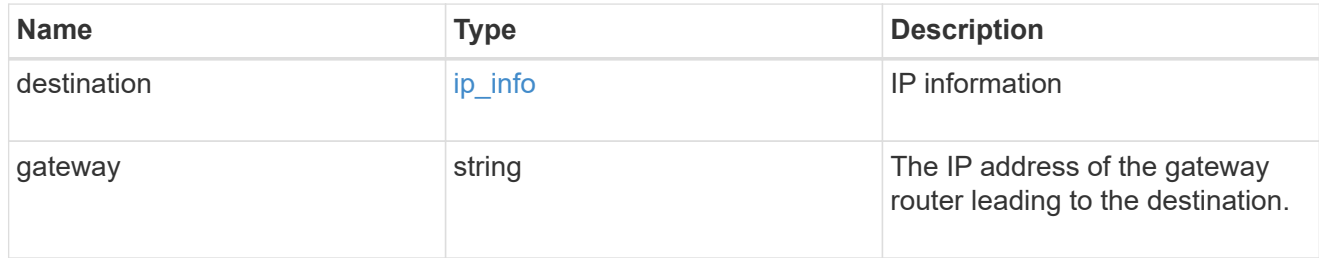

#### certificate

Specifies the certificate that will be used for creating HTTPS connections to the S3 server.

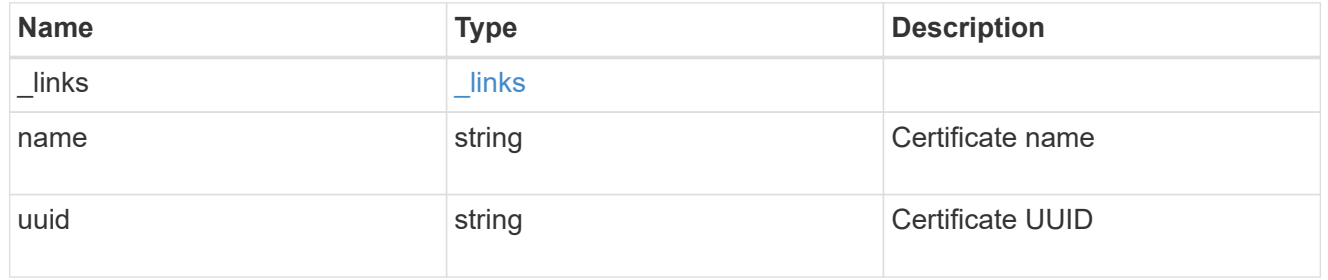

#### s3

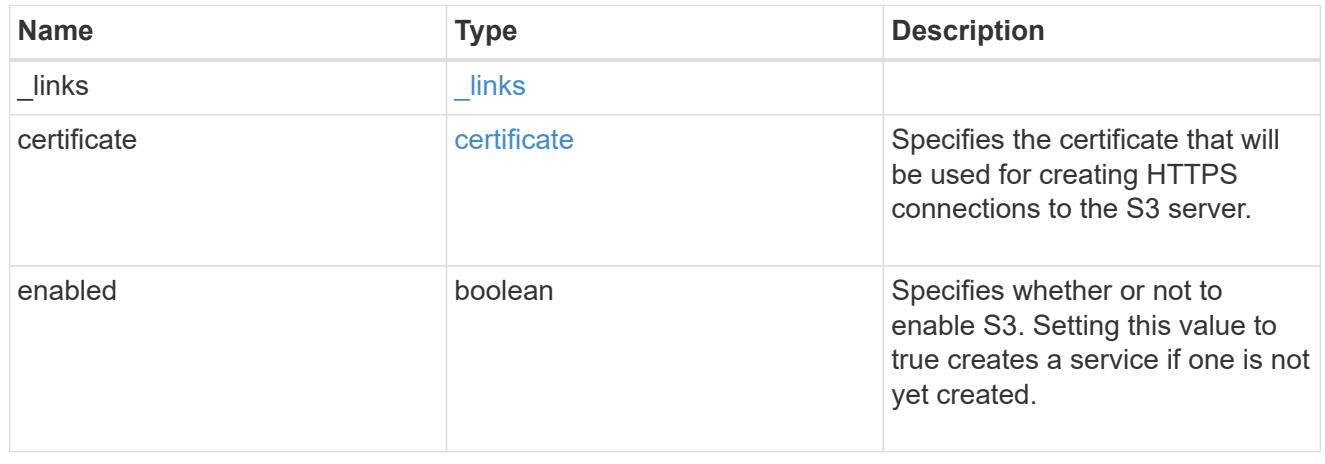

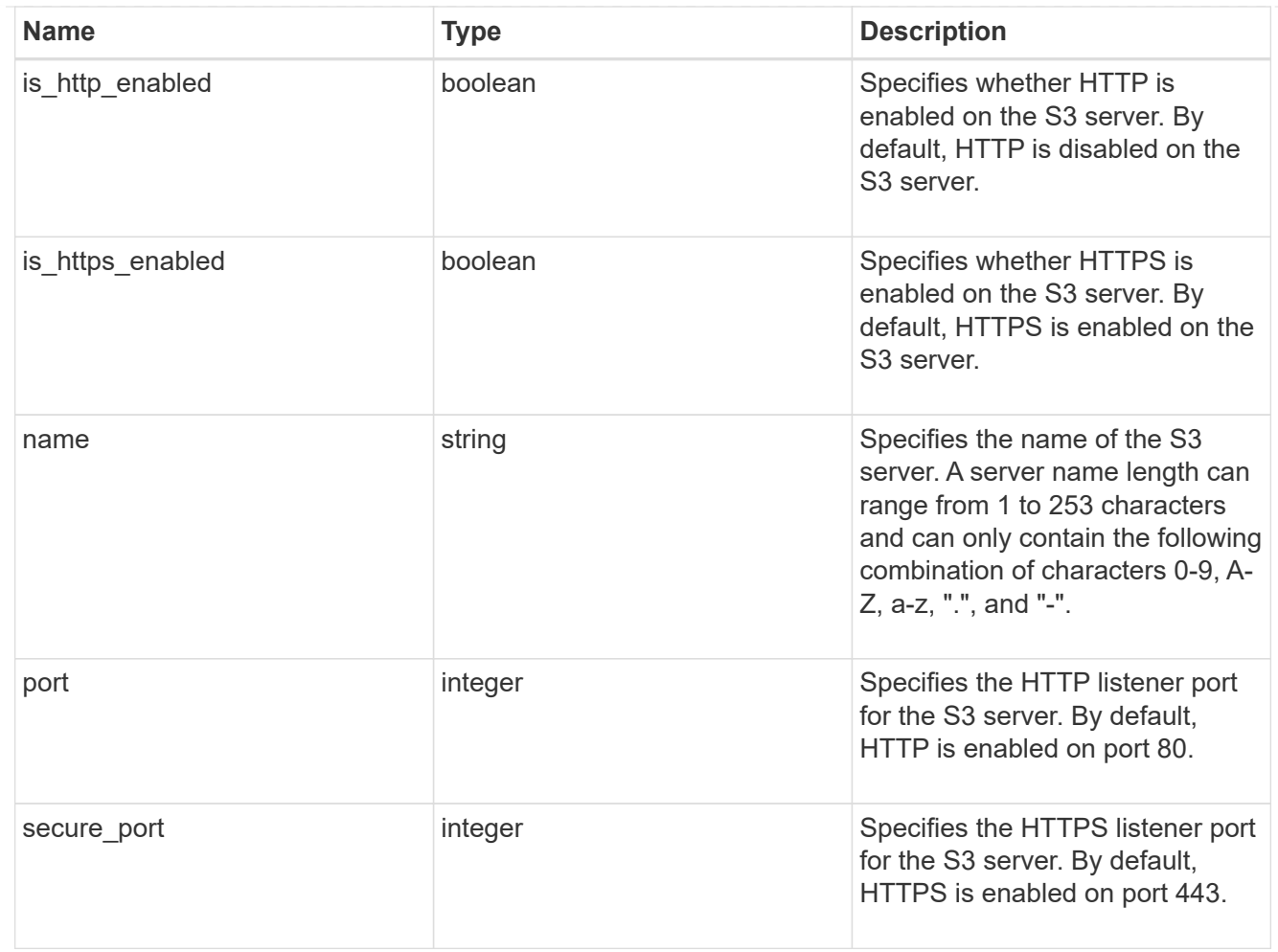

snapmirror

Specifies attributes for SVM DR protection.

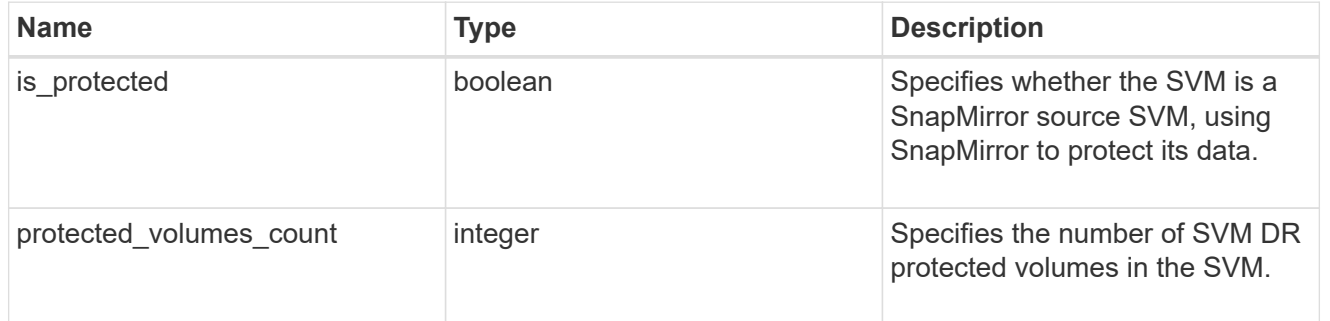

snapshot\_policy

This is a reference to the Snapshot copy policy.

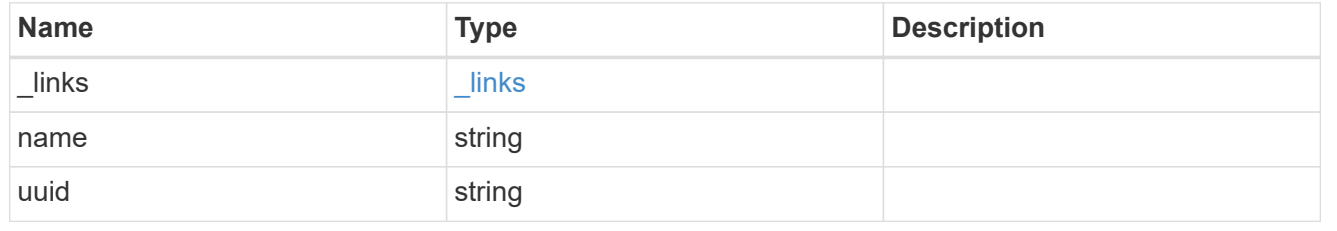

error\_arguments

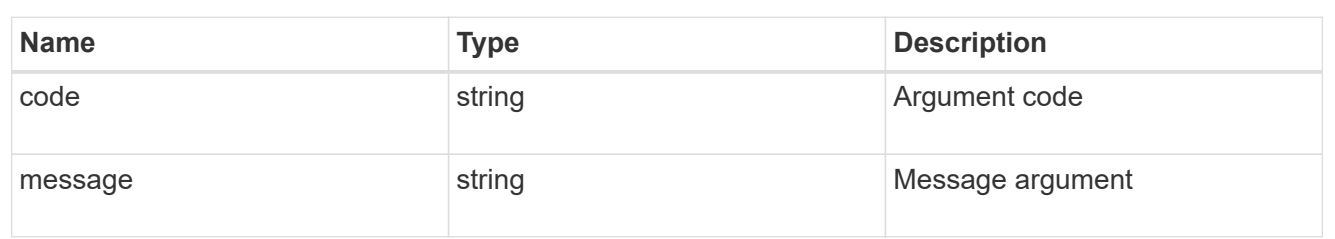

error

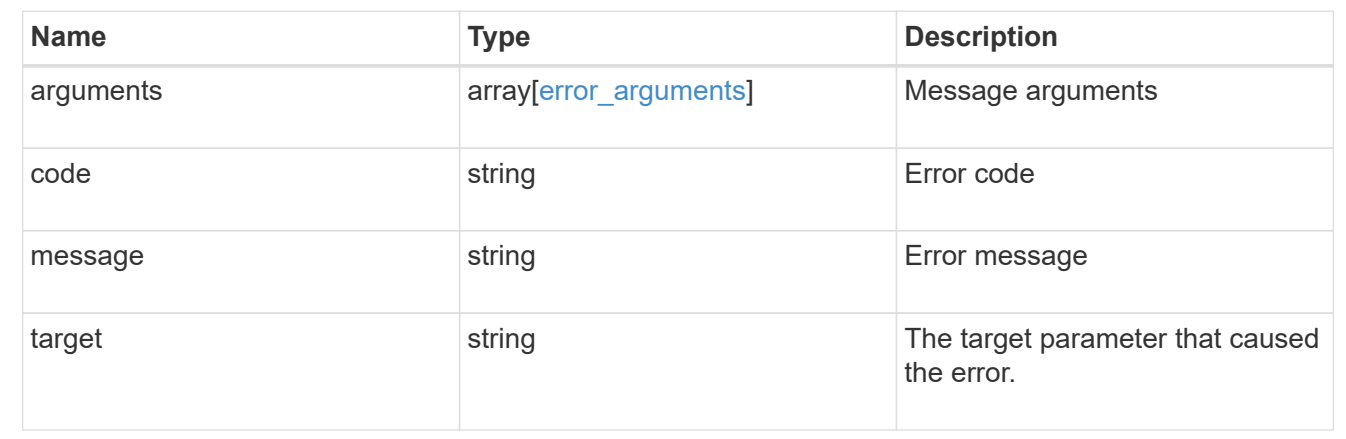

# **Update SVM properties**

PATCH /svm/svms/{uuid}

#### **Introduced In:** 9.6

Updates one or more of the following properties of an individual SVM: SVM name, SVM default volume language code, SVM comment, and SVM state.

#### **Related ONTAP commands**

- vserver modify
- vserver rename
- vserver start
- vserver stop
- security ssl modify
- vserver add-protocols
- vserver remove-protocols

#### **Examples**

1. Stops an SVM and updates the "comment" field for an individual SVM

```
  PATCH "/api/svm/svms/f16f0935-5281-11e8-b94d-005056b46485"
'{"state":"stopped", "comment":"This SVM is stopped."}'
```
1. Starts an SVM and updates the "comment" field for an individual SVM

```
  PATCH "/api/svm/svms/f16f0935-5281-11e8-b94d-005056b46485"
'{"state":"running", "comment":"This SVM is running."}'
```
1. Updates the "language" field for an individual SVM

```
  PATCH "/api/svm/svms/f16f0935-5281-11e8-b94d-005056b46485"
'{"language":"en.UTF-8"}'
```
1. Updates the "name" field for an SVM or renames the SVM

```
  PATCH "/api/svm/svms/f16f0935-5281-11e8-b94d-005056b46485"
'{"name":"svm_new"}'
```
1. Updates the aggregates for an individual SVM

```
  PATCH "/api/svm/svms/f16f0935-5281-11e8-b94d-005056b46485"
'{"aggregates":{"name":["aggr1","aggr2","aggr3"]}}'
```
1. Updates the Snapshot copy policy for an individual SVM

```
  PATCH "/api/svm/svms/f16f0935-5281-11e8-b94d-005056b46485"
'{"snapshot_policy":{"name":"custom1"}}'
```
1. Updates the TLS certificate for an individual SVM

```
  PATCH "/api/svm/svms/f16f0935-5281-11e8-b94d-005056b46485"
'{"certificate":{"uuid":"1cd8a442-86d1-11e0-ae1c-123478563412"}}'
```
1. Updates the QoS policy for the SVM

```
  PATCH "/api/svm/svms/f16f0935-5281-11e8-b94d-005056b46485"
'{"qos_policy_group":{"name":"qpolicy1"}}'
```
1. Allows NFS protocol which was previously disallowed for the SVM

```
  PATCH "/api/svm/svms/f16f0935-5281-11e8-b94d-005056b46485"
'{"nfs":{"allowed":"true"}}'
```
1. Updates the max volume limit for the SVM

```
  PATCH "/api/svm/svms/f16f0935-5281-11e8-b94d-005056b46485"
'{"max_volumes":"200"}'
```
#### **Learn more**

• [DOC /svm/svms](https://docs.netapp.com/us-en/ontap-restapi-9111/{relative_path}svm_svms_endpoint_overview.html)

#### **Parameters**

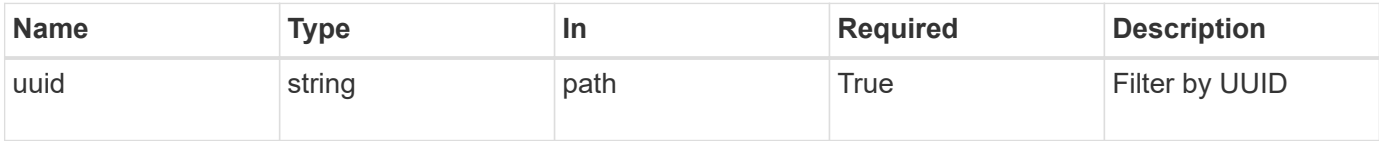

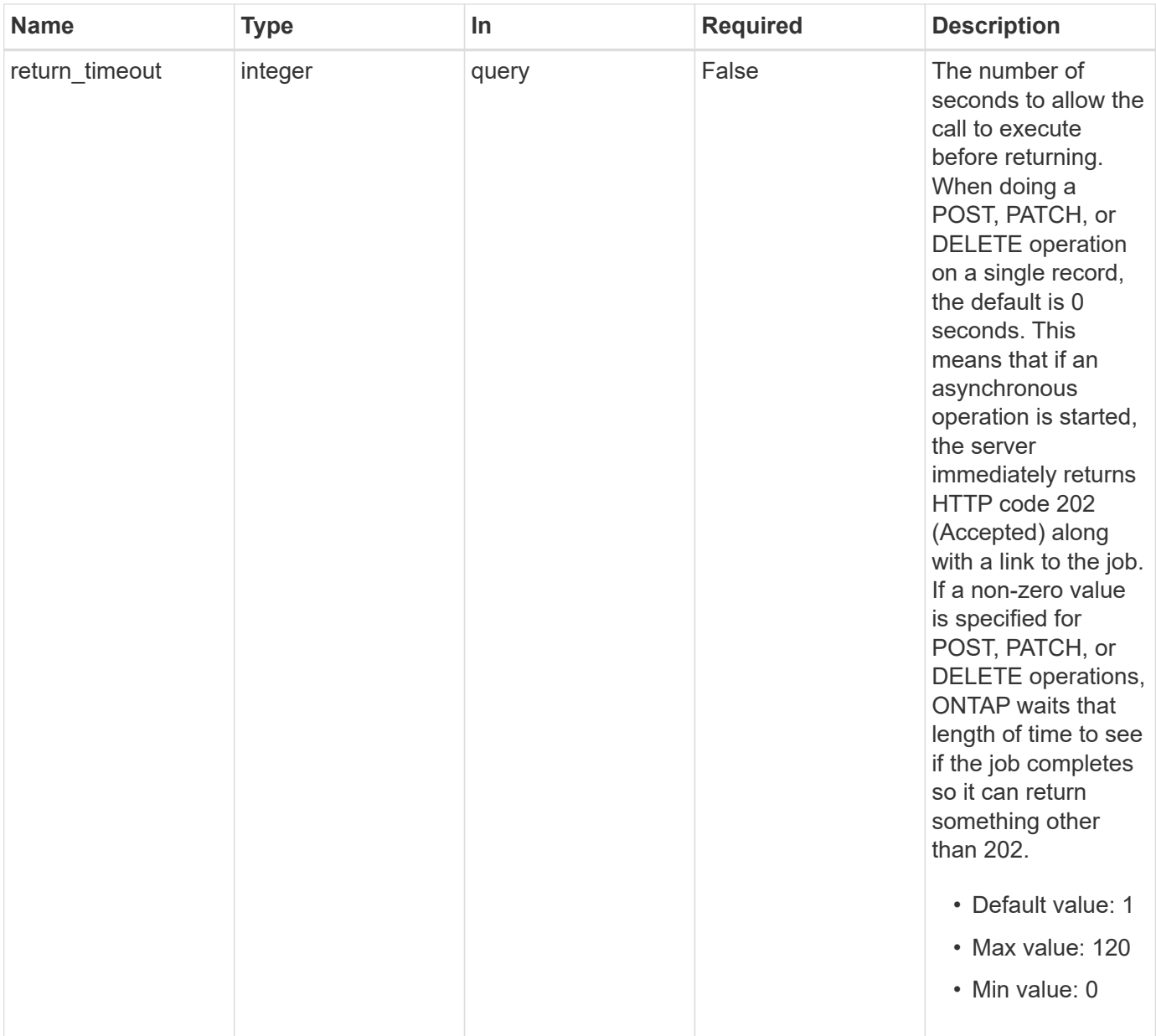

# **Request Body**

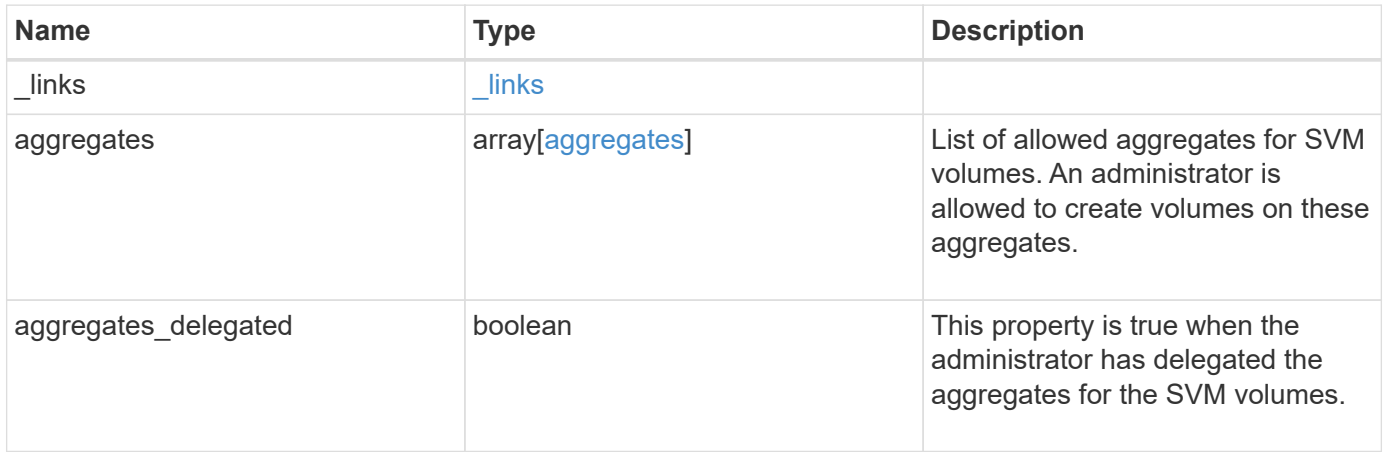

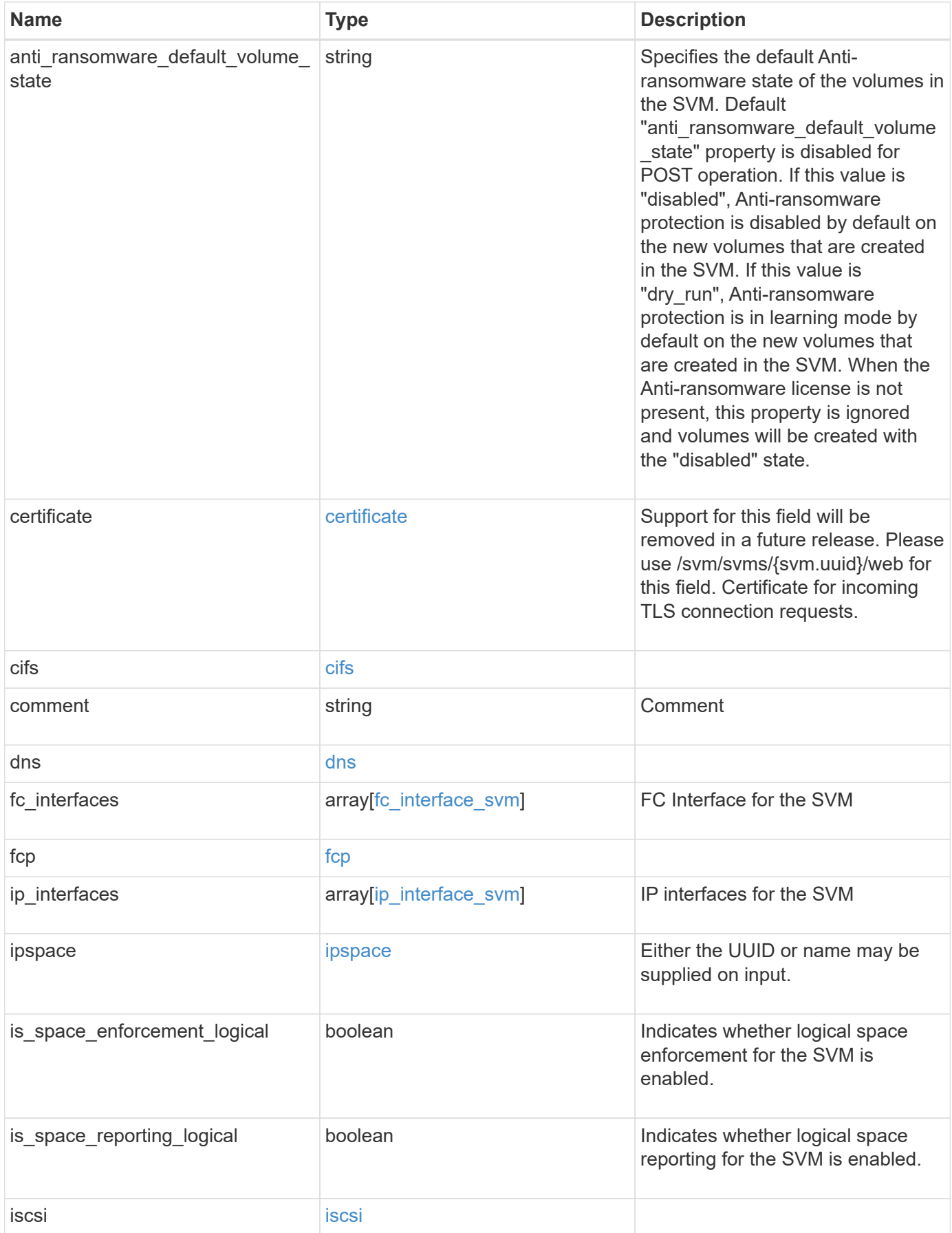

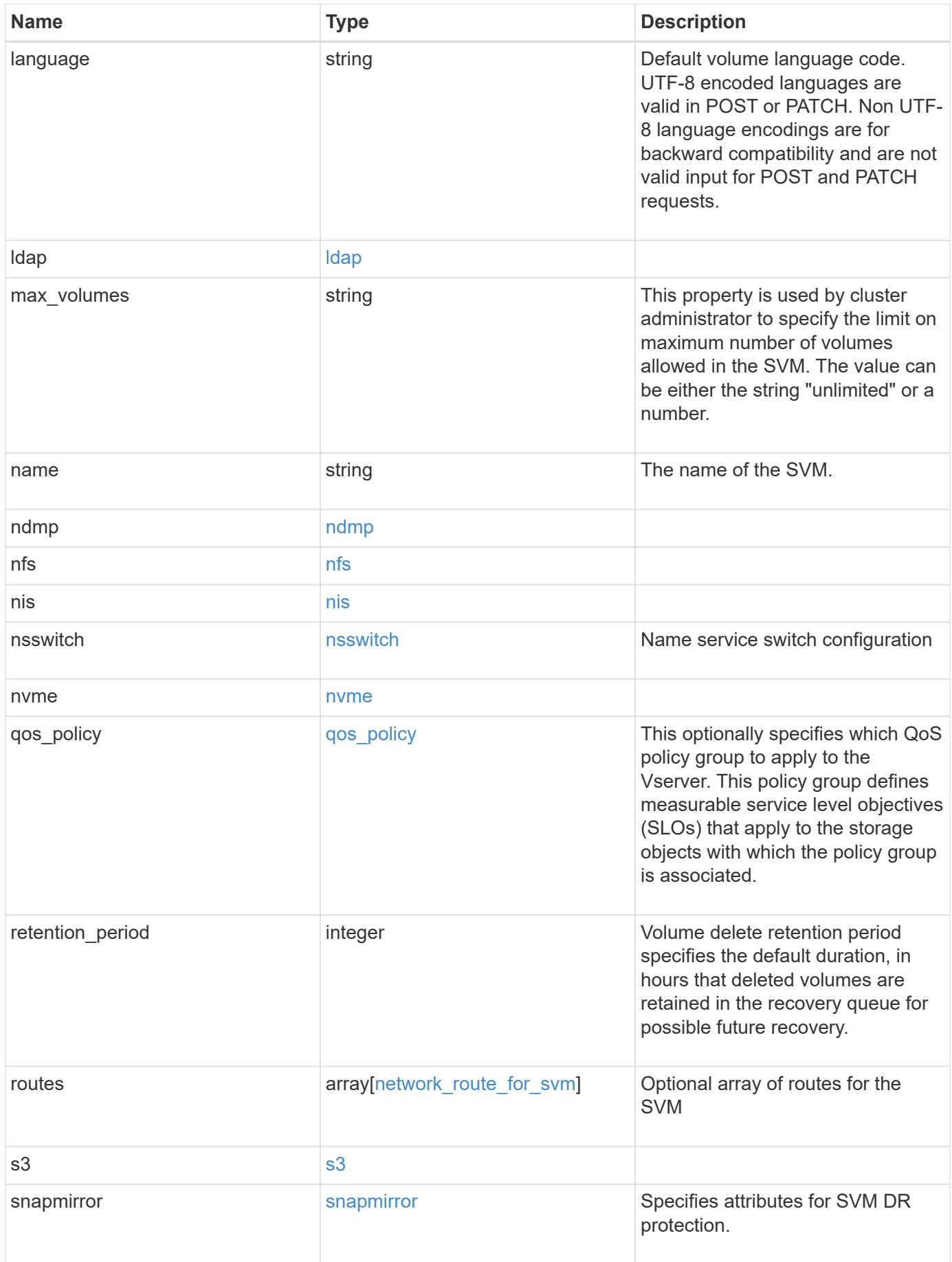

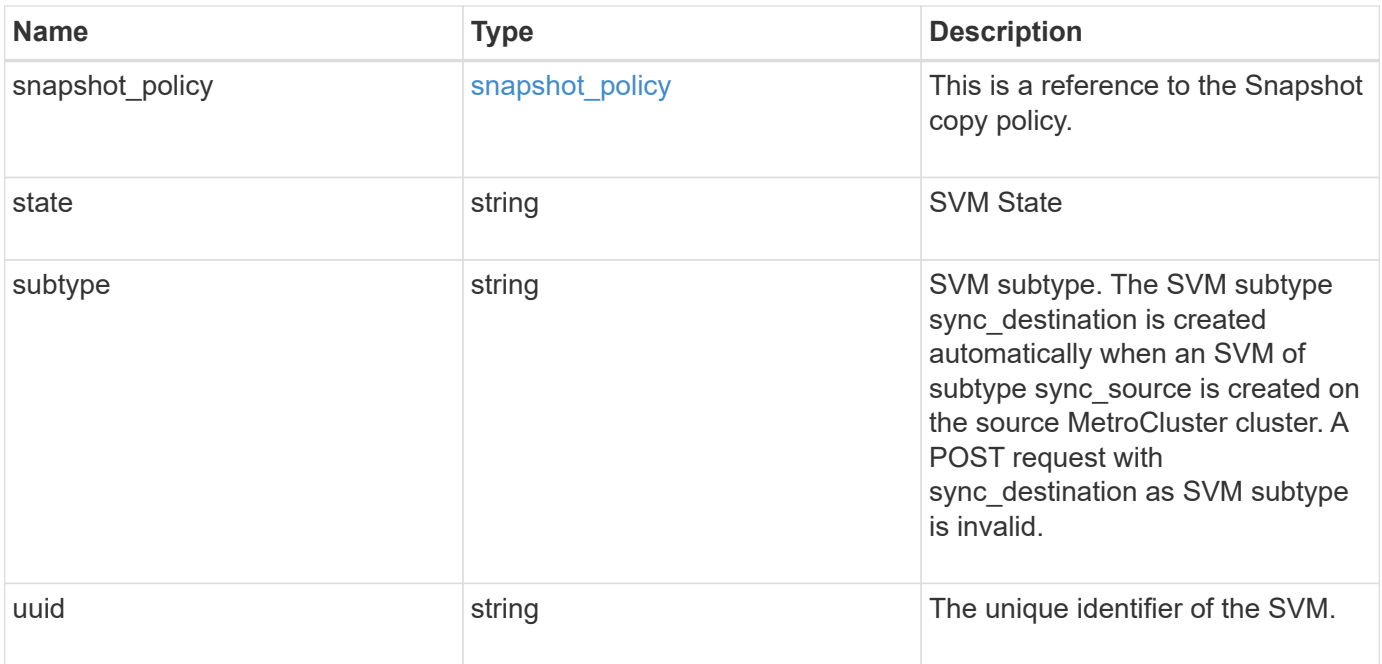

**Example request**

```
{
 " links": {
      "self": {
        "href": "/api/resourcelink"
     }
   },
   "aggregates": {
     "_links": {
       "self": {
         "href": "/api/resourcelink"
       }
      },
    "name": "aggr1",
      "uuid": "1cd8a442-86d1-11e0-ae1c-123478563412"
   },
 "anti ransomware default volume state": "disabled",
   "certificate": {
     "_links": {
        "self": {
         "href": "/api/resourcelink"
       }
      },
      "name": "cert1",
     "uuid": "1cd8a442-86d1-11e0-ae1c-123478563412"
   },
   "cifs": {
      "_links": {
        "self": {
          "href": "/api/resourcelink"
        }
      },
    "ad domain": {
       "fqdn": "example.com"
      },
     "name": "CIFS1"
   },
   "comment": "string",
   "dns": {
      "_links": {
       "self": {
          "href": "/api/resourcelink"
       }
      },
      "domains": [
```

```
  "example.com",
      "example2.example3.com"
  \frac{1}{2},
    "servers": [
     "10.224.65.20",
     "2001:db08:a0b:12f0::1"
    ]
  },
"fc_interfaces": {
   "_links": {
     "self": {
       "href": "/api/resourcelink"
     }
    },
  "data protocol": "fcp",
    "location": {
      "port": {
       " links": {
          "self": {
            "href": "/api/resourcelink"
          }
        },
        "name": "0a",
        "node": {
         "name": "node1"
        },
        "uuid": "1cd8a442-86d1-11e0-ae1c-123478563412"
      }
    },
    "name": "lif1",
    "uuid": "1cd8a442-86d1-11e0-ae1c-123478563412"
  },
  "fcp": {
   "_links": {
     "self": {
       "href": "/api/resourcelink"
     }
   }
  },
"ip_interfaces": {
   "_links": {
     "self": {
       "href": "/api/resourcelink"
     }
    },
    "ip": {
```

```
  "address": "10.10.10.7",
        "netmask": "24"
      },
      "location": {
        "broadcast_domain": {
        " links": {
            "self": {
              "href": "/api/resourcelink"
  }
          },
        "name": "bd1",
          "uuid": "1cd8a442-86d1-11e0-ae1c-123478563412"
        },
      "home_node": {
        " links": {
             "self": {
              "href": "/api/resourcelink"
            }
          },
          "name": "node1",
          "uuid": "1cd8a442-86d1-11e0-ae1c-123478563412"
        }
      },
      "name": "lif1",
    "service policy": "default-management",
      "services": {
      },
      "uuid": "1cd8a442-86d1-11e0-ae1c-123478563412"
   },
   "ipspace": {
    " links": {
        "self": {
          "href": "/api/resourcelink"
        }
      },
    "name": "exchange",
      "uuid": "1cd8a442-86d1-11e0-ae1c-123478563412"
   },
   "iscsi": {
     "_links": {
        "self": {
         "href": "/api/resourcelink"
        }
     }
   },
  "language": "c.utf 8",
```

```
  "ldap": {
   "servers": {
   }
  },
"name": "svm1",
  "nfs": {
   "_links": {
     "self": {
      "href": "/api/resourcelink"
    }
   }
  },
  "nis": {
   "_links": {
     "self": {
       "href": "/api/resourcelink"
    }
    },
   "servers": {
   }
  },
  "nsswitch": {
    "group": {
   },
    "hosts": {
    },
    "namemap": {
    },
    "netgroup": {
   },
   "passwd": {
   }
  },
  "nvme": {
   "_links": {
     "self": {
       "href": "/api/resourcelink"
     }
   }
  },
  "qos_policy": {
 " links": {
     "self": {
       "href": "/api/resourcelink"
     }
    },
```

```
  "max_throughput_iops": 10000,
  "max throughput mbps": 500,
  "min throughput iops": 2000,
  "min throughput mbps": 500,
    "name": "performance",
    "uuid": "1cd8a442-86d1-11e0-ae1c-123478563412"
  },
  "routes": {
    "destination": {
     "address": "10.10.10.7",
     "family": "ipv4",
     "netmask": "24"
    },
   "gateway": "10.1.1.1"
  },
  "s3": {
   "_links": {
     "self": {
        "href": "/api/resourcelink"
     }
    },
    "certificate": {
      "_links": {
        "self": {
          "href": "/api/resourcelink"
        }
      },
    "name": "cert1",
      "uuid": "1cd8a442-86d1-11e0-ae1c-123478563412"
    },
    "name": "s3-server-1"
  },
  "snapmirror": {
    "protected_volumes_count": 0
  },
"snapshot policy": {
    "_links": {
      "self": {
        "href": "/api/resourcelink"
      }
    },
    "name": "default",
    "uuid": "1cd8a442-86d1-11e0-ae1c-123478563412"
  },
  "state": "running",
  "subtype": "default",
```

```
  "uuid": "02c9e252-41be-11e9-81d5-00a0986138f7"
}
```
# **Response**

```
Status: 202, Accepted
```
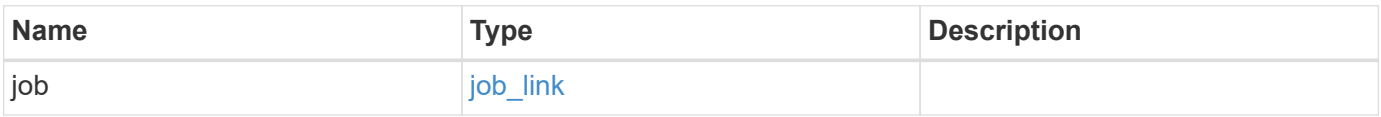

#### **Example response**

```
{
    "job": {
     "_links": {
        "self": {
          "href": "/api/resourcelink"
        }
      },
      "uuid": "string"
    }
}
```
#### **Error**

Status: Default

## ONTAP Error Response Codes

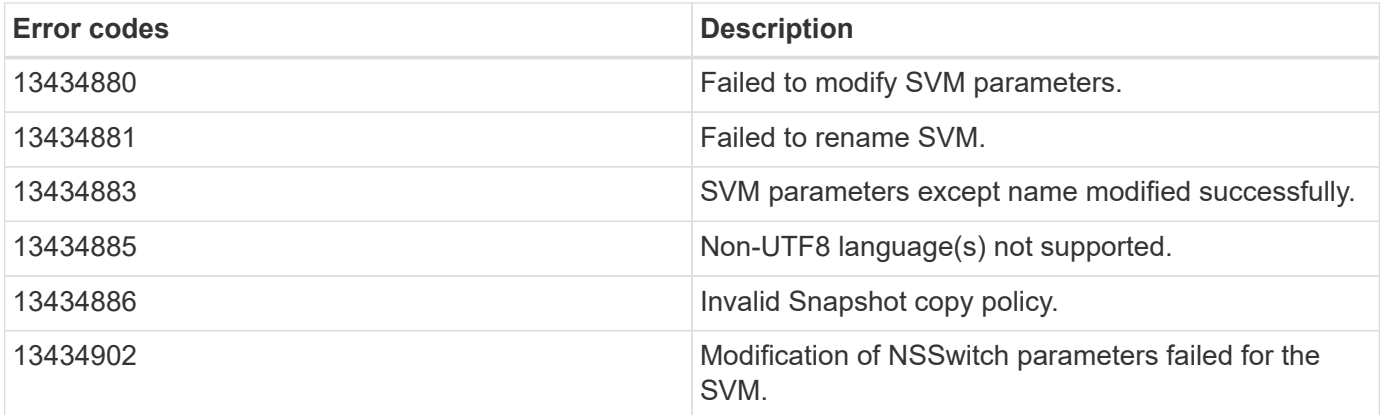

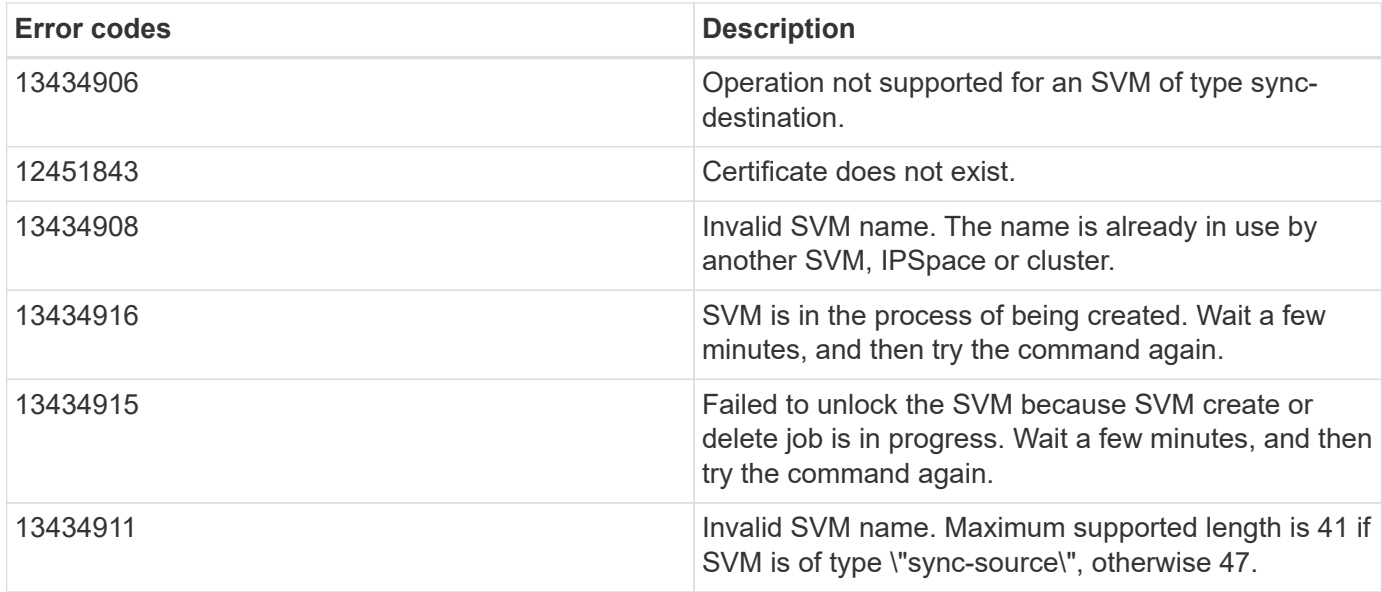

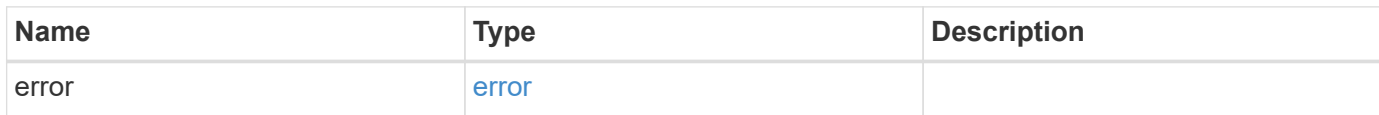

# **Example error**

```
{
   "error": {
     "arguments": {
     "code": "string",
       "message": "string"
      },
      "code": "4",
     "message": "entry doesn't exist",
      "target": "uuid"
   }
}
```
### **Definitions**

#### **See Definitions**

href

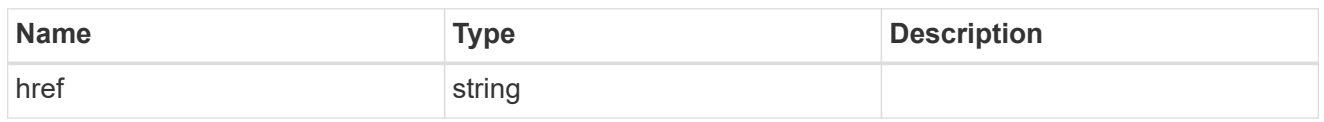

\_links

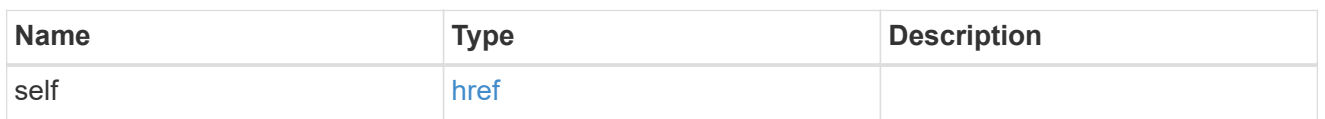

## aggregates

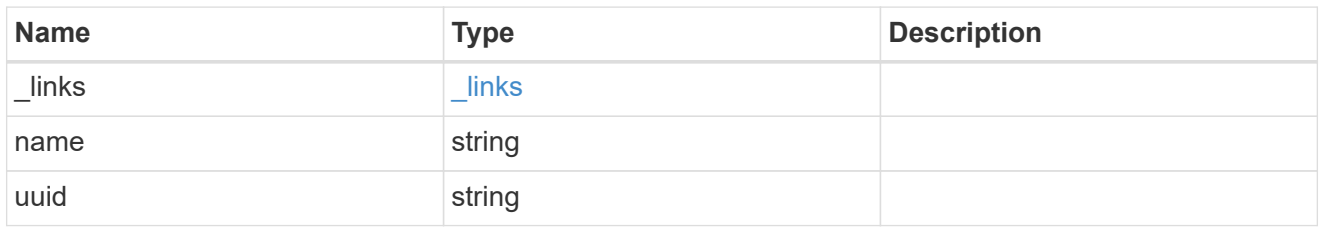

#### certificate

Support for this field will be removed in a future release. Please use /svm/svms/{svm.uuid}/web for this field. Certificate for incoming TLS connection requests.

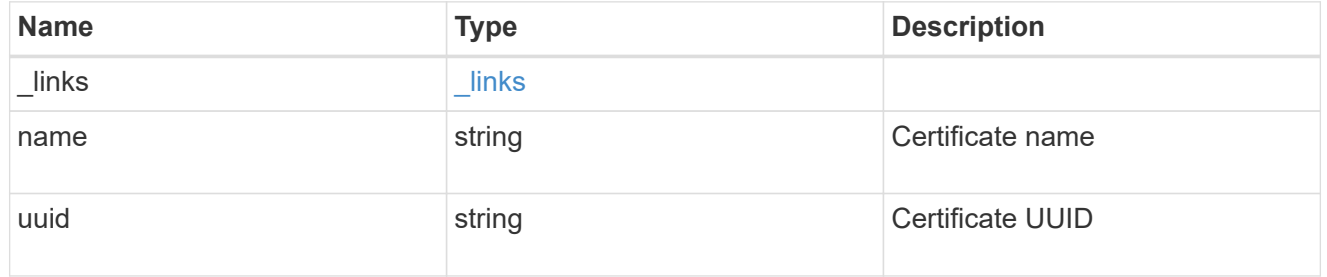

# ad\_domain

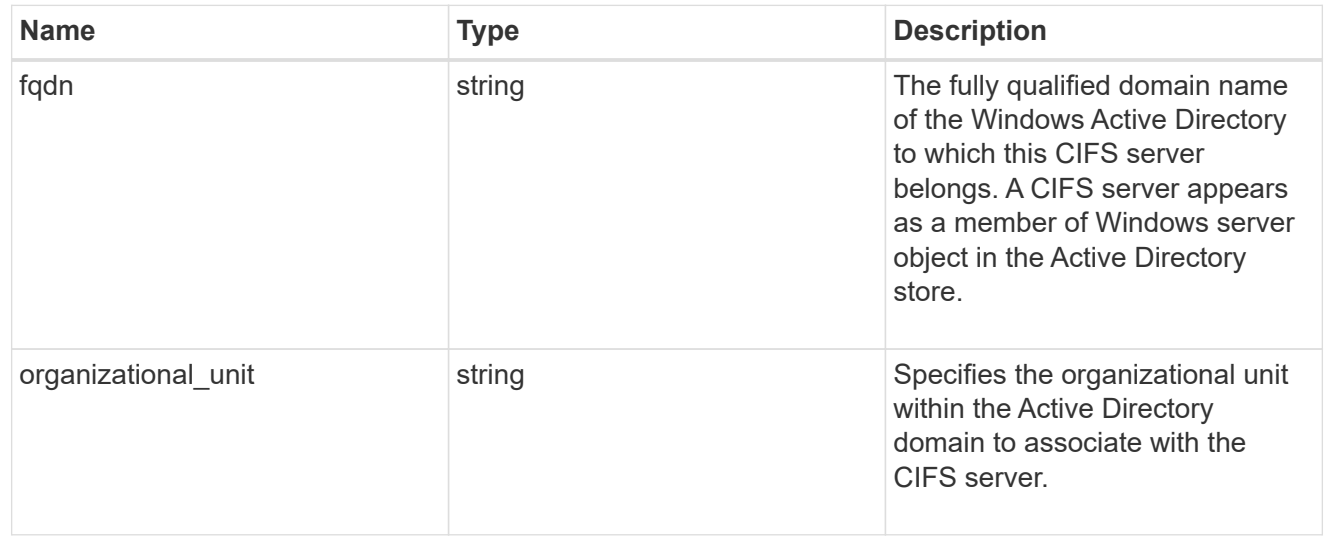

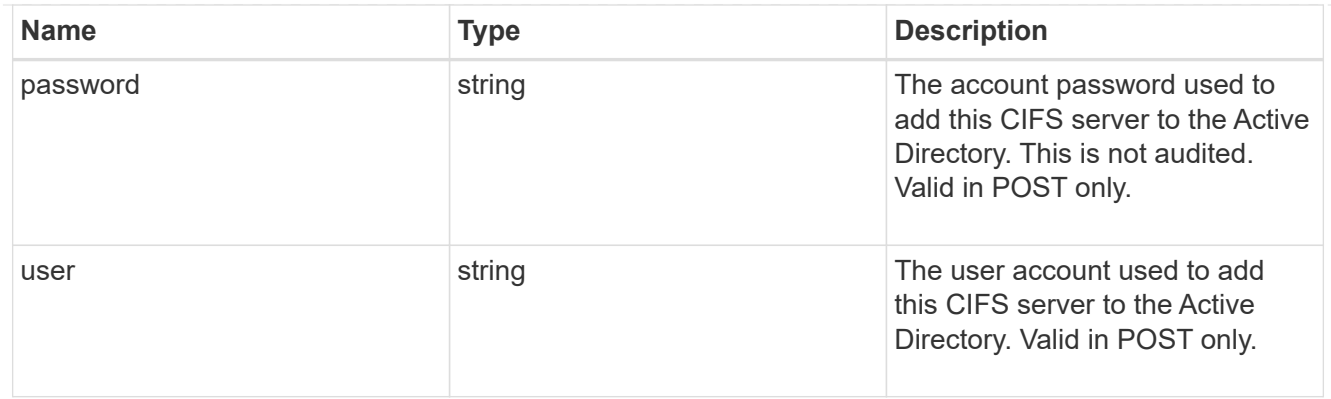

cifs

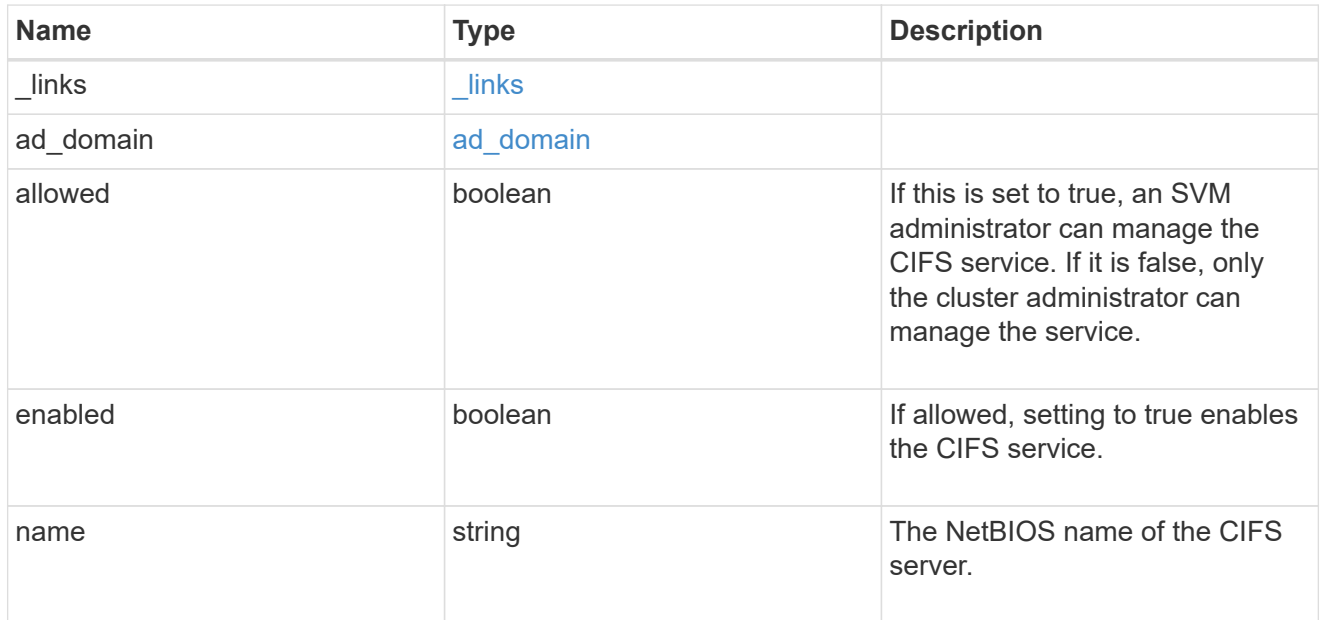

#### dns

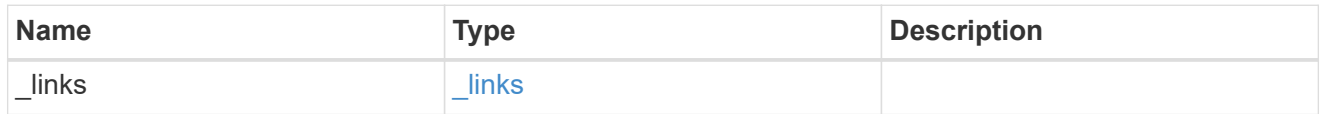

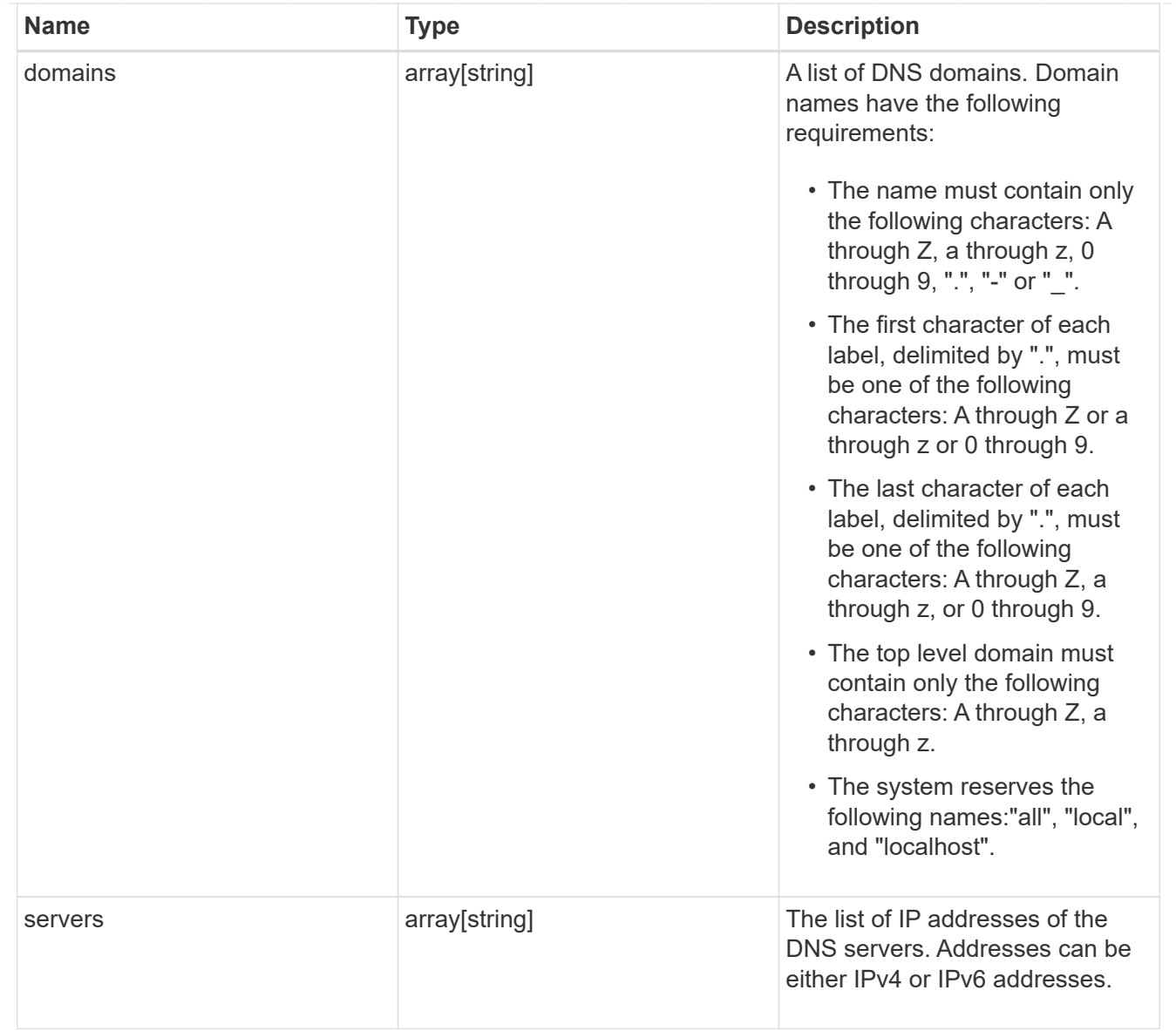

#### node

The node on which the FC port is located.

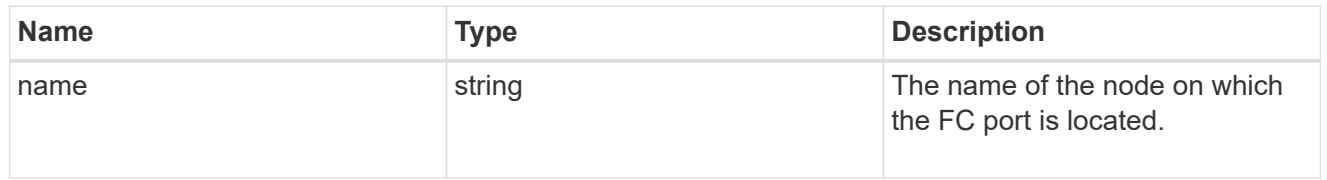

fc\_port\_reference

An FC port is the physical port of an FC adapter on a cluster node that can be connected to an FC network.

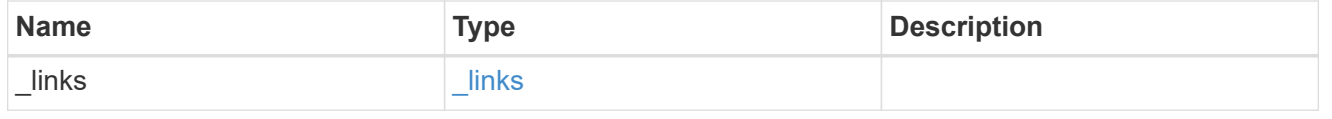

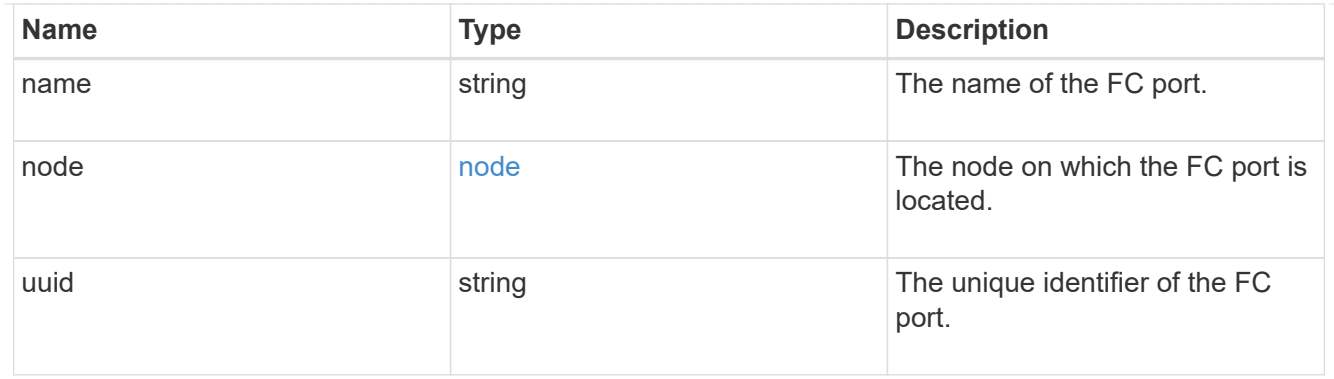

# location

The location of the Fibre Channel interface is defined by the location of its port.

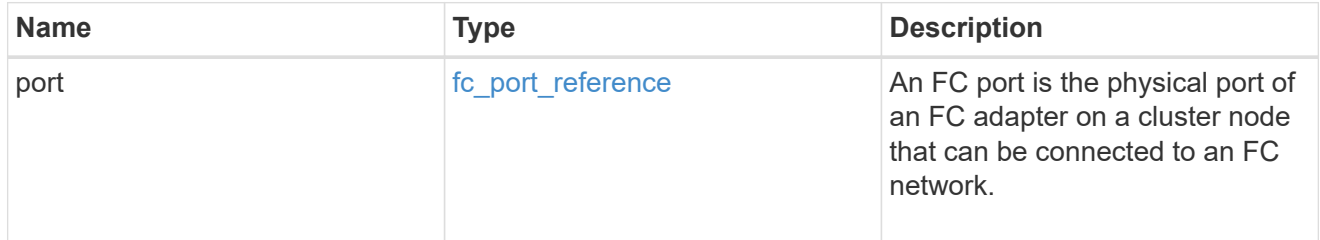

# fc\_interface\_svm

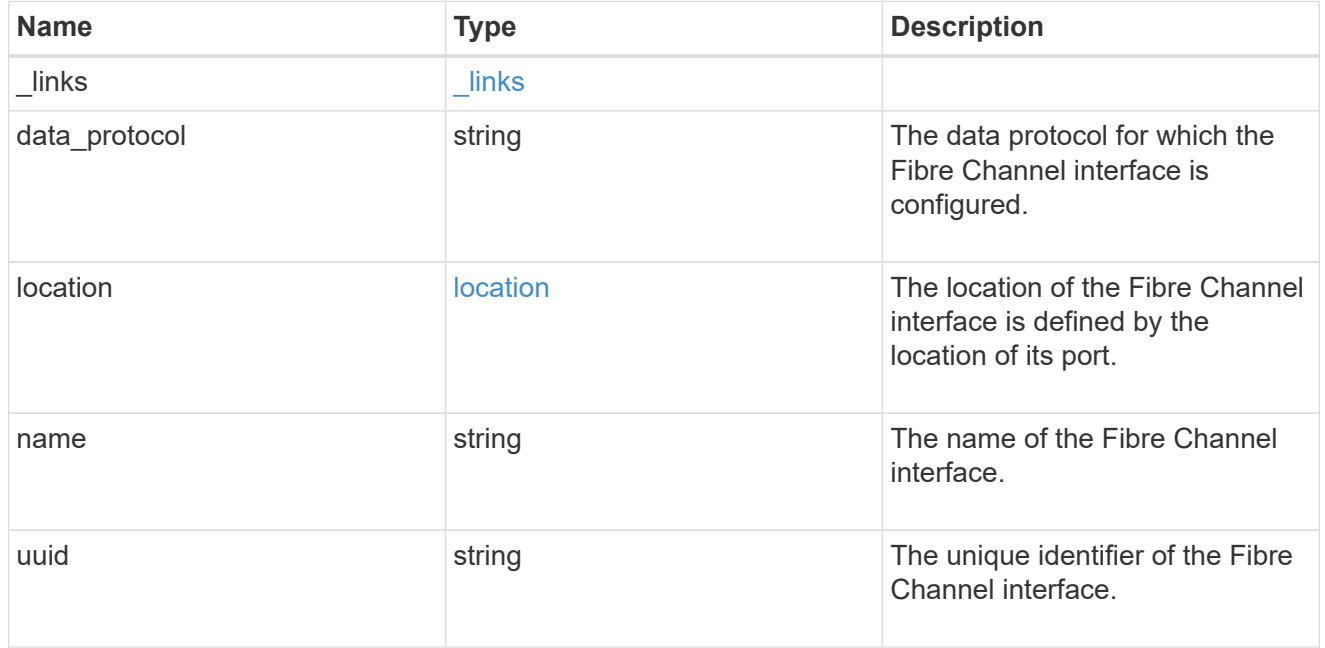

fcp

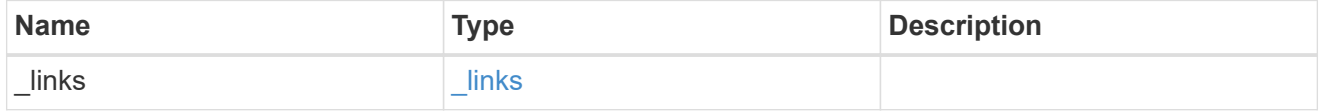

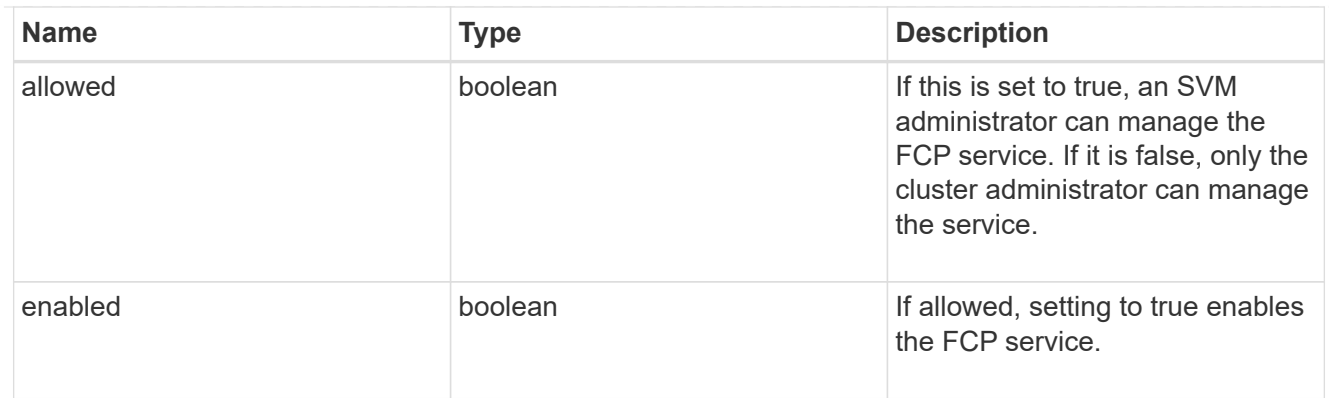

ip

# IP information

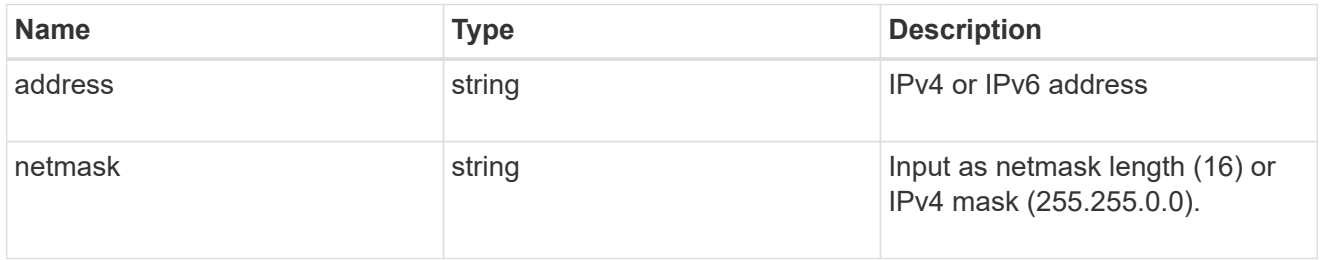

# broadcast\_domain

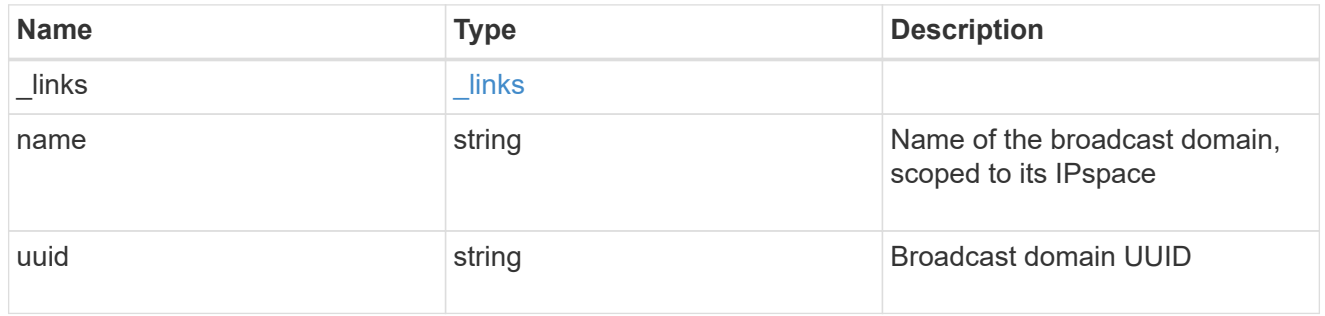

# home\_node

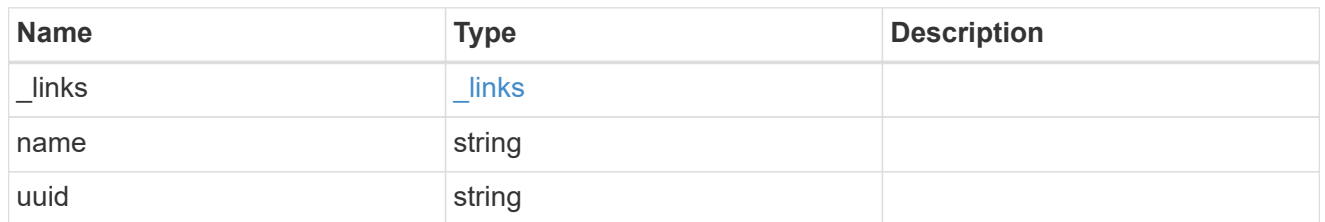

# location

Home\_node is optional.

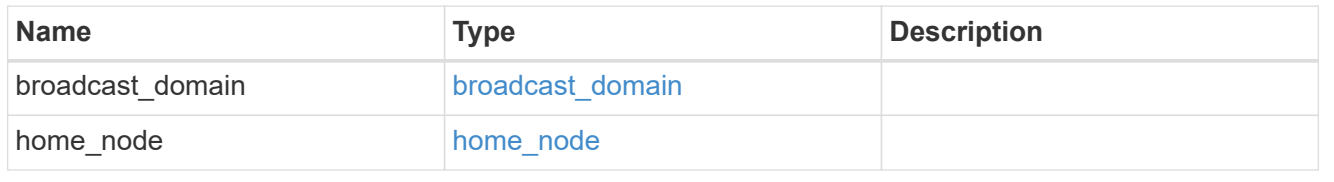

# ip\_interface\_svm

Interface parameters. Name and home\_node are optional.

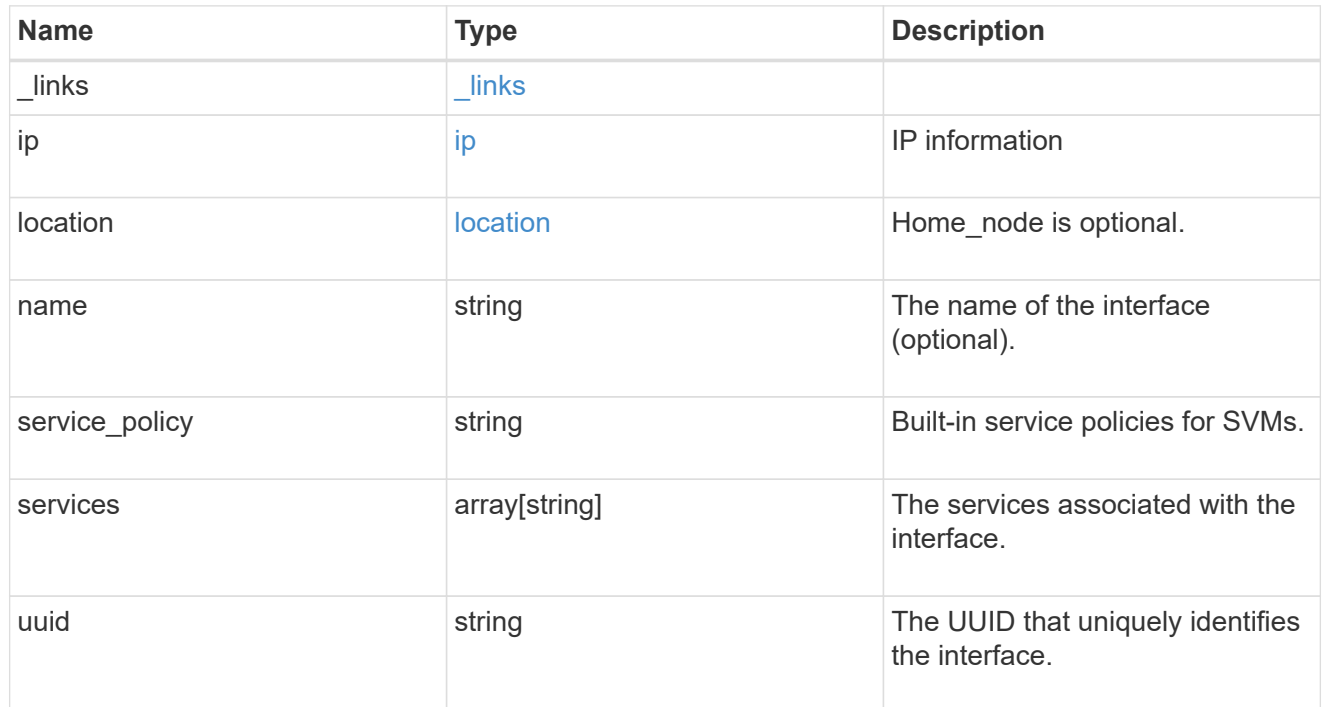

# ipspace

Either the UUID or name may be supplied on input.

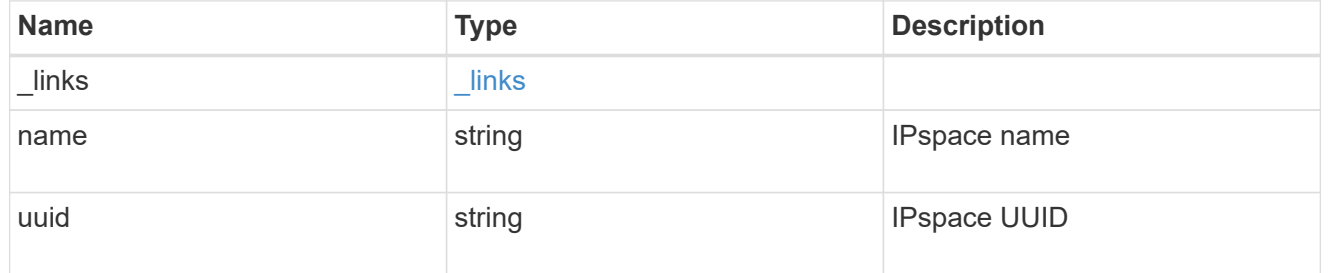

iscsi

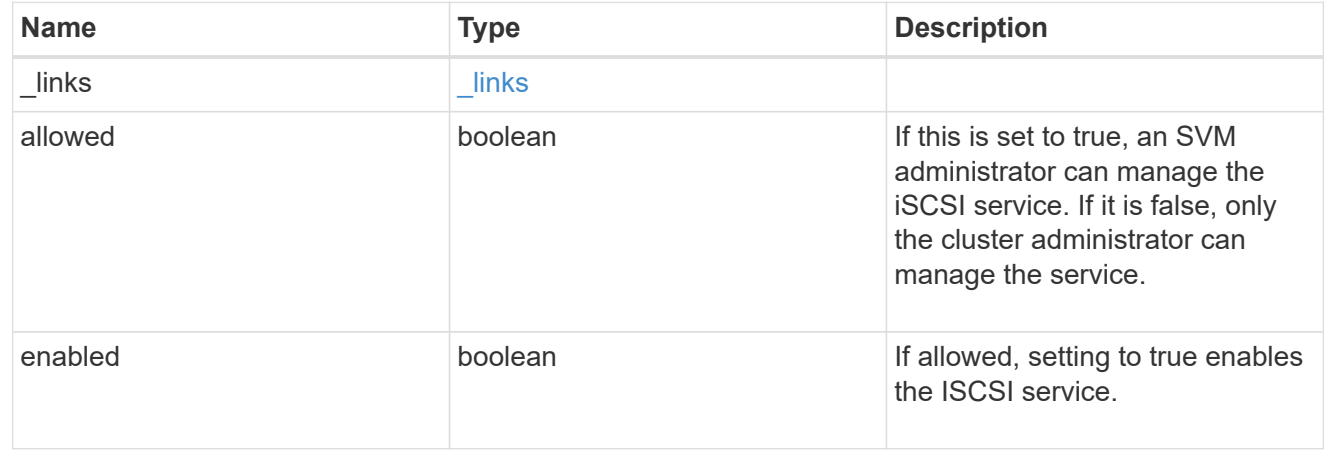

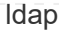

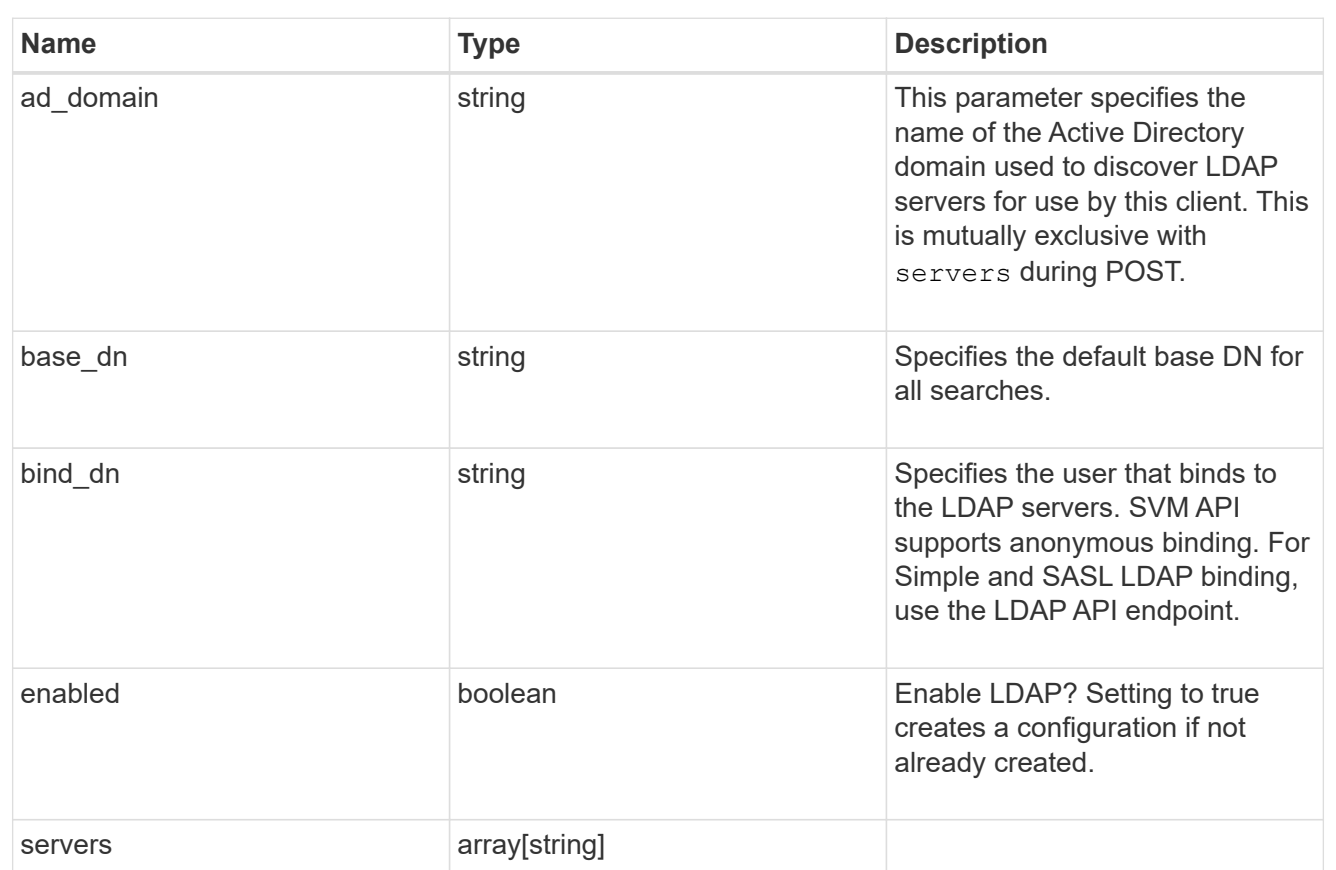

# ndmp

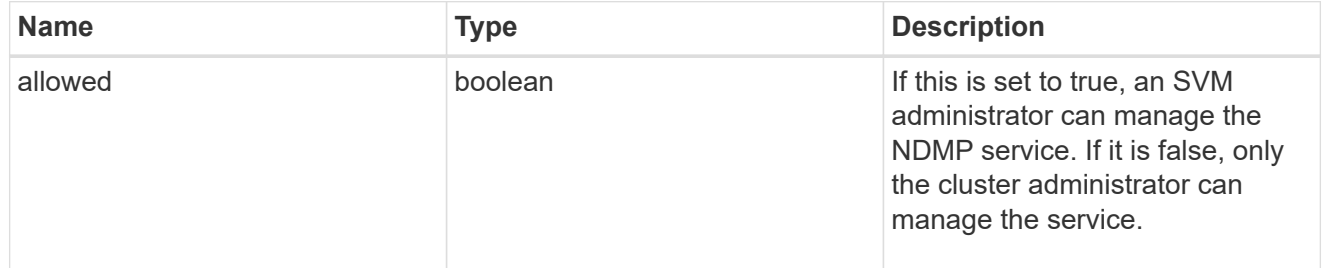

#### nfs

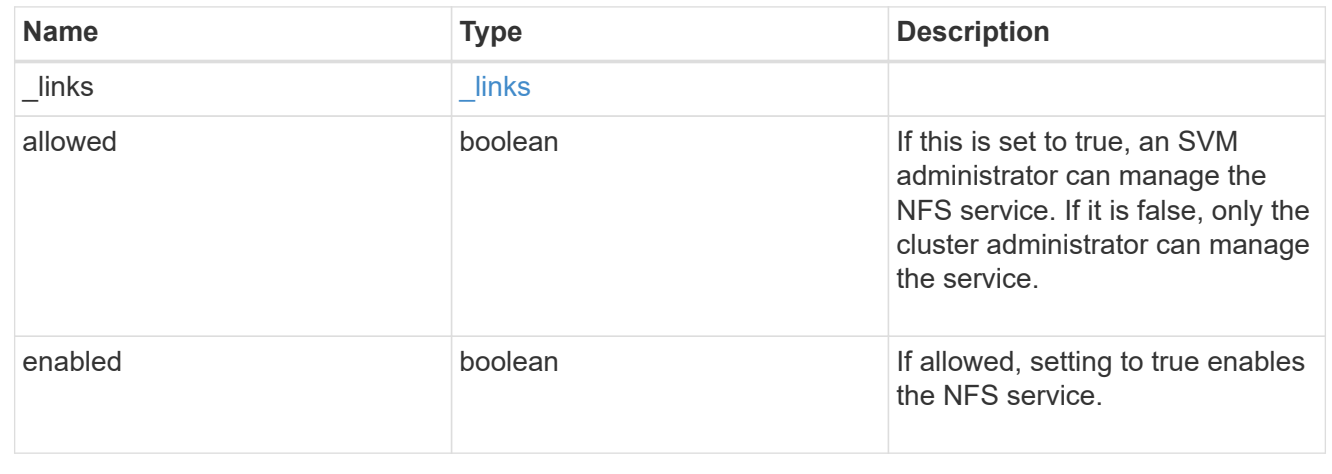
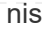

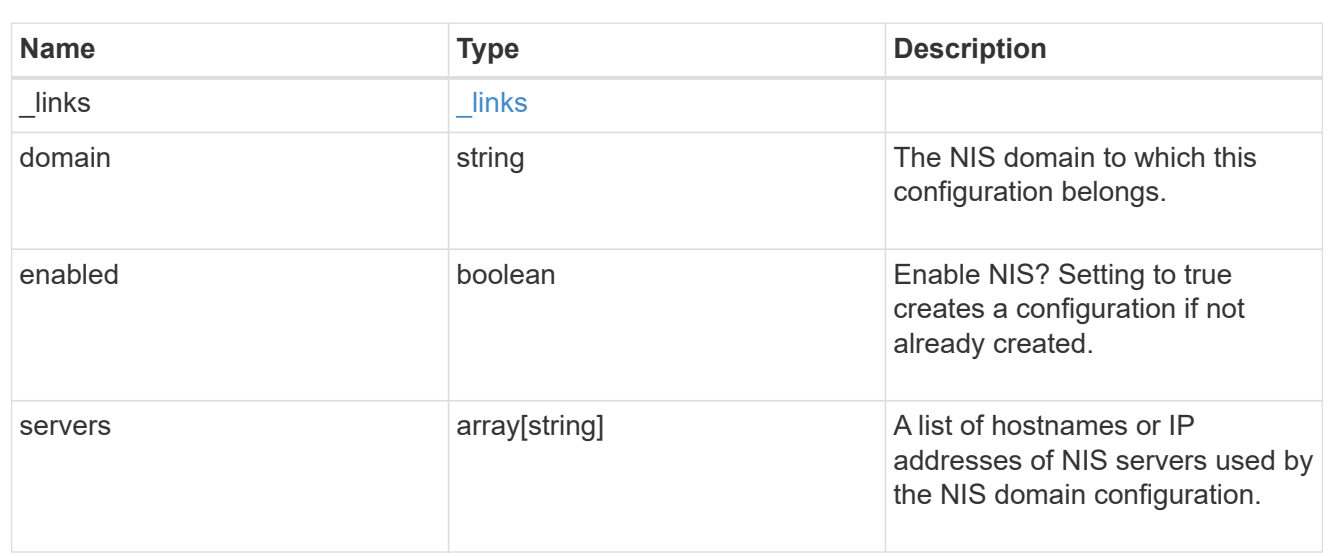

#### nsswitch

Name service switch configuration

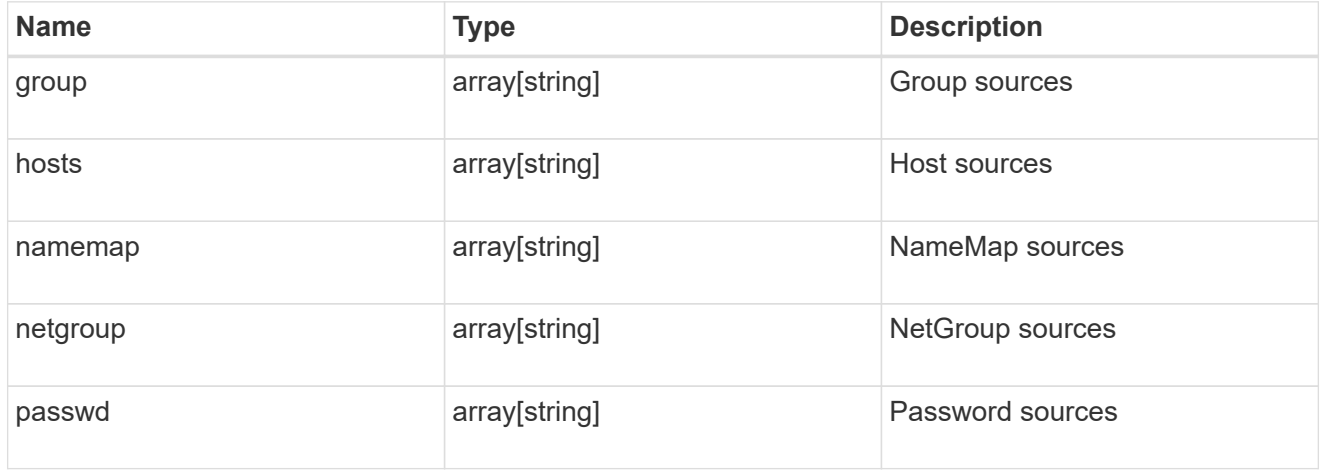

#### nvme

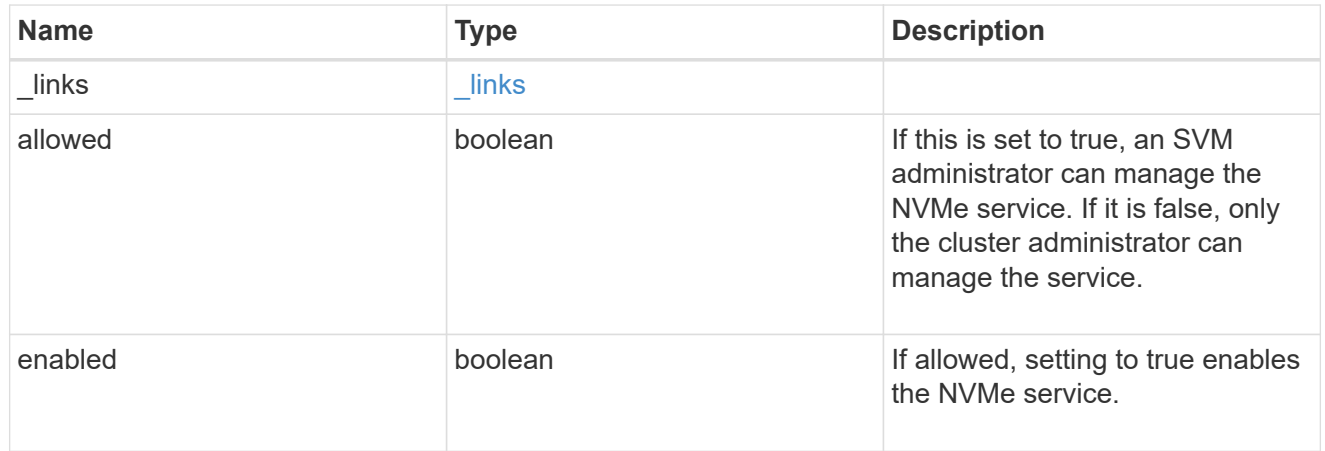

qos\_policy

This optionally specifies which QoS policy group to apply to the Vserver. This policy group defines measurable service level objectives (SLOs) that apply to the storage objects with which the policy group is associated.

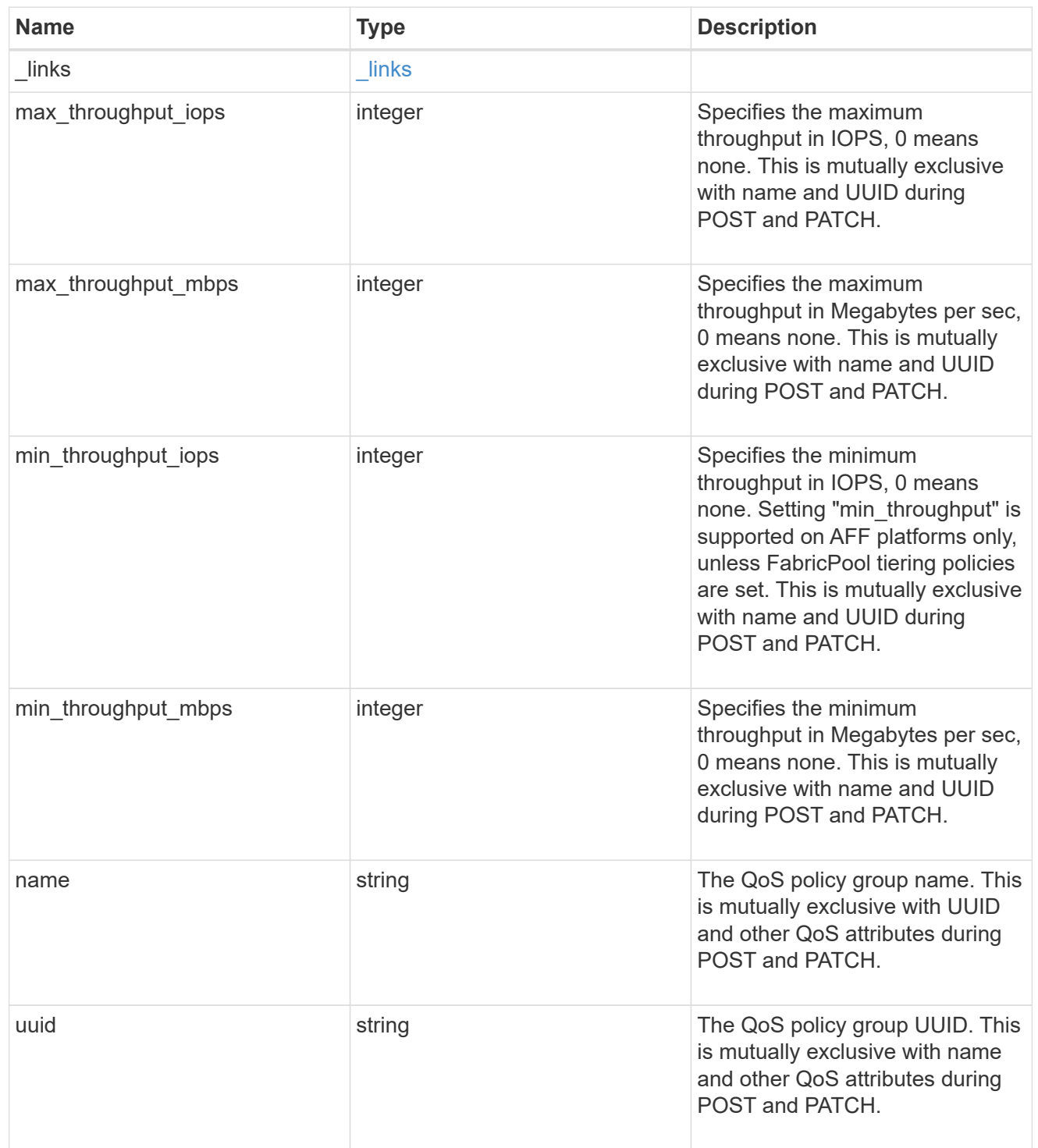

ip\_info

IP information

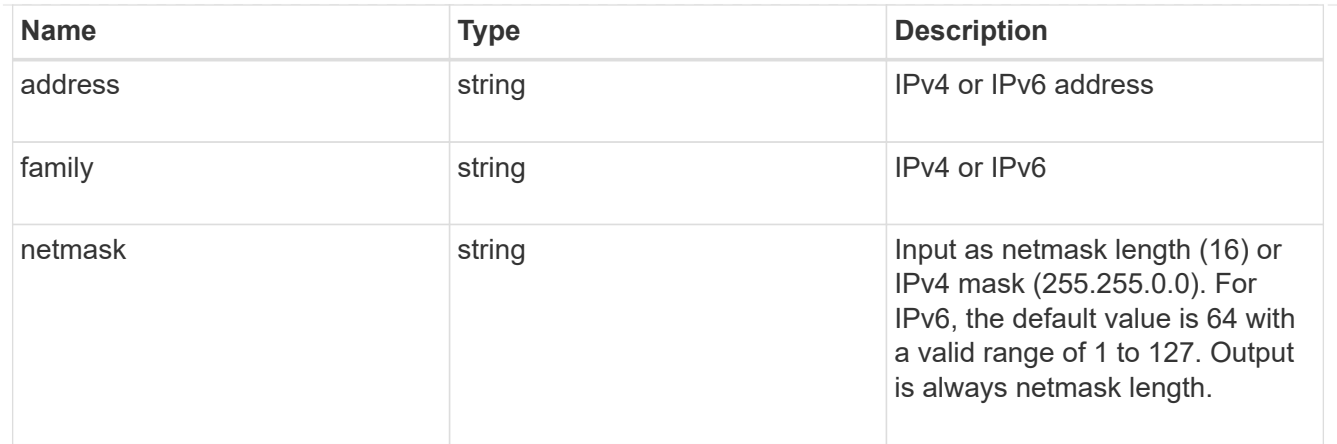

## network\_route\_for\_svm

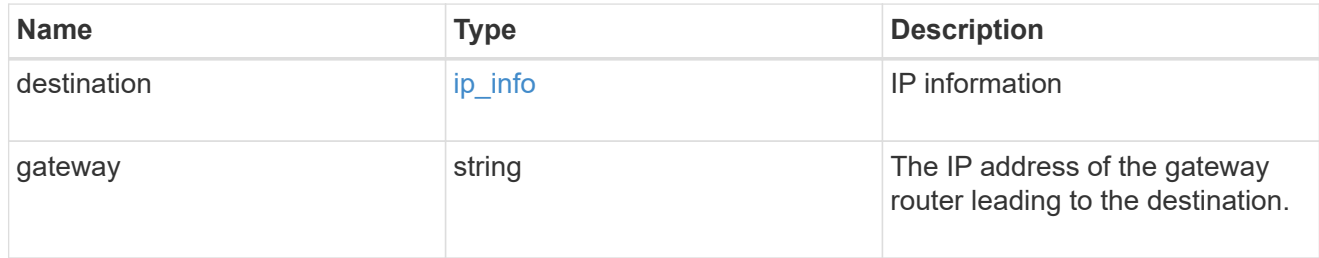

#### certificate

Specifies the certificate that will be used for creating HTTPS connections to the S3 server.

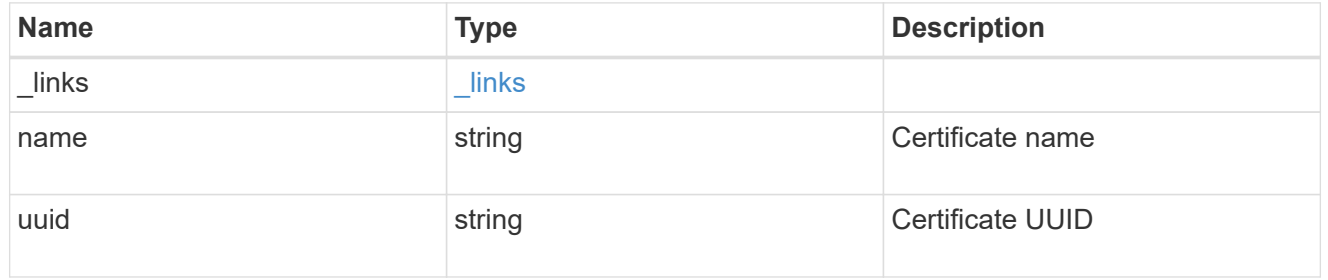

## s3

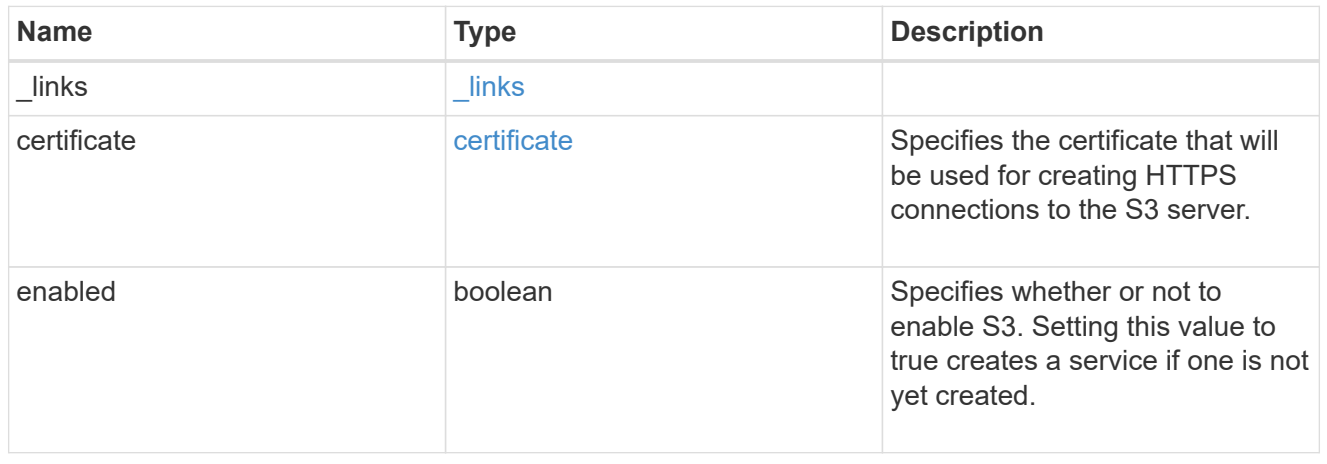

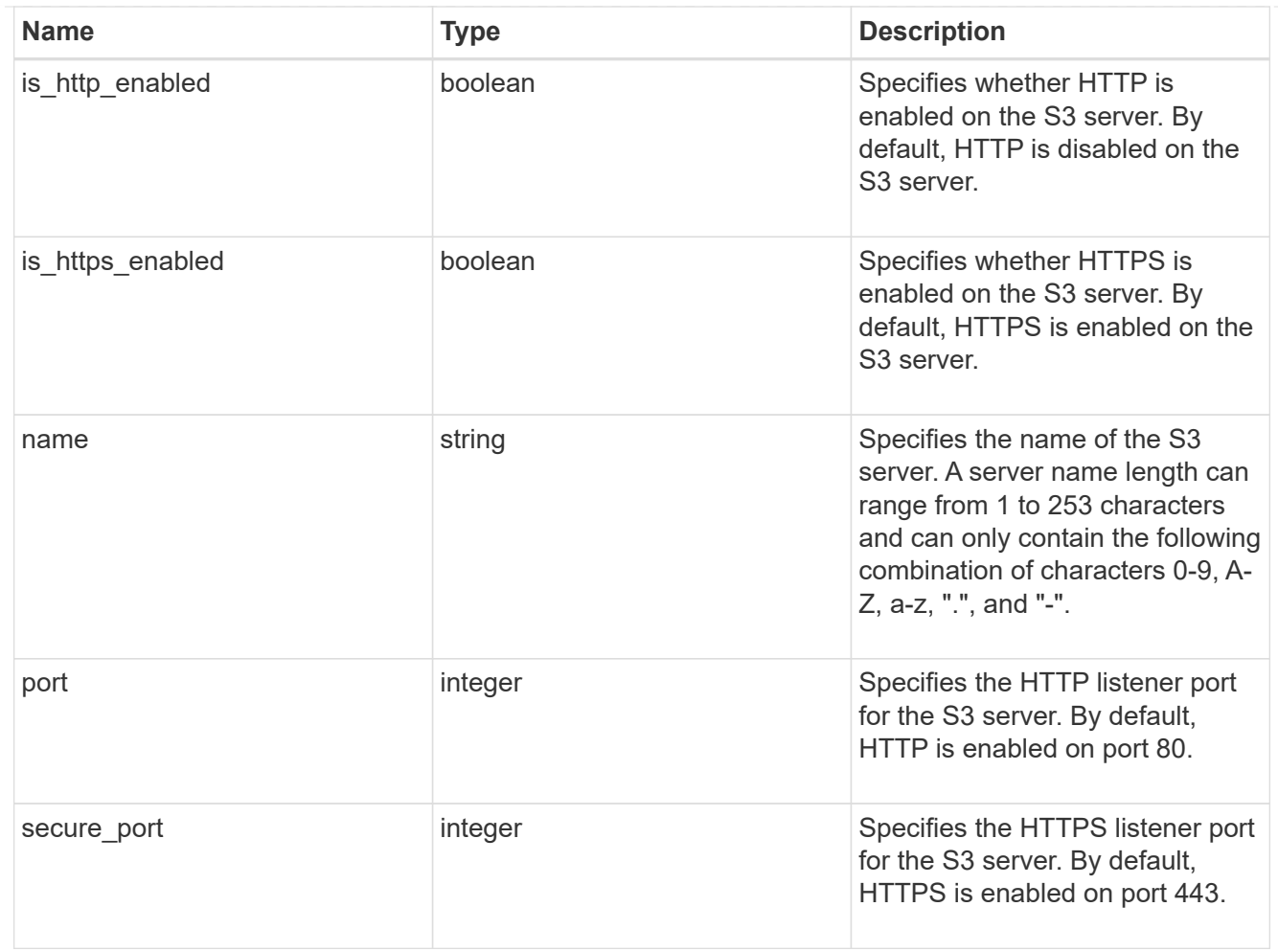

snapmirror

Specifies attributes for SVM DR protection.

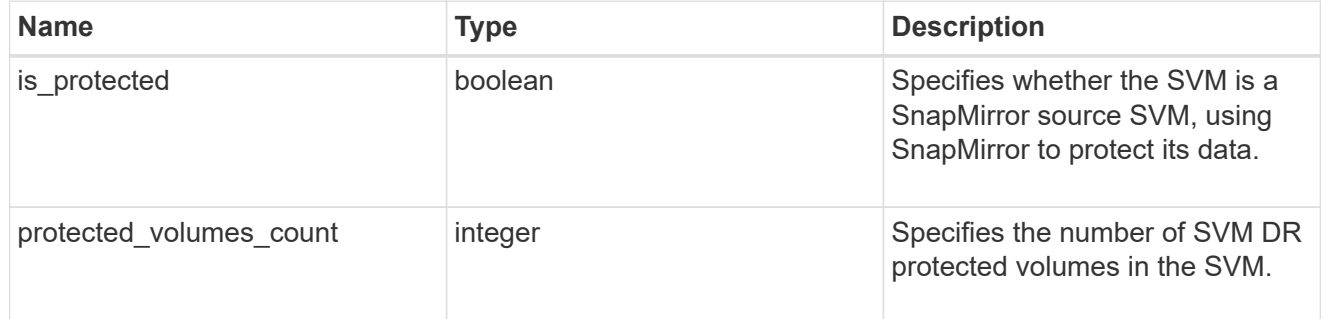

snapshot\_policy

This is a reference to the Snapshot copy policy.

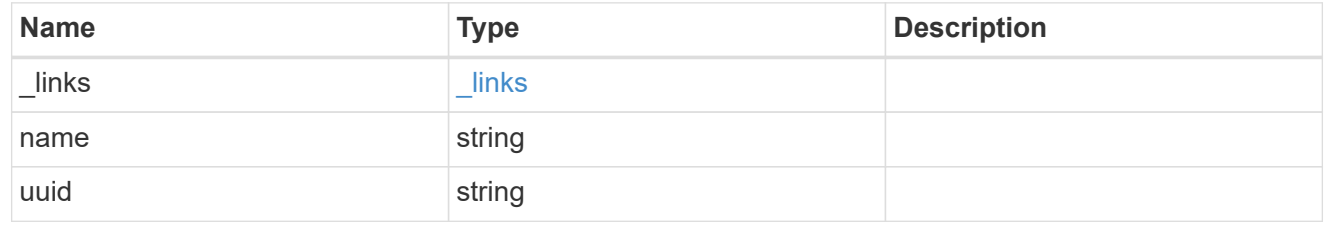

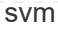

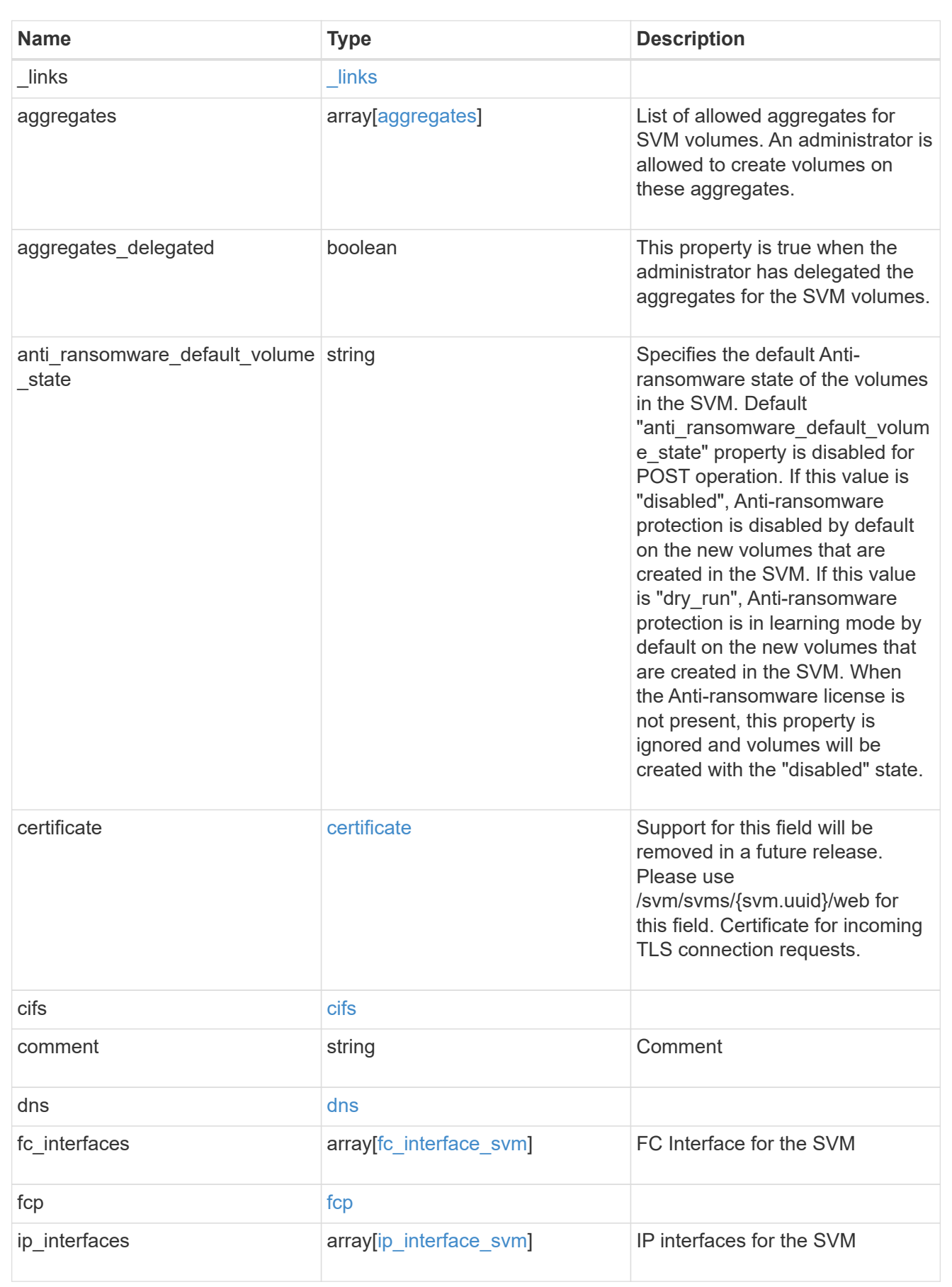

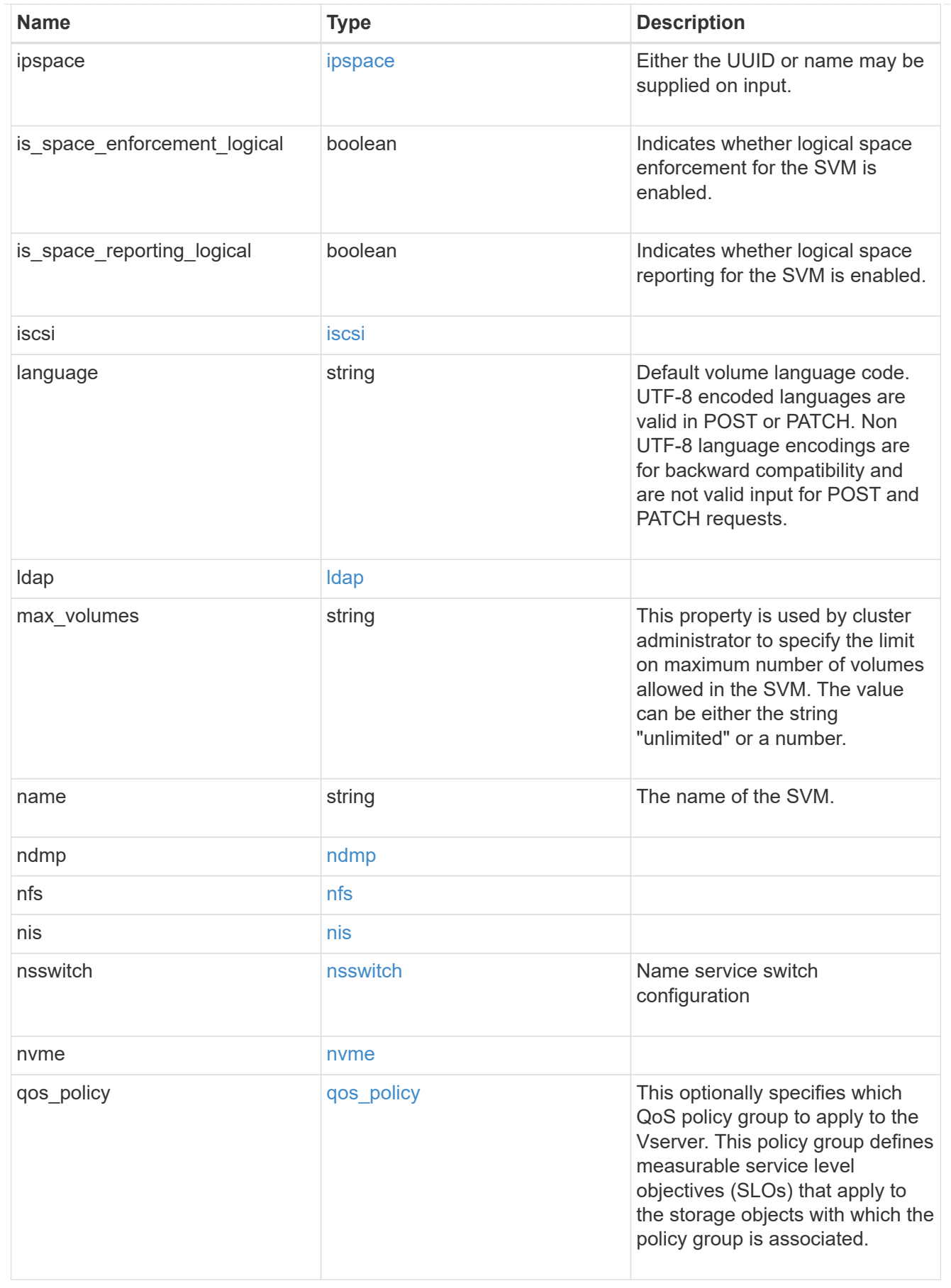

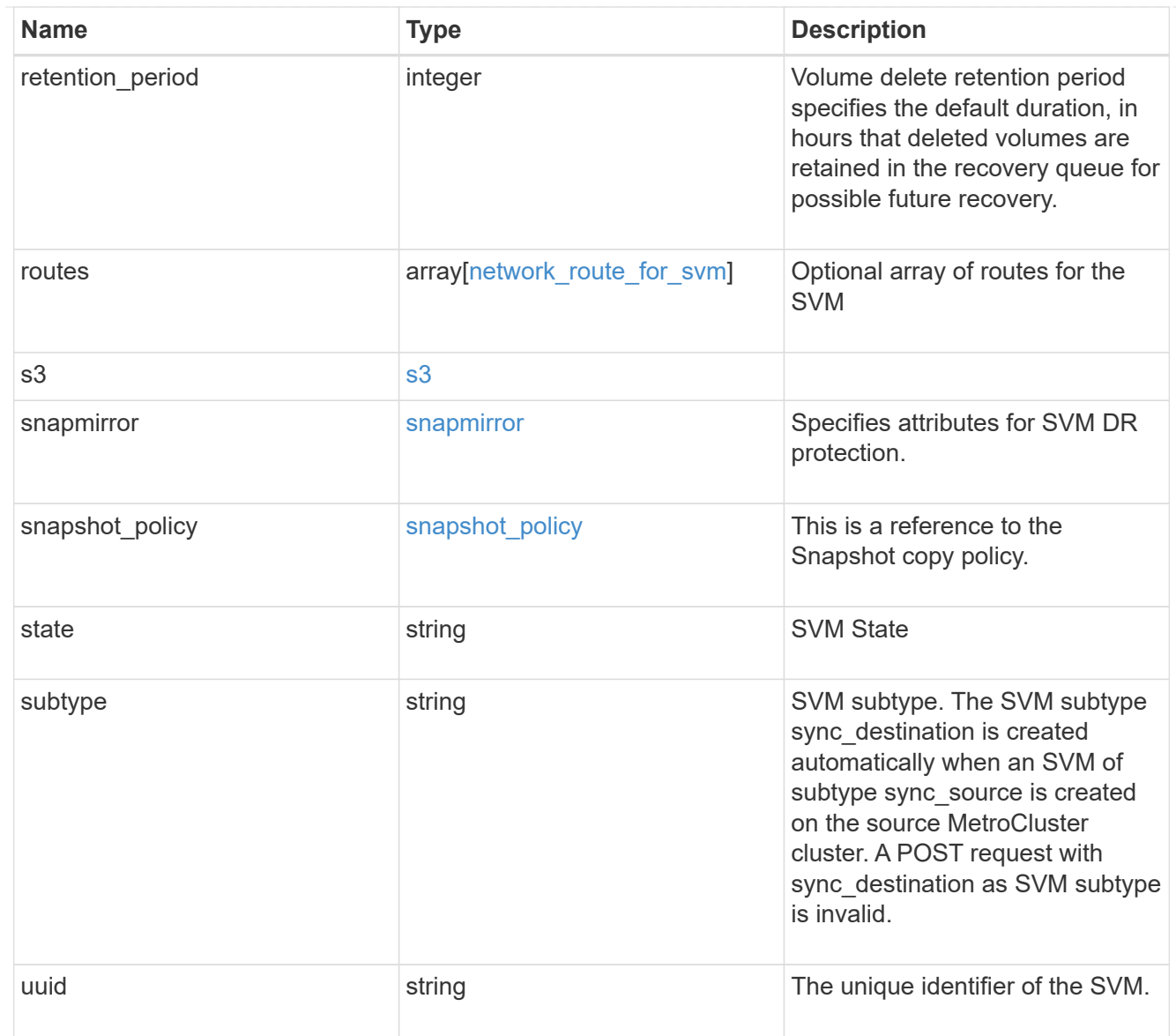

# job\_link

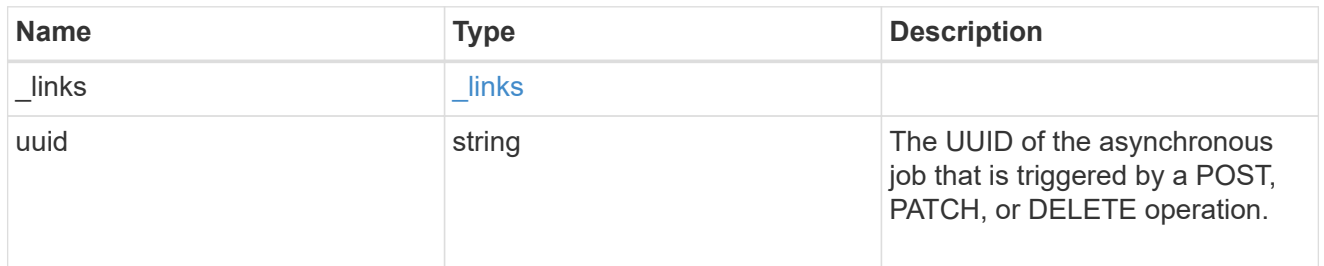

## error\_arguments

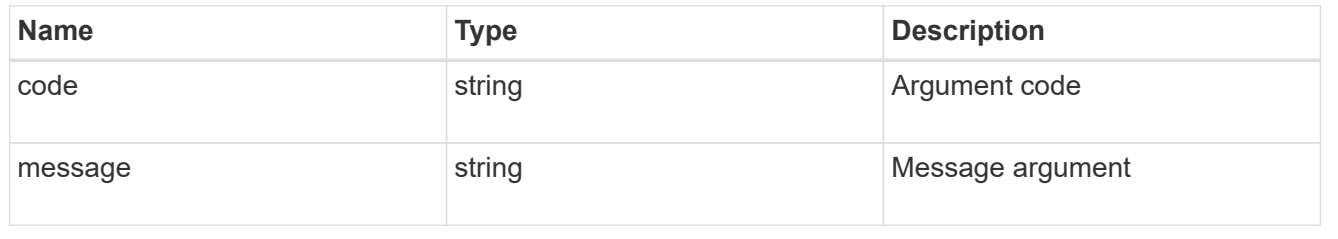

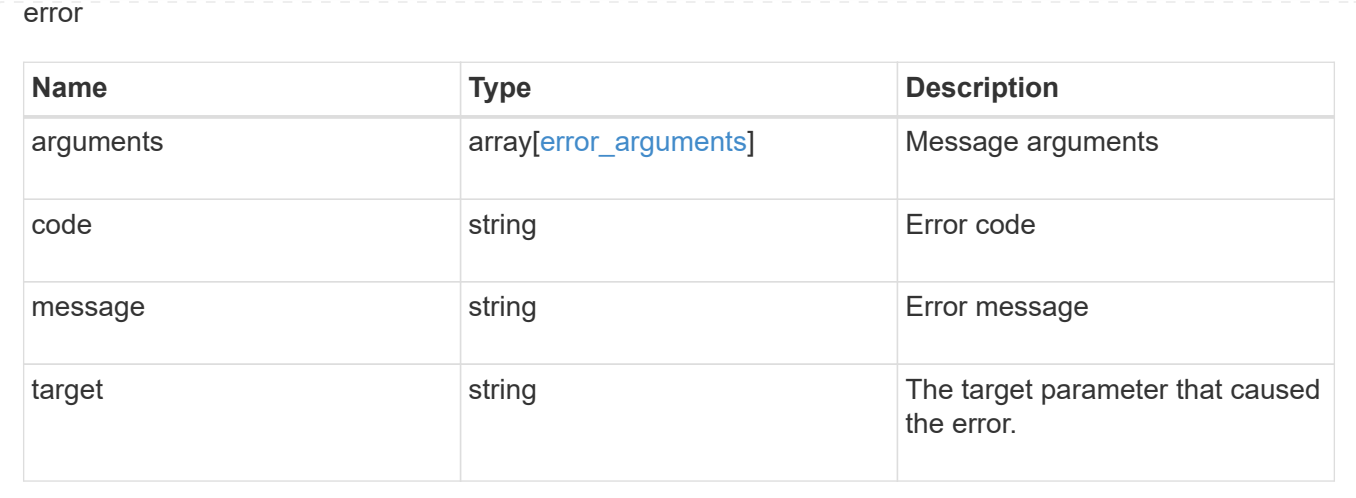

# **Retrieve clients**

# **SVM svms svm.uuid top-metrics clients endpoint overview**

#### **Overview**

You can use this API to retrieve a list of clients with the most IO activity for FlexVol and FlexGroup volumes belonging to a specified SVM. To obtain this list, only the volumes which have the activity tracking feature enabled are considered.

This API is used to provide insight into IO activity and supports ordering by IO activity types, namely iops and throughput metrics. Use the top metric parameter to specify which type of IO activity to filter for. This API supports returning only one IO activity type per request.

### **Enabling and disabling activity tracking feature**

The following APIs can be used to enable, disable, and retrieve the activity tracking state for a FlexVol or a FlexGroup volume.

– PATCH /api/storage/volumes/{uuid} -d '{"activity\_tracking.state":"on"}'

– PATCH /api/storage/volumes/{uuid} -d '{"activity\_tracking.state":"off"}'

– GET /api/storage/volumes/{uuid}/?fields=activity\_tracking

### **Excluded volumes list**

Optionally, the API returns an excluded list of activity tracking-enabled volumes, which were not accounted for when obtaining the list of clients with the most IO activity for the SVM. This excluded list contains both the volume information and the reason for exclusion.

#### **Failure to return list of clients with most IO activity**

The API can sometimes fail to return the list of clients with the most IO activity, due to the following reasons:

– The volumes belonging to the SVM do not have the activity tracking feature enabled.

– The volumes belonging to the SVM do not have read/write traffic.

– The read traffic is served by the NFS/CIFS client filesystem cache.

– On rare occasions, the incoming traffic pattern is not suitable to obtain the list of clients with the most IO activity.

#### **Retrieve a list of the clients with the most IO activity**

For a report on the clients with the most IO activity returned in descending order, specify the IO activity type you want to filter for by passing the iops or throughput IO activity type into the top metric parameter. If the IO activity type is not specified, by default the API returns a list of clients with the greatest number of average read operations per second. The maximum number of clients returned by the API for an IO activity type is 25.

– GET /api/svm/svms/{svm.uuid}/top-metrics/clients

#### **Examples**

**Retrieving a list of the clients with the greatest average number of write operations per second:**

```
# The API:
GET /api/svm/svms/{svm.uuid}/top-metrics/clients
# The Call:
curl -X GET "https://<mgmt-ip>/api/svm/svms/{svm.uuid}/top-
metrics/clients?top_metric=iops.write"
# The Response:
{
"records": [
    {
      "svm": {
        "name": "vs1"
      },
      "iops": {
        "write": 1495,
        "error": {
         "lower bound": 1495,
           "upper_bound": 1505
        }
      },
      "client_ip": "172.28.71.128"
    },
    {
      "svm": {
        "name": "vs1"
      },
      "iops": {
         "write": 1022,
```

```
  "error": {
         "lower bound": 1022,
           "upper_bound": 1032
        }
      },
      "client_ip": "172.28.71.179"
    },
    {
      "svm": {
       "name": "vs1"
      },
      "iops": {
        "write": 345,
        "error": {
         "lower bound": 345,
           "upper_bound": 355
        }
      },
    "client ip": "172.28.51.62"
   }
],
"num records": 3,
"excluded_volumes": [
    {
      "volume": {
         "uuid": "5bbfc226-3fd8-42c9-a651-fa6167c2cf84",
         "name": "vol10",
         "_links": {
           "self": {
             "href": "/api/storage/volumes/5bbfc226-3fd8-42c9-a651-
fa6167c2cf84"
          }
         }
      },
      "reason": {
         "message": "resource limit exceeded",
        "code": "12345"
      },
      "_links": {
         "self": {
           "href": "/api/storage/volumes/5bbfc226-3fd8-42c9-a651-
fa6167c2cf84"
        }
     }
    },
    {
```

```
  "volume": {
         "uuid": "5bbfc227-3fd8-42c9-a651-fa6167c2cf85",
        "name": "vol22",
        "_links": {
           "self": {
             "href": "/api/storage/volumes/5bbfc227-3fd8-42c9-a651-
fa6167c2cf85"
           }
         }
      },
      "reason": {
        "message": "The volume is offline.",
        "code": "23456"
      },
    " links": {
        "self": {
           "href": "/api/storage/volumes/5bbfc227-3fd8-42c9-a651-
fa6167c2cf85"
        }
     }
   }
\frac{1}{2}"_links": {
    "self": {
      "href": "/api/svm/svms/572361f3-e769-439d-9c04-2ba48a08ff43/top-
metrics/clients?top_metric=iops.write"
   }
}
}
```
**Example showing the behavior of the API when there is no read/write traffic:**

```
# The Call:
curl -X GET "https://<mqmt-ip>/api/svm/svms/{svm.uuid}/top-
metrics/clients?top_metric=throughput.write"
# The Response:
{
"records": [
\cdot"num records": 0,
"notice": {
    "message": "The activity tracking report for SVM \"vs1\" returned zero
records. Check whether the volumes belonging to the SVM have read/write
traffic. Refer to the REST API documentation for more information on why
there might be no records.",
    "code": "124519405",
},
" links": {
    "self": {
      "href": "/api/svm/svms/572361f3-e769-439d-9c04-2ba48a08ff43/top-
metrics/clients?top_metric=throughput.write"
   }
}
}
```
# **List clients with the most I/O activity**

GET /svm/svms/{svm.uuid}/top-metrics/clients

### **Introduced In:** 9.11

Retrieves a list of clients with the most IO activity.

### **Parameters**

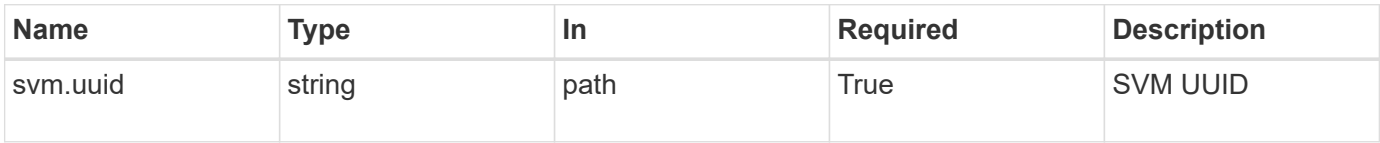

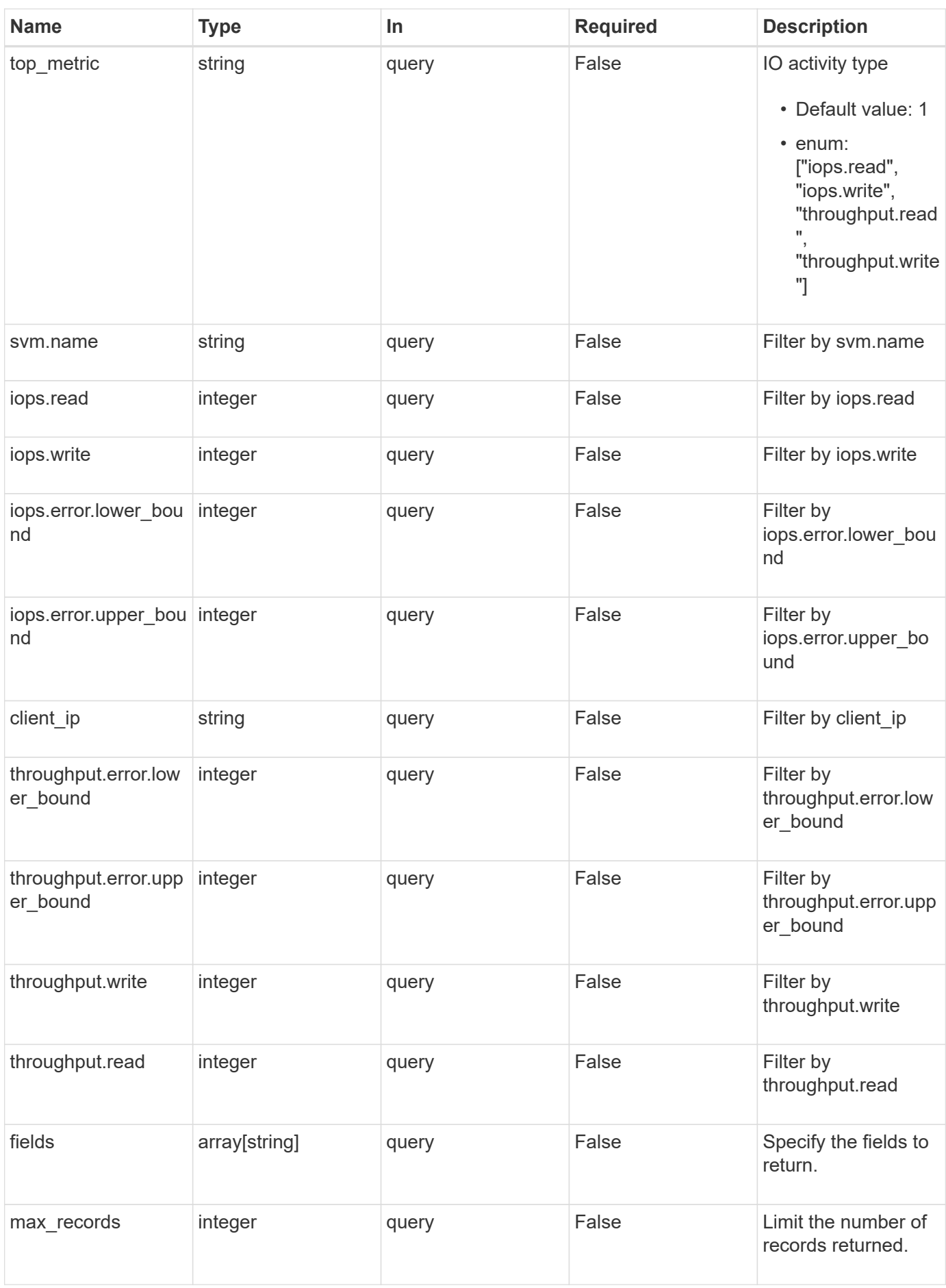

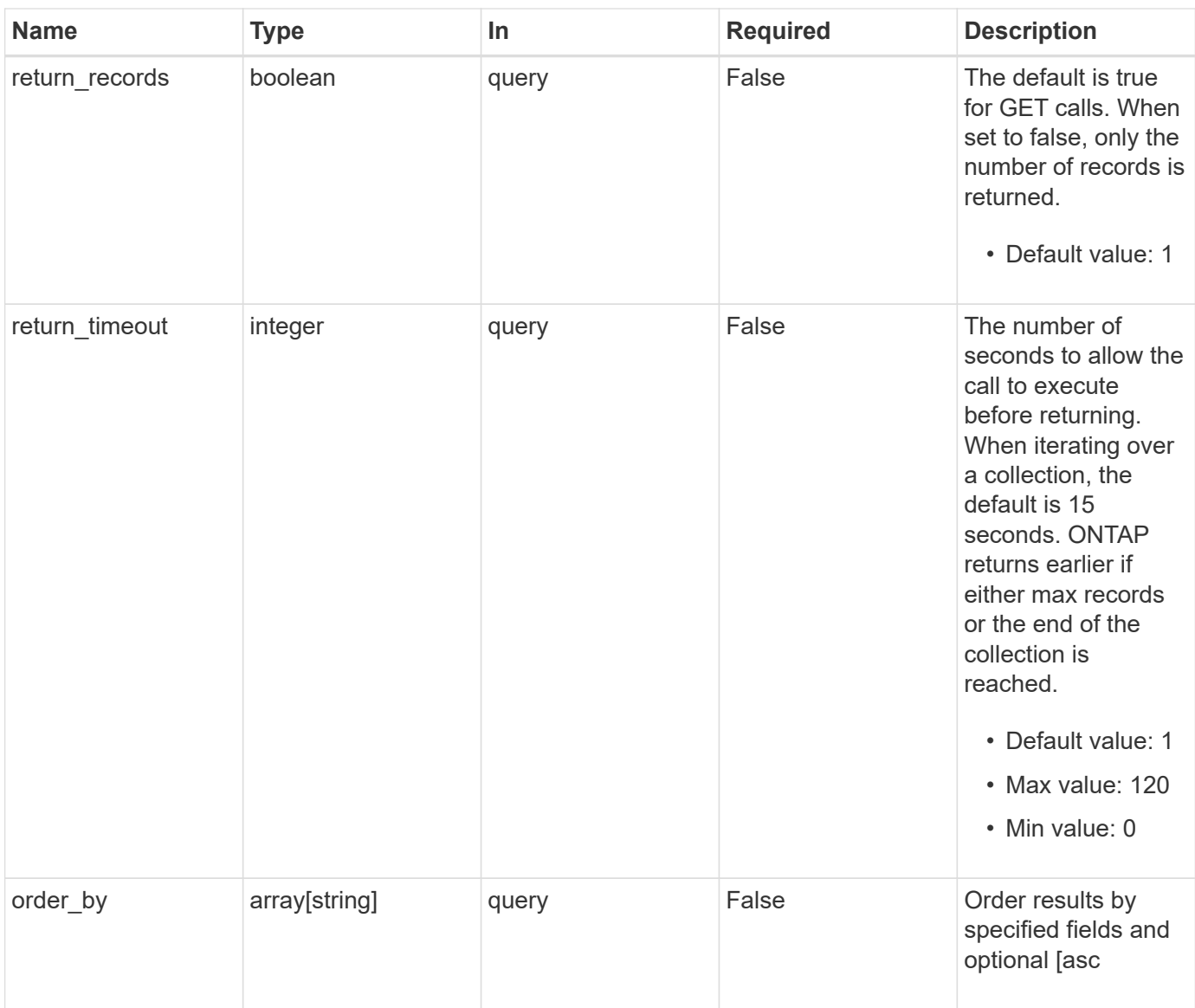

# **Response**

Status: 200, Ok

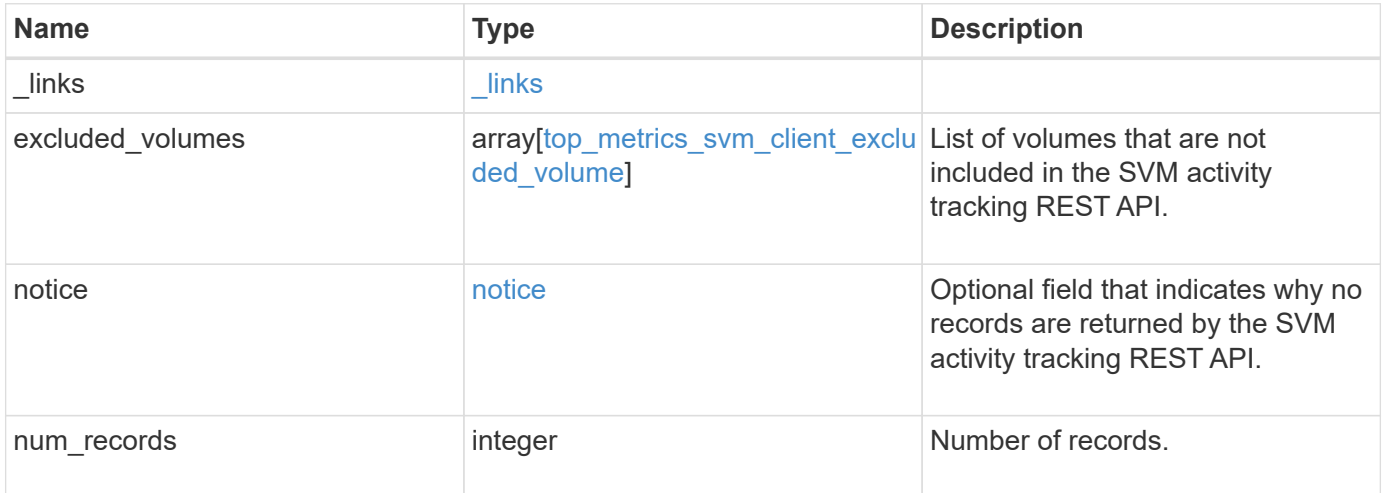

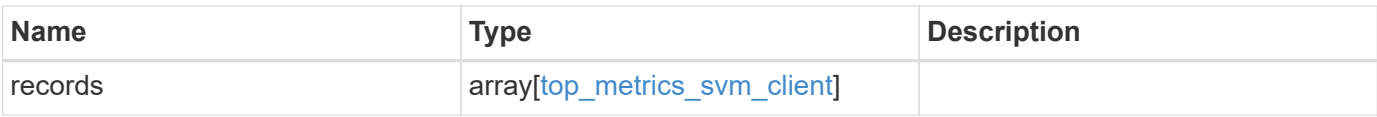

**Example response**

```
{
 " links": {
      "next": {
        "href": "/api/resourcelink"
      },
      "self": {
       "href": "/api/resourcelink"
      }
   },
    "excluded_volumes": {
      "reason": {
        "code": "111411207",
        "message": "The volume is offline."
      },
      "volume": {
       "_links": {
         "self": {
            "href": "/api/resourcelink"
          }
        },
      "name": "volume1",
        "uuid": "028baa66-41bd-11e9-81d5-00a0986138f7"
      }
    },
   "notice": {
      "code": "111411207",
      "message": "The volume is offline."
   },
   "records": {
    "client ip": "192.168.185.170",
      "iops": {
        "error": {
          "lower_bound": 34,
          "upper_bound": 54
        },
        "read": 5,
        "write": 10
      },
      "svm": {
        "_links": {
         "self": {
            "href": "/api/resourcelink"
          }
        },
```

```
  "name": "svm1",
        "uuid": "02c9e252-41be-11e9-81d5-00a0986138f7"
      },
      "throughput": {
       "error": {
         "lower_bound": 34,
         "upper_bound": 54
       },
       "read": 12,
       "write": 2
      }
   }
}
```
#### **Error**

Status: Default

## ONTAP Error Response Codes

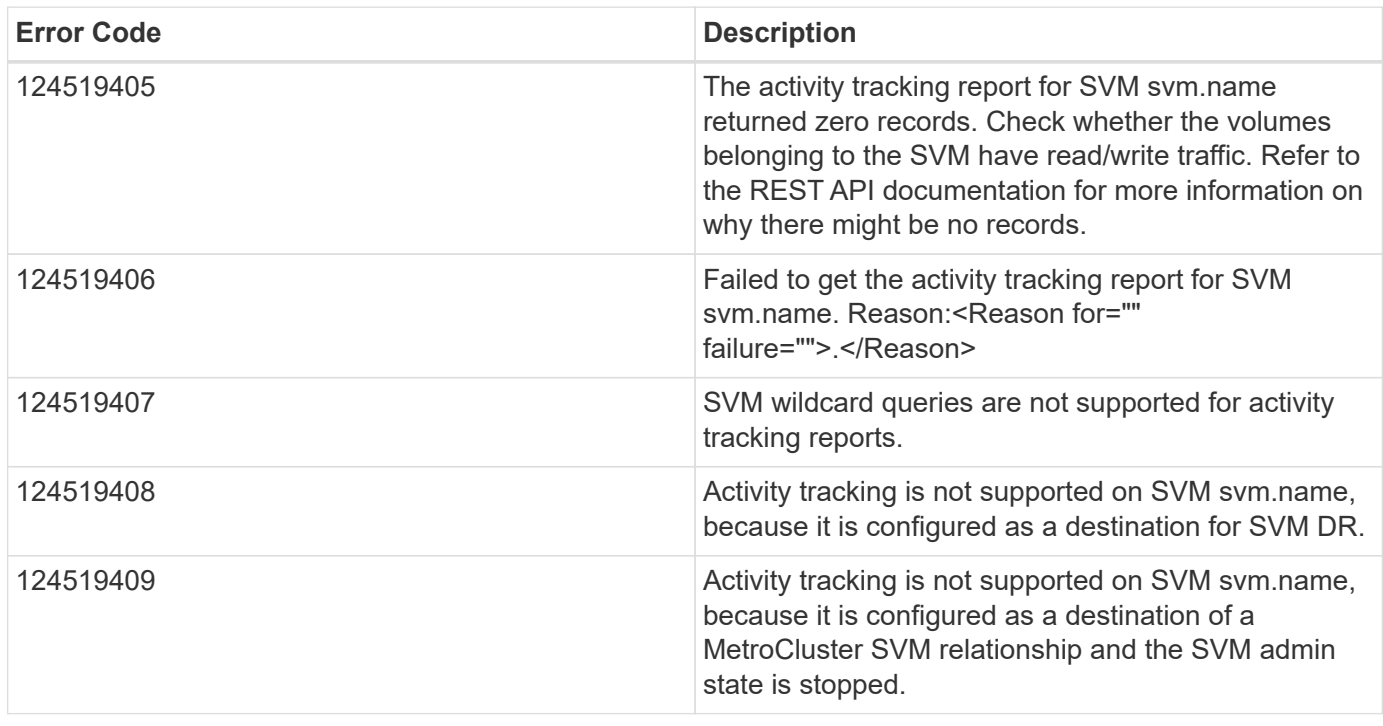

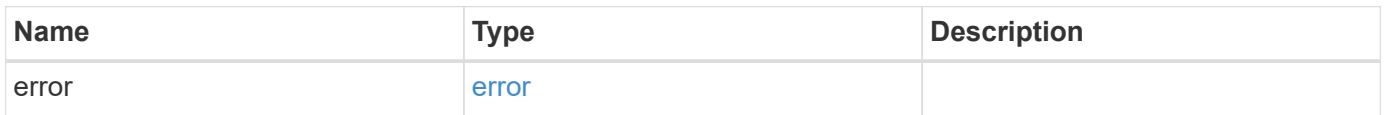

## **Example error**

```
{
   "error": {
     "arguments": {
       "code": "string",
      "message": "string"
     },
     "code": "4",
     "message": "entry doesn't exist",
     "target": "uuid"
   }
}
```
## **Definitions**

### **See Definitions**

href

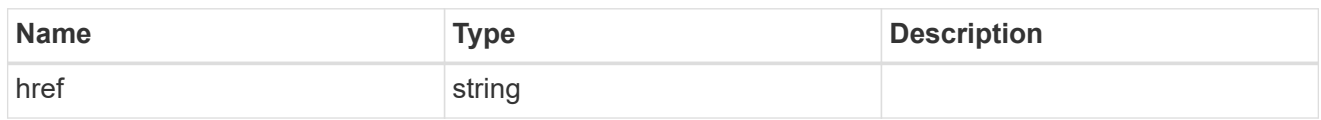

\_links

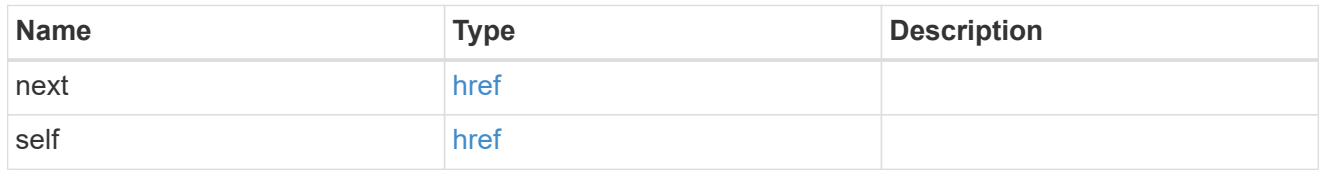

#### reason

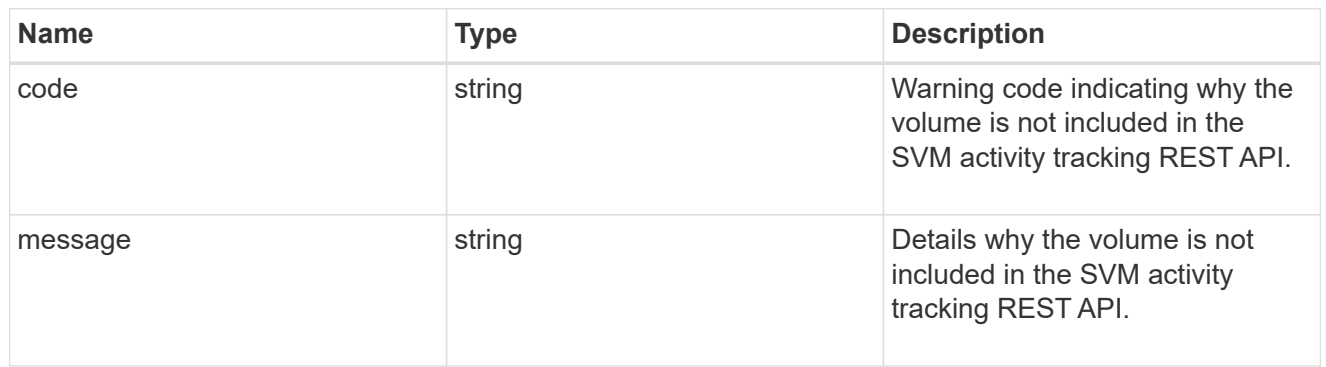

# \_links

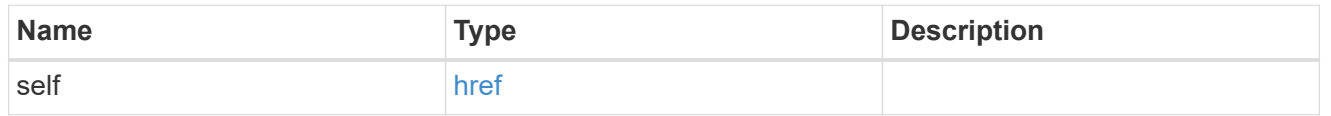

#### volume

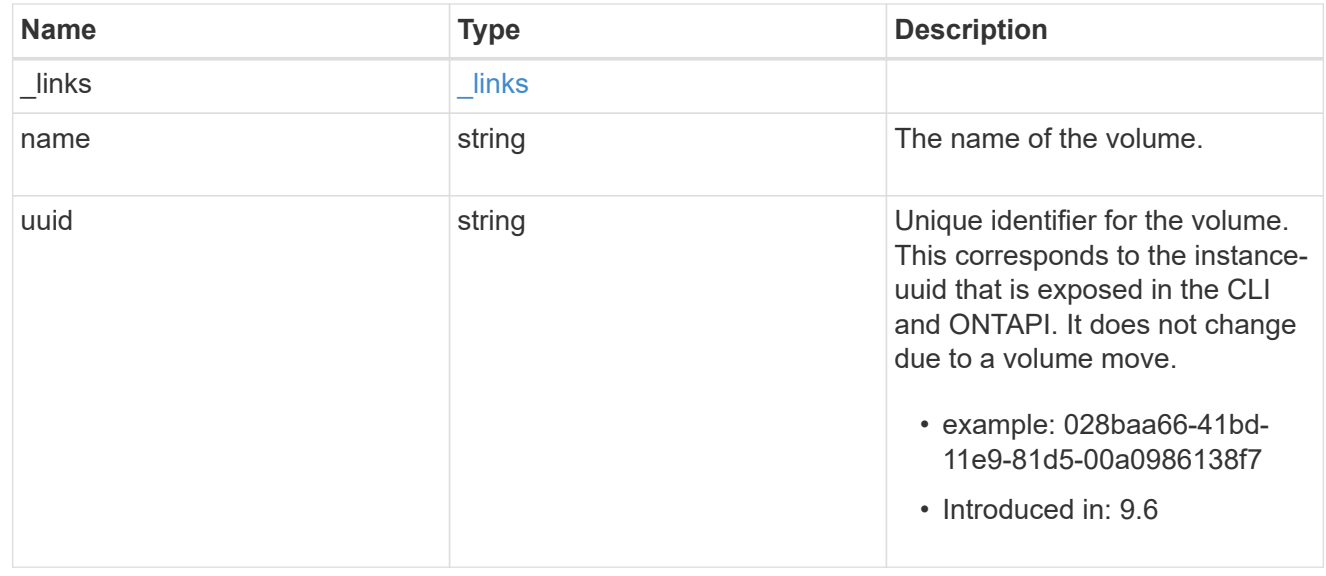

top\_metrics\_svm\_client\_excluded\_volume

List of volumes and their details as to why they are not included in the SVM activity tracking REST API.

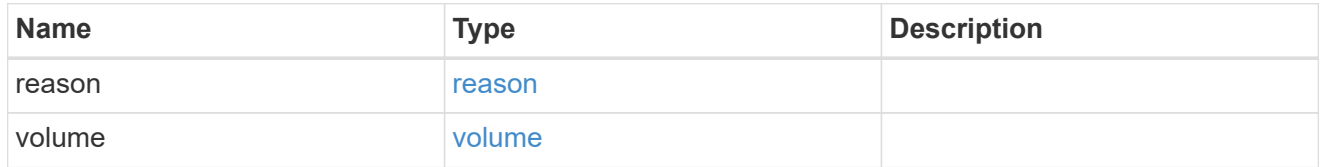

notice

Optional field that indicates why no records are returned by the SVM activity tracking REST API.

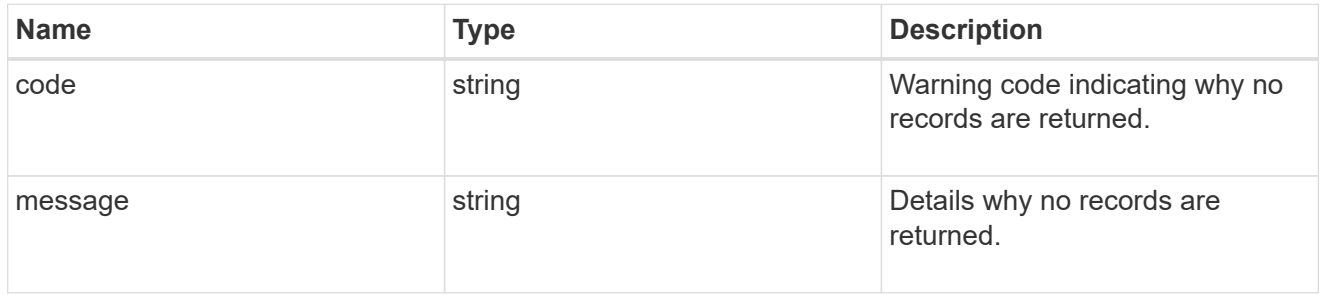

top\_metric\_value\_error\_bounds

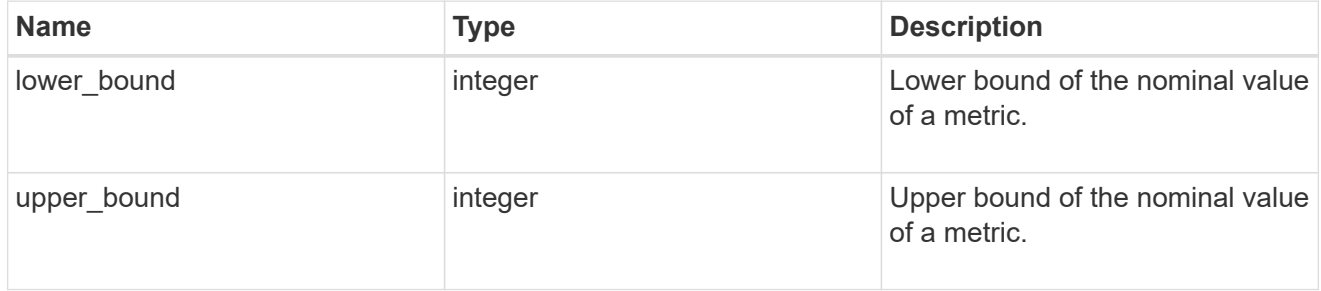

## iops

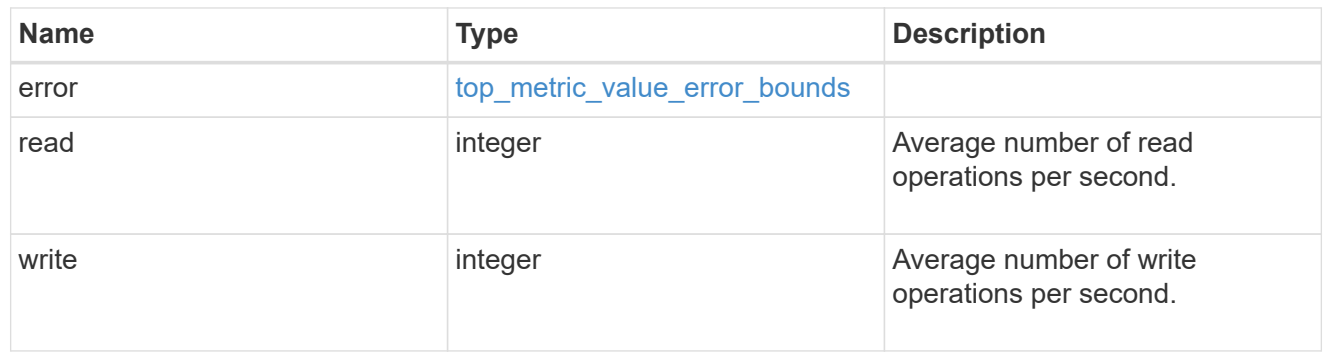

#### svm

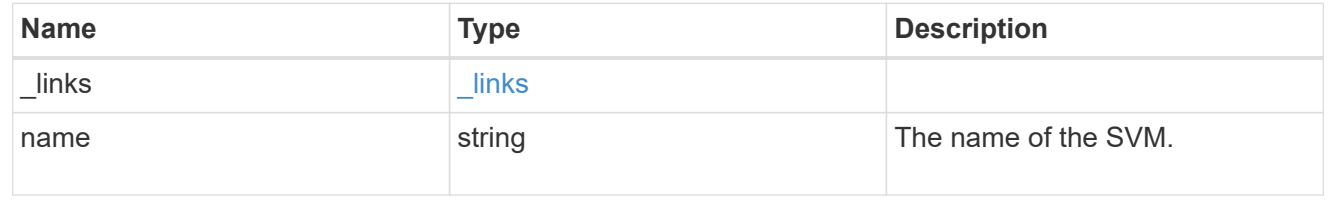

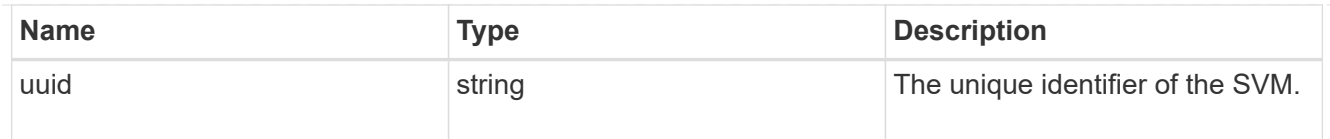

## throughput

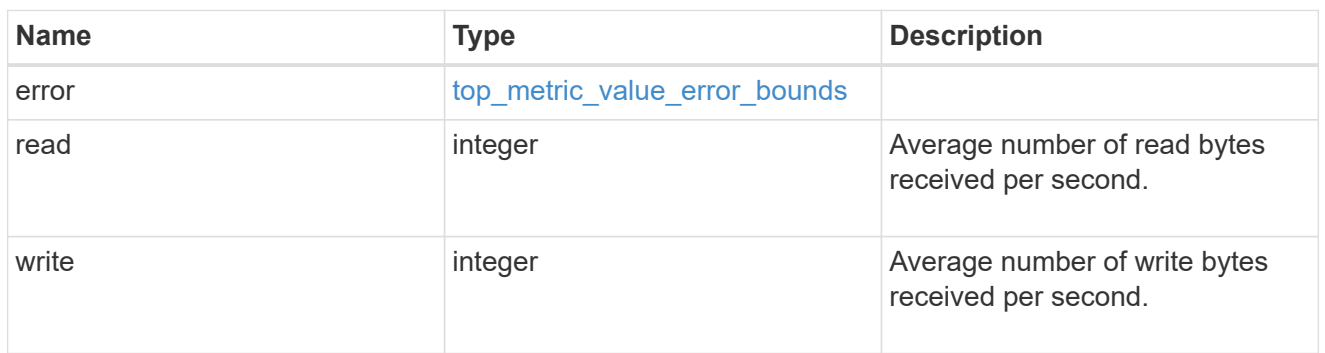

## top\_metrics\_svm\_client

Aggregated information about a client's IO activity at a SVM scope.

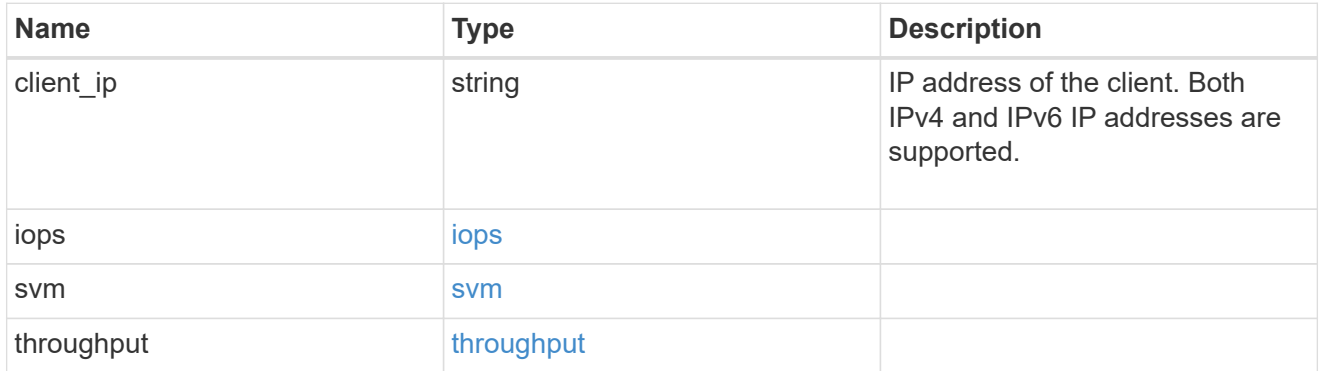

## error\_arguments

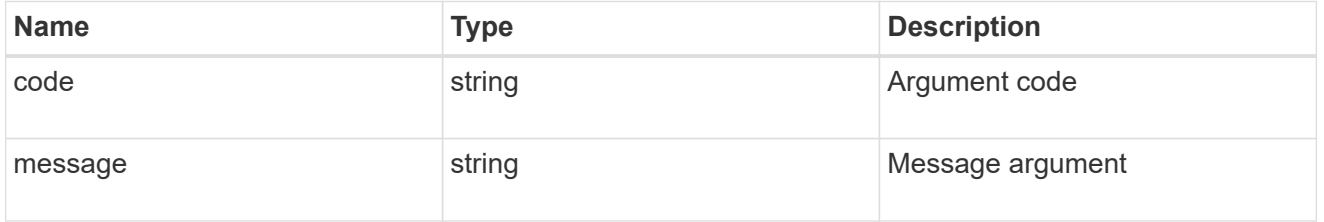

### error

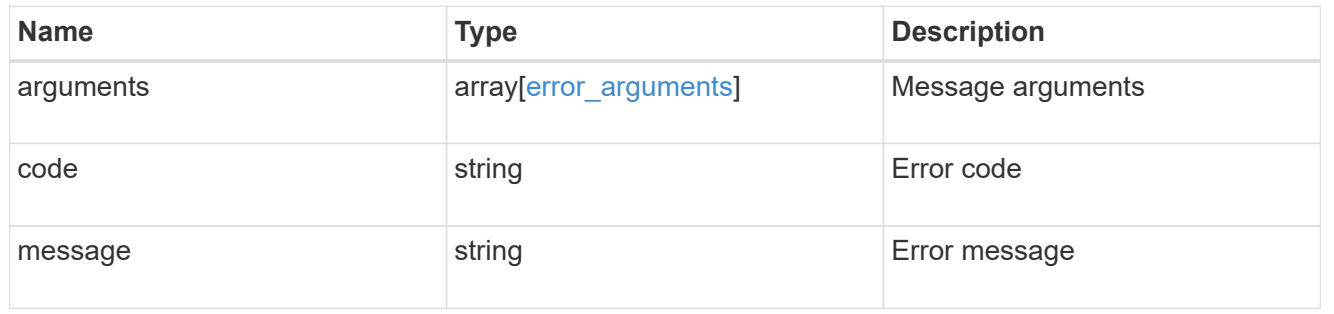

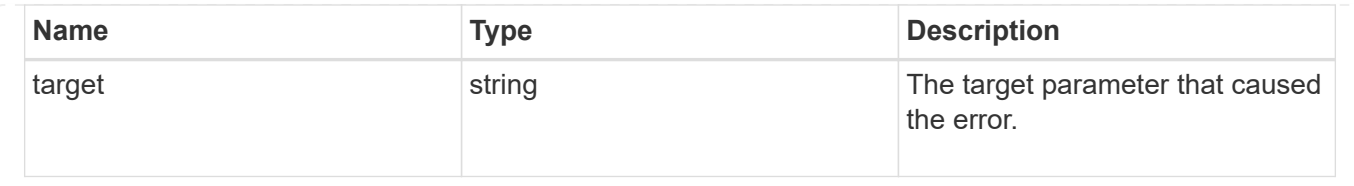

# **Retrieve directories**

# **SVM svms svm.uuid top-metrics directories endpoint overview**

## **Overview**

You can use this API to retrieve a list of directories with the most IO activity for FlexVol and FlexGroup volumes belonging to a specified SVM. To obtain this list, only the volumes which have the activity tracking feature enabled are considered.

This API is used to provide insight into IO activity and supports ordering by IO activity types, namely iops and throughput metrics. Use the top metric parameter to specify which type of IO activity to filter for. This API supports returning only one IO activity type per request.

## **Enabling and disabling activity tracking feature**

The following APIs can be used to enable, disable, and retrieve the activity tracking state for a FlexVol or a FlexGroup volume.

– PATCH /api/storage/volumes/{uuid} -d '{"activity\_tracking.state":"on"}'

– PATCH /api/storage/volumes/{uuid} -d '{"activity\_tracking.state":"off"}'

– GET /api/storage/volumes/{uuid}/?fields=activity\_tracking

### **Excluded volumes list**

Optionally, the API returns an excluded list of activity tracking-enabled volumes, which were not accounted for when obtaining the list of clients with the most IO activity for the SVM. This excluded list contains both the volume information and the reason for exclusion.

### **Failure to return list of directories with most IO activity**

The API can sometimes fail to return the list of directories with the most IO activity, due to the following reasons:

– The volumes belonging to the SVM do not have the activity tracking feature enabled.

– The volumes belonging to the SVM do not have read/write traffic.

– The read traffic is served by the NFS/CIFS client filesystem cache.

– On rare occasions, the incoming traffic pattern is not suitable to obtain the list of directories with the most IO activity.

#### **Failure to return the pathnames**

The API can sometimes fail to obtain the filesystem pathnames for the list of directory entries, due to internal transient errors. In such cases, instead of the pathname, the API will return "<volume\_instance\_uuid>.<fileid>" for every directory entry. You can get more information about the directory entry by invoking the GET on the below API using the above obtained fileid. "GET

/api/storage/volumes/{<volume\_instance\_uuid>}/files/{path}?inode\_number=<fileid>"</fileid></volume\_instanc e\_uuid></fileid></volume\_instance\_uuid>

#### **Retrieve a list of the directories with the most IO activity**

For a report on the directories with the most IO activity returned in descending order, specify the IO activity type you want to filter for by passing the iops or throughput property into the top metric parameter. If the IO activity type is not specified, by default the API returns a list of directories with the greatest number of average read operations per second. The maximum number of directories returned by the API for an IO activity type is 25.

– GET /api/svm/svms/{svm.uuid}/top-metrics/directories

### **Examples**

**Retrieving a list of the directories with the greatest average number of read operations per second:**

```
# The API:
GET /api/svm/svms/{svm.uuid}/top-metrics/directories
# The Call:
curl -X GET "https://<mgmt-ip>/api/svm/svms/{svm.uuid}/top-
metrics/directories?top_metric=iops.read"
# The Response:
{
"records": [
    {
      "svm": {
        "name": "vs1"
      },
      "iops": {
        "read": 1495,
        "error": {
         "lower bound": 1495,
           "upper_bound": 1505
        }
      },
      "path": "/vol/fv1/dir1/dir2",
      "junction-path": "/fv1",
      "volume": {
         "name": "fv1",
```

```
  "uuid": "73b293df-e9d7-46cc-a9ce-2df8e52ef86",
        " links": {
           "self": {
                 "href": "/api/storage/volumes/73b293df-e9d7-46cc-a9ce-
2df8e52ef86"
           }
  }
      },
    " links": {
        "directory": {
          "href": "/api/storage/volumes/73b293df-e9d7-46cc-a9ce-
2df8e52ef864/files/dir1%2Fdir2"
        },
        "metadata": {
          "href": "/api/storage/volumes/73b293df-e9d7-46cc-a9ce-
2df8e52ef864/files/dir1%2Fdir2?return_metadata=true"
       }
      }
    },
    {
      "svm": {
        "name": "vs1"
      },
      "iops": {
        "read": 1022,
        "error": {
        "lower bound": 1022,
          "upper_bound": 1032
        }
      },
      "path": "/vol/fv2/dir3/dir4",
      "junction-path": "/fv2",
      "volume": {
        "name": "fv2",
          "uuid": "11b293df-e9d7-46cc-a9ce-2df8e52ef811",
          "_links": {
            "self": {
                 "href": "/api/storage/volumes/11b293df-e9d7-46cc-a9ce-
2df8e52ef811"
  }
  }
      },
    " links": {
        "directory": {
          "href": "/api/storage/volumes/11b293df-e9d7-46cc-a9ce-
2df8e52ef811/files/dir3%2Fdir4"
```

```
  },
        "metadata": {
           "href": "/api/storage/volumes/11b293df-e9d7-46cc-a9ce-
2df8e52ef811/files/dir3%2Fdir4?return_metadata=true"
        }
      }
    },
    {
      "svm": {
        "name": "vs1"
      },
      "iops": {
        "read": 345,
        "error": {
        "lower bound": 345,
          "upper_bound": 355
        }
      },
      "path": "/vol/fv1/dir12",
      "junction-path": "/fv1",
      "volume": {
         "name": "fv1",
           "uuid": "73b293df-e9d7-46cc-a9ce-2df8e52ef864",
         " links": {
             "self": {
                 "href": "/api/storage/volumes/73b293df-e9d7-46cc-a9ce-
2df8e52ef864"
            }
  }
      },
      "_links": {
        "directory": {
           "href": "/api/storage/volumes/73b293df-e9d7-46cc-a9ce-
2df8e52ef864/files/dir12"
        },
        "metadata": {
           "href": "/api/storage/volumes/73b293df-e9d7-46cc-a9ce-
2df8e52ef864/files/dir12?return_metadata=true"
        }
      }
    }
\frac{1}{2},
"num records": 3,
"excluded_volumes": [
    {
      "volume": {
```

```
  "uuid": "5bbfc226-3fd8-42c9-a651-fa6167c2cf84",
        "name": "vol10",
      " links": {
           "self": {
             "href": "/api/storage/volumes/5bbfc226-3fd8-42c9-a651-
fa6167c2cf84"
          }
        }
      },
      "reason": {
        "message": "The volume is offline.",
        "code": 12345
      },
    " links": {
        "self": {
           "href": "/api/storage/volumes/5bbfc226-3fd8-42c9-a651-
fa6167c2cf84"
       }
     }
    },
    {
      "volume": {
        "uuid": "5bbfc227-3fd8-42c9-a651-fa6167c2cf85",
        "name": "vol22",
      " links": {
           "self": {
             "href": "/api/storage/volumes/5bbfc227-3fd8-42c9-a651-
fa6167c2cf85"
          }
        }
      },
      "reason": {
        "message": "The volume is offline.",
        "code": 23456
      },
    " links": {
        "self": {
           "href": "/api/storage/volumes/5bbfc227-3fd8-42c9-a651-
fa6167c2cf85"
        }
      }
   }
\frac{1}{\sqrt{2}}"_links": {
    "self": {
      "href": "/api/svm/svms/572361f3-e769-439d-9c04-2ba48a08ff43/top-
```

```
metrics/directories?top_metric=iops.read"
  }
}
}
```
**Retrieving a list of the directories with the most read traffic, with failure to obtain pathnames**

```
# The Call:
curl -X GET "https://<mgmt-ip>/api/svm/svms/{svm.uuid}/top-
metrics/directories?top_metric=iops.read"
# The Response:
{
"records": [
    {
      "svm": {
        "name": "vs1"
      },
      "iops": {
        "read": 1495,
        "error": {
         "lower bound": 1495,
          "upper_bound": 1505
        }
      },
      "path": "73b293df-e9d7-46cc-a9ce-2df8e52ef86.1232",
      "junction-path": "/fv1",
      "volume": {
         "name": "fv1",
           "uuid": "73b293df-e9d7-46cc-a9ce-2df8e52ef86",
         " links": {
             "self": {
                 "href": "/api/storage/volumes/73b293df-e9d7-46cc-a9ce-
2df8e52ef86"
  }
  }
     }
    },
    {
      "svm": {
        "name": "vs1"
      },
      "iops": {
        "read": 1022,
```

```
  "error": {
         "lower bound": 1022,
          "upper_bound": 1032
        }
      },
      "path": "11b293df-e9d7-46cc-a9ce-2df8e52ef811.6574",
      "junction-path": "/fv2",
      "volume": {
           "name": "fv2",
           "uuid": "11b293df-e9d7-46cc-a9ce-2df8e52ef811",
         " links": {
             "self": {
                 "href": "/api/storage/volumes/11b293df-e9d7-46cc-a9ce-
2df8e52ef811"
  }
           }
     }
    },
    {
      "svm": {
        "name": "vs1"
      },
      "iops": {
        "read": 345,
        "error": {
        "lower bound": 345,
          "upper_bound": 355
        }
      },
      "path": "73b293df-e9d7-46cc-a9ce-2df8e52ef864.7844",
      "junction-path": "/fv1",
      "volume": {
           "name": "fv1",
           "uuid": "73b293df-e9d7-46cc-a9ce-2df8e52ef864",
           "_links": {
             "self": {
                 "href": "/api/storage/volumes/73b293df-e9d7-46cc-a9ce-
2df8e52ef864"
            }
  }
      }
   }
\frac{1}{2},
"num records": 3,
"excluded_volumes": [
    {
```

```
  "volume": {
         "uuid": "5bbfc226-3fd8-42c9-a651-fa6167c2cf84",
      "name": "vol10",
        "_links": {
           "self": {
             "href": "/api/storage/volumes/5bbfc226-3fd8-42c9-a651-
fa6167c2cf84"
           }
         }
      },
      "reason": {
        "message": "The volume is offline.",
        "code": 12345
      },
    " links": {
        "self": {
           "href": "/api/storage/volumes/5bbfc226-3fd8-42c9-a651-
fa6167c2cf84"
        }
     }
    },
    {
      "volume": {
        "uuid": "5bbfc227-3fd8-42c9-a651-fa6167c2cf85",
        "name": "vol22",
      " links": {
           "self": {
             "href": "/api/storage/volumes/5bbfc227-3fd8-42c9-a651-
fa6167c2cf85"
          }
        }
      },
      "reason": {
        "message": "The volume is offline.",
        "code": 23456
      },
    " links": {
        "self": {
           "href": "/api/storage/volumes/5bbfc227-3fd8-42c9-a651-
fa6167c2cf85"
        }
     }
    }
\frac{1}{2},
" links": {
    "self": {
```

```
  "href": "/api/svm/svms/572361f3-e769-439d-9c04-2ba48a08ff43/top-
metrics/directories?top_metric=iops.read"
   }
}
}
```
#### **Example showing the behavior of the API where there is no read/write traffic:**

```
# The Call:
curl -X GET "https://<mqmt-ip>/api/svm/svms/{svm.uuid}/top-
metrics/directories?top_metric=throughput.write"
# The Response:
{
"records": [
\frac{1}{\sqrt{2}}"num records": 0,
"notice": {
    "message": "The activity tracking report for SVM \"vs1\" returned zero
records. Check whether the volumes belonging to the SVM have read/write
traffic. Refer to the REST API documentation for more information on why
there might be no records.",
    "code": "124519405",
},
" links": {
    "self": {
      "href": "/api/svm/svms/572361f3-e769-439d-9c04-2ba48a08ff43/top-
metrics/directories?top_metric=throughput.write"
   }
}
}
```
## **List directories with the most I/O activity**

GET /svm/svms/{svm.uuid}/top-metrics/directories

#### **Introduced In:** 9.11

Retrieves a list of directories with the most IO activity.

#### **Parameters**

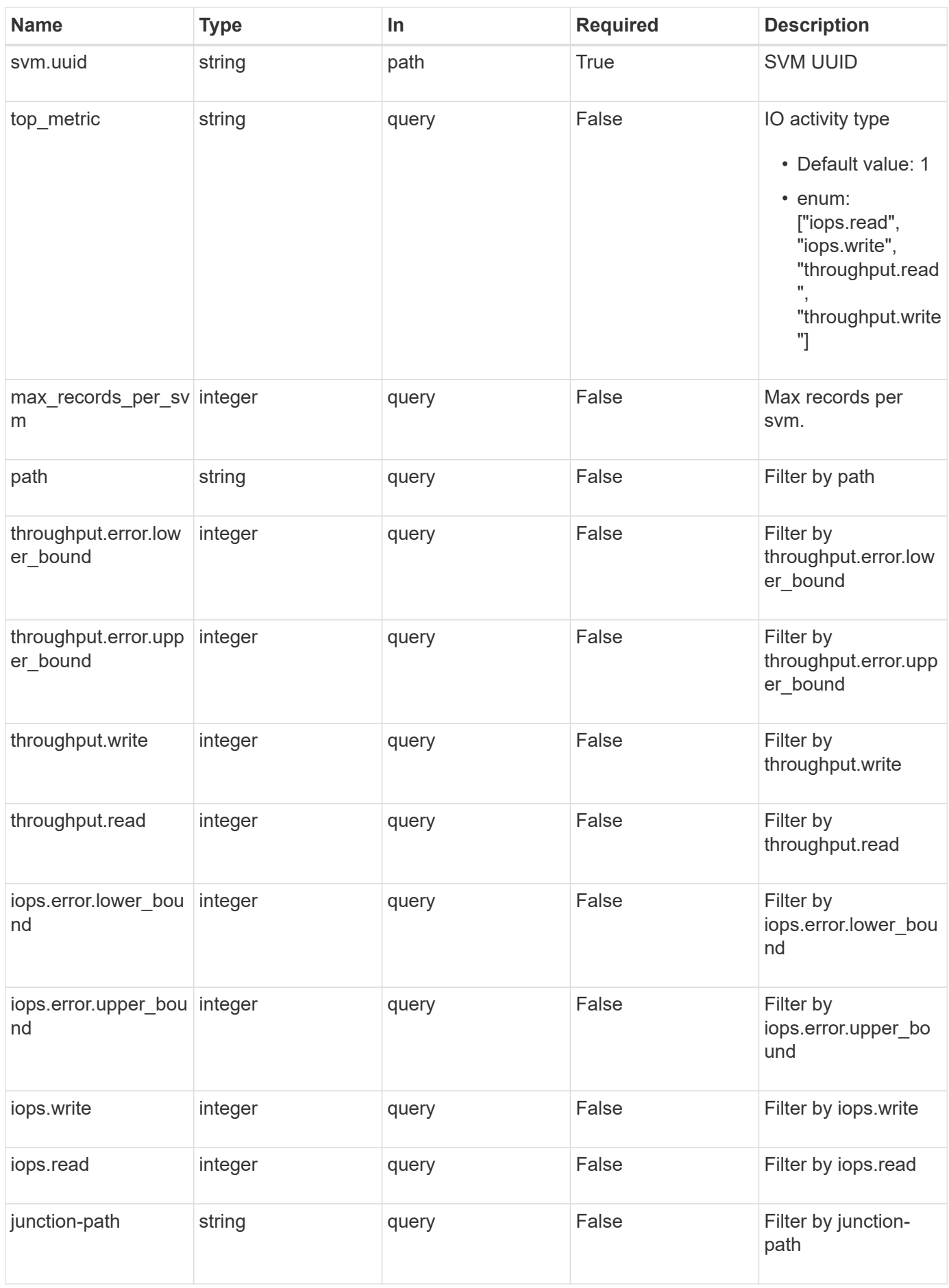

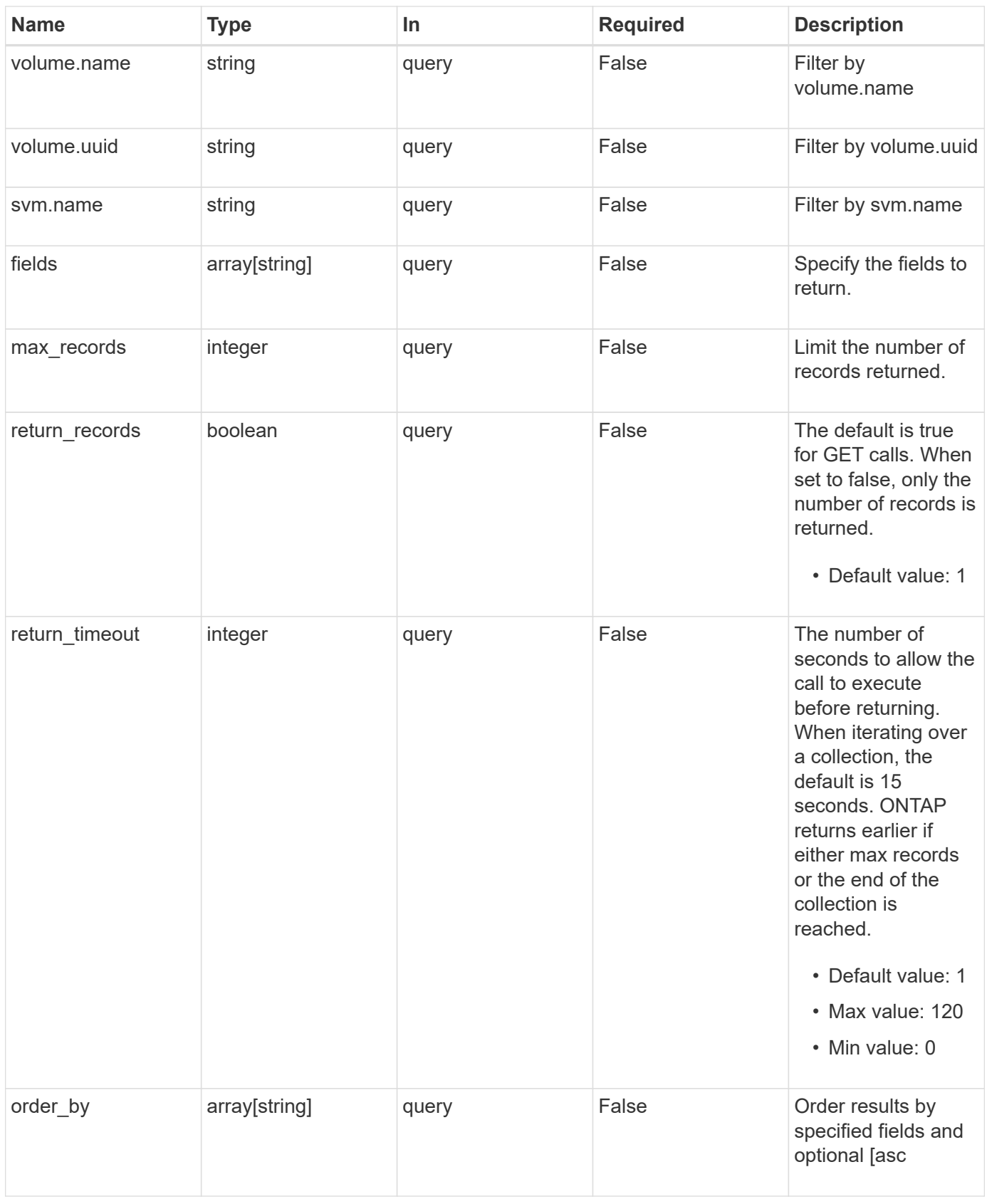

# **Response**

Status: 200, Ok

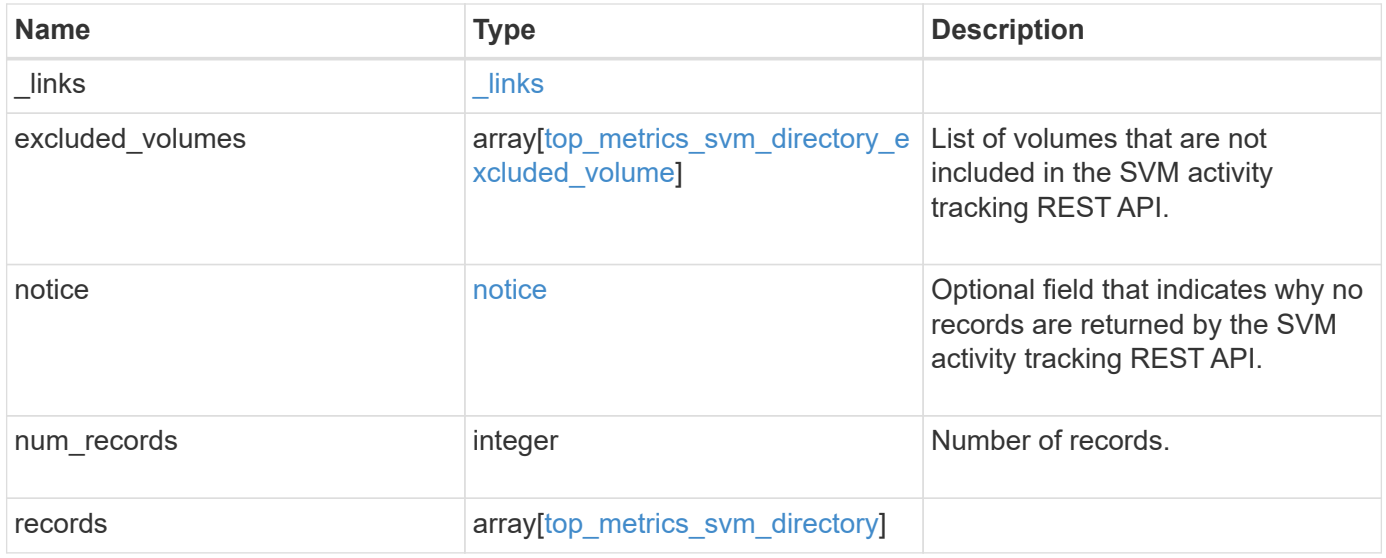

**Example response**

```
{
 " links": {
      "next": {
       "href": "/api/resourcelink"
      },
      "self": {
       "href": "/api/resourcelink"
      }
   },
   "excluded_volumes": {
      "reason": {
        "code": "111411",
        "message": "The volume is offline."
      },
      "volume": {
       "_links": {
         "self": {
            "href": "/api/resourcelink"
          }
        },
      "name": "volume1",
        "uuid": "028baa66-41bd-11e9-81d5-00a0986138f7"
      }
   },
   "notice": {
     "code": "111411207",
     "message": "No read/write traffic on svm."
   },
   "records": {
      "_links": {
        "metadata": {
         "href": "/api/resourcelink"
        },
        "self": {
          "href": "/api/resourcelink"
        }
      },
      "iops": {
        "error": {
         "lower_bound": 34,
          "upper_bound": 54
        },
        "read": 10,
        "write": 5
```

```
  },
      "junction-path": "/fv",
      "path": "/vol/fv/dir_abc/dir_123/dir_20",
      "svm": {
        "_links": {
          "self": {
            "href": "/api/resourcelink"
          }
        },
        "name": "svm1",
        "uuid": "02c9e252-41be-11e9-81d5-00a0986138f7"
      },
      "throughput": {
        "error": {
          "lower_bound": 34,
          "upper_bound": 54
        },
        "read": 3,
        "write": 20
      },
      "volume": {
        "_links": {
          "self": {
            "href": "/api/resourcelink"
          }
        },
      "name": "volume1",
        "uuid": "028baa66-41bd-11e9-81d5-00a0986138f7"
      }
    }
}
```
### **Error**

Status: Default

### ONTAP Error Response Codes

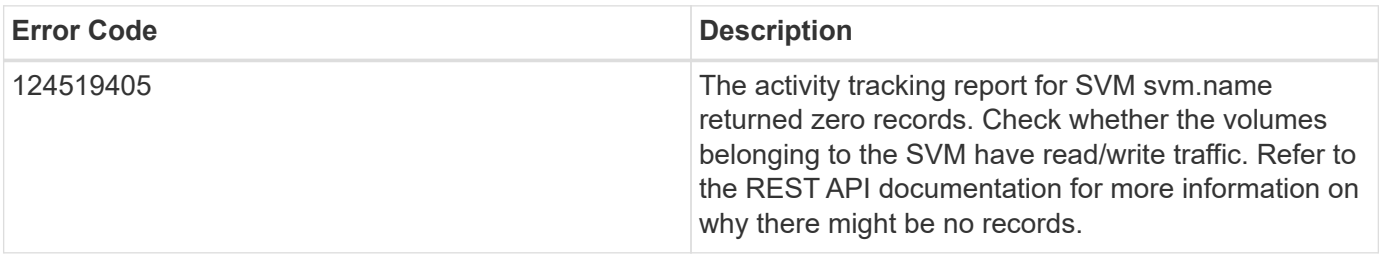

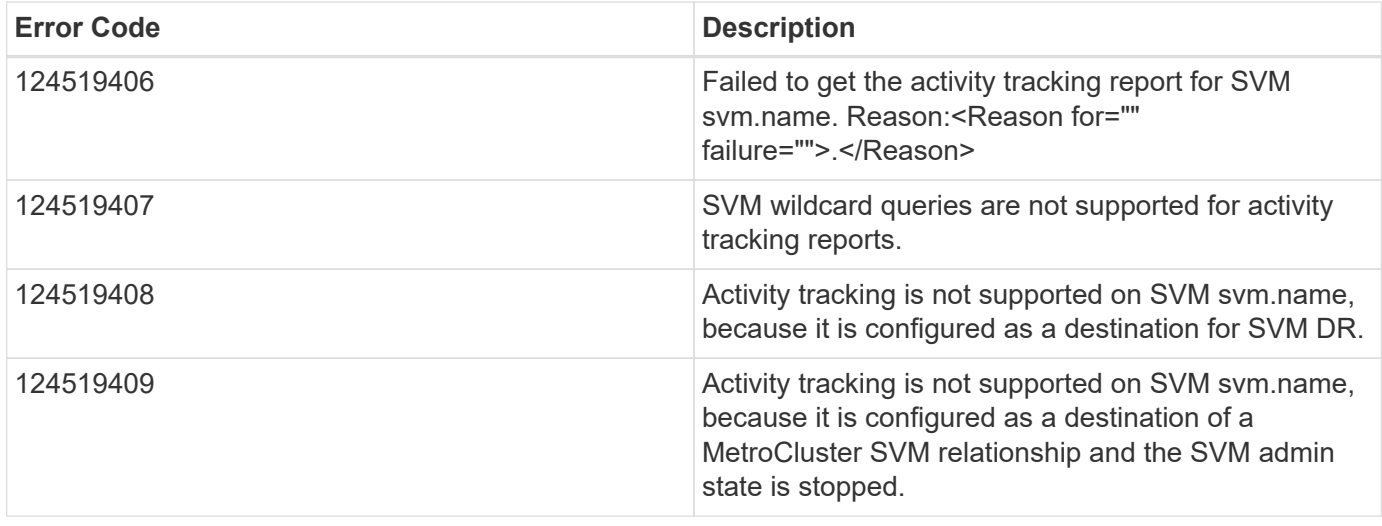

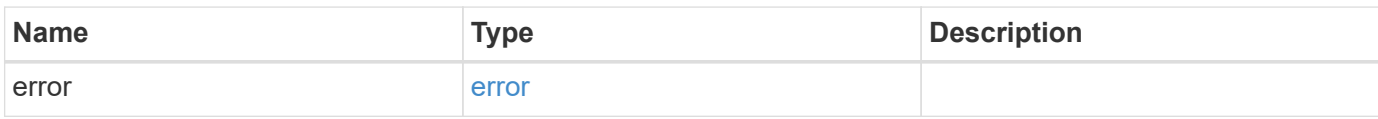

## **Example error**

```
{
   "error": {
     "arguments": {
       "code": "string",
       "message": "string"
      },
      "code": "4",
      "message": "entry doesn't exist",
     "target": "uuid"
   }
}
```
### **Definitions**
### **See Definitions**

href

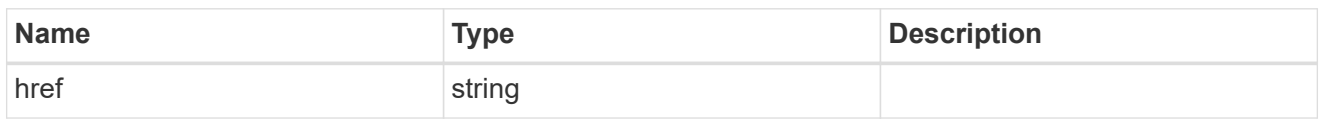

\_links

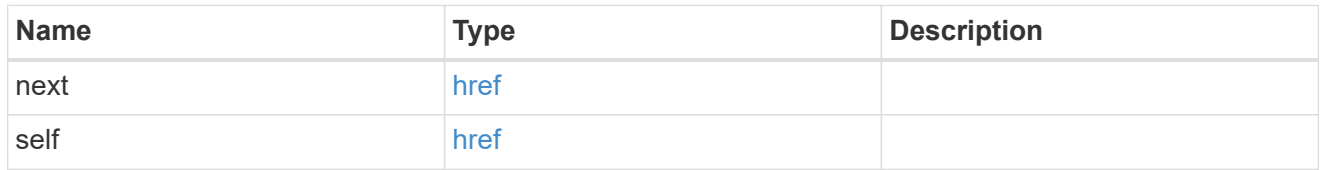

### reason

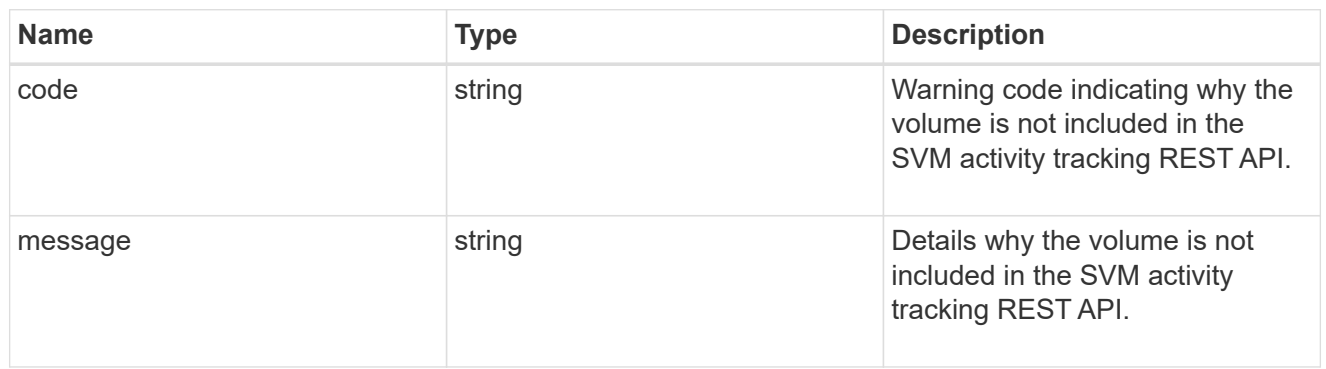

### \_links

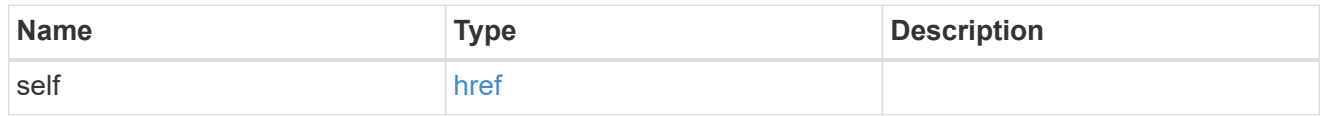

### volume

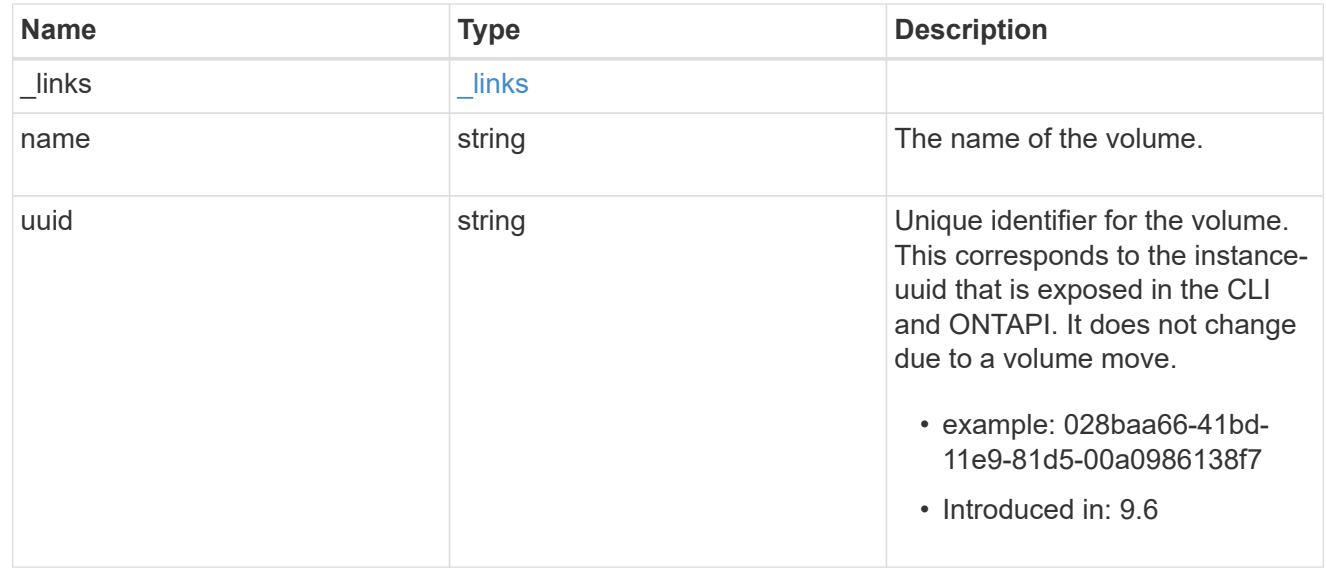

top\_metrics\_svm\_directory\_excluded\_volume

List of volumes and their details as to why they are not included in the SVM activity tracking REST API.

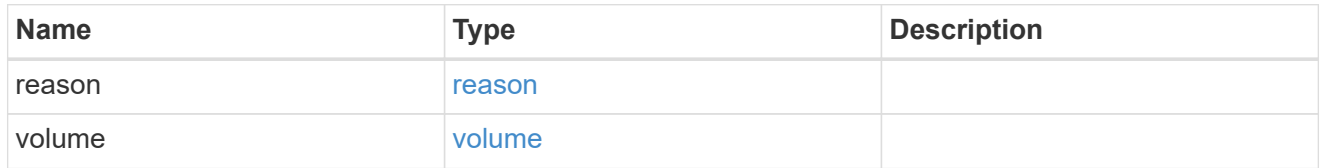

### notice

Optional field that indicates why no records are returned by the SVM activity tracking REST API.

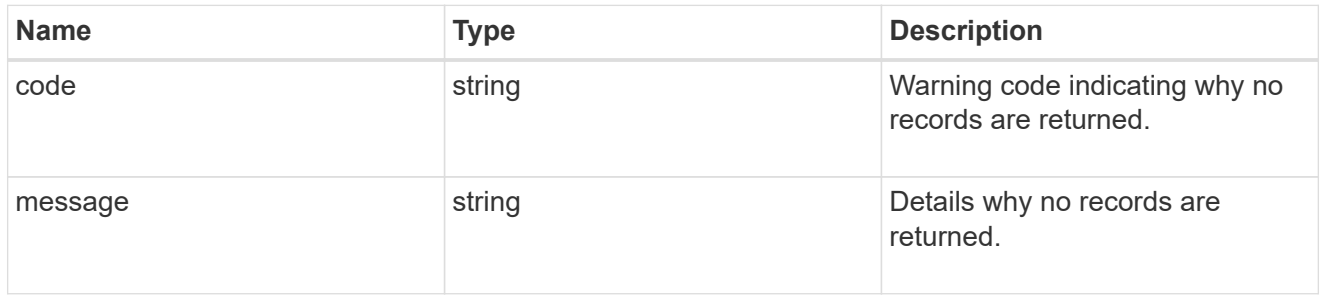

# $_{\perp}$ links

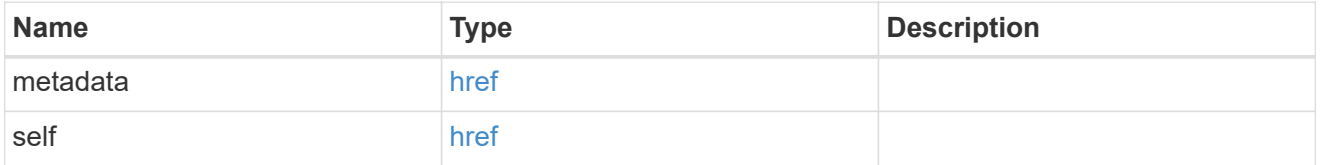

# top\_metric\_value\_error\_bounds

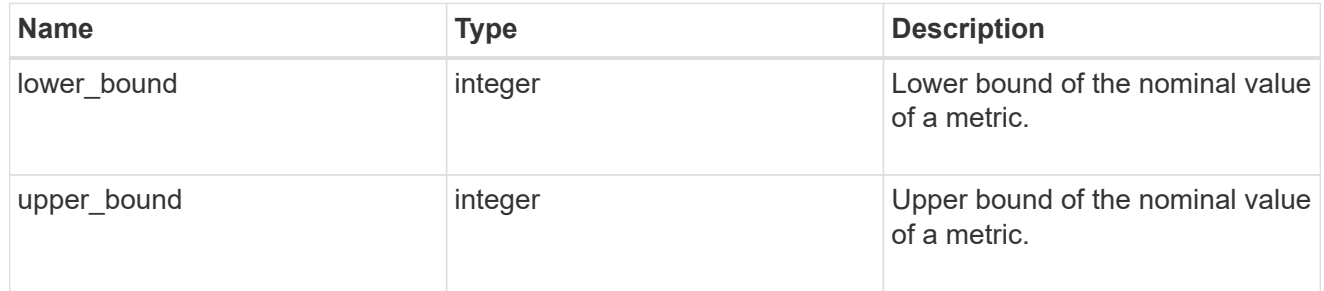

### iops

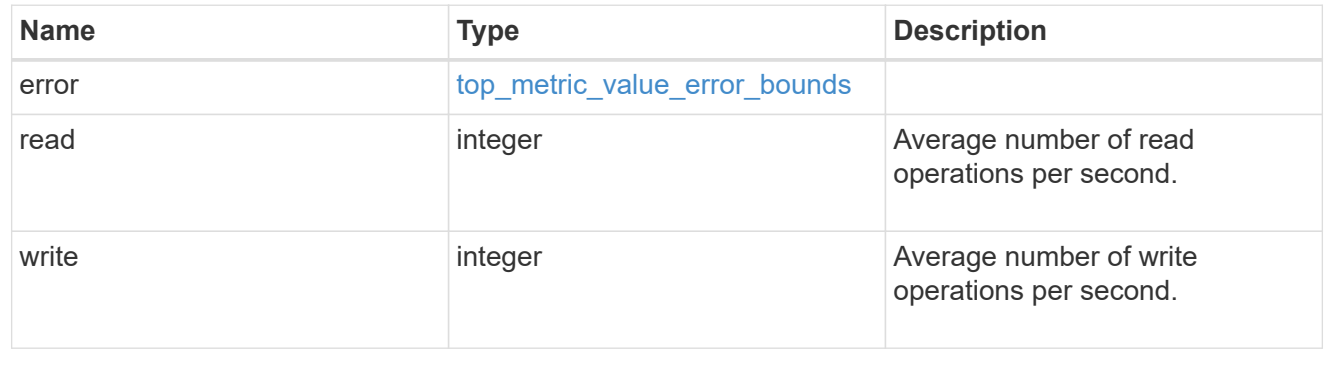

svm

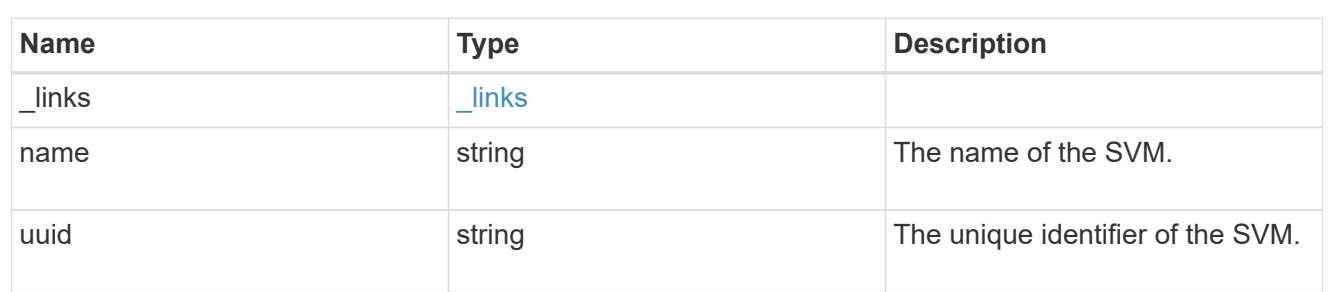

# throughput

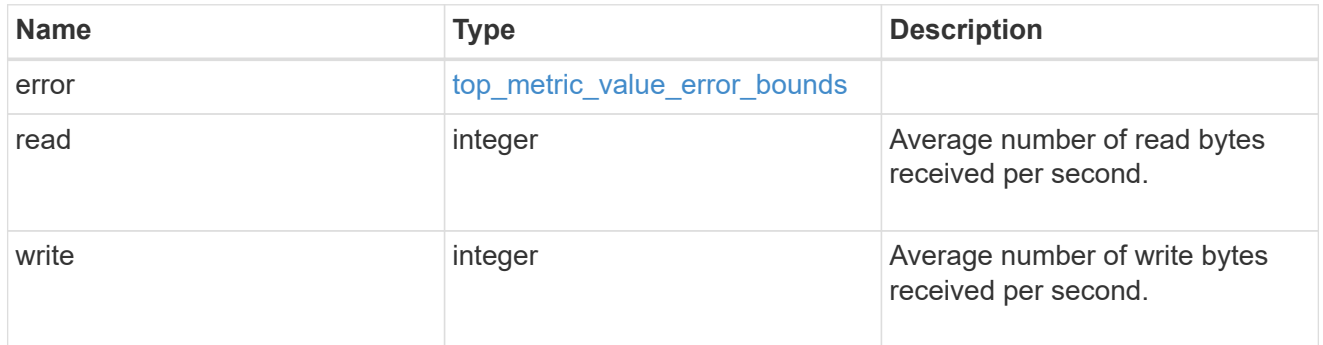

top\_metrics\_svm\_directory

Information about a directory's IO activity.

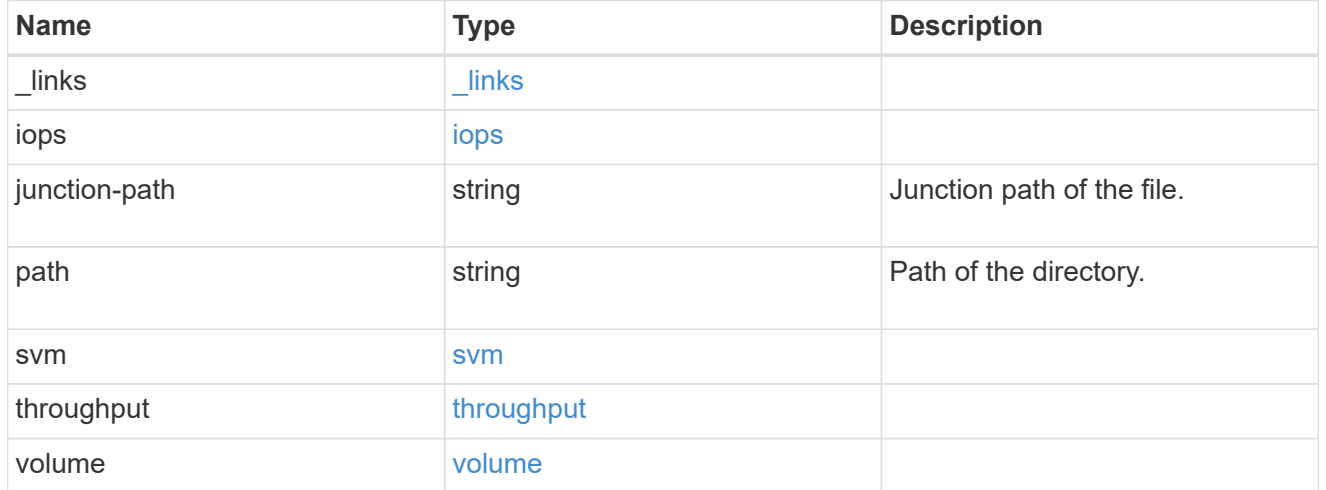

# error\_arguments

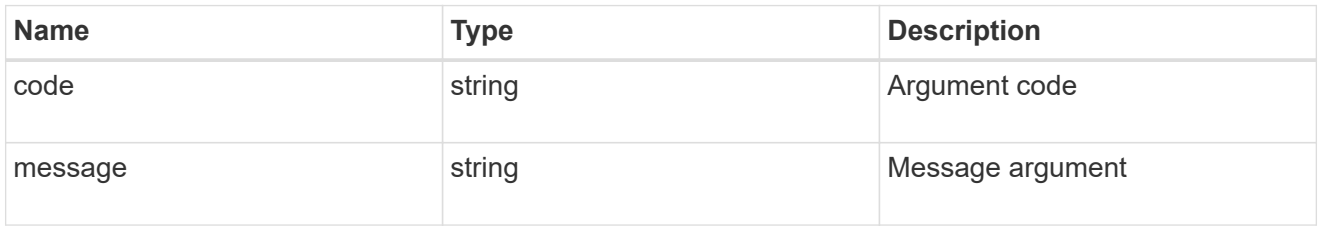

error

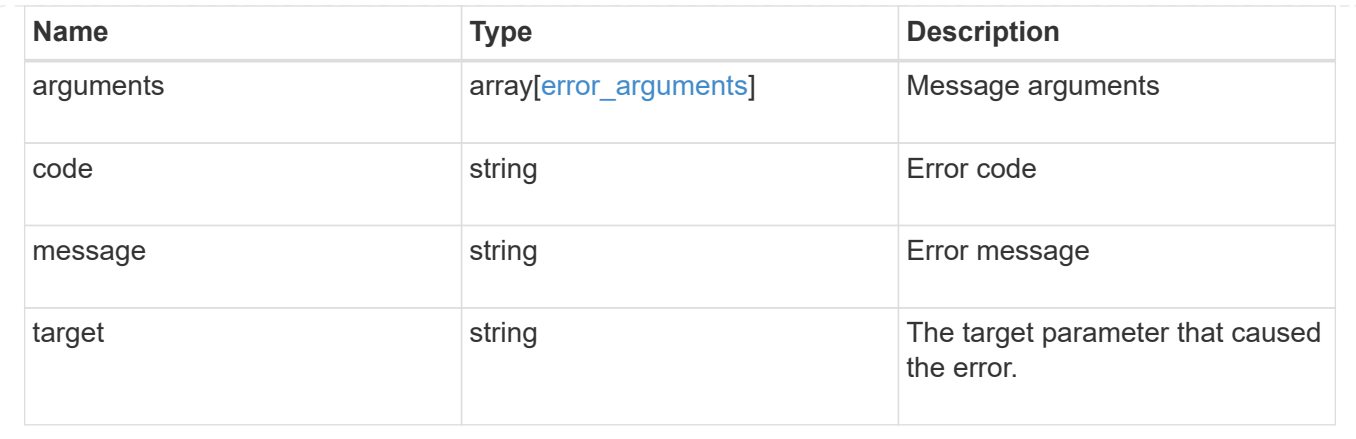

# **Retrieve files**

# **SVM svms svm.uuid top-metrics files endpoint overview**

### **Overview**

You can use this API to retrieve a list of files with the most IO activity for FlexVol and FlexGroup volumes belonging to a specified SVM. To obtain this list, only the volumes which have the activity tracking feature enabled are considered.

This API is used to provide insight into IO activity and supports ordering by IO activity types, namely iops and throughput metrics. Use the top metric parameter to specify which type of IO activity to filter for. This API supports returning only one IO activity type per request.

### **Enabling and disabling activity tracking feature**

The following APIs can be used to enable, disable, and retrieve the activity tracking state for a FlexVol or a FlexGroup volume.

– PATCH /api/storage/volumes/{uuid} -d '{"activity\_tracking.state":"on"}'

– PATCH /api/storage/volumes/{uuid} -d '{"activity\_tracking.state":"off"}'

– GET /api/storage/volumes/{uuid}/?fields=activity\_tracking

### **Excluded volumes list**

Optionally, the API returns an excluded list of activity tracking-enabled volumes, which were not accounted for when obtaining the list of clients with the most IO activity for the SVM. This excluded list contains both the volume information and the reason for exclusion.

### **Failure to return list of files with most IO activity**

The API can sometimes fail to return the list of files with the most IO activity, due to the following reasons.

– The volumes belonging to the SVM do not have the activity tracking feature enabled.

– The volumes belonging to the SVM do not have read/write traffic.

– The read traffic is served by the NFS/CIFS client filesystem cache.

– On rare occasions, the incoming traffic pattern is not suitable to obtain the list of files with the most IO activity.

## **Failure to return the pathnames**

The API can sometimes fail to obtain the filesystem pathnames for the list of file entries, due to internal transient errors. In such cases, instead of the pathname, the API will return "<volume\_instance\_uuid>.<fileid>" for every file entry. You can get more information about the file entry by invoking the GET on the below API using the above obtained fileid. "GET

/api/storage/volumes/{<volume\_instance\_uuid>}/files/{path}?inode\_number=<fileid>"</fileid></volume\_instanc e\_uuid></fileid></volume\_instance\_uuid>

## **Retrieve a list of the files with the most IO activity**

For a report on the files with the most IO activity returned in descending order, specify the IO activity type you want to filter for by passing the iops or throughput property into the top metric parameter. If the IO activity type is not specified, by default the API returns a list of the files with the greatest number of the average read operations per second. The maximum number of files returned by the API for an IO activity type is 25.

– GET /api/svm/svms/{svm.uuid}/top-metrics/files

## **Examples**

**Retrieving a list of the files with the greatest average number of write bytes received per second:**

```
# The API:
GET /api/svm/svms/{svm.uuid}/top-metrics/files
# The Call:
curl -X GET "https://<mgmt-ip>/api/svm/svms/{svm.uuid}/top-
metrics/files?top_metric=throughput.write"
# The Response:
{
"records": [
    {
      "svm": {
        "name": "vs1"
      },
      "throughput": {
        "write": 24,
        "error": {
         "lower bound": 24,
           "upper_bound": 29
        }
      },
      "path": "/vol/fv1/d5/f5",
      "junction-path": "/fv1",
```

```
  "volume": {
          "name": "fv1",
          "uuid": "73b293df-e9d7-46cc-a9ce-2df8e52ef864",
        " links": {
             "self": {
                 "href": "/api/storage/volumes/73b293df-e9d7-46cc-a9ce-
2df8e52ef864"
  }
  }
      },
    " links": {
        "metadata": {
             "href": "/api/storage/volumes/73b293df-e9d7-46cc-a9ce-
2df8e52ef864/files/d5%2Ff5?return_metadata=true"
        }
     }
    },
    {
      "svm": {
        "name": "vs1"
      },
      "throughput": {
        "write": 12,
        "error": {
        "lower bound": 12,
          "upper_bound": 22
        }
      },
      "path": "/vol/fv2/d6/f6",
      "junction-path": "/fv2",
      "volume": {
          "name": "fv2",
          "uuid": "2ea74c3e-d5ca-11eb-8fbb-005056ac0f33",
        " links": {
            "self": {
                 "href": "/api/storage/volumes/2ea74c3e-d5ca-11eb-8fbb-
005056ac0f33"
           }
          }
      },
    " links": {
        "metadata": {
          "href": "/api/storage/volumes/2ea74c3e-d5ca-11eb-8fbb-
005056ac0f33/files/d6%2Ff6?return_metadata=true"
        }
      }
```

```
  },
    {
      "svm": {
        "name": "vs1"
      },
      "throughput": {
        "write": 8,
        "error": {
         "lower bound": 8,
          "upper_bound": 10
        }
      },
      "path": "/vol/fv3/d3/f3",
      "junction-path": "/fv3",
      "volume": {
           "name": "fv3",
           "uuid": "1ca74c3e-d5ca-11eb-8fbb-005056ac0f88",
         " links": {
             "self": {
                 "href": "/api/storage/volumes/1ca74c3e-d5ca-11eb-8fbb-
005056ac0f88"
  }
           }
      },
    " links": {
        "metadata": {
           "href": "/api/storage/volumes/1ca74c3e-d5ca-11eb-8fbb-
005056ac0f88/files/d3%2Ff3?return_metadata=true"
        }
      }
   }
\frac{1}{\sqrt{2}}"num records": 3,
"excluded_volumes": [
    {
      "volume": {
        "uuid": "5bbfc224-3fd8-42c9-a651-fa6167c2cf84",
      "name": "vol1",
        "_links": {
           "self": {
             "href": "/api/storage/volumes/5bbfc224-3fd8-42c9-a651-
fa6167c2cf84"
          }
        }
      },
      "reason": {
```

```
  "message": "The volume is offline.",
         "code": 12345
      },
      "_links": {
         "self": {
           "href": "/api/storage/volumes/5bbfc224-3fd8-42c9-a651-
fa6167c2cf84"
        }
      }
    },
    {
      "volume": {
         "uuid": "5bbfc224-3fd8-42c9-a651-fa6167c2cf85",
         "name": "vol2",
         "_links": {
           "self": {
             "href": "/api/storage/volumes/5bbfc224-3fd8-42c9-a651-
fa6167c2cf85"
          }
        }
      },
      "reason": {
         "message": "The volume is offline.",
         "code": 23456
      },
    " links": {
         "self": {
           "href": "/api/storage/volumes/5bbfc224-3fd8-42c9-a651-
fa6167c2cf85"
        }
     }
    }
\frac{1}{2},
"_links": {
   "self": {
      "href": "/api/svm/svms/4ec6d1ea-d5da-11eb-a25f-005056ac0f77/top-
metrics/files?top_metric=throughput.write"
    }
}
}
```
#### **Retrieving a list of the files with the most read traffic, with failure to obtain pathnames**

```
# The Call:
```

```
curl -X GET "https://<mgmt-ip>/api/svm/svms/{svm.uuid}/top-
metrics/files?top_metric=iops.read"
# The Response:
{
"records": [
    {
      "svm": {
        "name": "vs1"
      },
      "iops": {
        "read": 1495,
        "error": {
         "lower bound": 1495,
          "upper_bound": 1505
        }
      },
      "path": "73b293df-e9d7-46cc-a9ce-2df8e52ef86.1232",
      "junction-path": "/fv1",
      "volume": {
         "name": "fv1",
           "uuid": "73b293df-e9d7-46cc-a9ce-2df8e52ef86",
         " links": {
            "self": {
                 "href": "/api/storage/volumes/73b293df-e9d7-46cc-a9ce-
2df8e52ef86"
            }
           }
     }
    },
    {
      "svm": {
        "name": "vs1"
      },
      "iops": {
        "read": 1022,
        "error": {
        "lower bound": 1022,
          "upper_bound": 1032
        }
      },
      "path": "11b293df-e9d7-46cc-a9ce-2df8e52ef811.6574",
      "junction-path": "/fv2",
      "volume": {
           "name": "fv2",
           "uuid": "11b293df-e9d7-46cc-a9ce-2df8e52ef811",
```

```
" links": {
             "self": {
                 "href": "/api/storage/volumes/11b293df-e9d7-46cc-a9ce-
2df8e52ef811"
             }
           }
     }
    },
    {
      "svm": {
       "name": "vs1"
      },
      "iops": {
        "read": 345,
        "error": {
        "lower bound": 345,
          "upper_bound": 355
        }
      },
      "path": "73b293df-e9d7-46cc-a9ce-2df8e52ef864.7844",
      "junction-path": "/fv1",
      "volume": {
           "name": "fv1",
           "uuid": "73b293df-e9d7-46cc-a9ce-2df8e52ef864",
         " links": {
            "self": {
                 "href": "/api/storage/volumes/73b293df-e9d7-46cc-a9ce-
2df8e52ef864"
            }
  }
     }
    }
\frac{1}{2},
"num_records": 3,
"excluded_volumes": [
    {
      "volume": {
        "uuid": "5bbfc226-3fd8-42c9-a651-fa6167c2cf84",
        "name": "vol10",
        "_links": {
           "self": {
             "href": "/api/storage/volumes/5bbfc226-3fd8-42c9-a651-
fa6167c2cf84"
          }
       }
      },
```

```
  "reason": {
         "message": "The volume is offline.",
         "code": 12345
      },
      "_links": {
         "self": {
           "href": "/api/storage/volumes/5bbfc226-3fd8-42c9-a651-
fa6167c2cf84"
        }
      }
    },
    {
      "volume": {
         "uuid": "5bbfc227-3fd8-42c9-a651-fa6167c2cf85",
         "name": "vol22",
         "_links": {
          "self": {
             "href": "/api/storage/volumes/5bbfc227-3fd8-42c9-a651-
fa6167c2cf85"
          }
        }
      },
      "reason": {
         "message": "The volume is offline.",
        "code": 23456
      },
      "_links": {
        "self": {
           "href": "/api/storage/volumes/5bbfc227-3fd8-42c9-a651-
fa6167c2cf85"
        }
      }
   }
\left| \ \right|,
" links": {
   "self": {
      "href": "/api/svm/svms/572361f3-e769-439d-9c04-2ba48a08ff43/top-
metrics/files?top_metric=iops.read"
   }
}
}
```
**Example showing the behavior of the API where there is no read/write traffic:**

```
# The Call:
curl -X GET "https://<mgmt-ip>/api/svm/svms/{svm.uuid}/top-
metrics/files?top_metric=throughput.write"
# The Response:
{
"records": [
\frac{1}{\sqrt{2}}"num records": 0,
"notice": {
    "message": "The activity tracking report for SVM \"vs1\" returned zero
records. Check whether the volumes belonging to the SVM have read/write
traffic. Refer to the REST API documentation for more information on why
there might be no records.",
    "code": "124519405",
},
" links": {
    "self": {
      "href": "/api/svm/svms/4ec6d1ea-d5da-11eb-a25f-005056ac0f77/top-
metrics/files?top_metric=throughput.write"
   }
}
}
```
# **List files with the most I/O activity**

GET /svm/svms/{svm.uuid}/top-metrics/files

### **Introduced In:** 9.11

Retrieves a list of files with the most IO activity.

### **Parameters**

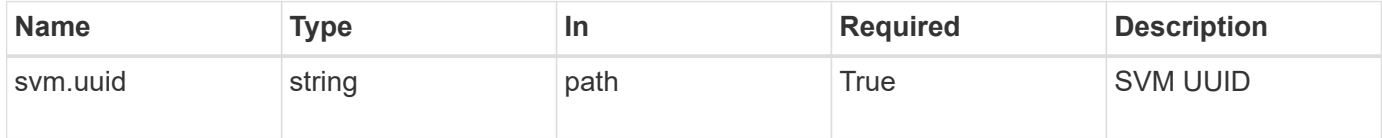

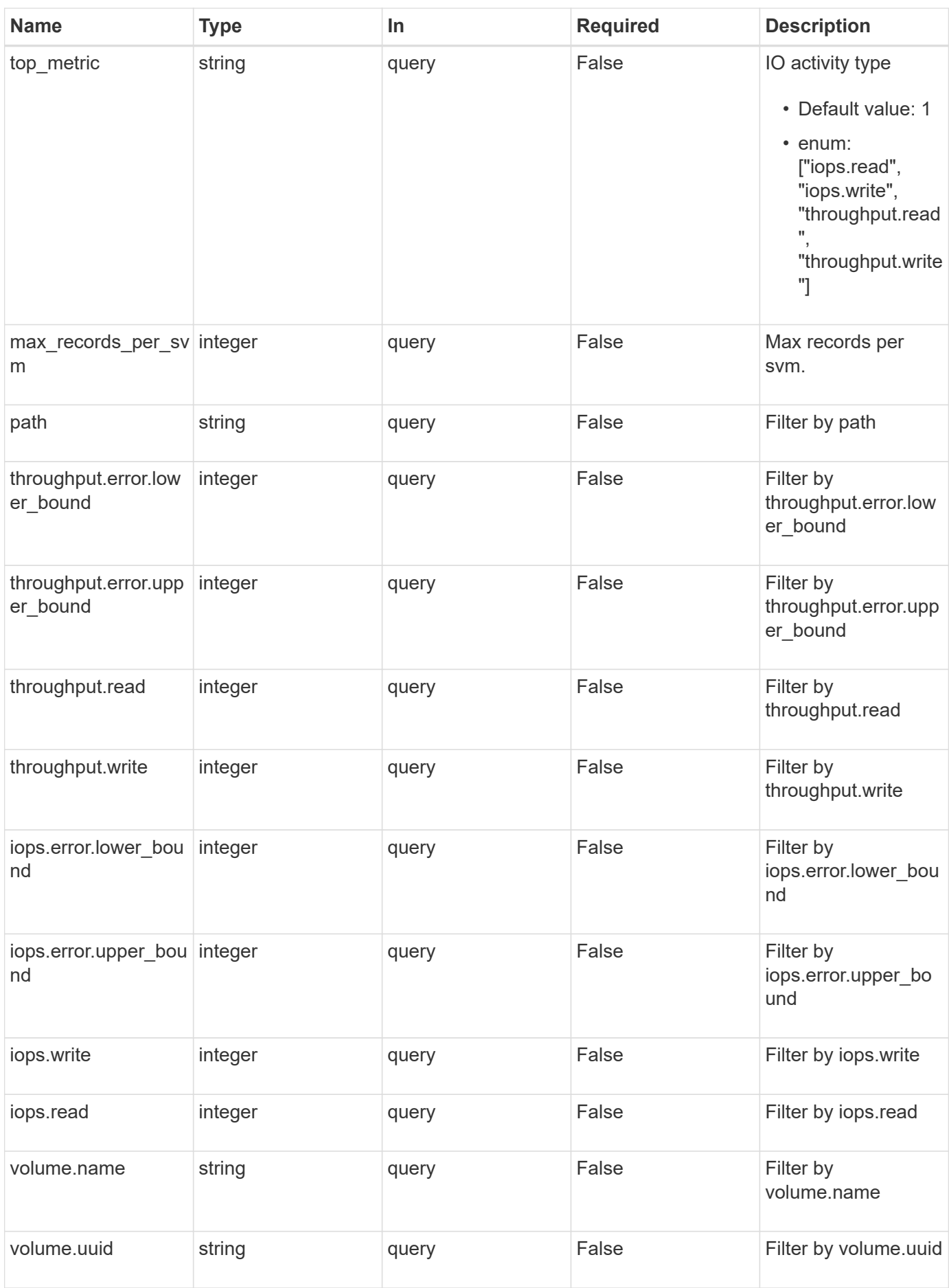

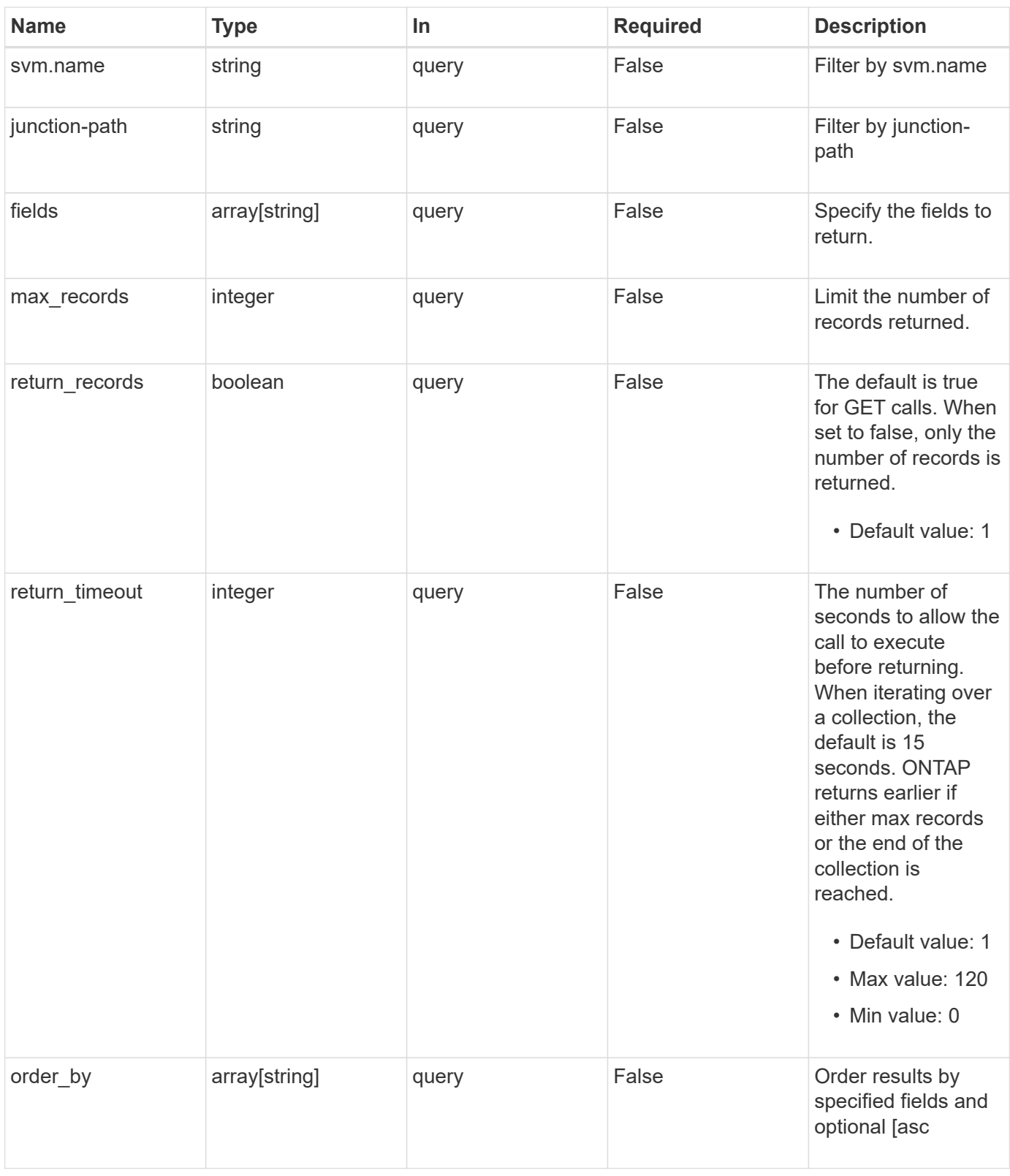

# **Response**

Status: 200, Ok

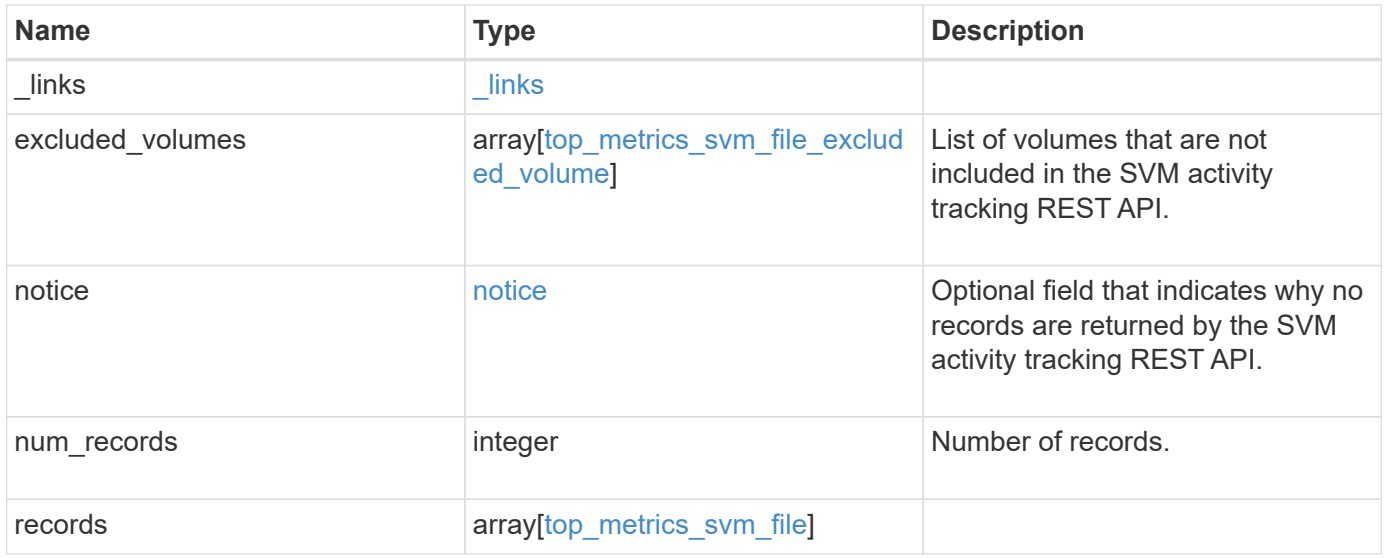

**Example response**

```
{
 " links": {
      "next": {
       "href": "/api/resourcelink"
      },
      "self": {
       "href": "/api/resourcelink"
      }
   },
   "excluded_volumes": {
      "reason": {
        "code": "111411207",
        "message": "The volume is offline."
      },
      "volume": {
       "_links": {
         "self": {
            "href": "/api/resourcelink"
          }
        },
      "name": "volume1",
        "uuid": "028baa66-41bd-11e9-81d5-00a0986138f7"
      }
   },
   "notice": {
     "code": "111411207",
     "message": "The volume is offline."
   },
   "records": {
    " links": {
        "metadata": {
         "href": "/api/resourcelink"
        },
        "self": {
          "href": "/api/resourcelink"
        }
      },
      "iops": {
        "error": {
         "lower_bound": 34,
          "upper_bound": 54
        },
        "read": 5,
        "write": 4
```

```
  },
      "junction-path": "/fv",
      "path": "/vol/fv/dir_abc/dir_123/file_1",
      "svm": {
        "_links": {
          "self": {
            "href": "/api/resourcelink"
          }
        },
      "name": "svm1",
        "uuid": "02c9e252-41be-11e9-81d5-00a0986138f7"
      },
      "throughput": {
        "error": {
          "lower_bound": 34,
          "upper_bound": 54
        },
        "read": 2,
        "write": 20
      },
      "volume": {
        "_links": {
          "self": {
            "href": "/api/resourcelink"
          }
        },
      "name": "volume1",
        "uuid": "028baa66-41bd-11e9-81d5-00a0986138f7"
      }
    }
}
```
### **Error**

Status: Default

## ONTAP Error Response Codes

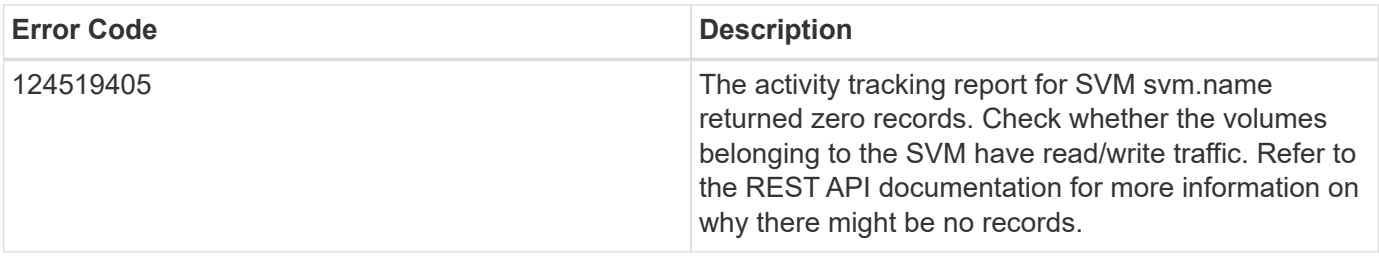

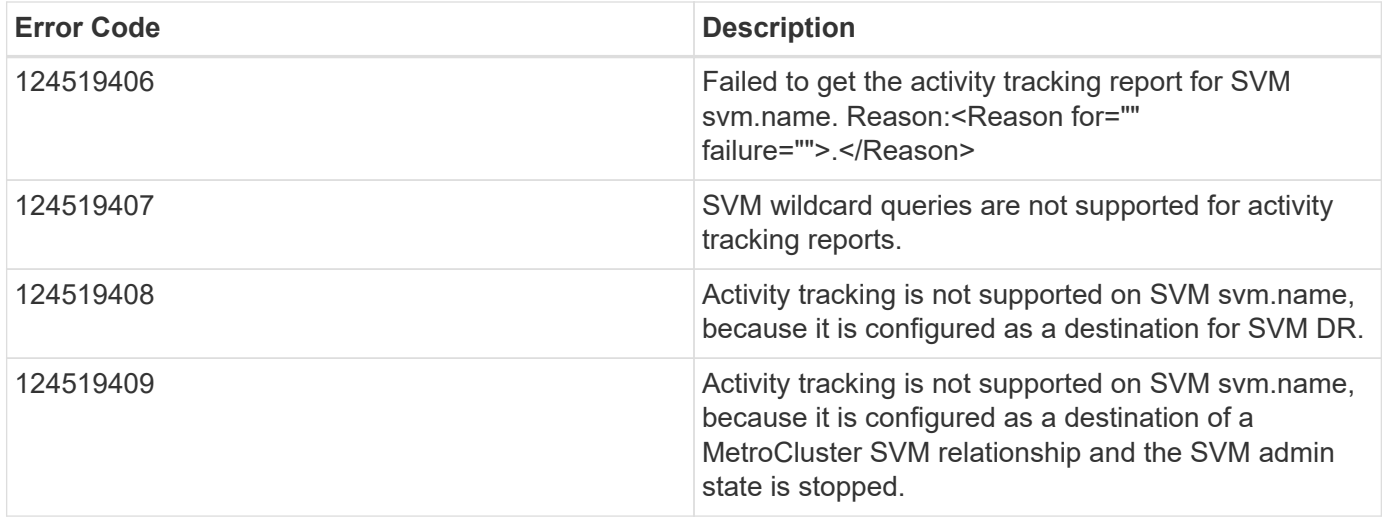

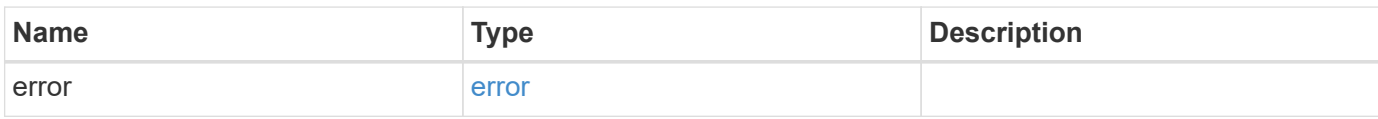

## **Example error**

```
{
   "error": {
     "arguments": {
       "code": "string",
       "message": "string"
      },
      "code": "4",
     "message": "entry doesn't exist",
     "target": "uuid"
   }
}
```
## **Definitions**

### **See Definitions**

href

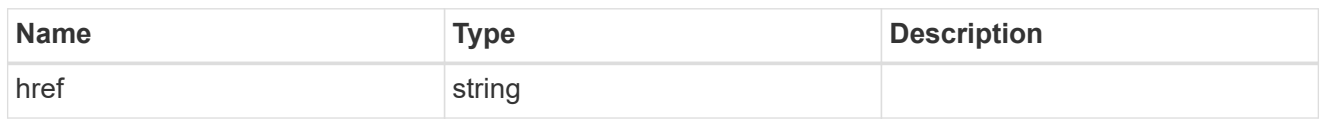

\_links

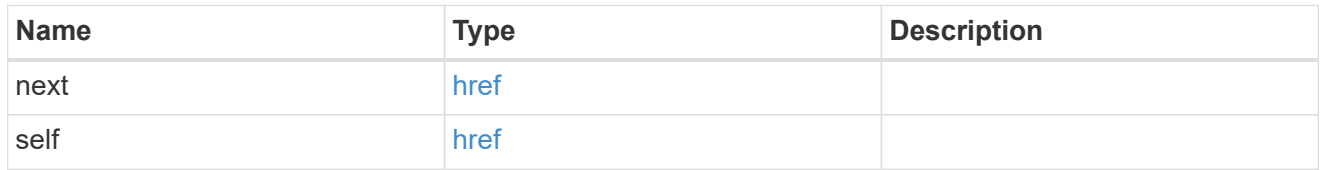

### reason

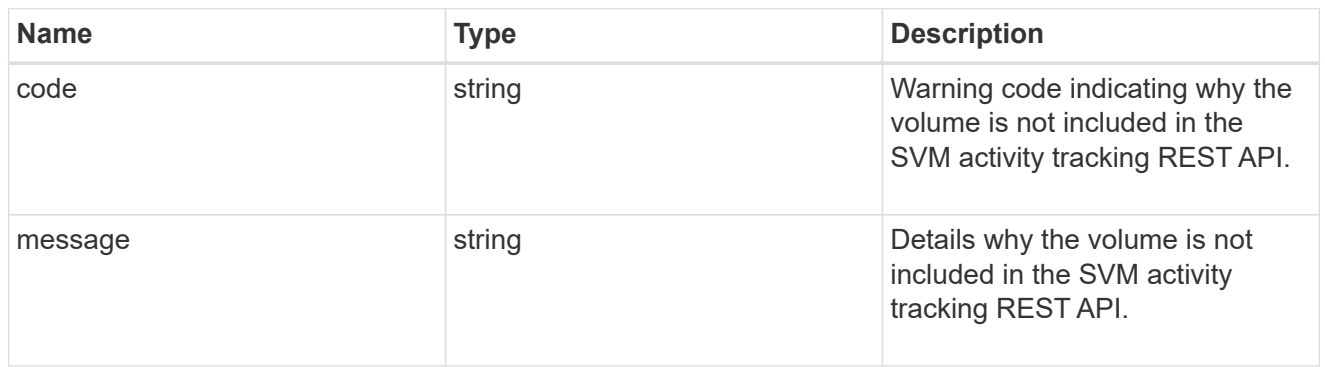

# \_links

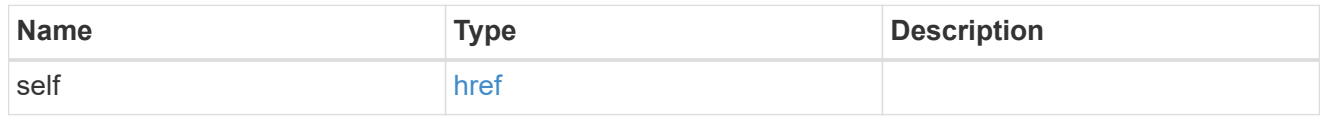

### volume

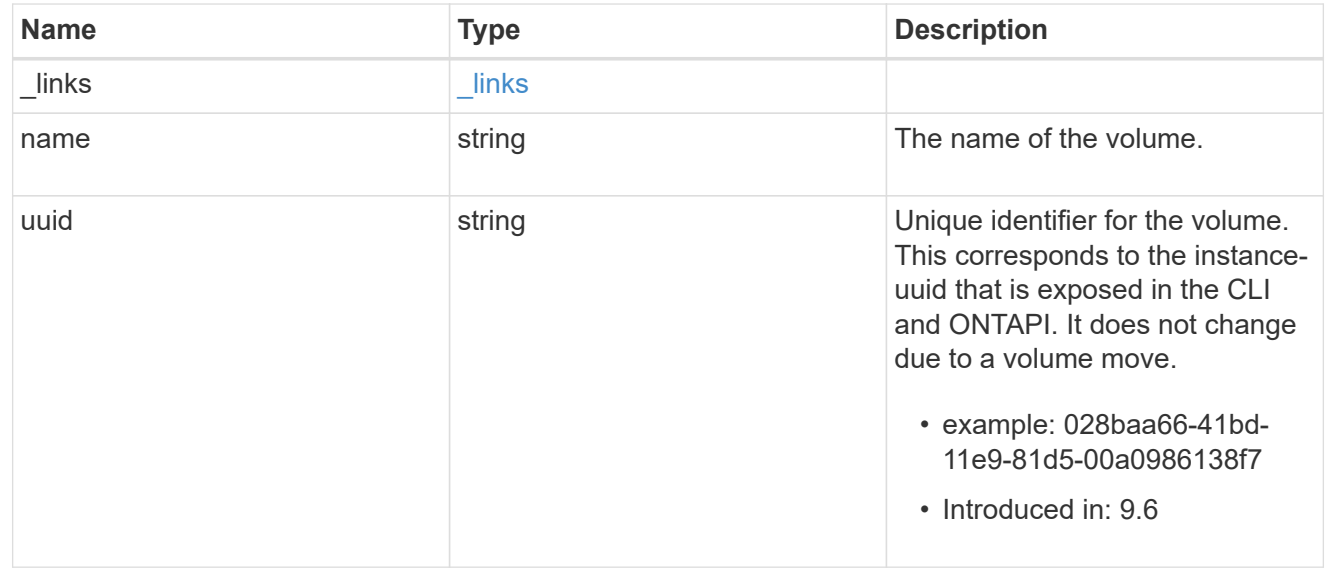

top\_metrics\_svm\_file\_excluded\_volume

List of volumes and their details as to why they are not included in the SVM activity tracking REST API.

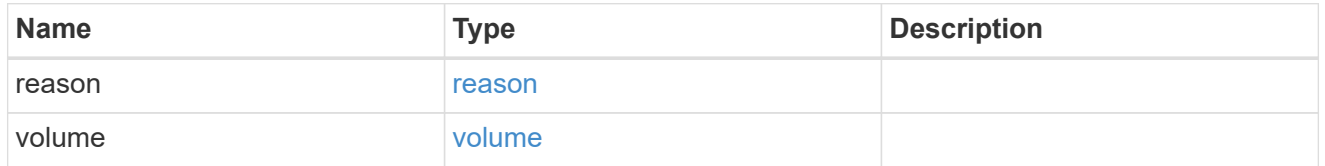

### notice

Optional field that indicates why no records are returned by the SVM activity tracking REST API.

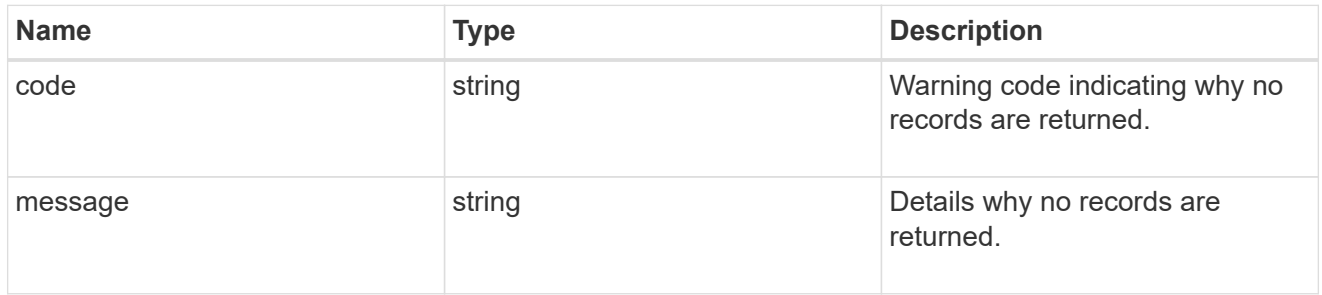

# $_{\perp}$ links

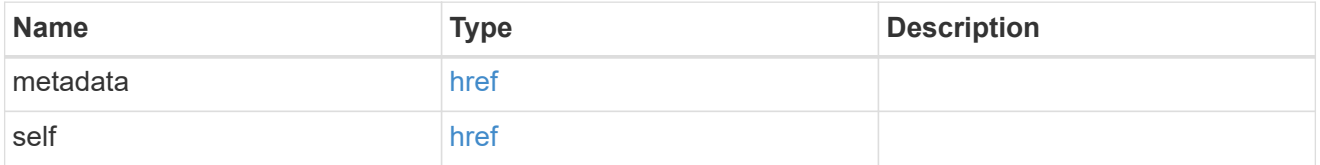

# top\_metric\_value\_error\_bounds

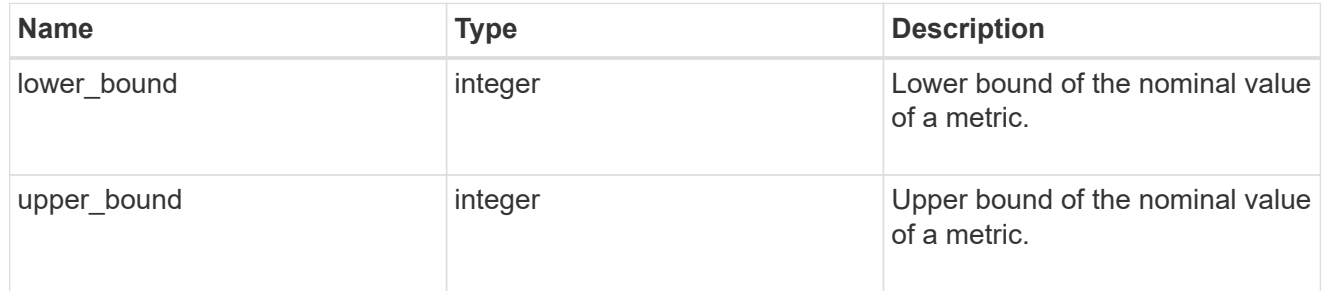

### iops

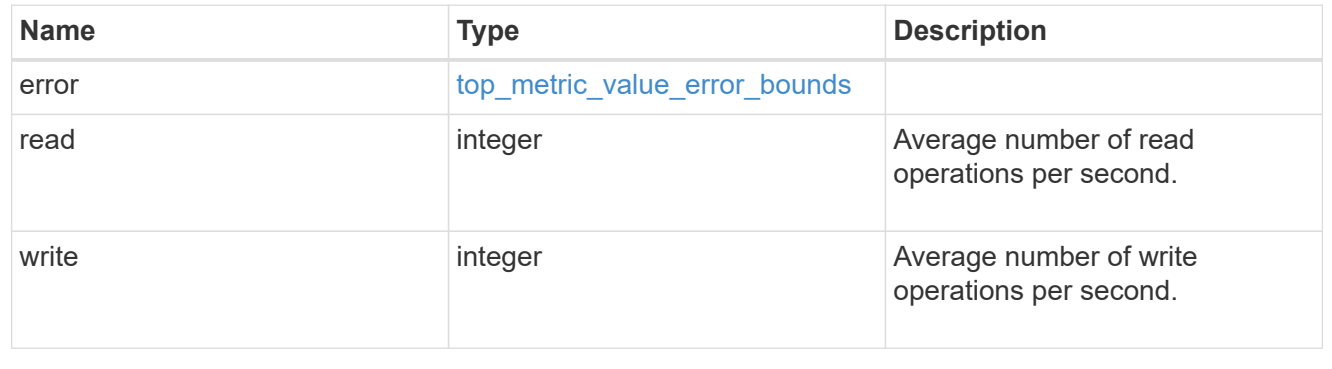

svm

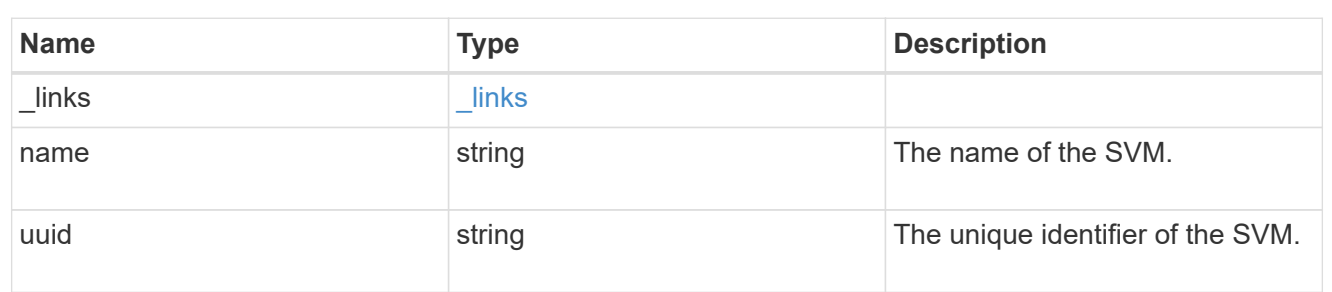

# throughput

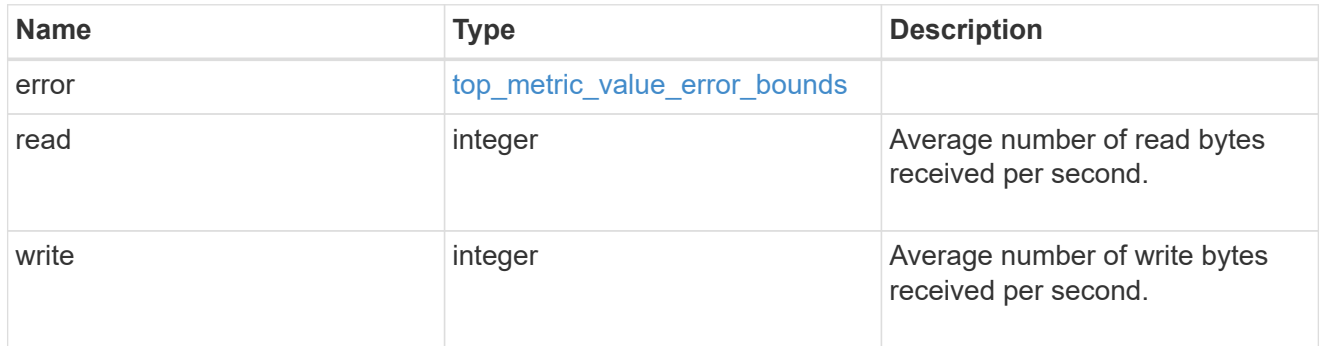

top\_metrics\_svm\_file

Information about a file's IO activity.

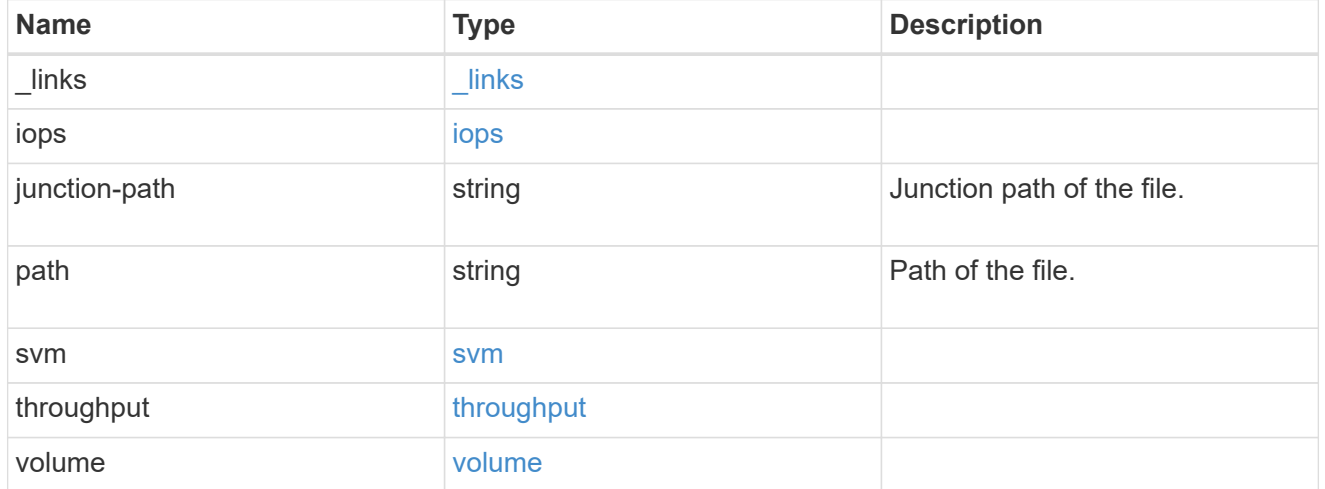

# error\_arguments

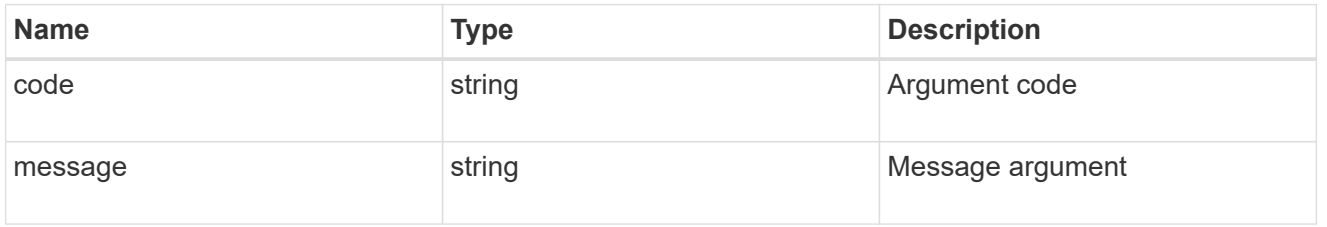

error

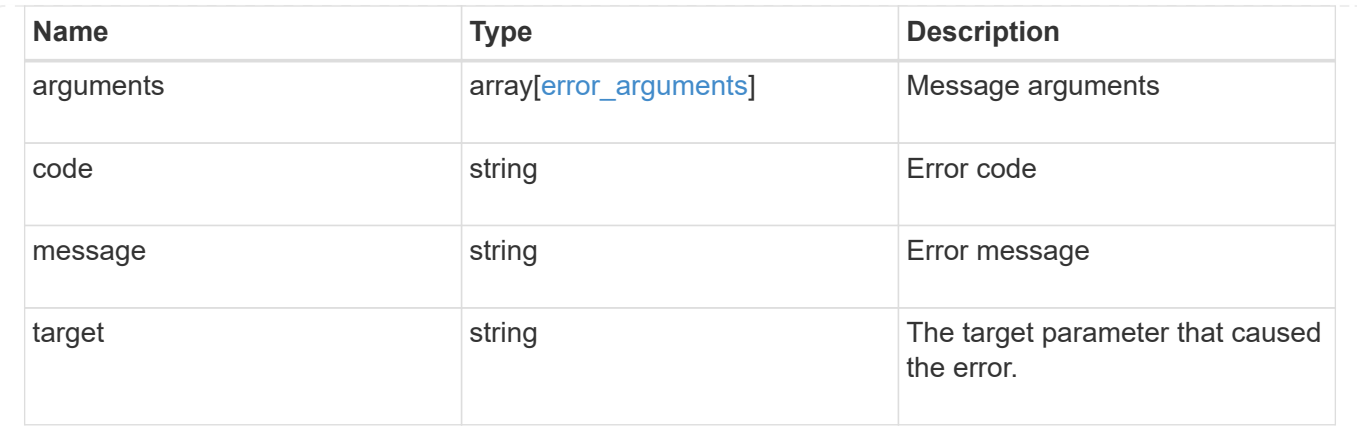

# **Retrieve users**

# **SVM svms svm.uuid top-metrics users endpoint overview**

### **Overview**

You can use this API to retrieve a list of users with the most IO activity for FlexVol and FlexGroup volumes belonging to a specified SVM. To obtain this list, only the volumes which have the activity tracking feature enabled are considered.

This API is used to provide insight into IO activity and supports ordering by IO activity types, namely iops and throughput metrics. Use the top metric parameter to specify which type of IO activity to filter for. This API supports returning only one IO activity type per request.

### **Enabling and disabling activity tracking feature**

The following APIs can be used to enable, disable, and retrieve the activity tracking state for a FlexVol or a FlexGroup volume.

– PATCH /api/storage/volumes/{uuid} -d '{"activity\_tracking.state":"on"}'

– PATCH /api/storage/volumes/{uuid} -d '{"activity\_tracking.state":"off"}'

– GET /api/storage/volumes/{uuid}/?fields=activity\_tracking

### **Excluded volumes list**

Optionally, the API returns an excluded list of activity tracking-enabled volumes, which were not accounted for when obtaining the list of clients with the most IO activity for the SVM. This excluded list contains both the volume information and the reason for exclusion.

### **Failure to return list of users with most IO activity**

The API can sometimes fail to return the list of users with the most IO activity, due to the following reasons.

– The volumes belonging to the SVM do not have the activity tracking feature enabled.

– The volumes belonging to the SVM do not have read/write traffic.

– The read traffic is served by the NFS/CIFS client filesystem cache.

– On rare occasions, the incoming traffic pattern is not suitable to obtain the list of users with the most IO activity.

### **Failure to return the usernames**

The API can sometimes fail to obtain the usernames for the list of userid entries, due to internal transient errors. In such cases, instead of the username, the API will return "{<user-id>}" for every user entry.</user-id>

## **Retrieve a list of the users with the most IO activity**

For a report on the users with the most IO activity returned in descending order, specify the IO activity type you want to filter for by passing the iops or throughput property into the top metric parameter. If the IO activity type is not specified, by default the API returns a list of the users with the greatest number of the average read operations per second. The maximum number of users returned by the API for an IO activity type is 25.

– GET /api/svm/svms/{svm.uuid}/top-metrics/users

### **Examples**

**Retrieving a list of the users with the greatest average number of read bytes received per second:**

```
# The API:
GET /api/svm/svms/{svm.uuid}/top-metrics/users
# The Call:
curl -X GET "https://<mgmt-ip>/api/svm/svms/{svm.uuid}/top-
metrics/users?top_metric=throughput.read"
# The Response:
{
"records": [
    {
      "svm": {
        "name": "vs1"
      },
      "iops": {
        "write": 1495,
        "error": {
         "lower bound": 1495,
           "upper_bound": 1505
        }
      },
      "user_id": "S-1-5-21-256008430-3394229847-3930036330-1001",
    "user_name": "user1"
    },
    {
      "svm": {
```

```
  "name": "vs1"
    },
    "iops": {
      "write": 1022,
      "error": {
      "lower bound": 1022,
        "upper_bound": 1032
      }
    },
    "user_id": "S-1-5-21-256008430-3394229847-3930036330-1002",
  "user_name": "user2"
  },
  {
    "svm": {
     "name": "vs1"
    },
    "iops": {
      "write": 345,
      "error": {
     "lower bound": 345,
       "upper_bound": 355
      }
    },
    "user_id": "S-1-5-21-256008430-3394229847-3930036330-1003",
  "user name": "user3"
  },
  {
    "svm": {
     "name": "vs1"
    },
    "iops": {
      "write": 235,
      "error": {
     "lower_bound": 235,
       "upper_bound": 245
      }
    },
    "user_id": "S-1-5-21-256008430-3394229847-3930036330-1004",
  "user name": "user4"
  },
  {
    "svm": {
     "name": "vs1"
    },
    "iops": {
      "write": 235,
```

```
  "error": {
         "lower bound": 235,
          "upper_bound": 245
        }
      },
      "user_id": "S-1-5-21-256008430-3394229847-3930036330-1005",
    "user name": "user5"
   }
\frac{1}{\sqrt{2}}"num records": 5,
"excluded_volumes": [
    {
      "volume": {
        "uuid": "5bbfc224-3fd8-42c9-a651-fa6167c2cf84",
      "name": "vol1",
      " links": {
          "self": {
             "href": "/api/storage/volumes/5bbfc224-3fd8-42c9-a651-
fa6167c2cf84"
          }
        }
      },
      "reason": {
        "message": "The volume is offline.",
        "code": 12345
      },
      "_links": {
       "self": {
           "href": "/api/storage/volumes/5bbfc224-3fd8-42c9-a651-
fa6167c2cf84"
       }
     }
    },
    {
      "volume": {
        "uuid": "5bbfc224-3fd8-42c9-a651-fa6167c2cf85",
      "name": "vol2",
      " links": {
           "self": {
             "href": "/api/storage/volumes/5bbfc224-3fd8-42c9-a651-
fa6167c2cf85"
          }
         }
      },
      "reason": {
        "message": "The volume is offline.",
```

```
  "code": 23456
      },
    " links": {
         "self": {
           "href": "/api/storage/volumes/5bbfc224-3fd8-42c9-a651-
fa6167c2cf85"
        }
      }
    }
\frac{1}{2},
" links": {
   "self": {
      "href": "/api/svm/svms/f5516c44-3e61-11ec-9cd5-005056acae40/top-
metrics/users?top_metric=iops.write&fields=**"
   }
}
}
```
#### **Example showing the behavior of the API where there is no read/write traffic:**

```
# The Call:
curl -X GET "https://<mgmt-ip>/api/svm/svms/{svm.uuid}/top-
metrics/users?top_metric=throughput.write"
# The Response:
{
"records": [
\frac{1}{\sqrt{2}}"num records": 0,
"notice": {
    "message": "The activity tracking report for SVM \"vs1\" returned zero
records. Check whether the volumes belonging to the SVM have read/write
traffic. Refer to the REST API documentation for more information on why
there might be no records.",
    "code": "124519405",
},
" links": {
   "self": {
      "href": "/api/svm/svms/f5516c44-3e61-11ec-9cd5-005056acae40/top-
metrics/users?top_metric=throughput.write"
   }
}
}
```
# **List users with the most I/O activity**

GET /svm/svms/{svm.uuid}/top-metrics/users

# **Introduced In:** 9.11

Retrieves a list of users with the most IO activity.

### **Parameters**

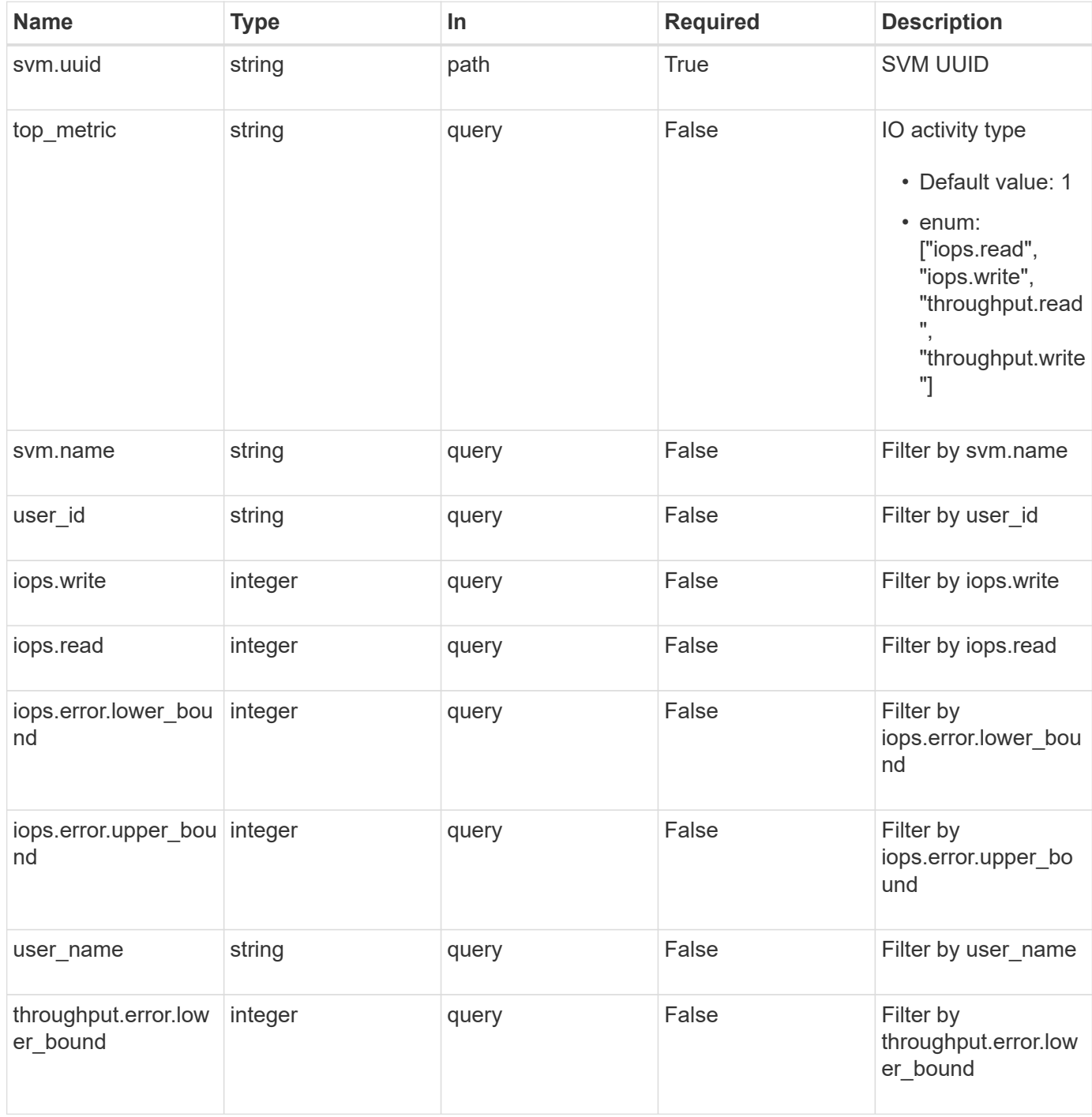

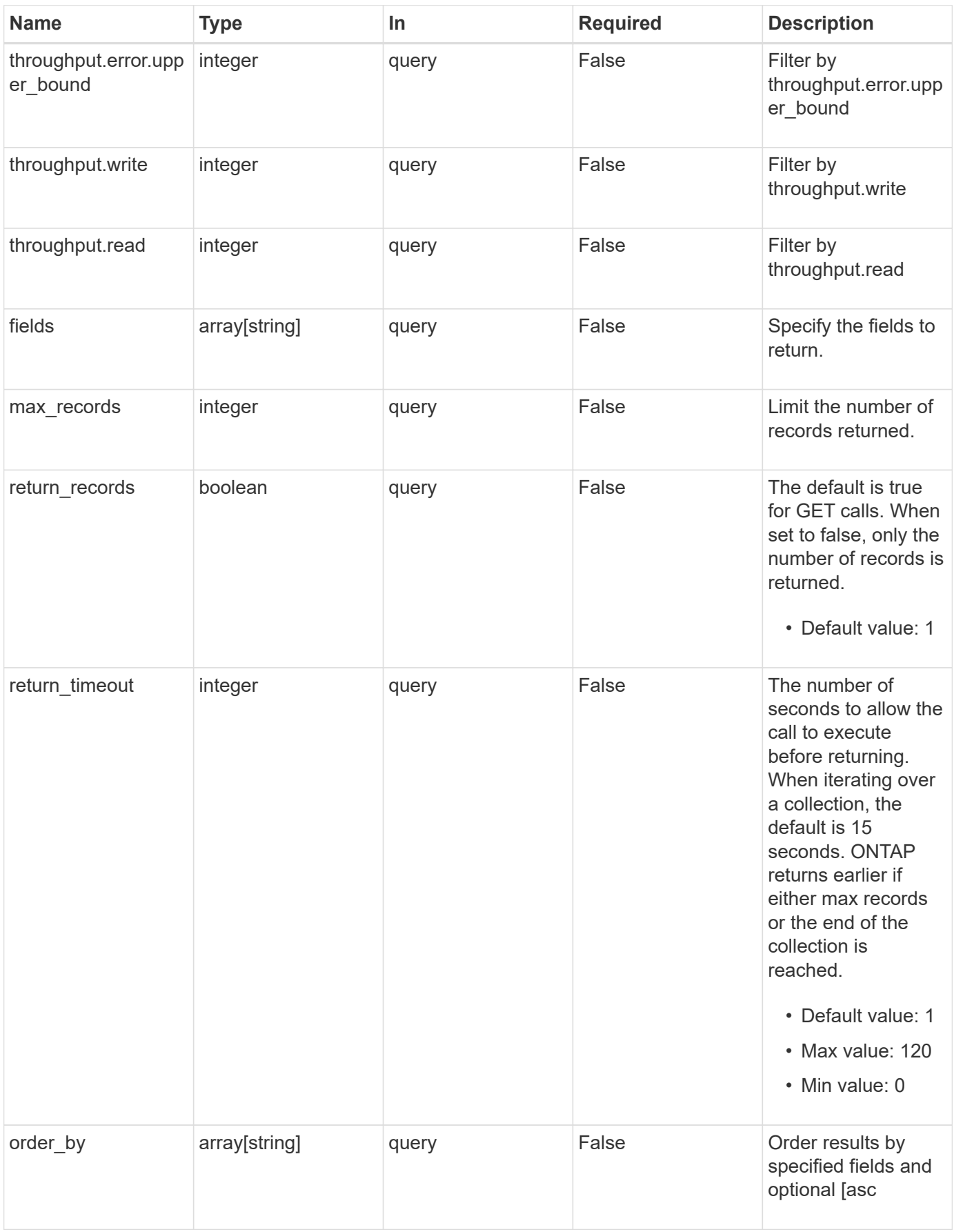

# **Response**

Status: 200, Ok

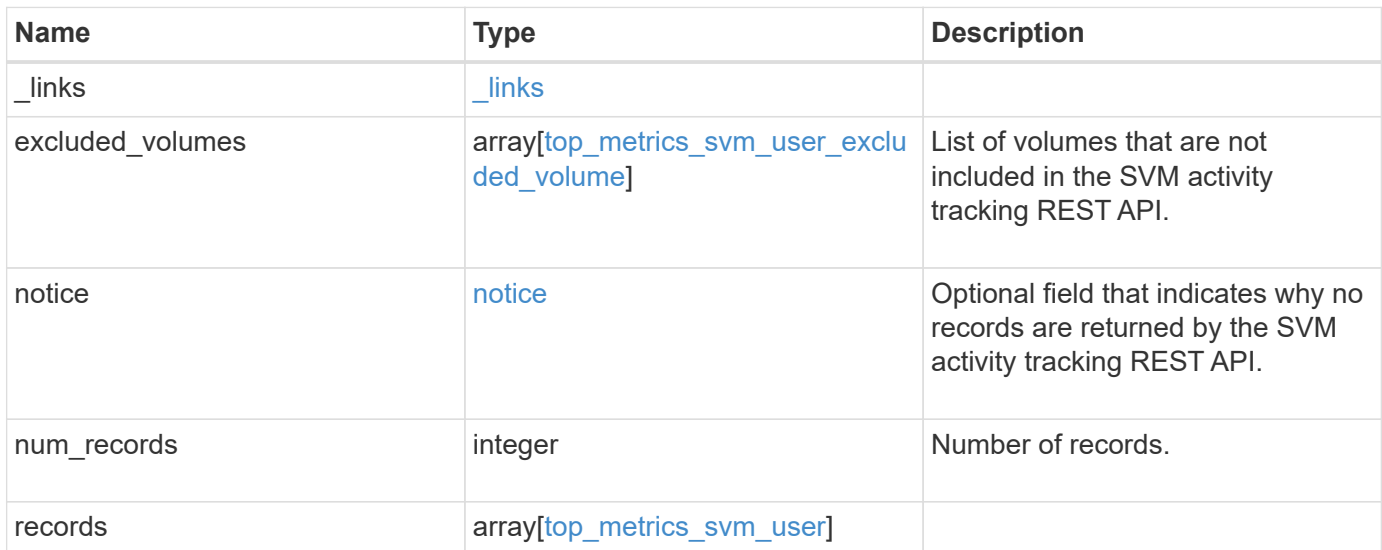

**Example response**

```
{
 " links": {
      "next": {
        "href": "/api/resourcelink"
      },
      "self": {
       "href": "/api/resourcelink"
      }
   },
    "excluded_volumes": {
      "reason": {
        "code": "111411",
        "message": "The volume is offline."
      },
      "volume": {
       "_links": {
         "self": {
            "href": "/api/resourcelink"
          }
        },
      "name": "volume1",
        "uuid": "028baa66-41bd-11e9-81d5-00a0986138f7"
      }
    },
   "notice": {
      "code": "111411207",
     "message": "The volume is offline."
   },
   "records": {
      "iops": {
        "error": {
          "lower_bound": 34,
          "upper_bound": 54
        },
        "read": 4,
       "write": 8
      },
      "svm": {
        "_links": {
         "self": {
             "href": "/api/resourcelink"
          }
        },
      "name": "svm1",
```

```
  "uuid": "02c9e252-41be-11e9-81d5-00a0986138f7"
      },
      "throughput": {
       "error": {
         "lower_bound": 34,
         "upper_bound": 54
       },
       "read": 10,
       "write": 7
      },
    "user_id": "S-1-5-21-256008430-3394229847-3930036330-1001",
    "user_name": "James"
   }
}
```
### **Error**

Status: Default

### ONTAP Error Response Codes

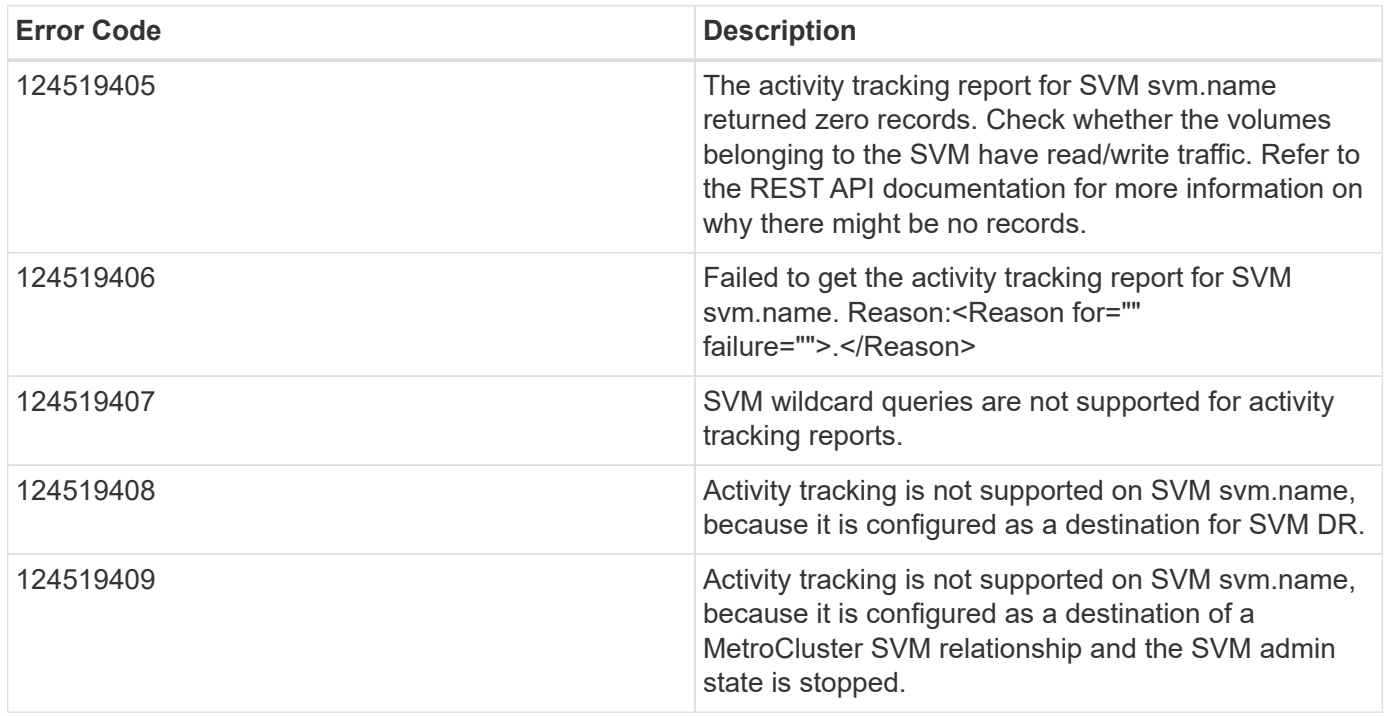

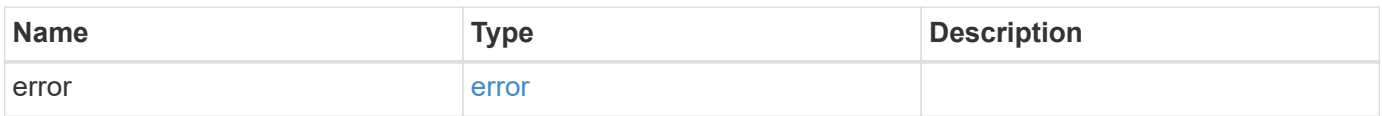

## **Example error**

```
{
   "error": {
     "arguments": {
       "code": "string",
      "message": "string"
     },
     "code": "4",
     "message": "entry doesn't exist",
     "target": "uuid"
   }
}
```
# **Definitions**

### **See Definitions**

href

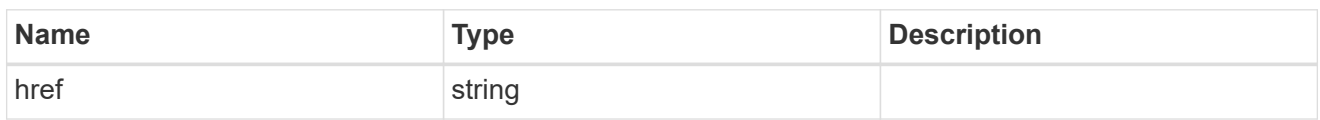

\_links

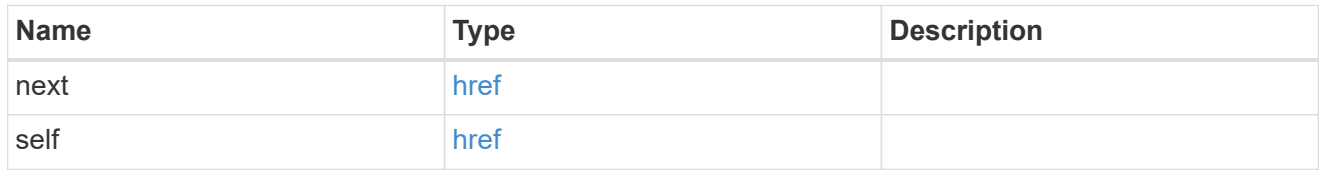

#### reason

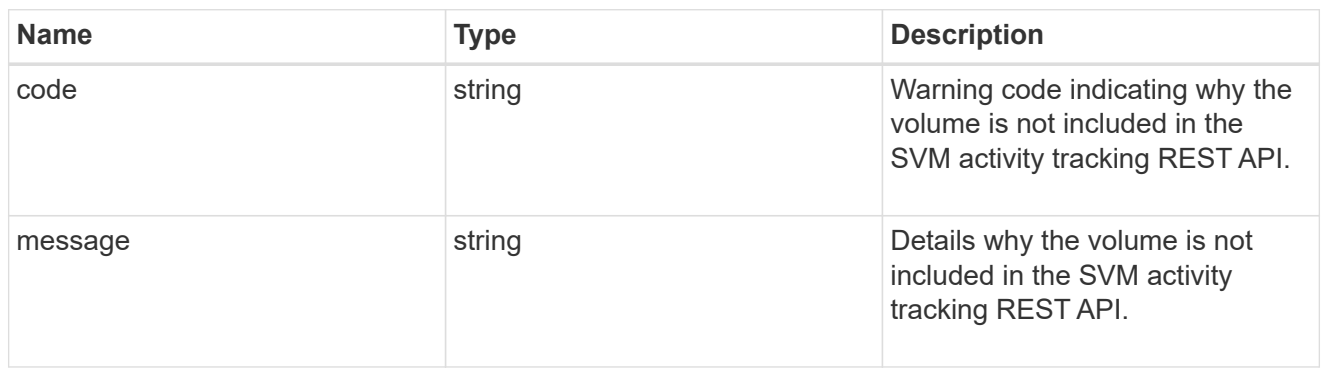

# \_links

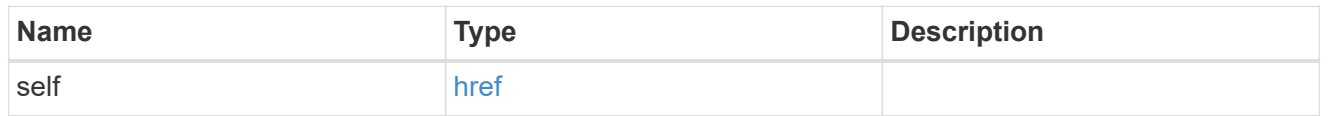

### volume

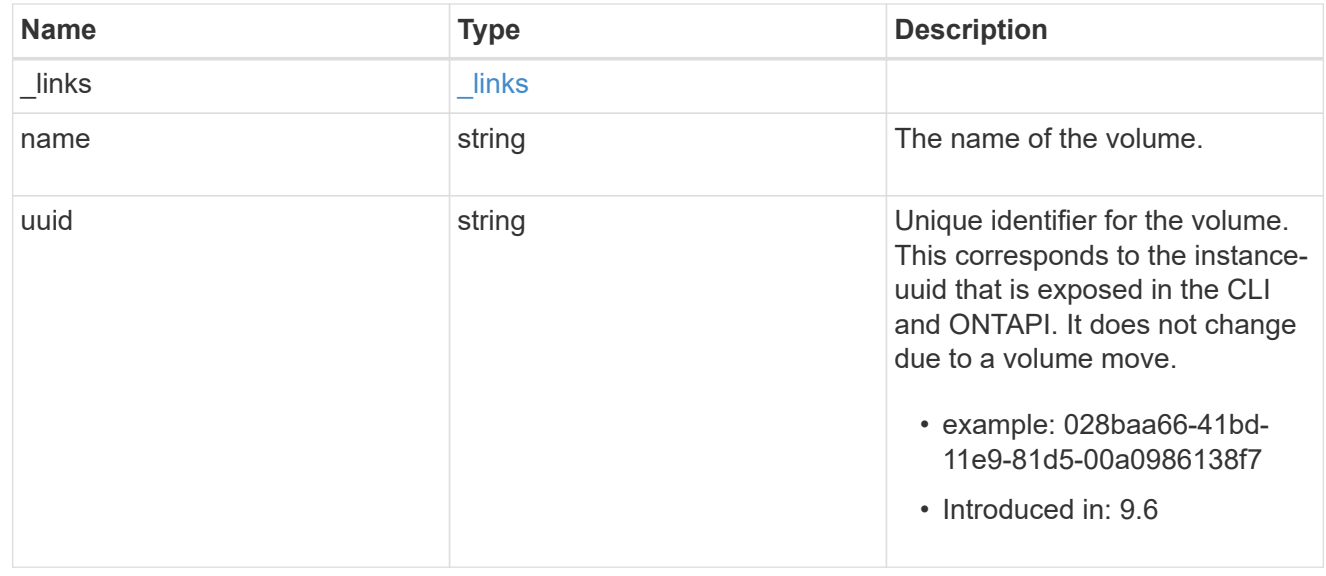

top\_metrics\_svm\_user\_excluded\_volume

List of volumes and their details as to why they are not included in the SVM activity tracking REST API.

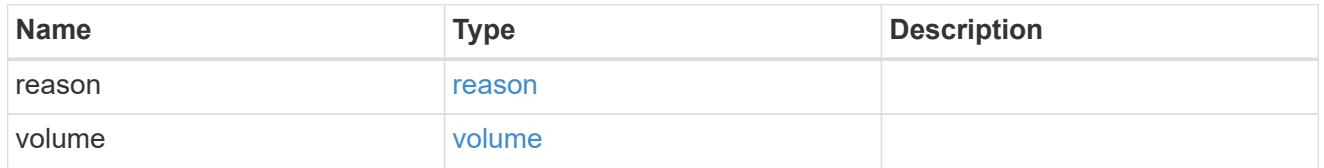

notice

Optional field that indicates why no records are returned by the SVM activity tracking REST API.

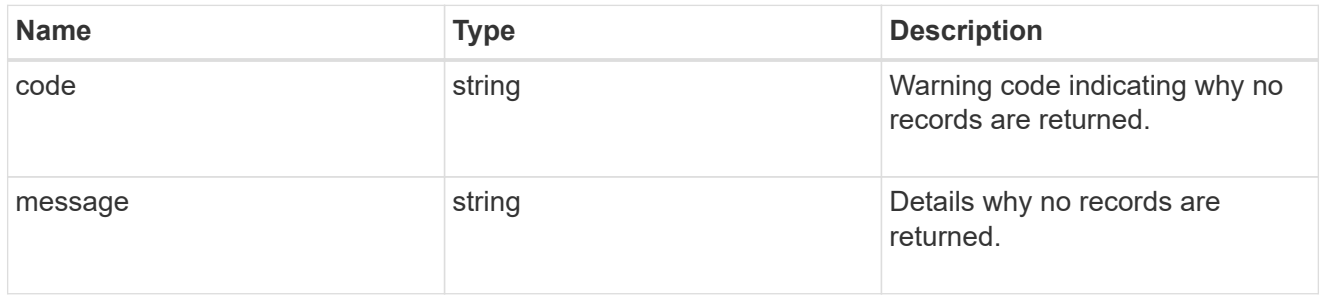

top\_metric\_value\_error\_bounds

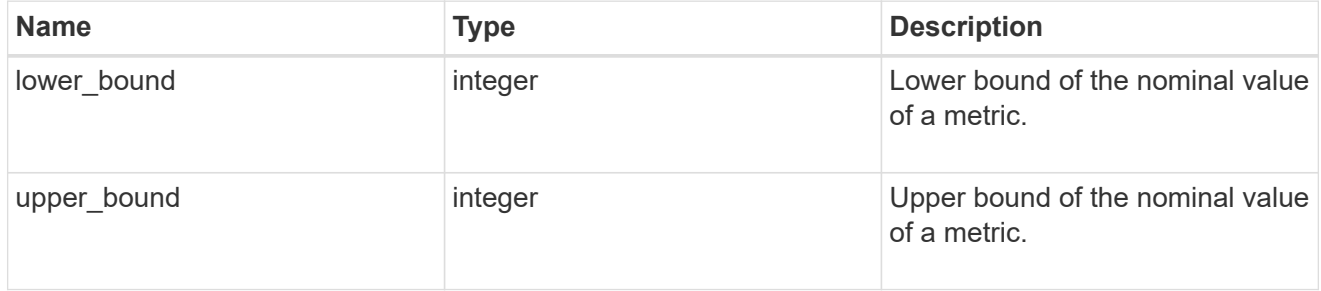

## iops

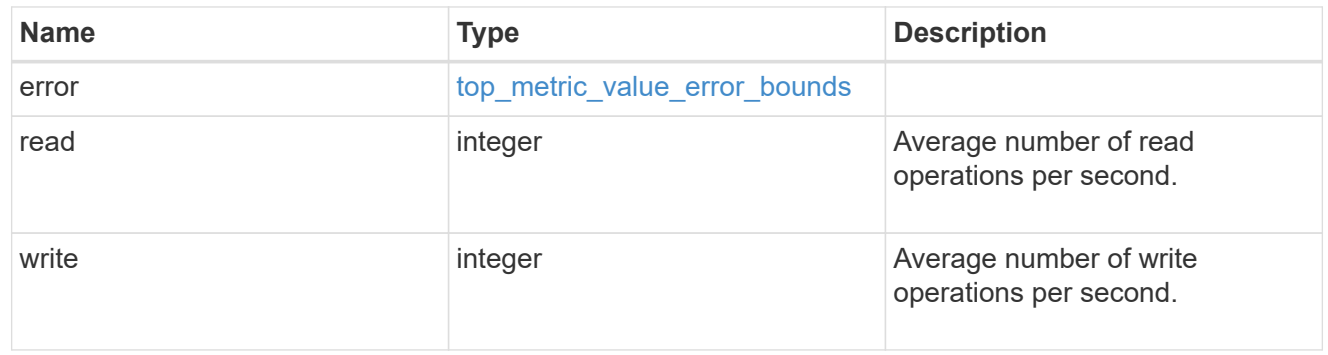

#### svm

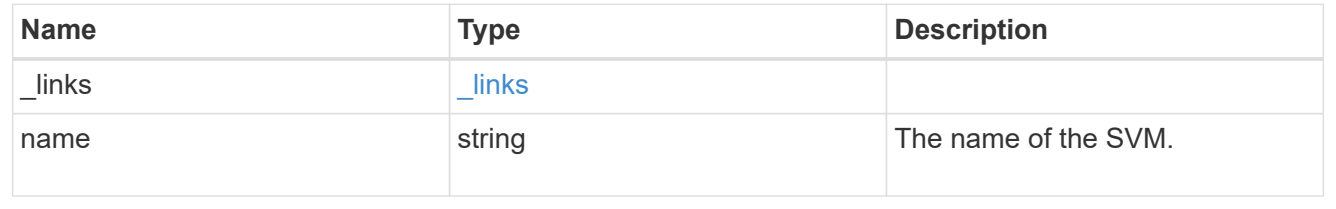

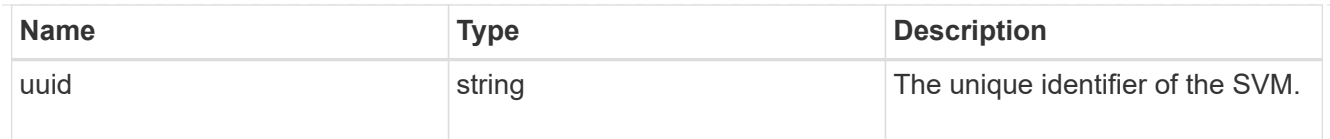

# throughput

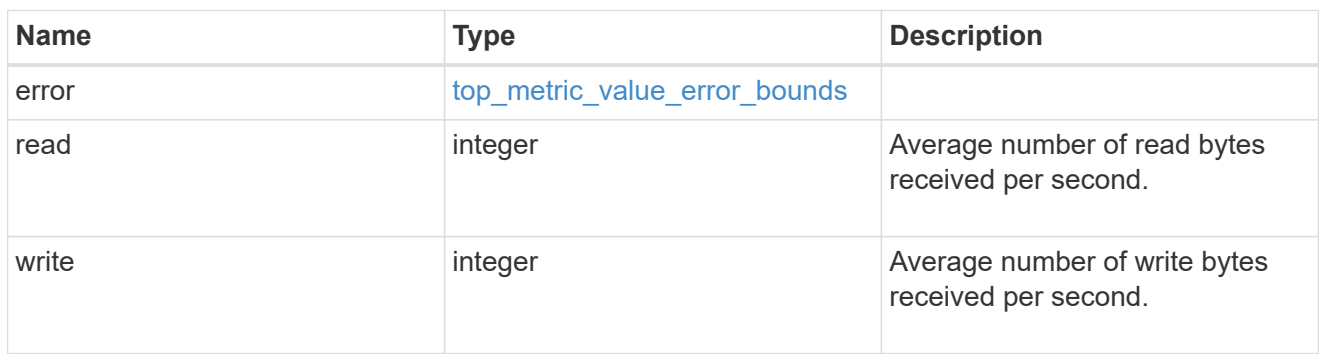

# top\_metrics\_svm\_user

Aggregated information about a user's IO activity at a SVM scope.

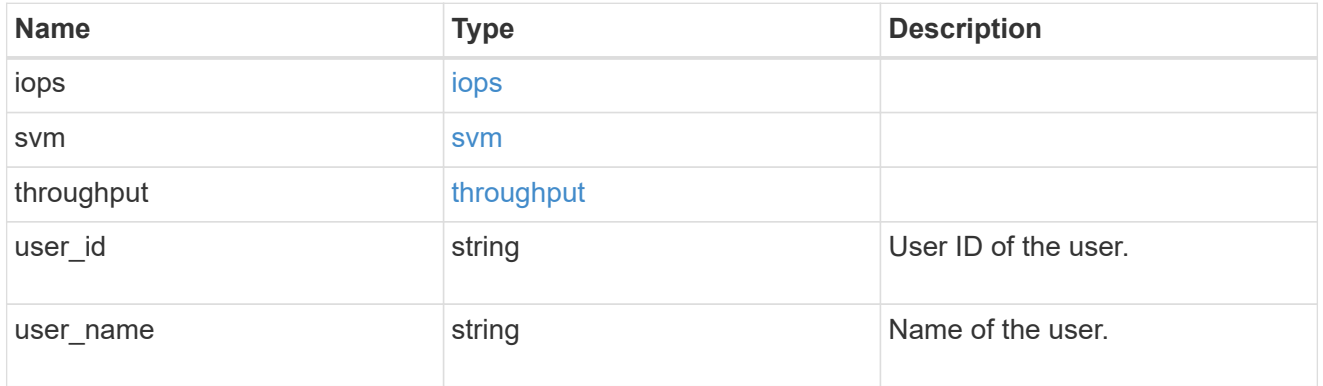

# error\_arguments

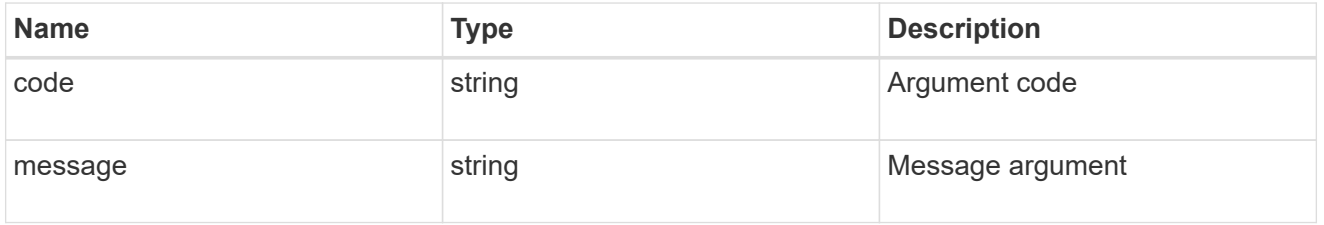

### error

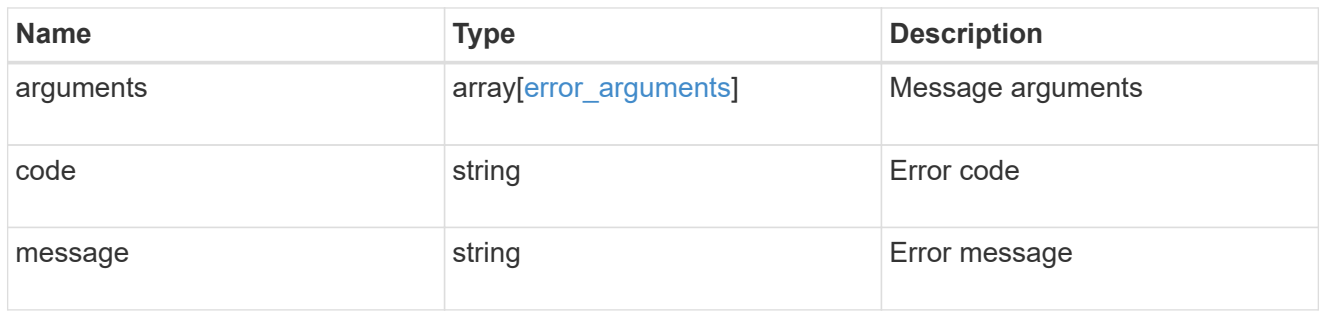

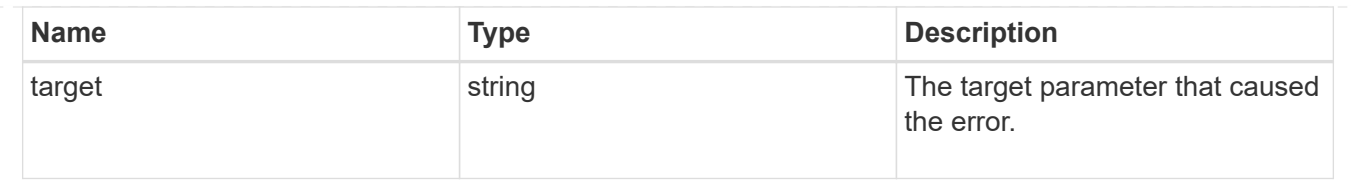

# **Web services security configuration**

# **SVM svms svm.uuid web endpoint overview**

You can use this API to update and retrieve the web services security configuration for each data SVM.

### **Updating the web services security configuration**

The following fields can be used to update the web services security configuration:

- certificate.uuid
- client\_enabled
- ocsp\_enabled When updating the certificate, the certificate UUID of an existing certificate known to ONTAP must be provided. The certificate must be of type "server".

A "client-ca" certificate must be installed on ONTAP to enable "client\_enabled".

### **Examples**

**Retrieving the web services security configuration**
```
# API:
GET /api/svm/svms/{svm.uuid}/web
# The call:
curl -X GET "https://<mgmt-ip>/api/svm/svms/3c1b259d-5789-a2eb-9301-
10705682b34f/web" -H "accept: application/hal+json"
# The response:
{
"svm": {
    "uuid": "3c1b259d-5789-a2eb-9301-10705682b34f",
    "name": "svm2",
  " links": {
      "self": {
        "href": "/api/svm/svms/3c1b259d-5789-a2eb-9301-10705682b34f"
      }
    }
},
"certificate": {
    "uuid": "a3bb219d-4382-1fe0-9c06-1070568ea23d",
  "name": "cert1",
    "_links": {
      "self": {
        "href": "/api/security/certificates/a3bb219d-4382-1fe0-9c06-
1070568ea23d"
      }
    }
},
"client enabled": false,
"ocsp_enabled": false,
" links": {
    "self": {
      "href": "/api/svm/svms/3c1b259d-5789-a2eb-9301-10705682b34f/web"
    }
}
}
```
**Updating the web services security configuration**

```
# The API:
PATCH /api/svm/svms/{svm.uuid}/web
# The call:
curl -X PATCH "https://<mgmt-ip>/api/svm/svms/3c1b259d-5789-a2eb-9301-
10705682b34f/web" -d '{ "certificate": {"uuid": "56da2799-13bc-2ae4-0c16-
0c71244ea2ca" }}' -H "accept: application/hal+json"
# The response:
HTTP/1.1 202 Accepted
Date: Fri, 28 May 2021 09:36:43 GMT
Server: libzapid-httpd
Cache-Control: no-cache, no-store, must-revalidate
Content-Length: 189
Content-Type: application/hal+json
```
# **Retrieve the web services security configuration**

```
GET /svm/svms/{svm.uuid}/web
```
# **Introduced In:** 9.10

Retrieves the web services security configuration.

#### **Parameters**

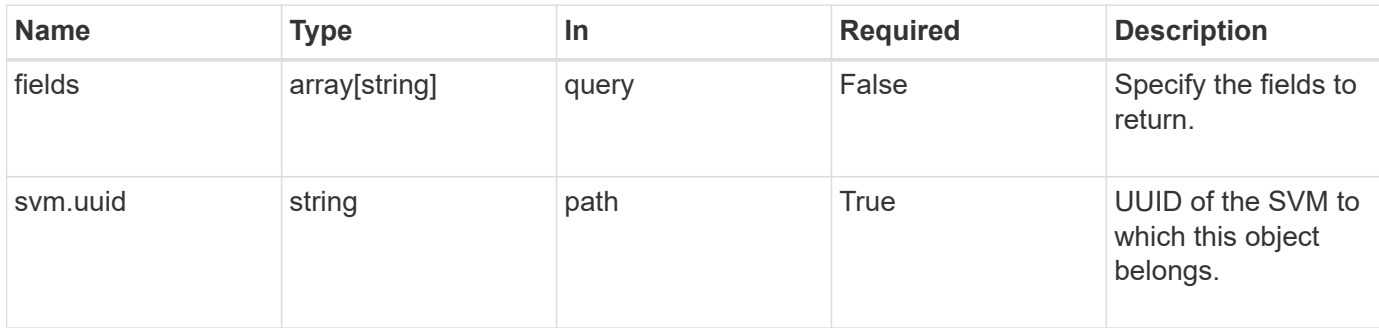

#### **Response**

```
Status: 200, Ok
```
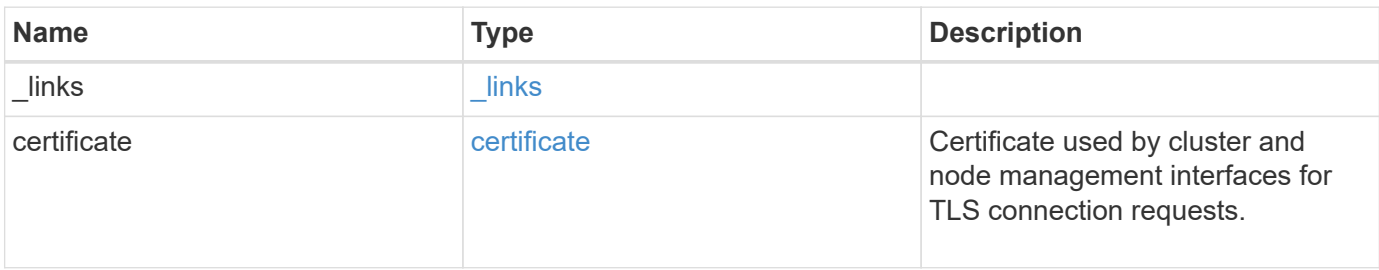

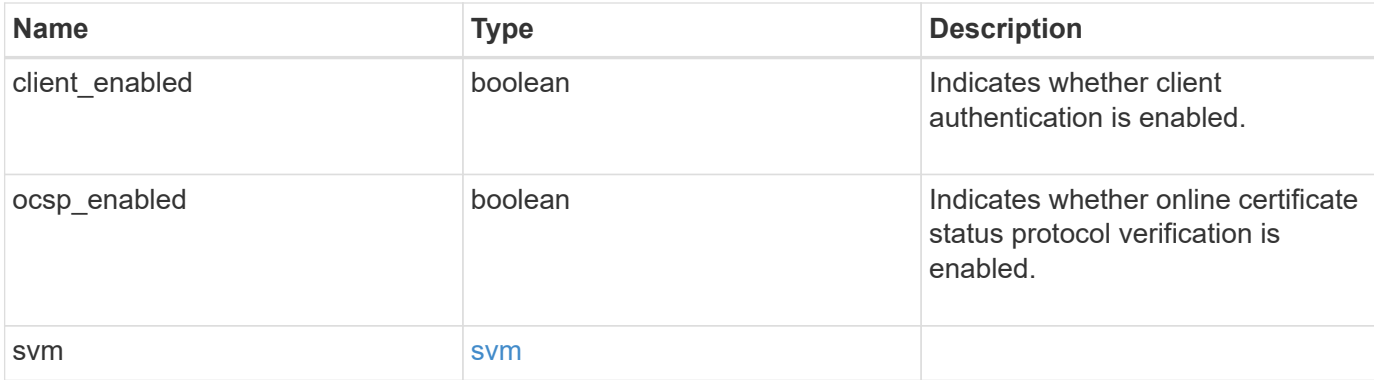

# **Example response**

```
{
    "_links": {
     "self": {
       "href": "/api/resourcelink"
     }
    },
    "certificate": {
      "_links": {
       "self": {
          "href": "/api/resourcelink"
       }
      },
    "name": "cert1",
      "uuid": "1cd8a442-86d1-11e0-ae1c-123478563412"
    },
    "svm": {
      "_links": {
       "self": {
          "href": "/api/resourcelink"
       }
      },
    "name": "svm1",
      "uuid": "02c9e252-41be-11e9-81d5-00a0986138f7"
    }
}
```
# **Error**

Status: Default, Error

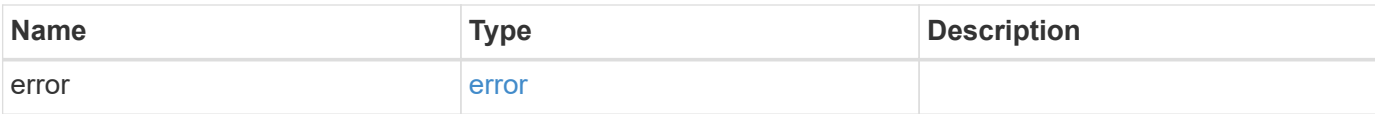

# **Example error**

```
{
   "error": {
     "arguments": {
       "code": "string",
       "message": "string"
      },
      "code": "4",
     "message": "entry doesn't exist",
     "target": "uuid"
   }
}
```
# **Definitions**

# **See Definitions**

href

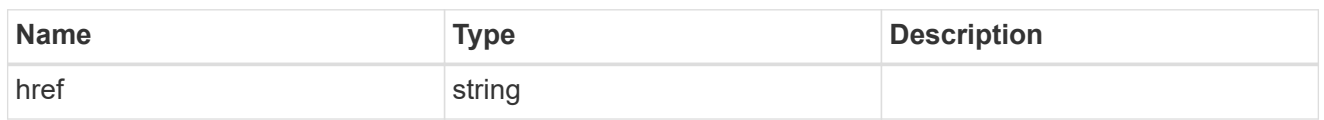

\_links

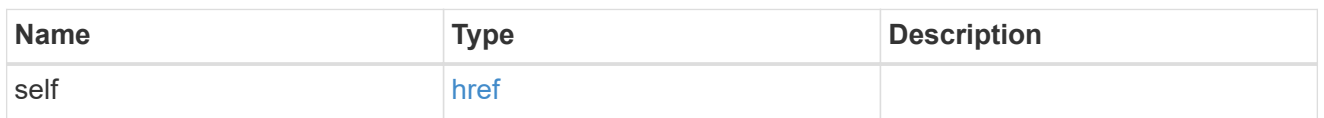

# certificate

Certificate used by cluster and node management interfaces for TLS connection requests.

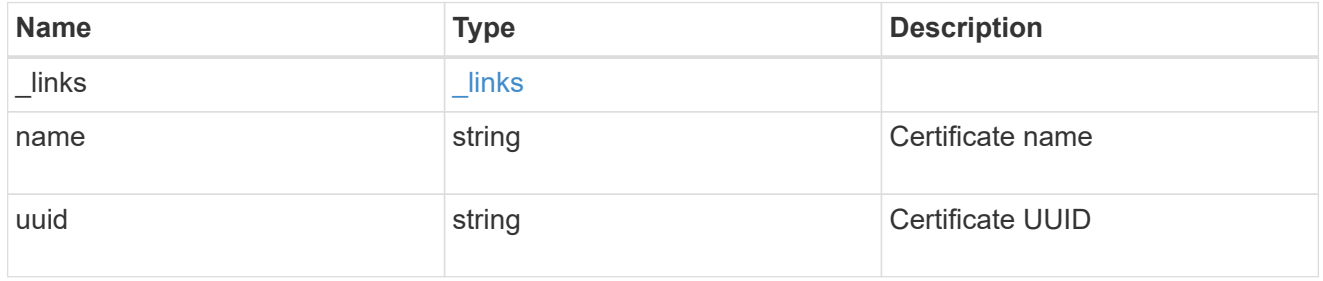

#### svm

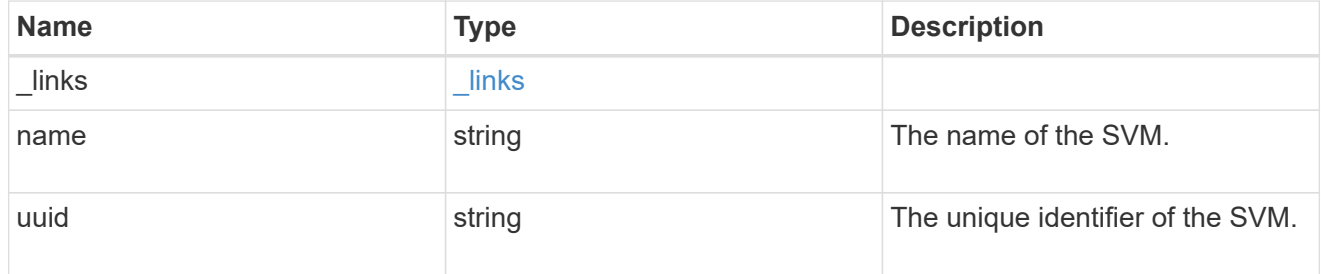

# error\_arguments

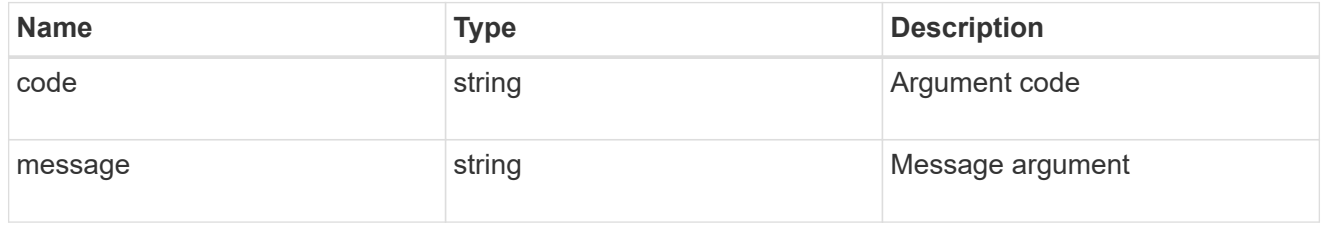

# error

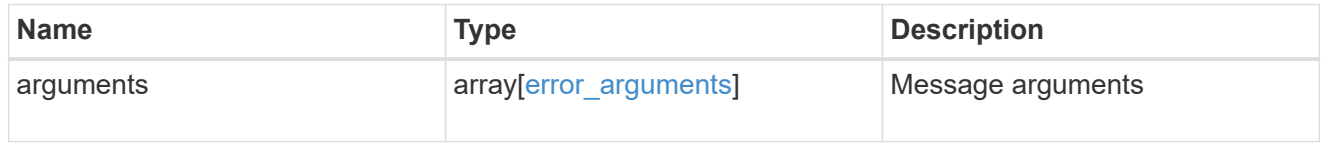

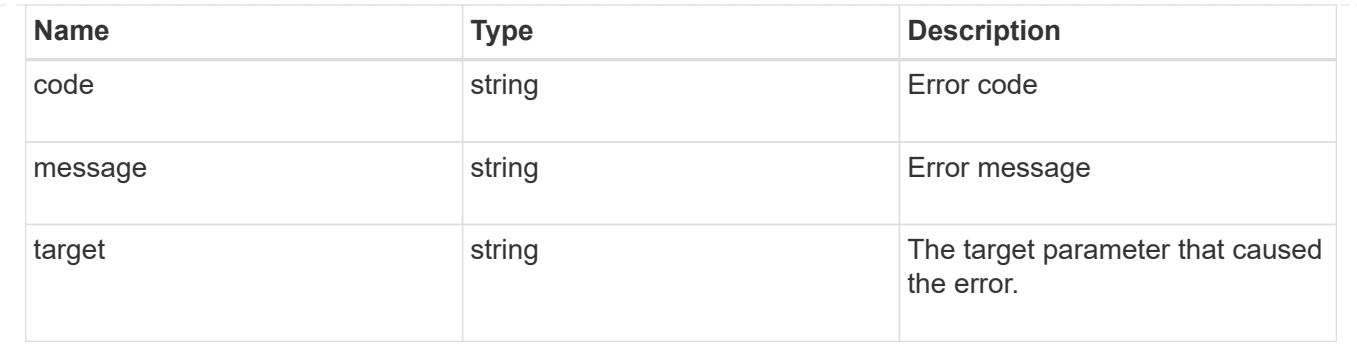

# **Update the web services security configuration**

PATCH /svm/svms/{svm.uuid}/web

# **Introduced In:** 9.10

Updates the web services security configuration.

# **Parameters**

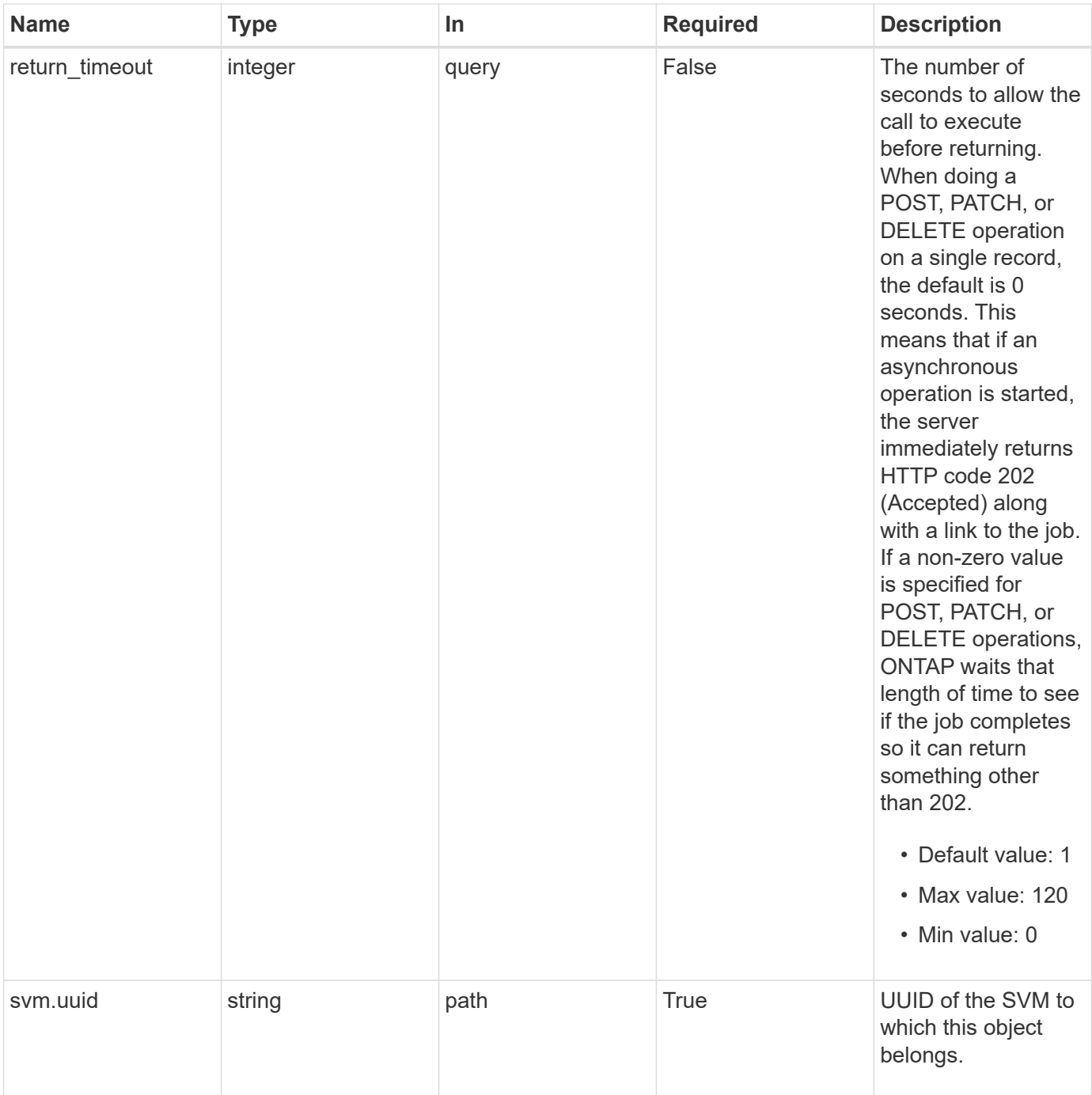

# **Request Body**

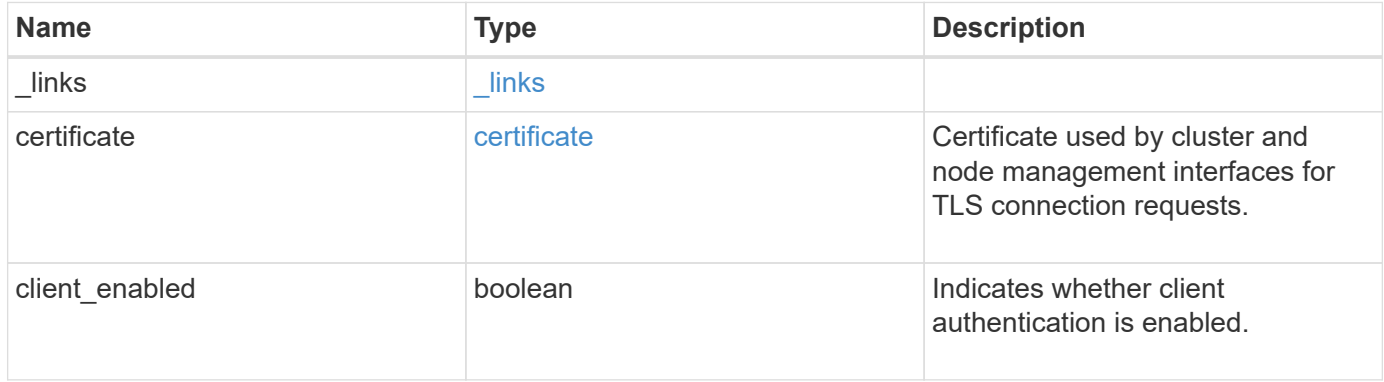

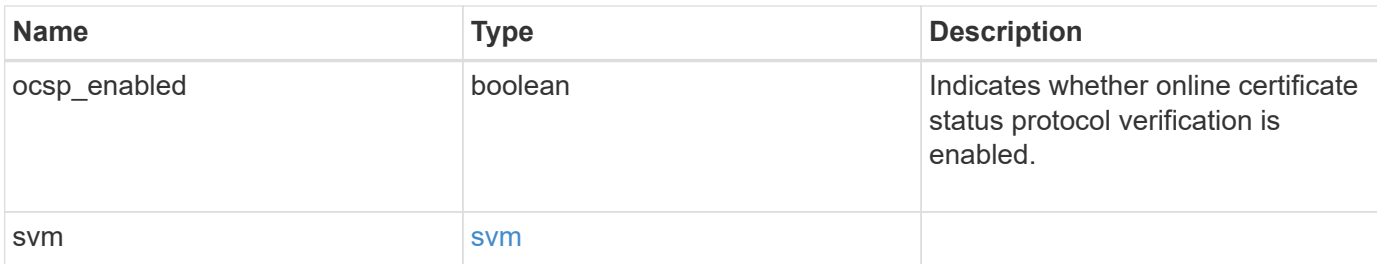

#### **Example request**

```
{
    "_links": {
     "self": {
       "href": "/api/resourcelink"
      }
    },
    "certificate": {
      "_links": {
        "self": {
          "href": "/api/resourcelink"
       }
      },
    "name": "cert1",
      "uuid": "1cd8a442-86d1-11e0-ae1c-123478563412"
    },
    "svm": {
      "_links": {
        "self": {
          "href": "/api/resourcelink"
        }
      },
    "name": "svm1",
      "uuid": "02c9e252-41be-11e9-81d5-00a0986138f7"
   }
}
```
# **Response**

Status: 200, Ok

# **Response**

Status: 202, Accepted

Status: Default

# ONTAP Error Response Codes

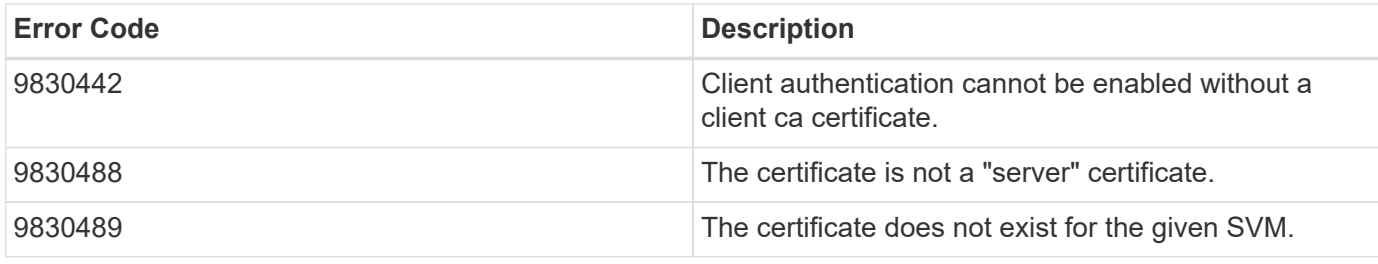

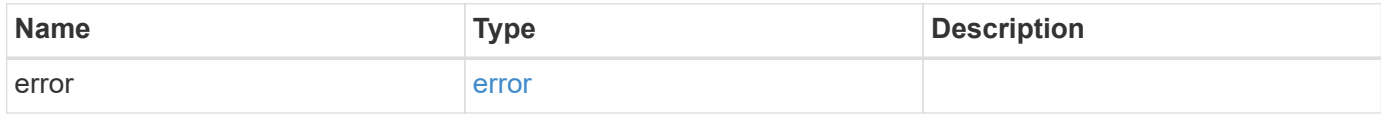

# **Example error**

```
{
   "error": {
     "arguments": {
       "code": "string",
       "message": "string"
      },
      "code": "4",
      "message": "entry doesn't exist",
      "target": "uuid"
   }
}
```
# **Definitions**

### **See Definitions**

href

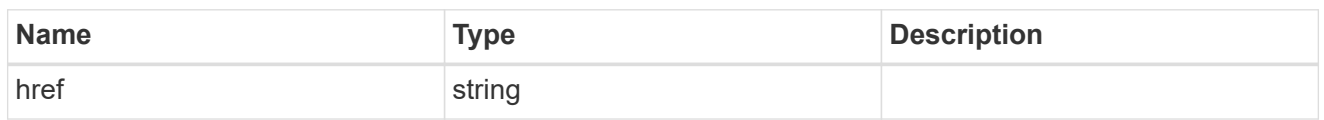

\_links

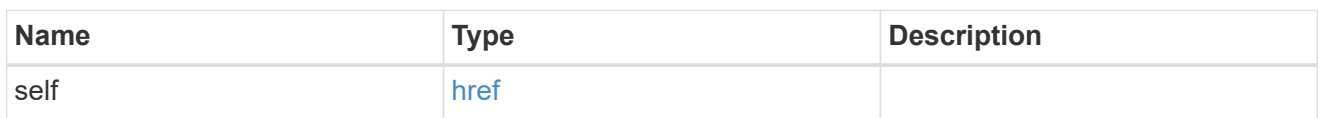

# certificate

Certificate used by cluster and node management interfaces for TLS connection requests.

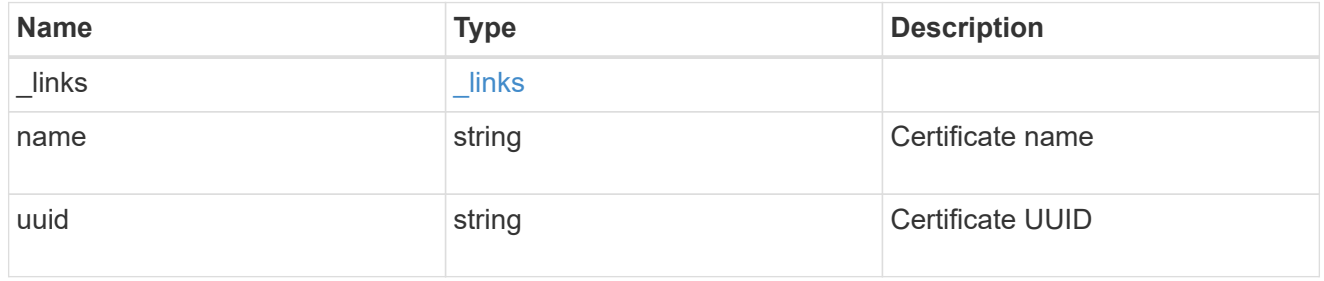

#### svm

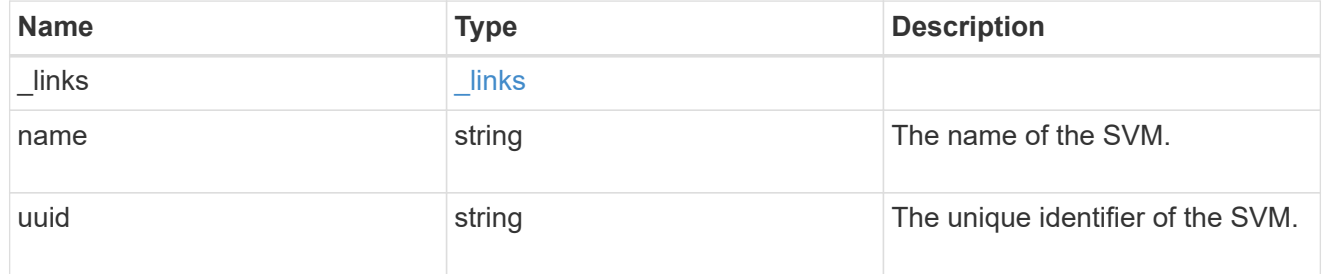

# web\_svm

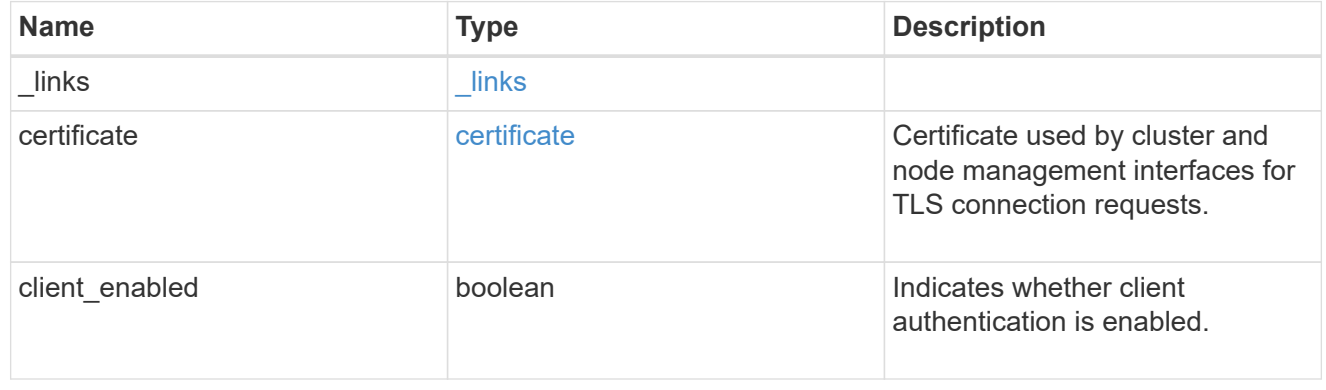

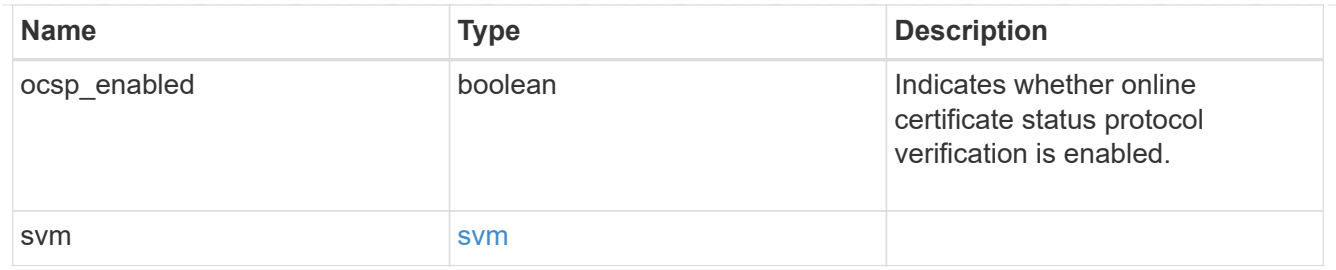

# error\_arguments

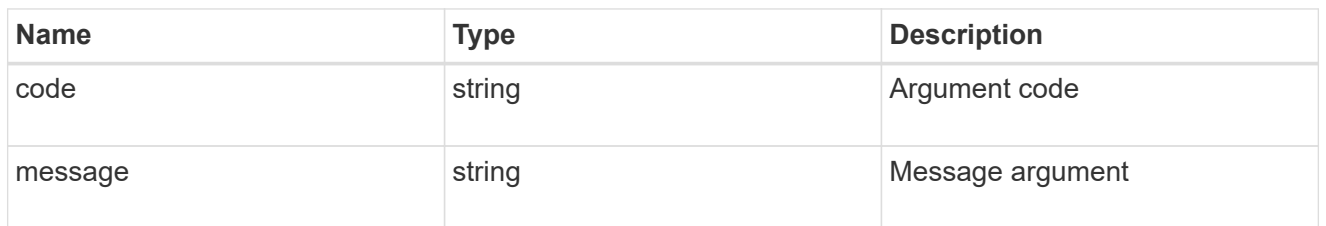

#### error

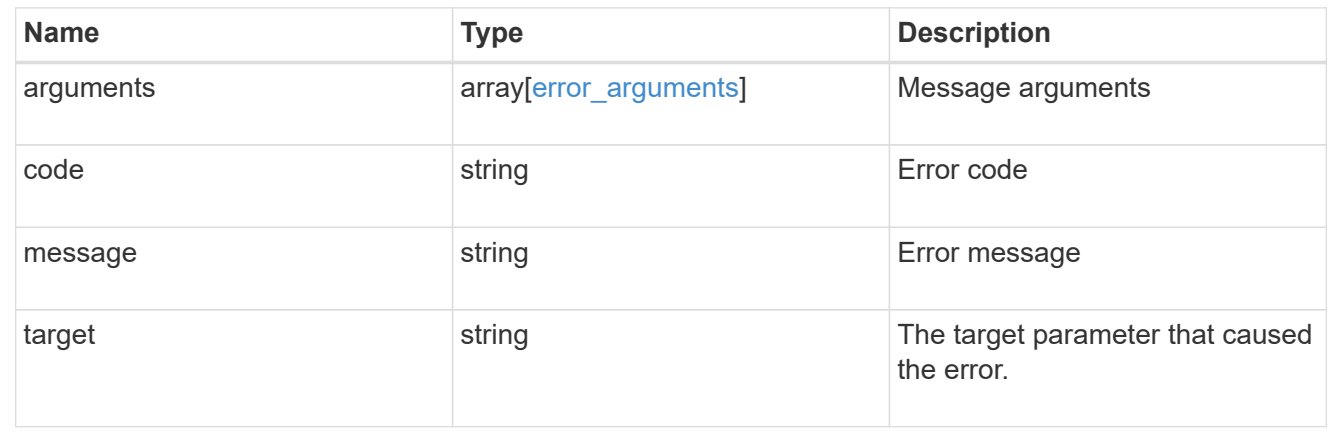

# **Copyright information**

Copyright © 2024 NetApp, Inc. All Rights Reserved. Printed in the U.S. No part of this document covered by copyright may be reproduced in any form or by any means—graphic, electronic, or mechanical, including photocopying, recording, taping, or storage in an electronic retrieval system—without prior written permission of the copyright owner.

Software derived from copyrighted NetApp material is subject to the following license and disclaimer:

THIS SOFTWARE IS PROVIDED BY NETAPP "AS IS" AND WITHOUT ANY EXPRESS OR IMPLIED WARRANTIES, INCLUDING, BUT NOT LIMITED TO, THE IMPLIED WARRANTIES OF MERCHANTABILITY AND FITNESS FOR A PARTICULAR PURPOSE, WHICH ARE HEREBY DISCLAIMED. IN NO EVENT SHALL NETAPP BE LIABLE FOR ANY DIRECT, INDIRECT, INCIDENTAL, SPECIAL, EXEMPLARY, OR CONSEQUENTIAL DAMAGES (INCLUDING, BUT NOT LIMITED TO, PROCUREMENT OF SUBSTITUTE GOODS OR SERVICES; LOSS OF USE, DATA, OR PROFITS; OR BUSINESS INTERRUPTION) HOWEVER CAUSED AND ON ANY THEORY OF LIABILITY, WHETHER IN CONTRACT, STRICT LIABILITY, OR TORT (INCLUDING NEGLIGENCE OR OTHERWISE) ARISING IN ANY WAY OUT OF THE USE OF THIS SOFTWARE, EVEN IF ADVISED OF THE POSSIBILITY OF SUCH DAMAGE.

NetApp reserves the right to change any products described herein at any time, and without notice. NetApp assumes no responsibility or liability arising from the use of products described herein, except as expressly agreed to in writing by NetApp. The use or purchase of this product does not convey a license under any patent rights, trademark rights, or any other intellectual property rights of NetApp.

The product described in this manual may be protected by one or more U.S. patents, foreign patents, or pending applications.

LIMITED RIGHTS LEGEND: Use, duplication, or disclosure by the government is subject to restrictions as set forth in subparagraph (b)(3) of the Rights in Technical Data -Noncommercial Items at DFARS 252.227-7013 (FEB 2014) and FAR 52.227-19 (DEC 2007).

Data contained herein pertains to a commercial product and/or commercial service (as defined in FAR 2.101) and is proprietary to NetApp, Inc. All NetApp technical data and computer software provided under this Agreement is commercial in nature and developed solely at private expense. The U.S. Government has a nonexclusive, non-transferrable, nonsublicensable, worldwide, limited irrevocable license to use the Data only in connection with and in support of the U.S. Government contract under which the Data was delivered. Except as provided herein, the Data may not be used, disclosed, reproduced, modified, performed, or displayed without the prior written approval of NetApp, Inc. United States Government license rights for the Department of Defense are limited to those rights identified in DFARS clause 252.227-7015(b) (FEB 2014).

#### **Trademark information**

NETAPP, the NETAPP logo, and the marks listed at<http://www.netapp.com/TM>are trademarks of NetApp, Inc. Other company and product names may be trademarks of their respective owners.